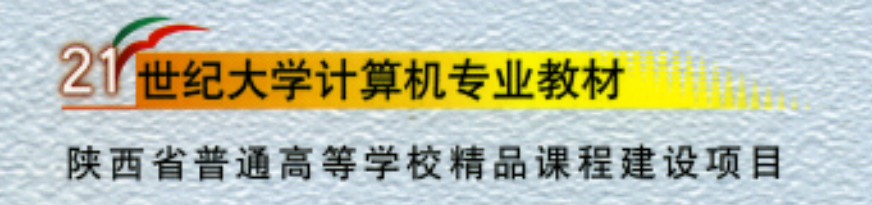

# Visual FoxPro 9.0 程序税分计

编谢膺白 ∓ 副主编 桑国珍 奚建荣

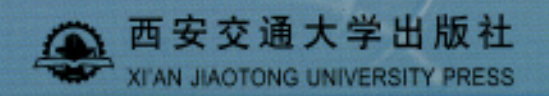

# Visual FoxPro 9.0

 $($  $($   $)$ 

 $\mathbb{R}$ 

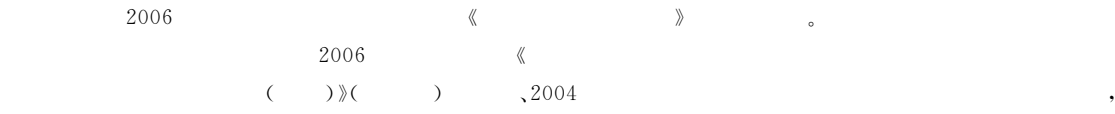

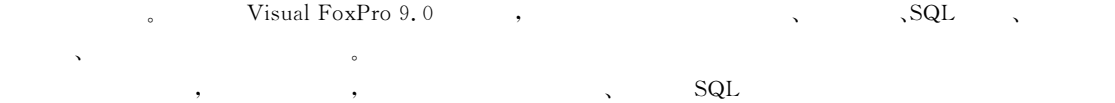

 $\bullet$  , the contract of the definition  $\bullet$  , the contract of the theorem is the contract of the three contract of the three contract of the contract of the contract of the contract of the contract of the contract of the c  $\mathcal{A}=\mathcal{A}$ 化程度及一定英语基础的读者自学#对于企业&事业单位的管理人员&广大从事数据库应用程序开发的技术

 $\mathcal{A}$ 

 $(CIP)$ 

 $\mathcal{L}$ 

 $V$ isual FoxPro 9.0  $/$ ,  $\blacksquare$  .  $\blacksquare$  .  $\blacksquare$ ISBN 978 - 7 - 5605 - 2478 - 8  $\mathbb{I}$ .  $V \cdots$   $\mathbb{I}$ .  $\mathbb{I}$   $\mathbb{I}$   $\mathbb{$  $\mathbf{v}_k$ , Visual FoxPro 9.0 - $N. TP311.138$ CIP (2007) 079322

Visual FoxPro 9.0

 $10 \quad (\quad ;710049)$  $(029)82668357 82667874$  ()  $(029)82668315$  82669096 () http://press. xjtu. edu. cn eibooks@163.com 607  $787 \text{mm} \times 1092 \text{mm}$   $1/16$ 25.125  $2007$  8 1 2007 8 1 ISBN 978-7-5605-2478-8/TP • 495 32.00

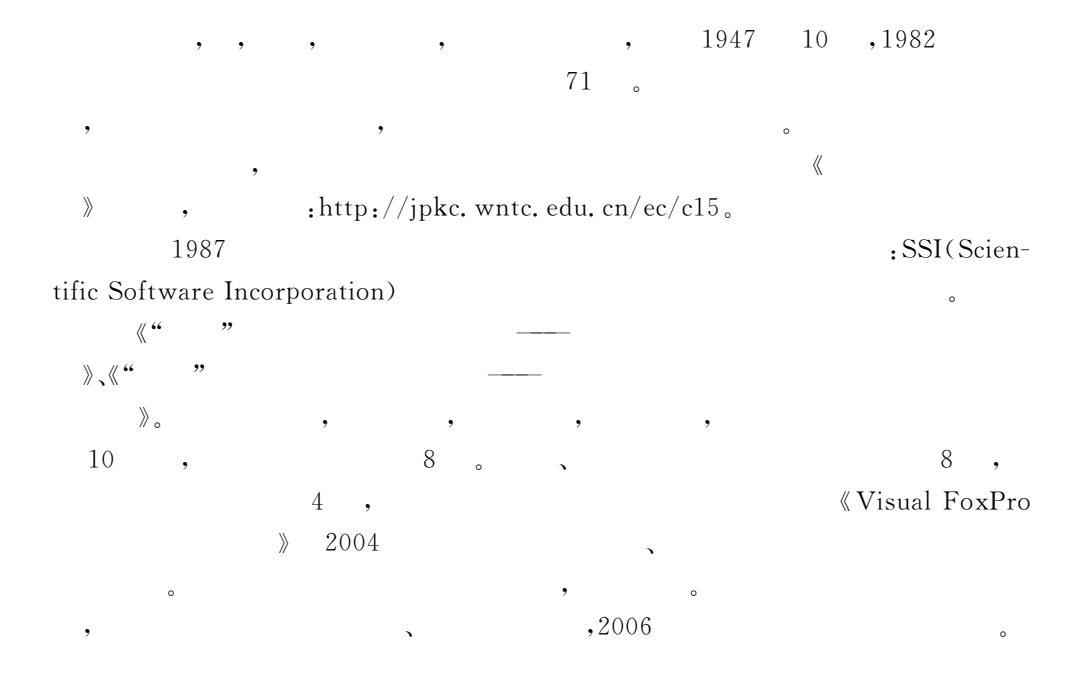

# , Visual FoxPro  $9.\,0$

系型数据库管理系统之一#

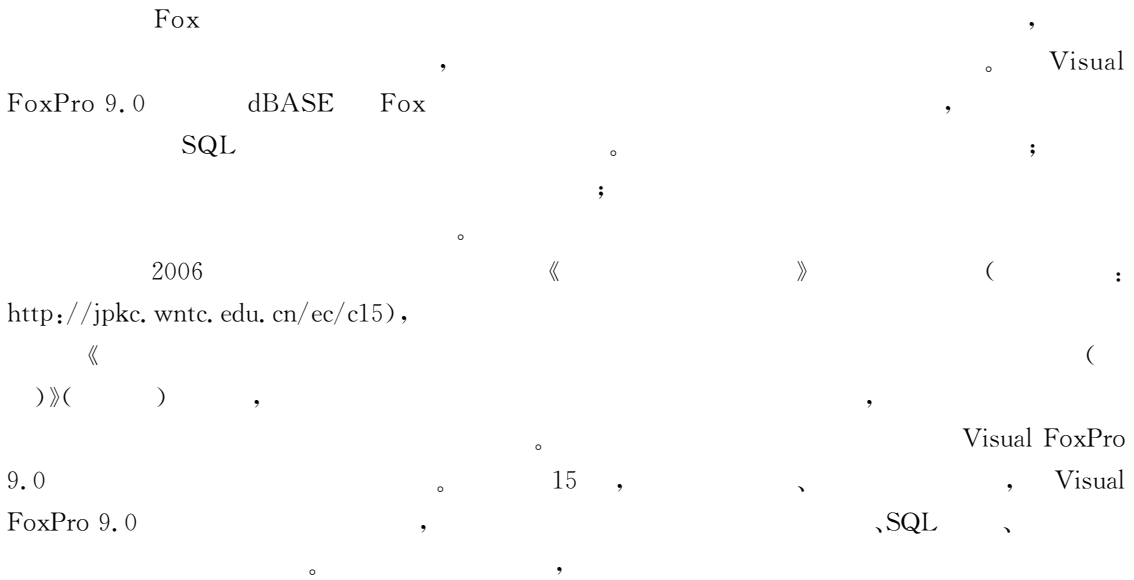

 $\mathsf{Q}$ 

 $\zeta$ 

 $\infty$ 

"号作了标记'授课时'教师可根据学时的多少情况'适当予以取舍#

 $\qquad \qquad , \qquad \qquad , \qquad \qquad .$ 

 $\bullet$ 

 $\sim$   $15$ 

本书既可作为高等学校本专科数据库程序设计的教材'又可用作各类计算机应用培训班 ), which is a contract of the experimental properties of the experimental  $\alpha$ 

本书由桑国珍&奚建荣同志任副主编'马君&高升宇&谢稷光&阴国富&王玲&刘静&李云飞&  $\lambda$ 

考虑到教材的完整性'本书的内容较以往的同类教材较多'在目录中我们对有关的章节用

 $\mathcal{A}=\mathcal{A}$  $\mathcal{A}(\mathcal{A}) = \mathcal{A}(\mathcal{A})$  is a constant of the constant of the constant of the constant of the constant of the constant of the constant of the constant of the constant of the constant of the constant of the constant of

> xieyingbai@126.com  $2007.4$

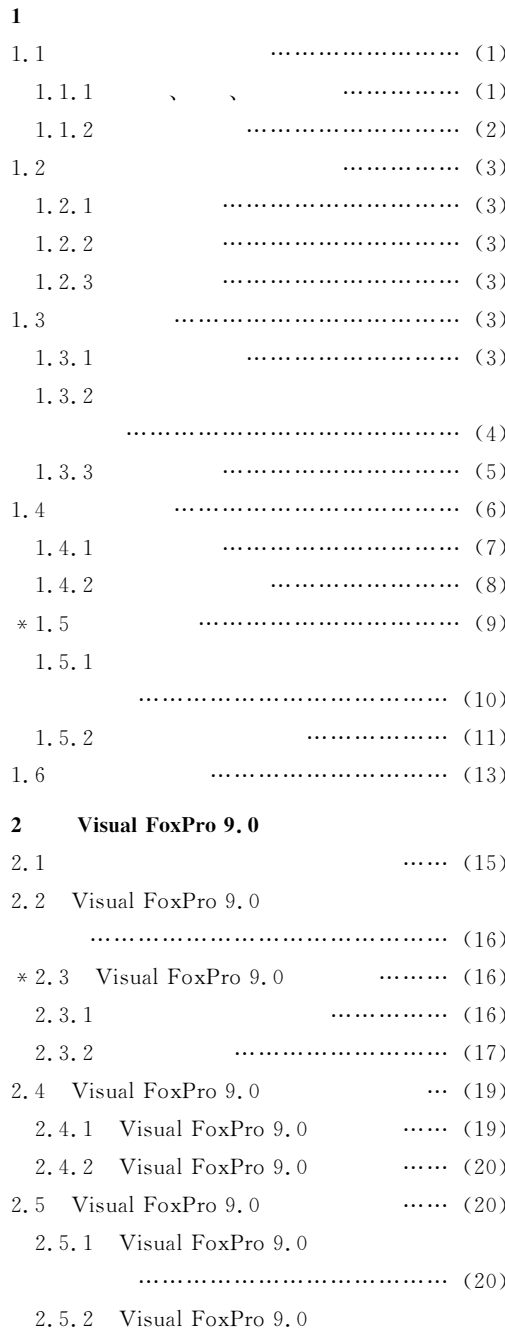

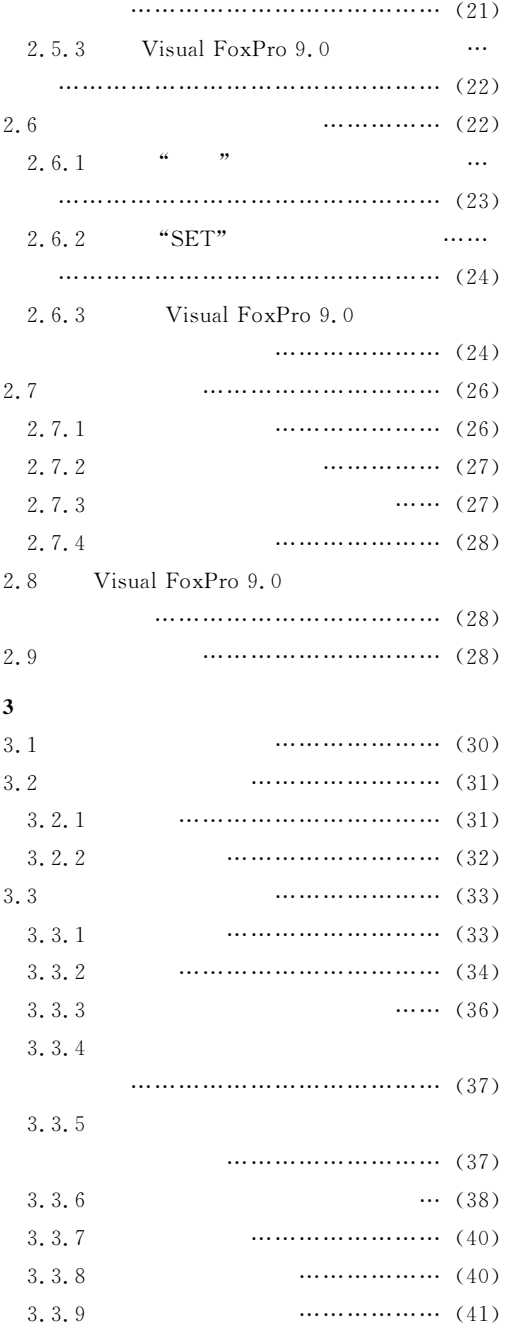

 $\cdot$  1  $\cdot$ 

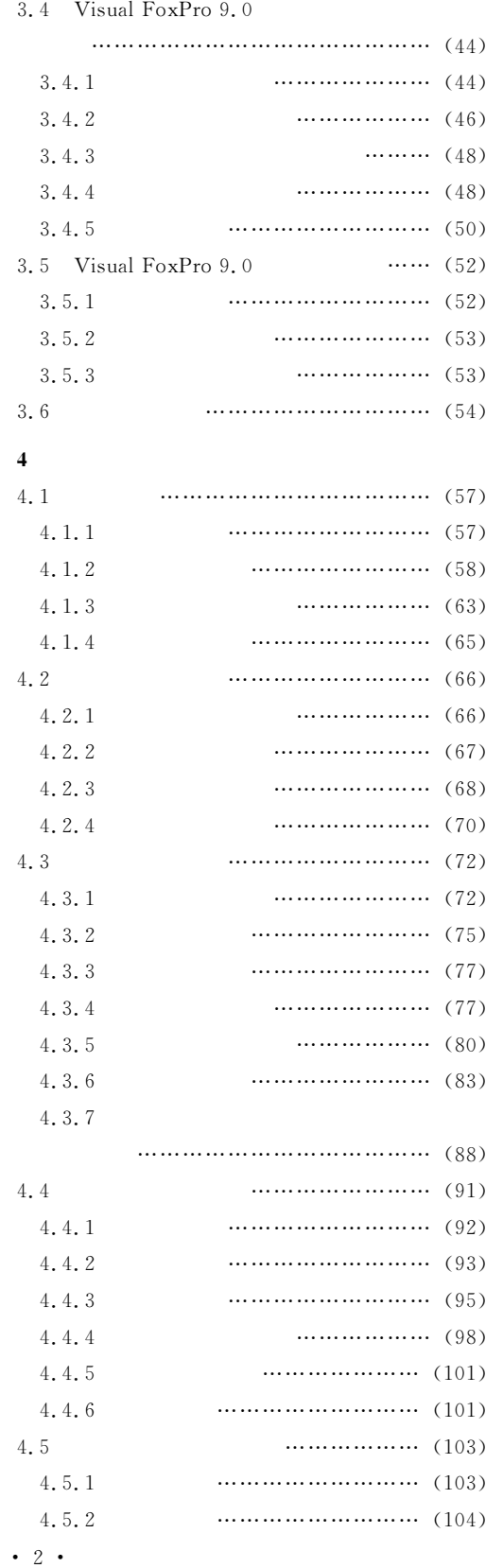

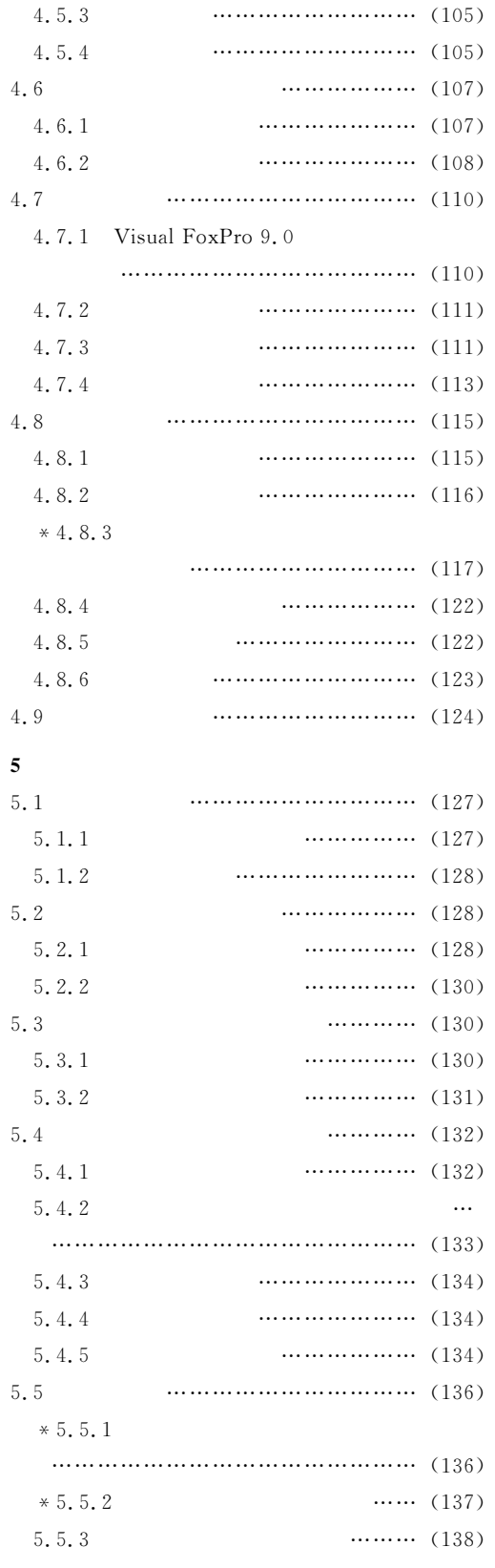

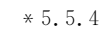

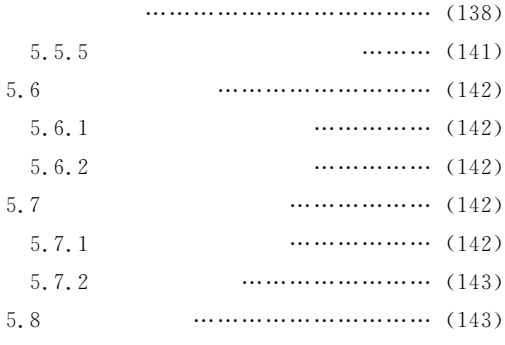

# $\epsilon$

 $7.1.4$ 

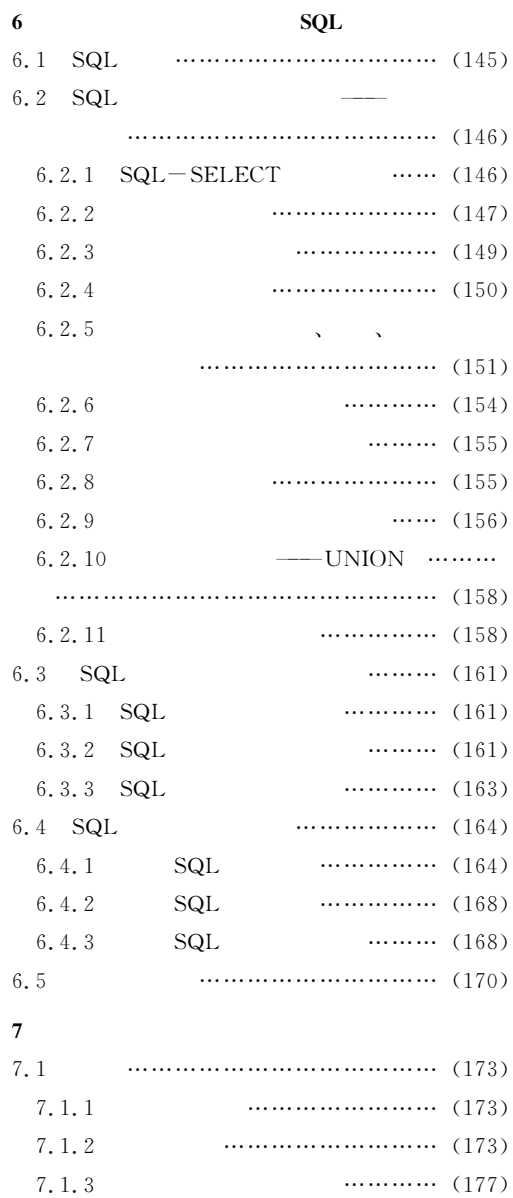

 $\cdots$  (178)

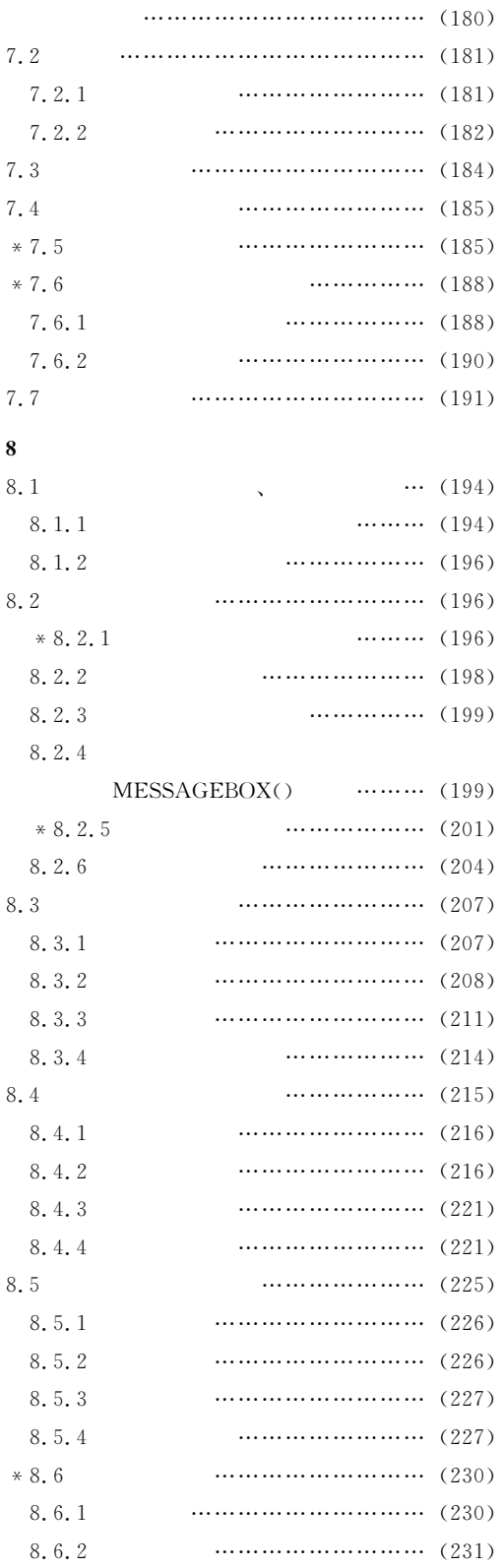

 $\cdot$  3  $\cdot$ 

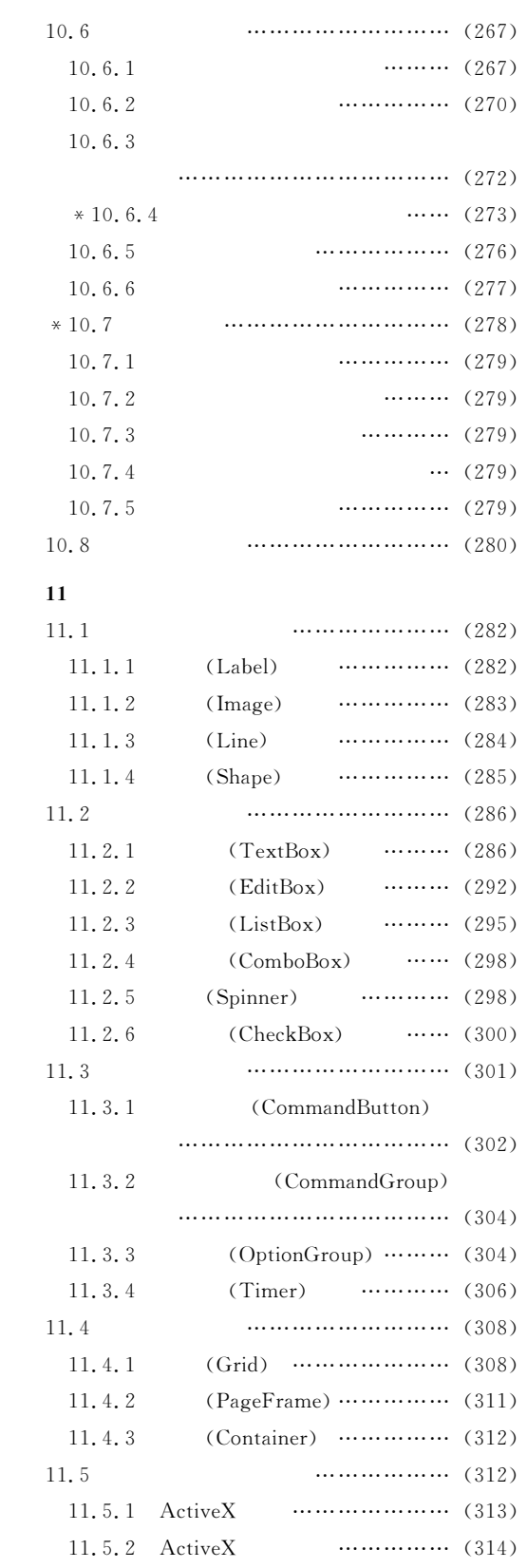

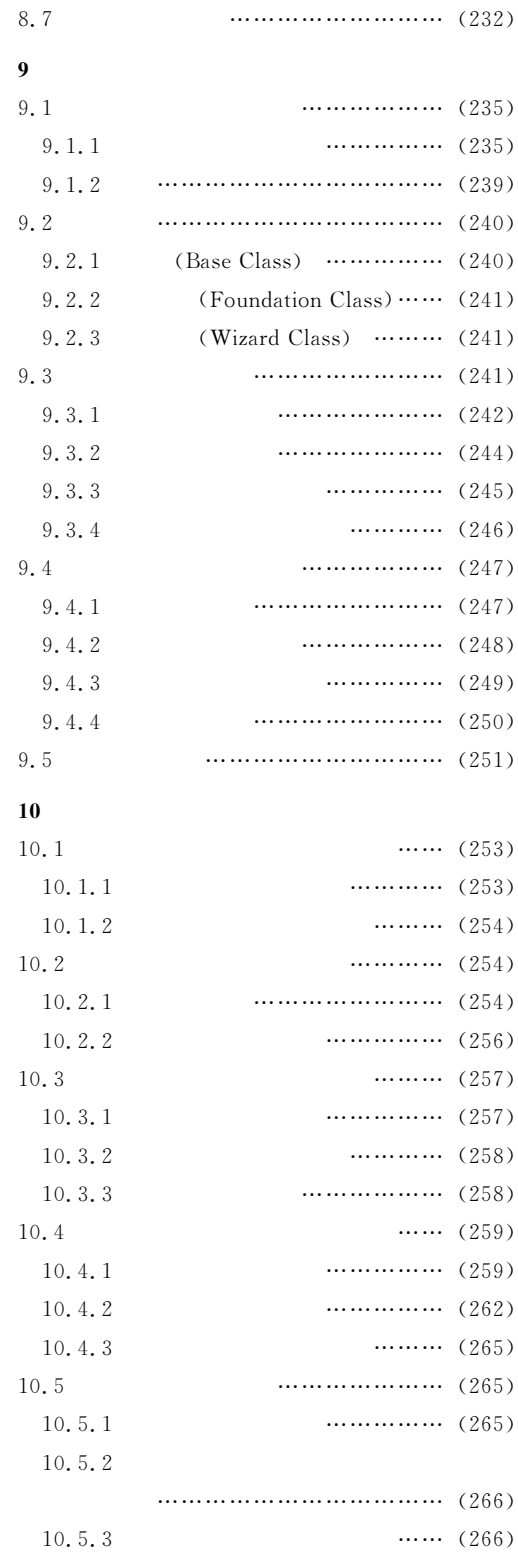

Cursor

 $\cdot$  4  $\cdot$ 

 $10.5.4$ 

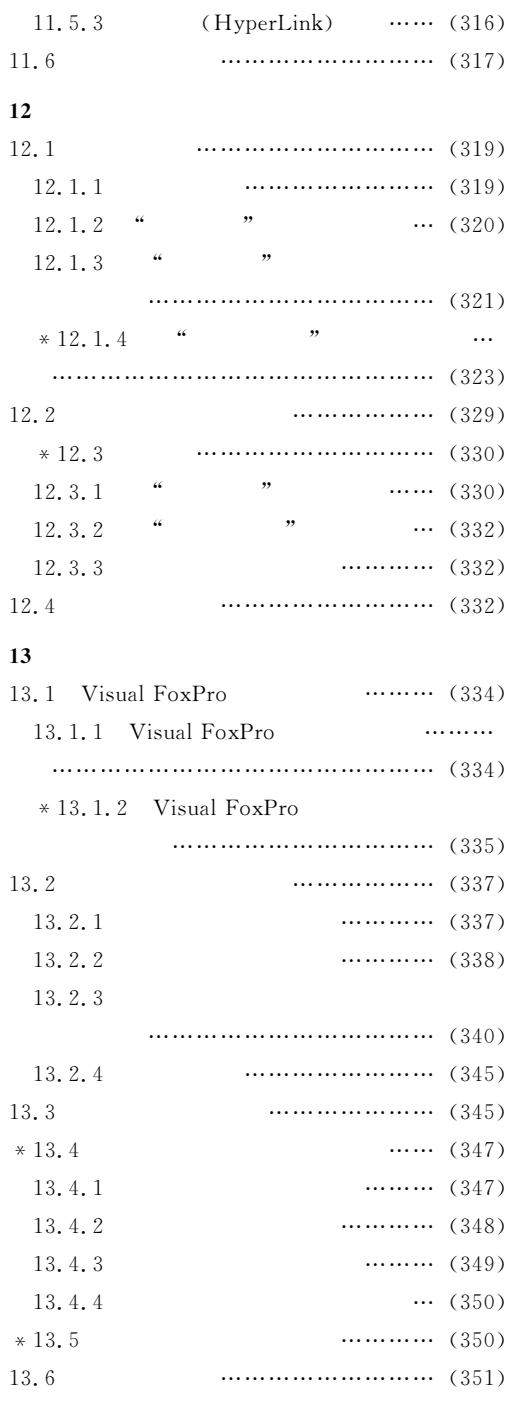

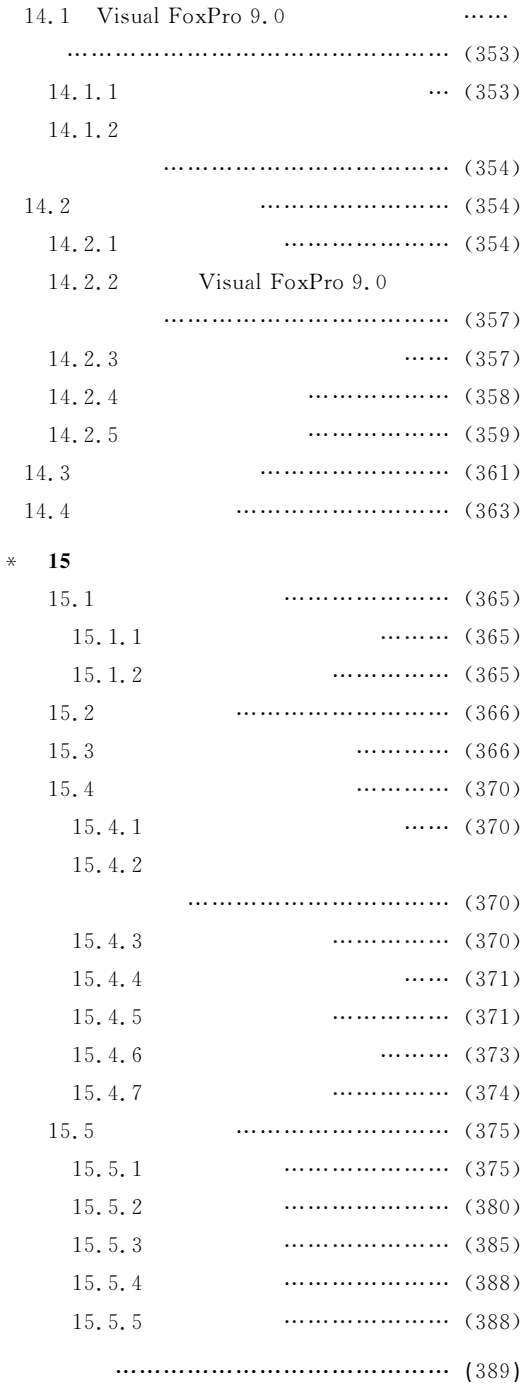

\$4应用程序的调试编译和发布

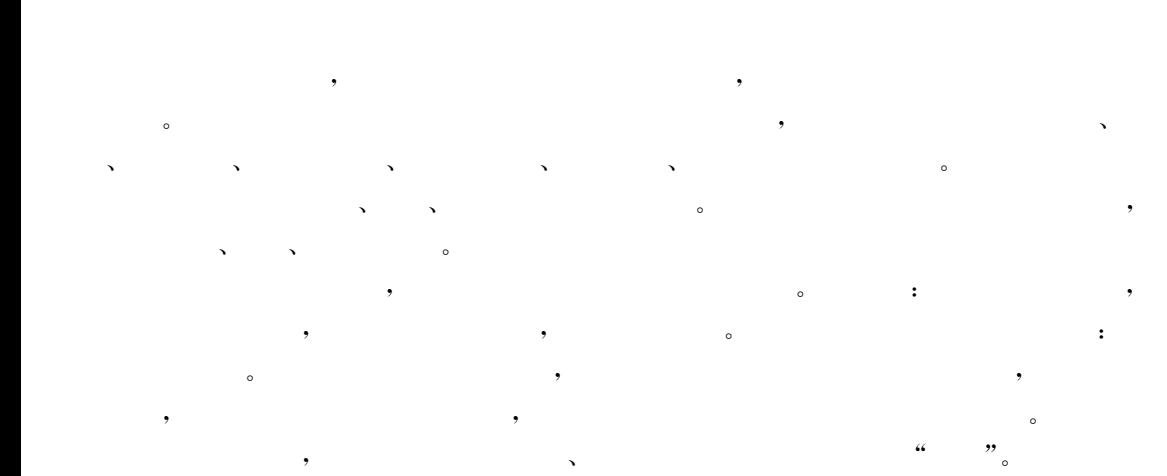

 $\mathbf{1}$ 

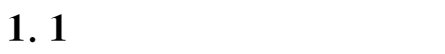

重要意义的"

!

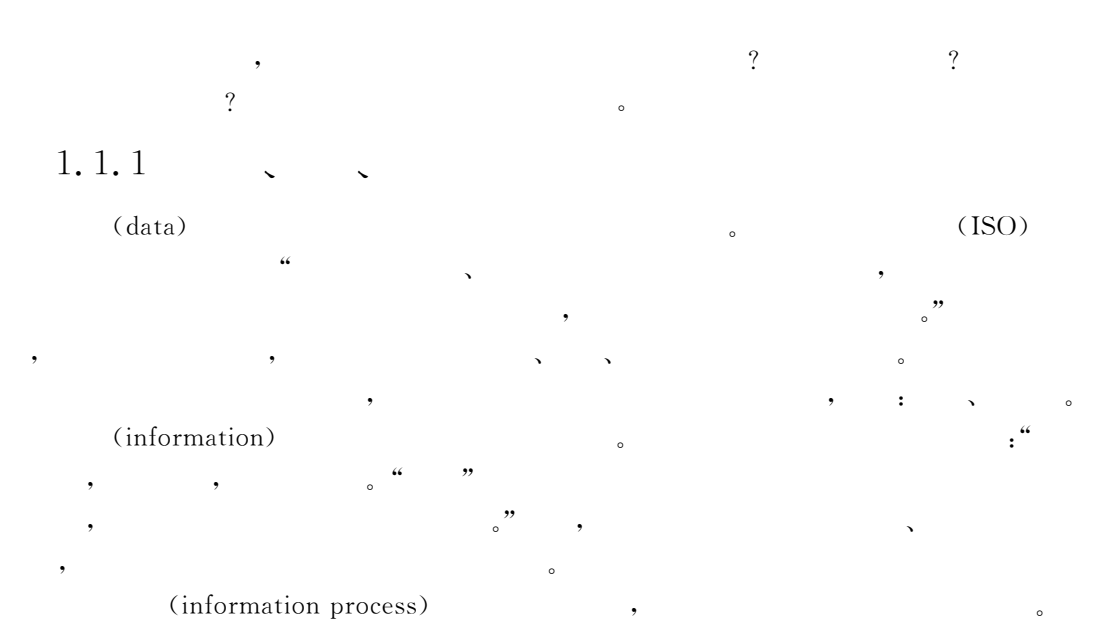

 $\blacksquare$ 

 $\blacksquare$ 

 $\mathcal{O}$ 

 $1, 1, 2$ 1. (database)  $\mathbf{r}$  $\overline{2}$ . (DBMS-----database) management system) <sub>o</sub> DBMS (data definition)  $(1)$ **DBMS** (DDL: data definition language)  $(2)$ (data manipulation) **DMBS** (DML: data manipulation language)  $\circ$  $\lambda$  $\circ$  $(3)$ (data control) **DMBS** (data control language),  $(\text{access control})$ ,  $\text{(concurrency control)}$ , DMBS (integrity constraint check),  $\epsilon$  database recovery) (hierarchical model), (network model),  $\circ$ (relational model). Visual FoxPro 9.0 3. (DBUS—database utility system) Visual FoxPro 9.0  $\overline{a}$ ".  $\overline{4}$ . (DBS-adatabase system)  $\ddot{\cdot}$ 

 $1.2$  $\frac{2}{\pi}$ 

1.2.1

1.2.2

机系统来处理"

 $\sim$  $(E-R \ )$ 

 $1.2.3$ 

 $\sim$ 

因此数据世界也被称为机器世界"

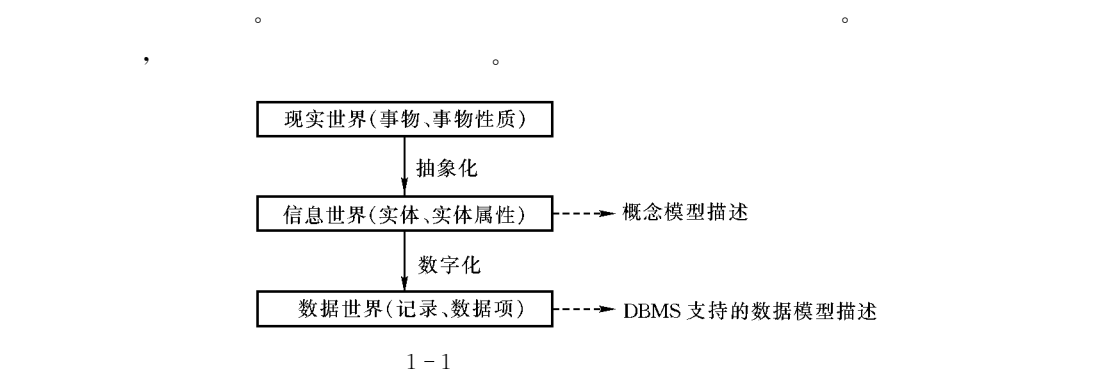

and the contract of the contract of the contract of the contract of the contract of the contract of the contract of the contract of the contract of the contract of the contract of the contract of the contract of the contr

在数据库理论中!经常会提到%三个世界&!它们分别是\$现实世界#信息世界#数据世界"

 $1\,$ 

 $\bullet$  and  $\bullet$  and  $\bullet$   $\sim$  300  $\,$  300  $\,$  300  $\,$  300  $\,$  300  $\,$  300  $\,$  300  $\,$  300  $\,$  300  $\,$  300  $\,$  300  $\,$  300  $\,$  300  $\,$  300  $\,$  300  $\,$  300  $\,$  300  $\,$  300  $\,$  300  $\,$  300  $\,$  300  $\,$  300  $\,$  300  $\,$  300  $\,$ 

 $\mathcal{R}$ 

 $\bullet$  , and the set of the set of the set of the set of the set of the set of the set of the set of the set of the set of the set of the set of the set of the set of the set of the set of the set of the set of the set of t  $\mathcal{R}$  , and the set  $\mathcal{R}$  expected by  $\mathcal{R}$  $\bullet$ 

 $1-1$  .

 $1.3$ 

1.3.1

间的联系被抽象为关系"

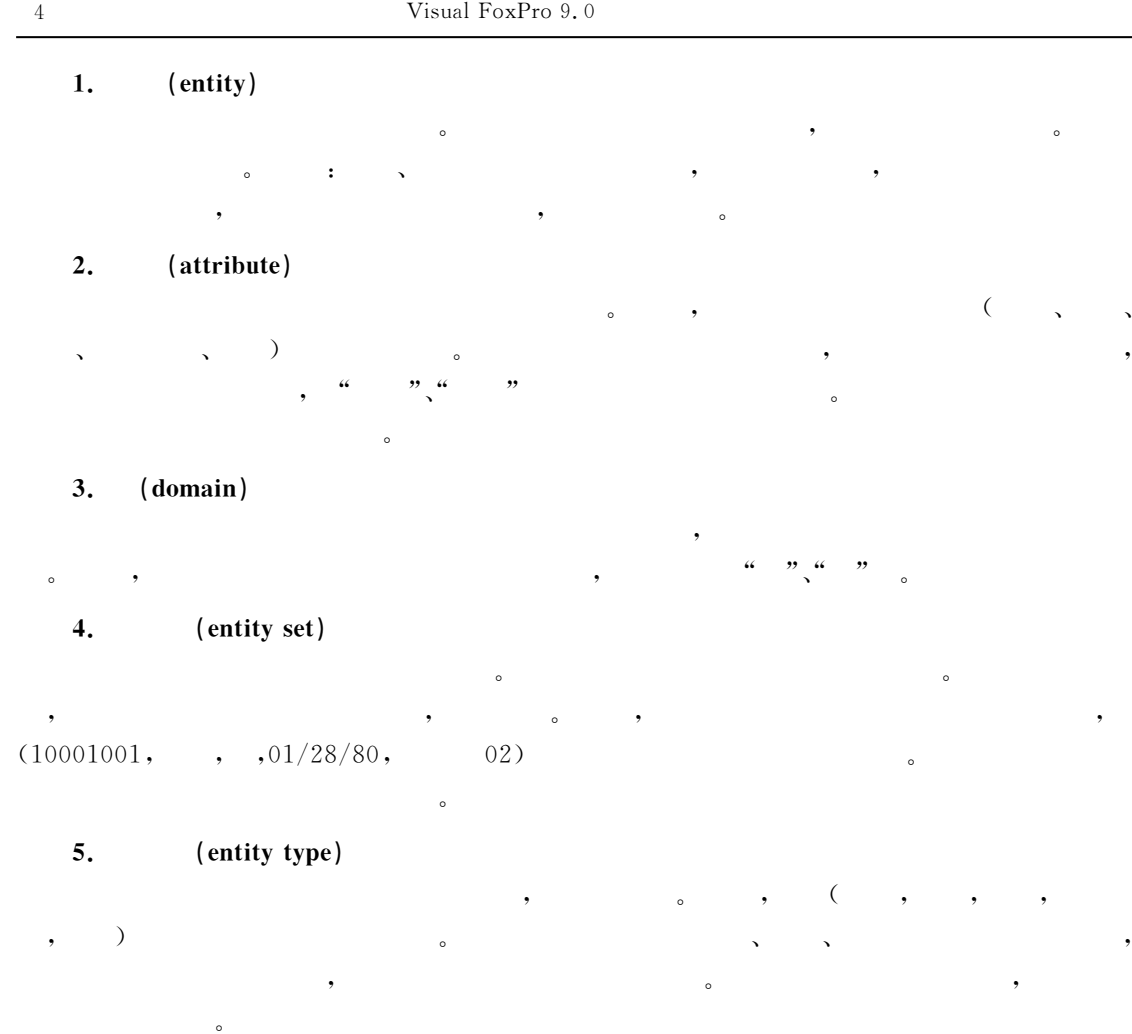

Visual FoxPro  $\mathbf{P}(\mathbf{O}^{\top})$  , and a contract  $\mathbf{O}^{\top}$ 

 $\sim$ 

 $\bullet$ 

 $\circ$ 

### 6. (key)

# 1.3.2 (relationship)

 $\overline{\phantom{a}}$  $\mathcal{A}$  , and a set of the unit of the unit of the unit of the unit of the unit of the unit of the unit of the unit of the unit of the unit of the unit of the unit of the unit of the unit of the unit of the unit of the u

 $\overline{\phantom{a}}$  $\sim$  300  $\,$  300  $\,$  300  $\,$  300  $\,$  300  $\,$  300  $\,$  300  $\,$  300  $\,$  300  $\,$  300  $\,$  300  $\,$  300  $\,$  300  $\,$  300  $\,$  300  $\,$  300  $\,$  300  $\,$  300  $\,$  300  $\,$  300  $\,$  300  $\,$  300  $\,$  300  $\,$  300  $\,$ 

 $1.$   $(1:1)$   $(one-to-one$  relationship)  $A$  B,  $K$  ,  $A$  B 一个实体相联系!反之亦然!则称 M <sup>6</sup>对于联系 <sup>N</sup> 来说!是一对一的联系"例如学生实体集

系而存在了"联系也有联系名!而联系的属性则大部分隐藏在发生联系的各实体之中"

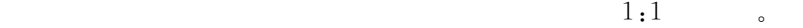

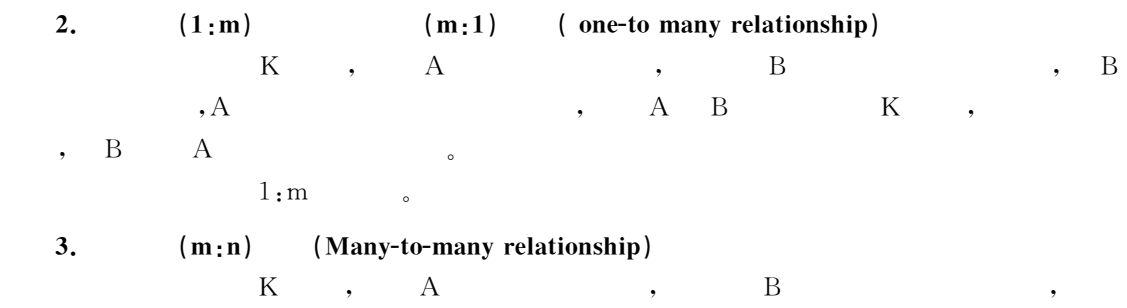

, A B  $K$  ,  $\Box$  $\mathfrak{m}:\mathfrak{n}$  . The set of  $\mathfrak{m}:\mathfrak{n}$ 

 $\zeta$ , the contract of the contract of the contract of the contract of the contract of the contract of the contract of the contract of the contract of the contract of the contract of the contract of the contract of the contrac 多对多的联系" 需要说明的是在同一实体集的各个实体之间也存在着联系"例如!班长和同班同学之间 就存在着一对多的联系"

# 1.3.3

# $\mathcal{L}$ ,  $\mathcal{L}$  be  $\mathcal{L}$  set  $\mathcal{L}$  set  $\mathcal{L}$  set  $\mathcal{L}$  set  $\mathcal{L}$

模型是数据库系统的核心"  $\overline{\phantom{a}}$  $\bullet$  the contract of the contract of the contract of the contract of the contract of the contract of the contract of the contract of the contract of the contract of the contract of the contract of the contract of the cont  $\sim$  $\sim$  3  $\,$  $\frac{1}{2}$  , the set of the set of the set of the set of the set of the set of the set of the set of the set of the set of the set of the set of the set of the set of the set of the set of the set of the set of the set of

 $\,$ 合约束条件的操作!将自动拒绝执行,对符合约束条件的操作!才真正予以执行!从而最大限度 地保证数据的正确#相容和有效"  $\ddot{\rm c}$ 

# 1. (hierarchical model)

 $\sim$  $\sim$  $\zeta$  $\bullet$  , and  $\bullet$  , and  $\bullet$ 

 $\sim$ , and the contract of the contract of the contract of the contract of the contract of the contract of the contract of the contract of the contract of the contract of the contract of the contract of the contract of the con  $\bullet$  , and the contract of the contract of the contract of the contract of the contract of the contract of the contract of the contract of the contract of the contract of the contract of the contract of the contract of th

# 2. (network model)

 $\bullet$ 

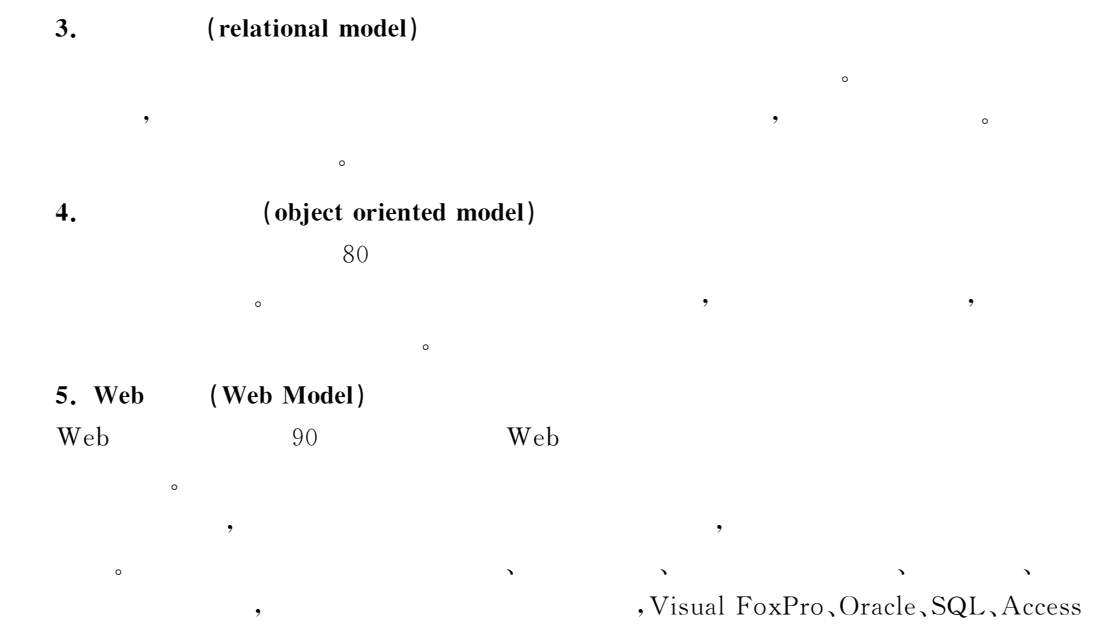

都是关系型数据库"在关系模型发展后!非关系型数据库则迅速衰退!在我国现在已很难觅其  $\qquad \qquad \bullet$  Web  $\qquad \qquad \bullet$  $\sim$  $\sim$  C) with the contract of the contract of  $\sim$  C) with  $\sim$  C) with  $\sim$  C) with  $\sim$  C) with  $\sim$  C) with  $\sim$  C) with  $\sim$  C) with  $\sim$  C) with  $\sim$  C) with  $\sim$  C) with  $\sim$  C) with  $\sim$  C) with  $\sim$  C) with  $\sim$  C)

 $\begin{array}{lll} \text{FoxPro 9.0} & \text{ } & \text{ } & \text{ } & \text{(RDBMS)} \, \text{.} \end{array}$ 

# $1.4$

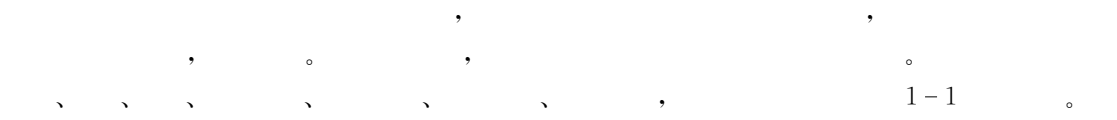

 $1 - 1$ 

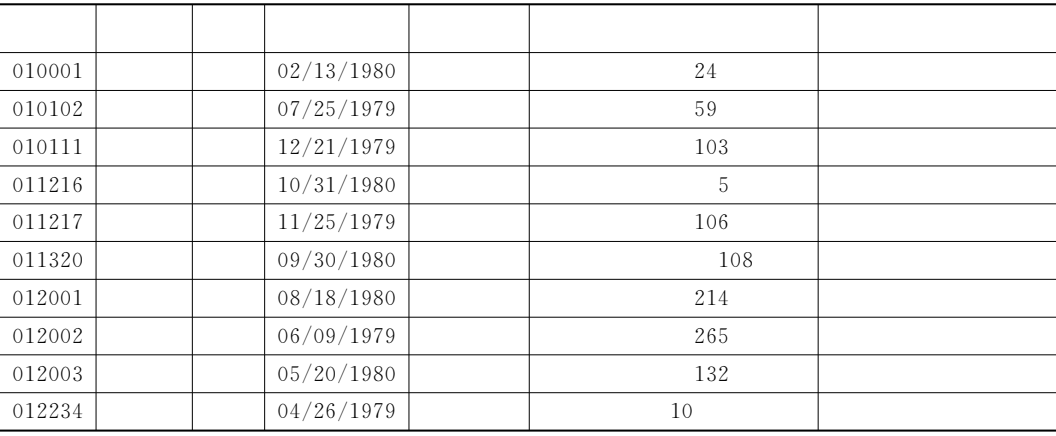

# 1.4.1

1. (relation)

2. (attribute)

 $\bullet$  and a matrix  $\bullet$  and  $\bullet$  and  $\bullet$  Visual FoxPro 9.0,  $3.$   $(domain)$ 

 $\bullet$ 

 $\bullet$  and  $\bullet$  and  $\bullet$ 

 $\sim$ 

4. (tuple)  $\bullet$  , and the action control  $\bullet$  , and the action control  $\bullet$  , and the action control  $\bullet$ Visual FoxPro 9.0 ,

5. (component)

Visual FoxPro 9.0 分量称为字段值"

6. (primary key)  $(\hspace{-.08cm}.\hspace{-.08cm})$ ,  $(\hspace{-.08cm}.\hspace{-.08cm})$ ,  $(\hspace{-.08cm}.\hspace{-.08cm})$ 余的属性!则该属性( )称为该关系的一个候选码(0\$\*#)#\$%1?19)!也称为候选关键字"若一  $(m+1)$  (primary key).

7. (main attribute)

包含在任何一个候选码中的属性!都称为关系的主属性,不包含在候选码中的属性称为非 主属性或非码属性" 8. (foreign key)

M $A$  R1 ,  $A$  B K,  $A$ K"的外部码"K" K3不一定是不同的关系"当然!M <sup>N</sup> 一定在同一组域上" 9. (relational schema)

 $\sim$ 

 $\beta$  , the contract of the contract of the contract of the contract of the contract of the contract of the contract of the contract of the contract of the contract of the contract of the contract of the contract of the co

 $\bullet$  extended to the three states of the three states of the three states of the three states of the three states of the three states of the three states of the three states of the three states of the three states of the 态的!而关系则是变化的#动态的"不过!在不会引起混淆的情况下!人们一般把两者都称为关  $\circ$ 

其结构为\$  $(1, 2, \dots, n)$  $, \qquad 1-1$  :  $(\hspace{6mm},\hspace{6mm},\hspace{6mm},\hspace{6mm},\hspace{6mm},\hspace{6mm})$   $\blacksquare$ 

1.4.2

 $\bullet$ 

 $\mathbf{1.}$ 

一个关系"

 $\cdot$  : 1NF (first normal form)  $_{\circ}$   $\qquad \qquad :{\rm R}\!\in\!1\rm NF\!\:$  $1 - 2$  ,  $1 - 3$ ,  $1 - 2$ 

 $\bullet$  and a set of the set of the set of the set of the set of the set of the set of the set of the set of the set of the set of the set of the set of the set of the set of the set of the set of the set of the set of the s

 $\sim$ 

 $\sim$ 

 $\overline{\phantom{a}}$  , and the abelian action of the set of the set of the set of the set of the set of the set of the set of the set of the set of the set of the set of the set of the set of the set of the set of the set of the s

 $1 - 2$ 

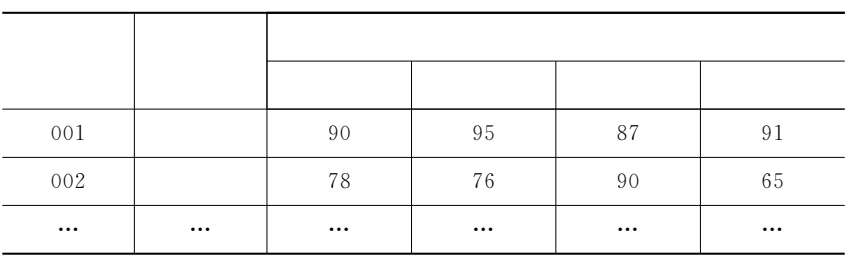

又例如! " =所给出的表!由于在学历数据项中!张三的学历中包含了两栏数据!属于  $\bullet$ 

 $1 - 3$ 

 $\blacksquare$ 

 $\,$ ,  $\,$ 

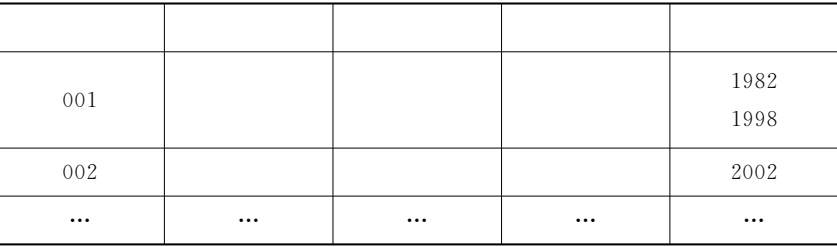

必须指出!符合最基本要求的关系并不是好关系!它存在着冗余大#插入异常#删除异常#

2.

 $3.$ 

修改异常等危险"

 $(1)$ 

冗余指关系中的数据相互重复#彼此依赖"数据冗余大!不仅造成存储空间的浪费!而且 更可怕的是对数据进行修改时会易造成数据的不一致" 例如!有关系\$学生成绩(学号!姓名!语文!数学!外语!计算机!总分!平均)"从关系规范 化的角度看存在大量数据冗余" 这里总分是各门功课成绩的和!这种属性间的对应关系称为函数依赖"起决定因素的属

$$
(\textbf{2})\qquad \qquad \bullet
$$

插入异常指对关系进行插入操作时!该插入的部分信息无法插入"这是由关系中码不得 为空引起的" 例如!在关系\$选修课程(学号!课程编号!课程名!成绩)!加了下划线的属性表示该属性为

$$
\begin{array}{cccc}\n \cdot & & & \\
 & & \circ & & \\
 \hline\n & & & \\
 \end{array}
$$

$$
, \qquad \qquad , \qquad \qquad ,
$$

$$
\begin{array}{cccc}\n\cdot & & & & \circ \\
\cdot & & & & \\
\cdot & & & & \\
\end{array}
$$

 $\blacksquare$ 

 $\,$  ,  $\,$ , which is the set of the set of the set of the set of the set of the set of the set of the set of the set of the set of the set of the set of the set of the set of the set of the set of the set of the set of the set of t

$$
, \\
$$

$$
\qquad \qquad , \qquad \qquad , \qquad \qquad , \qquad \qquad , \qquad \qquad , \qquad \qquad ; 2NF, 3NF,
$$

$$
\begin{array}{cccc}\n\text{BCNF,4NF,5NF.} & & \text{:} \\
& & 5\text{NF}\text{\_4NF}\text{\_BCNF}\text{\_3NF}\text{\_2NF}\text{\_1NF} \\
& & & \\
(\text{2NF}) & \text{:} & & \\
(\text{3NF}) & \text{:} & & \\
(\text{BCNF}) & \text{:} & & \\
\text{3NF} & \text{:} & \text{4NF,5NF} & \text{:} & \\
\end{array}
$$

 $\bullet$ 

 $1.5$ 

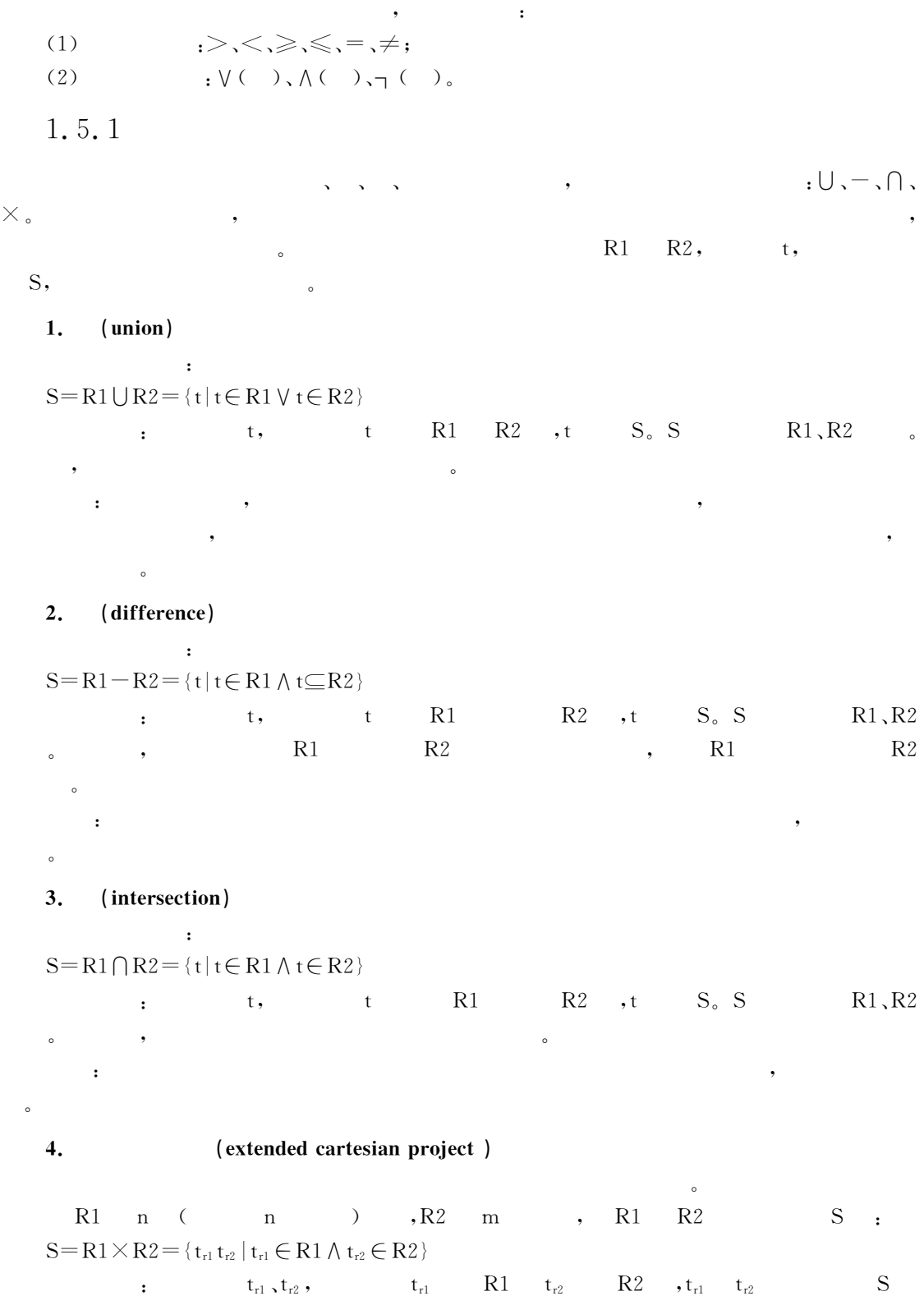

一个元组"

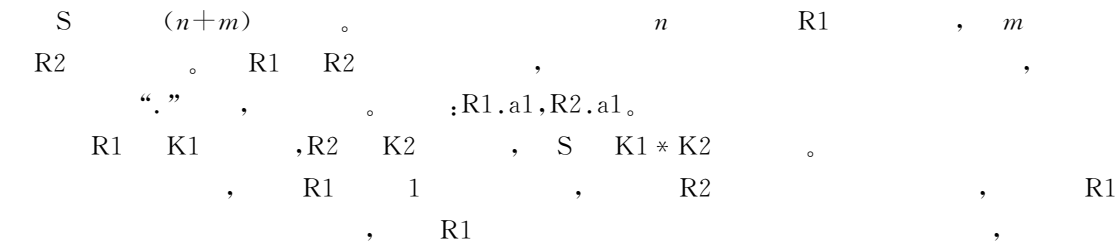

 $\mathbf S$ 

**1.1**  $R1 \quad R2,$ 

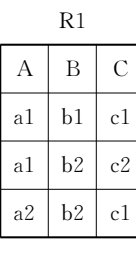

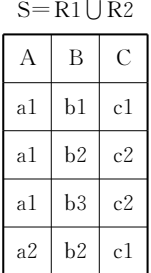

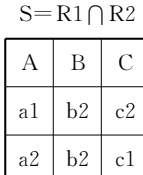

| R2                         |    |    |  |  |
|----------------------------|----|----|--|--|
| А                          | В  | C  |  |  |
| a1                         | b2 | c2 |  |  |
| a1                         | b3 | c2 |  |  |
| a2                         | b2 | c1 |  |  |
| $S = R1$<br>R <sub>2</sub> |    |    |  |  |

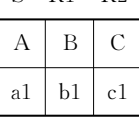

 $S = R1 \times R2$ 

| R1.A | R1.B |    | R1.C R2.A | R2.B           | R2.C |
|------|------|----|-----------|----------------|------|
| a1   | b1   | c1 | a1        | b2             | c2   |
| a1   | b1   | c1 | a1        | b <sub>3</sub> | c2   |
| a1   | b1   | c1 | a2        | b2             | c1   |
| a1   | b2   | c2 | a1        | b2             | c2   |
| a1   | b2   | c2 | a1        | b3             | c2   |
| a1   | b2   | c2 | a2        | b2             | c1   |
| a2   | b2   | c1 | a1        | b2             | c2   |
| a2   | b2   | c1 | a1        | b3             | c2   |
| a2   | b2   | c1 | a2        | b2             | c1   |

专门的关系运算包括投影#选择#连接#自然连接#等值连接等"投影和选择是一元操作!

其他都是二元操作"

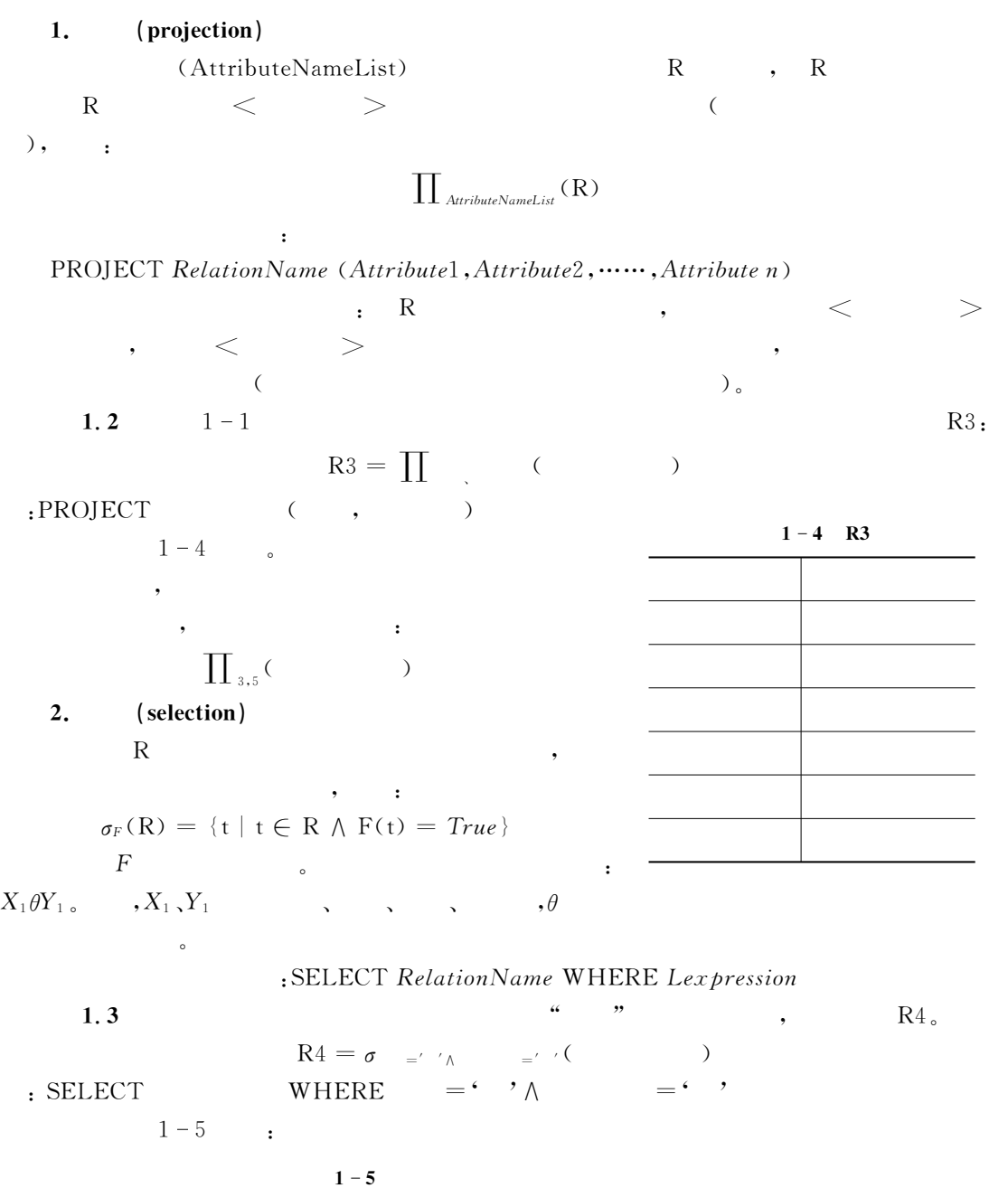

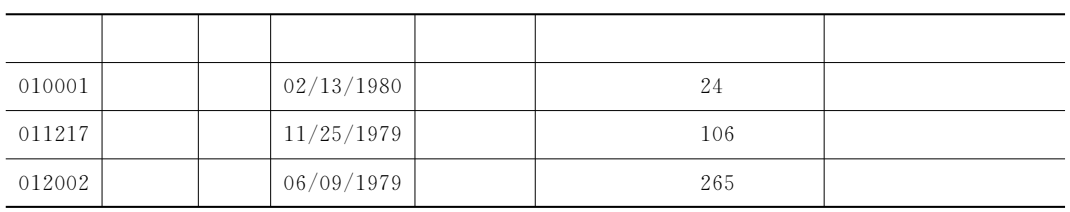

### $(join)$ 3.

$$
R1 \bowtie R2 = \sigma_{AB}(R1 \times R2)
$$
  
\n
$$
\therefore
$$
 (A1, A2, ..., A<sub>k</sub>), B R2 (B1, B2, ..., B<sub>k</sub>), A $\theta$   
\n
$$
\therefore
$$
  $A_1 \theta B_1 \wedge A_2 \theta B_2 \wedge ... A_k \theta B_k$   
\n
$$
\therefore
$$
  $\theta_i$  (i=1,2, ..., K)

JOIN RepalionName1 AND RelationName2 WHERE Condition

 $1.4$  $R1$  $R2,$  $R5,$  $B< D<sub>o</sub>$  $R5=R1\underset{B$ 

WHERE B<D  $:$  JOIN R1 AND R2

 $\cdot$ 

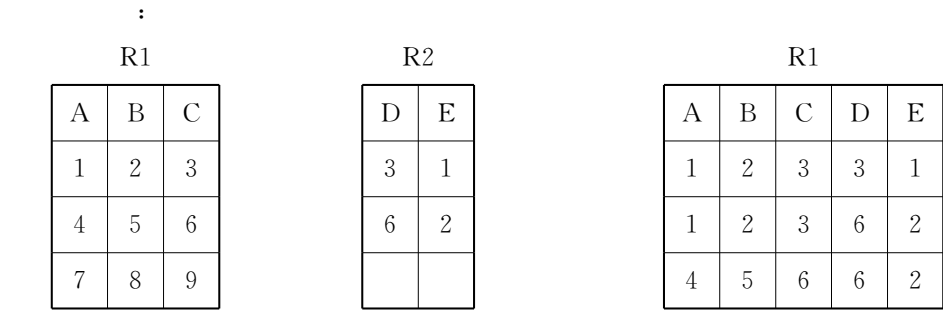

(equivalence join) 4.  $\theta_i$  $"=""$  $\overline{\phantom{a}}$ 

 $\circ$ (natural join) 5.

 $R1 \bowtie R2$ 

 $\sim 10^{11}$ 

 $\circ$ 

 $\circ$ 

 $\cdot$ 

 $,$ 

6. (division)

 $\circ$ 

# $1.6$

٠,

 $\ddot{\phantom{1}}$ )  $_{\circ}$ 1.  $\left($  $A)$  $B)$  $\mathcal{C}$ D) 2.  $\left($ )  $_{\circ}$  $A)$  $B)$ 

 $\cdot$ 

 $\circ$ 

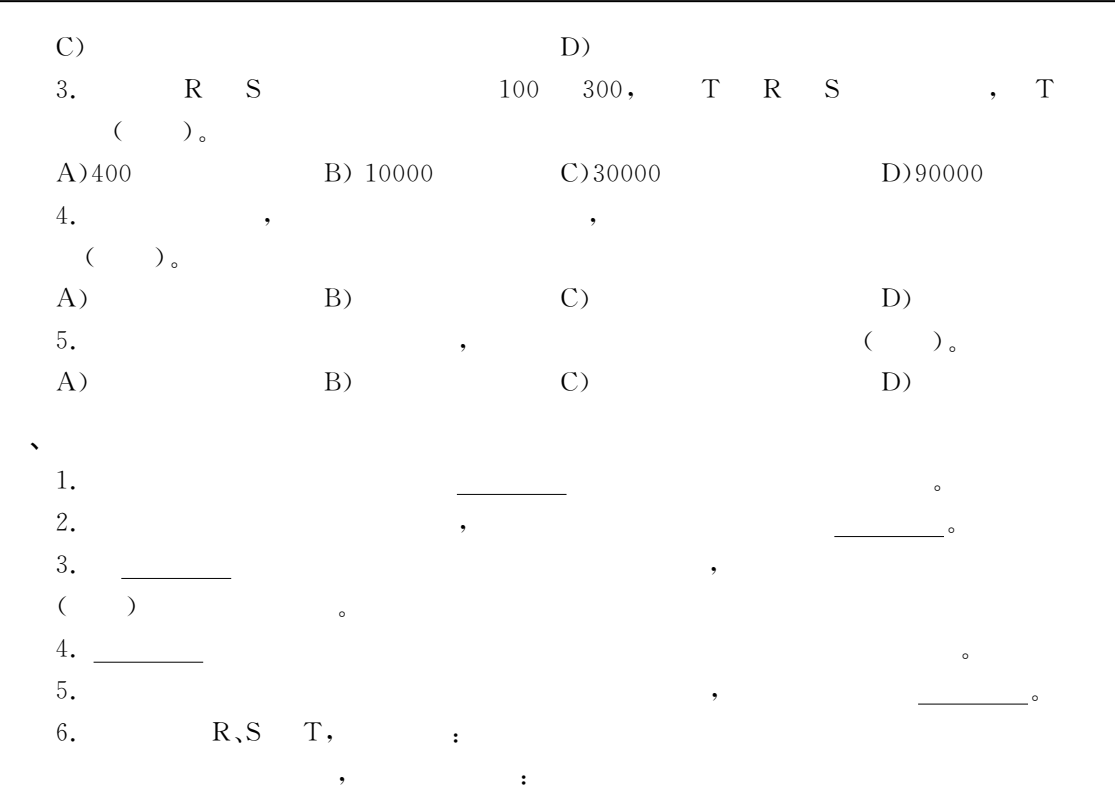

 $(1)R\bigcup S, R\bigcap S, R-S, R\times S$  $(2)_{\sigma_{A=3}}(R), \prod_{A=3}(R)$  $(3)$ R  $\bigtimes$ S<br>R  $_{R,A=S,A}$ 

 $\overline{R}$ 

|                | 1 L            |                |  |
|----------------|----------------|----------------|--|
| А              | B              | $\overline{C}$ |  |
| $\overline{2}$ | 4              | 3              |  |
| 5              | $\overline{2}$ | 7              |  |
| 1              | 9              | 6              |  |
| 3              | 4              | $\overline{2}$ |  |

 $\overline{\text{R}}$ 

| А              | B           | Ċ              |
|----------------|-------------|----------------|
| 3              | 4           | $\overline{c}$ |
| $\overline{c}$ | 4           | 3              |
| 6              | $\mathbf 2$ | 7              |
| 5              | 4           | $\overline{c}$ |

### $\boldsymbol{2}$ Visual FoxPro 9.0

Visual FoxPro 9.0 <br>
Visual FoxPro 6.0 <br>  $\bullet$  $2004$  Visual FoxPro contracts visual FoxPro 6.0,7,0,8,0 往版本功能强大#界面良好#容易学习#操作方便的特点!又增加了更多的功能!特别是对 'R:  $\bullet$  $Visual FoxPro$  $Visual FoxPro$ , Visual FoxPro  $2.1$  $\frac{1}{2}$  , the contract of the contract of the contract of the contract of the contract of the contract of the contract of the contract of the contract of the contract of the contract of the contract of the contract of t  $\lambda$ 使用最为广泛!目前几乎所有的数据库管理系统!都是关系型的"  $80$  dBASE, 20 dBASE, FoxBASE FoxBASE+, FoxPro for DOS FoxPro for Windows, Visual FoxPro  $\bullet$  , Web FoxPro ,  $1993$   $F \text{ox}$ Pro 2.5,  $W$ indows  $\qquad \qquad$  $1994$   $FoxPro 2.5$   $FoxPro 2.5B$   $FoxPro 2.6$ ,  $FoxPro 2.6$  for DOS DOS FoxPro "GGP年推出了D,EF-,=!H !这是一个可运行于 Q)\*#,B2GP+GL#Q)\*#,B2U\操作系统下 =3位数据库管理系统!引进了面向对象和可视化的概念!明确提出了客户+服务器体系结构" "GGS年推出了 D,EF-,P!H !该版本引进了&\*%1-\*1% &\*%-\$\*1%的支持!首次在D,EF-,  $ActiveX$   $^{\circ}$  $T_{998}$   $V_{isual Studio 6, 0}$ ,  $V_{isual FoxPro 6, 0}$ 一个成员"它全面支持&\*%1-\*1% &\*%-\$\*1%应用!并增强了与其他产品之间的协作能力"  $2001$  Visual FoxPro 7.0, 6.0 2003 Visual FoxPro 8.0, IDE(interactive development environment)  $2004$  Visual FoxPro  $9, 0,$  8.0

### $2.2$ Visual FoxPro 9.0

 $\bullet$   $\bullet$ 

Visual FoxPro 9.0  $\qquad \qquad$  (DBMS),  $\qquad \qquad$   $\qquad$   $\q$ 

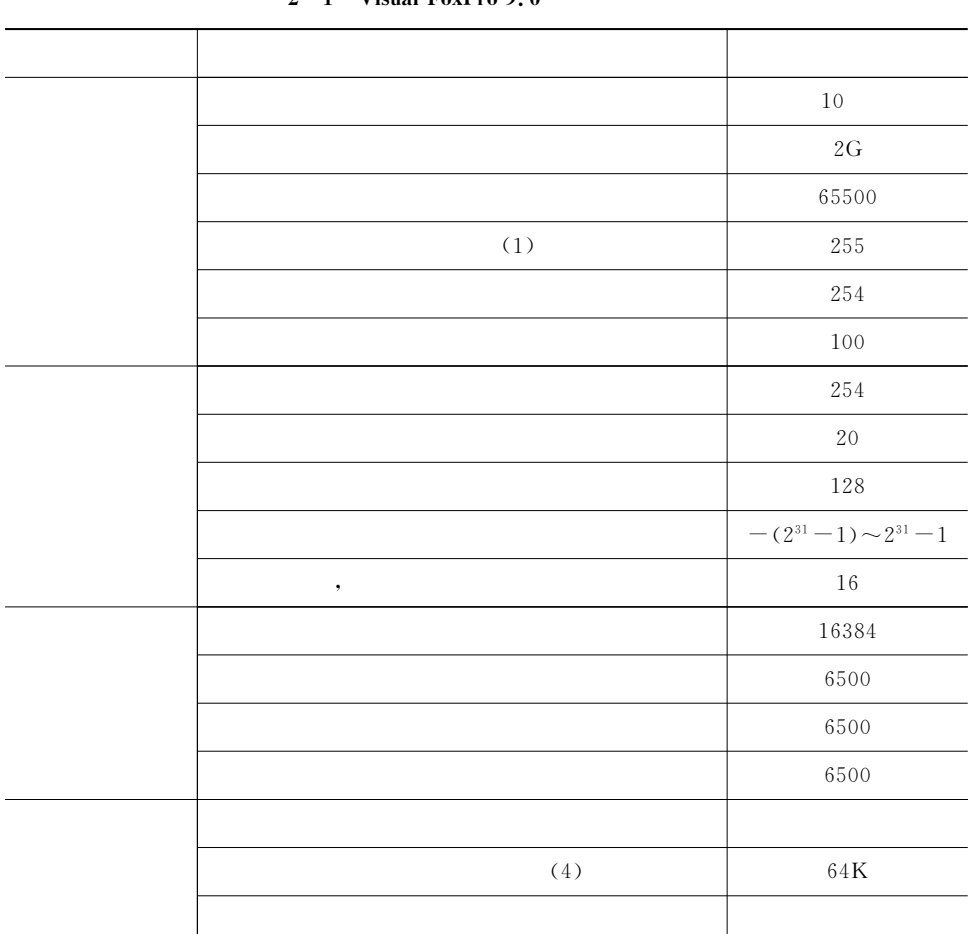

 $2 - 1$  Vieual FoxPro  $0, 0$ 

# $2.3$  Visual FoxPro  $9.0$

2.3.1

 $\mathbf 1.$ 

Visual FoxPro 9.0

 $\ddot{\rm c}$ 

, Windows 2000

 $V$ isual FoxPro  $V$ isual FoxPro 9.0

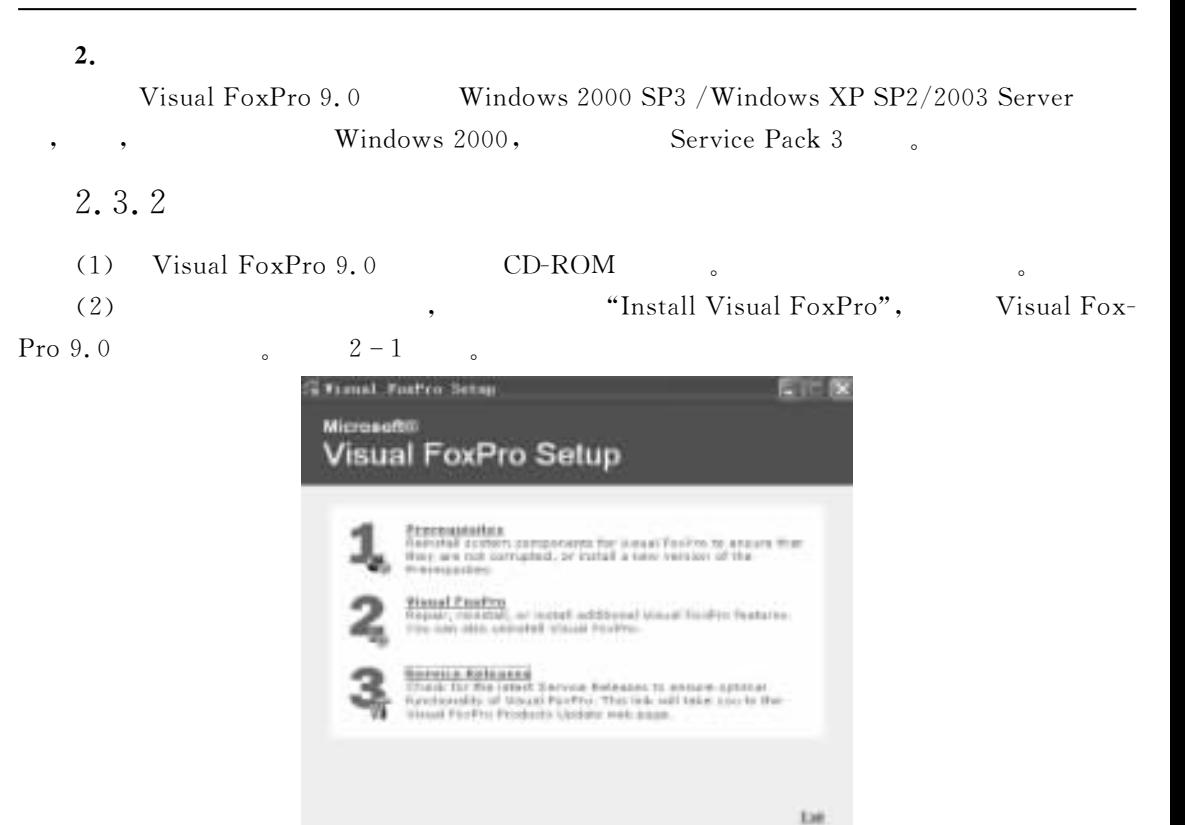

 $2 - 1$  Visual FoxPro 9.0

(3)  $\text{``1''}:$  Prerequisites,  $\text{V}$  Visual FoxPro 9.0

 $2-2$  , Prerequisites.

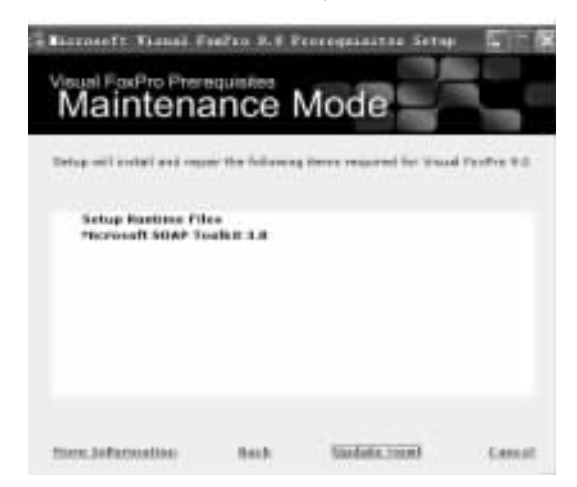

 $2 - 2$  Prerequisites

(4)  $\lceil \text{Update Now!} \rceil$  Prerequisites, ,  $2-3$  $\Box$  [Done],  $2-1$ 

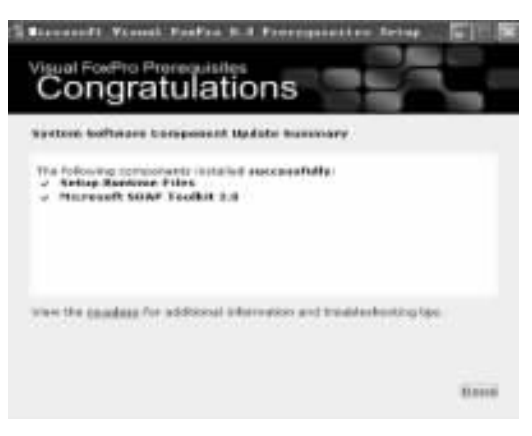

 $2 - 3$  Prerequisites

"2": Visual FoxPro  $(5)$ Visual FoxPro  $9.0$ .  $2 - 4$  $\ddot{\phantom{0}}$ "Product Key:" Visual FoxPro 9.0  $\circ$ "Your Name:".

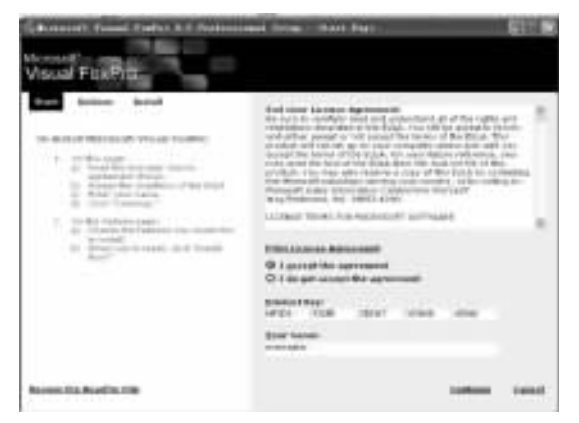

 $2 - 4$  Visual FoxPro 9.0

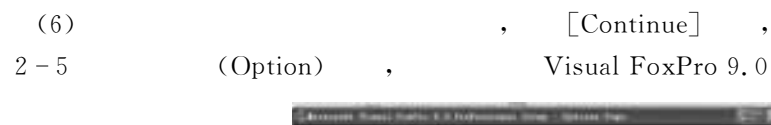

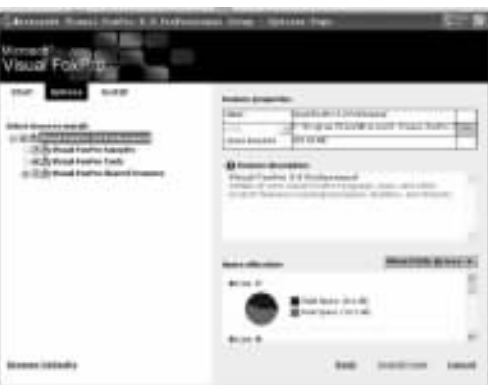

 $2 - 5$  Visual FoxPro 9.0

(7) [Install Now!], Visual FoxPro 9.0.

Visual FoxPro 9.0, (Installing Microsoft Visual FoxPro 9.0  $2 - 6$  $\overline{a}$ 

professional Please wait...)

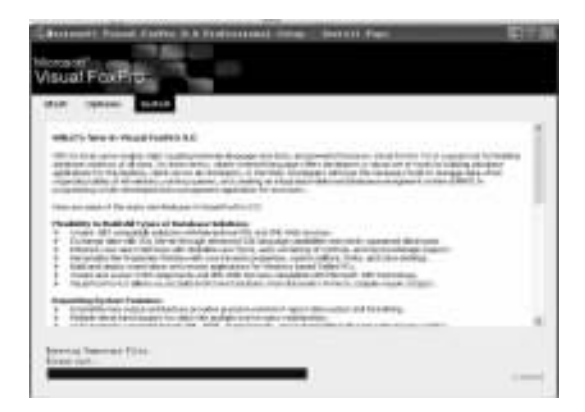

 $2 - 6$  Visual FoxPro 9.0

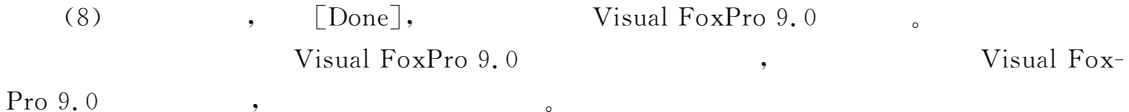

# 2.4 Visual FoxPro 9.0

# 2.4.1 Visual FoxPro  $9.0$

 $\circ$ 

Visual FoxPro 9.0  $VFP9$ ,  $EXE$ , Windows 2000  $SP3/XP/$ 2003 Server , Visual FoxPro 9.0 Windows Windows  $\circ$  $\ddot{\phantom{0}}$ 1.  $\epsilon$  $\overline{a}$  $\mathbb{R}^2$  and  $\mathbb{R}^2$ Visual FoxPro 9.0  $(1)$  $(2)$  $\epsilon\epsilon$  $,$ "Microsoft Visual FoxPro 9.0"  $2 - 7$ Visual FoxPro 9.0 Windows VFP6.0 Visual FoxPro 9.0  $\sqrt{V}$  Visual FoxPro9. 0 **VFP**  $),$  $\overline{\mathbf{a}}$  $2.$ "VFP $9$ ,  $exe$ " "VFP9.EXE"

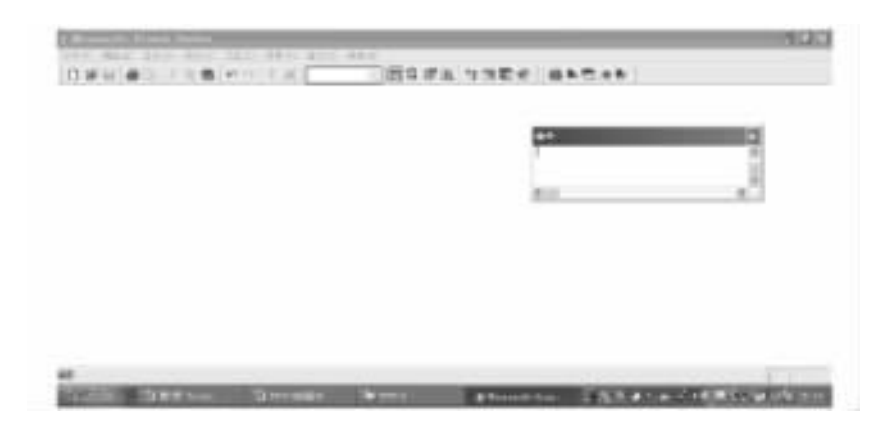

 $2 - 7$  Visual FoxPro 9.0

### $3.$

VFP9.EXE ,

# 2.4.2 Visual FoxPro  $9,0$

 $\blacksquare$ Windows  $\qquad \qquad \text{Visual FoxPro 9.0}$ 

# $\bullet$ "

1. " " VFP,  $V$ isual FoxPro 9.0,  $V$ , " $\times$  (C) ALT+F4", Visual FoxPro 9.0. ALT+F4 " $C$ ".

## 2. " "  $VFP$ ,  $\qquad \qquad$   $\qquad \qquad$   $\qquad \qquad$

# $3.$  "QUIT"

VFP , "QUIT",

# $2.5$  Visual FoxPro  $9.0$

# $2.5.1$  Visual FoxPro  $9.0$

 $2 - 7$  Visual FoxPro 9.0 , Windows 行是标题栏!第二行是菜单栏!第三行是工具栏!最底行是提示栏,中间的大片空间是工作区窗 Windows Visual FoxPro 9.0 (a) and the contract of the system of the system of the system of the system of the system of the system of the system of the system of the system of the system of the system of the system of the system o  $\ddot{\phantom{0}}$ 

# 2.5.2 Visual FoxPro  $9.0$

Visual FoxPro 9.0  $\circ$   $\circ$ 可分为\$命令操作#菜单操作#工具操作三类" **1.**  $(1)$ Visual FoxPro 9.0 系统则立即进行对该命令进行解释!若输入的命令正确就执行之!如果输入的命令错误!则系统 立即给出出错信息!用户可以根据该出错信息修改命令!重新执行"例如!在命令窗口输入\$ DELETE FOR  $=$   $\overline{\phantom{a}}$  $\frac{46}{2}\frac{1}{2}\frac{1}{2}\frac{$  $\bullet$ <sup>4</sup> ", Visual FoxPro 9.0  $\blacksquare$ 执行的命令"  $(2)$ 。 Visual FoxPro 9.0 式菜单系统"使用菜单方式!用户可以不必记住操作命令的具体格式!通过鼠标和键盘即可在  $\sim$  $\mathcal{F}_{\mathcal{F}}$ 记忆" **:** 第一步!单击%文件&菜单!选择%新建&选项!会弹出%新建&对话框" 第二步! %新建&对话框中选% &!单击%新建&!将弹出%创建&对话框"  $\begin{array}{cccc}\n\cdot & \cdot & \cdot & \cdot & \cdot \\
\cdot & \cdot & \cdot & \cdot & \cdot \\
\cdot & \cdot & \cdot & \cdot & \cdot\n\end{array},$  $\frac{u}{\sqrt{2}}$  ,  $\frac{v}{\sqrt{2}}$  $(MyTable. dbf)$  $\cdot$  3. CREATE MyTable  $\cdot$  $\mathbb{R}^n$  $n : "Sn:";$  $\alpha$  in the contract of  $\mathbb{R}^n$  in the contract of  $\mathbb{R}^n$  in the contract of  $\mathbb{R}^n$  in the contract of  $\mathbb{R}^n$  in the contract of  $\mathbb{R}^n$  in the contract of  $\mathbb{R}^n$  in the contract of  $\mathbb{R}^n$  in the  $\mathbf{R}^{\mu} \leftarrow$   $\mathbf{R}^{\mu} \leftarrow$   $\mathbf{S}^{\mu} \leftarrow$   $\mathbf{S}^{\mu} \leftarrow$  $X^*$  : "XX",  $\rightarrow \rightarrow$ ":  $;\H$   $\vee$   $\vee$   $\cdot$  $:\left[$  XX $\right]$ ;

将对话框'窗口'设计器等简记为#\_\_"

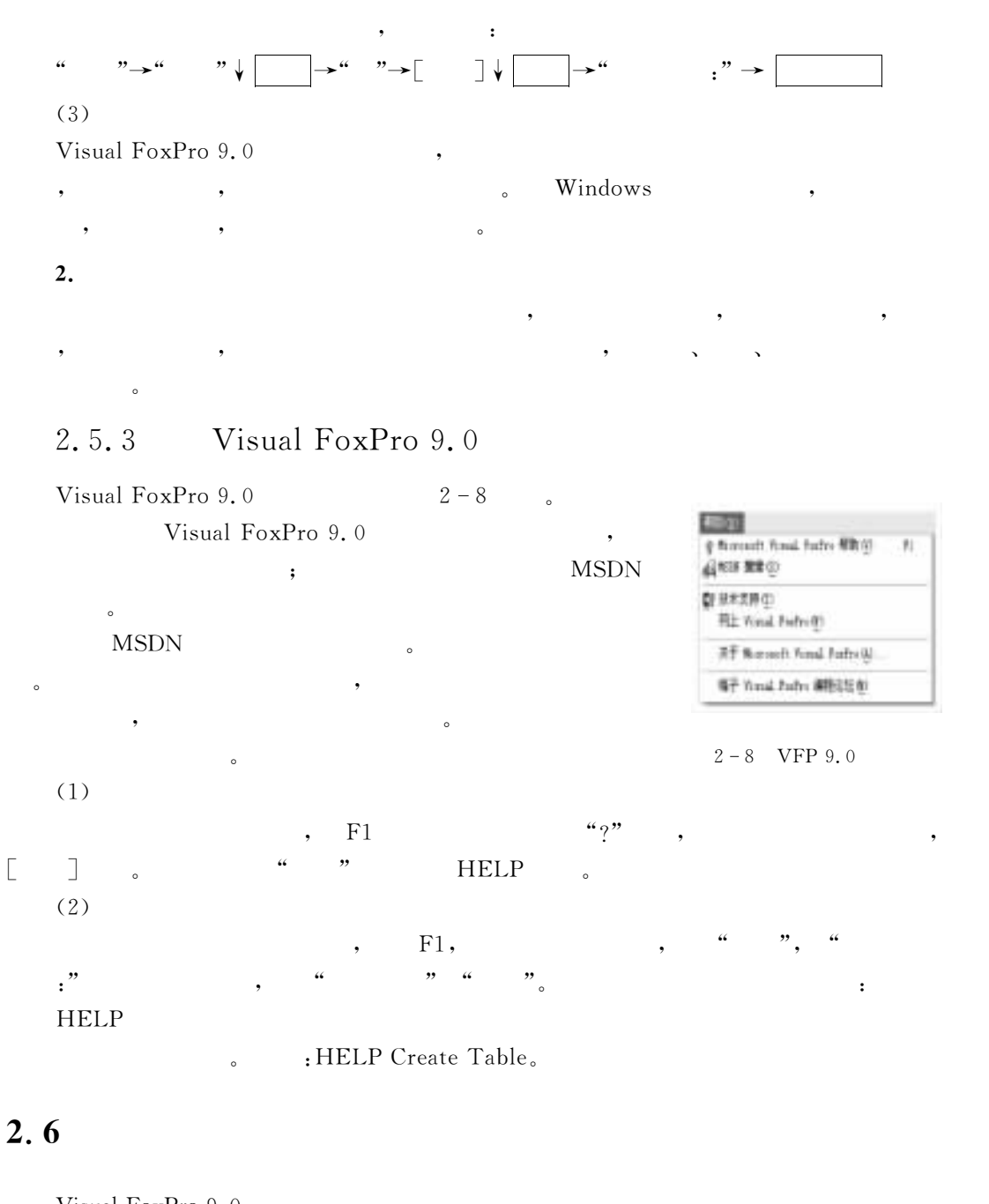

C)2<\$;D,EF-,G!H允许用户按照自己的习惯定制开发环境"包括\$设置主窗口标题,设置默  $($  , , , , , , ); , , , , ,  $Visual FoxPro$ Visual FoxPro 9.0 Visual FoxPro 9.0 :  $\bullet$  and  $\begin{array}{cc} a & \rightarrow \end{array}$ 

SET ;

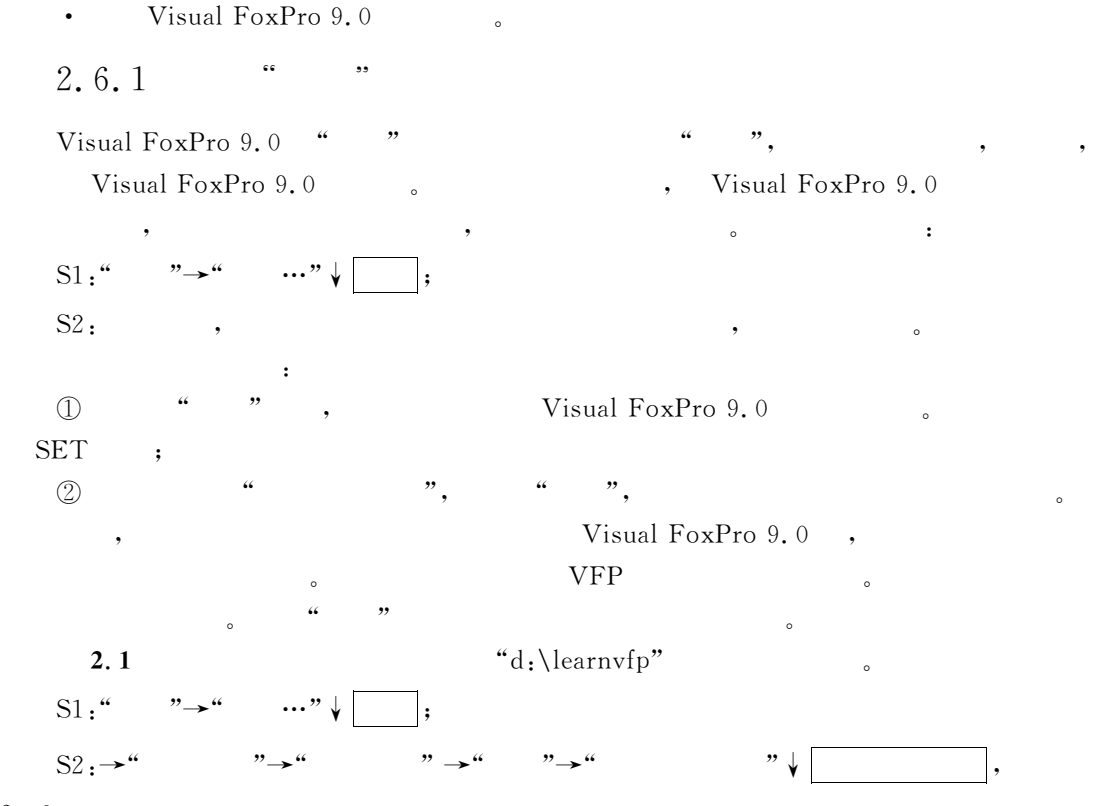

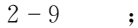

,

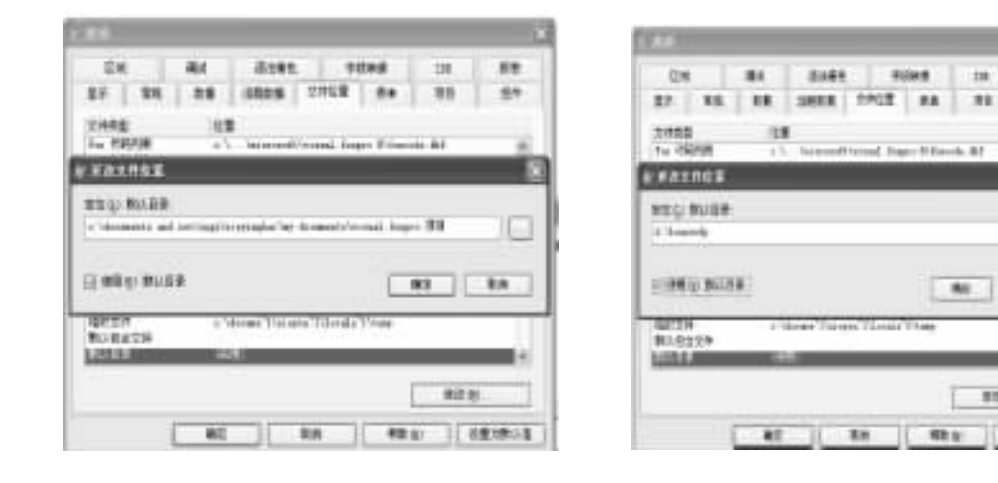

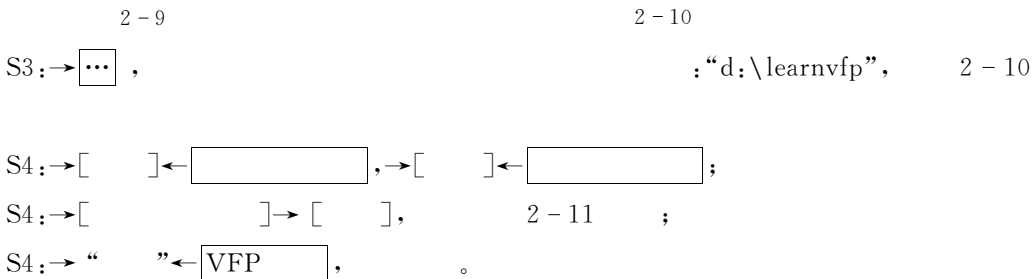

**tat** 

m

46

m

**BA** 

日本の新たな

81 Q

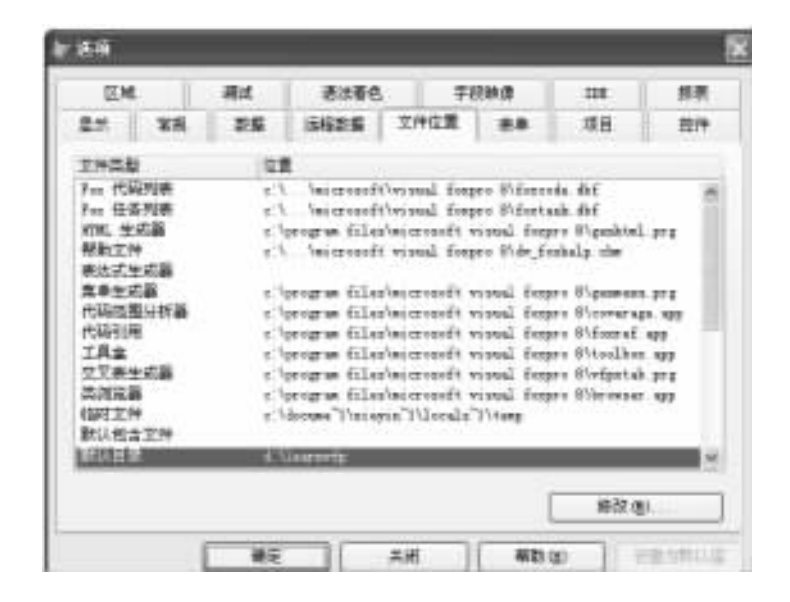

 $2 - 11$ 

 $2.6.2$  "SET"

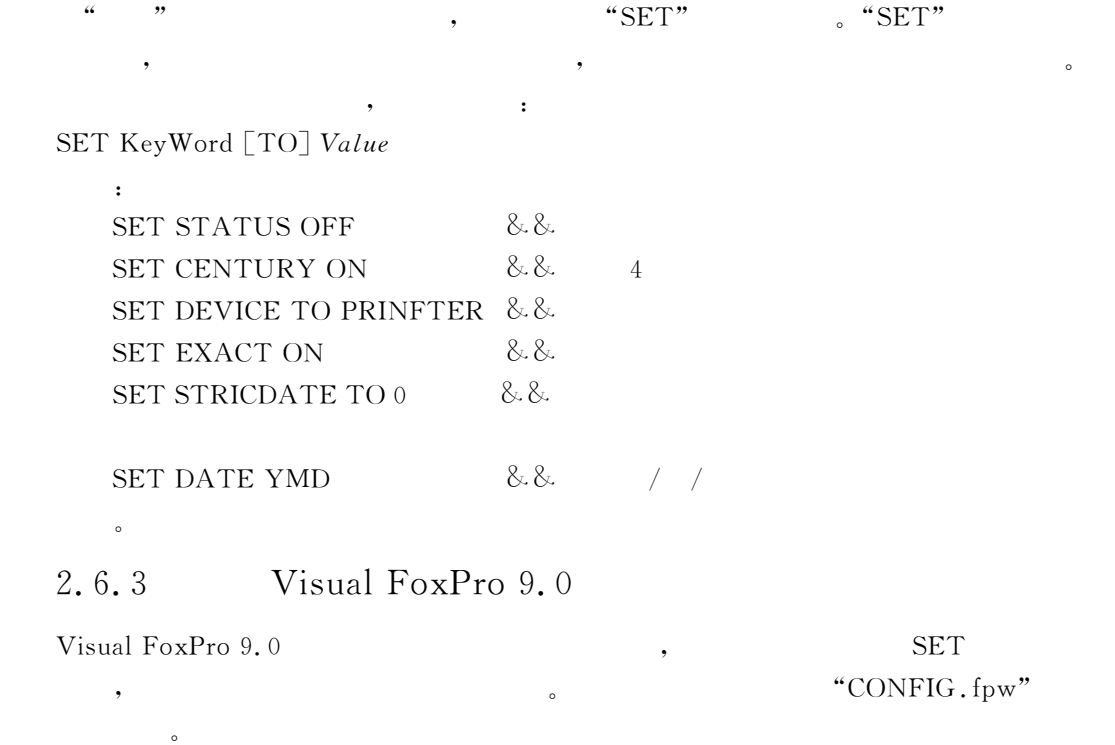

Visual FoxPro 9.0 (a)

 $\epsilon$ 

 $\mathbf 1$ .

 $\frac{1}{\sqrt{2\pi}}$  $($  ,  $fpw$  )  $)$ Visual FoxPro 9.0 (a) The Second Second Second Second Second Second Second Second Second Second Second Second Second Second Second Second Second Second Second Second Second Second Second Second Second Second Second Second  $Visual Fox Pro 9.0$ "Options" and the company of the property of the company of the company of the company of the company of the company of the company of the company of the company of the company of the company of the company of the company 文件"其方法是\$双击该文件名或使用命令行参数用该文件来启动 C)2<\$;D,EF-,G!H"  $2.$ (1)  $"SET"$  $2.6.2$  "SET", ,  $\ddot{\phantom{1}}$  $KeyWord = Value$ 例如\$  $COLLATE = "Machine"$  & &  $\&$  $(2)$ Visual FoxPro 9.0 配置文件中以下面的格式写出\$  $COMMAND = Command | FunctionName$ , Visual FoxPro 9.0 , "OPEN DATABASE Mydatabase"  $\blacksquare$ COMMAND=OPEN DATABASE mydatabase Visual FoxPro 9.0  $: STARTUP,$  $COMMAND$  $\mathcal{L}$  STARTUP=  $\mathit{ProgramName}$  $:$ COMMAND=DO ProgramName , Wisual FoxPro 9.0 , the set of the Second extension of the set of the set of the set of the set of the set of the set of the set of the set of the set of the set of the set of the set of the set of the set of the set of  $"$ xsxiglxt.prg",  $\cdot$  $S TARTUP = x s x j g l x t. pr g$ 或在配置文件的最后一行写上\$  $COMMAND = DO$  xsxjglxt.prg  $(3)$ 在配置文件中设置系统内存变量的格式是\$  $\text{SystemMemoryVariable}\geq=\text{$ 例如!指定一个在跟踪窗口打开的情况下!程序每行运行的延迟时间(单位为秒!允许的范  $0 \text{ s} \sim 5.5 \text{ s}$  ,  $0 \text{ s}$ )  $3 \text{ s}$ , , THROT-TLE :  $-$ THROTILE=3

 $2.7$  $7$ 

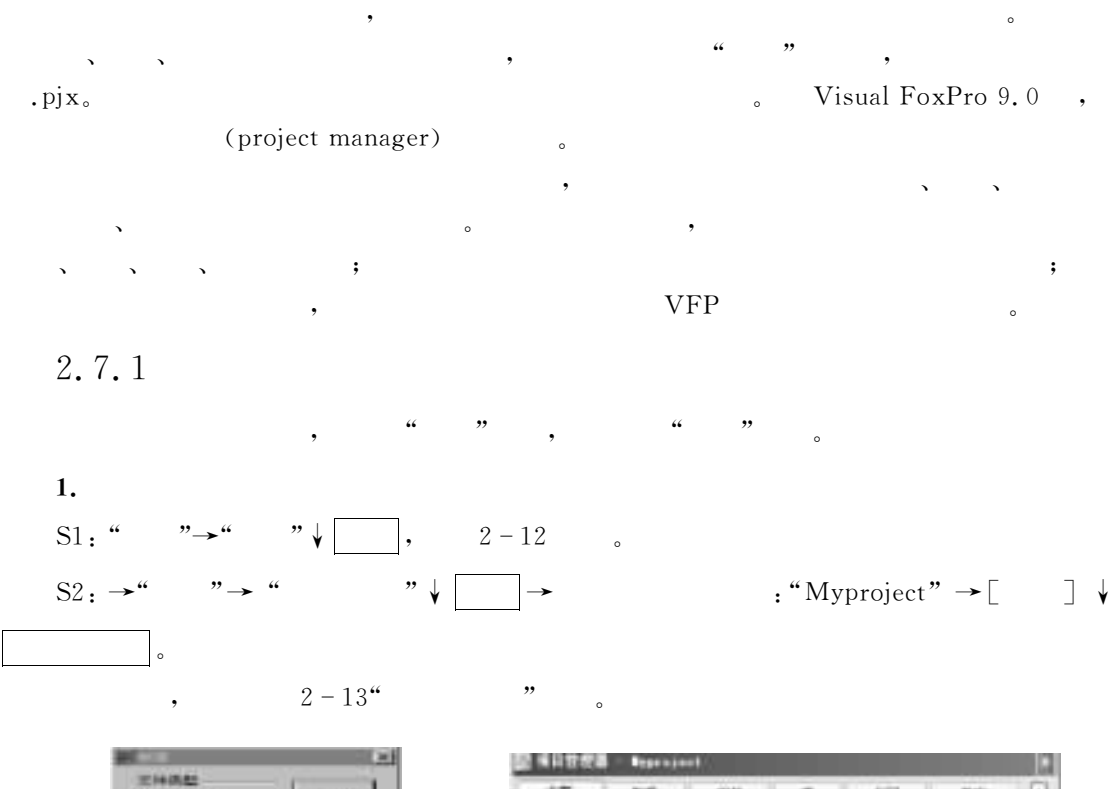

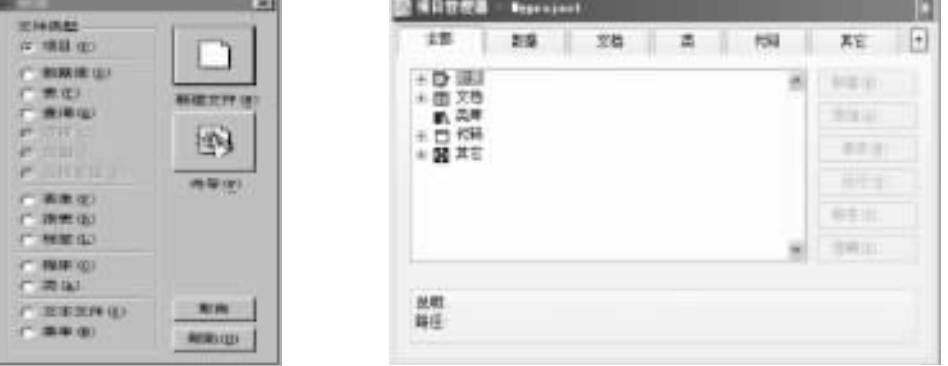

 $2 - 12$  " $\qquad \qquad$  " $\qquad \qquad$  2 - 13

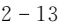

 $2.$  $\begin{array}{ccc} \text{CREATE PROJECT} & \text{ } & \text{ } & \text{ } \\ \end{array}$ 

 $\circ$ 

 $\mathcal{A}$
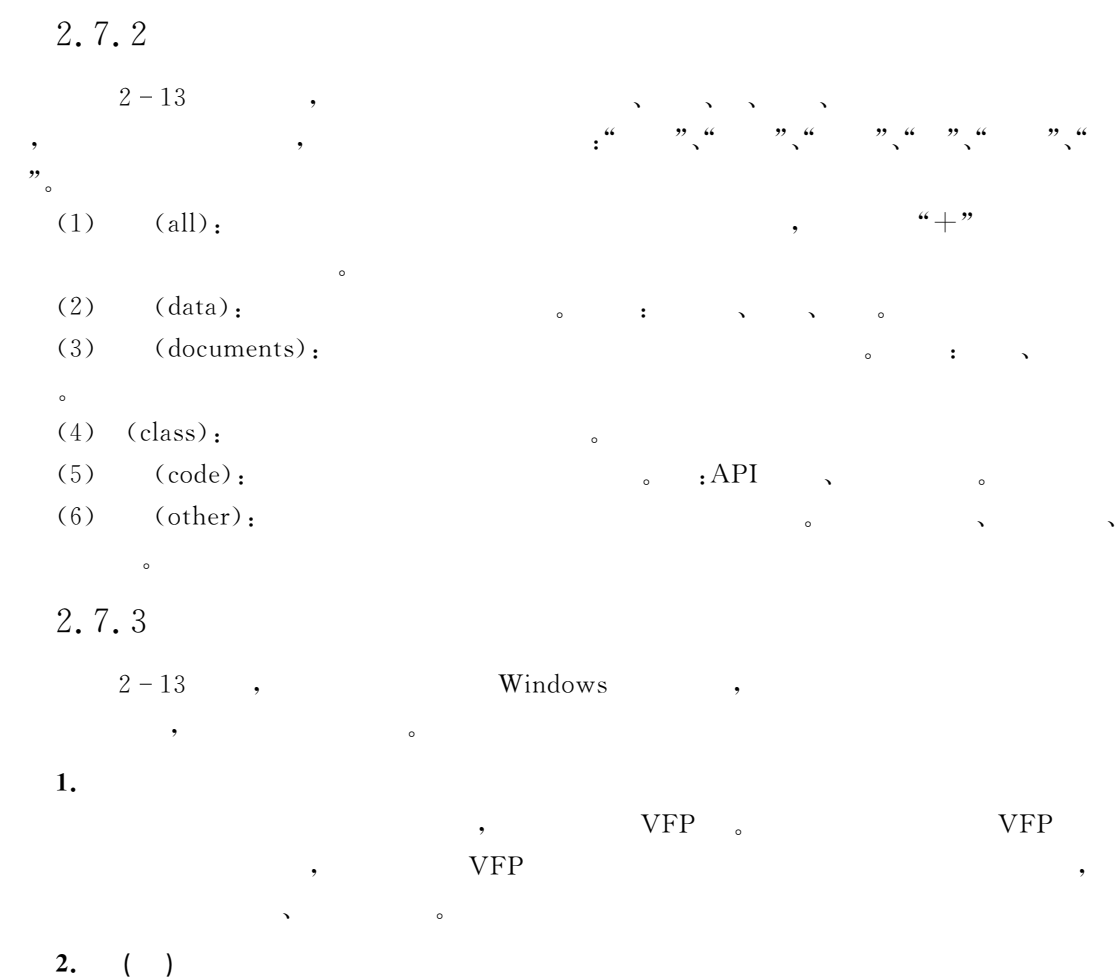

, we can also set of  $\sim 2-14$  .

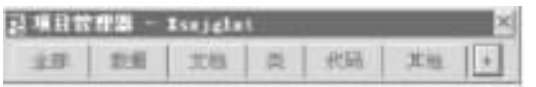

 $\,$ 

屏幕的显示范围是有限的!有时为了避免项目管理器占用太多的屏幕!可按下此按钮!

 $2 - 14$ 

 $\mathcal{F}$ 

 $3.$ 

 $\lambda$  $(1)$  "  $\qquad$  "  $\qquad$  $(2)$  "  $\qquad$  "  $\qquad$   $\qquad$   $(3)^{4}$  , we have the set of  $(3)^{4}$  , and  $(3)^{4}$  , and  $(3)^{4}$  , and  $(3)^{4}$  , and  $(3)^{4}$  , and  $(3)^{4}$  , and  $(3)^{4}$  , and  $(3)^{4}$  , and  $(3)^{4}$  , and  $(3)^{4}$  , and  $(3)^{4}$  , and  $(3)^{4}$  , and  $(3)^{4}$  ,  $(4)$  "  $\qquad$  "  $\qquad$   $\qquad$ 

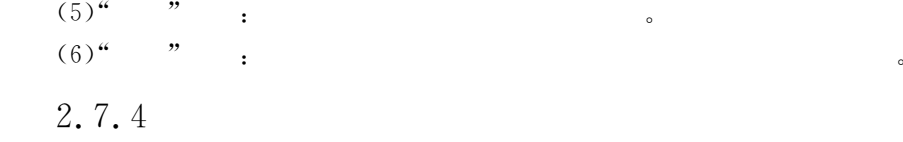

### MODIFY PROJECT . . MODIFY PROJECT ProjectName

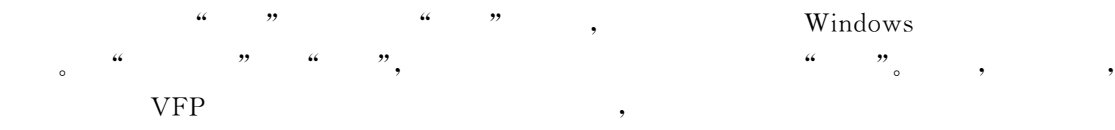

#### $2.8$ Visual FoxPro 9.0

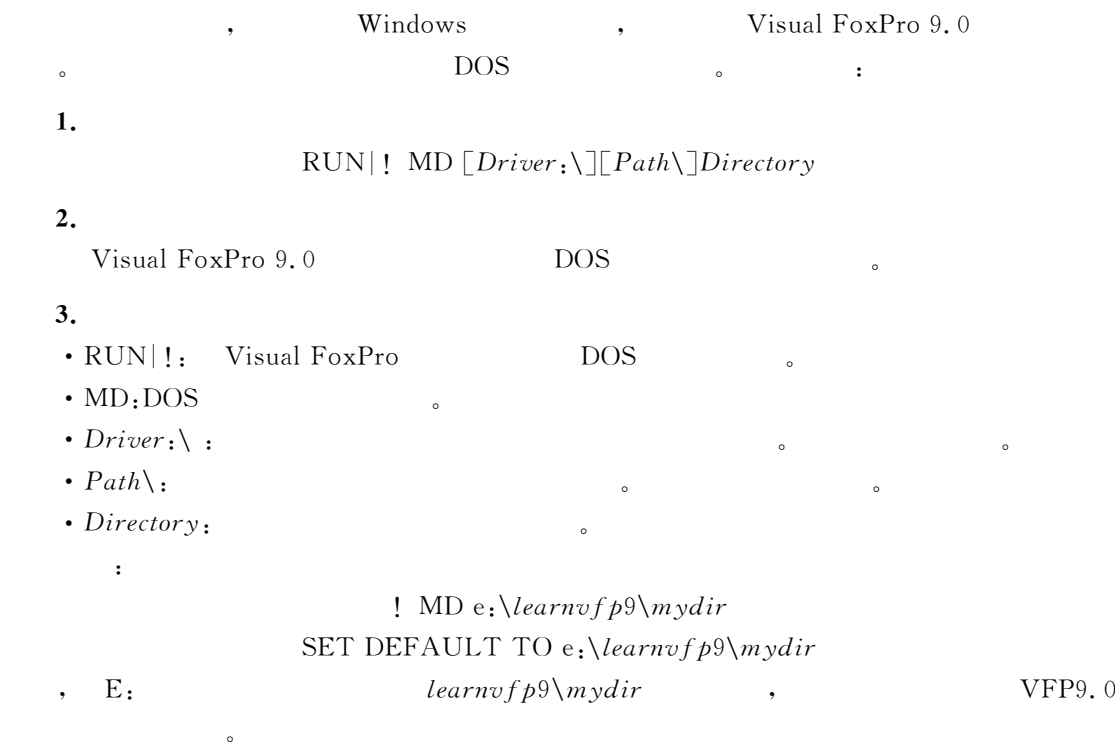

#### $2.9$  $9$

 $\mathbf{S}$ 

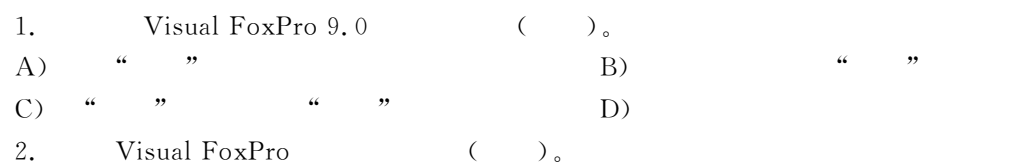

 $^{\circ}$ 

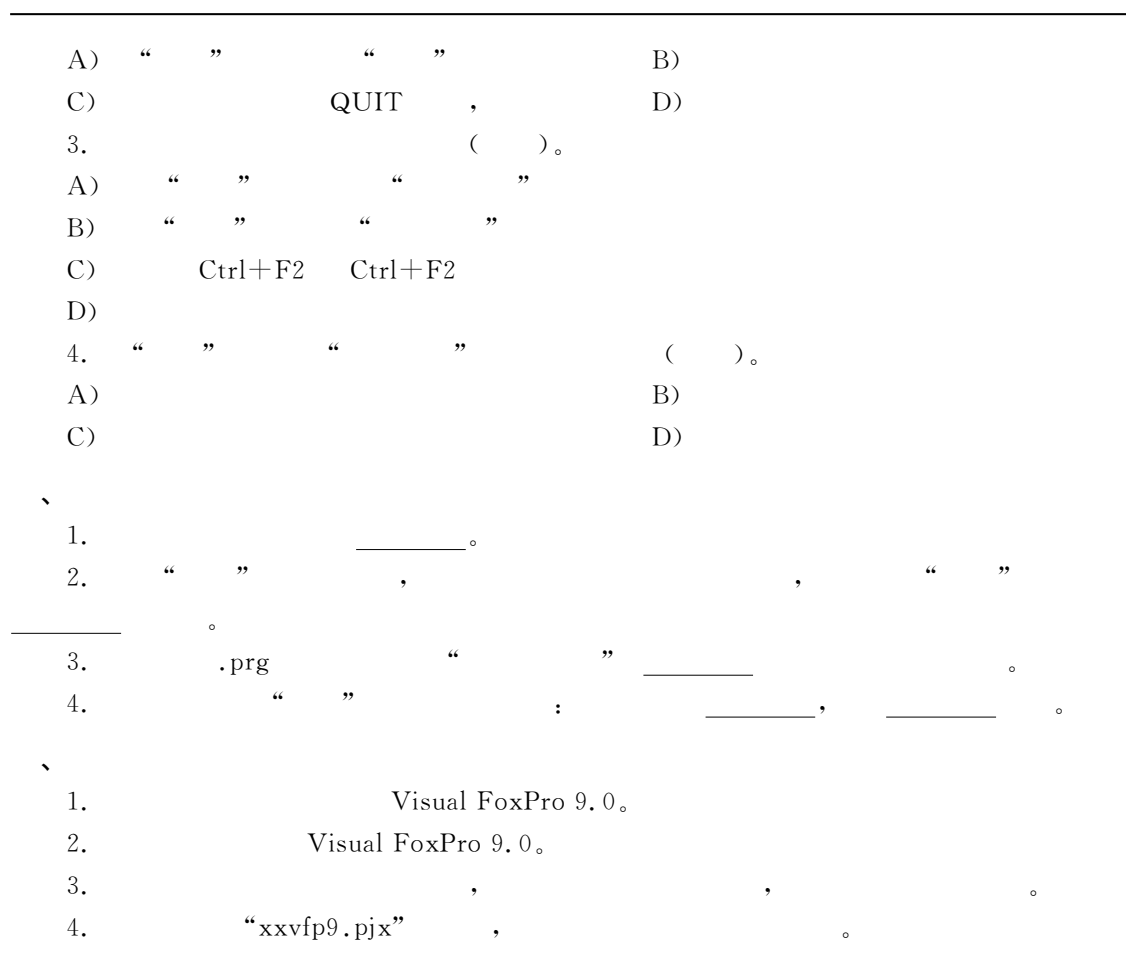

"不同的数据 类 型 在 计 算 机 中!具有不同的存储方式!也具有不同的运算"学 习 C)2<\$;  $\text{FoxPro }9.0$  , we have the contract of the set of the set of the set of the set of the set of the set of the set of the set of the set of the set of the set of the set of the set of the set of the set of the set of the set

#### $3.1$  $1$

 $\sim$  $\frac{1}{1-\frac{1}{1-\frac{1$ **1.**  $?$  | ?? Expression1 [FONT cFontName [, nFontSize]  $\begin{bmatrix} \text{STYLE } cFontStyle \end{bmatrix}$  [,  $Expression2$ ]...  $2.$  $\bullet$  $\ddot{\circ}$ 

 $\overline{\phantom{a}}$  , and the control  $\overline{\phantom{a}}$  and  $\overline{\phantom{a}}$  and  $\overline{\phantom{a}}$  and  $\overline{\phantom{a}}$  and  $\overline{\phantom{a}}$  and  $\overline{\phantom{a}}$  and  $\overline{\phantom{a}}$  and  $\overline{\phantom{a}}$  and  $\overline{\phantom{a}}$  and  $\overline{\phantom{a}}$  and  $\overline{\phantom{a}}$  and  $\overline{\phantom{a}}$  and

### $3.$

 $\cdot$  FONT  $R_{\rm B}$   $R_{\rm DNT}$   $R_{\rm C}$   $R_{\rm DNT}$  $\blacksquare$ ,  $\blacksquare$   $\blacksquare$ ,  $\blacksquare$ ,  $\blacksquare$ ,  $\blacksquare$ 

# $\cdot$  STYLE  $\qquad \qquad ; \qquad \qquad$   $\qquad \qquad$   $\qquad \qquad$   $\qquad \qquad$   $\qquad \qquad$   $\qquad \qquad$

 $\alpha, \alpha, \alpha \in \mathbb{Q}^m$  ,  $\alpha \in \mathbb{R}^m$  $3 - 1$ 

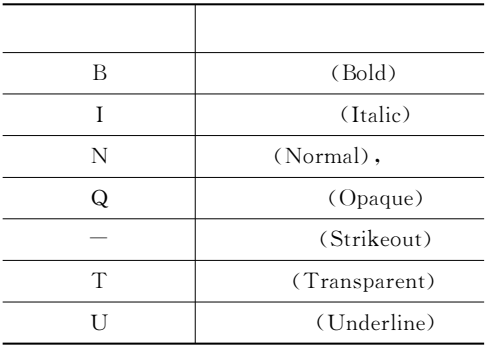

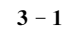

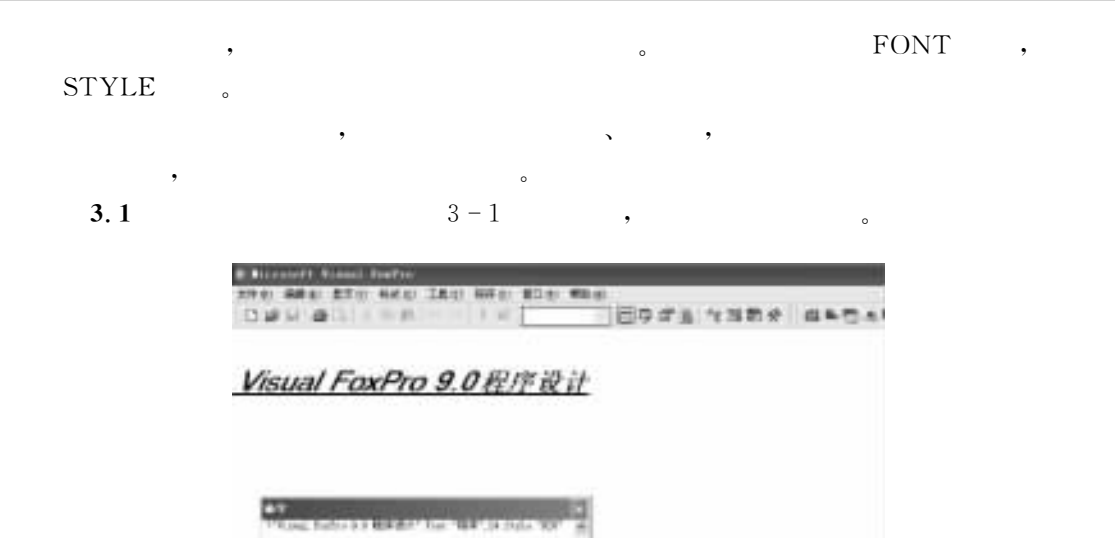

 $3 - 1$  ?

#### $3.2$  $\overline{2}$

# $3.2.1$

(constant)

**MIT** 

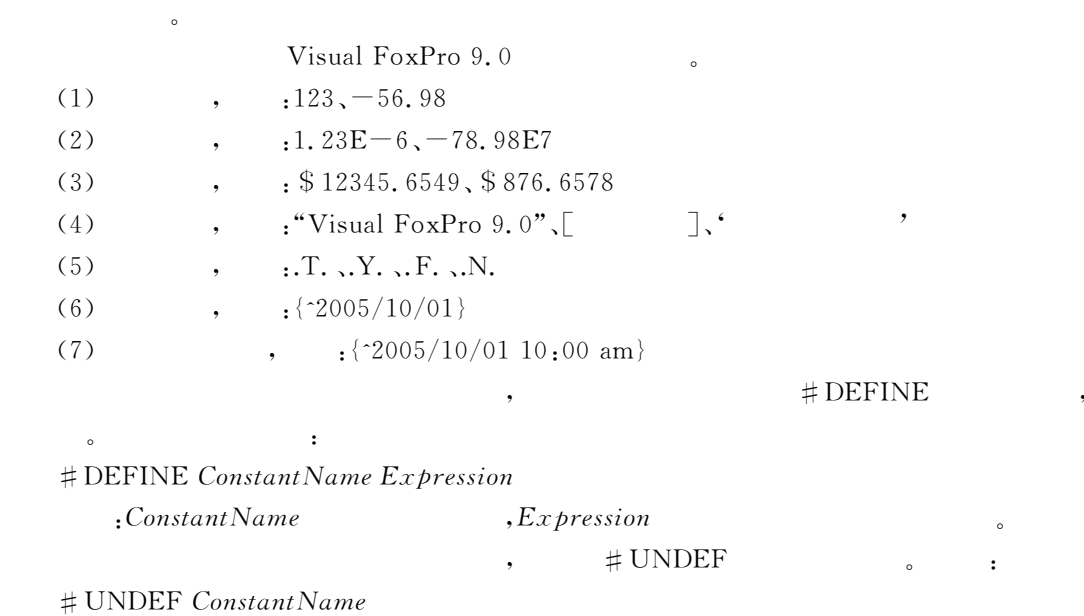

 $\sim$  2 and 2 and 2 and 2 and 2 and 2 and 2 and 2 and 2 and 2 and 2 and 2 and 2 and 2 and 2 and 2 and 2 and 2 and 2 and 2 and 2 and 2 and 2 and 2 and 2 and 2 and 2 and 2 and 2 and 2 and 2 and 2 and 2 and 2 and 2 and 2 and

 $31$ 

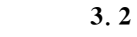

 $\#$ DEFINE g 9.8 --# UNDEF g

 $\bullet$ 

3. 2. 2

 $V$ isual FoxPro 9.0  $\qquad \qquad$   $3-2$   $\qquad \qquad$ ,

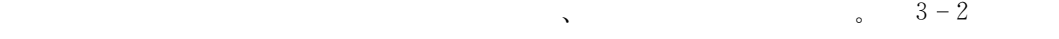

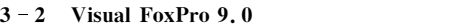

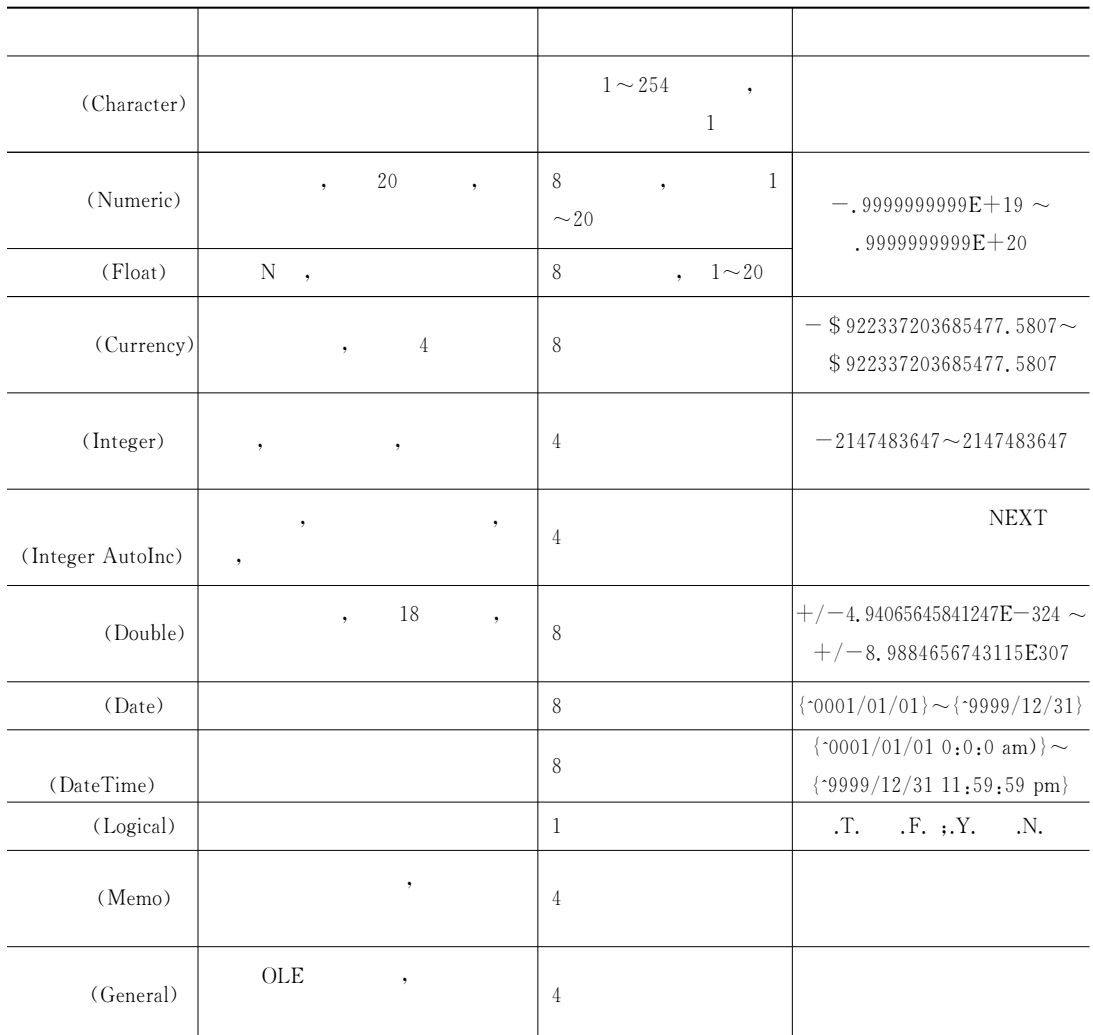

 $3 - 3$  Visual FoxPro 9.0

| $\left( \mathrm{Blob}\right)$ | $^\bullet$<br>$(\ , \mathrm{fpt}) \quad$ , $\mathrm{Blob}$ | $\overline{4}$                                      | $2.\,\sqrt{0\mathrm{GB}}$<br>$\sqrt{2}$ |
|-------------------------------|------------------------------------------------------------|-----------------------------------------------------|-----------------------------------------|
| (Memo Binary)                 | $\bullet$                                                  | $\overline{4}$                                      |                                         |
| $(\rm Variant)$               | <b>VFP</b><br>$\, ,$                                       |                                                     |                                         |
|                               |                                                            | $1\sim\!254$<br>,                                   |                                         |
| $({\tt VarChar})$             | ,<br>,<br>$\, ,$                                           |                                                     |                                         |
|                               | VarChar<br>$\overline{\phantom{a}}$<br>$, \,$              | $\,1\,$                                             |                                         |
| (VarBinary)                   | $\boldsymbol{0}$ ,<br>$\sqrt{a}$                           | $255\,$<br>$\overline{\phantom{a}}$<br>$254\,$<br>, |                                         |
| (Character Binary)            | $^\bullet$                                                 | $1\!\sim\!254$                                      |                                         |
| (VarChar Binary)              |                                                            | $1\!\sim\!254$<br>$, \,$                            |                                         |

 $\,$ 类则是与表的结构定义密切相关的变量!存放在表的字段中!称为字段名变量"数组是一种特

 $\,$ 

 $\bullet$  , and a set of the set of the set of the set of the set of the set of the set of the set of the set of the set of the set of the set of the set of the set of the set of the set of the set of the set of the set of the

#### $3.3$  $\mathbf 3$

Visual FoxPro 9.0

s : ;D, Wisual FoxPro 9.0

 $,$ 

 $3-2$   $3-3$   $\hspace{1.5cm}$ 

# 3.1

**1.** 

划线开头的"

Visual FoxPro 9.0 , the contract of the contract of the contract of the contract of the contract of the contract of the contract of the contract of the contract of the contract of the contract of the contract of the contra

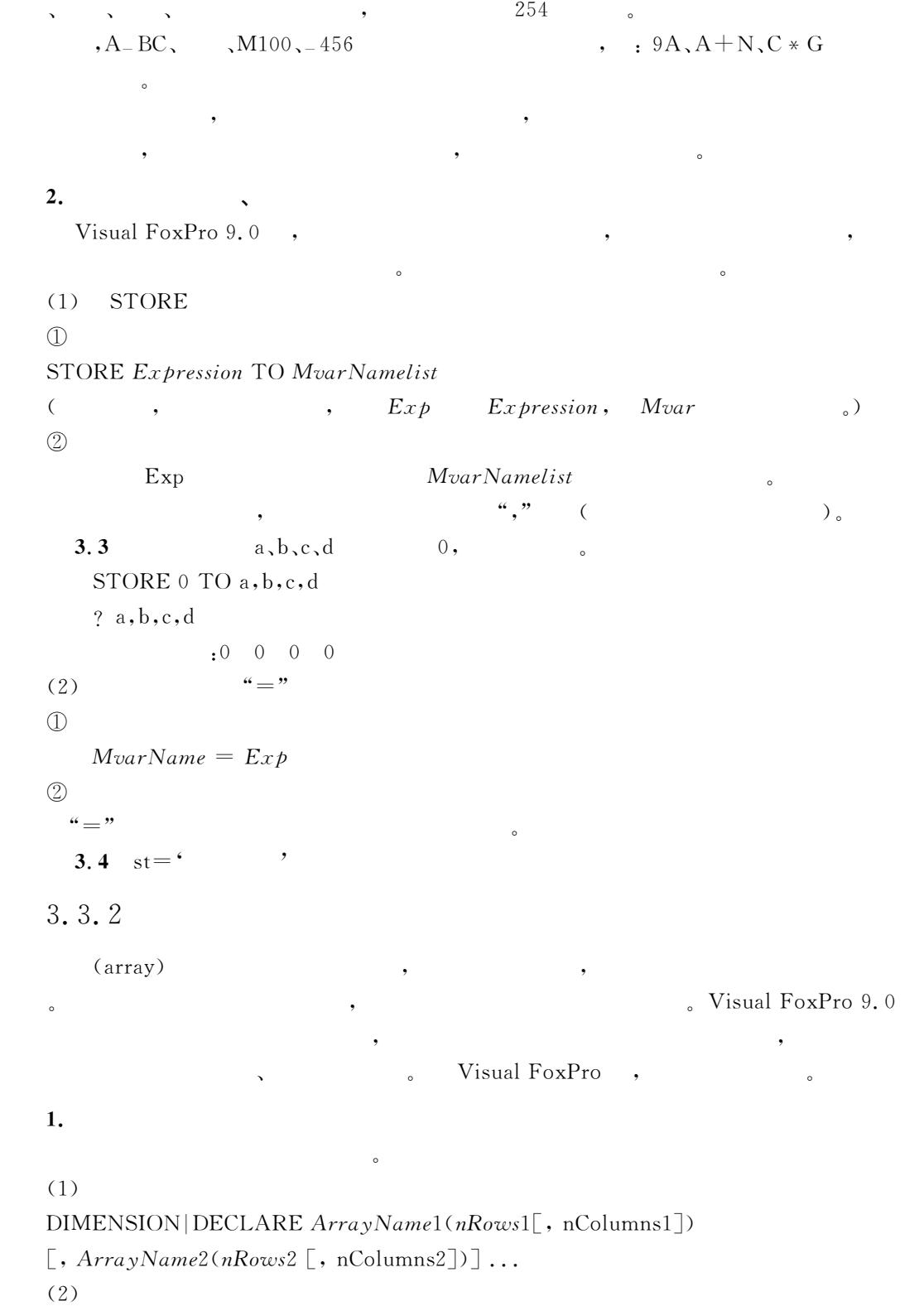

 $\bullet$ 

 $35$ 

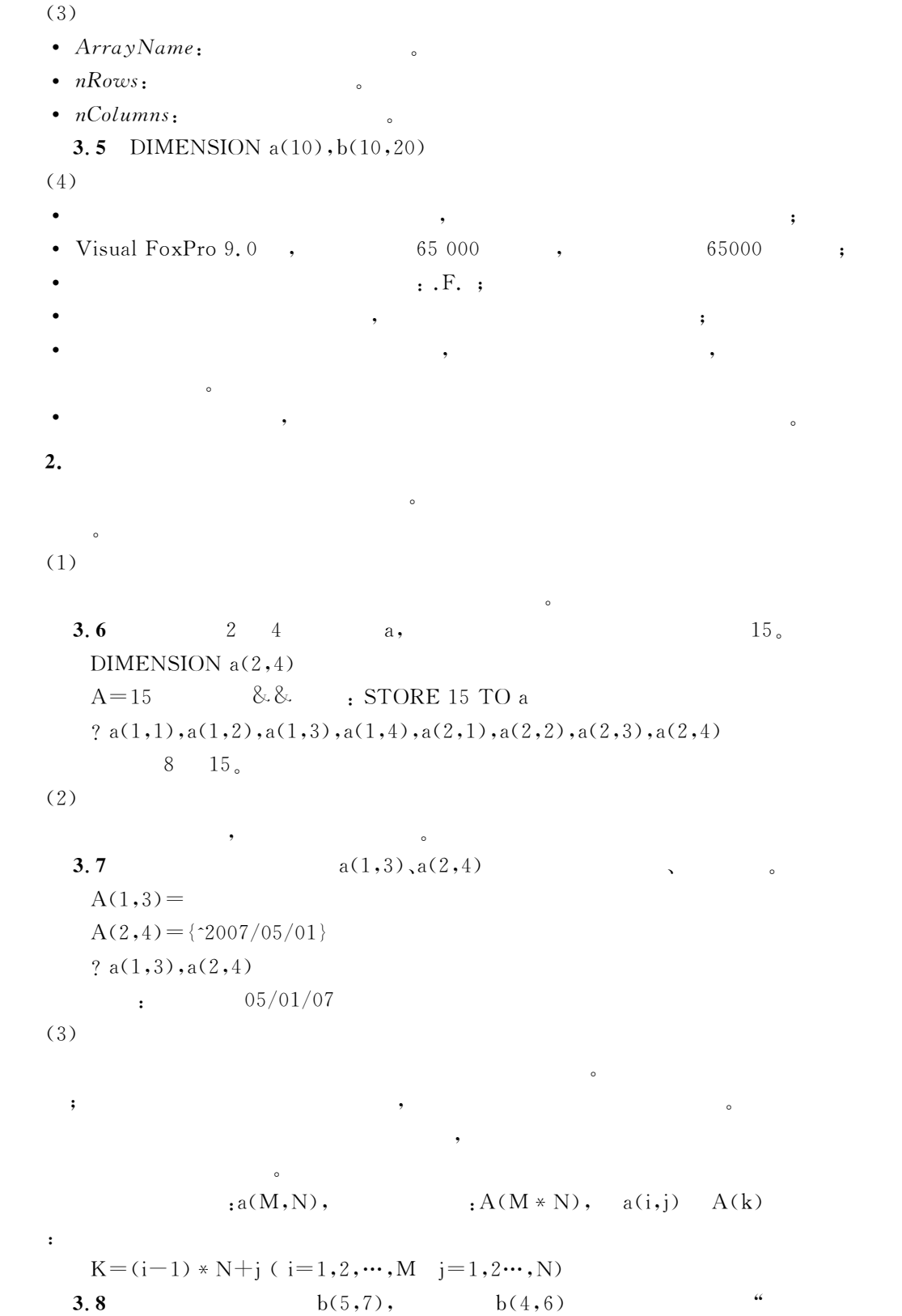

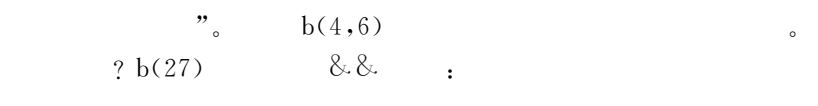

3.3.3

**1.** 

 $\frac{1}{2}$ ,  $\frac{1}{2}$ ,  $\frac{1}{2}$ ,

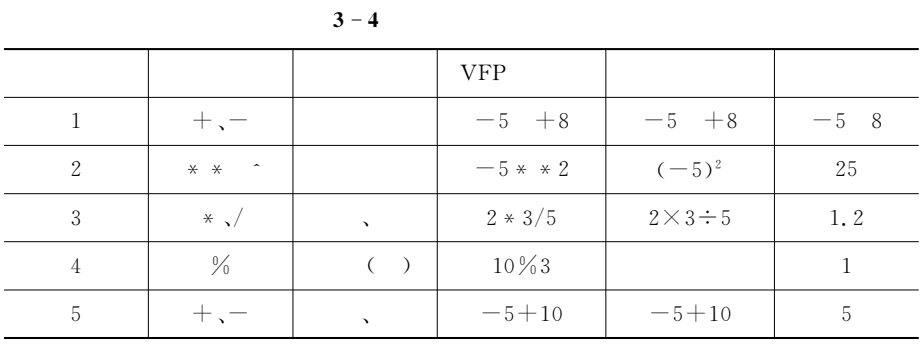

, the state  $\sim$  the state  $\sim$  the state  $\sim$  the state  $\sim$  the state  $\sim$ 

 $\overline{\phantom{a}}$  , and the contract of the contract of the contract of the contract of the contract of the contract of the contract of the contract of the contract of the contract of the contract of the contract of the contrac

2.

 $\ddot{\phantom{1}}$ 

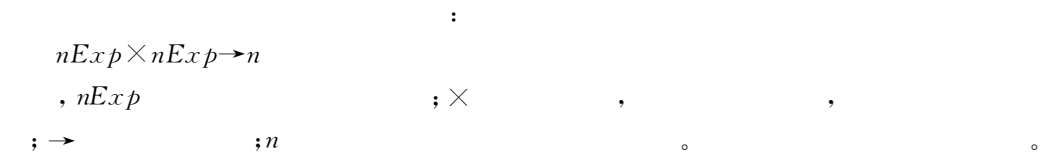

 $\sim$ 

 $\sim$  3 – 5  $V$ isual FoxPro 9.0

 $3 - 5$ 

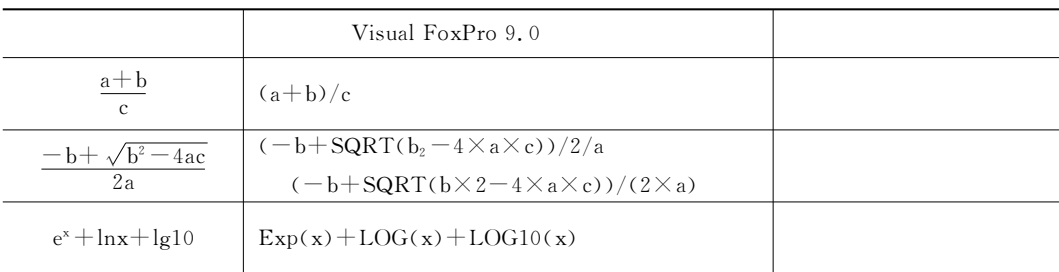

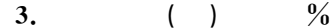

 $\frac{1}{3}$  , the contract of  $\frac{1}{3}$ 

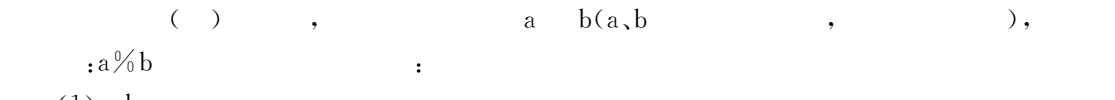

 $(1)a, b$ 

 $\, {\bf 3.9} \quad ? \; 10\%3, -10\% -3, 7, 8\%2, 5, -7, 8\% -2, 5$  $: 1 - 10.3 - 0.3$  $(2)a, b$  $\mathbf{b} \qquad , \qquad \qquad ; |\mathbf{b}| - |\mathbf{a}| \, \% \, |\mathbf{b}| \, .$ **3.10** ?  $-10\%3, 10\%$  $: 2 - 2$ 3.3.4 1.

 $\div$   $\div$   $\bar{\phantom{a}}$ ,  $\phantom{a}$ 

和结果应具有下面的格式\$  $cExp\times cExp \rightarrow c$ 

 $3-6$ 

 $3 - 6$ 

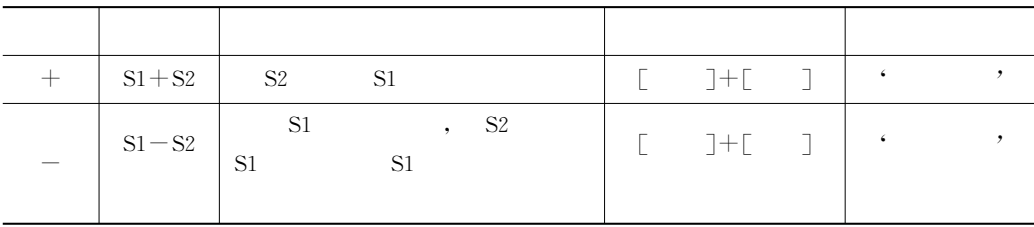

 $\blacksquare$  $\bullet$ and the state of the state of the state of the state of the state of the state of the state of the state of the state of the state of the state of the state of the state of the state of the state of the state of the state

**3.11**  $\mathbf 1$ 

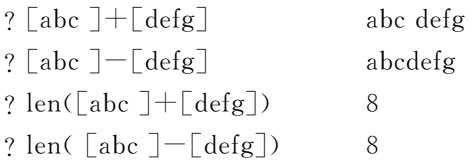

3.3.5

 $\mathbf 1$ .

#"日期型和日期时间型表达式

型数据"

$$
dt \n\mathbf{E} x p \rightarrow dt \n\mathbf{E} x p \rightarrow u \, dt \n\mathbf{E} x p \rightarrow dt
$$
\n
$$
\mathbf{E} x p \rightarrow dt
$$
\n
$$
\mathbf{E} x p \rightarrow dt
$$
\n
$$
\mathbf{E} x p \rightarrow dt
$$
\n
$$
\mathbf{E} x p \rightarrow dt
$$

日期型或日期时间型表达式和结果应具有下面的格式\$

 $\blacksquare$ 

 $3-7$ 

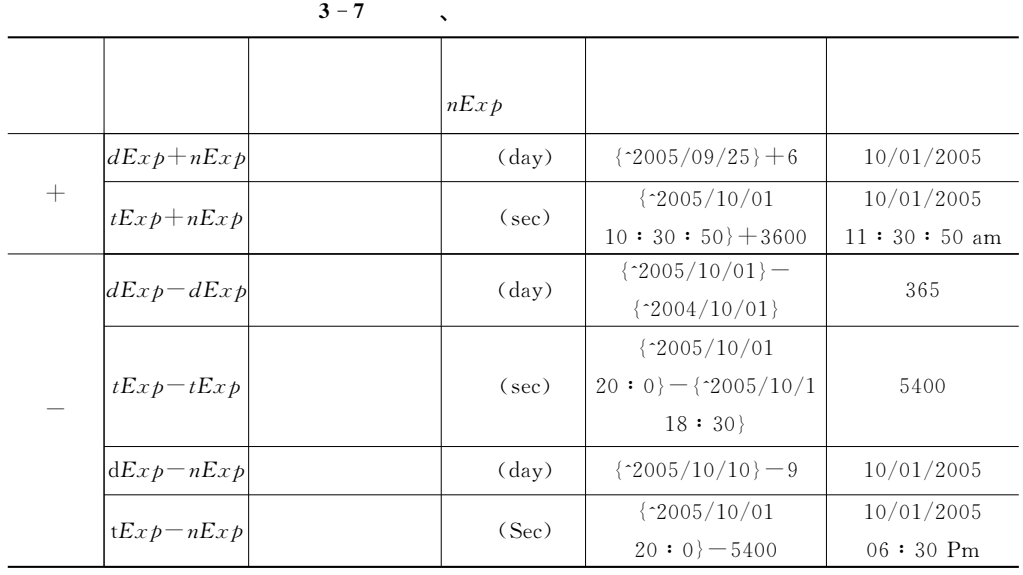

 $\frac{1}{\sqrt{2\pi}}$ 

 $\mathcal{L}_{\mathcal{A}}$ 

 $\sim$  0

3.8.6

 $\mathbf 1.$ 

 $\Gamma$  .  $\Gamma$  .  $\blacksquare$ 

 $Exp1 \times Exp2 \rightarrow l$ 

 $3-8$ 

 $2.$ 

数值型数据比较大小很简单!数值大者为大!数值小者为小" **3.12** ? 123.45  $<$  987.23 & & : .T.

 $\circ$ 

 $3 - 8$ 

 $\bullet$  , and the contract of the contract of the contract of the contract of the contract of the contract of the contract of the contract of the contract of the contract of the contract of the contract of the contract of th

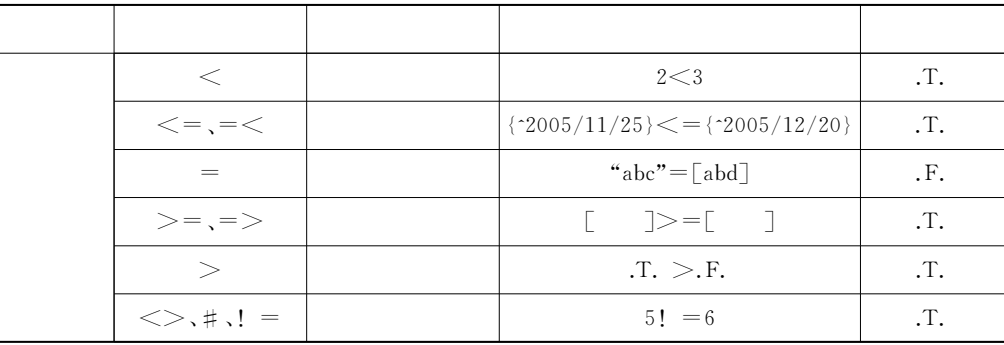

分类 运算符 功能 实例 结果

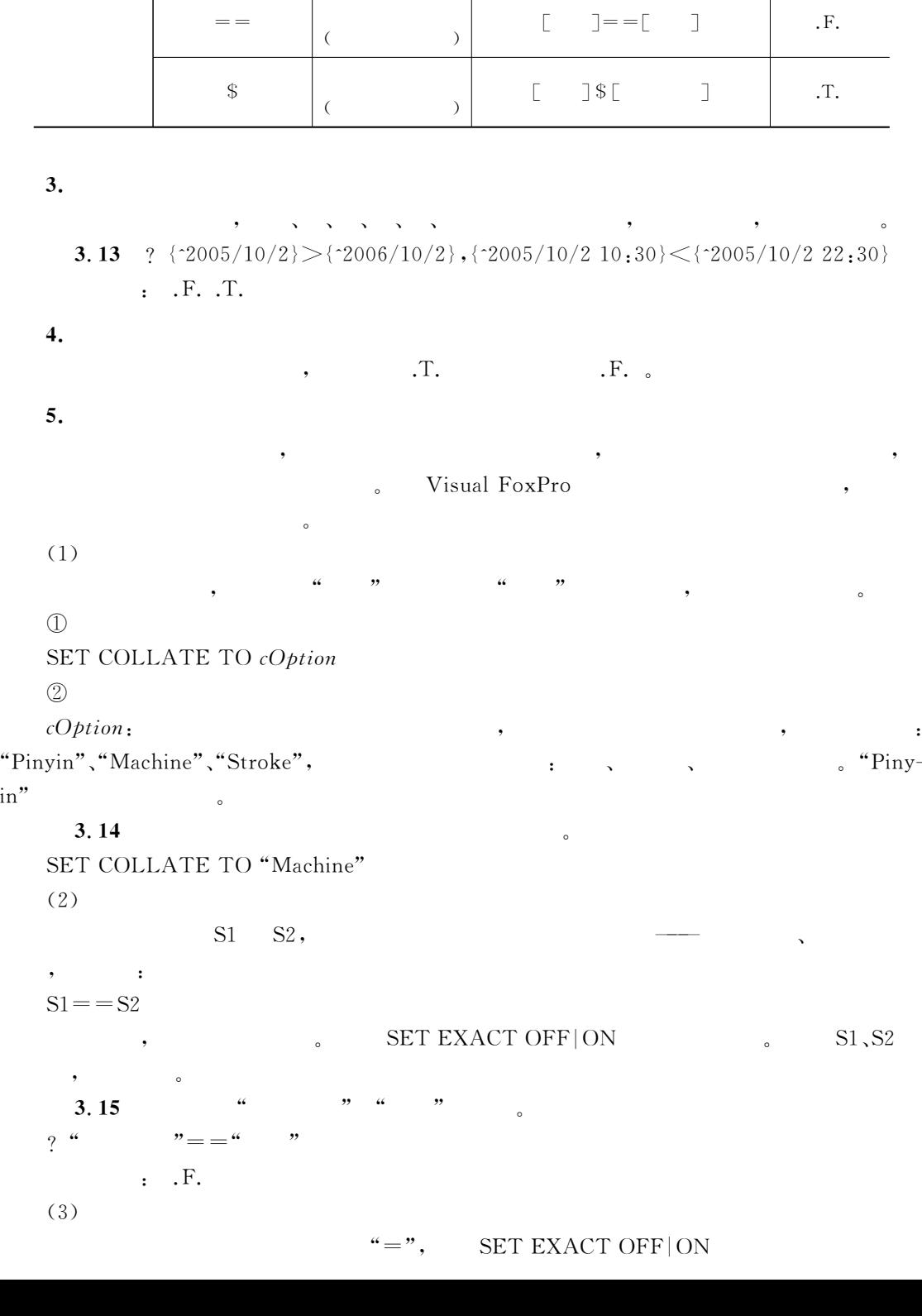

 $in$ "

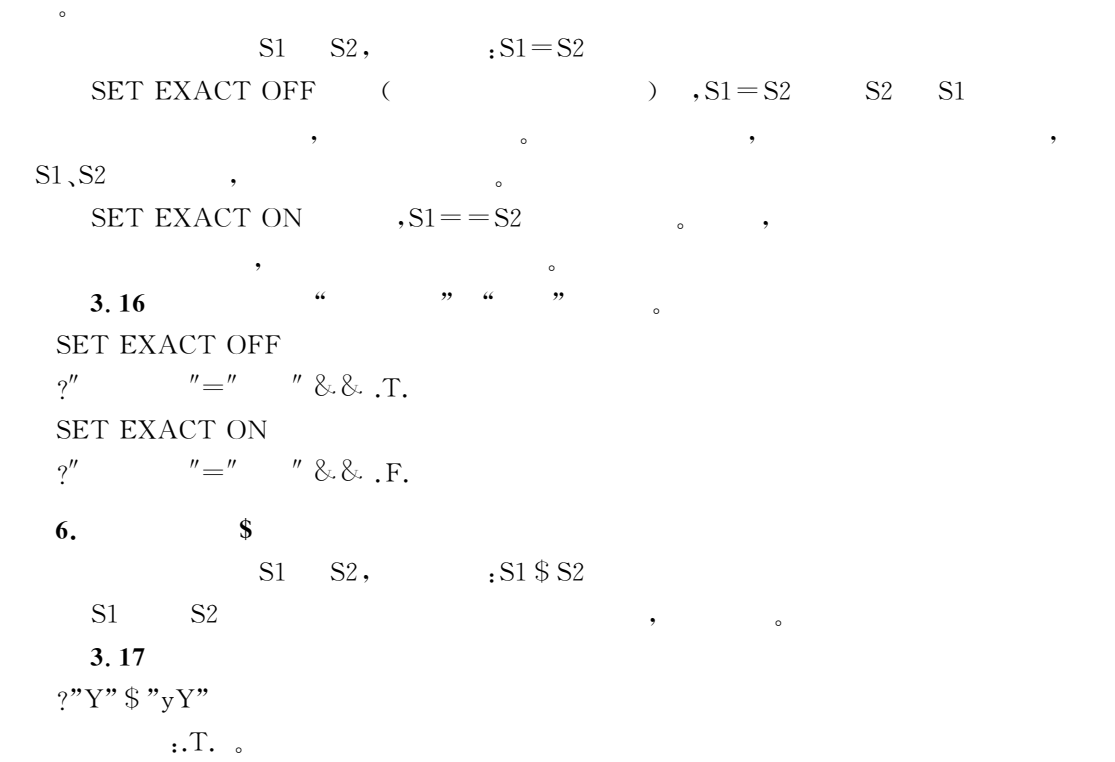

3.3.7

NOT,  $;$   $;$   $;$   $\text{AND},$   $;$   $;$   $\text{OR},$   $;$   $3-9$   $;$ 

 $\sim$ 

 $3 - 9$ 

| NOT(. NOT. )      |  | NOT A   | А    | , |            | ٠          |         | $A = F$ .  | $\cdot$ T. |
|-------------------|--|---------|------|---|------------|------------|---------|------------|------------|
|                   |  |         |      |   |            |            |         | NOT A      |            |
|                   |  |         |      |   | $A = .f$ . |            |         |            |            |
| $AND($ . AND. $)$ |  | A AND B | A, B |   | ,          |            | $\cdot$ | $B = .t$ . | $\cdot$ F. |
|                   |  |         |      |   |            |            |         | a and b    |            |
|                   |  |         |      |   |            | $A = .f$ . |         |            |            |
| OR(.OR. )         |  | A OR B  | A, B |   |            | ,          | ,       | $B = t$ .  | $\cdot$ T. |
|                   |  |         |      |   |            |            |         | A OR B     |            |

 $\mathcal{S}$  : the contract of the contract of the contract of the contract of the contract of the contract of the contract of the contract of the contract of the contract of the contract of the contract of the contract of th

3.3.8

, with the C issual FoxPro 9.0

HO

 $(1)$ , ,

=

 $(2)$  , we are the same control of  $\mathcal{L}$ 

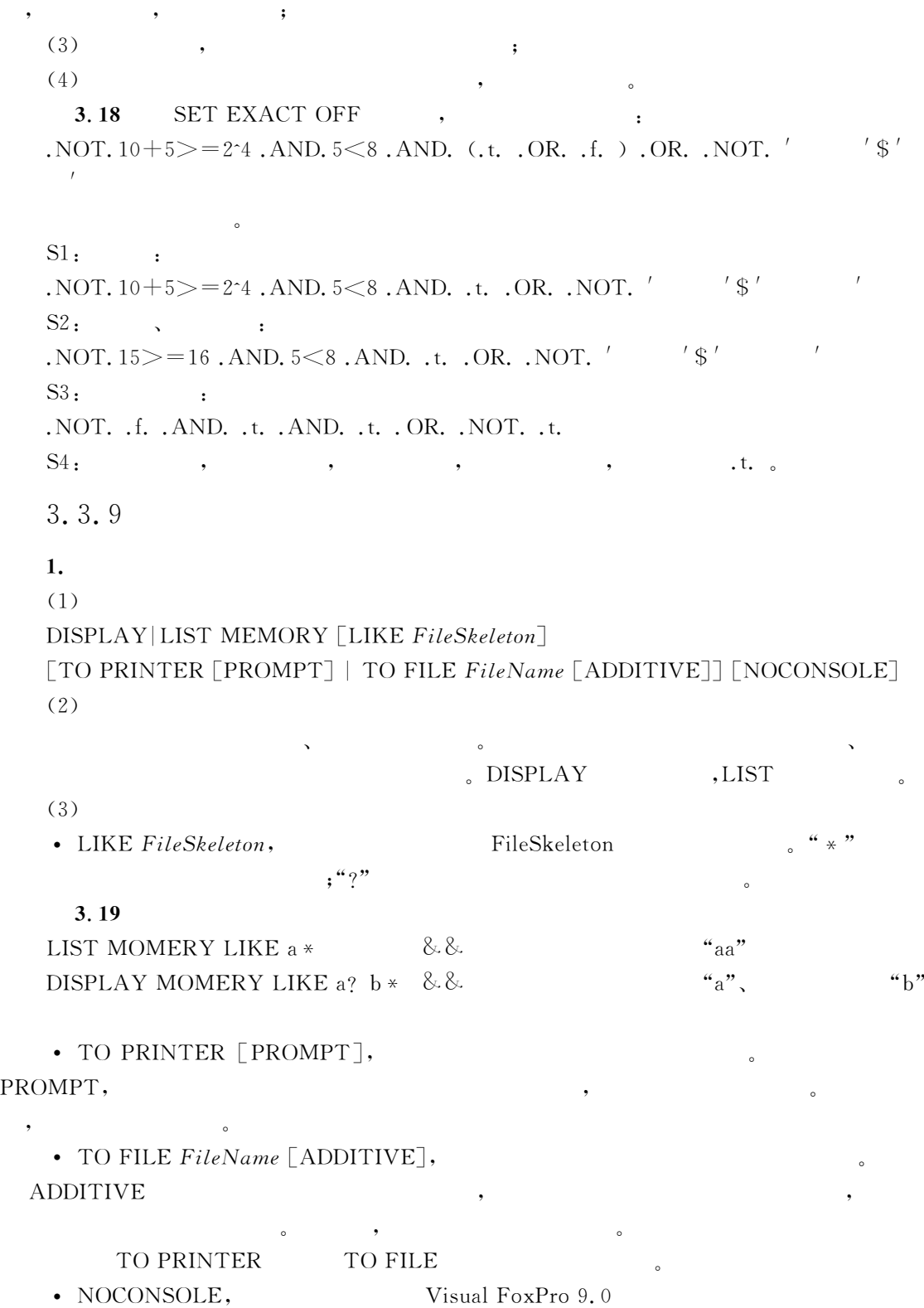

上述这些短语的意义!在以后的命令中如无特殊说明!作用均相同"

### $3.20$

"缺省时!允许"

Clear Memory  $A=10$  $B = \begin{bmatrix} 1 & 1 \end{bmatrix}$  $C = \lceil VFP \rceil$  $D = Date()$ DIMENSION  $arr(3,4)$ LIST MEMORY TO FILE mymvar TYPE mymvar.txt

 $3-2$  (

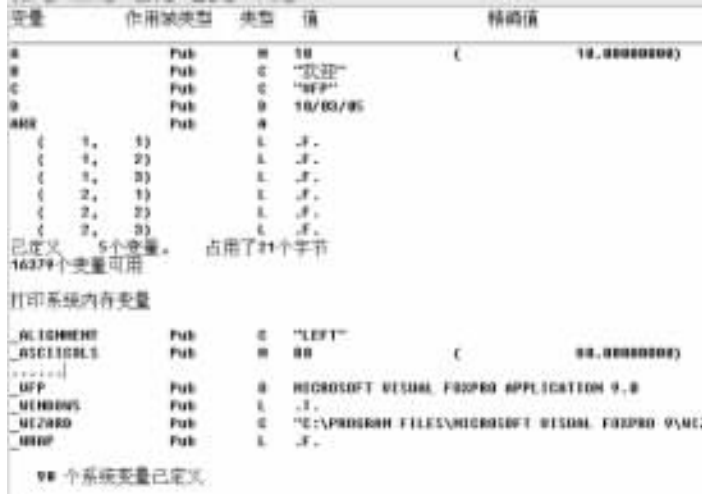

 $3 - 2$ 

 $\epsilon$ 

 $2.$ 

要使用时从中将它们恢复"内存变量文件的扩展名是\$!.1."

### $:SAVETO$

 $\overline{\phantom{a}}$ 

 $(1)$ 

SAVE TO FileName | MEMO MemoFieldName [ALL LIKE Skeleton | ALL EXCEPT Skeleton]  $(2)$ 

 $(3)$ 

•  $FileName:$ 

• MEMO  $MemoFieldName$ :

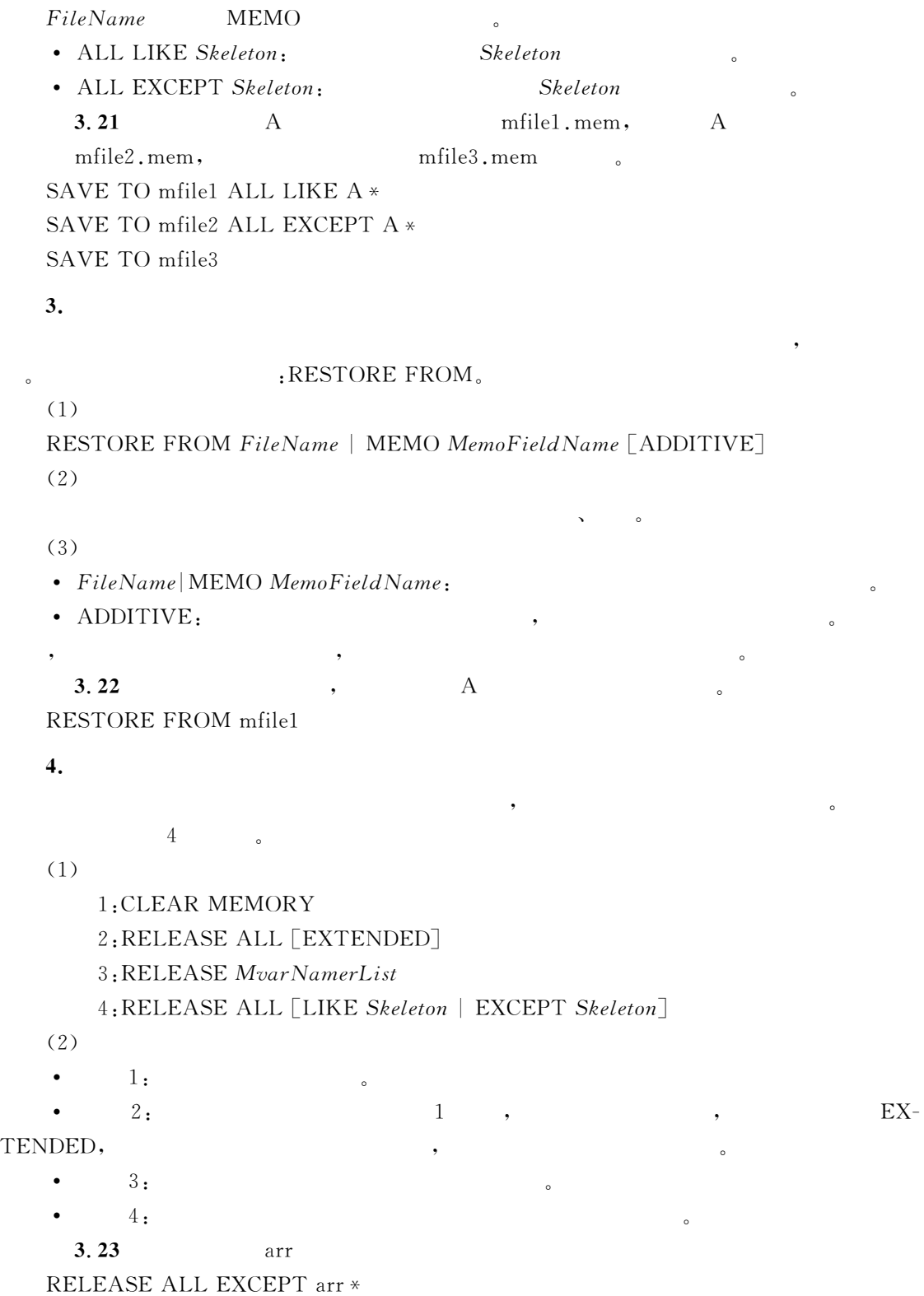

\$数值函数#字符函数#日期和时间函数#数组函数#类型转换函数#测试函数#数据库操作函  $\ddotsc$ 

 $\bullet$  . The set of the set of the set of the set of the set of the set of the set of the set of the set of the set of the set of the set of the set of the set of the set of the set of the set of the set of the set of the s

#### $3.4$ Visual FoxPro 9.0

Visual FoxPro 9.0 (a)

函数调用的格式是\$  $FunctionName(ParameterList)$ 

 $3.4.1$ 

节中陆续介绍"

 $\frac{3}{10}$  =  $\frac{10}{10}$ 

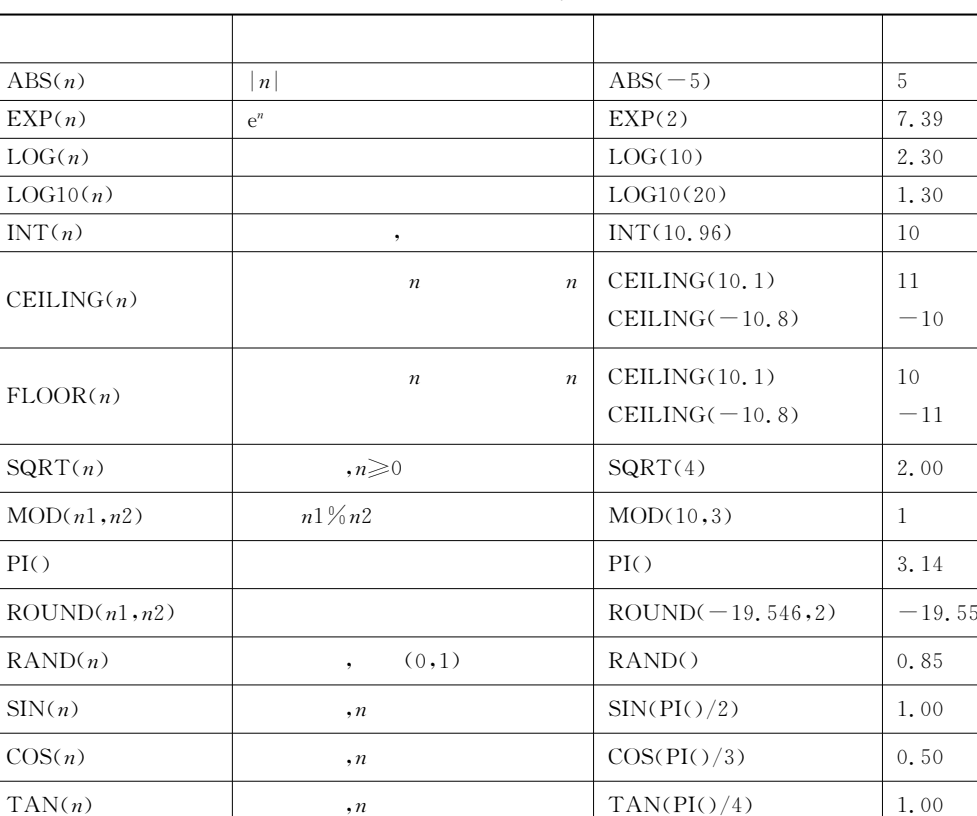

 $\text{ASIN}(n)$  ,  $\text{ASIN}(1)$  1.57  $\text{ACOS}(n)$  ,  $\text{ACOS}(1)$  0.00  $\text{ATAN}(n)$  ,  $\text{ATAN}(1)$  0.79

 $3 - 10$  Visual FoxPro 9.0

 $\bullet$   $\alpha$ 

 $\bullet$ 

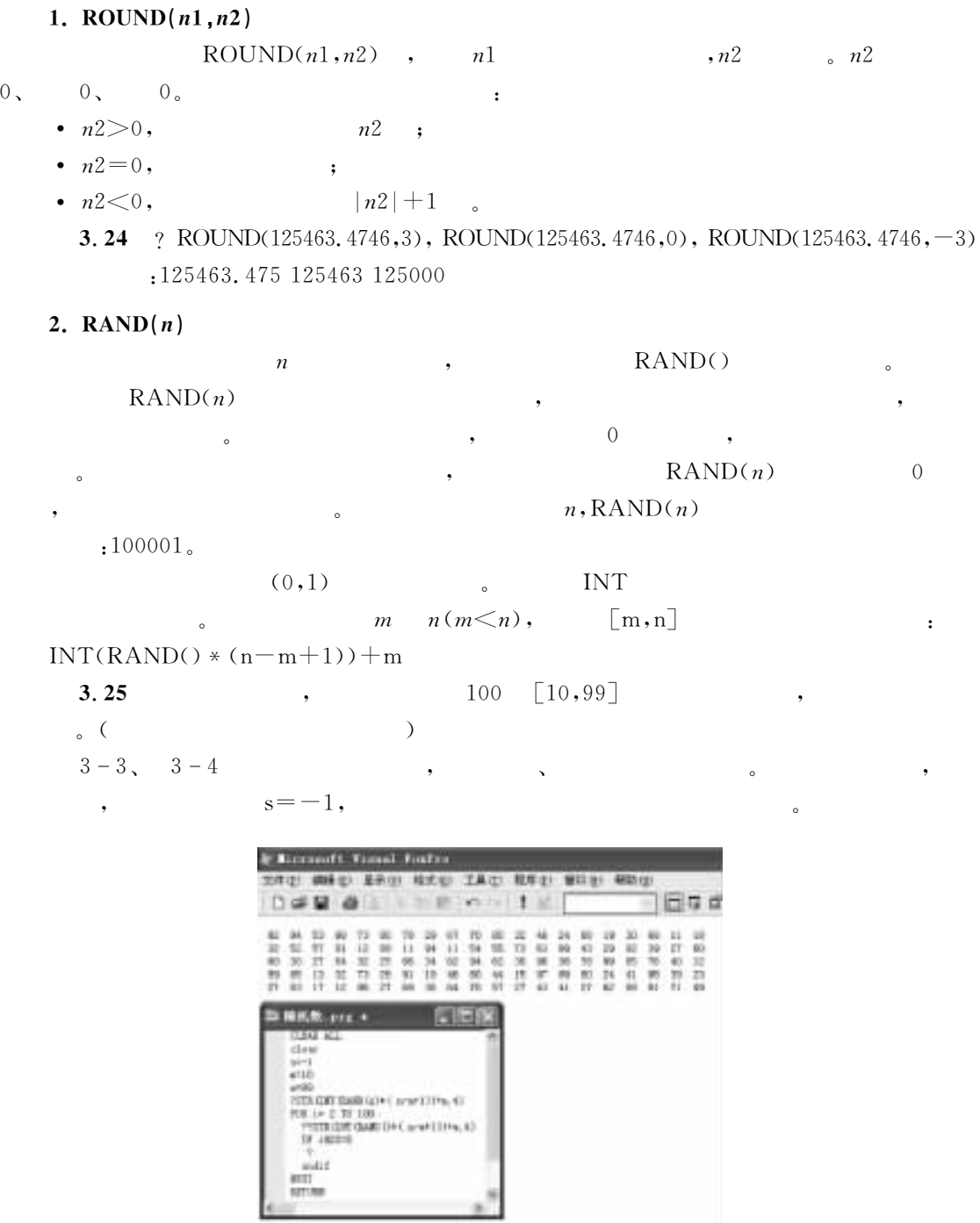

 $3 - 3$  1

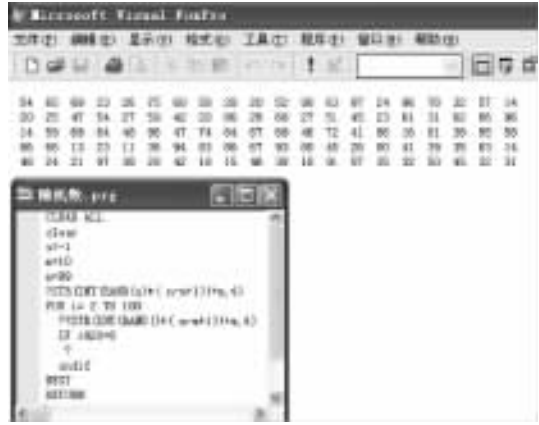

 $3 - 4$  2

. The contract of the contract of the contract of the contract of the contract of the contract of the contract of the contract of the contract of the contract of the contract of the contract of the contract of the contrac

 $\circ$ 

3.4.2

 $\bullet$  , and the set of the set of the set of the set of the set of the set of the set of the set of the set of the set of the set of the set of the set of the set of the set of the set of the set of the set of the set of t

 $\,$ ,  $\,$ ,  $\,$ ,  $\,$ ,  $\,$ ,  $\,$ ,  $\,$ ,  $\,$ ,  $\,$ ,  $\,$ ,  $\,$ ,  $\,$ ,  $\,$ ,  $\,$ ,  $\,$ ,  $\,$ ,  $\,$ ,  $\,$ ,  $\,$ ,  $\,$ ,  $\,$ ,  $\,$ ,  $\,$ ,  $\,$ ,  $\,$ ,  $\,$ ,  $\,$ ,  $\,$ ,  $\,$ ,  $\,$ ,  $\,$ ,  $\,$ ,  $\,$ ,  $\,$ ,  $\,$ ,  $\,$ ,  $\,$ ,

 $3 - 11$ 

 $\mathbf c$ 

 $\sim$  3  $\sim$  2

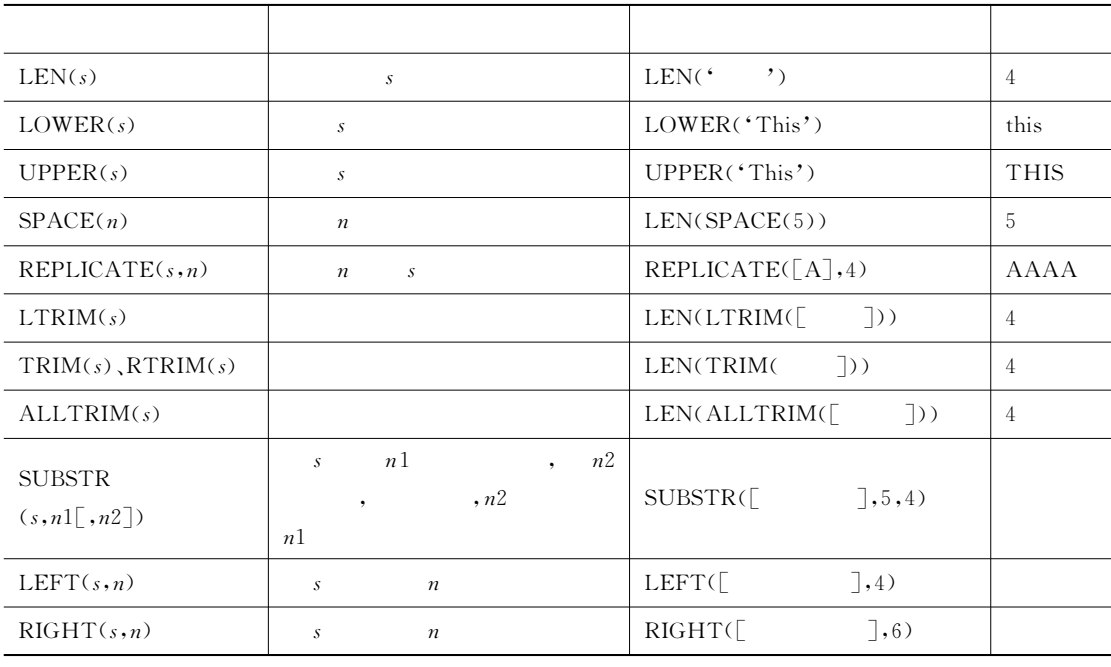

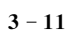

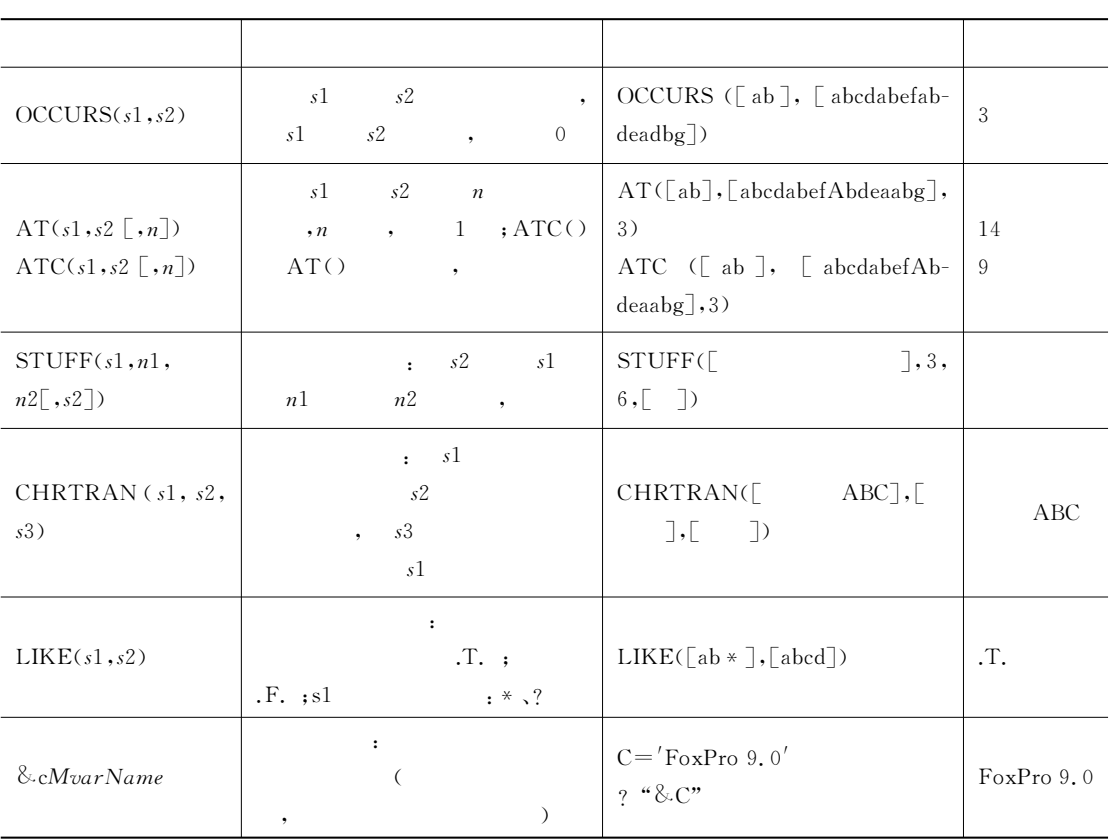

 $\,$ 

1.  $\&$  cMvarName[.cExpression]

 $(1)$ 

cMvarName

该变量必须事先已有定义"

 $\frac{1}{2}$  , and the contract of  $\frac{1}{2}$  , and the contract of  $\frac{1}{2}$  , and the contract of  $\frac{1}{2}$  $(2)$ 

 $\bullet$ 在宏替换函数中!变量既不得递归定义也不得嵌套定义"

6 $\bullet$  . The set of the set of the set of the set of the set of the set of the set of the set of the set of the set of the set of the set of the set of the set of the set of the set of the set of the set of the set of the s

 $3.26$ 

 $\lambda$ 6  $\lambda$  $SI =$ ''  $S2 = 's1'$  $S3 = '8.52'$  $S_4 = 8$ s2  $S5 = '8.54'$  $? \text{sl}, \text{s2}, \text{s3}, \text{s4}, \text{s5}$ !!!!cc 结果\$学习2"2" 学习 学习  $?'$ &s1&s1.  $8. s1'$   $8.8$  :

 $? \& s1\& s1.$  c2" cc 出错信息\$找不到变量%学习学习再学习& 2. SUBSTR(s1,  $n1$ [,  $n2$ ])  $\qquad \qquad$  S1  $\qquad n1$  ,  $n2$ •  $n1 \leq LEN(s1)$ ; •  $n2 \leq LEN(s1) - n1 + 1$ ,  $n2 > LEN(s1) - n1 + 1$   $n2$ ,  $s1$  $n1$  $\textsc{SUBSTR}$  Visual FoxPro 9.0  $\hspace{2cm}$ ,  $\text{LEFT}$  $RIGHT$  .  $3.27$  $\mathcal{P}$  $S ='$  Visual FoxPro 9.0  $\frac{1}{2}$  SUBSTR(s, 13, 17)  $\&\&$  . Visual FoxPro 9.0  $?$  SUBSTR $(s,13)$  & & : Visual FoxPro 9.0 ?  $SUBSTR(s, 1, 10)$  & &  $LEFT()$ , :  $?$  SUBSTR $(s,LEN(s)-3,4)$  & &  $RIGHT()$ ,  $\cdot$  $3.4.3$ 

 $\sim 3-12$ 

 $\alpha$  and the contract of the contract of the contract of the contract of the contract of the contract of the contract of the contract of the contract of the contract of the contract of the contract of the contract of the

 $3 - 12$ 

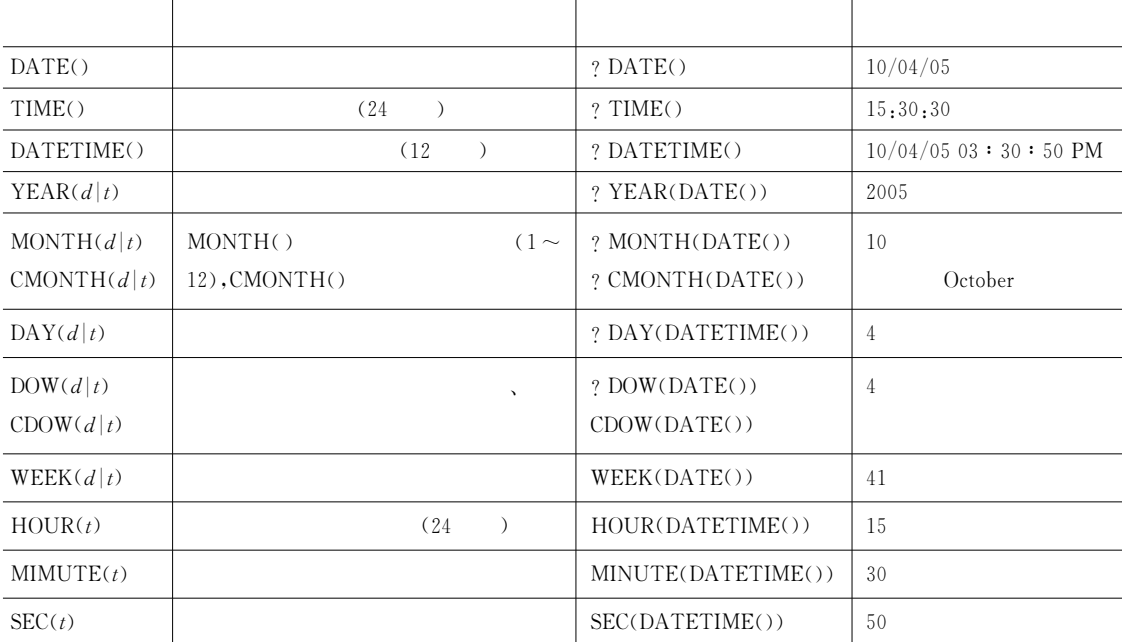

 $3, 4, 4$ 

的数据类型转换函数"

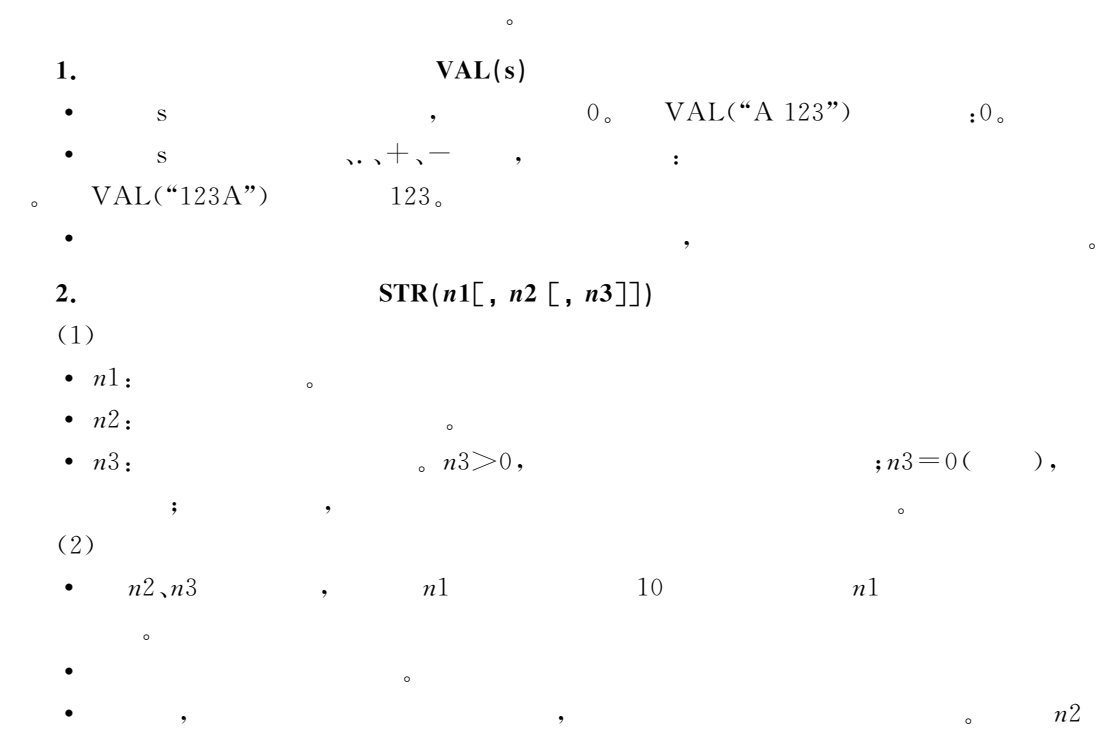

 $n2 \frac{3}{2}$  %  $n2 \frac{3}{2}$  %  $n$ 

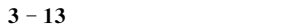

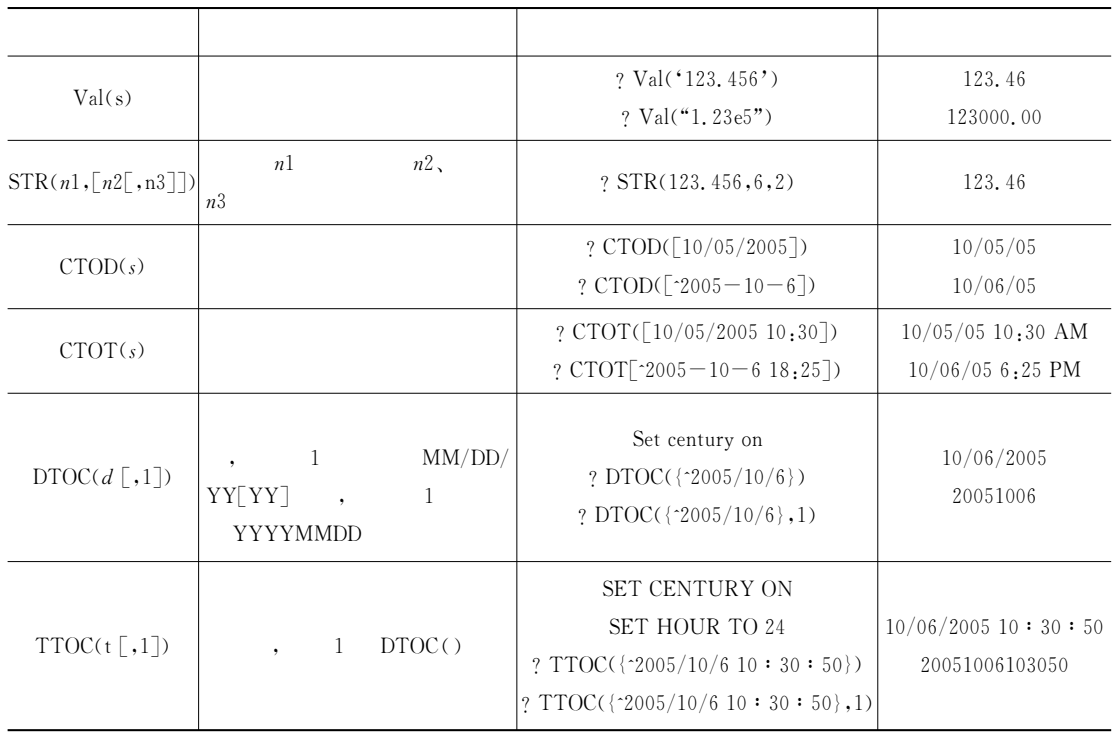

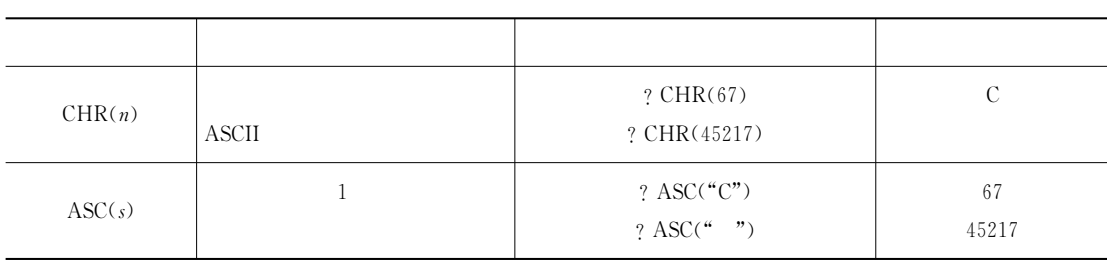

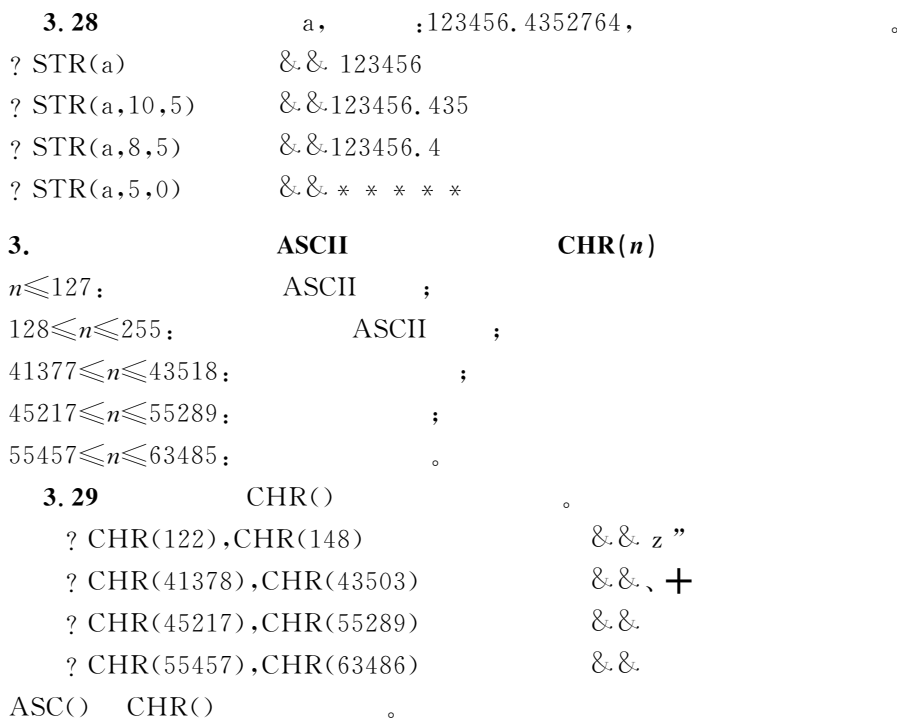

3.4.5

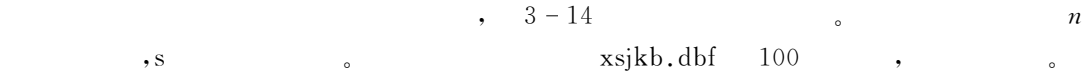

 $3 - 14$ 

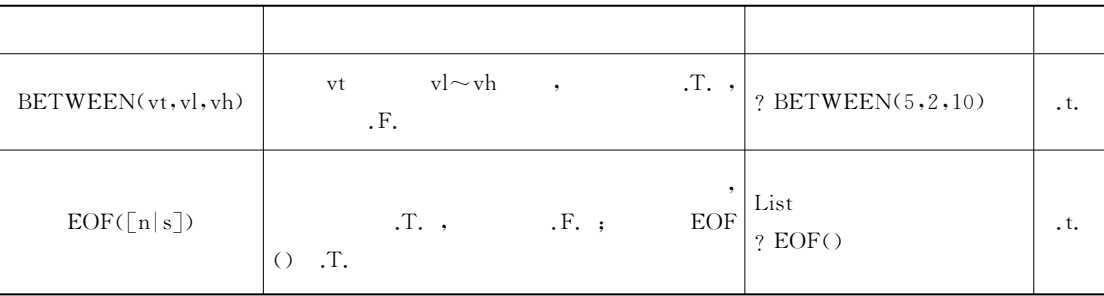

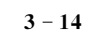

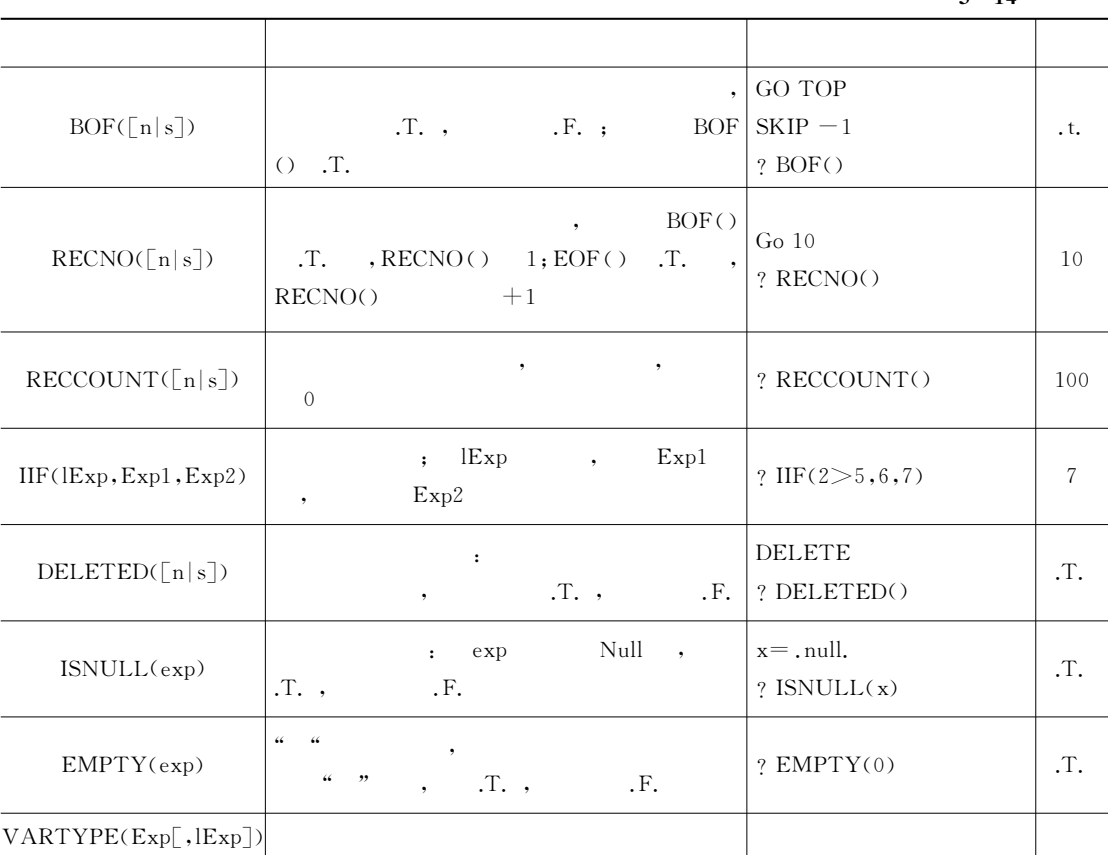

**1.**  $\qquad \qquad \text{`` }$ 

下面给出关于测试函数的一些说明"

 $EMPTY()$  (a)  $\qquad$   $\qquad$ 

 $\epsilon$  $\begin{array}{ccccc}\n\cdots & \cdots & \cdots & \cdots\n\end{array}$ 

 $3 - 15$   $\mu$   $\mu$ 

|     | $\mathcal{L}$ 10       |     |                                                                                                    |
|-----|------------------------|-----|----------------------------------------------------------------------------------------------------|
|     | $\frac{1}{2}$<br>, , , |     | $\epsilon$<br>, , ,                                                                                          |
| (N) | $\mathbf{0}$           | (C) | $\mathcal{L}_{\mathcal{A}}$<br>$\boldsymbol{\lambda}$<br>$\mathbf{v}$<br>$\boldsymbol{\lambda}$<br>$\lambda$ |
| (Y) | $\overline{0}$         | (D) | $\text{CTOD}$ ("")<br>$\overline{\phantom{a}}$                                                               |
| (F) | $\mathbf{0}$           | (T) | , $\quad$ CTOT("")                                                                                           |
| (B) | $\overline{0}$         | (L) | $\cdot$ F.                                                                                                   |
| (I) | $\mathbf{0}$           | (M) |                                                                                                    |
|     | (0h)<br>$\overline{0}$ | (G) | OLE<br>$\left($<br>$\rightarrow$                                                                             |
|     | (0h)<br>$\overline{0}$ |     |                                                                                                    |
|     |                        |     |                                                                                                    |

# $2.$  $(1)$  $\text{VARTYPE}(eExp \text{r}, lExp \text{r})$  $(2)$

 $\bullet$ 

 $eExp$  ,  $3-16$ 

 $3 - 16$  VARTYPE()

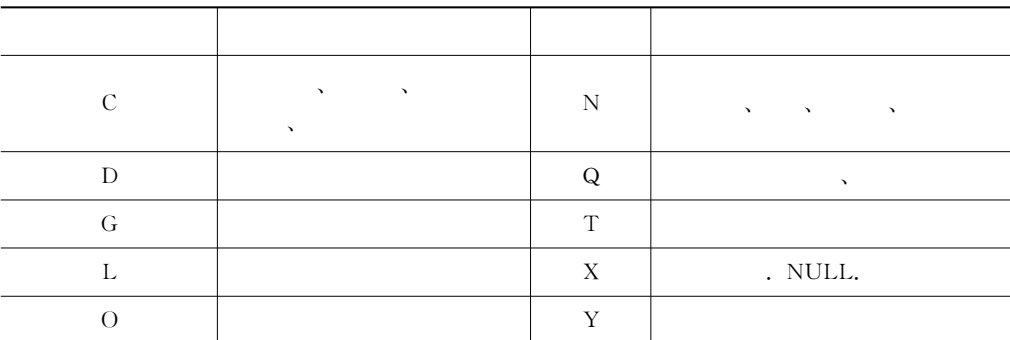

(3)  $lExp$ 

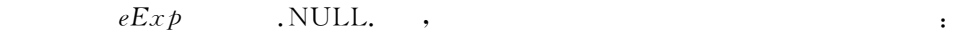

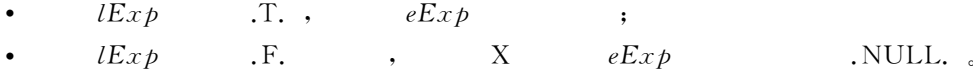

 $3.30$ 

 $x = "AAA"$ 

 $y = 10$ 

 $x = .$  NULL.

 $z = $100, 2543$ 

 $u = 0h$ 

? VARTYPE $(x)$ , VARTYPE $(x, T, \cdot)$ , VARTYPE $(y)$ , VARTYPE $(z)$ ,  $VARTYPE(u)$ 

%做什么&!后者用来指明%操作对象&及其满足的条件等"这种命令格式规范!言简意赅!好记

 $:X \subset N Y Q$ 

#### $3.5$ **Visual FoxPro 9.0**

 $3.5.1$ 

Visual FoxPro 9.0 (a)

好用!深受用户喜爱" 3.31  $\mathbf{d}$ 

## LIST [FIELDS FieldList] [Scope] [FOR lExpression1]  $\texttt{[WHILE}\text{ }lEx\text{ }presion2\text{]}$   $\texttt{[OFF]}$   $\texttt{[NOCONSOLE]}$   $\texttt{[NOOPTIMIZE]}$  $\lceil$  TO PRINTER  $\lceil$  PROMPT $\rceil$  | TO FILE FileName  $\lceil$ ADDITIVE $\rceil$ ]

 $\frac{4}{3}$  , and the contract of the contract of the state  $\frac{4}{3}$  , and the contract of the contract of the contract of the contract of the contract of the contract of the contract of the contract of the contract of the

3.5.2

Visual FoxPro 9.0

LIST

1. scope

, the state  $\alpha$  state  $\beta$  $\mathop{\mathrm{ALL}}$  $\mathrm{REST}$  ${\rm NEXT}$   $n$  and  $n$  $RECORD n$   $n$ 

### 2. FIELDS

3. FOR WHILE

 $\alpha$  and  $\alpha$  and  $\alpha$  and  $\alpha$   $\beta$   $\beta$ FOR WHILE  $(1)FOR$  , while  $\mathbb{R}$ 

 $\,$ ,  $\,$  1 是否还有满足条件的记录" (2) scope , FOR , while

 $\frac{d\ell}{2}$  , and the set of the set of the set of the set of the set of the set of the set of the set of the set of the set of the set of the set of the set of the set of the set of the set of the set of the set of the s

REST. (3) FOR, WHILE , WHILE FOR

4. FROM

:RESTORE FROM myFile.mem

5. TO

3.5.3

(1)  $\,$  ,  $\,$  ,  $\,$ 

 $\bullet$  $(2)$ 

 $(3)$  , Visual FoxPro 9.0

令动词或功能子句中前O个字符后按下空格键时!系统会自动将命令或保留字补全!同时显示

 $\bullet$ 

 $(PRINTER)$ 

(4)  $\qquad \qquad ,$ 

 $\mathbf{S}$ 

继续书写该命令的剩余部分"

#### $3.6$  $6$

 $1.$  1999 5 1 D (). A)  $D=05/01/99$  $B)$   $D = \frac{705}{01/99}$ C) D=CTOD  $('05/01/99'')$ (b)  $D = DTOC("05/01/99")$ 2.  $( )$ A) $\{$ "2005 – 05 – 25"}<br>B) $\{$  2001 – 05 – 25}  $V(2001-05-25)$   $D({2001-05-25}]$  $=$  3.  $\qquad \qquad$ ,  $\qquad \qquad$  ( ). A) DATE ( ) + TIME ( ) B) DATE ( $)+30$ C) DATE ( ) - CTOD("01/01//98") D) 300-DATE ( )  $4.$  Visual FoxPro ,  $( )$ A)  $\{2001 - 05 - 0110, 1010$   $M\} - 10$  B)  $\{2001 - 05 - 01\}$  - DATE () C).  $\{2001 - 05 - 01\}$  + DATE () D)  $\lceil 2001 - 05 - 01 \rceil$  +  $\lceil 1000 \rceil$ 5. Visual FoxPro $($ ).  $A) MOD( )$  $B)$  ROUND () C) PI()  $D) SQRT($ 6.  $LEN($ "  $Visual FoxPro")$  ( ). A)  $V$ isual FoxPro B) C) Visual FoxPro D) 27 S!逻辑运算符的优先顺序是(!!)" A). NOT.  $, AND, .OR$  B). NOT.  $, AND, .OR$ C). AND,  $\Omega$ , OR,  $\Omega$ , NOT.  $\Omega$  D). AND,  $\Omega$ , NOT,  $\Omega$ , OR.  $8.$  ( ).  $(A)$   $B)$   $C)$   $D)$ 9.  $\gamma$  SUBSTR ("Welcome to the FoxPro System", 12, 12)  $( )$ , A) the FoxPro B) System C) to the D) Welcome  $10.$ Visual FoxPro $\bullet$ , ROUND (67.48759,2)  $\bullet$  ( ). A) 67, 48759 B) 67, 49 C) 67, 48 D) 67, 00000 11. MOD  $(73, -9)$  (). A) 1 B) -1 C) 8 D) -8  $12.$  ,  $( )_0$  $PP="ARE$  YOU SURE?"  $MM="YOU"$ ? AT (MM, PP)

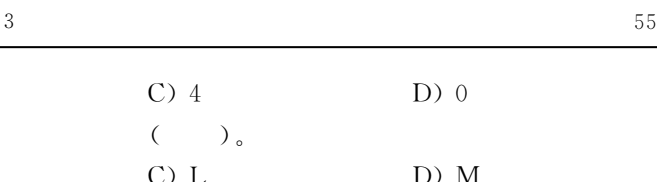

A) 5 B) 7 C) 4 D) 0  $13.$  N  $( )$  $A)$  C  $C$  B) D C) L D) M 14. Visual FoxPro  $\left( \begin{array}{c} 0 \\ 0 \end{array} \right)$  $X = \{2001 - 07 - 2810 : 15 : 20 PM\}$  $Y = T$ .  $M = $123, 45$  $N = 123.45$  $Z = 123.45''$ , X, Y, M, N Z A)  $D.L.Y.N.C$  B)  $D.L.M.N.C$ C) T, L, M, N, C D) T, L, Y, N, C  $\frac{15}{25}$  Visual FoxPro ,  $( )$ A) EMPTY  $(\cdot$  NULL.)  $B$ )  $'AC'S'ACD'$ C) AT  $('a', '123abc')$  D)  $'AC' = 'ACD'$ 16.  $D=5$ , ? VARTYPE (D) (b) A) L B) C C) N D) D "S!在下面函数中!函数值为数值的是(!!)" A) BOF  $( )$ B) CTOD ( $'01/01/96'$ ) C) AT  $(')'$ .  $\langle$ ) (b) SUBSTR (DTOC (DATE ()), 7) 18.  $N=886, M=345, K=N+N''$ , ( ). A)  $1232$  B) C)  $M+N''$  D) 346 19. VAL (SUBSTR ("1234386", 5, 1)) + LEN ("Visual FoxPro")  $($ A) 13.00 B) 14.00 C) 15.00 D) 16.00  $20.$   $\qquad \qquad$   $\qquad \qquad$   $\qquad \qquad$   $\qquad \qquad$   $\qquad \qquad$   $\qquad \qquad$   $\qquad \qquad$ SET EXACT OFF  $X = "A"$ ? IIF ("A"=X, X—"BCD", X $+$ "BCD") A) A B) BCD C) ABCD D) A BCD  $21.$  ( ).  $(A)$  $\overline{B}$ ) and  $\overline{B}$  $\mathcal{C}$ )  $D$ )  $\ddot{\phantom{a}}$ 1. Visual FoxPro 9.0

 $\blacksquare$ 

 $2.$ 

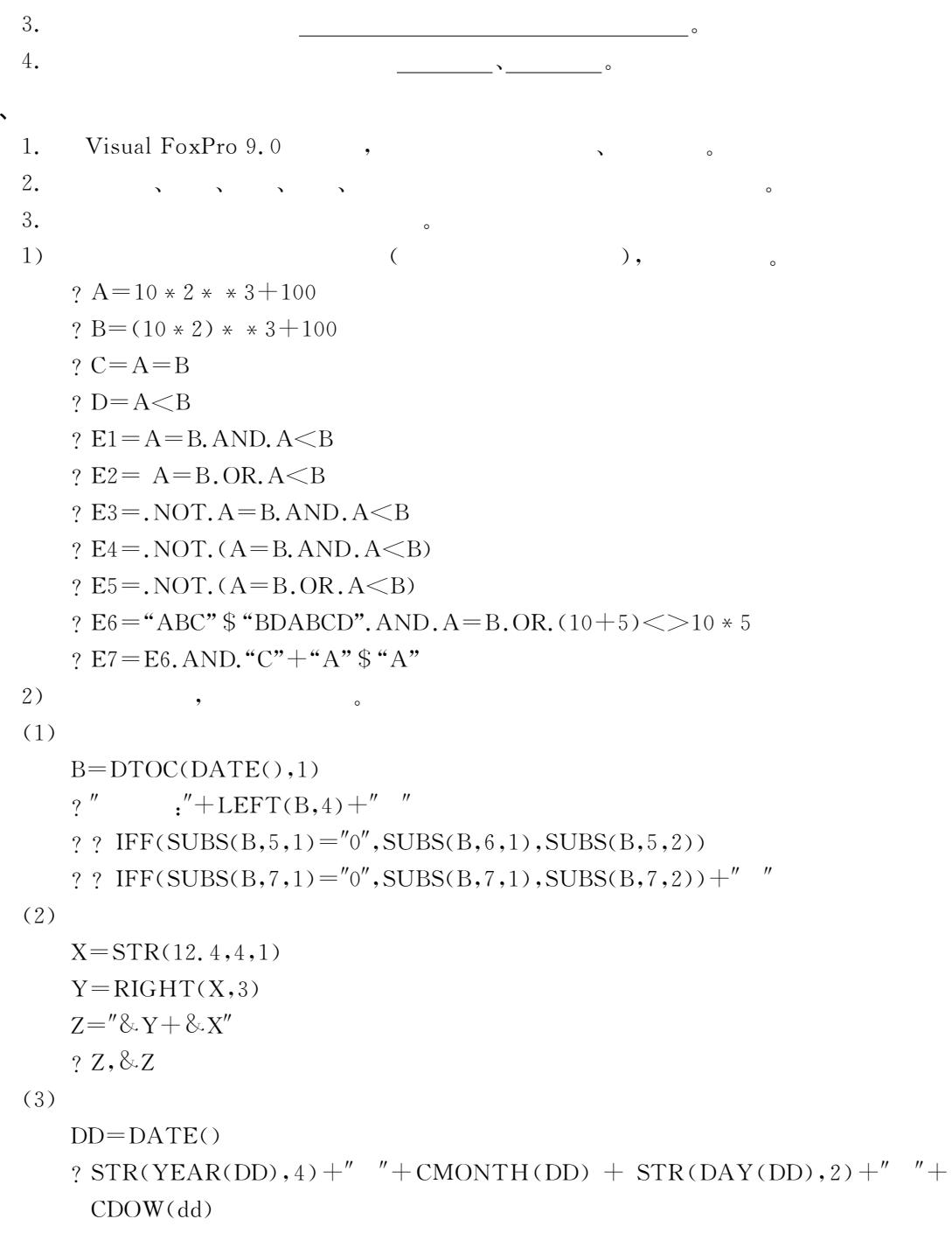

, the contract of the C) is the C) is the C is contract of the C is expected to the C is expected to the C is  $\sim$ 

# 4.1

为自由表"

## 4.1.1

&

 $V$ isual FoxPro 9.0, !表有以下三个要素!即表文件名!表结构及表的记录"

### 1.

Visual FoxPro 9.0,  $\hspace{1cm}0\hspace{1cm}$ ,  $\hspace{1cm}255$  ( $\hspace{1cm}$ , 字符\$5#+#\$#/#'#k#%#\$#.)的文件名称!或使用中文命名"如要建立成一个关于学生  $\cdot$  ,  $\cdot$  ,  $\cdot$  $\dots$   $\mathrm{dbf}$ ,  $\qquad \qquad \, \cdot$ 

 $\bullet$ 

个数据库可以包含相互之间存在联系的多个表"同时!又有另一种情况!即有一种独立于数据 库而存在的表"在数据库理论中!把数据库中包含的表称为数据库表!把独立于数据库的表称

 $\overline{4}$ 

### $2.$

6

6

6

Visual FoxPro 9.0

 $\sim$  3 and  $\sim$  3 and  $\sim$  3 and  $\sim$  3 and  $\sim$  3 and  $\sim$  3 and  $\sim$  3 and  $\sim$  $)$ 

 $(1)$   $(Field_name)$ 

 $\overline{z}$ 下划线组成!但必须以字母或汉字开头!中间不能有空格"在自由表中!字段名长度不得超过  $10 \t\t_ \circ \t\t( \t\t, \t\t 128 \t\t)$  $(2)$  (Field<sub>-type)</sub>

 $\sim$ 

3 Wisual FoxPro 9.0

如果字段值描述的信息只有两种状态!为真或为假!采用逻辑型"

 $\bullet$ 

order that the contract of  $($   $254$   $)$ ,

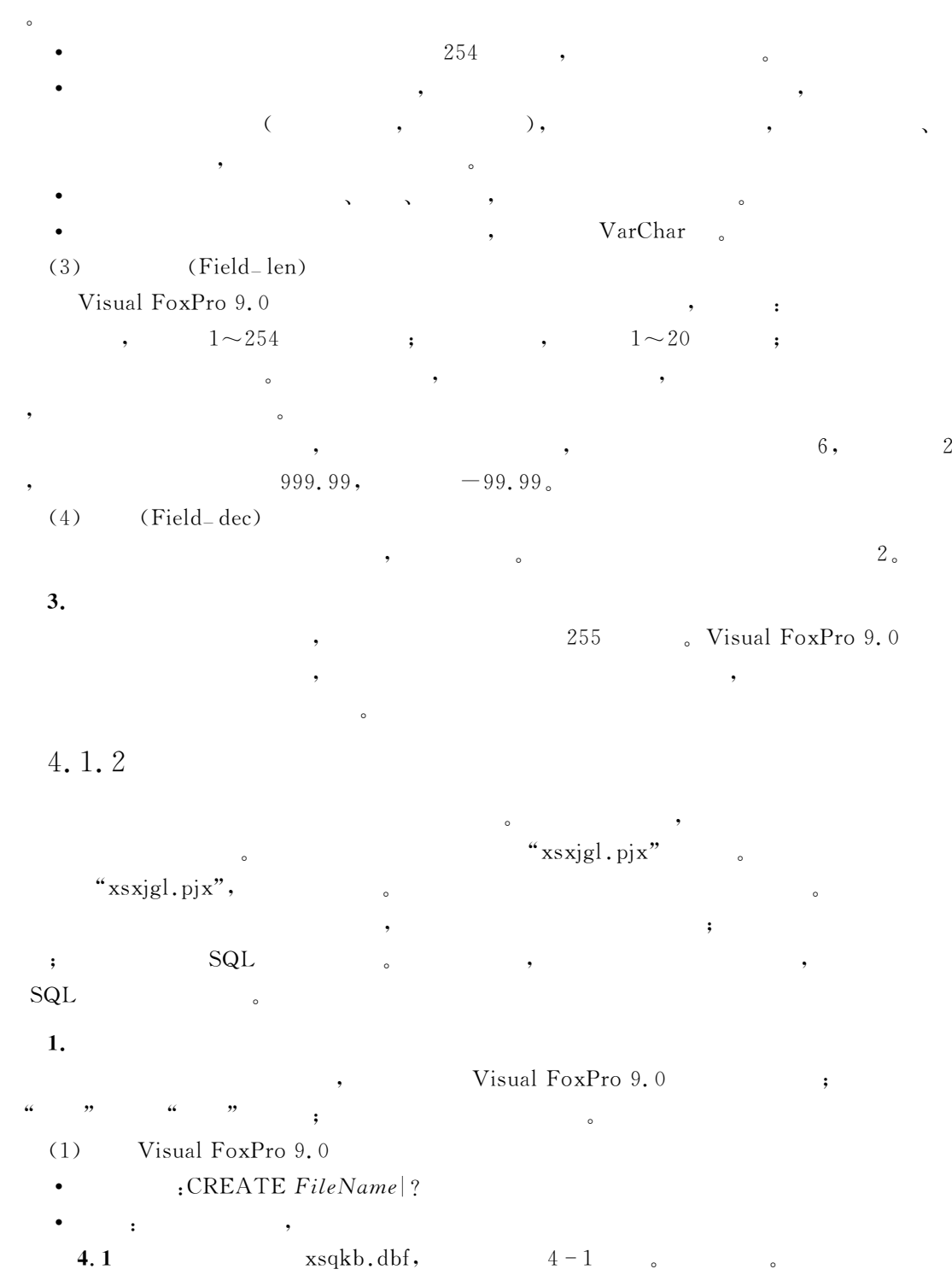

| $(Field_name)$ | $(Field-type)$ | (Field–len)    | (Field-dec) |
|----------------|----------------|----------------|-------------|
|                | $\mathcal{C}$  | 8              |             |
|                | $\mathcal{C}$  | 8              |             |
|                | $\mathcal{C}$  | 2              |             |
|                | D              | 8              |             |
|                | $\mathcal{C}$  | $\overline{2}$ |             |
|                | L              | 1              |             |
|                | $\mathcal{C}$  | 30             |             |
|                | $\mathbf M$    | $\overline{4}$ |             |
|                | G              | 4              |             |

 $4 - 1$   $xsqkb$ .dbf

 $S1:$   $\qquad \qquad$  :

 $CREATE$   $xsqkb$ 

 $S2: 4-1$  " ", " ", "  $($  ),  $[$ (  $\begin{bmatrix} 1 & 1 & 1 \end{bmatrix}$ 

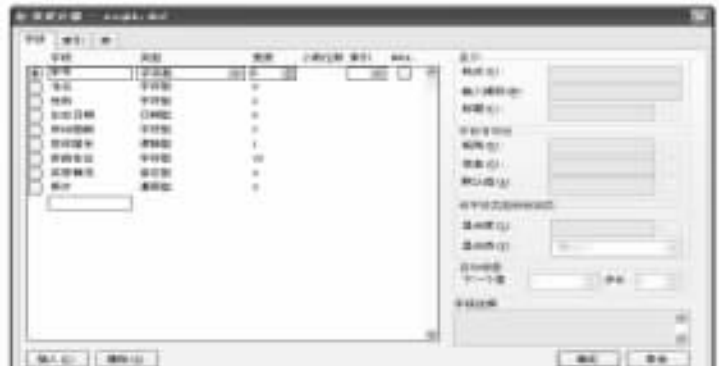

 $4 - 1$ 

 $\,$ 

 $(2)$  $\text{SI}:$  ( ) MODIFY PROJECT xsxjgl  $S2:$   $\longrightarrow$   $\Box \longrightarrow$   $\Box \longrightarrow$   $\Box$  $\mathbf{S3:}$  ,  $\begin{bmatrix} \quad \quad \end{bmatrix}$ .  $4-2$ ,  $4-3$  .

 $2.$ 

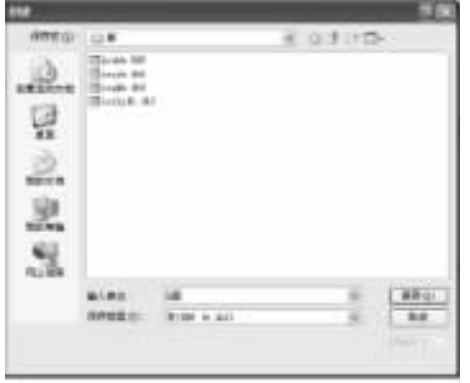

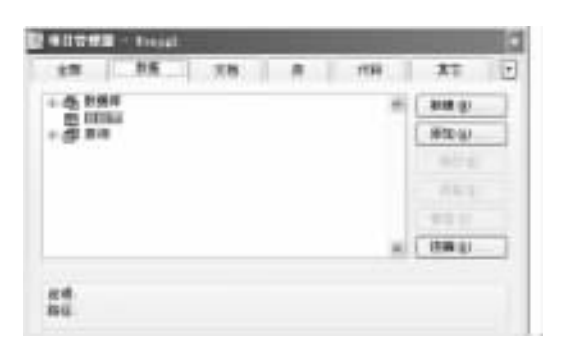

 $4 - 2$   $4 - 3$ 

%!# 利用表向导创建一个表文件?0#.4!#4+!其结构如表O 3所示"

 $4 - 2$  kcdmb, dbf

'"\$打开表向导对 话 框"22文 件42 2新 建44 新建 <sup>2</sup>% &22向 导44 表向导第" 步选择字段(\\$4;1Q)\*m\$-#'%1/"'1;10%D)1;#2)"如图O O所示" '3\$ %样表('\$./;1\\$4;12)&栏中选择所需要的参考样表"如果无样表可供参考! \$<sup>2</sup> 2添加(M##)44 打开 "选择与要创建的表结构相近的一个表!22M##4!从而将该表作为一 个样表加入了%'\$./;1\\$4;1& "(本题将E2a?4!#4+作为样表加入)" '=\$ %样表&栏中选择E2a?4作为参考样表!此时在%可用字段(MA\$);\$4;1D)1;#2)&栏中 将显示出E2a?4!#4+中的各字段" %可用字段&栏中!选取所需要的字段!把它写入%选定字段 ('1;10%1#D)1;#2)& "这里有四个字段选取操作按钮"它们的功能分别是\$ 选取%可用字段&栏指定的一个字段到%选定的字段& " 选取%可用字段&栏的全部字段到%选定的字段& " %选定的字段&中指定的一个字段退回%可用字段& " %选定的字段&中全部字段退回%可用字段& " 本例选中四个字段\$学号#姓名#性别#政治面貌!结果如图O P所示"

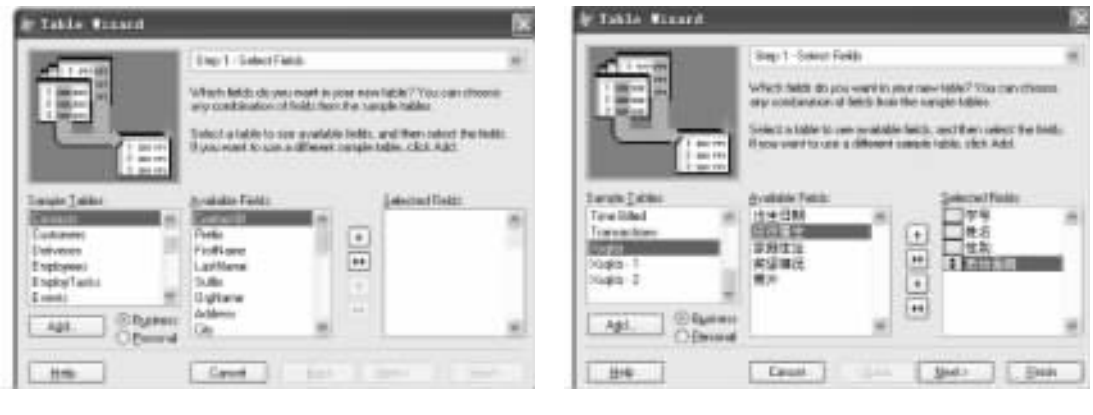

 $4-4$   $4-5$ 

 $\text{S4:} \rightarrow \begin{bmatrix} \end{bmatrix}$  (Next)  $\begin{bmatrix} \end{bmatrix}$   $\begin{bmatrix} 1a \\ 1a \end{bmatrix}$  (Step1 a Select a Database)  $4 - 6$ 

> the Vincent Step 14 - Sweet a Capabase You can relect a database in which to address vew bible spring who processes at framedy connective would happen in. iii) Council y table es a stand steve (see table)<br>□ gabling table to due believing document Lake Have 13 ages Case ( class ( Bet) **198**  $1$  Dan

 $4 - 6$ 

 $\bullet$ 

1:" (Create my table as a stand—alone free table)".  $\bullet$ 2:" (add my table to the following database)".  $\ddot{\rm c}$ 本例中!由于要创建一个自由表!且无数据库文件打开!故选%创建独立的自由表&"  $S5:\rightarrow\in\mathbb{N}$ ext $]\downarrow$  $2-$  (Step2-Modify Field Settings),  $\overline{\phantom{a}}$ %学号&字段改名为%课程编号&!长度改为L, %姓名&字段改名为%课程名称&!长度改为=H, %性别&字段改名为%课程学时&!字段类型改为&, %党团关系&改名为%开课学期&!长度改为O"

 $4-7$  .

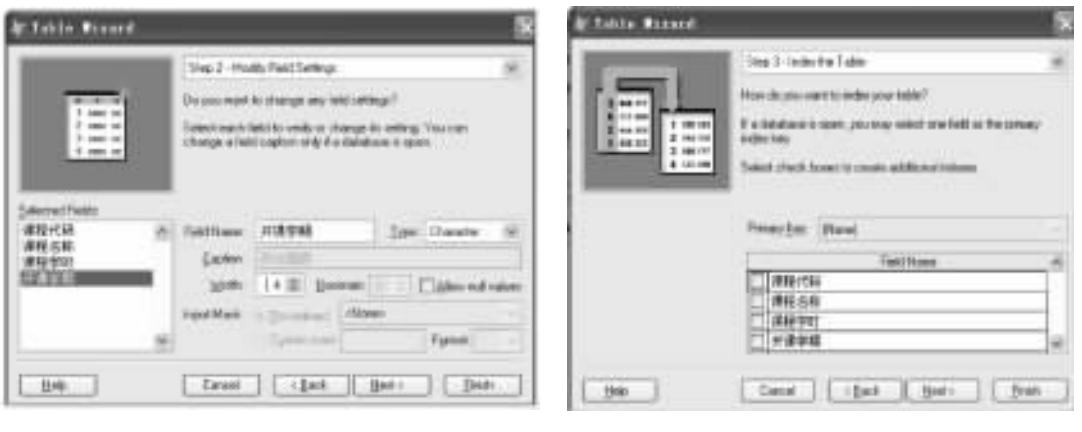

以如无特殊需要则不再讲述"

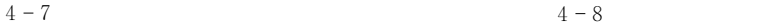

$$
S6: \rightarrow [Next] \downarrow \boxed{3-} \qquad (Step 3-Index the table), \qquad 4-8 ,
$$
  
 
$$
S7: \rightarrow [Next] \downarrow \boxed{4-} \qquad (Step 4-Finally), \qquad 4-9 ,
$$

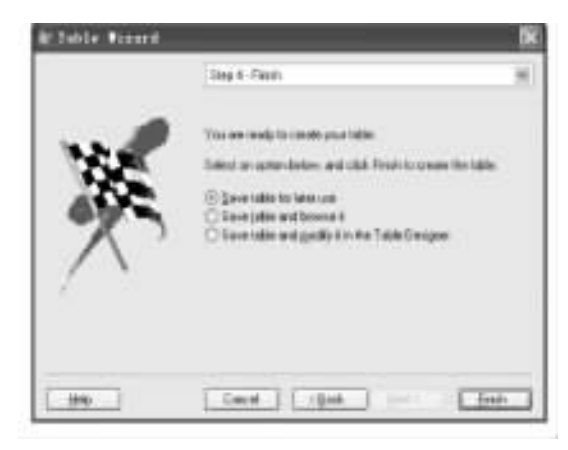

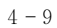

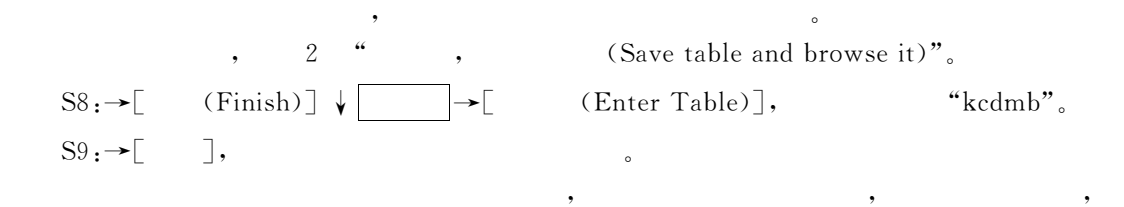

从上述的操作中可以看出!如果没有特殊要求!在菜单方式下!使用表向导创建表远没有
## SQL(Structured Query Languige)

### 3. SQL

 $(1)$ 

建表结构"

 $CREATE TABLE | DBF TableName$ 

 $(FieldName1\ FieldType\ [\ (nFieldWidth\ [\ ,\ nPrecision])\ ]\ , FieldName2 \cdots)$ 

- $(2)$
- $\bullet$  TableName:
- $FieldName FieldType [ (nField Wide], nPrecision ] ) ]$ :
- 类型#长度#精确度"

**4.3** , " $xscjb. dbf"$ ,  $4-3$ 

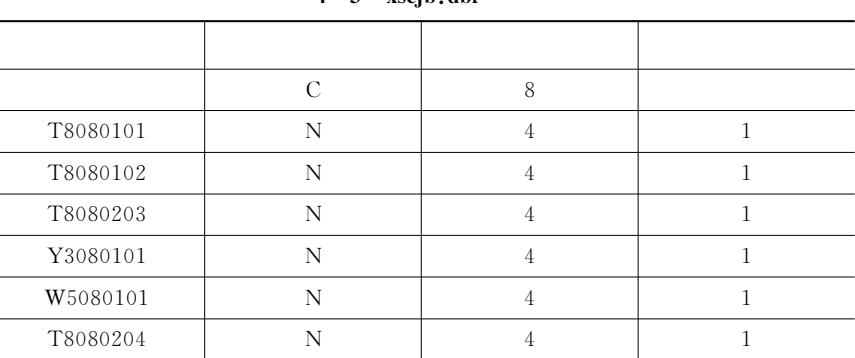

### $4 - 3$  vscib dhf

在命令窗口输入\$

CREATE TABLE  $\text{xscib}$  ( C(8) NOT NULL, T8080101 N(4,1), T8080102 N  $(4,1)$ ,

 $T8080203 N(4,1), Y3080101 N(4,1), W5080101 N(4,1), T8080204 N(4,1))$ xscjb.dbf

 $4.1.3$ 

的表"

Nisual FoxPro 9.0  $\mathcal{S}_\mathbf{R}$  , and the contract  $\mathcal{S}_\mathbf{R}$  is the contract of  $\mathcal{S}_\mathbf{R}$  . SQL

**1.**  $\blacksquare$ 

命令添加记录"

 $S1:$  ;  $S2:$   $|\cdot| \rightarrow |\cdot|$  $\text{S3:}\qquad \qquad ;\qquad \overline{\qquad} \rightarrow \qquad \overline{\qquad}$  $S4:$  ;

利用菜单交互式录入记录的方法的步骤如下\$

 $\overline{4}$ 

 $S5:$   $\qquad$ 

4.4

部记录"操作时应注意\$

 $\circ$ 

 $4-10$  , " $xsgkb. dbf"$ 

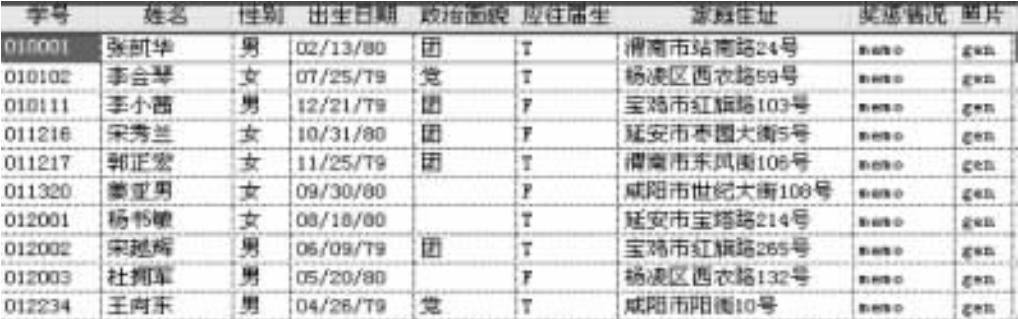

 $\mathcal{R}=\frac{1}{\sqrt{2\pi}}$ !移动光标到其他字段并录入数据!完成一条记录的数据录入"重复上述操作!依次录入全

 $4 - 10$ 

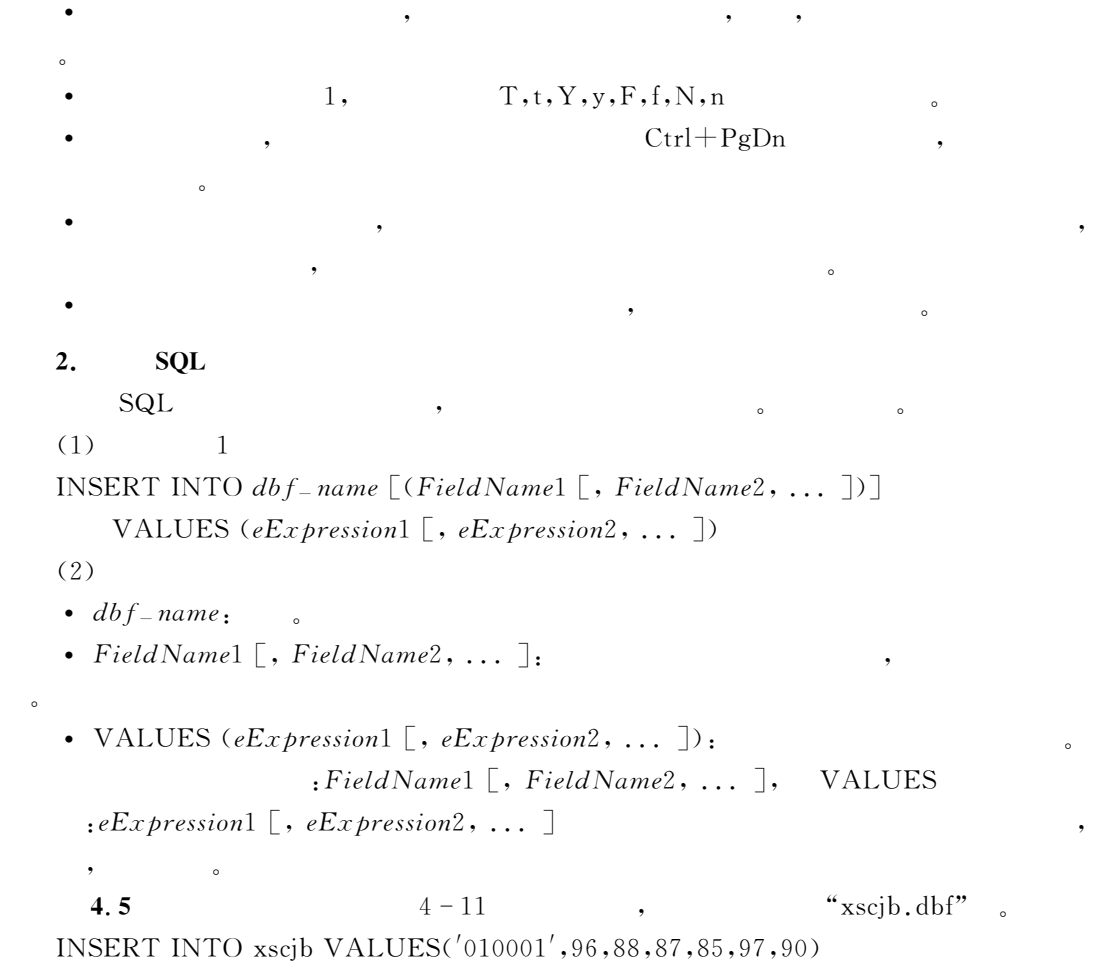

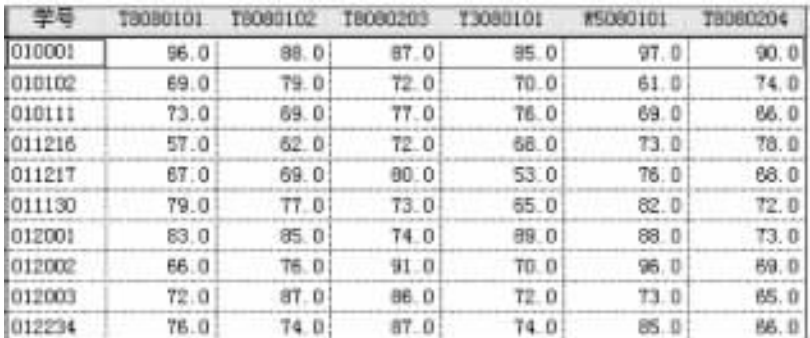

 $\blacksquare$ 

 $4 - 11$ 

INSERT INTO xscjb VALUES ('012234', 76, 74, 87, 74, 85, 66)

4.1.4

 $\mathbf 1.$ 

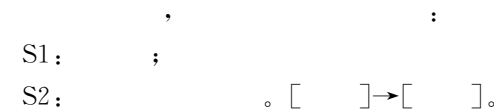

!!!!!!!!!!--

 $2.$ 

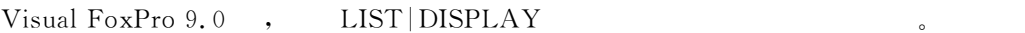

 $(1)$ 

前一条记录"

\$

LIST | DISPLAY [[FIELDS] FieldList]

 $[Scope] [FOR *lExpression*1] [WHILE *lExpression*2]$ 

[OFF] [NOCONSOLE] [NOOPTIMIZE]

[TO PRINTER [PROMPT] | TO FILE FileName [ADDITIVE]]  $(2)$ 

, DISPLAY , LIST  $(3)$ • FIELDS  $FieldList:$   $\qquad \qquad$ 显示具体内容"备注字段仅以%71.,& %.1.,&形式给出!通用字段 仅 以%'1\*& %81\*& •  $Scope<sub>i</sub>[FOR *lExpression1*] [WHILE *lExpression2*]: 3.5$ , , LIST , DISPLAY

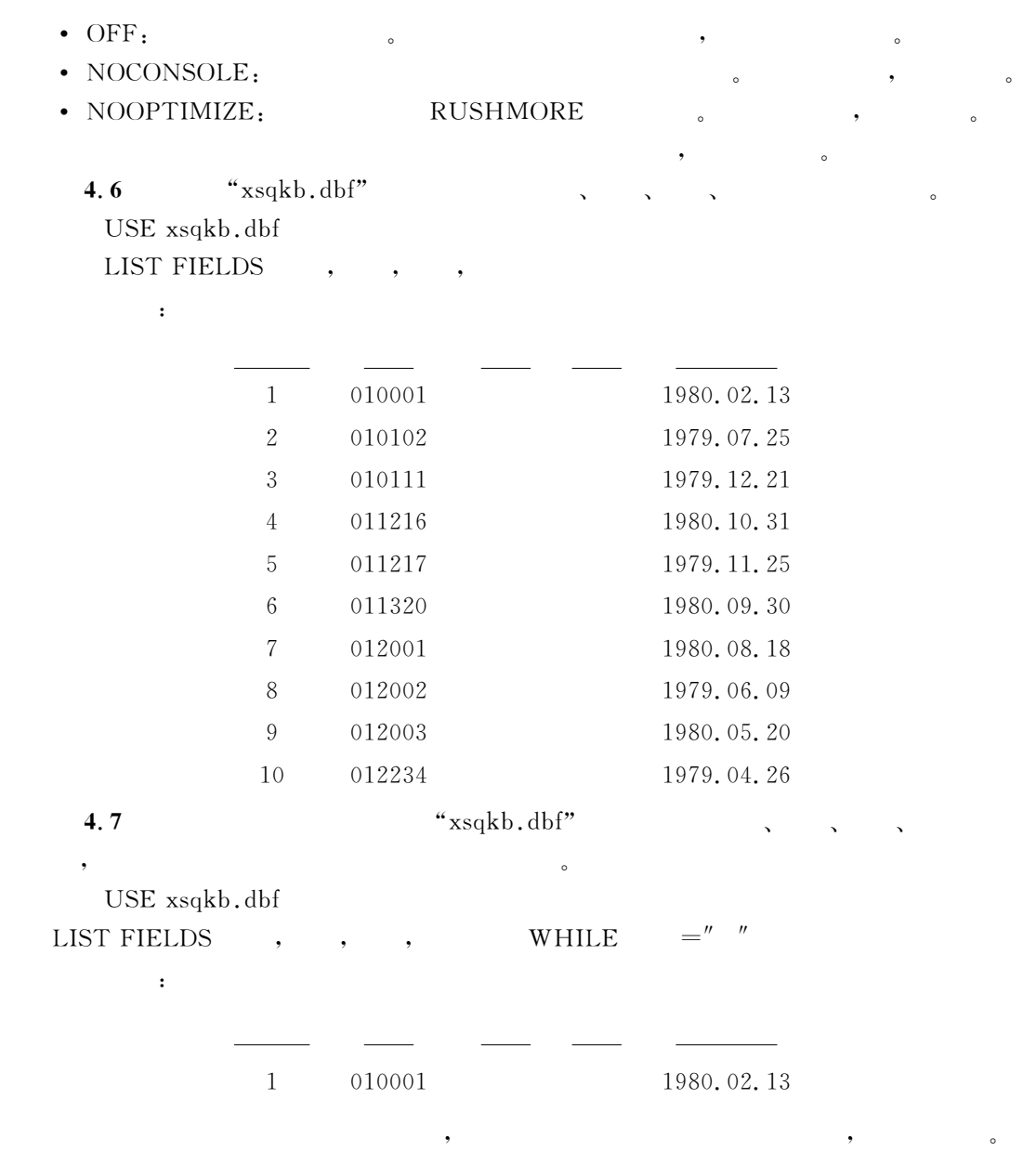

表结构的操作!分为结构显示!结构修改!结构复制三方面的内容"

 $\bullet$  . The contract of the contract of the contract of the contract of the contract of the contract of the contract of the contract of the contract of the contract of the contract of the contract of the contract of the co

 $\blacksquare$ 

4. 2

 $4.2.1$ 

```
\mathbf 1.同于 Q)*#,B2的文件打开和关闭!无需介绍"
     2.(1)USE [TableName|?] [EXCLUSIVE] [SHARED] [NOUPDATE]
      (2)打开指定表文件"
      (3)\bullet TableName|?, TableName: \qquad \qquad \bullet ?
打开的表!缺省为'"表文件名可以带盘符和路径!扩展名 !56D可省略"
       · EXCLUSIVE,
用户可为表进行任何操作'
       · SHARED,
\circ• NOUPDATE,
         4.8
                               "xsqkb.dbf",
           USE xsqkb EXCLUSIVE
           LIST<sup>*</sup>
      3.\bullet(1) 1--- USE
       \bullet: <b>USE</b>\bullet\bullet , and the contract of the contract of the contract of the contract of the contract of the contract of the contract of the contract of the contract of the contract of the contract of the contract of the contract of th
      (2) 2 \rightarrow \text{CLOSE}\bullet: CLOSE DATABASES | ALL
       6\bullet , and the state of the state of the state of the state of the state of the state of the state of the state of the state of the state of the state of the state of the state of the state of the state of the state of th
         4.9"xsgkb. dbf".
      USE
     4, 2, 2\mathbf 1.S1: \qquad \qquad ;S2:
      \,, \,4.10
                                                   "kcdmb.dbf"
      \text{SI}: \rightarrow \lceil \quad \rceil \downarrow \lceil \quad \rceil \rightarrow \lceil \quad \rceil \rightarrow \lceil \quad \rceil \rightarrow \lceil \quad \rceil \rightarrow \lceil \quad \rceil \rightarrow \lceil \quad \rceil \land \text{kcdmb} \rceil2确定4
     S2 \rightarrow \begin{bmatrix} \end{bmatrix} \rightarrow \begin{bmatrix} \end{bmatrix}, 4-12
```
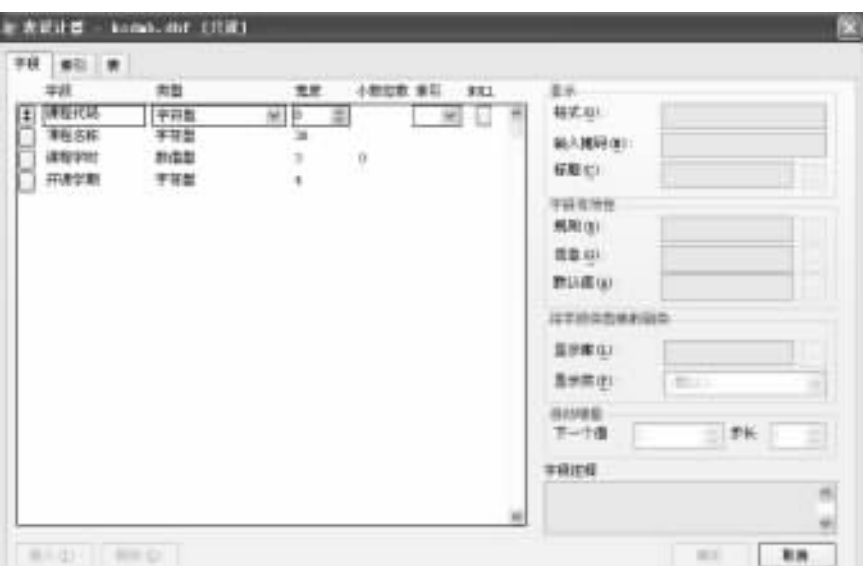

 $4 - 12$ 

用菜单法打开各种设计器!操作方法相同!以后如无特殊需要!则不再介绍"

# $2.$

 $(1)$ 

 $DISPLAY$   $|LIST$   $STRUCTURE$ 

[TO PRINTER [PROMPT] | TO FILE FileName [ADDITIVE]] [NOCONSOLE]  $(2)$ 

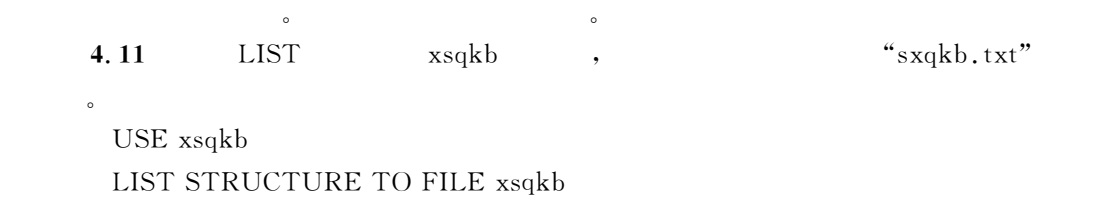

 $\blacksquare$ 

, the state  $\sim$  state  $\sim$  state  $\sim$  state  $\sim$  state  $\sim$  state  $\sim$  state  $\sim$  state  $\sim$  state  $\sim$ 

4.2.3

 $\mathcal{S}(\mathbb{R}^d)$  , and  $\mathcal{S}(\mathbb{R}^d)$  , and  $\mathcal{S}(\mathbb{R}^d)$  , and  $\mathcal{S}(\mathbb{R}^d)$  , and  $\mathcal{S}(\mathbb{R}^d)$  , and  $\mathcal{S}(\mathbb{R}^d)$  , and  $\mathcal{S}(\mathbb{R}^d)$  , and  $\mathcal{S}(\mathbb{R}^d)$  , and  $\mathcal{S}(\mathbb{R}^d)$  , and  $\mathcal{$ 

 $\mathbf 1.$ 

#项目管理器#命令三种" (1) " "  $\begin{bmatrix} 1 & 1 \end{bmatrix}$  $S1$ :  $S2$ :

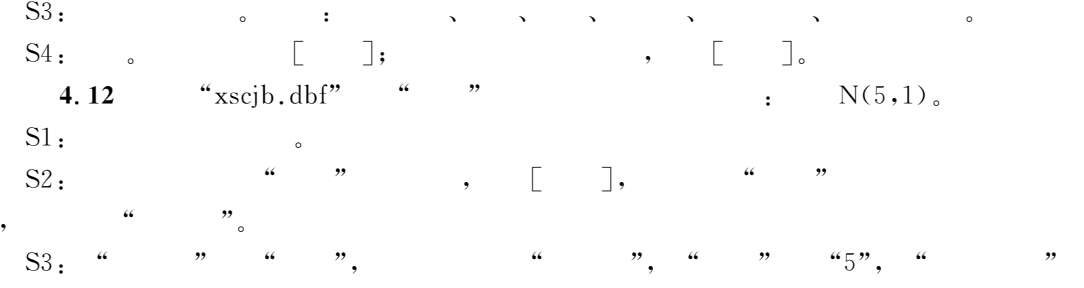

 $"1", \t4-13"$ 

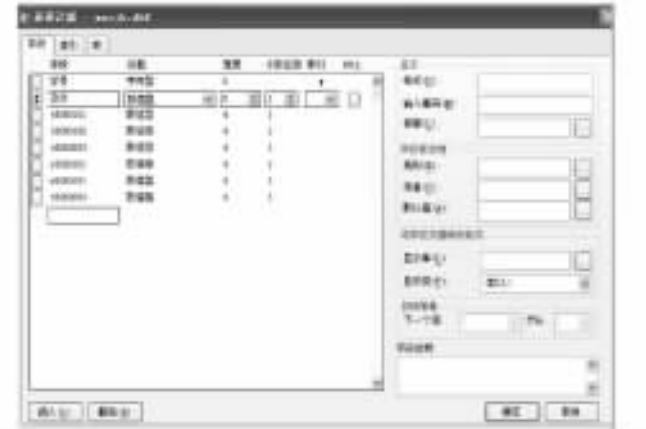

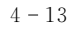

 $S4:$   $\Box$  $(2)$  $S1:$  ;  $S2: \rightarrow \begin{bmatrix} 1 & 1 \\ 2 & 2 \end{bmatrix} \rightarrow \begin{bmatrix} 1 & 1 \\ 2 & 2 \end{bmatrix}$ ( ,  $: \mathbb{S}2 \rightarrow \begin{bmatrix} 0 & 1 \\ 0 & 1 \end{bmatrix} \rightarrow [$  $\mathsf{S3:} \rightarrow \begin{bmatrix} 1 & 1 \end{bmatrix}$  $(3)$  VFP  $\mathbb D$ MODIFY STRUCTURE  $\circled{2}$  $\bullet$ 2. SQL , which is a constant of the set of the set of the set of the set of the set of the set of the set of the set of the set of the set of the set of the set of the set of the set of the set of the set of the set of the set o  $\mathcal{S}$  , the set of the  $\mathcal{S}$  set of the  $\mathcal{S}$  set of the  $\mathcal{S}$  $(1)$  $\mathbb D$ ALTER TABLE TableName ADD | ALTER [COLUMN] FieldName  $FieldType [({nFieldWidth}[, nPrecision])] [NULL | NOT NULL]$ 

 $\circled{2}$  $\circled{2}$ 6TableName: • ADD | ALTER:  $\bullet$  ADD: ; ALTER:  $\bullet$ • COLUMN:  $, \qquad, \qquad$ • FieldName FieldType  $[(nFieldWidth[, nPrecision])],$ #类型#宽度#精度" 4.13 " $x \cdot 4$   $x \cdot 3$ ALTER TABLE  $xsgkb$  ADD N(3,2) ALTER TABLE  $xsgkb$  ALTER  $N(4,2)$  $(2)$ 命令格式\$ ALTER TABLE TableName DROP FieldName 4.14 "xsqkb.dbf" ALTER TABLE xsqkb DROP  $(3)$  $\bullet$  命令格式\$  $ALTER$  TABLE TableName RENAME OldFieldName TO NewFieldName 4.15  $\alpha$   $\mathbf{x}$ scib.dbf"  $\alpha$  " ALTER TABLE xscib RENAME TO  $4 \t2 \t4$  $\frac{1}{\sqrt{2}}$  $\epsilon$ 1. COPY  $(1)$ COPY STRUCTURE TO TableName [FIELDS FieldList]  $\lceil$ [WITH] CDX  $\lceil$  [WITH] PRODUCTION]  $\begin{array}{ll} \textbf{[DATABASE}\;{cDatabaseName}\; \textbf{[NAME}\;{cTableName}\;\textbf{]}\end{array}$  $(2)$  $\mathbf{C}$  $(3)$ •  $TableName$ , • FIELDS  $FieldList$ , 个与当前表结构相同的表" •  $[WITH]$  CDX |  $[WITH]$  PRODUCTION,

.CDX PRODUCTION  $\circ$ 

• DATABASE  $c$ DatabaseName  $\lbrack$ NAME  $c$ TableName $\rbrack$ ,

已存在的数据库中!使其成为数据库表"如果带有 UM7J子句!则可为表指定一个在数据库  $\bullet$  , and the set of the set of the set of the set of the set of the set of the set of the set of the set of the set of the set of the set of the set of the set of the set of the set of the set of the set of the set of t 4.16  $"x \neq z \neq 0$ . dbf"  $"x \neq z \neq 0$ . dbf" USE xscib COPY STRUCTURE TO xscjb1  $2.$ 结构描述文件是一个 特 殊 的 表 文 件!它 的 结 构 固 定! "L个 字 段!各字段名字分别是\$ FIELD\_NAME\FIELD\_ TYPE\FIELD\_ LEN\FIELD\_ DEC\FIELD\_ NULL\···\FIELD\_  $\mathrm{STEP}_\circ$  $\circ$ 将当前表的结构复制成结构描述文件的命令如下\$  $(1)$ COPY STRUCTURE EXTENDED TO FileName  $\lceil$ DATABASE DatabaseName $\rceil$  $[$  FIELDS  $FieldList]$  $(2)$  $\bullet$  $(3)$ •  $FileName:$ ,  $". DBF"$ • DATABASE DatabaseName:  $\qquad \qquad ;$ • FIELDS  $FieldList:$ 本子句指全部字段" 4.17 "kedmb.dbf" "kedmysb.dbf", 构和记录" USE kedmb COPY STRUCTURE TO kcdmysb EXTENDED; USE kcdmysb BROWSE  $4-14$  , "kcdmysb.dbf" "kcdmb.dbf" 四个字段"  $4-14$  ,

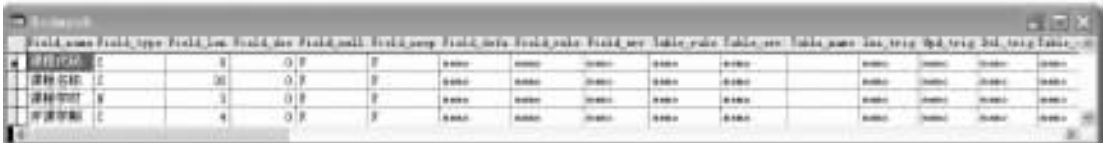

利用表结构描述文件创建表结构的命令是\$  $(1)$  $CREATE\ NewTableName$  $\lceil$ DATABASE DatabaseName $\rceil$  FROM ext<sub>-TableName2</sub>  $(2)$ 由结构描述文件创建一个新表"  $(3)$ •  $NewTableName:$   $\qquad \qquad ;$ • DATABASE DatabaseName:  $\hspace{1.6cm}$  $\bullet$  ext<sub>-</sub>TableName: 4.18 "kcdmysb.dbf", "kcdmb2.dbf", 打开并显示该标的结构" CREATE kcdmb2 FROM kcdmysb USE kedmb2 DISPLAY STRUCTURE

"kedmb2.dbf" "kedmb.dbf"

#### 4.3  $\mathbf{3}$

# $4.3.1$  $1.$ Wisual FoxPro 9.0  $,$ RECNO() 指针指向该记录"  $\bullet$  . The contract of the contract of the contract of the contract of the contract of the contract of the contract of the contract of the contract of the contract of the contract of the contract of the contract of the co 动指向任何一个记录"  $,$ RECNO()  $1, \text{EOF}()$  . T.  $\,$  $, RECNO()$  $1, \text{BOF}()$  T.,  $\mathcal{A}$  $\lambda$

位两种方式"

 $3.$ 

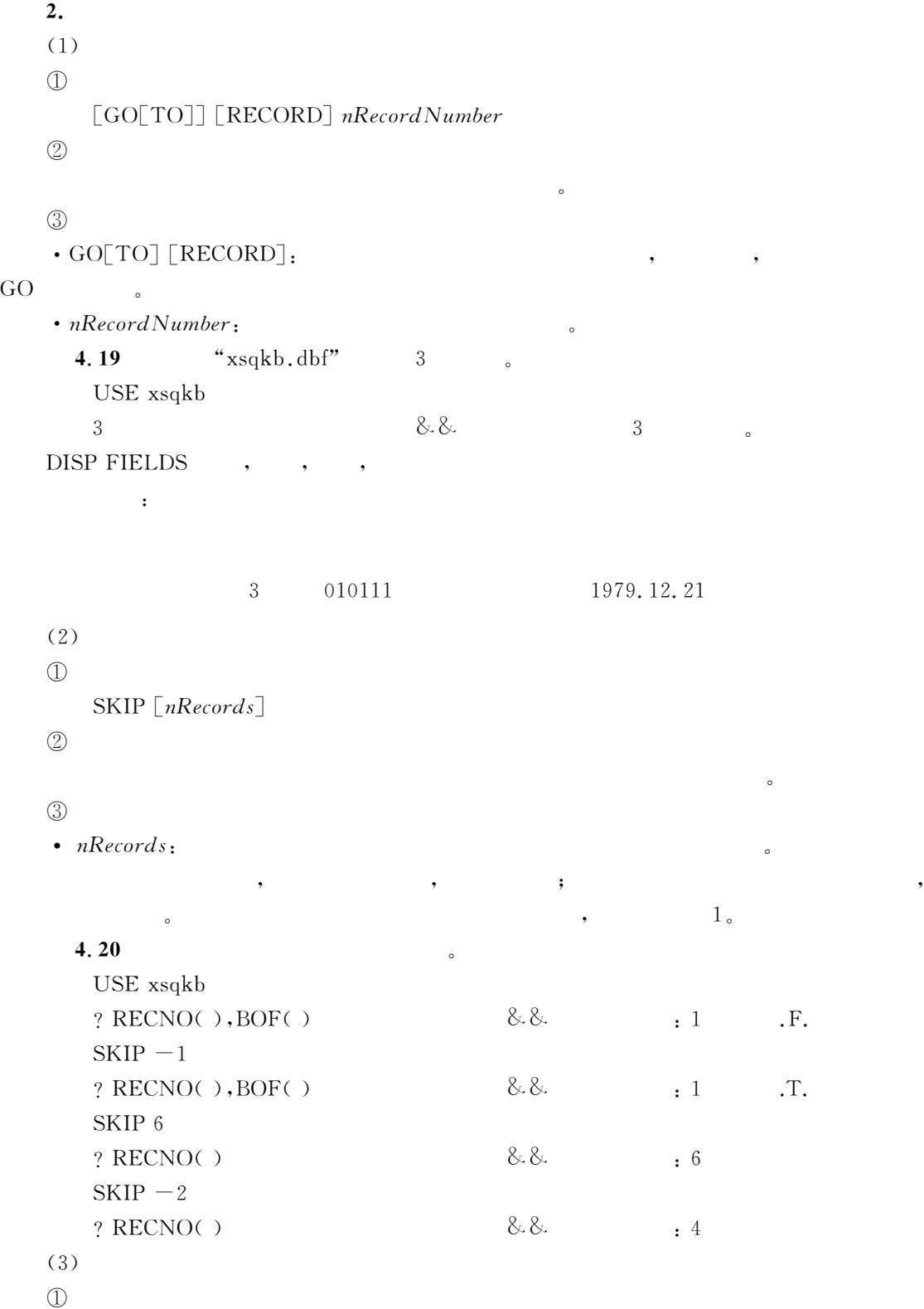

 $GO[TO] TOP| BOTTOM$ 

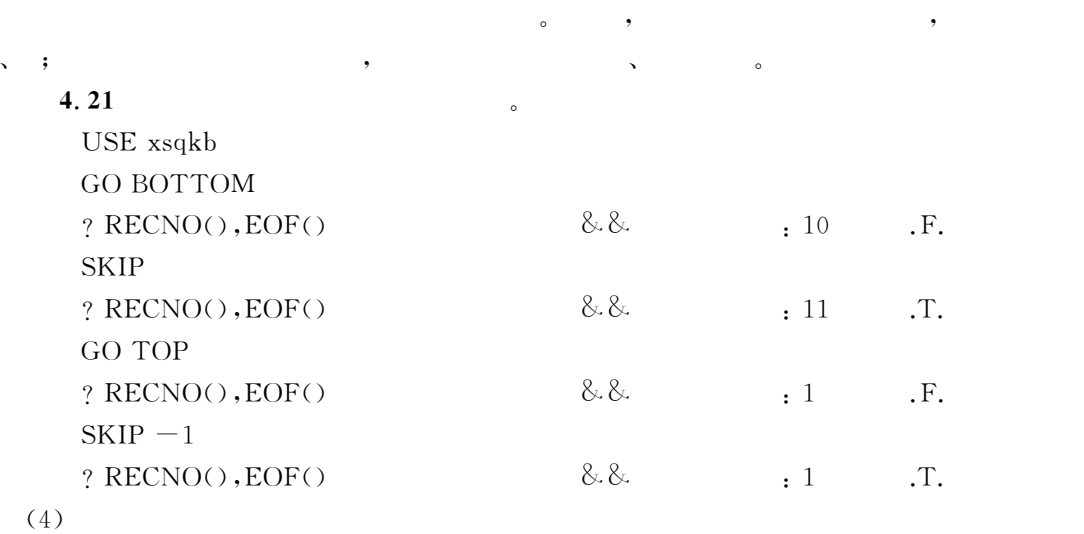

, we are constructed as a constraint of the constraints of the constraints of the constraints of the constraints of the constraints of the constraints of the constraints of the constraints of the constraints of the constr  $\blacksquare$ 

# $\ddotsc$  $\mathbb D$ LOCATE [Scope] [FOR  $lEx\,pression1$ ] [NOOPTIMIZE]  $\circled{2}$

 $\frac{1}{\sqrt{2}}$  $\circled{3}$  $\cdot$  FOR *lExpression*1:  $\cdot$  50R  $(5)$ FOUND() !表示找到了,否则表示未找到"  $(6)$  $\frac{1}{2}$  ,  $\frac{2}{3}$   $\frac{3}{2}$   $\frac{3}{2}$   $\frac{4}{3}$   $\frac{4}{3}$   $\frac{4}{3}$   $\frac{4}{3}$   $\frac{4}{3}$   $\frac{4}{3}$   $\frac{4}{3}$   $\frac{4}{3}$   $\frac{4}{3}$   $\frac{4}{3}$   $\frac{4}{3}$   $\frac{4}{3}$   $\frac{4}{3}$   $\frac{4}{3}$   $\frac{4}{3}$   $\frac{4}{3}$   $\frac{4}{3}$   $\frac{4}{3}$ :CONTINUE . FOUND()  $FOUND()$  .F.

 $4.22$ "xsqkb.dbf" " 到了再显示该记录" USE xsqkb LOCATE FOR  $=$ ' ' ?  $EOF(), FOUND(), RECNO()$  & &  $.F. T.2$  $DISPLAY$  & & CONTINUE ?  $EOF(), FOUND(), RECNO()$  & & .F. .T. 3

 $\circ$ 

.T.

 $\circled{2}$ 

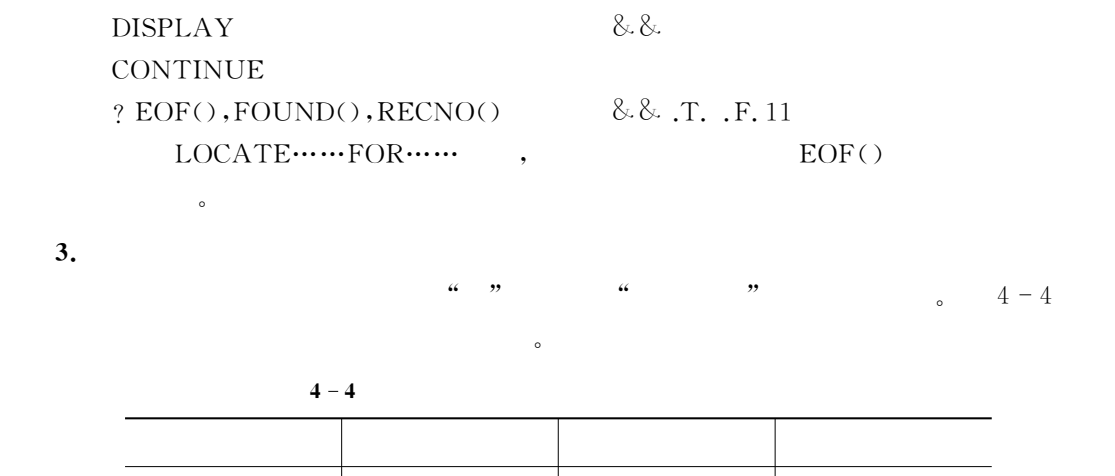

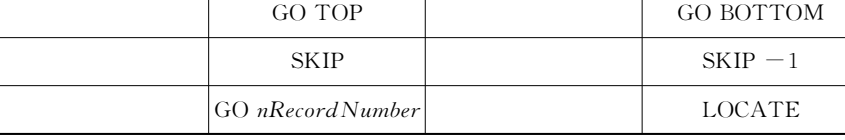

 $\overline{R}$ 

在实际工作中!一个大型的表文件!可能包括成千上万条记录!如果由一个人来录入数据!  $\sim$ 

 $\mathbf c$ 

4.3.2

 $\mathbf 1.$  $(1)$  $\mathbb D$ APPEND [BLANK]  $\circled{2}$ 为当前打开的表追加一条记录" & $\circled{3}$  $\cdot$  BLANK:  $\frac{1}{\sqrt{2}}$  $4.23$ "xsqkb.dbf"

USE xsqkb

APPEND BLANK

BROWSE

, xsqkb

 $\mathcal{R}$ 

 $\bullet$ 

 $(2)$ 

 $\bullet$ 

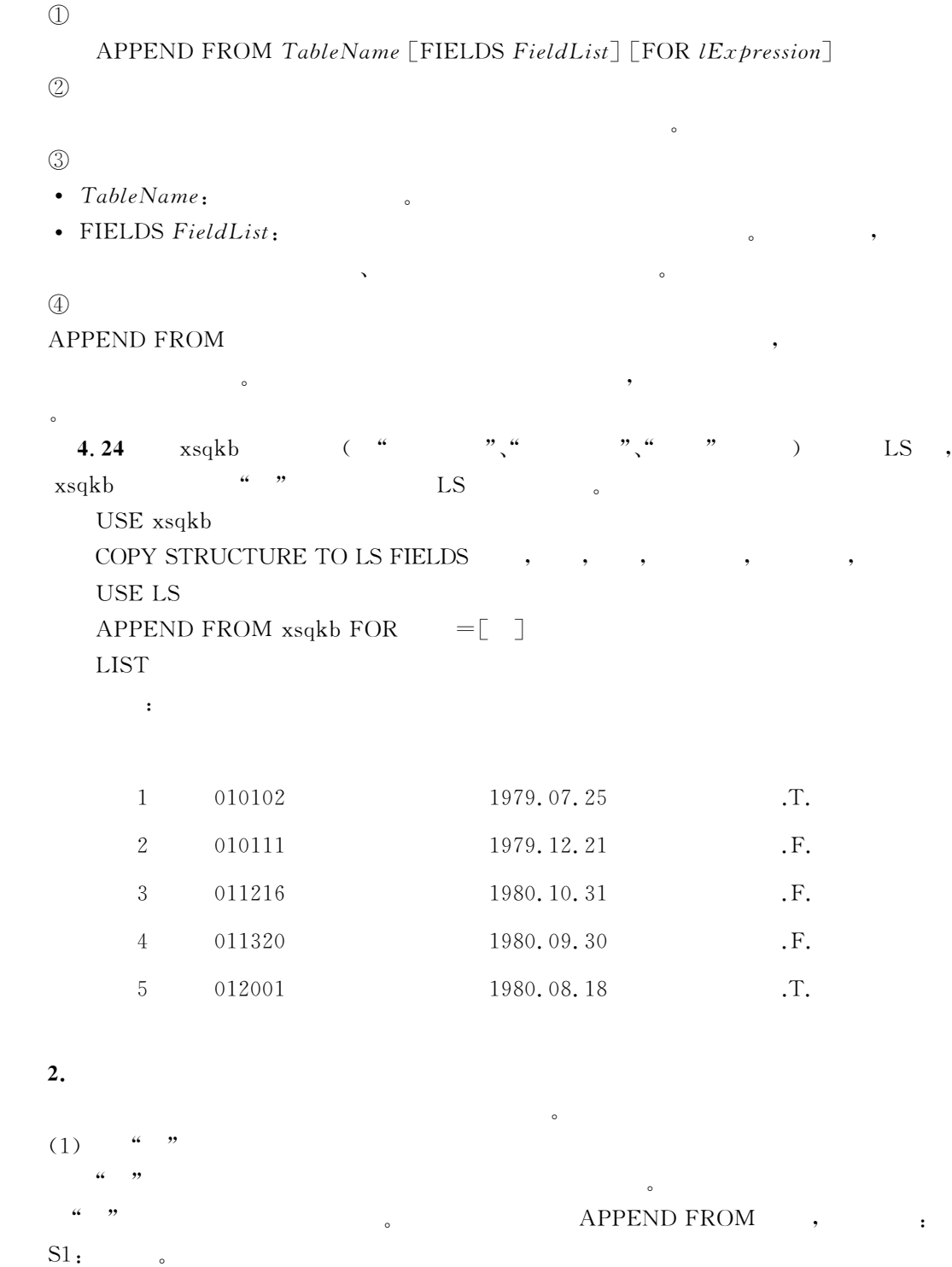

 $S2$  :  $\rightarrow$   $\begin{bmatrix} 0 & 1 \\ -2 & 1 \end{bmatrix}$   $\rightarrow$   $\begin{bmatrix} 0 & 1 \\ -2 & 1 \end{bmatrix}$ 

 $\text{S3:} \rightarrow \begin{bmatrix} 1 & 0 \\ 0 & 1 \end{bmatrix} \rightarrow \begin{bmatrix} 1 & 0 \\ 0 & 0 \end{bmatrix} \rightarrow \begin{bmatrix} 0 & 0 \\ 0 & 0 \end{bmatrix} \rightarrow \begin{bmatrix} 0 & 0 \\ 0 & 0 \end{bmatrix} \rightarrow \begin{bmatrix} 0 & 0 \\ 0 & 0 \end{bmatrix}$ 

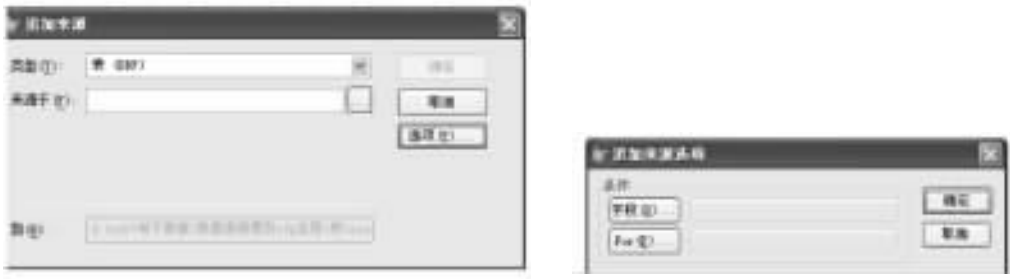

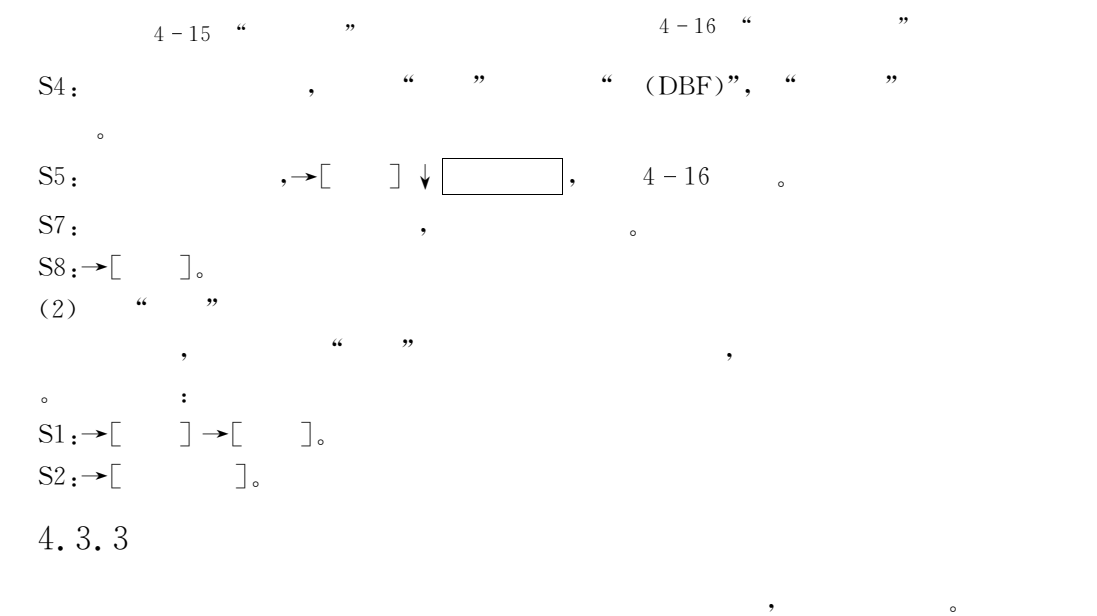

# INSERT [BEFORE] [BLANK]

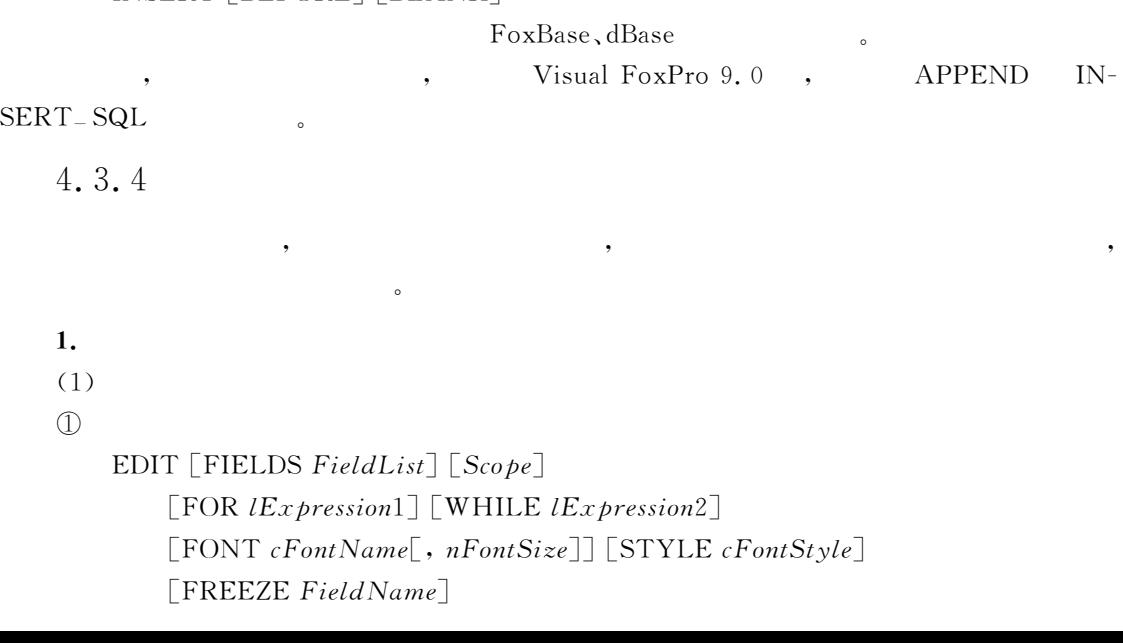

78

显示并修改记录" & $\circled{3}$ 

进修显示并修改"

- FIELDS FieldList:
- $\cdot$  Scope, FOR lExpression1, WHILE lExpression2 :
- FREEZE Field Name: Field Name

!而其他的字段此时处于只读状态"

4.25  $\text{``xsqkb.dbf''} \quad 5 \quad \text{``\quad \text{''}, 12}$ %政治面目&字段可修改!其他字段只读" USE xsqkb  $GO<sub>5</sub>$ EDIT FONT " ",12 FREEZE

 $4 - 17$  .

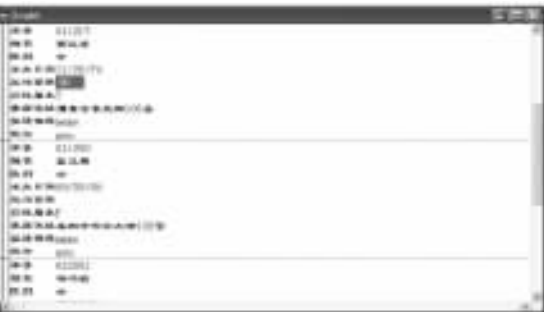

 $\overline{\phantom{a}}$ 

 $4 - 17$  EDIT

 $(2)$ 

BROWSE

 $(3)$ 

EDIT BROWSE

REPLACE.

 $\mathbb D$ 

```
REPLACE Field Name1 WITH Ex\,pression1 [ADDITIVE]
       [, FieldName2 WITH Ex pression2 [ ADDITIVE]]...
       [Scope] [FOR lExpression1] [WHILE lExpression2]\circled{2}\alpha and \beta and \alpha and \beta and \beta and \beta and \beta and \beta and \beta and \beta and \beta and \beta and \beta and \beta and \beta and \beta and \beta and \beta and \beta and \beta and \beta and \beta and \beta and \beta and \beta
```
& $\odot$ 

•  $Scope, FOR \, lEx\,$ ression1, WHILE  $lEx\,$ pression2:

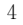

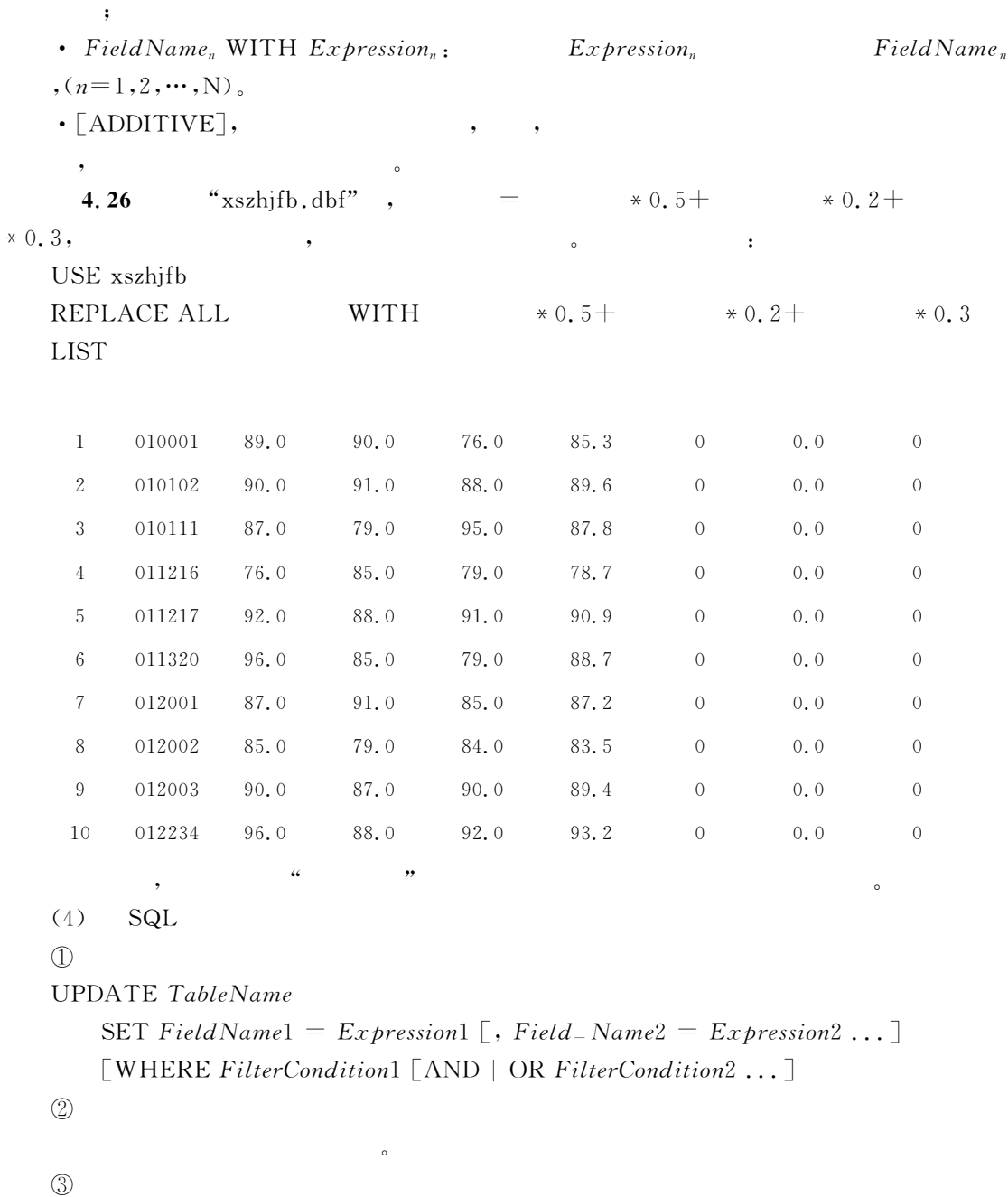

 $\bullet$   $TableName$ ;

• SET Field Name $1 = Ex\,presion1$  [, Field Name $2 = Ex\,presion2$  ...]:  $Ex \mathit{pression}_n$  $FieldName_n$   $(n=1,2,\dots,N)$ 

 $\bullet$  [WHERE FilterCondition1 [AND | OR FilterCondition2  $\ldots$ ]] :

 $\mathcal{S}$  is the set of the set of the set of the set of the set of the set of the set of the set of the set of the set of the set of the set of the set of the set of the set of the set of the set of the set of the set of

4.27 UPDATE  $4.26$ . UPDATE xszhifb SET  $=$   $*0.5+$   $*0.2+$   $*0.3$ 

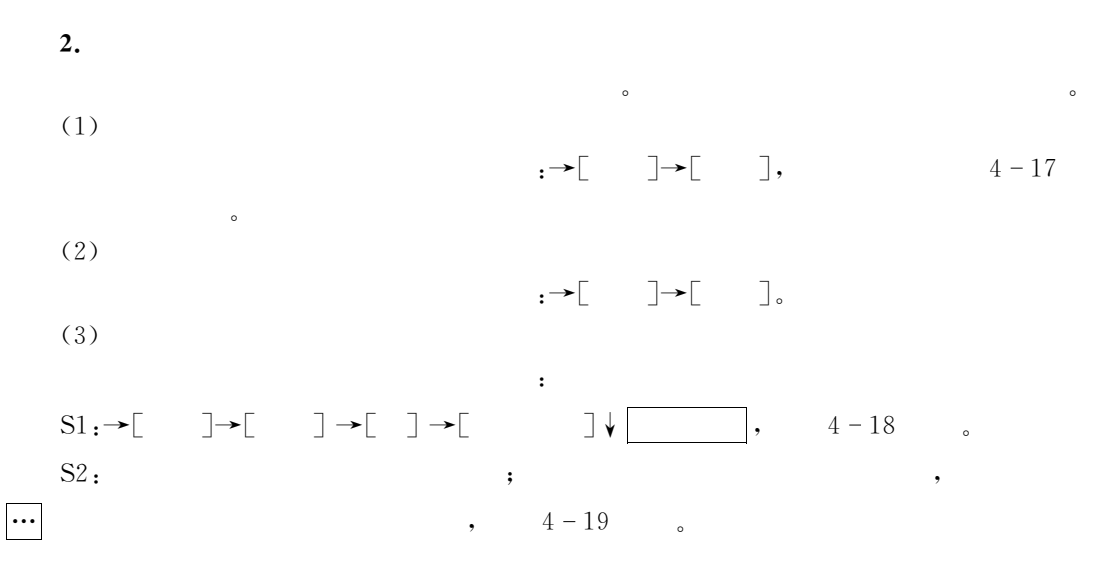

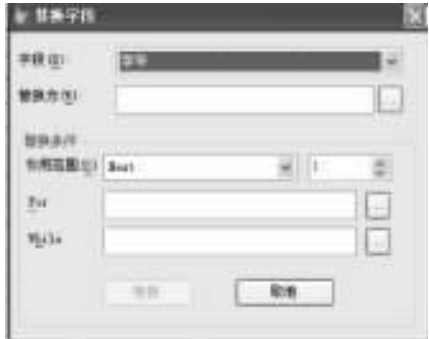

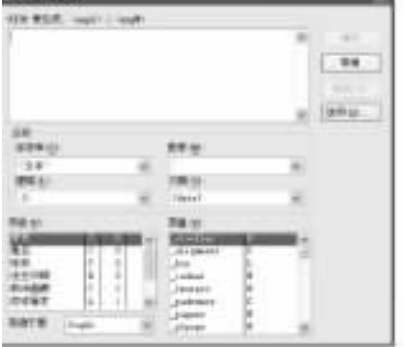

$$
4-18
$$

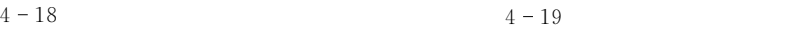

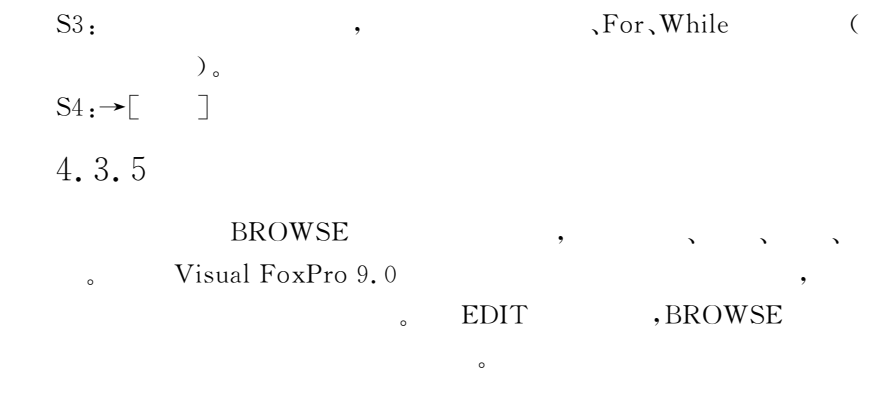

# 1. BROWSE

 $\mathbb D$ 

BROWSE [FIELDS FieldList<sup>]</sup>

 $[$  FONT  $cFontName$  $[,$   $nFontSize$  $]]$  $[$  STYLE  $cFontStyle]$ [FOR *IExpression*1] [FREEZE Field Name]  $[LOCK nNumberOfFields]$ 

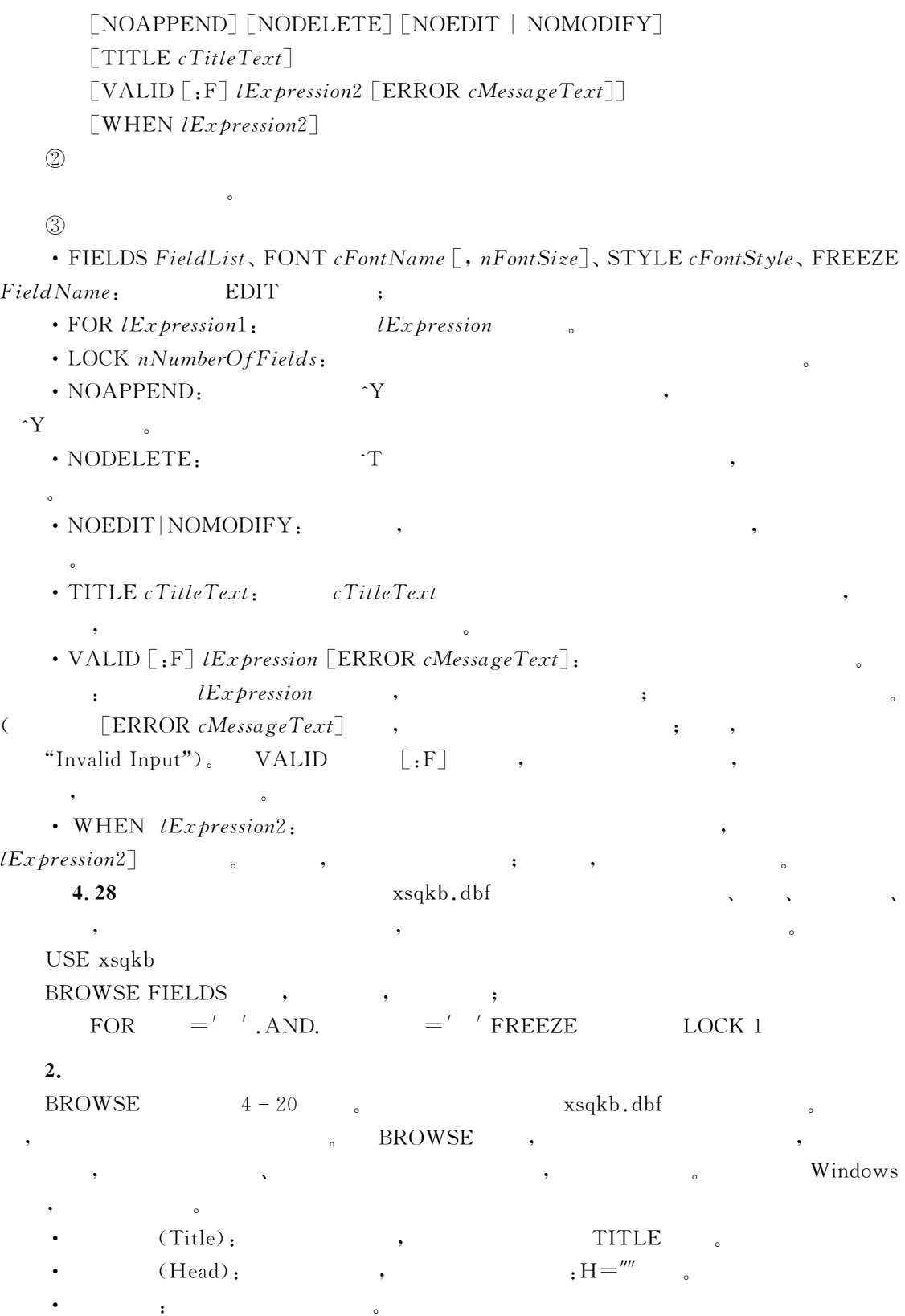

| <b>M</b> Xaqid |              |    |              |      |     |                    |                    |      | $= 1$ |
|----------------|--------------|----|--------------|------|-----|--------------------|--------------------|------|-------|
|                | 社合           |    | 出生日期         | 政治国务 | 佳庭生 | 家庭生址               | 塑                  | 結床   |       |
| 010001         | 张前华          | 男  | 1980.02.13   | 囲    |     | <b>南南市站南路24号</b>   | Maso               | Gen  |       |
| 010102         | 李会琴          | ∗  | 1979.07.25   | 憿    | ŧ   | 極東区西の路50号          | Mano               | Gan  |       |
| N11            |              | 业  | 1979.12.21   | 囲    | p   | 里牌市红旗联103号         | <b>MAND</b>        | Gen  |       |
| m              | 中毒量          | 立  | 1980, 10, 31 | 曲    | ŧ   | 星空市原理大街污           | <b>B480</b>        | Gen  |       |
|                | 记录指针         | 琳  | 1979 11 25   | m    | T.  | 前南市东风街106号         | <b><i>R6RO</i></b> | Gen  |       |
|                |              | ŤÍ | 1980 09:30   |      | y   | <b>或用市世紀大街106号</b> | <b>M680</b>        | Gen  |       |
| $-001$         | 杨书题          | 读  | 1980.08.18   |      | t.  | 風安市宝塔路214号         | 8400               | Gen  |       |
| 删除标记栏          |              |    | 979.06.09 团  |      | t   | 実現市町 加球205号        | 8460               | Gan  |       |
|                |              |    | 980 09 20    |      | p   | 杨凌区西农路132号         | <b>B4BD</b>        | Gen. |       |
|                | 012234 王向东 男 |    | 1979.04.25   | 鴌    | T   | 咸阳市阳衡10号           | 集中的の               | Gan  |       |

 $4 - 20$  BROWSE

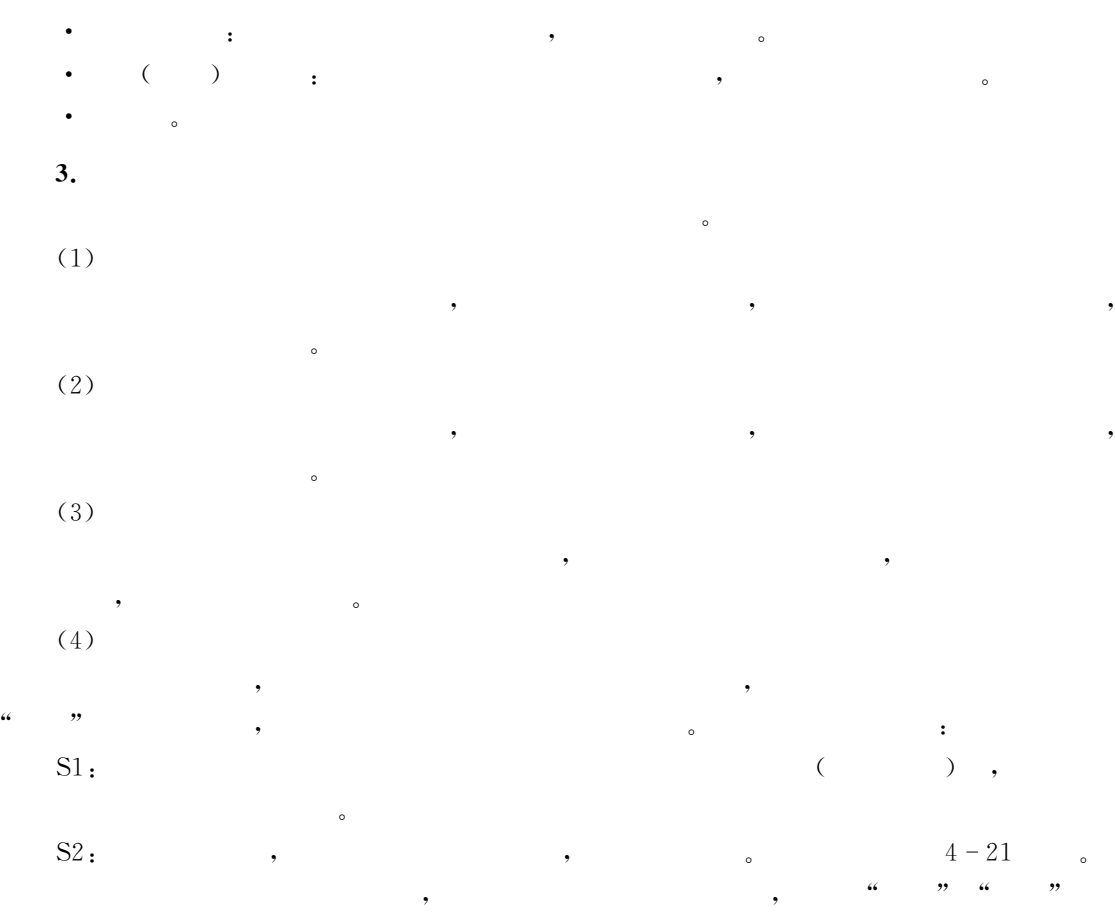

 $\blacksquare$ 

间相互切换"

记录指针也会同步移动到同一记录上"

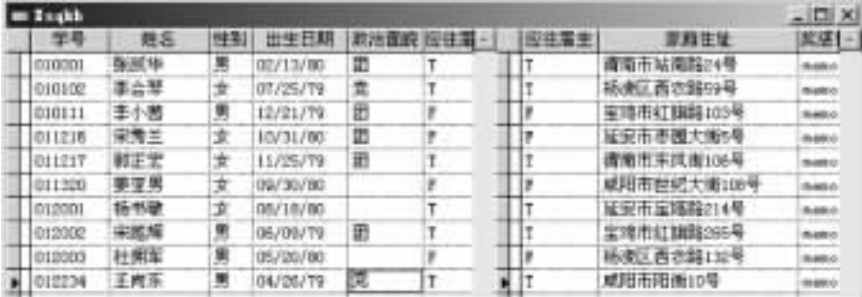

 $4 - 21$ 

这种窗格间的关联可以通过取消% &菜单中的%链接分区&命令的选中状态来中断!从而

, the set of the set of the set of the set of the set of the set of the set of the set of the set of the set of the set of the set of the set of the set of the set of the set of the set of the set of the set of the set of

4.3.6

变成两个相对独立的窗格"

, Visual FoxPro 9.0  $\qquad \qquad \bullet \qquad \qquad , \qquad \qquad \qquad \qquad \bullet \qquad \qquad \bullet \qquad \qquad \bullet \qquad \qquad \bullet \qquad \qquad \bullet \qquad \bullet \qquad \$ 

!可以去掉删除标记而恢复原样"  $1.$  $(1)$ DELETE  $[\mathit{Scope}]$   $[\mathrm{FOR}\;lEx\mathit{pression1}]$   $[\mathrm{WHILE}\;lEx\mathit{pression2}]$  $(2)$  $\sim$  $(3)$ Scope, FOR lExpression1, WHILE  $lEx$  pression $2$ ]  $(4)$ Visual FoxPro 9.0 LIST DISPLAY ; BROWSE !占用一个字符位置" SET DELETED  $OFF|ON$ 2. SET DELETE SET DELETE VFP  $\overline{a}$  $(1)$ 

SET DELETE OFF ON

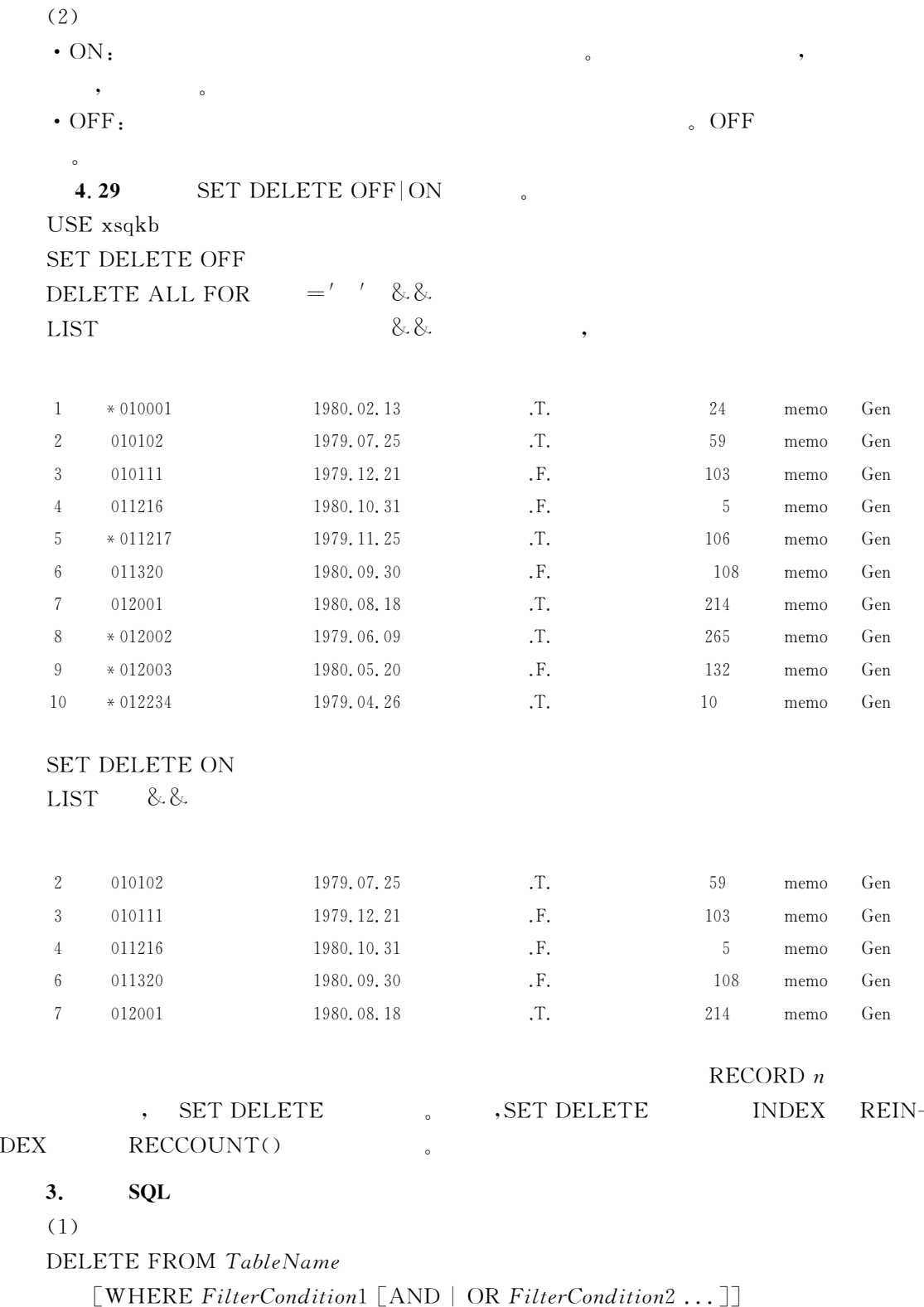

 $(2)$ 

 $(3)$ 

时为全部记录"

- $\bullet$  FROM TableName:
- $\cdot$  [WHERE FilterCondition1 [AND | OR FilterCondition2...]].

4.30  $"xsgkb. dbf" 1980$ 

对指定的表中满足条件的记录进行逻辑删除"

DELETE FROM  $xsqkb$  WHERE YEAR(  $\geq$  1980 AND CLOSE ALL USE xsqkb

**BROWSE**  $8.8.$   $4-22$ 

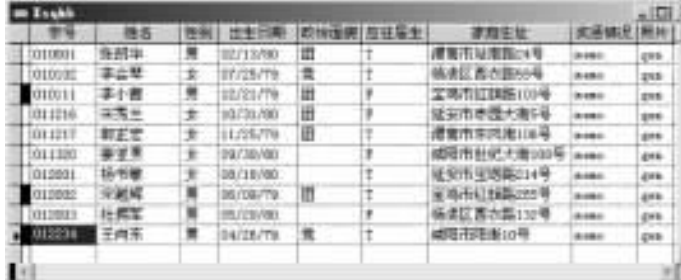

 $\overline{\phantom{a}}$ 

 $\bullet$  , and a map in the map in the map in the map in the map in the map in the map in the map in the map in the map in the map in the map in the map in the map in the map in the map in the map in the map in the map in the

 $4 - 22$  SQL

 $\,4.$ 

 $(1)$  $\texttt{RECALL}\texttt{[}Scope\texttt{]} \texttt{[FOR}\textit{!}Expression1\texttt{]} \texttt{[} \texttt{WHILE}\textit{!}Expression2\texttt{]}$  $(2)$ 

 $(3)$ 

 $\mathbf c$ 

 $DELETE$ ,  $Scope \, FOR \, lEx \, pression1 \, WHILE$ 

 $lEx$  pression2

4.31 "xsqkb.dbf" USE xsqkb RECALL ALL **BROWSE**  $8.8.$ 

 $5.$ 

删除又称为永久删除"

 $(1)$  $\text{PACK}$   $[\text{MEMO} \mid \text{DBF}]$   $[\text{Table} \text{name} \ ]$   $\frac{1}{\sqrt{2\pi}}$ 

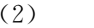

 $(3)$ 

 $\bullet$  MEMO:  $\bullet$ 

 $\bullet$  DBF:  $\qquad \qquad ,$ 

• Tablename :  $VFP$ 

 $\bullet$ 

删除加了删除标记的记录"

4.32  $\mathbf{B}$ USE xsqkb COPY TO ls1 DELETE FROM 1s1 WHERE PACK  $LIST$ 

 $\sim$ 

1 010102 1979.07.25 T. 59 Memo Gen 2 010111 1979.12.21 .F. 103 memo Gen = H""3"T 宋秀兰 女 "GLH!"H!=" !D! 延安市枣园大街P .1., '1\* A 011320 1980.09.30 P.F. 108 memo Gen  $P = \begin{bmatrix} 5 & 012001 & 1980.08 & 18 \\ 0.1 & 0.1 & 0.12001 & 0.11 \\ 0.1 & 0.1 & 0.1 & 0.12001 & 0.11 \\ 0.1 & 0.1 & 0.1 & 0.1100 & 0.11 \\ 0.1 & 0.1 & 0.1 & 0.1100 & 0.1100 & 0.1100 \\ 0.1 & 0.1 & 0.1 & 0.1 & 0.1100 & 0.1100 & 0.1100 \\ 0.1 & 0.1 & 0.1 & 0.1 & 0$ 

# $6.$

 $(1)$  $\mathsf{ZAP} \ [ \mathsf{IN} \ nWorkArea \ | \ cTable \mathrm{Alias} ]$  $(2)$ 

表文件"  $(3)$ 

子句指明要进行清表操作的其他工作区或表的别名!缺省为当前表" nMF删除后的数 据将无法恢复!因此操作时要谨慎"为了防止误清除表记录!C)2<\$;D,EF-,G!H在安全保护 'J\'MDJ\b (U(这是缺省状态)的环境下!将会给出一个提示信息框!询问用户是否真的 ,  $\qquad$  ",  $\qquad$   $\qquad$  ',  $\qquad$   $\qquad$  ' $\qquad$  '  $\qquad$  ' $\qquad$  '  $\qquad$  ' $\qquad$  ' $\qquad$  ' $\qquad$  ' $\qquad$  ' $\qquad$ ' $\qquad$ ' $\qquad$ ' $\qquad$ ' $\qquad$ ' $\qquad$ ' $\qquad$ ' $\qquad$ ' $\qquad$ ' $\qquad$ ' $\qquad$ ' $\qquad$ ' $\qquad$ ' $\qquad$ ' $\qquad$ ' $\qquad$ ' $\qquad$ ' $\qquad$ ' $\qquad$ ' $\qquad$ ' $\qquad$  $ZAP$ 4.33 xszhjf1 USE xszhjf1 ZAP  $4-23$   $\phantom{a}$   $\phantom{a}$ 

 $\mathcal{A}$ 

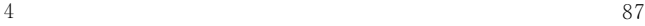

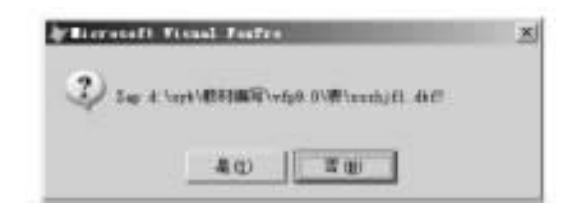

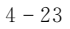

# LIST<sup></sup> LIST STRUCTRUE

 $\circ$ 

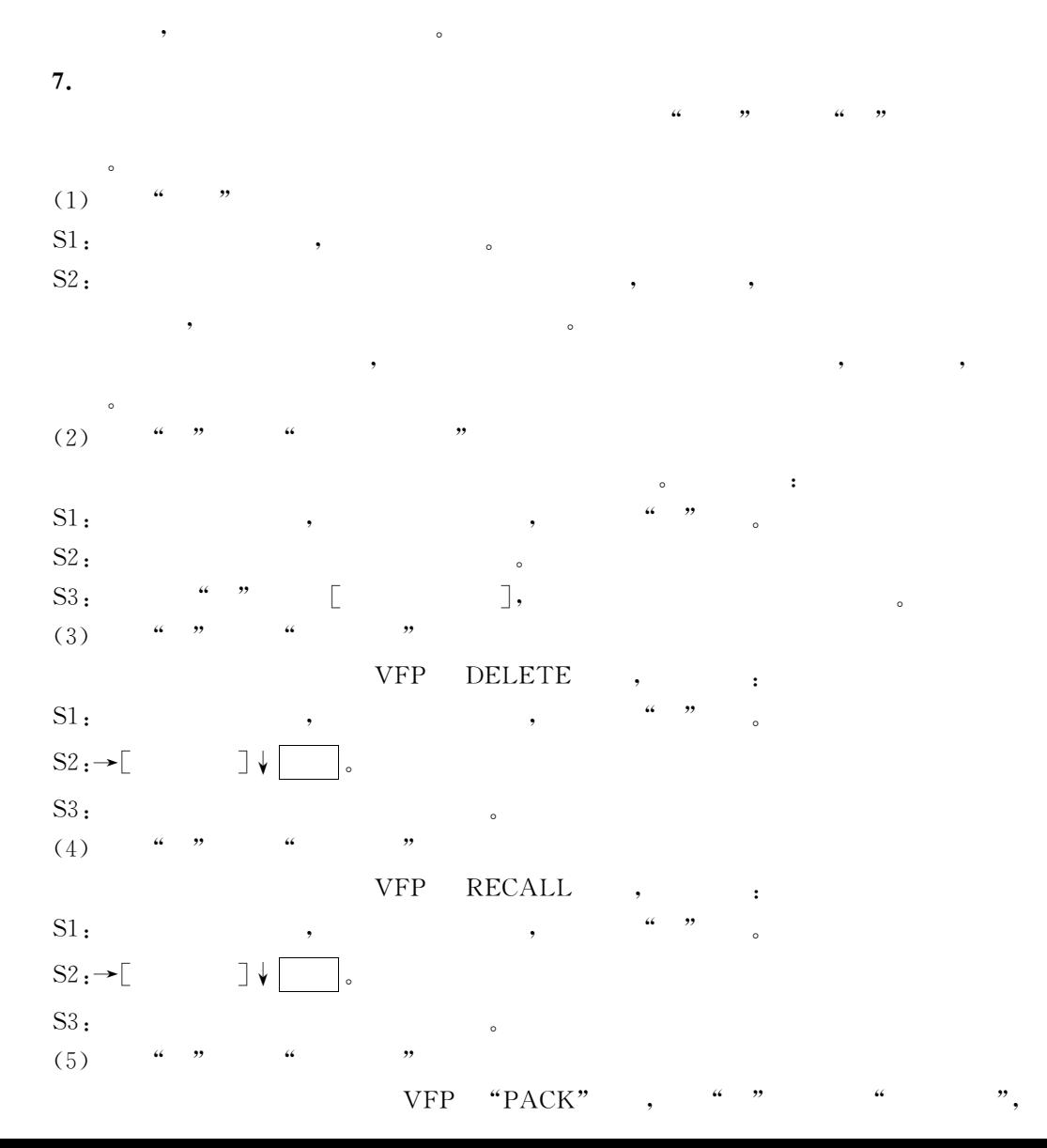

 $\sim$ 4.3.7  $\bullet$  and  $\bullet$  and  $\bullet$  and  $\bullet$  and  $\bullet$  and  $\bullet$  and  $\bullet$  and  $\bullet$   $\bullet$   $\bullet$   $\bullet$  $($  , , , , , ,  $\bullet$  $Visual FoxPro 9.0$  $\sim$ 1.  $\blacksquare$  $(1)$  $\mathbb D$ SCATTER [FIELDS FieldNameList | FIELDS LIKE Skeleton | FIELDS EXCEPT Skeleton] [MEMO]  $\|$ TO ArrayName | TO ArrayName BLANK | MEMVAR | NAME Object- $Name$   $[ADDITION]$  $\circled{2}$  $\gamma$  and  $\gamma$  CDF  $\gamma$ & $\circled{3}$ • FIELDS Field NameList: • FIELDS LIKE Skeleton | FIELDS EXCEPT Skeleton:  $\sim$  FIELDS  $($  )  $_3$  $\cdot$  MEMO: • TO ArrayName | TO ArrayName BLANK: Superson SLANK , the set of the set of the set of the set of the set of the set of the set of the set of the set of the set of the set of the set of the set of the set of the set of the set of the set of the set of the set of the set of  $\cdot$  MEMVAR $\cdot$  $MEMVAR$   $TO,$   $MEMVAR$ • NAME ObjectName,  $\alpha$  $\bigoplus$  $\bullet$  $\bullet$ esterne and the control of the control of the control of the control of the control of the control of the control of the control of the control of the control of the control of the control of the control of the control of  $\bullet$ 数组而是直接由系统生成更好" 4.34 " $xsqkb. dbf"$  " $jlsz"$ CLEAR MEMORY CLEAR

USE xsqkb  $GO3$ SCATTER TO jlsz DISPLAY MEMORY

 $4 - 24$  .

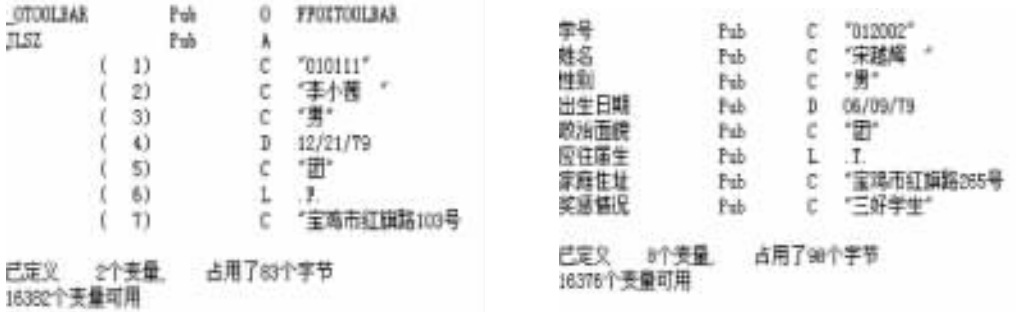

 $4 - 24$   $4 - 25$ 

4.35 "xsqkb.dbf"  $\blacksquare$ CLEAR USE xsqkb  $GO 8$ SCATTER MEMVAR MEMO DISPLAY MEMORY  $4 - 25$  $(2)$  $\mathbb D$ GATHER FROM ArrayName | MEMVAR | NAME ObjectName [FIELDS FieldList | FIELDS LIKE Skeleton | FIELDS EXCEPT Skeleton]  $\lceil$ MEMO $\rceil$  $\circled{2}$  $\sim$   $\sqrt{VFP}$ & $\circled{3}$ • FROM ArrayName,  $\qquad \qquad$  FIELDS,  $\frac{1}{2}$  , and the contract of the contract of the contract of the contract of the contract of the contract of the contract of the contract of the contract of the contract of the contract of the contract of the contract 素比字段少!则剩余的字段保持原值不变,如果数组的元素个数比字段多!则剩余的元素略去" • MEMVAR, TELLOS  $\mathbf{H}\mathbf{E}\mathbf{D}\mathbf{S}$  , the D&J:  $\begin{array}{ccc}\n\text{MEMVAR} \\
\bullet \quad \text{FROM} \\
\bullet \quad \text{FROM}\n\end{array},\n\begin{array}{ccc}\n\text{MEMVAR} \\
\bullet \quad \text{MEMVAR} \\
\bullet \quad \text{MEMVAR}\n\end{array}$  $^{\circ}$ 

- NAME ObjectName, VFP
- FIELDS FieldList | FIELDS LIKE Skeleton | FIELDS EXCEPT Skeleton,
- MEMO,
- 段类型一致方可实现" 4.36

 $``xsgkb.dbf"$   $``xsgk.dbf"$  , 4.34,4.35

 $\alpha$  , the contract of the contract of the contract of the contract of the contract of the contract of the contract of the contract of the contract of the contract of the contract of the contract of the contract of the co "但收集数据时!其实质是将内存变量替换记录字段的过程!必须要求内存变量与对应的字

 $\text{``xsqk.dbf''}$   $4-26$ 

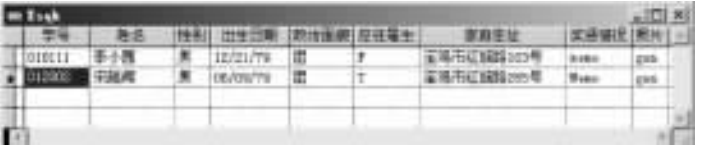

 $4 - 26$ 

USE xsqkb COPY STRU TO xsqk USE xsqk APPEND BLANK GATHER FROM jlsz APPEND BLANK GATHER MEMVAR MEMO **BROWSE** 

# $2.$

 $(1)$ 

 $\mathbb D$ 

# COPY TO ARRAY ArrayName

 $\lceil \text{FIELDS}\; FieldList \; | \; \text{FIELDS}\; LIKE\;Skeleton \; | \; \text{FIELDS}\; EXCEPT\;Skeleton \rceil$  $[Scope]$   $[FOR$   $lEx$   $presion1]$   $[WHILE$   $lEx$   $presion2]$   $[NOOPTIMIZE]$  $\circled{2}$ 

 $\,$ 

 $\frac{1}{2}$  , the contract of the contract of the contract of the contract of the contract of the contract of the contract of the contract of the contract of the contract of the contract of the contract of the contract of t

 $\bullet$ !数组的第一列存储第一个字段!数组的第二列存储第二个字段!以此类推"如果数组事先  $\blacksquare$ 

 $\bullet$ 

& $\odot$ 

• TO ARRAY ArrayName,

```
\blacksquare, we are the contract of the contract of the contract of the contract of the contract of the contract of the contract of the contract of the contract of the contract of the contract of the contract of the contract of the 
, the contract of the contract of the contract of the contract of the contract of the contract of the contract of the contract of the contract of the contract of the contract of the contract of the contract of the contrac
     4.37
            " xsqkb.dbf" ewsz
   USE xsqkb
   COPY TO ARRAY ewsz
   (2)\mathbb DAPPEND FROM ARRAY ArrayName [FOR lEx pression]
      \lceil \text{FIELDS}\; FieldList \; | \; \text{FIELDS}\; LIKE\;Skeleton \; | \; \text{FIELDS}\; EXCEPT\;Skeleton \rceil\circled{2}\epsilon&\circled{3}• FROM ARRAY ArrayName:
   \cdot FOR lExpression:
   • FIELDS FieldList | FIELDS LIKE Skeleton | FIELDS EXCEPT Skeleton:
缺省时为全部字段"
   \bigoplus从二维数组中!把符合条件的元素!按字段子句所规定的字段!依次追加表中!成为表的多
条新记录"这里!数组的行数决定了要追加的记录条数!数组的列数则决定要追加的字段"
数组中有空行!则形成空记录,同行内有空元素!则形成空字段"如数组的列大于字段数!则多
余列的元素不追加,列小于字段数!则多余的字段维持原值不变"当字段子句缺省时!指向所
( M, G ) ) ) , )\overline{\phantom{a}}4.38
              ``xsgkb. dbf" ``xsgkb2. dbf", 4.37"xsgkb2.dbf".
   COPY STRUCTURE TO xsqkb2
   USE xsqkb2
   APPEND FROM ARRAY ewsz
   BROWSE
                 "xsgkb2. dbf" "xsgkb. dbf"
```
 $\overline{4}$ 

 $\blacksquare$ 

 $\mathbf{r}$  , the state of the state of the state of the state of the state of the state of the state of the state of the state of the state of the state of the state of the state of the state of the state of the state of th

4. 4  $\overline{4}$   $4 \qquad \qquad 91$ 

 $\bullet$ 

 $4.4.1$ 

表文件与原表文件相互独立"

```
(1)SORT TO TableName ON FieldName1 \lceil /A \rceil /D \rceil \lceil /C \rceil\lceil, FieldName2 \lceil/A | /D]\lceil/C]...] \lceilASCENDING | DESCENDING]
         [Scope] [FOR <i>lExpression1</i>] [WHILE <i>lExpression2</i>]THELDS Field NameList | FIELDS LIKE Skeleton
         | FIELDS EXCEPT Skeleton] [NOOPTIMIZE]
    (2)\epsilon(3)\bullet TableName:
     \cdot ON FieldNamel\left[/A \mid/D\right] \left[/C\right]:
  \mathbb{Z}/A \mathbb{Z}/D \mathbb{Z} \mathbb{Z}/C, the set of \mathcal{A} and \mathcal{A} and \mathcal{A} and \mathcal{A} and \mathcal{A}\cdot Field Name2 \lceil / A \mid /D] \lceil /C \rceil ......
            \sqrt{\frac{A}{D}}\cdot ASCENDING: /D55J'VJU5&U'$指 定 没 有 用+M 参 数 标 出 的 其 他 字 段 的 排 序 方 式 是 降 序" M'@
CENDING
              DESCENDING
     • Scope, FOR \, lEx\, WHILE lEx\, pression 2:
     • FIELDS Field NameList | FIELDS LIKE Skeleton | FIELDS EXCEPT Skeleton:
\bullet , and the contract of the contract of the contract of the contract of the contract of the contract of the contract of the contract of the contract of the contract of the contract of the contract of the contract of th
       4.39
                  xscjb.dbf
    USE xscjb
    SORT ON
                     /D TO mcb FIELDS
    USE mcb
    LIST<sup>1</sup>
     显示结果$
                              1 010101 543.0
                              2 		 012001 		 492.0
                              3 012002 468.0
```
 $4 \t 012234 \t 462.0$ 

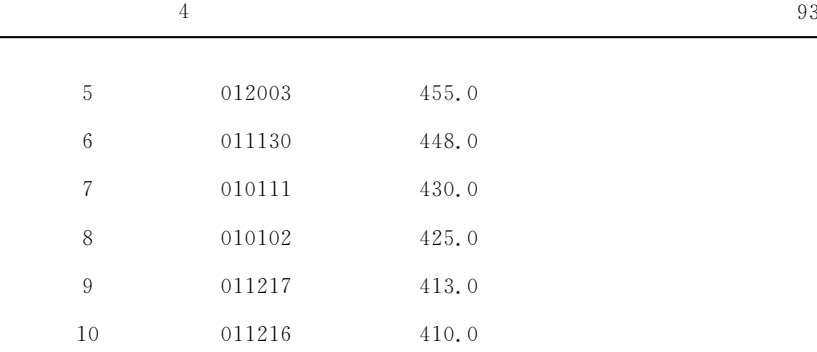

 $\alpha$ 

 $\mathcal{L}$ 

 $\bullet$  $\overline{\phantom{a}}$  , and the contract of the contract of the contract of the contract of the contract of the contract of the contract of the contract of the contract of the contract of the contract of the contract of the contrac 成的各数据表彼此独立!当修改原表文件数据时!必须对每个排序表文件重新排序!否则就会

 $\bullet$ 

 $\bullet$ 

4.4.2

**1.** 

 $\overline{\phantom{a}}$  , and  $\overline{\phantom{a}}$  , and  $\overline{\phantom{a}}$   $\overline{\phantom{a}}$   $\overline{\phantom{a}}$   $\overline{\phantom{a}}$   $\overline{\phantom{a}}$   $\overline{\phantom{a}}$   $\overline{\phantom{a}}$  , and  $\overline{\phantom{a}}$  , and  $\overline{\phantom{a}}$  , and  $\overline{\phantom{a}}$  , and  $\overline{\phantom{a}}$  , and  $\overline{\phantom{a}}$  , and  $\overline{\$ #字段的组合#记录号函数等"  $\bullet$  $\bullet$  . The contract of the contract of the contract of the contract of the contract of the contract of the contract of the contract of the contract of the contract of the contract of the contract of the contract of the co

 $\bullet$ 表以索引形式打开后!记录将按逻辑次序显示并操作,编辑原表的记录时!索引文件会自 , the contract contract contract contract contract contract contract contract contract contract contract contract contract contract contract contract contract contract contract contract contract contract contract contract

比排序要广泛" 2.

 $\sim$  $(1)$ 

它的特点是\$  $\circled{1}$  $\mathbb D$  , , , , ,  $\circled{2}$  $\overline{2}$  and  $\overline{z}$ 

&兼容而设 置 的!而 压 缩 形 式 的 存 储 量 小 且 访 问 速 度 快!然 而 一 旦 使 用 压 缩 形 式!则 在

 $FoxBase +$ 

 $(2)$ 

, the contract of the contract of the contract of the contract of the contract of the contract of the contract of the contract of the contract of the contract of the contract of the contract of the contract of the contrac

,  $$\rm{FoxBase}\,{+}\,$ 

, we can assume that the contract of the contract of  $\mathcal{C}\mathrm{D} \mathrm{X}$ ".

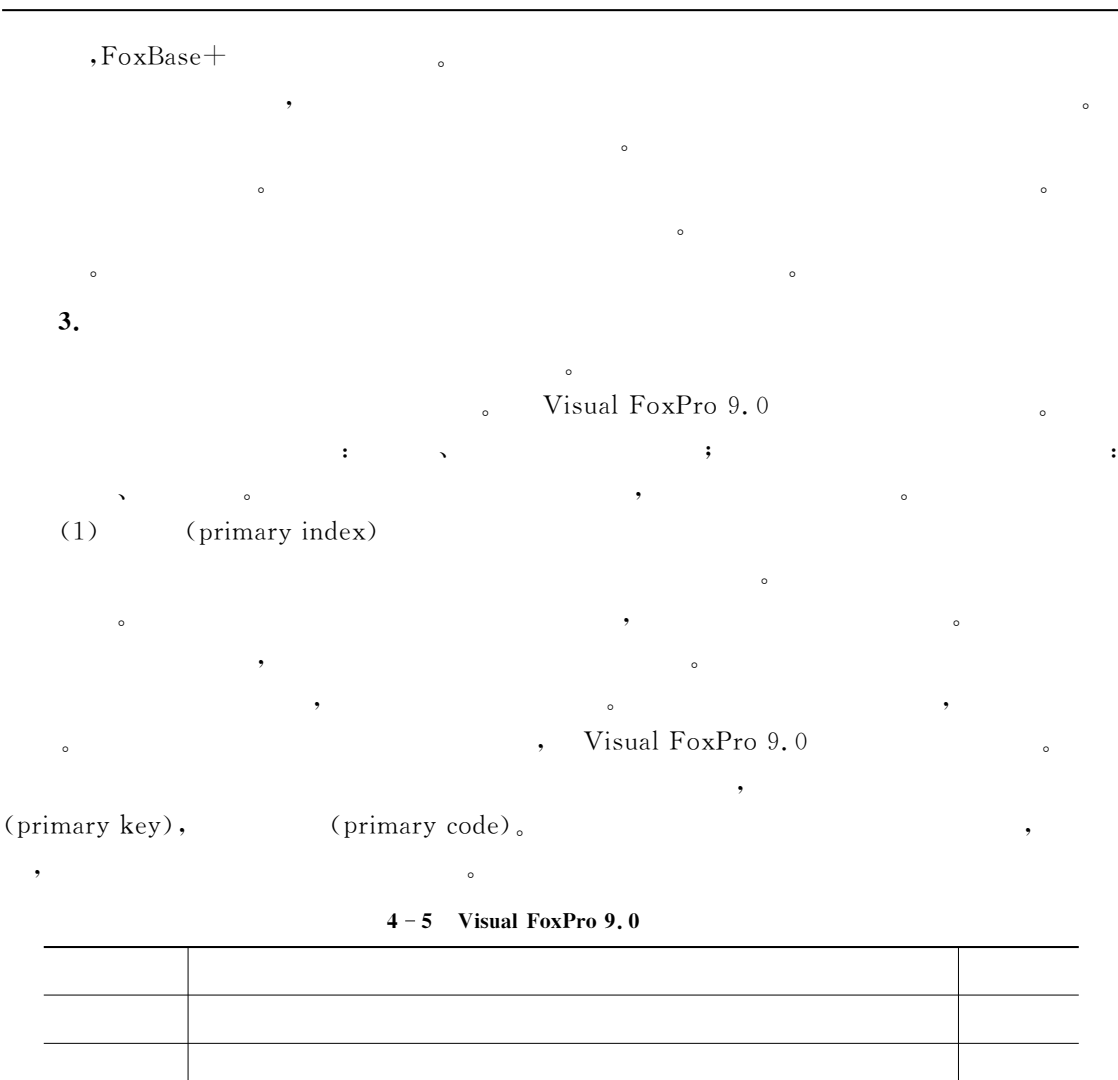

普通索引 指定的字段或表达式允许有重复值 每表多个 一类多个有效的非空型系达式系达式系达式系达式系达式系达式系达式系

择一个子集 每表多个

 $\bullet$ , the contract of the contract of the contract of the contract of the contract of the contract of the contract of the contract of the contract of the contract of the contract of the contract of the contract of the contrac

 $\bullet$ 

惟一索引 为了和老版本兼容而设置!根据指定关键表达式值第一次出现的记录选

 $\bullet$ 

(2) (candidate index)

引可视为主索引"

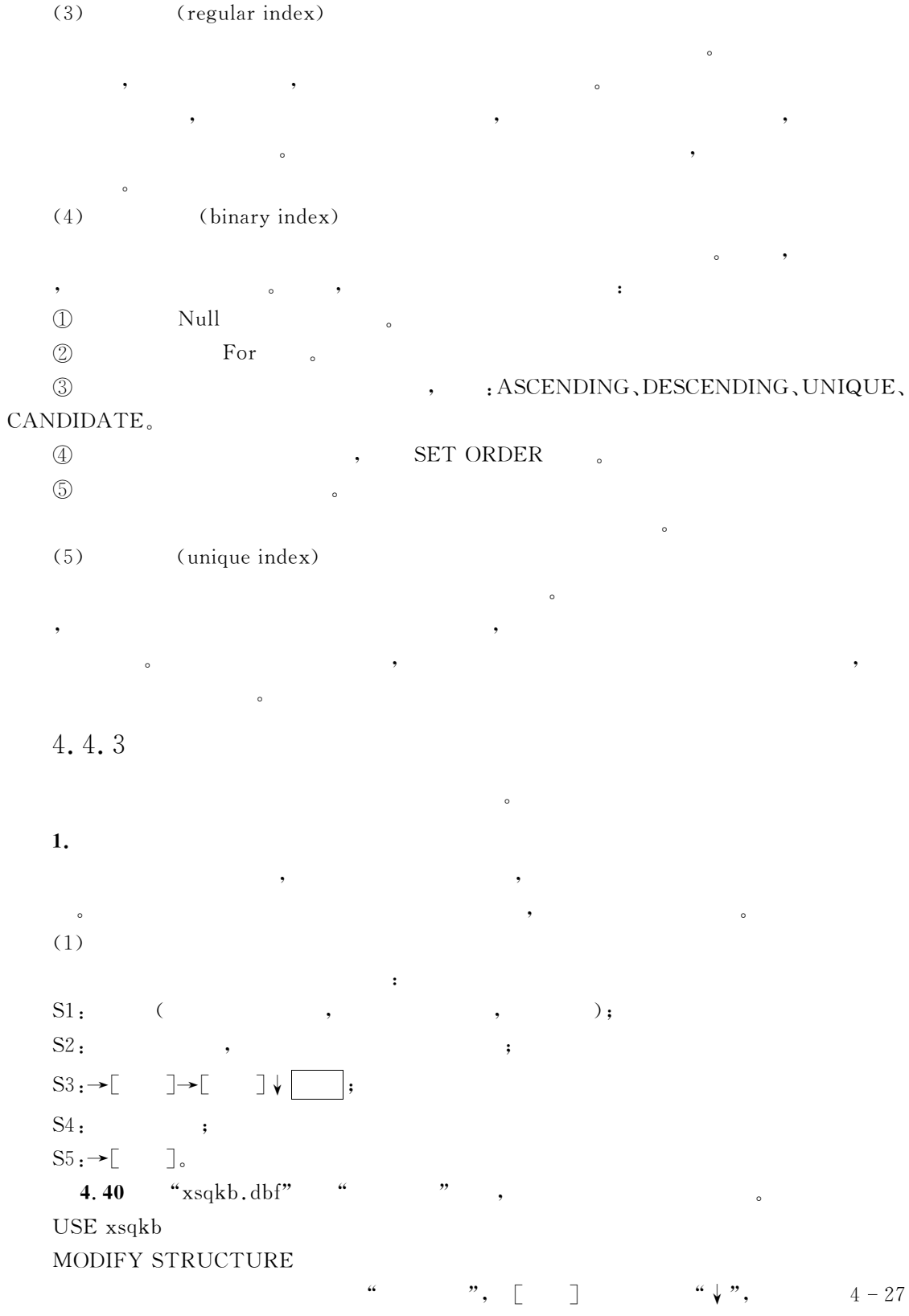

 $\,4$ 

 $4 \overline{95}$ 

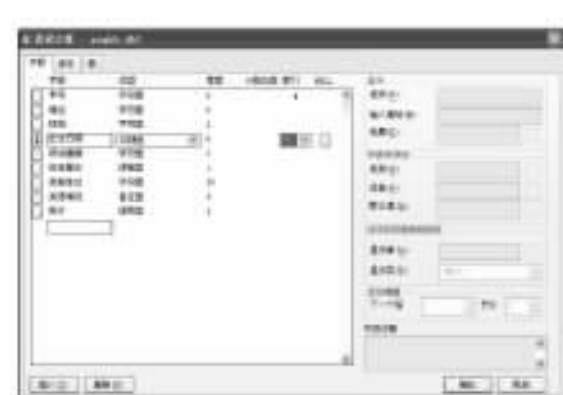

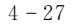

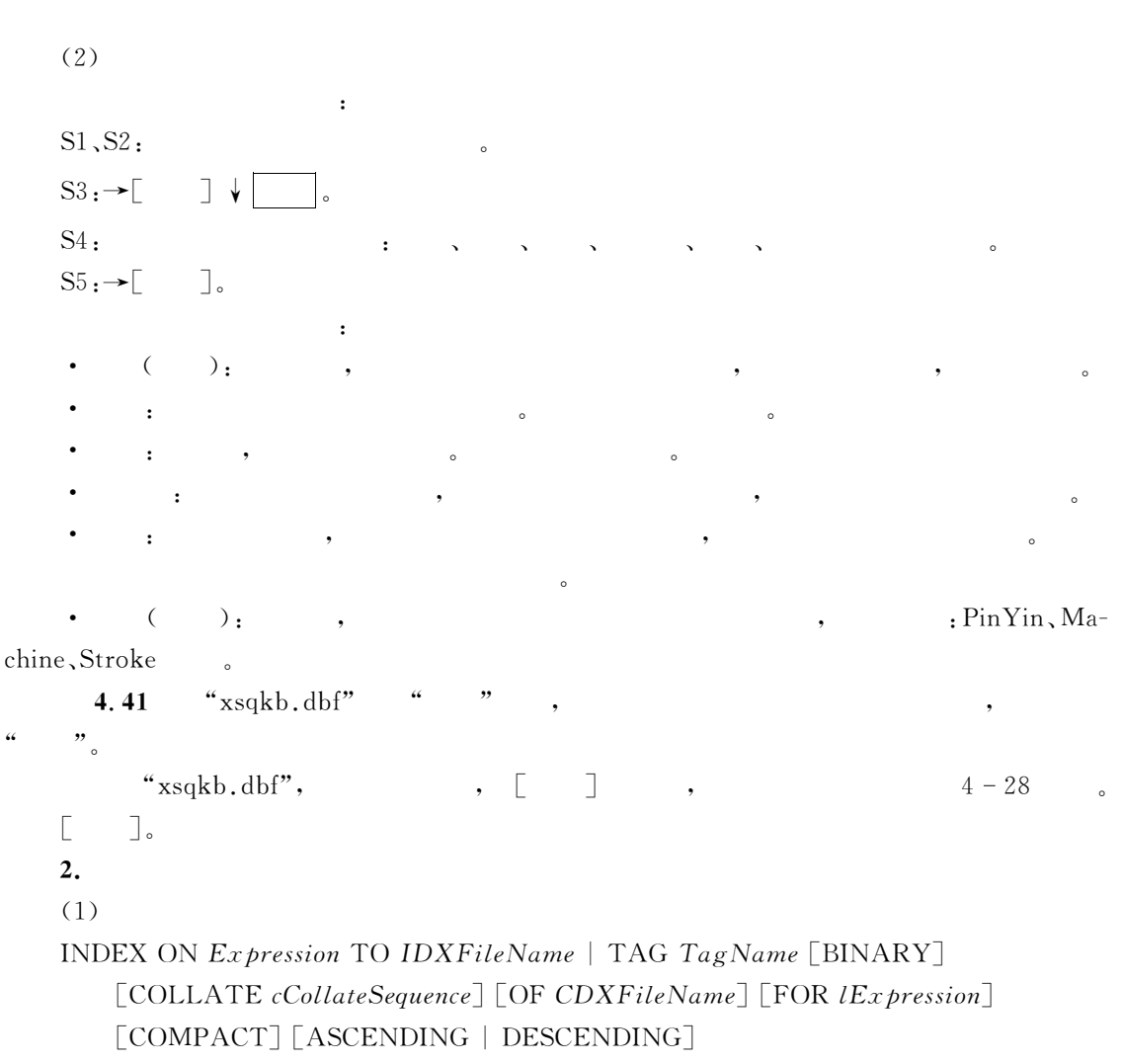

[UNIQUE | CANDIDATE] [ADDITIVE]

 $\qquad \qquad \begin{array}{ccc} \text{c} & \text{c} & \text{d} \\ \text{d} & \text{d} & \text{e} & \text{e} \end{array}$ 

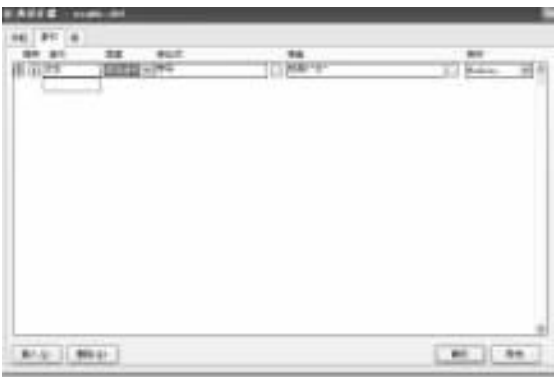

 $4 - 28$ 

# $(2)$

# $(3)$

- $\cdot$  Expression:
- TO IDXFileName:
- TAG TagName:
- $\cdot$  [BINARY],
- COLLATE cCollateSequenc:

建立单索引文件或增加索引标记"

- OF CDXFileName:
- $\cdot$  FOR lExpression:
- COMPACT:
- ASCENDING | DESCENDING:

 $\mathbf c$ 

 $\bullet$ 

 $\mathbf c$ 

- $\bullet$  UNIQUE | CANDIDATE:  $\qquad \qquad ,$
- ADDITIVE:
- $(4)$

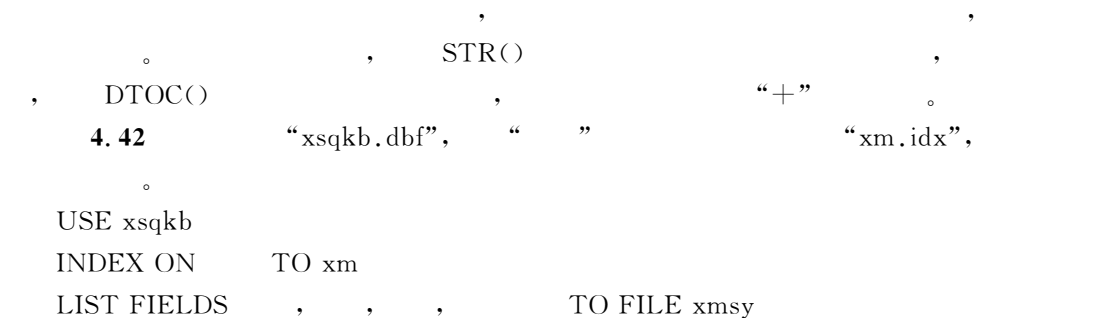

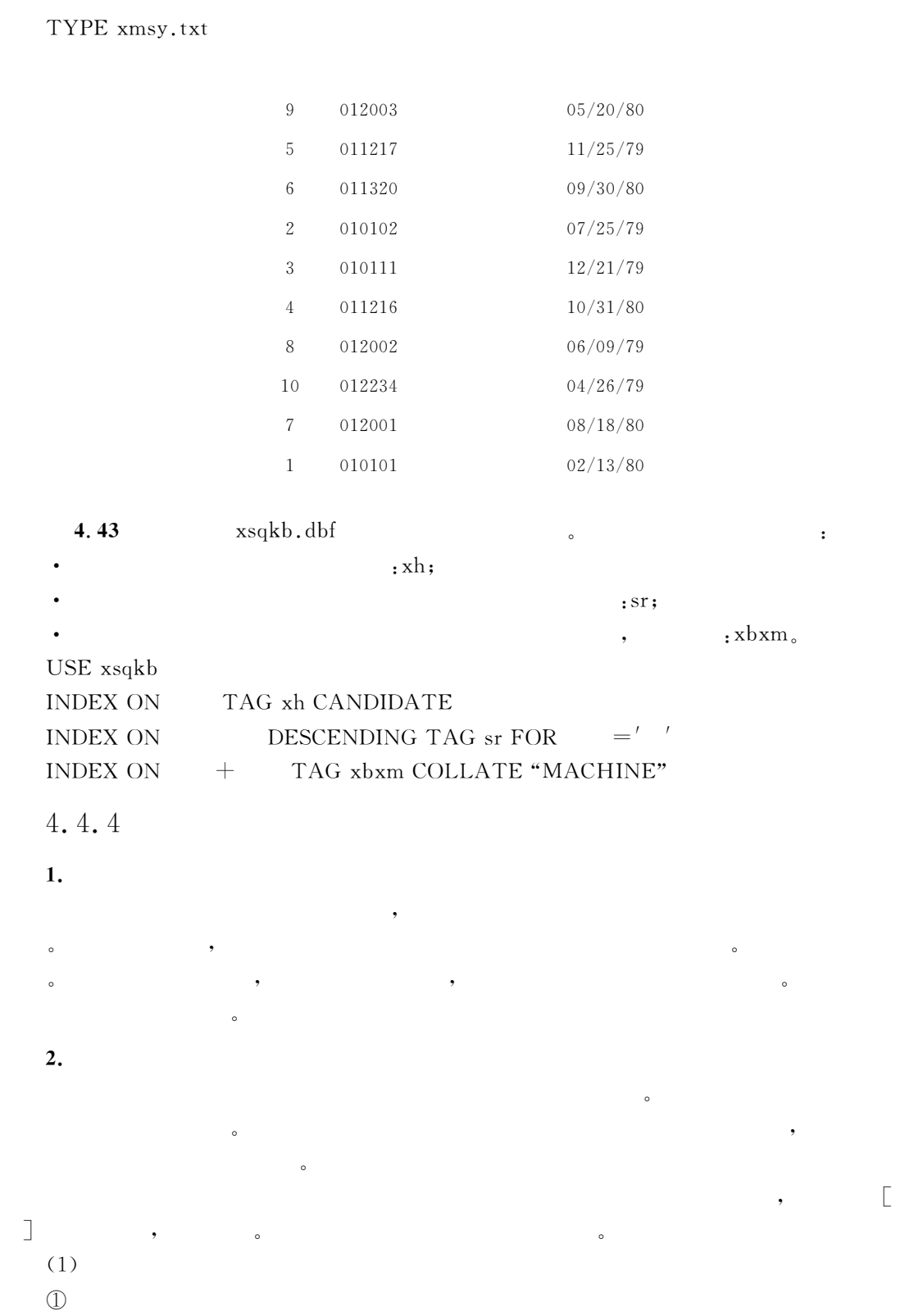
$\lceil \text{INDEX IndexFileList} \rceil$  ?  $\lceil \text{ORDER } \lceil \text{nlndexNumber} \rceil$  IDXFileName | [TAG] TagName [OF CDXFileName]  $[ASCENDING | DESCENDING]] [ALIAS cTableAlias]$ [EXCLUSIVE] [SHARED] [NOUPDATE] ]  $\circled{2}$  $\sim$ & $\circled{3}$ • DatabaseName!: 在数据库名的后面要跟一个%3&!作为库名和后续表名的分隔符" • TableName.  $\cdot$  IN nWorkArea | cTableAlias:  $\cdot$  INDEX IndexFileList:  $\overline{a}$ 引文件则指将表按普通方式打开" • ORDER  $\lceil n \cdot \text{IndexNumber} \rceil \cdot \text{IDXFileName} \rceil \cdot \lceil \text{TAG} \rceil \cdot \text{TagName} \rceil$  of  $CDX$  $FileName$ ]:  $\Box$   $\Box$   $nIndexNumber$  ,  $IDXFileName$  $TagName$ ,  $CDXFileName$  $\cdot$  ASCENDING | DESCENDING:  $\sim$  $\cdot$  ALIAS  $cTableAlias$ .  $\bigoplus$ , Visual FoxPro 9.0  $\qquad \qquad : \qquad \qquad \, \cdot \qquad \qquad \, \cdot \qquad \qquad \qquad \, \cdot \qquad \qquad \qquad \, \cdot \qquad \qquad \qquad \qquad \, \cdot \qquad \qquad \qquad \qquad \! \text{IN-}$  $DEX$  IndexFileList ;  $\alpha = 4-6$  O Text  $\alpha = 6$  $\sim$  2000  $\sim$  2000  $\mu$  2000  $\mu$  $\bullet$  energy and the sense of the sense of the sense of the sense of the sense of the sense of the sense of the sense of the sense of the sense of the sense of the sense of the sense of the sense of the sense of the sense

 $nIndexFileList$   $IDXFileName$   $TAG$   $TagName$   $[OF]$  $CDXFileName$ ]

-<br>-<br>- 中共<sup>+</sup> - 中

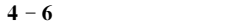

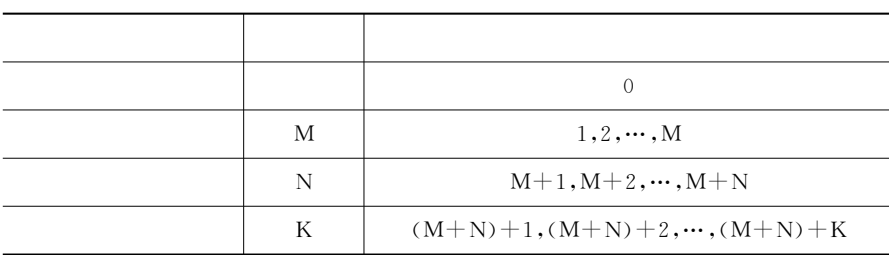

"xsqkb.dbf"  $\alpha$ "xm.idx"  $\alpha$ 

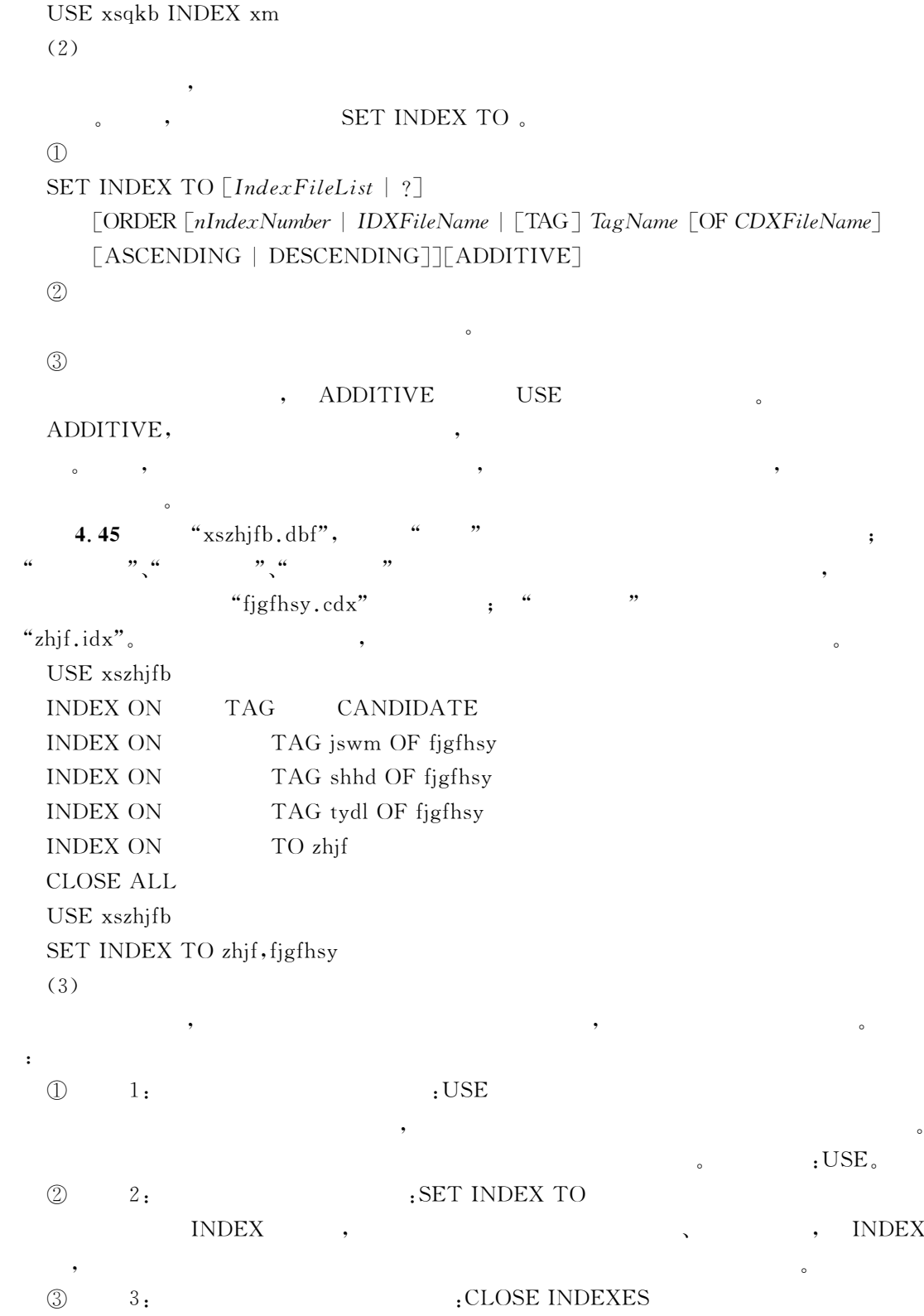

 $\bullet$ 

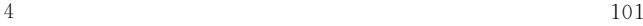

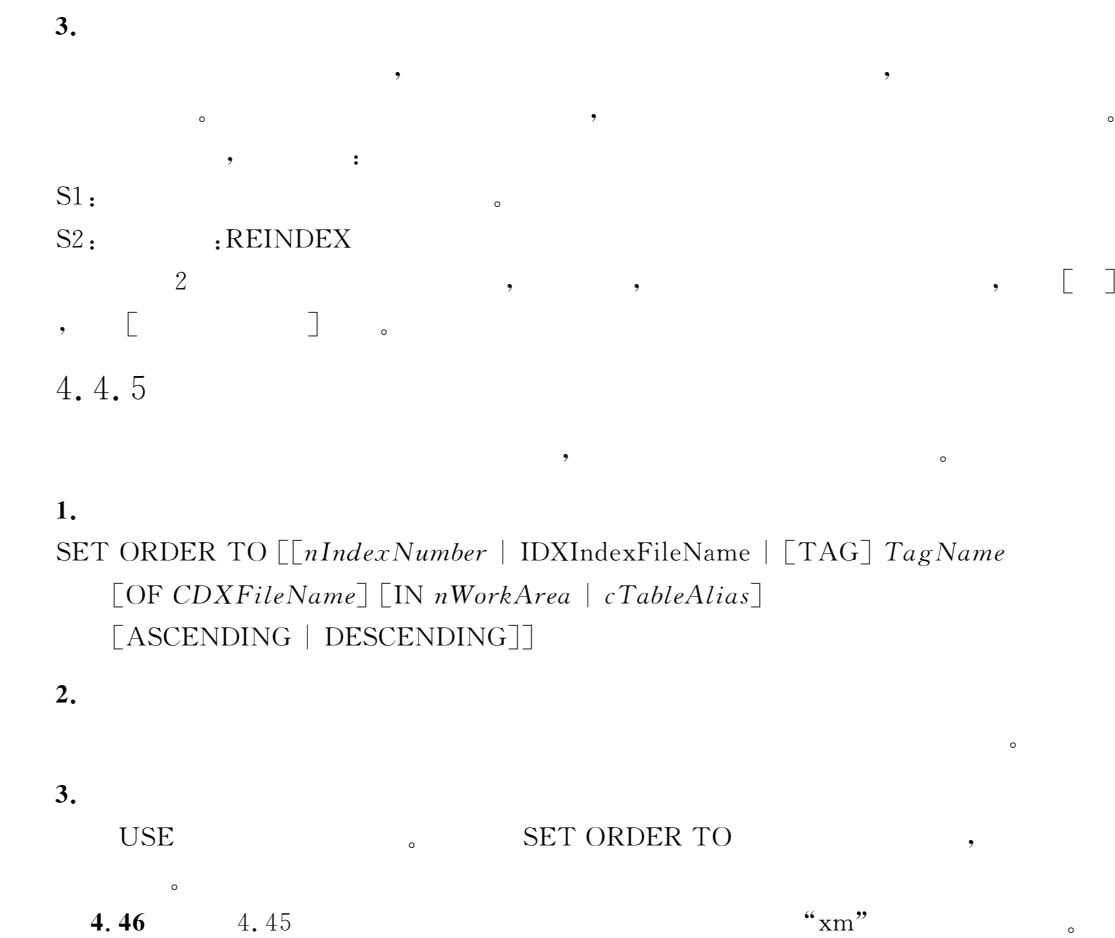

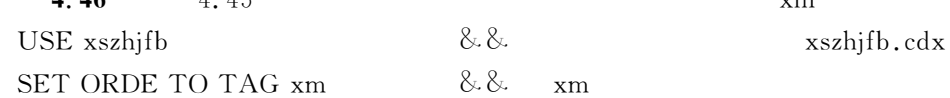

 $4.4.6$ 

构复合索引文件"

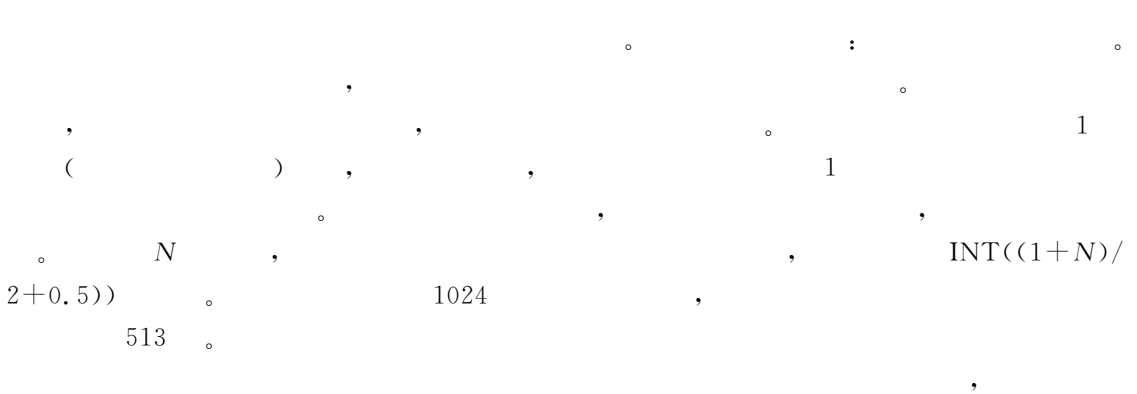

 $\bullet$ 

, the set of the set of the set of the set of the set of the set of the set of the set of the set of the set of the set of the set of the set of the set of the set of the set of the set of the set of the set of the set of

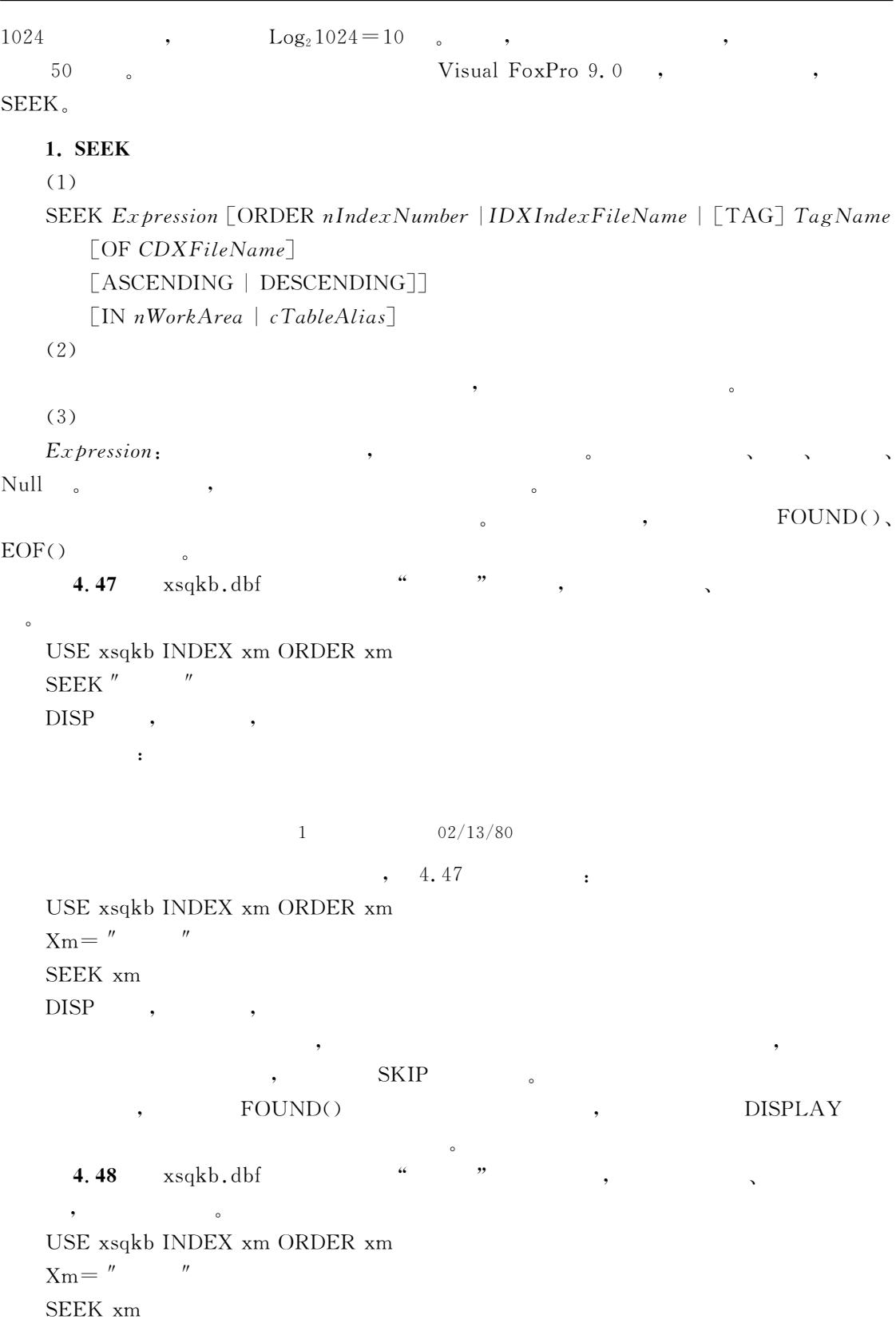

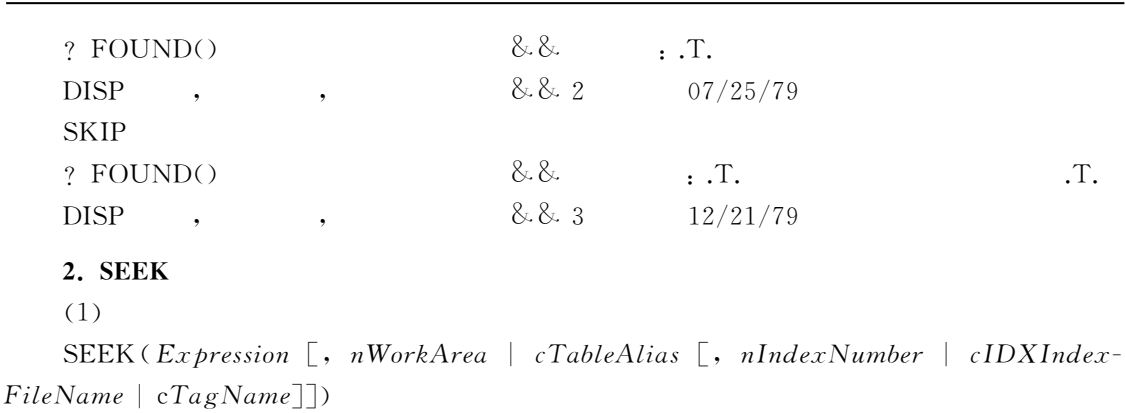

 $\frac{1}{1}$ ,  $\frac{1}{1}$ ,  $\frac{1}{1}$ ,  $\frac{1}{1}$ 

 $(2)$ 

 $\mathbf{R}$  , we have the contract of  $\mathbf{R}$ .

 $(3)$ 

 $\cdot$  Expression:

- $\cdot$  nWorkArea | cTableAlias:
- $nIndexNumber | cIDXIndexFileName | cTagName;$

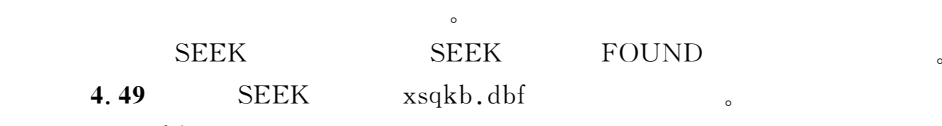

USE xsqkb

?  $SEEK(' \t'$ , ' $xsgkb', 'xm')$ ,  $RECNO() \& . T. 2$ 

?  $SEEK'$   $' + DTOC({1979/06/09}, 1)$ ,  $'xsgkb', 'xbsr')$ ,  $RECNO()$ ,  $EOF()$  & & .F.  $11. T.$ 

4.5  $\overline{\phantom{a}}$ 

4.5.1

1.

```
COUNT [\mathit{Scope}]\ [\mathit{FOR}\ lEx\mathit{pression1}]\ [\mathit{WHILE}\ lEx\mathit{pression2}][TO VarName][NOOPTIMIZE]
```
,

 $2.$ 

## $3.$

• Scope, FOR lExpression1, WHILE lExpression2:

 $\ddot{\rm c}$ 

 $\blacksquare$ 

 $\cdot$  TO VarName  $\cdot$   $\cdot$   $\cdot$   $\cdot$   $\cdot$ 

4.50 xsqkb.dbf USE xsqkb COUN FOR  $=$ '  $'$  TO nan ? nan  $\&\&\ 5$ COUNT RECCOUNT() COUNT SET DELETE ON  $($  ) RECCOUNT() 有删除标记无关" 4.51 COUNT RECCOUNT() USE xsqkb COUN FOR  $=$ '  $\sqrt{\text{TO}}$  nan ? nan, RECCOUNT()  $\&\& 510$ DELETE FOR  $=$ " " SET DELETE OFF COUN FOR  $=$ ' 'TO nan & & SET DELETE OFF ? nan, RECCOUNT()  $\&\& 510$ SET DELETE ON COUN FOR  $= '$  'TO nan & & SET DELETE OFF  $?$  nan, RECCOUNT() & & 0 10 4.5.2

#### 1.

 $\text{SUM }$  [nExpressionList] [Scope] [FOR lExpression1] [WHILE lExpression2]  $\lceil$  TO MemVarNameList | TO ARRAY ArrayName]  $\lceil$  NOOPTIMIZE]

 $\bullet$ 

2.

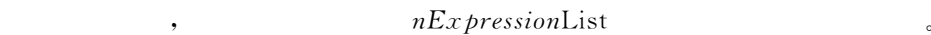

 $\bullet$  $\alpha$  , and the contract of the contract of the contract of the contract of the contract of the contract of the contract of the contract of the contract of the contract of the contract of the contract of the contract of th

## $3.$

 $\cdot$  nExpressionList:

当前表的所有数值型字段"

• Scop FOR *IExpression*1, WHILE *IExpression*2: COUNT

 $\cdot$  TO MemVarNameList,

 $\cdot$  TO ARRAY  $ArrayName:$  SUM

 $\lceil$  TO MemVarNameList  $\lceil$  TO ARRAY ArrayName $\rceil$ 

4.52 kcdmb.dbf  $\bullet$ 

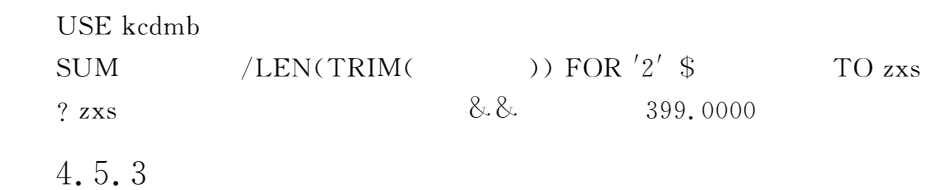

### 1.

 $\text{AVERAGE}$   $\lceil nEx \, \text{pressionList} \rceil$   $\lceil \text{Scope} \rceil$   $\lceil \text{FOR} \, \text{lEx} \, \text{pression1} \rceil$   $\lceil \text{WHILE} \, \text{lEx} \, \text{pression2} \rceil$  $[TO \; VarList \; | \; TO \; ARRAY \; ArrayName]$   $[NOOPTIMIZE]$ 

 $\bullet$ 

### 2.

#### $3.$

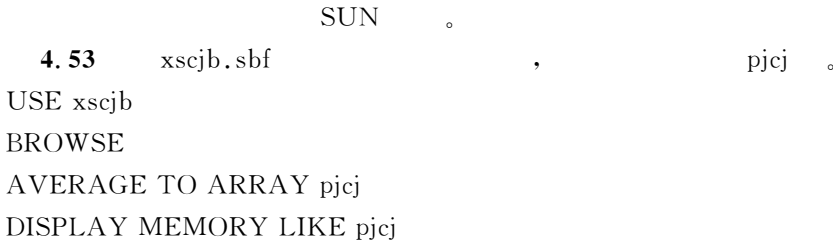

 $4-29$  , BROWSE ,

 $\sim$ 

### $p$ jej  $\qquad \qquad$

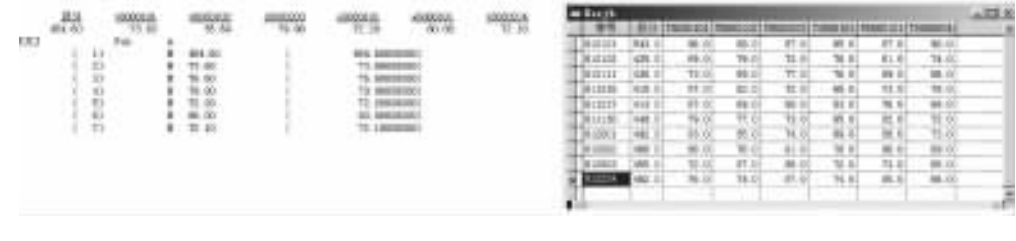

 $\circ$ 

 $\circ$ 

 $4 - 29$ 

# $4.5.4$

# 1. TOTAL TO TableName ON FieldName  $\lceil$ FIELDS FieldNameList $\rceil$

 $\bullet$ 

 $[Scope]$   $[FOR$   $lEx$   $presion1]$   $[WHILE$   $lEx$   $presion2]$   $[NOOPTIMIZE]$ 

 $\frac{1}{2}$  , and the control of the control of the control of the control of the control of the control of the control of the control of the control of the control of the control of the control of the control of the contro

 $\bullet$ ), we are also contributed for the contribution  $\mathcal{A}$ 

#### $2.$

注型!通用型字段外!其他结构都与被汇总文件的结构相同"

### $3.$

- TO TableName:
- ON FieldName:
- FIELDS Field NameList:
- Scope, FOR lExpression1, WHILE lExpression2:

字段进行排序或索引!如果是索引!则该索引必须设置为主控索引"

# 4.54

有意义"

 $\frac{1}{4}$  = 30  $\frac{1}{4}$  ,

 $\mathbf{y}$ 

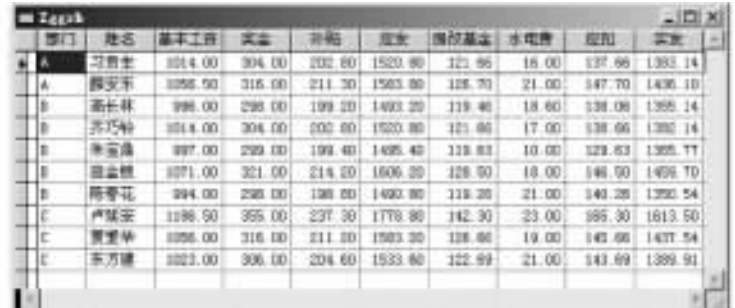

 $4 - 30$ 

USE zggzb INDEX ON TO bm TOTAL ON TO gzhz<sub>-</sub> bm USE gzhz- bm & &  $LIST & &$ 

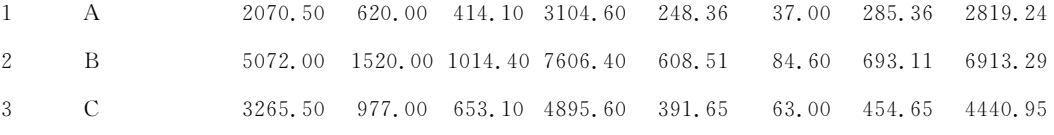

 $(gzhz-hm)$ ,  $\bullet$  and  $\bullet$ 

 $\frac{1}{2}$  %  $\frac{1}{2}$  %  $\frac{1$ 

显然!这里%姓名&字段值已经没有意义!应予以舍弃!实际有意义的只有关键字%部门&字段和  $\alpha$ COPY TO bmhzjc FIELDS ,

#### 4.6  $\epsilon$

 $\frac{1}{2}$  ,  $\frac{1}{2}$  ,  $\frac{1$  $\,$ 

# 4.6.1

, the contract of the state  $\alpha$  is the following  $\alpha$ 令有两种方式" 1.

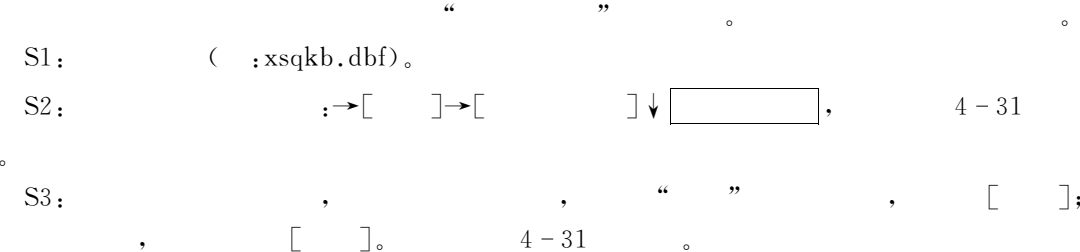

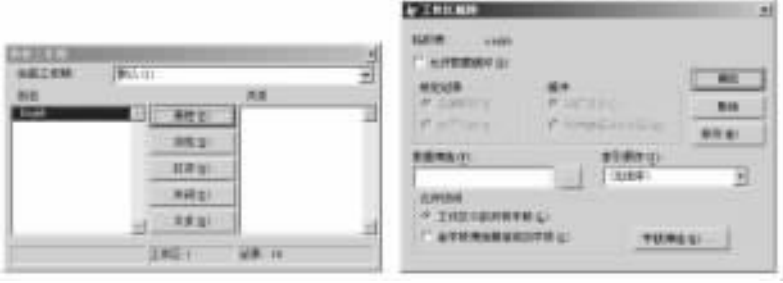

 $4 - 31$  " " " "

 $S4:$   $: \rightarrow \lbrack$   $. \rightarrow \lbrack$   $. \rightarrow \$ 

 $4 - 32$ 

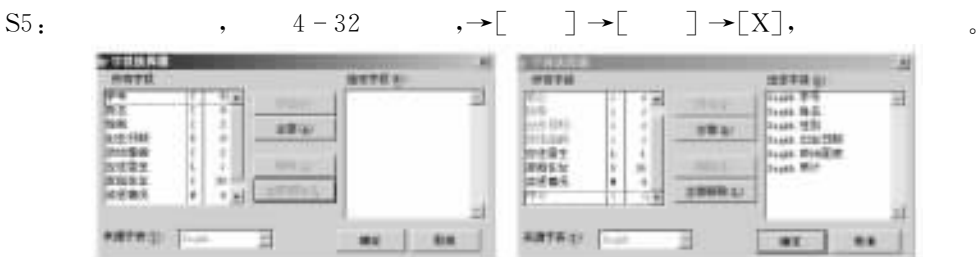

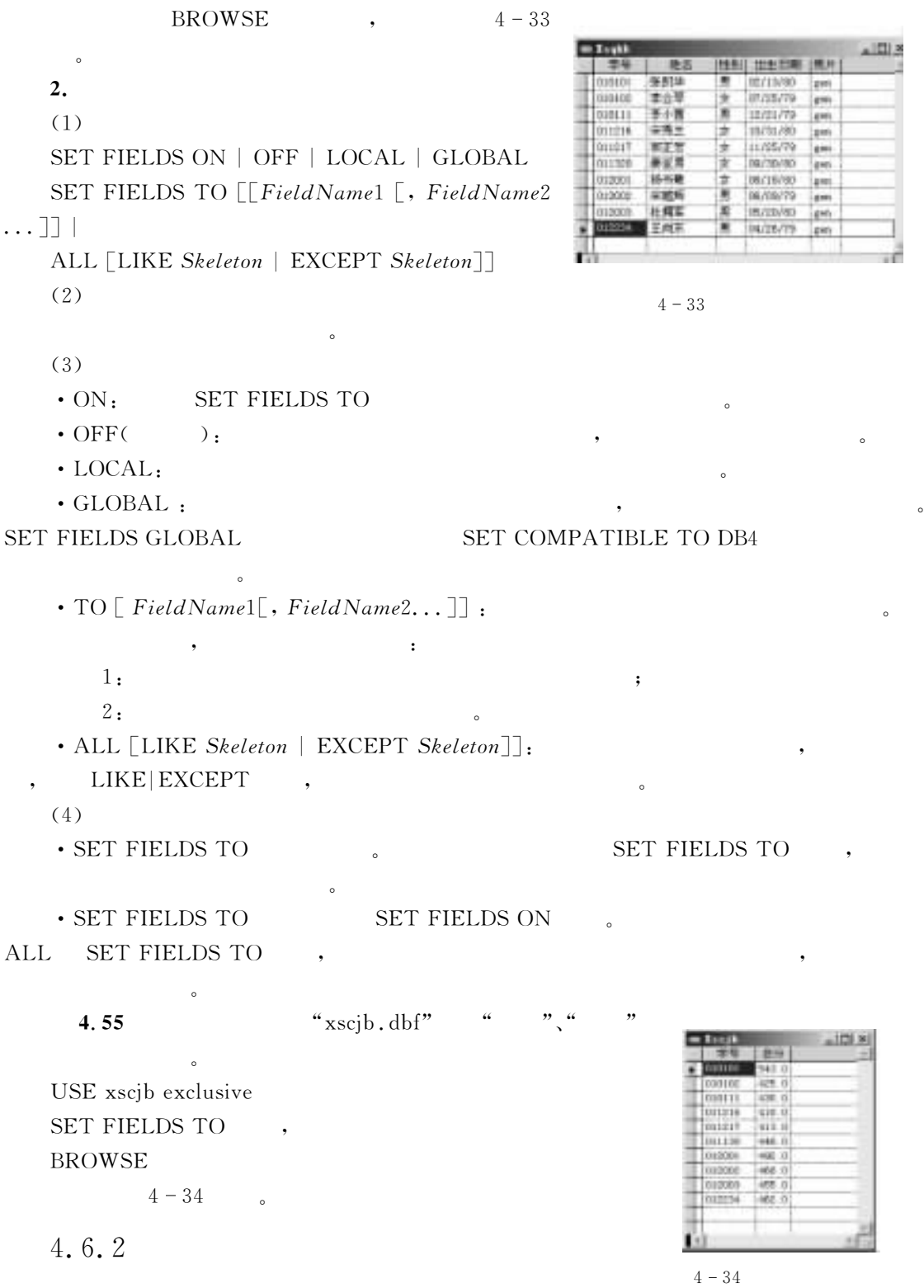

 $\sim$  $\bullet$ 

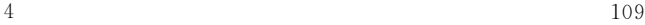

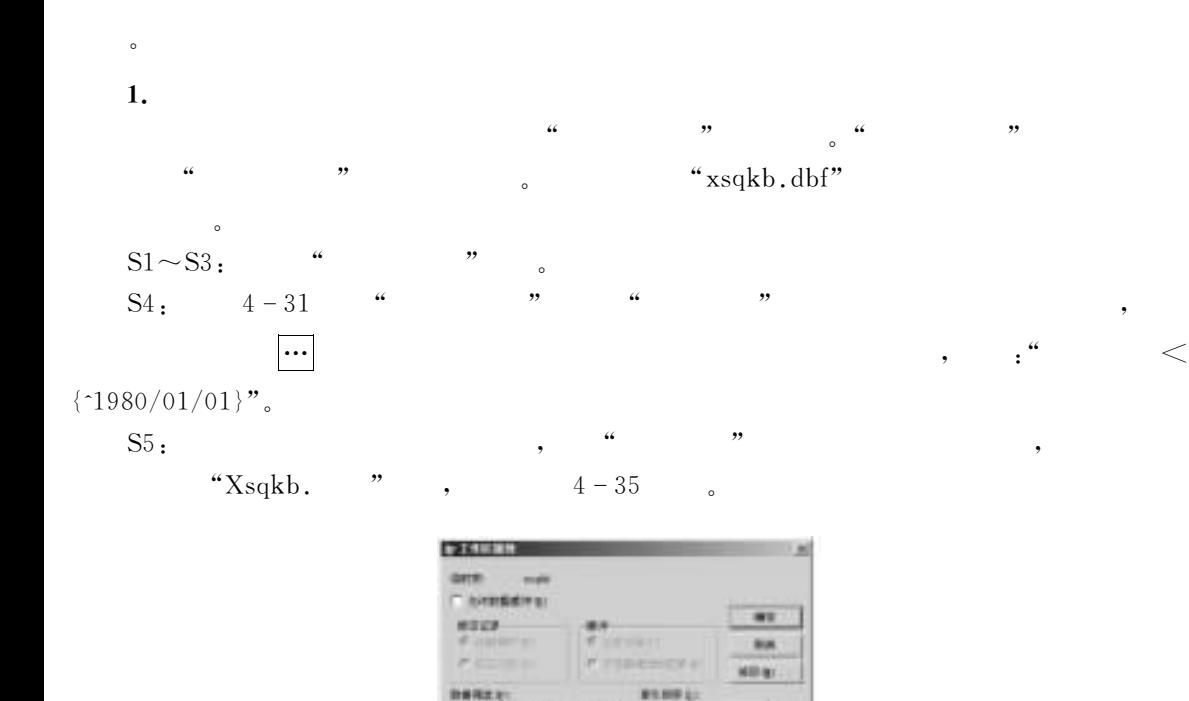

 $0.9778$ 6,891 F 280 NORTH **CTONSERONTE** 

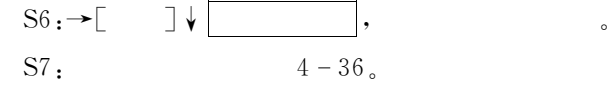

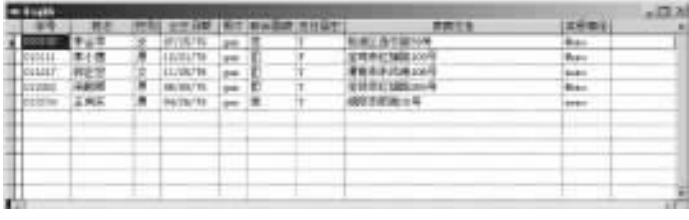

 $4-35$  "  $\cdots$  " "

**VANED** 

 $4 - 36$  "

可以看出!经过上述筛选后!所有显示的都是"GLH年之前出生的学生!且按升序排列"

2.  $(1)$  $\operatorname{SET}\ \text{FLTER}\ \text{TO}\ \textcolor{red}{\text{[LExpression]}}\ \text{[IN}\ nWorkArea\ |\ cTableAlias]$  $(2)$ 

指定当前表中的记录可以被访问的条件"

 $\bullet$  , and the contract of the contract of the contract of the contract of the contract of the contract of the contract of the contract of the contract of the contract of the contract of the contract of the contract of th

 $(3)$  $\cdot$  lExpression:  $\cdot$  $\cdot$  IN  $nWorkArea \mid cTableAlias$ ; SET FILTER

 $\bullet$  , and the same state of the same state of the same state of the same state of the same state of the same state of the same state of the same state of the same state of the same state of the same state of the same sta

 $(4)$ 

4.56 SET FILTER USE xsqkb ORDER TAG  $\operatorname{SET}$  FILTER TO  $\langle \cdot 1980/01/01 \rangle$ **BROWSE** 

 $\bullet$ 

 $4 - 36$ 

#### 4.7  $\overline{z}$

. Visual FoxPro 9.0

# 4.7.1 Visual FoxPro  $9.0$

由表的命令\*\*\*多区操作命令"

, the contract of the contract of the contract of the contract of the contract of the contract of the contract of the contract of the contract of the contract of the contract of the contract of the contract of the contrac  $\alpha$  , and the contract of the contract of the contract of the contract of the contract of the contract of the contract of the contract of the contract of the contract of the contract of the contract of the contract of th Visual FoxPro 9.0 32 767  $1.$  $\circled{1}$  $\Box$ !否则出现%文件正在使用&提示信息"  $\circled{2}$  不论已经使用了多少个工作区!只有一个是当前工作区!在当前工作区中打开的表文  $\frac{1}{\sqrt{2}}$  ,  $\frac{1}{\sqrt{2}}$  ,  $\frac{1}{\sqrt{2}}$  ,  $\frac{1}{\sqrt{2}}$  ,  $\frac{1}{\sqrt{2}}$  $1\sim$ 32767  $\blacksquare$ & $\mathbb{G}$  ) and the contract of the contract of the contract of the contract of the contract of the contract of the contract of the contract of the contract of the contract of the contract of the contract of the contract o  $\sim$ 2. 多区操作主要包括下列几种情况\$  $\bigcirc$  $\mathcal{L}_{\text{R}}$   $\text{LIST} \leq \text{FieldList} \geq$  $\sim$  $(2)$ SET RELATION , UPDATE , JOIN 都能实现多区操作"它们的共同特点是\$能使多个工作区中记录指针实现联动!从而提高数据 处理效率" &下列命令能作用于多个工作区!对多个工作区同时生效"例如\$

CLOSE DATABASE  $\mathbf{E}$  and the system of the system of the system of the system of the system of the system of the system of the system of the system of the system of the system of the system of the system of the system of the system o CLOSE TABLES ALL  $\mathbf{L}$ CLEAR ALL  $\mathbf{L}$  , , , , , , , , 4.7.2  $\mathbf{1}$ . 工作区可以有以下四种标识"  $(D VFP)$  $1 \sim 32\,767$  $(2) VFP$  CDF系统工作区别名\$ "H个工作区用 M"[来表示各自的工作区别名! ""号工 ,  $\cdot$  "W"  $\cdot$  , "W254" "254"  $\cdot$ & 表名\$当有表文件打开时!表文件名还可作工作区标识"这种标识方法比较常用"  $\circled{4}$  $\Phi$  and  $\Phi$  . The contract of  $\Phi$  $\cdot$  :  $\cdot$  4,  $\cdot$  : USE XSDA ALIAS ABC"  $:$  "4", "D", "XSDA", "ABC".  $2.$  $(1)$  $SELECT$   $nWorkArea$   $| cTableAlias | 0$  $(2)$ 激活所选定的工作区"  $(3)$ <sup>5</sup>!O0%;#%)+\$系统给出的工作区号!取 值 范 围\$""=3STS,也 可 使 用 M"[#Q""" W32767.

 $\bullet$  cTableAlias:  $\bullet$ ,  $\bullet$  $\bullet$  0:  $(4)$  $SELECT()$  ;  $ALIAS(\lceil nWorkArea \rceil)$ 指定的工作区别名"

#### 4.57  $\sim$

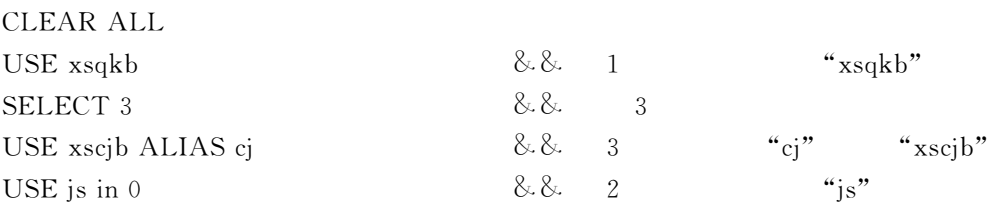

, the contract of the contract of the contract of the contract of the contract of the contract of the contract of the contract of the contract of the contract of the contract of the contract of the contract of the contrac , which can consider  $\epsilon$ 

# $4.7.3$

有两种格式\$

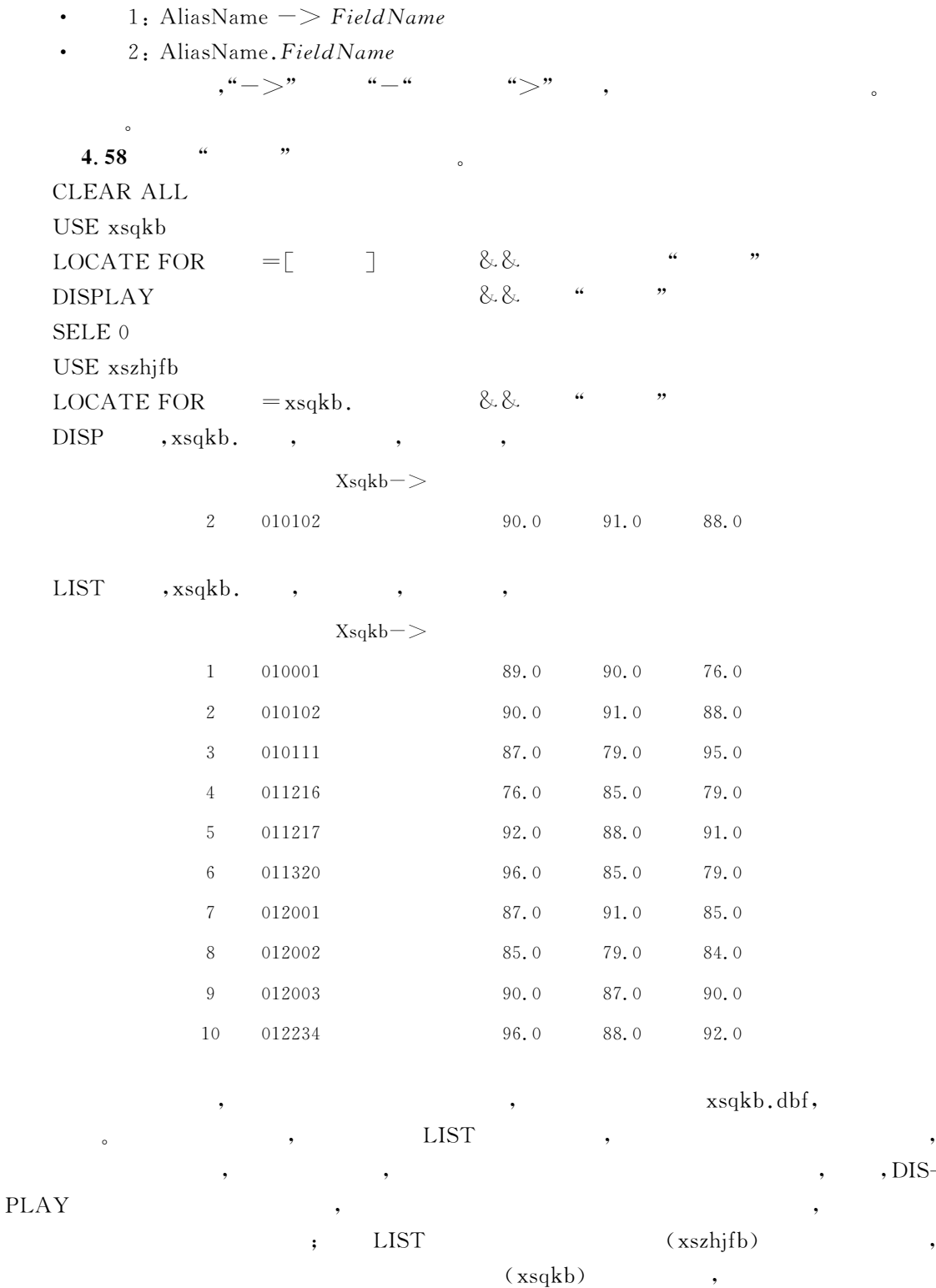

 $\frac{a}{\sqrt{a}}$ ,  $\frac{b}{\sqrt{a}}$ ,  $\frac{b}{\sqrt{a}}$ 

是不会变化的"

4.7.4

 $(2)$ 

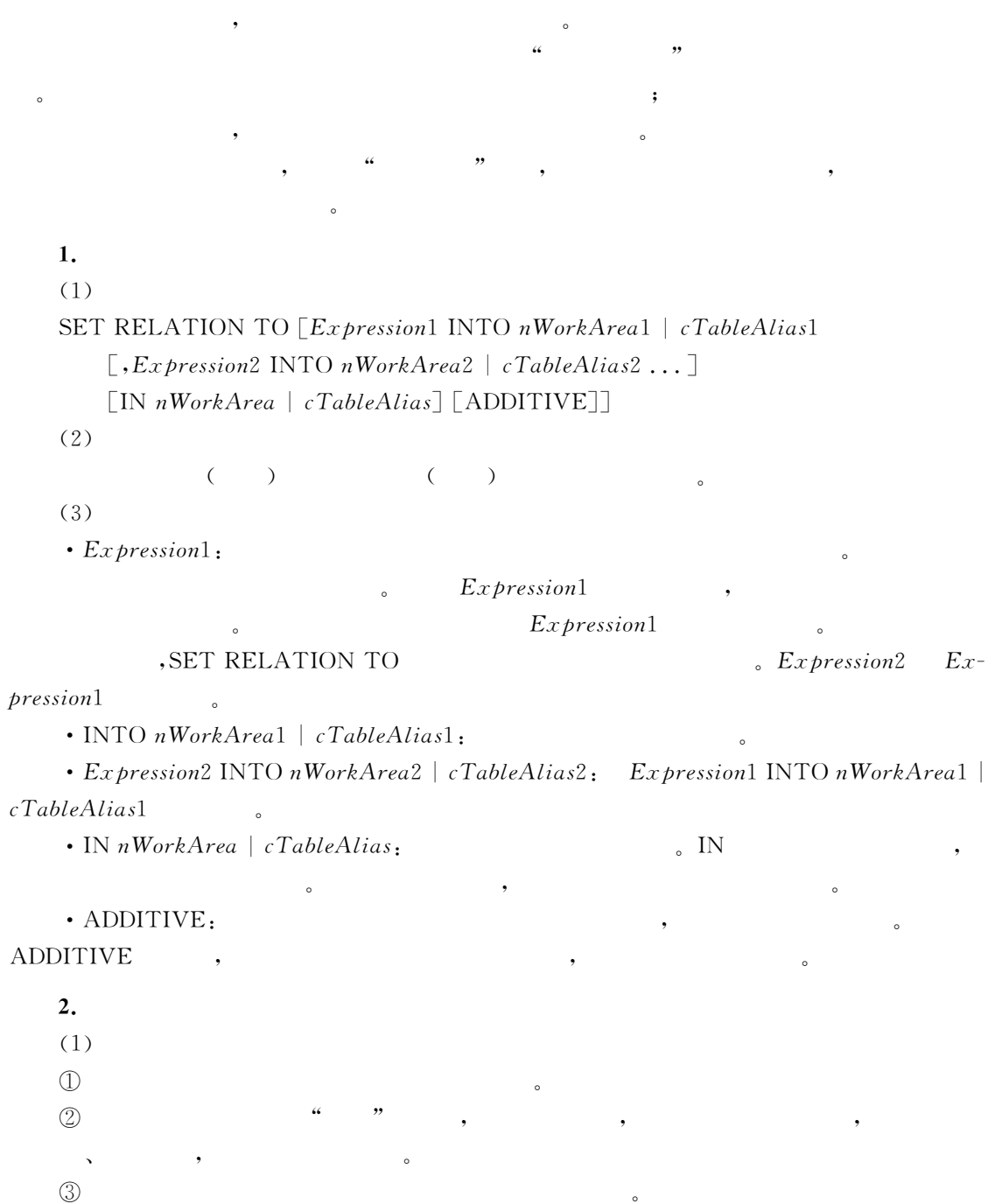

父表与子表之间可以有两种关联方式!若在命令中选择了%索引关键字表达式\$!则表示

 $\mathcal{A}(\mathcal{A})$  $\bullet$  , and the state of the state of the state of the state of the state of the state of the state of the state of the state of the state of the state of the state of the state of the state of the state of the state of th

 $\sqrt{4}$ 

 $\bullet$ 

 $\bullet$ 

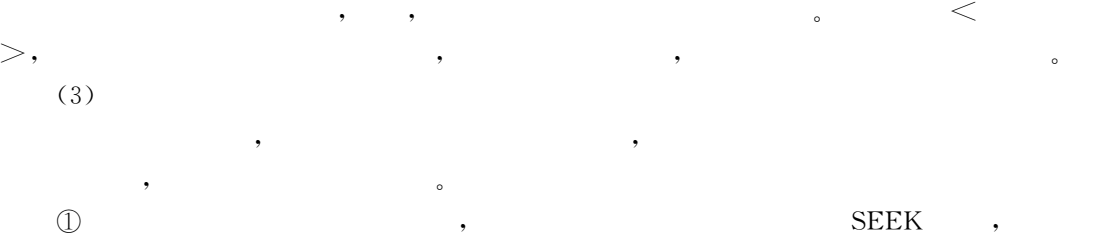

 $\bullet$  $\circled{2}$ 

 $\textcircled{2}$  , the contract of  $\text{GO}$  , and  $\text{GO}$ 

 $(4)$ 

#### 4.59  $\left( \begin{array}{cc} 9 & \hspace{1.6cm} & \hspace{1.6cm} & \hspace{1.6cm} \end{array} \right)$

CLEAR ALL USE xsqkb INDEX ON TO  $XS-XH$ SELE 0 USE xszhjfb INDEX ON  $TO ZH$ -XH  $\&\&$ SET RELA TO INTO XSQKB  $\text{LIST} \qquad \text{, xsqkb.} \qquad \text{,} \qquad \qquad \text{,}$ 

 $\bullet$ 

 $\sim$ 

 $\overline{c}$ 

 $Xsqkb - >$ 

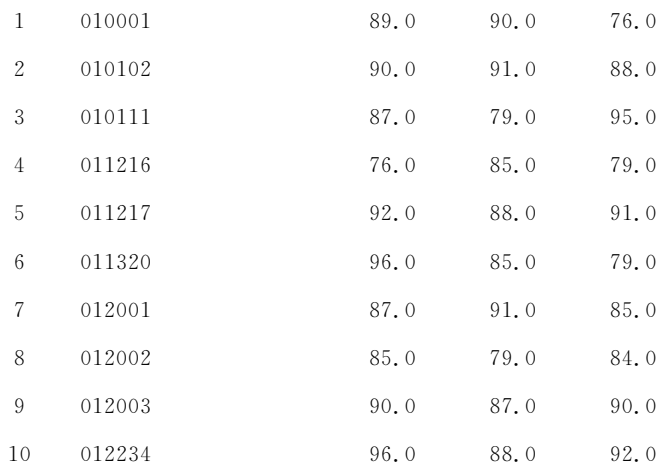

 $\frac{1}{2}$ ,  $\frac{1}{2}$ ,  $\frac{1}{2}$ ,

# 4.8  $\blacksquare$

 $4.8.1$ 

1.

```
COPY TO FileName
```
 $[\textit{FIELDS FieldList} \mid \textit{FIELDS LIKE} \textit{Skeleton} \mid \textit{FIELDS EXCEPT} \textit{Skeleton} ]$  $[Scope]$   $[FOR$   $lEx$   $presion1]$   $[WHILE$   $lEx$   $presion2]$  $[$  [WITH] CDX | [ [WITH] PRODUCTION ]] [AS  $nCodePage]$ 

 $2.$ 

# $3.$

- $\cdot$  FileName:
- FIELDS FieldList:
- $\cdot$  [WITH] CDX| [[WITH] PRODUCTION].

 $\mathcal{L}$ 

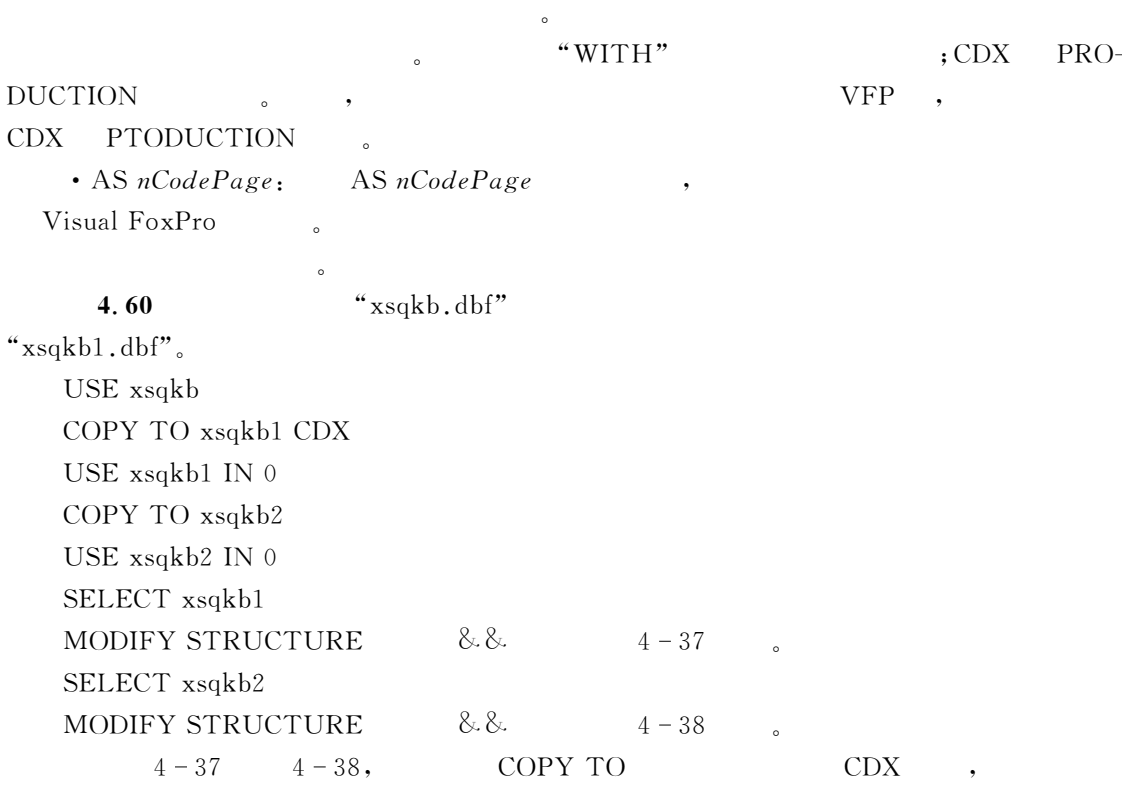

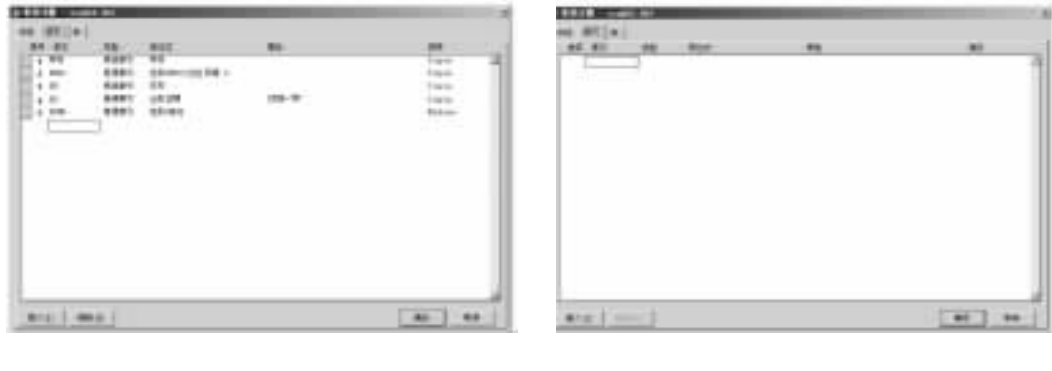

 $4-37$  CDX  $4-38$  CDX

 $\blacksquare$ ,  $\blacksquare$ 

# 4.8.2

# 1.

## COPY STRUCTURE TO TableName

 $\sim$ 

 $\lceil$ FIELDS  $FieldList \rceil$   $\lceil$  WITH $\rceil$  CDX  $\mid$   $\lceil$  WITH $\rceil$  PRODUCTION $\rceil$  $\lceil \text{DATABASE} \text{ } cDatabaseName \rceil \rceil \text{NAME} \text{ } cTableName \rceil \rceil$ 

# $2.$

# $3.$

- TableName:
- $\cdot$  FIELDS FieldList:
- $\cdot$  [WITH] CDX | [WITH] PRODUCTION:

"xsqkb.dbf"

#### **VFP**  $\mathbf{P}$  ,

• DATABASE cDatabaseName:

 $\sim$ 

• NAME cTableName:

4.61

$$
"big. dbf",
$$

USE xsqkb

COPY STRUCTURE TO big FIELDS  $\,$ , ,  $\,$ , PRODUCTION

USE big

LIST STRUCTURE TO big

TYPE big.TXT

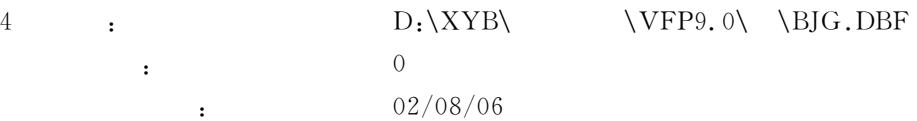

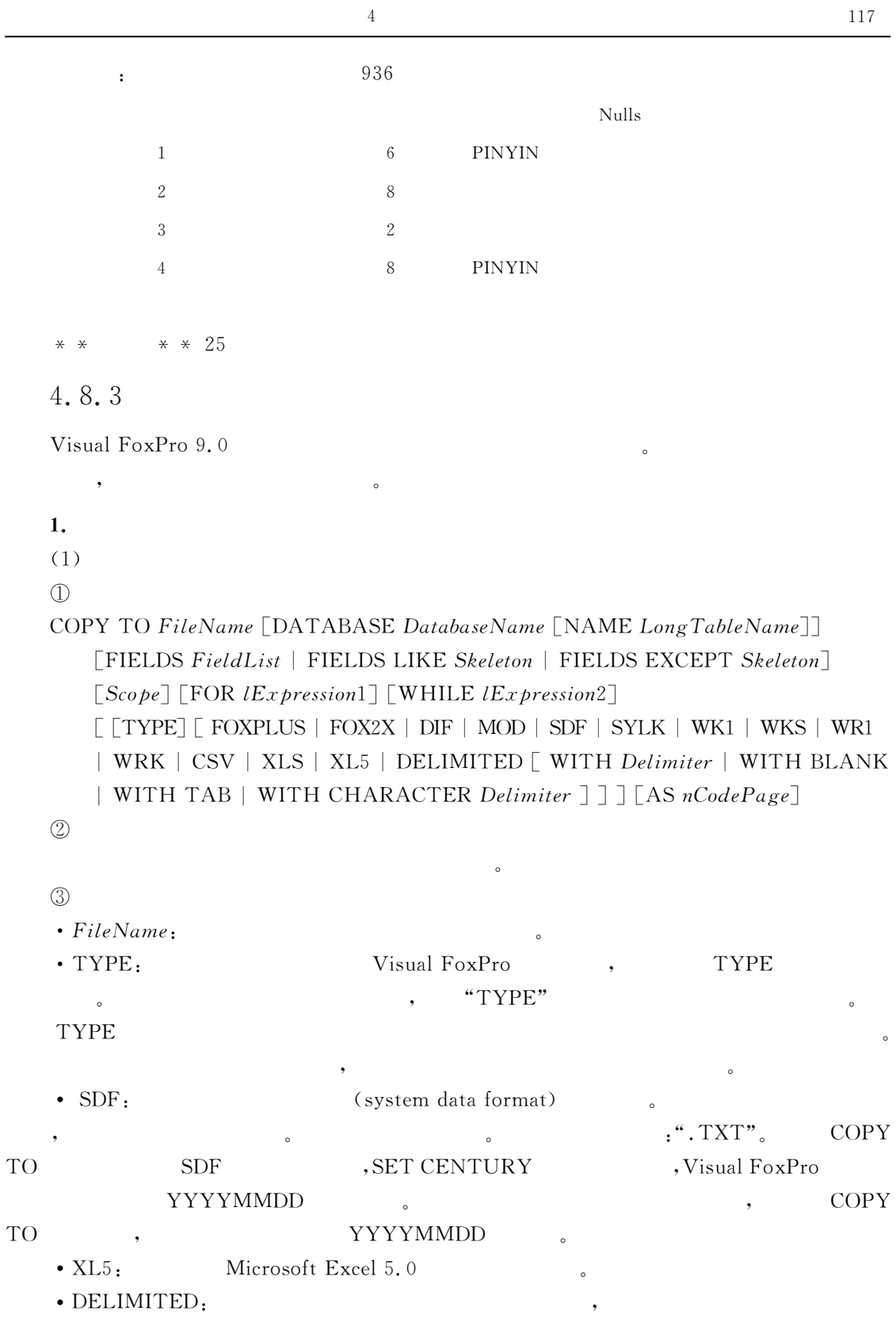

 $\bullet$  . The contract of the contract of the contract of the contract of the contract of the contract of the contract of the contract of the contract of the contract of the contract of the contract of the contract of the co

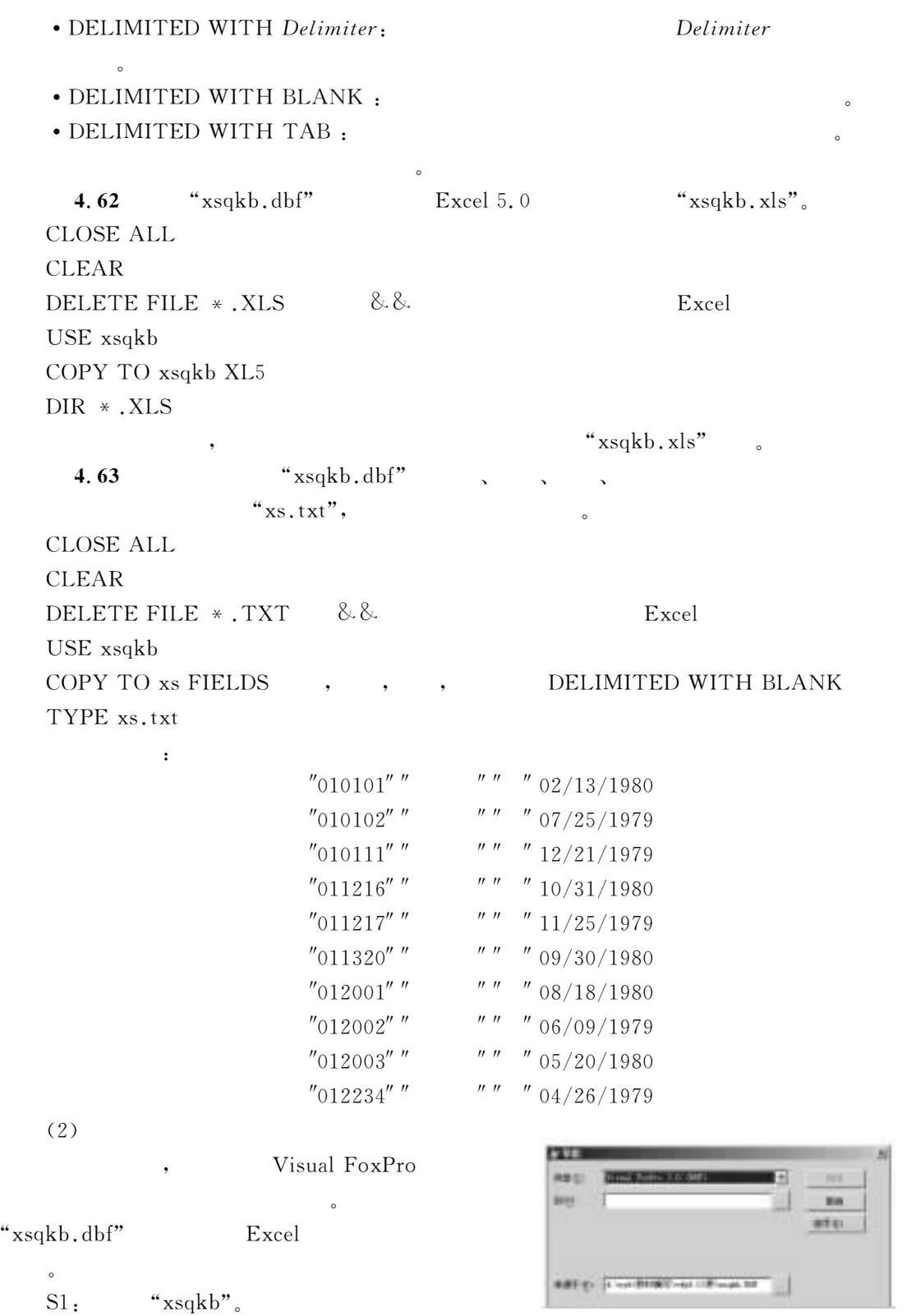

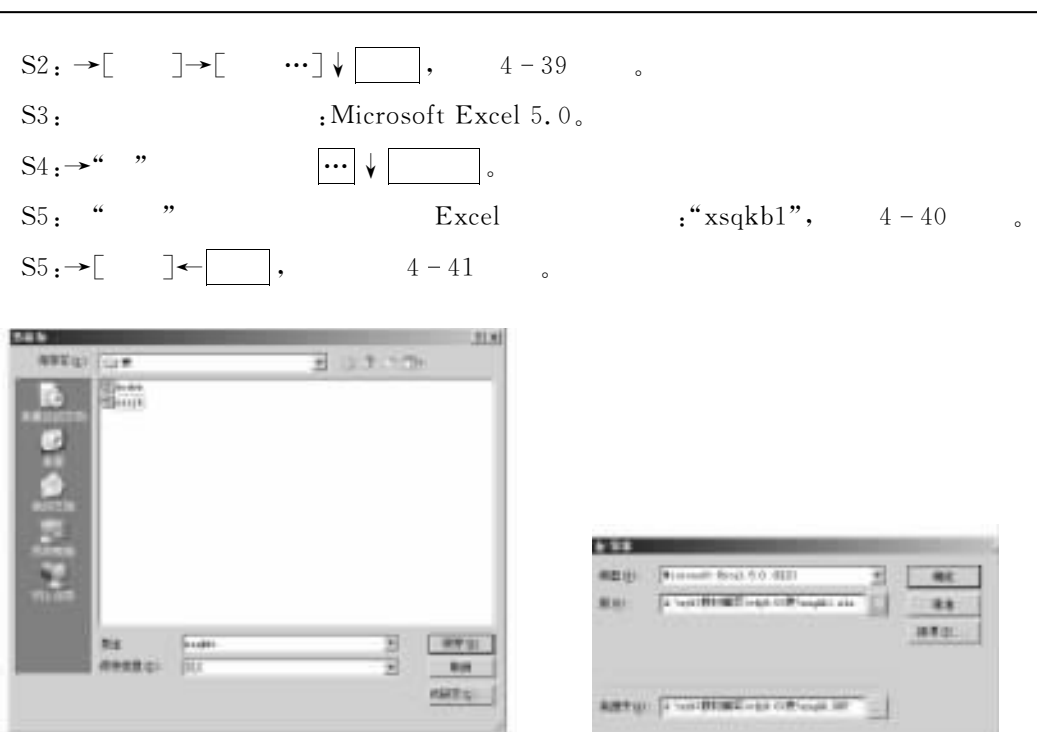

 $4-40$  "  $4-41$  " "

```
\text{S6:} \rightarrow \begin{bmatrix} \quad & \quad \end{bmatrix},
COPY TO xsqkb1.xls TYPE XL5
\mathbf 1.
              COPY
(1)\mathbb DAPPEND FROM FileName | ? [FIELDS FieldList]
      \lceilFOR lExpression\rceil\ulcorner \ulcorner \ulcorner| WITH TAB | WITH CHARACTER Delimiter]
       | DIF | FW2 | MOD | PDOX | RPD | SDF | SYLK
       | WK1 | WK3 | WKS | WR1 | WRK | CSV.
      \mid XLS \mid XL5 \lceilSHEET cSheetName\rceil \mid XL8 \lceilSHEET cSheetName\rceil\rceil[AS nCodePage]\circled{2}
```
#### & $\odot$

 $\bullet$  FileName:

• XL5 [SHEET cSheetName]: Microsoft excel 5.0

 $\epsilon$ 

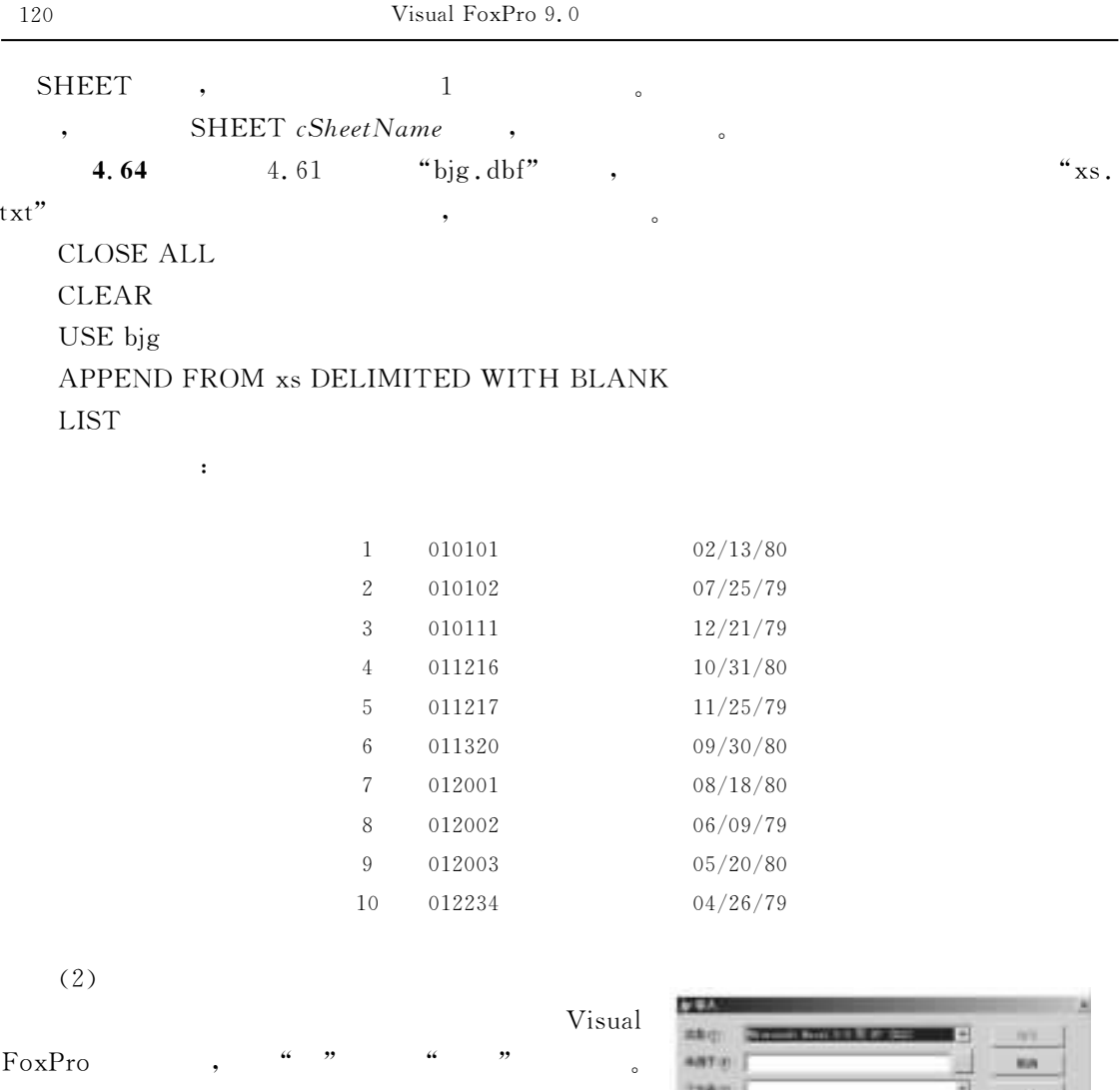

xs.txt "bjg.dbf" 闽 " $big1.dbf"$  , " SAND #1  $\sim$  $\overline{\phantom{a}}$  $4 - 42$  "  $\text{SI}: \rightarrow \begin{bmatrix} 1 & -1 \\ 2 & 3 \end{bmatrix} \rightarrow \begin{bmatrix} 1 & -1 \\ 2 & 3 \end{bmatrix} \rightarrow \begin{bmatrix} 1 & -1 \\ 2 & 3 \end{bmatrix} \rightarrow \begin{bmatrix} 1 & -1 \\ 2 & 3 \end{bmatrix}$  $S2 \rightarrow \begin{bmatrix} \end{bmatrix}$   $\begin{bmatrix} \end{bmatrix}$   $\begin{bmatrix} \end{bmatrix}$   $\begin{bmatrix} \end{bmatrix}$   $\begin{bmatrix} \end{bmatrix}$   $\begin{bmatrix} \end{bmatrix}$   $\begin{bmatrix} \end{bmatrix}$   $\begin{bmatrix} \end{bmatrix}$   $\begin{bmatrix} \end{bmatrix}$   $\begin{bmatrix} \end{bmatrix}$   $\begin{bmatrix} \end{bmatrix}$   $\begin{bmatrix} \end{bmatrix}$   $\begin{bmatrix} \end{bmatrix}$   $\begin{bmatrix} \end{bmatrix}$   $\begin{bmatrix}$  $\mathbf{S3:}$  :  $S3 - 1$ ;  $\qquad \qquad$  (File Type);  $\qquad \qquad$   $\qquad \qquad$  (Text File)".  $S3 - 2$ ; " (Source File);" , :xs.txt.  $S3 - 3$ ;  $\bullet$  (Destination File);  $\bullet$   $\bullet$  (Existing Table)",  $\frac{1}{2}$ ,  $\frac{1}{2}$   $\frac{1}{2}$   $S4: \rightarrow \begin{bmatrix} \begin{array}{ccc} \end{array} \end{bmatrix} \rightarrow \begin{bmatrix} 2 & \end{array}$  (Step 2 Detemine Data Format).  $S5:$  :  $S5 - 1$ : "  $(Data Format)"$ , " $(Delimited)"$ ;

 $\overline{4}$ 

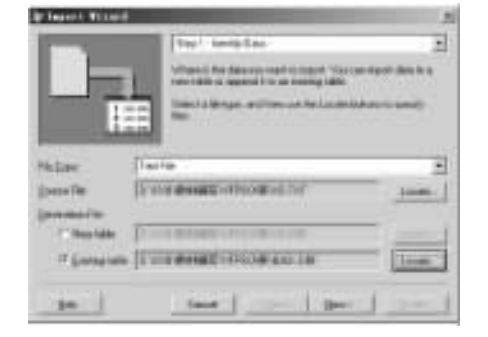

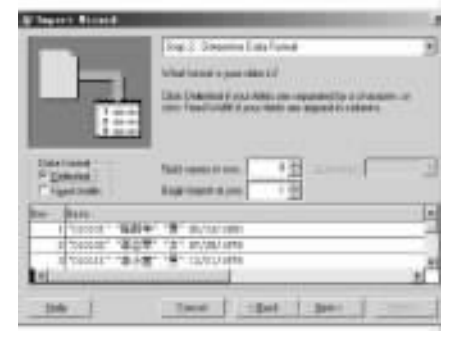

 $4-43$  "  $2$ 

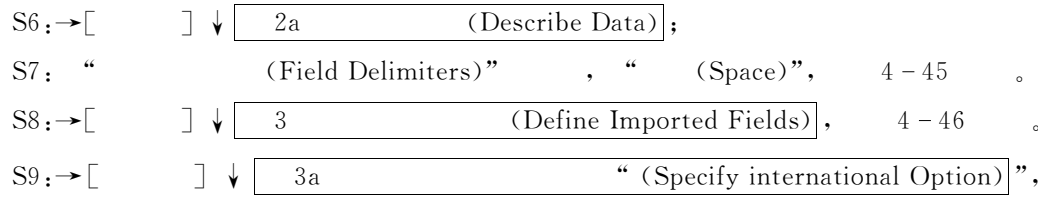

#### $4 - 47$

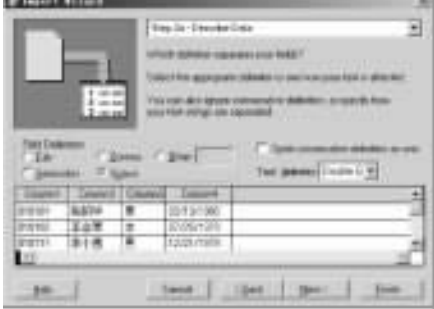

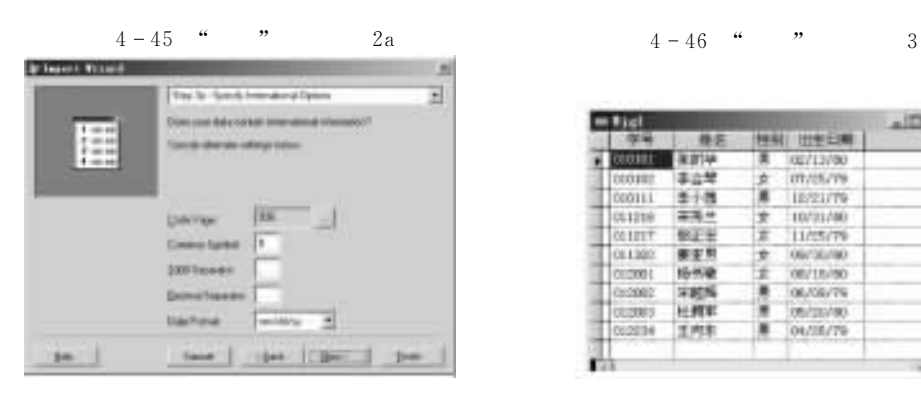

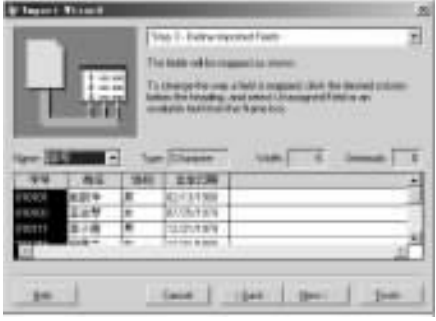

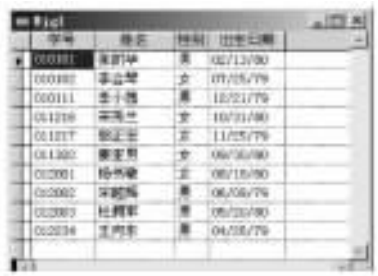

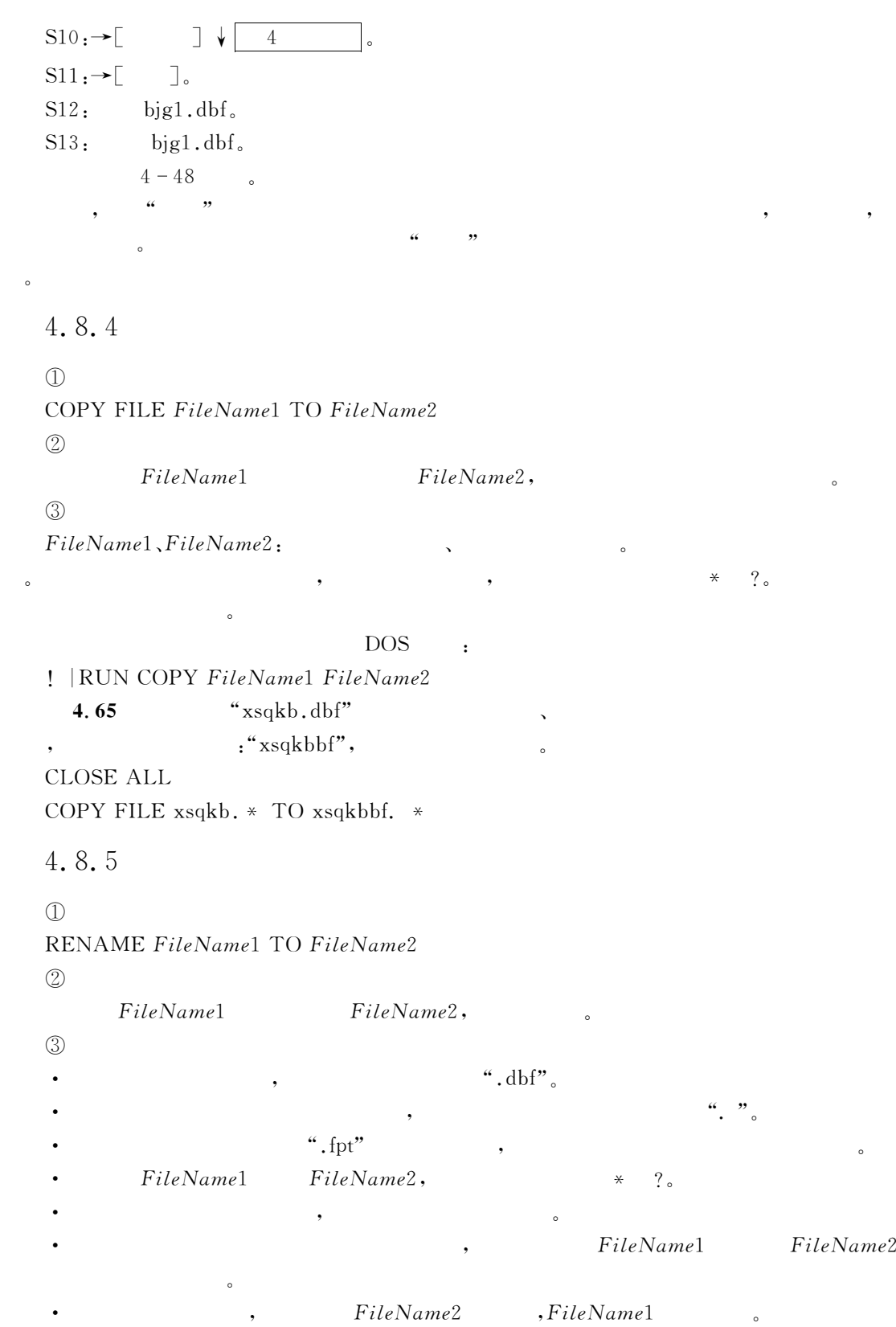

 $^{\circ}$ 

 $DOS$  : ! RUN REN FileName1 FileName2 4.66 : "xsqkbbf" d ys 夹下!且全部更名为%4+&!各自的扩展名不变" CLOSE ALL ! REN xsqkbbf. \*  $d$ :\ys\bf. \* 4.8.6  $\mathbf{1.}$  $(1)$ DELETE FILE  $[FileName \mid ?]$   $[RECYCLE]$  $(2)$ 从磁盘上删除文件"  $(3)$  $\bullet$  FileName:  $\qquad \qquad , \qquad \qquad \ast \quad ?$ • RECYCLE: Windows 立即从磁盘删除"  $(4)$  $\bullet$ SET SAFETY ON  $\bullet$  $\bullet$  $\bullet$  , and  $\bullet$  , and  $\bullet$  and  $\bullet$  . The matrix of the matrix of the matrix of the matrix of the matrix of the matrix of the matrix of the matrix of the matrix of the matrix of the matrix of the matrix of the matrix of the matrix of the matrix of the DELETE FILE REMOVE TABLE ".fpt",  $\bullet$ • DELETE FILE ERASE DOS : ! RUN DEL ERASE FileName 4.67  $57$  D ys "bf" CLOSE ALL ! DEL  $d$ : \ys\bf. \*  $ERASE \d^{\cdot\ys\bf bf. *}$  $2.$  $\mathcal{A}=\mathcal{A}=\mathcal{A}$  , we are the set of the set of the set of the set of the set of the set of the set of the set of the set of the set of the set of the set of the set of the set of the set of the set of the set of the

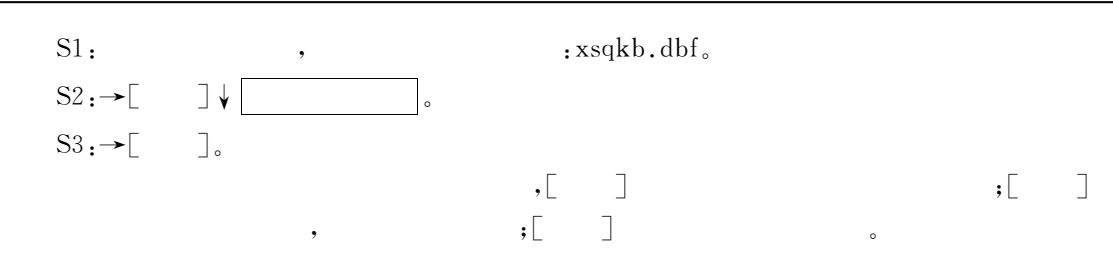

#### $4.9$  $9$

 $\mathcal{L}$ 

```
1. Visual FoxPro , which is a set of the Visual FoxPro , which is a set of the (A)DELLETE FOR
                          B) DELLETE
 C) PACK = \frac{1}{1} \frac{1}{1} D) ZAP = \frac{1}{1}2. , 100, 20( )<sub>0</sub>
 A) LOCATE 20 B) SKIP -80 C) SKIP 20 D) SKIP 80= 3. \qquad \qquad : LIST \qquad \qquad : \qquad \qquad (
 (A) B) C) D)
 4. CJ.DBF 60 85 ()
 A) LIST FOR >=60. AND. <=85B) LIST FOR \geq 60.0R, \lt 85C) LIST FOR \ge = 60.0R, \lt = 85D) LIST FOR >=60. AND. >85\mathcal{F}: DISPLAY , ().
 A) ALL B) RECORD 1 C) 8 D)
 T \sim \sim XSQK. DBF \sim \sim XSQK2. DBF,
( )A) COY TO XSQK2 FOR = \frac{w}{x}B) COY TO FOR
             =""C) COY TO XSQK2. DBF WHILE
 D) COY TO XSQK2 FIFL =" "
 \text{5DADBF} \text{5DADBF} \text{5DBDBF} \text{5D}A) USE SAD
   APPEND
                          B) USE SAD
                            APPEND FROM SDB SDF
 C) USE SAD
   COPY TO SDB
                          D) USE SAD
                            APPEND FORM SDB
 8. 100, ().
 A) CHANGE WITH +100B) REPLACE WITH +100
```
C) CHANGE ALL WITH  $+100$ D) REPLACE ALL WITH  $+100$  $9.$  ( ) A) FoxPro (FoxBASE) 6) Wisual FoxPro  $\mathbb{C}$ ),  $\mathbf{D}$ ) ,  $10.$  " $\qquad$ ",  $\qquad$ ",  $($ ). A)  $=A-\geq$  B) REPLACE WITH M- $\geq$ C) STORE  $M->$  TO D) GATHER FROM  $M->$  field  $\ddot{\phantom{a}}$  $1.$ 白记录的命令是 " 2.  $\Gamma$  . The extension of  $\Gamma$  is the constant of  $\Gamma$  is the constant  $\Gamma$ .<br>"We define the set of the set of the set of the set of the set of the set of the set of the set of the set of<br>The set of the set of the set of the set of the set of the set of the set of the set of the set of the set of 3. C , A TEXT.DBF  $4.$ 1)  $5,$  APPEND BLANK 。<br>1980年(1980年)<br>1980年(1980年) 2)  $4, \qquad \text{INSERT BEFORE BLANK}$ 空白记录的记录号是 " 3)  $=4$ , INSERT BLANK <sub>다</sub><br>1990년 <del>- 대한민국의 대한민국의 대</del>  $\hspace{1cm}$  : EXP is the contract of the contract of the contract of the contract of the contract of the contract of the contract of the contract of the contract of the contract of the contract of the contract of the contra  $5.$   $xsqkb. dbf$ ,  $;$  $\hspace{1.6cm} \hspace{1.6cm} \hspace{$  $27$  :  $=$  3S  $\frac{1}{27}$   $=$   $\frac{1}{3}$   $=$   $\frac{1}{3}$  $(4)$  :  $\qquad \qquad$  $\frac{1}{2}$   $\frac{1}{2}$   $\mathbf{r}$  $\blacksquare$  . The second  $\blacksquare$   $\blacksquare$  $xs ( \t c(7), \t c(8), \t c(2), \t D)$  $kc($  (6),  $c(20)$ )  $c$ <sub>i</sub>(  $c(7)$ ,  $c(6)$ ,  $n(5,1)$ )  $\,$ ,  $\,$  10  $\,$  ,  $\,$  ,  $\,$  ,  $\,$  ,  $\,$  ,  $\,$  ,  $\,$  ,  $\,$  ,  $\,$  ,  $\,$  ,  $\,$  ,  $\,$  ,  $\,$  ,  $\,$  ,  $\,$  ,  $\,$  ,  $\,$  ,  $\,$  ,  $\,$  ,  $\,$  ,  $\,$  ,  $\,$  ,  $\,$  ,  $\,$  ,  $\,$  ,  $\,$  ,  $\,$  ,  $\,$  ,  $\,$  ,  $\,$ 

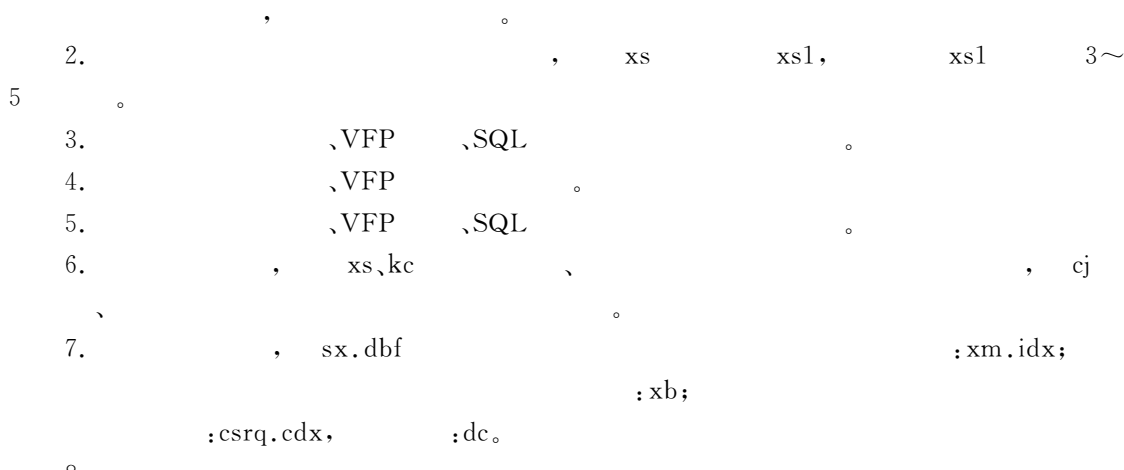

 $8.$ 

 $\overline{5}$  $5$ 

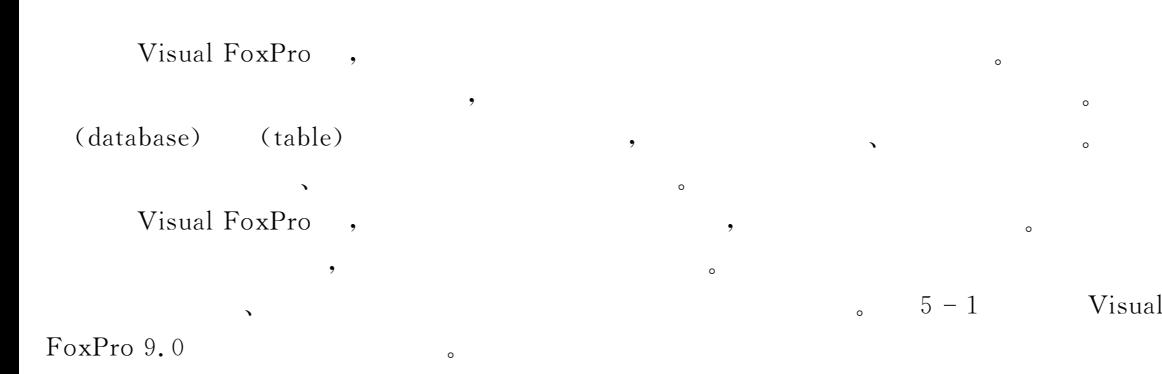

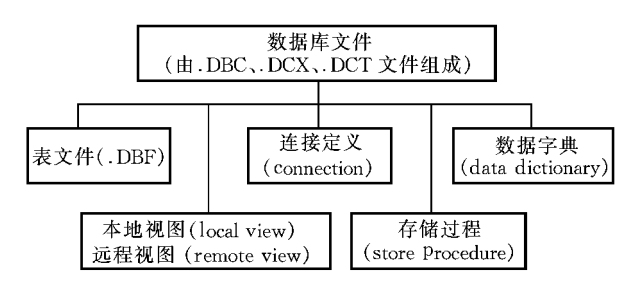

 $\frac{1}{\sqrt{2\pi}}$  , and the state of the state of the state of the state of the state of the state of the state of the state of the state of the state of the state of the state of the state of the state of the state of the s

 $\bullet$ 

(3)统筹安排分解!明确独立主题"此步是在第一步的基础上!把创建数据库所需要的基

 $5 - 1$ 

 $\blacksquare$ 

 $\bullet$ 

 $\bullet$ 

5.1  $1$ 

5.1.1

 $\ddot{\circ}$ 

(1)  $\qquad \qquad ,\qquad \qquad .$  Visual FoxPro

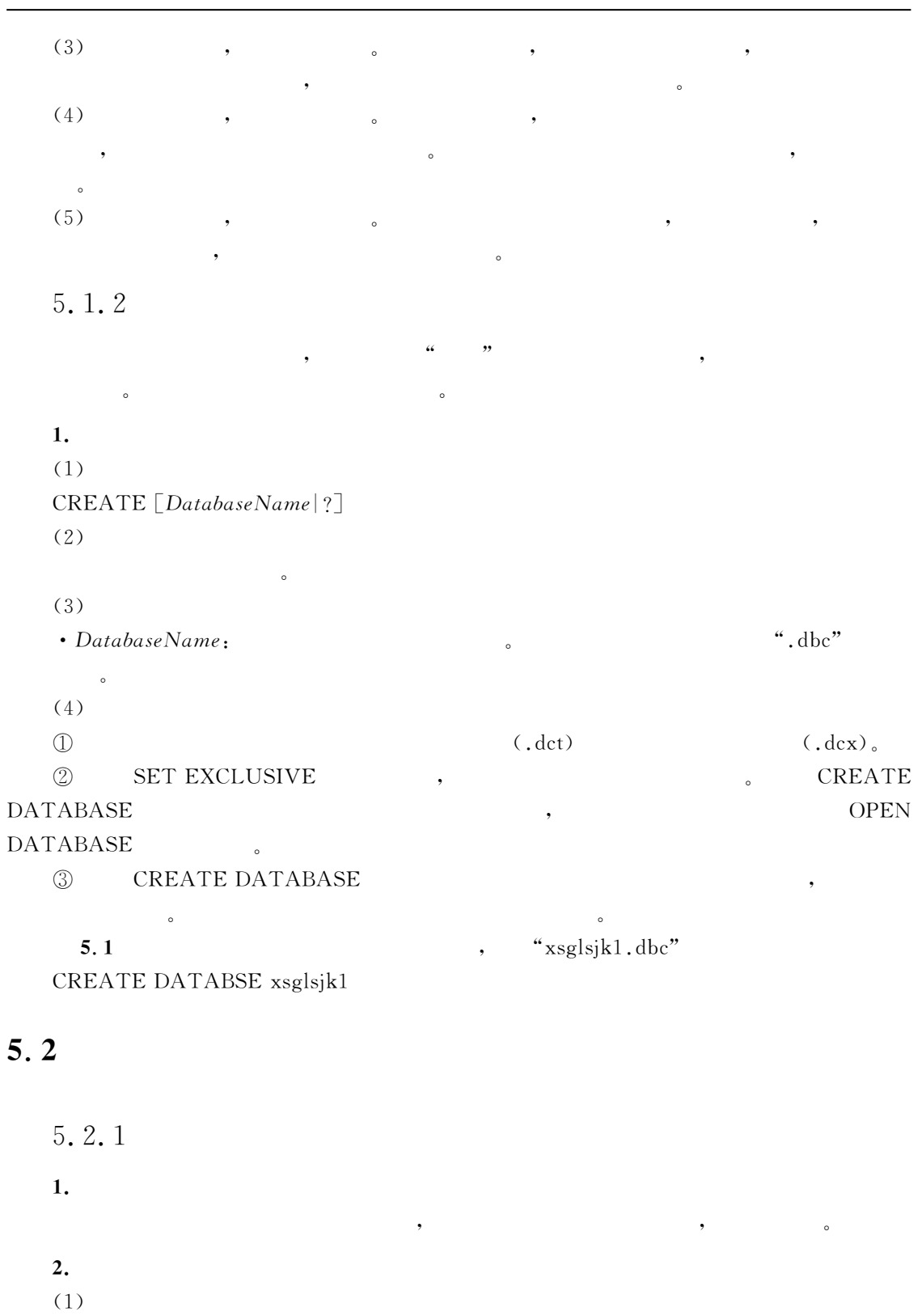

 $\mathrm{OPEN\;DATABASE}\;[\mathit{FileName}\;|\; ?]$ 

 $5\phantom{.0}$ 

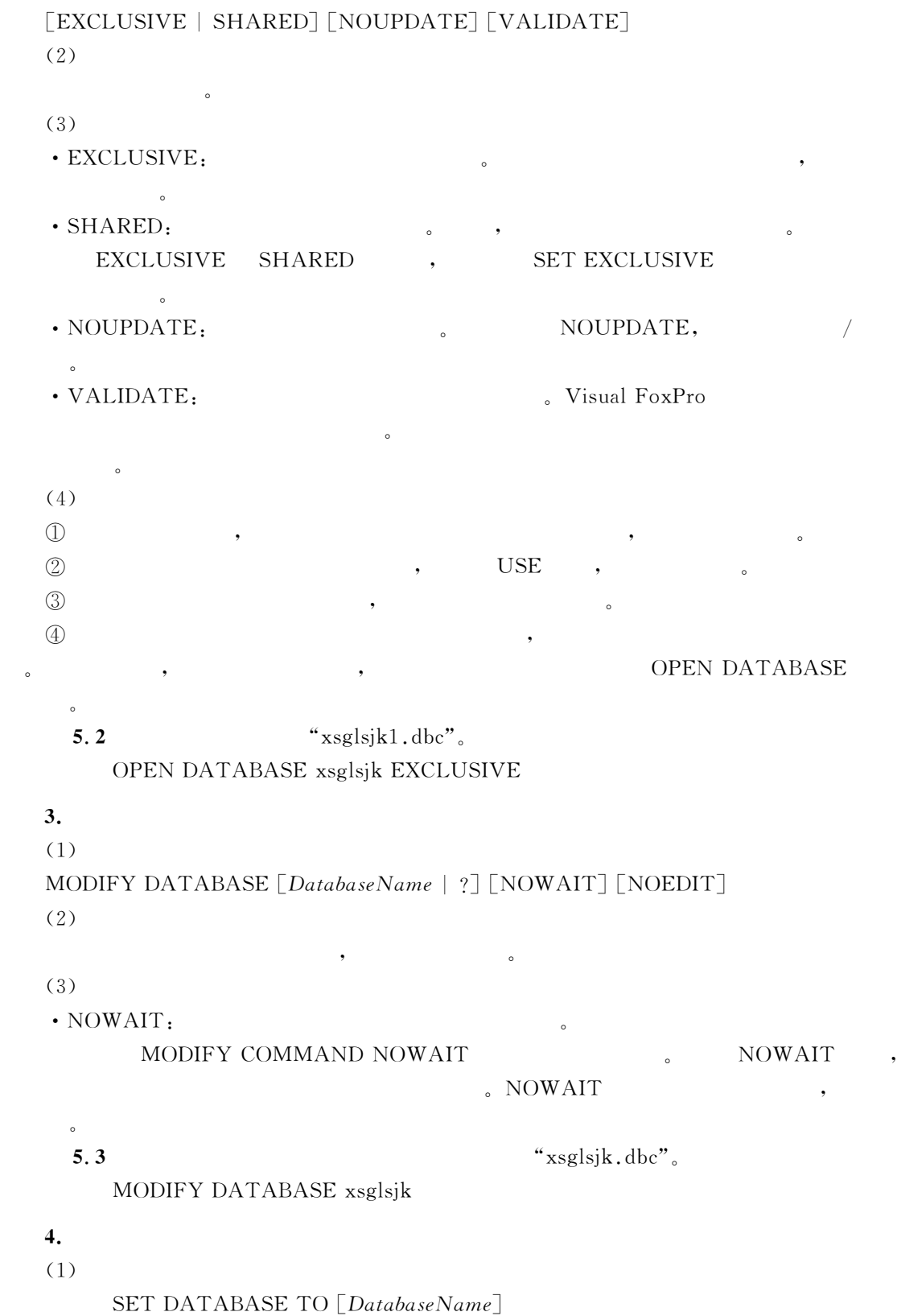

 $(2)$  $\zeta$  $5.4$  $"xsglsik1.dbc"$ SET DATABASE TO xsglsjk1 5.2.2  $\mathbf{1.}$  $\mathcal{R}$ , Windows .<br> $\overline{a}$  $2.$  $(1)$ CLOSE [ALL | DATABASES [ALL]]  $(2)$ 关闭文件"  $(3)$  $\bullet$  ALL:  $\qquad \qquad , \qquad \qquad 1$  $\bullet$  DATABASE [ALL]. , the contract of the contract of the contract of the contract of the contract of the contract of the contract of the contract of the contract of the contract of the contract of the contract of the contract of the contrac 5.5 " $xsglsik1$ .dbc". SET DATABASE TO  $xsglsjkl$  & &  $xsglsjk1$ CLOSE DATABASES  $5.3$  $3$  $5.1$  $\qquad \qquad \qquad 1 \quad , \qquad \qquad \qquad \qquad \qquad \, , \qquad \qquad \qquad \, , \qquad \qquad \qquad \, .$  $\,$  , which are the set of the set of the set of the set of the set of the set of the set of the set of the set of the set of the set of the set of the set of the set of the set of the set of the set of the set of the se , which are the set of the set of the set of the set of the set of the set of the set of the set of the set of the set of the set of the set of the set of the set of the set of the set of the set of the set of the set of

5.3.1

加到希望的数据库中去"

**1.** 

" $x$ isik.dbc",  $SI:$  " $xjsik, dbc"$  $S2 \rightarrow \lceil \quad \rceil \rightarrow \lceil \quad \rceil \lor \lceil \quad \rceil$ ,  $xsqkb \cdot dbf \rightarrow \lceil \quad \rceil$  $S3:$   $S2$ ,  $kcdmb. dbf$ ,  $xszhifb. dbf$ ,  $xscjb. dbf$  ,  $5-2$ 

以上功能也可以在%数据库设计器&中的空白处单击右键!在快捷菜单中选择2添加表4

 $\alpha$  and  $\alpha$  and  $\alpha$  and  $\alpha$  and  $\alpha$  and  $\alpha$  and  $\alpha$ 

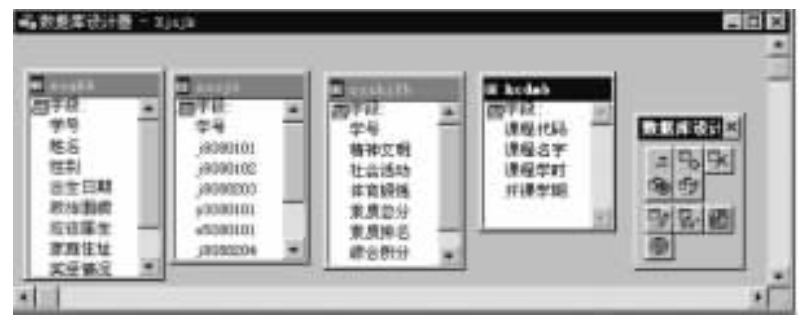

 $5 - 2$  % %

### 2.

 $(1)$ ADD TABLE TableName | ? [NAME LongTableName]  $(2)$ 

 $(3)$ TableName: NAME Long Table Name: 128 名出现的地方"

添加自由表到当前的数据库中"

5.6 "rkjsb.dbf" "xjsjk.dbc", OPEN DATABASE xjsjk ADD TABLE rkjsb

5.3.2

1.

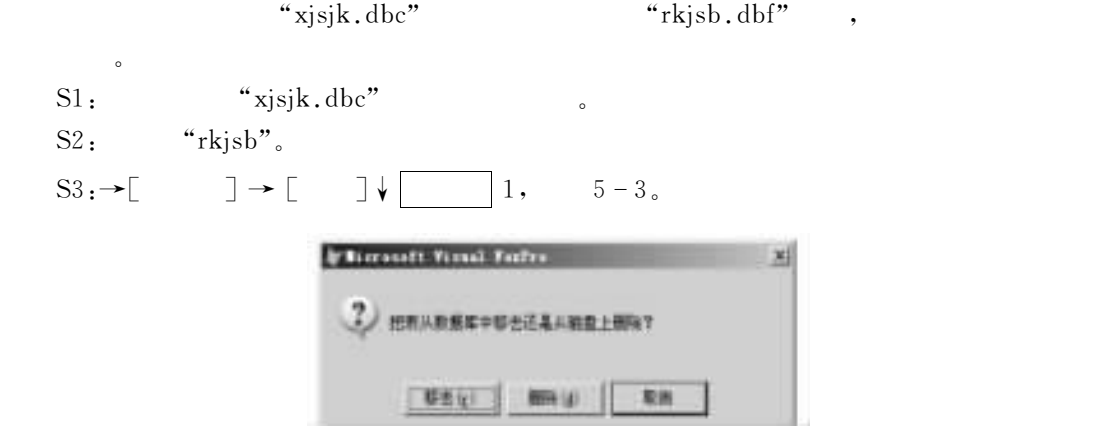

, we are the set of the set of the set of the set of the set of the set of the set of the set of the set of the set of the set of the set of the set of the set of the set of the set of the set of the set of the set of the

 $\bullet$  , and the contract of the contract of the contract of the contract of the contract of the contract of the contract of the contract of the contract of the contract of the contract of the contract of the contract of th

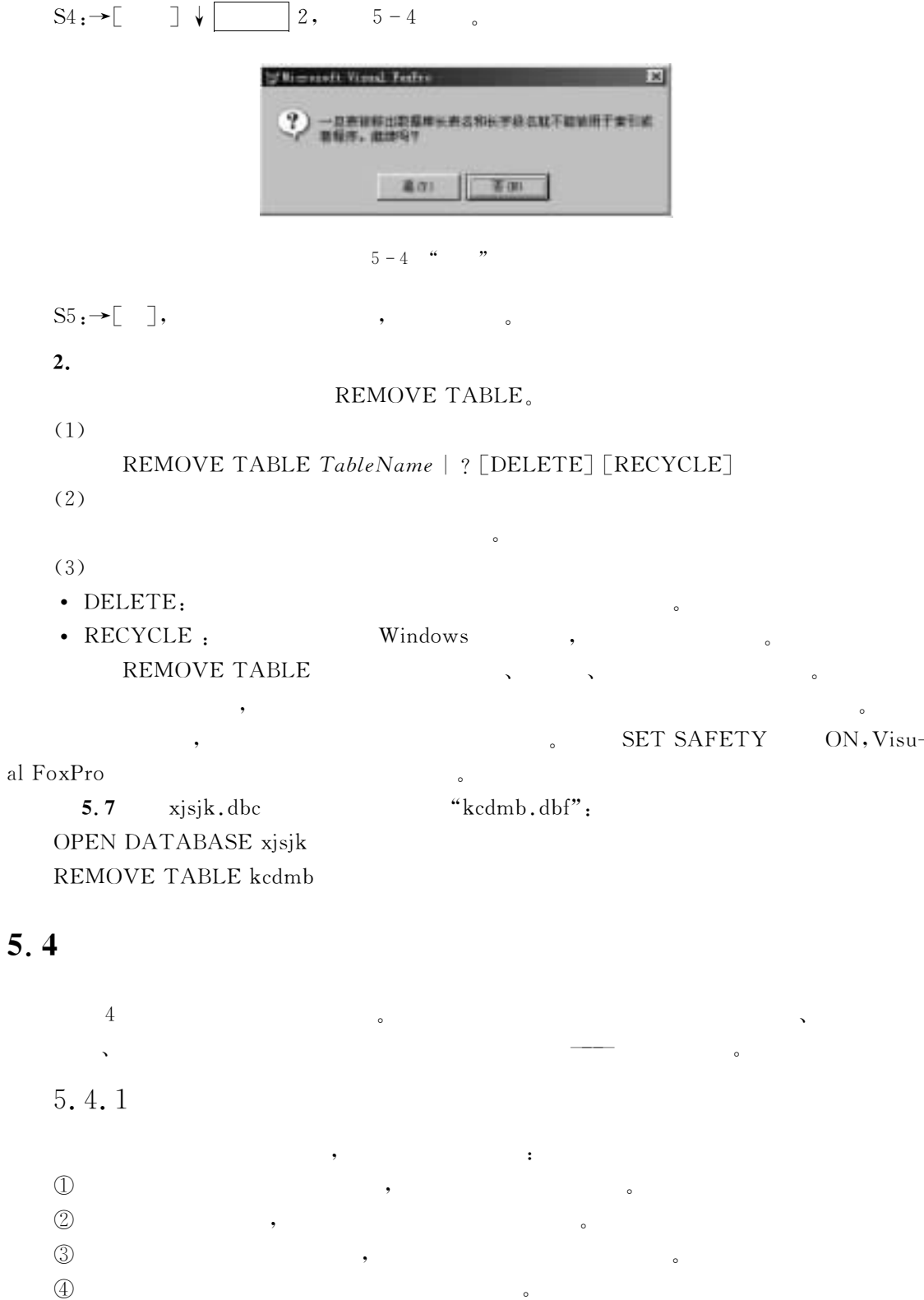

 $\sim$ 

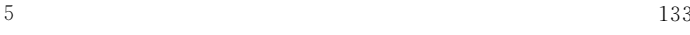

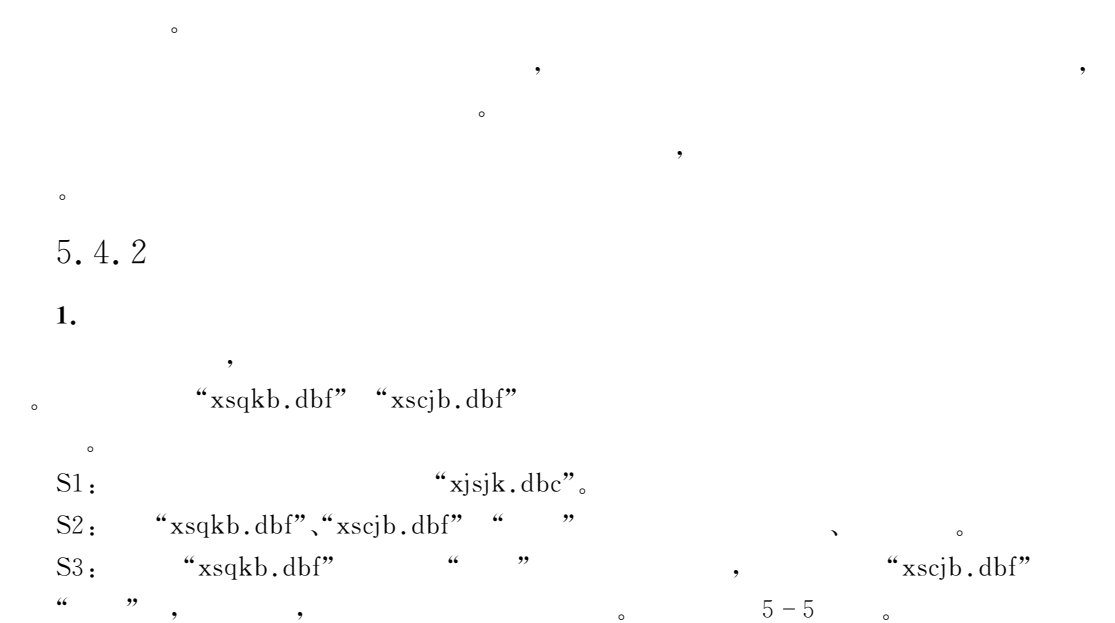

 $\bullet$ 

 $\overline{\phantom{a}}$ ), the second control of the second control of the second control of the second control of the second control of the second control of the second control of the second control of the second control of the second control o

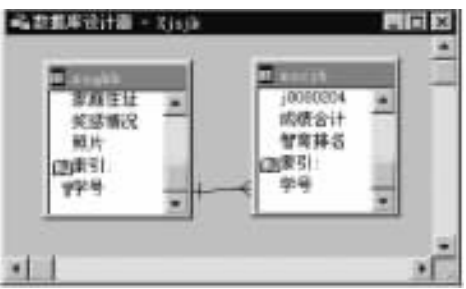

 $5 - 5$ 

 $\mathcal{A}=\{x_1,\ldots,x_n\}$  , where  $\mathcal{A}=\{x_1,\ldots,x_n\}$  $\begin{array}{ccccc} \begin{matrix} \mathcal{U} & \mathcal{V} \end{matrix} & & \mathcal{U} & \mathcal{V} \end{matrix} & & & \mathcal{V} & & \mathcal{V} \end{array} \end{array}$ 

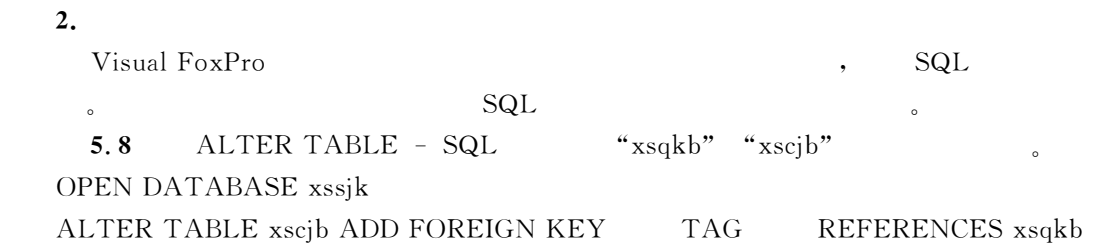

 $\,$ 

5.4.3 "xsqkb.dbf" "xscjb.dbf" 辑关系的步骤"  $S1:$  " $xjsjk.dbc"$ .  $S2 \rightarrow \qquad \sqrt{\qquad \qquad \text{(Edit Relationship)}}, \qquad 5-6$ **BLE Ballanc** dated table annual  $\frac{1}{2}$   $\frac{1}{2}$  $38.9$ ٠ **Internation Telecometer** Seprential Streette... ä Cancel Bill)  $5 - 6$  " " S3: (Related table)  $"xsqkb"$   $"xh", "xscjb"$   $"xh",$   $"xch",$   $($ 

 $5-7$  $S4: \rightarrow \begin{bmatrix} G & G \\ G & G \end{bmatrix},$   $S-8$  .

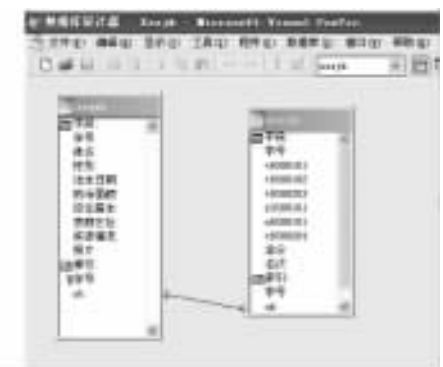

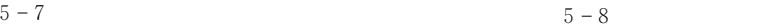

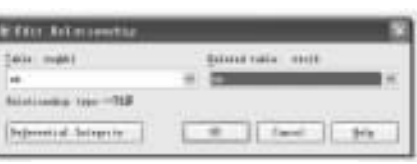

 $\mathcal{A}$ 

 $\mathcal{R} = \mathcal{R} \times \mathcal{R}$ 

 $\bullet$  , and the set of the set of the set of the set of the set of the set of the set of the set of the set of the set of the set of the set of the set of the set of the set of the set of the set of the set of the set of t

 $\bullet$  $\bullet$ 

DEL .  $\quad \begin{matrix} \textrm{L} \hspace{.2cm} . \hspace{.2cm} \textrm{R} \end{matrix}$  ,  $\quad \begin{matrix} \textrm{L} \hspace{.2cm} . \hspace{.2cm} \textrm{R} \end{matrix}$ 

5.4.5
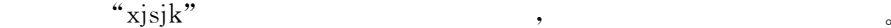

- S1: sjsjk.dbc
- S2: "xsqkb.dbf" " " " , "xscjb.dbf", "xszhjfb.dbf"
- 分别以%学号&为关键字建立候选索引"
	- $S3:$  " $xsqkb. dbf"$ ,  $5-9$

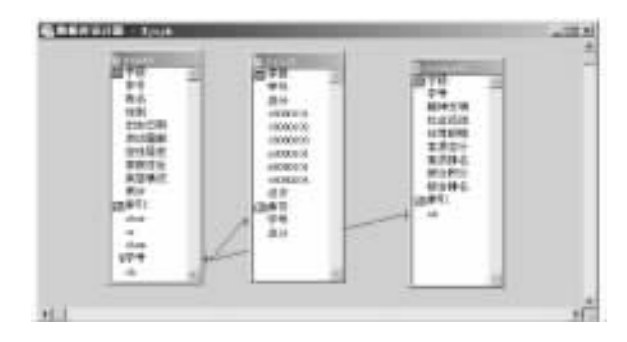

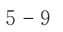

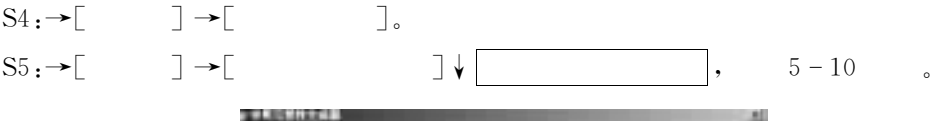

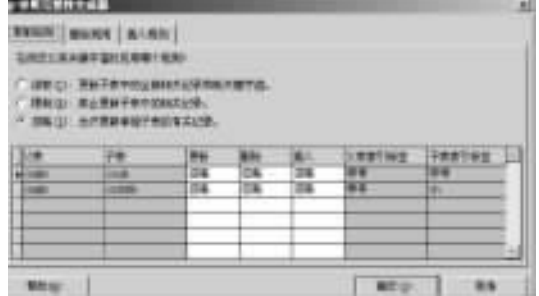

 $5 - 10$ 

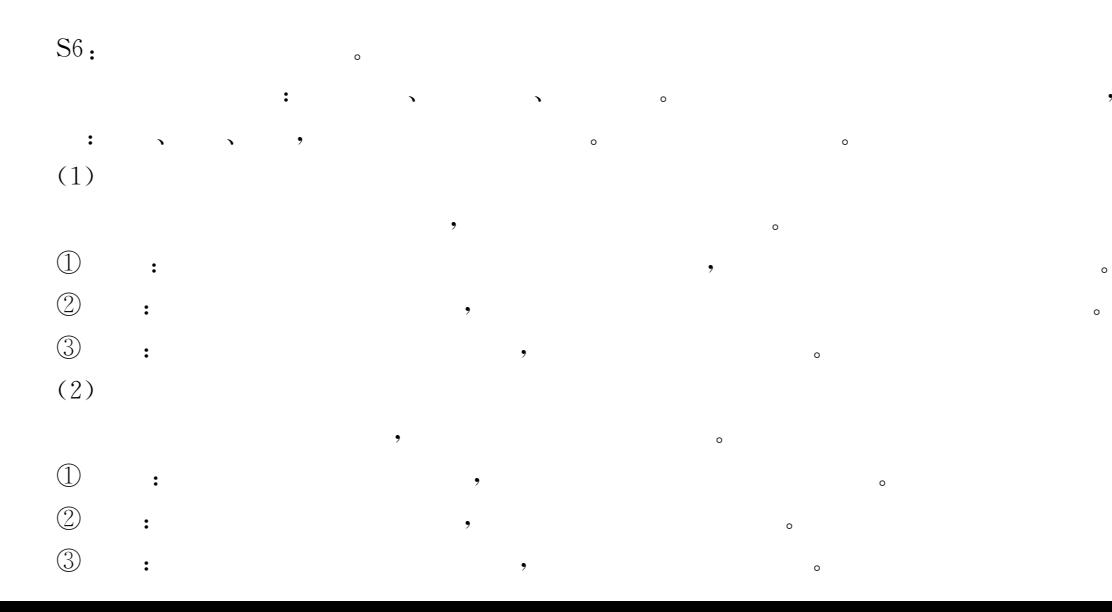

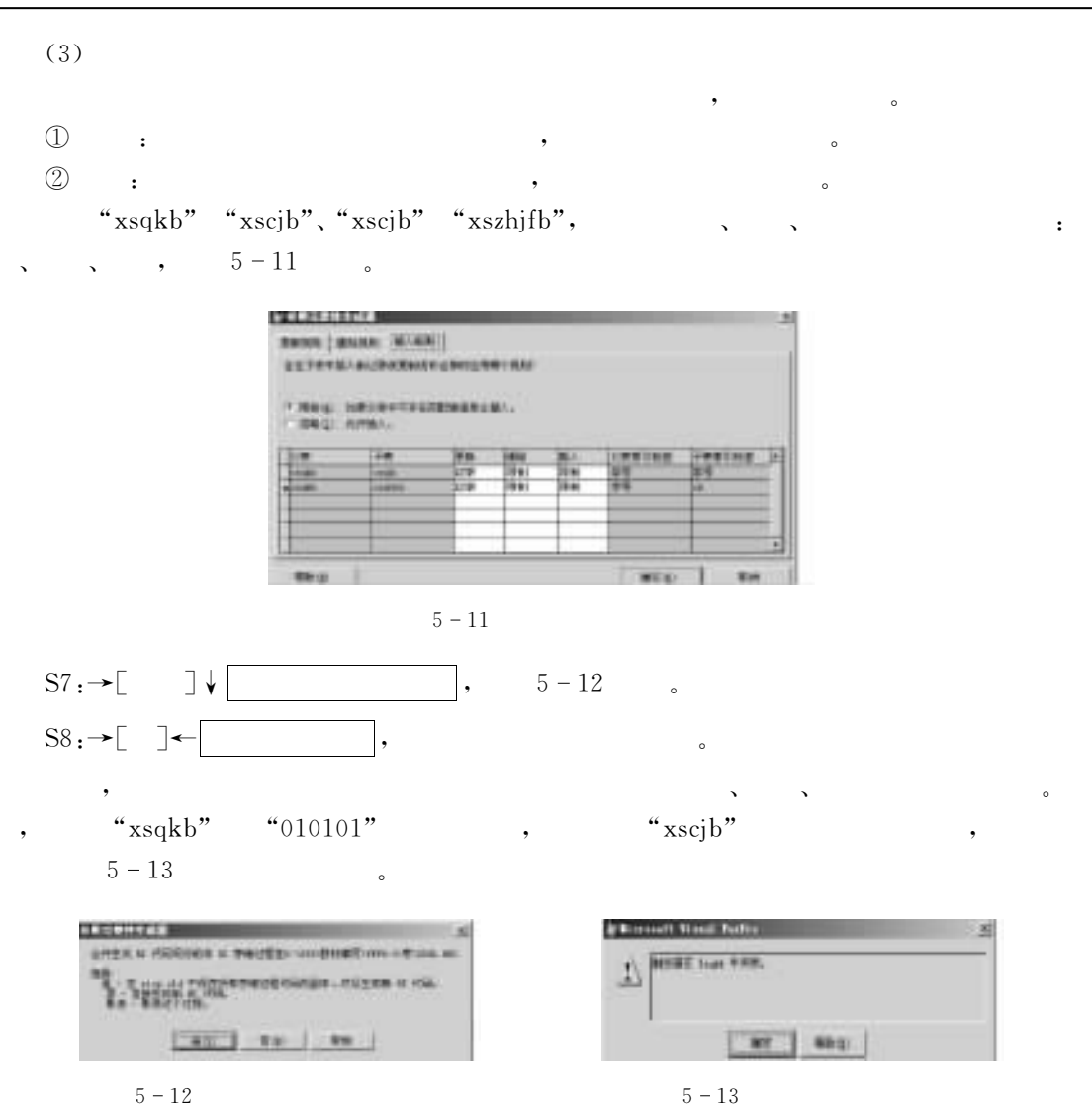

 $5.5$ 

Visual FoxPro 9.0

 $\mathcal{R} = \mathcal{R} = \mathcal{R}$  $\bullet$  and the contract of the contract of the contract of the contract of the contract of the contract of the contract of the contract of the contract of the contract of the contract of the contract of the contract of the 介绍数据字典的功能及其应用"

# 5.5.1

数据库表的长表名!指数据库中在表名出现的地方!可以用一个长名来代替原表的名字!  $"xsgkb. dbf"$   $"$ #4+&"长表名最多"3L个字 符"定 义 了 长 表 名 后!在 数 据 库 表 出 现 的 场 合(例 如 数 据 库 设 计  $\mathcal{P}$  , and  $\mathcal{P}$  , and  $\mathcal{P}$  , and  $\mathcal{P}$  , and  $\mathcal{P}$  , and  $\mathcal{P}$  , and  $\mathcal{P}$  , and  $\mathcal{P}$ 

(data dictionary),

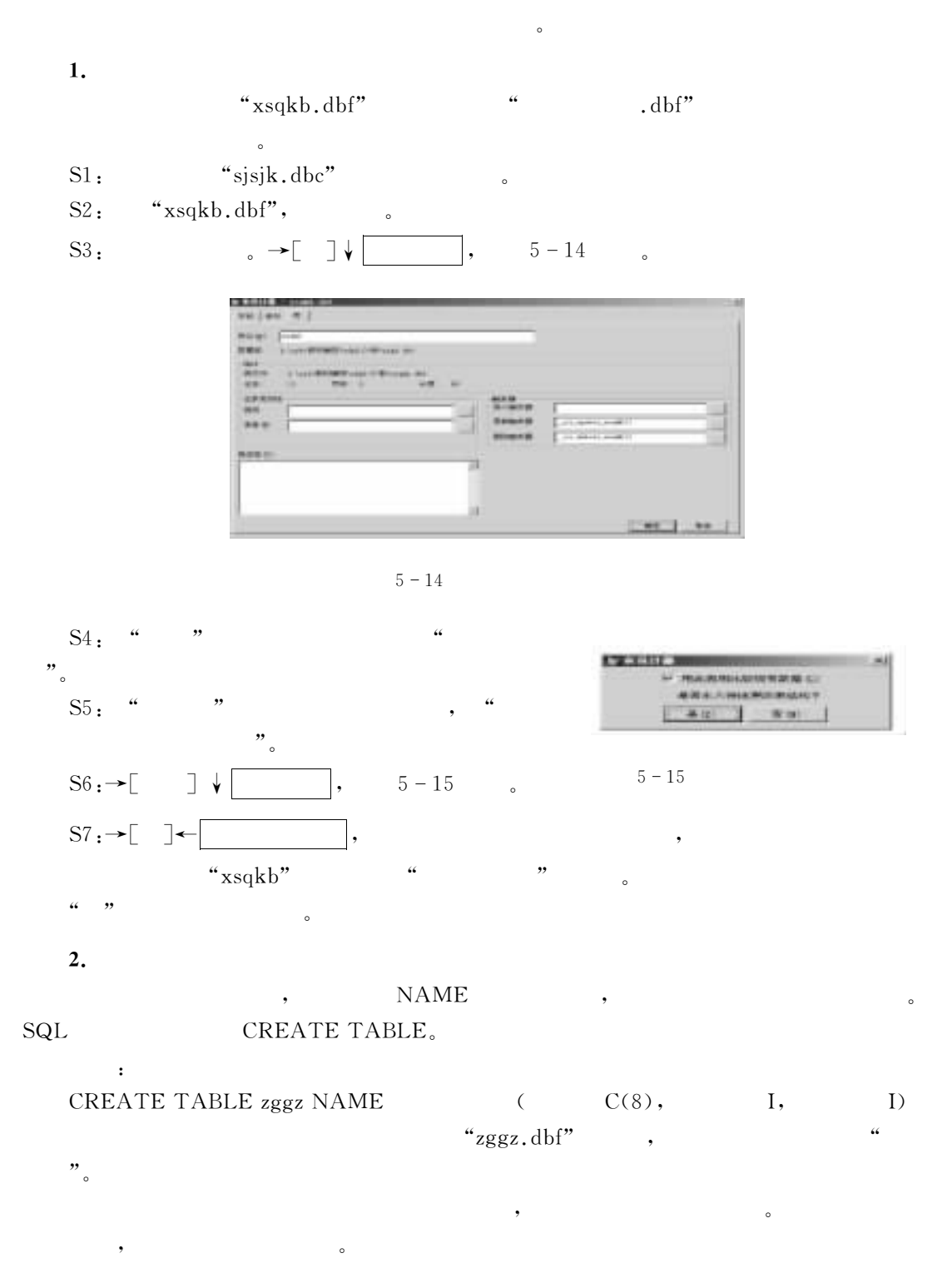

 $\bullet$ 

5.5.2

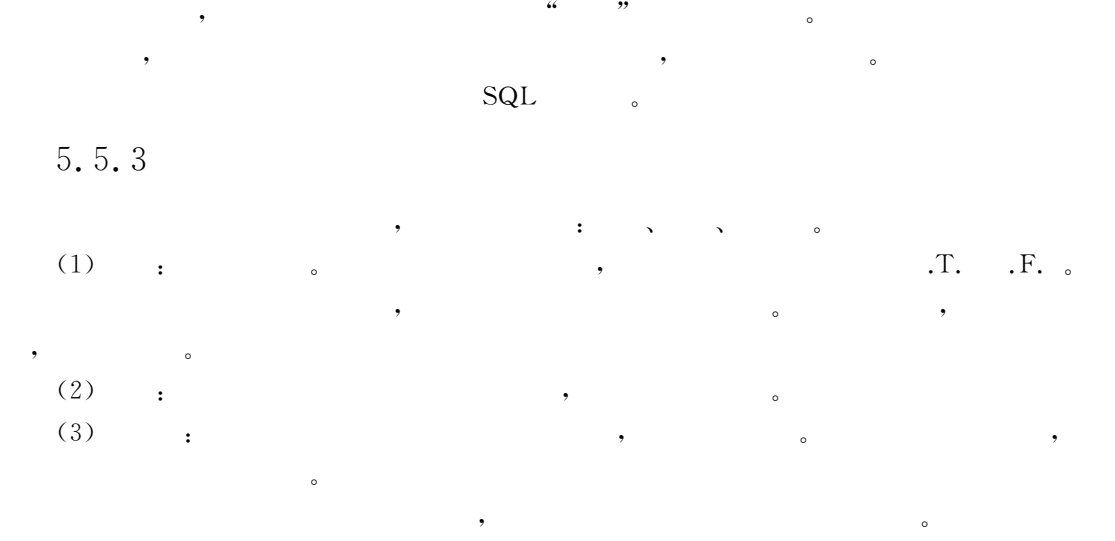

 $\begin{tabular}{ll} \bf SQL & \multicolumn{2}{c}{\tt\ddot{SQL}}\\ \end{tabular}$ 

 $\bullet$ 

"它们都要借助于掩码和格式码方可控制其正确的输入或显示"

 $5.5.4$ 

 $: (9999)9999 - 9999,$   $: $999,999,999.99$ 

 $\overline{a}$ 

1.

 $5-1$   $\cdots$  "

 $5 - 1$ 

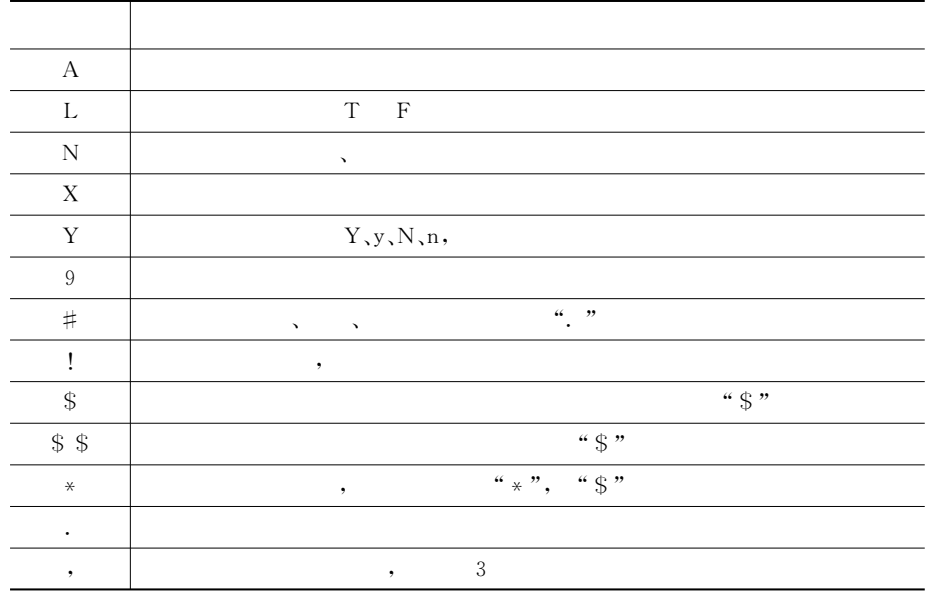

**2.** 

 $5 - 2$  % % %

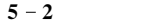

 $\sqrt{5}$ 

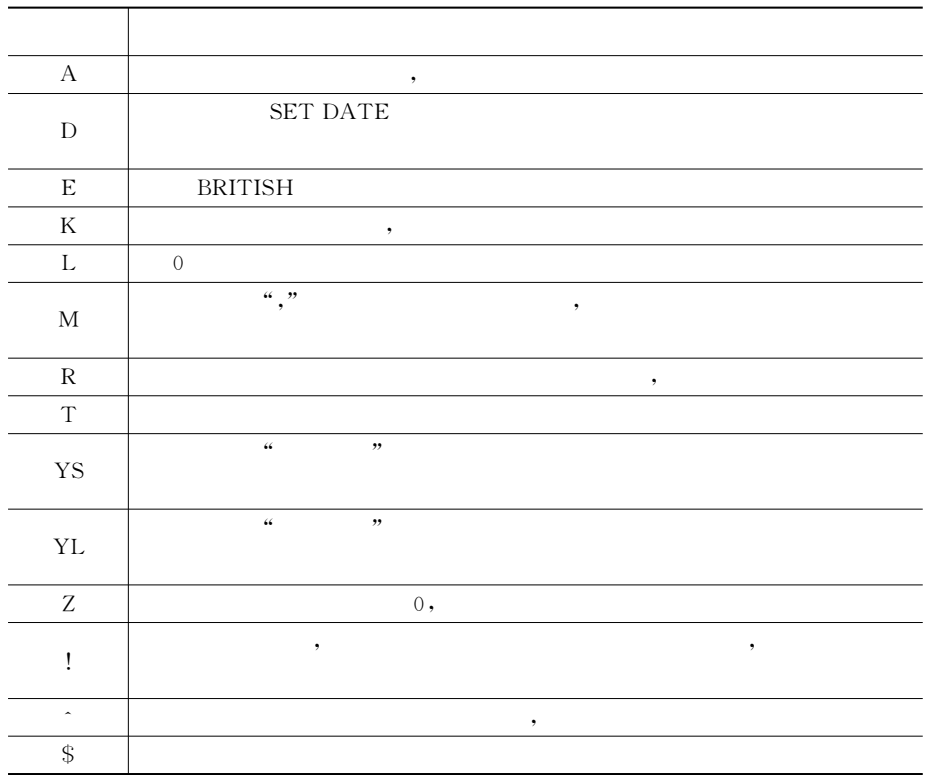

 $3.$ 

 $\sim$  5 = 3

从表P =中可以看出!许多情况下!不但使用了掩码而且使用了格式码"

掩码和格式码的用法和功能"

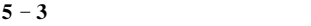

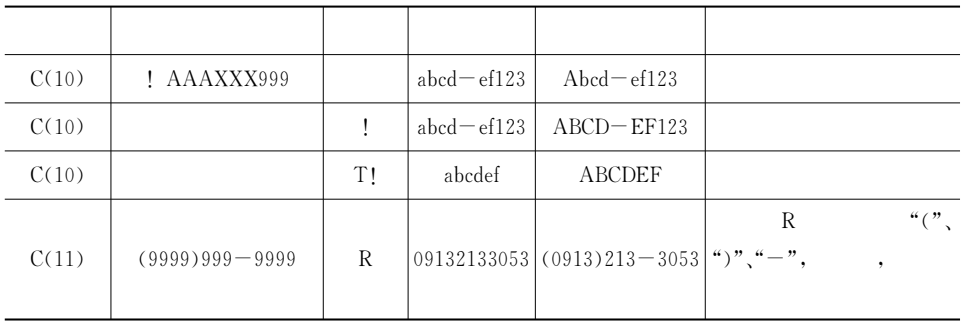

 $\overline{\phantom{a}}$ 

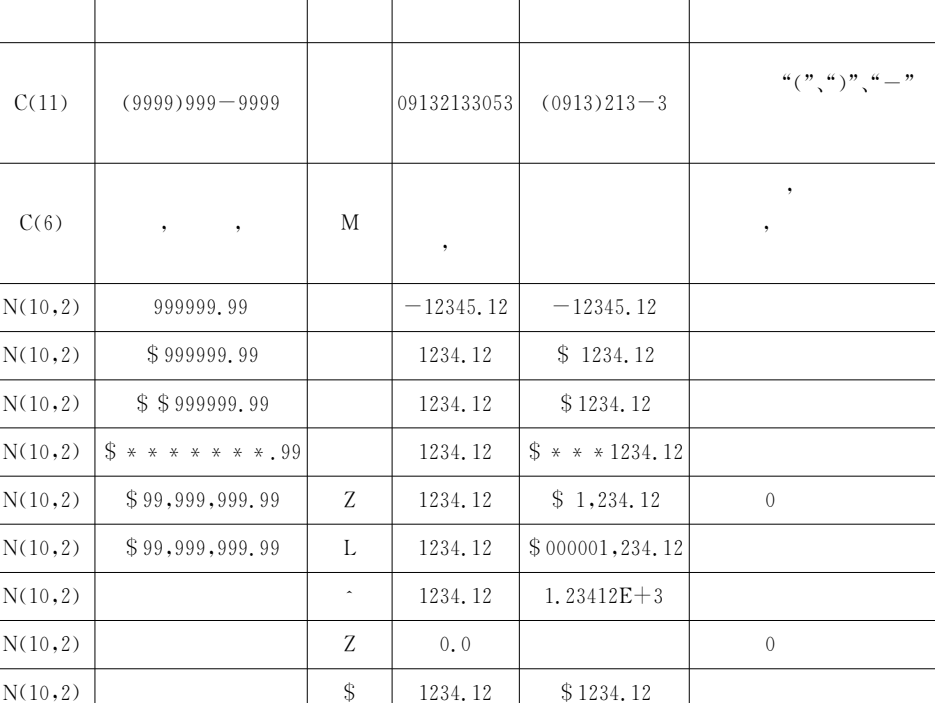

 $\overline{4}$ .

 $\overline{R}$ 

 $5.$ 

 $@...$ SAY $...$ GET

 $(1)$ 

 $\mathbb D$ 

 $@$  nrow ,ncolumn  $[\![\text{SAY}\!]$  c $\mathit{Prompt}]\!]$  GET variableName

 $[PICTURE "[@cFunction Symbol] [cStandardSymbol]"]$ 

和表!选定表字段后!只要在分别在%格式& %输入掩码&文本框输入有关的代码即可"

 $\bullet$  , and the state conduction of the state conduction of the state conduction of the state conduction of the state conduction of the state conduction of the state conduction of the state conduction of the state conducti

如果是内存变量!应事先有初值!该初值将决定内存变量的类型和长度,如果是字段名变量!

 $\circled{2}$ 

 $\circled{3}$ 

 $•$   $nrow, ncolumn$ : SAY  $\rm Y$ 

按指定的格式为变量赋值"

 $\bullet$ SAY cPrompt:

字段所在的表应事先打开"

 $\bullet$ GET variableName:

•  $PICTURE "[@cFunction Symbol] [cStandardSymbol]$ ":

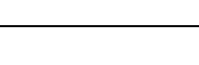

(即格式码和掩码)"其中在%)&之后紧跟的是功能符串!功能符串之后是标准符串"在功  $\blacksquare$  $\cdot$  " $@...SAY...GET"$ , "READ"  $\overline{\text{READ}}$ 本语句常用于格式文件中"  $5.9$ " $x$ sqkb" USE xsqkb  $@10, 5$  SAY " :" GET PICTURE "9999999" @10,25 SAY " :" GET PICTURE "AAAAAAA" READ  $(2)$  $\mathbb D$  $@nrow, ncolumn$  SAY Expression  $[PICTURE "[@cFunction Symbol] [cStandardSymbol]"]$  $\circled{2}$ 按指定的格式显示变量" & $\circled{3}$ •  $\mathbb{E}$ *x* pression: 其他子句和参数与前面意义相同"  $5.10$  $5-3$  $\omega$ ROW()+1,5 say "09132133053" picture " $\omega$ R (9999)999-9999" &&: (0913)  $213 - 3053$  $St = space(6)$  $@ROW() +1,5 get st picture''@m ,$ ,,  $\text{READ } \&\& \qquad \qquad ; \qquad \text{,} \qquad \text{,}$  $@ROW() +1,5$  say 1234.12 picture  $''$ \$ \* \* \* \* \* \* \* .99 $''$  & &  $\pm$  \$  $*$   $*$  1234.12 5.5.5 , where  $\overline{R}$  $\overline{\phantom{a}}$  , and the contract of the contract of the contract of the contract of the contract of the contract of the contract of the contract of the contract of the contract of the contract of the contract of the contrac  $\overline{5}$  $5 \hspace{2.5cm} 141$ 

 $\qquad \qquad \bullet$  ) and the contract of the contract of the contract of the contract of the contract of the contract of the contract of the contract of the contract of the contract of the contract of the contract of the contract

 $\overline{\phantom{a}}$ 

记录有效性包含两个选项\$规则#信息"

(1)  $\blacksquare$ 

.F. .

 $(2)$  ; ,

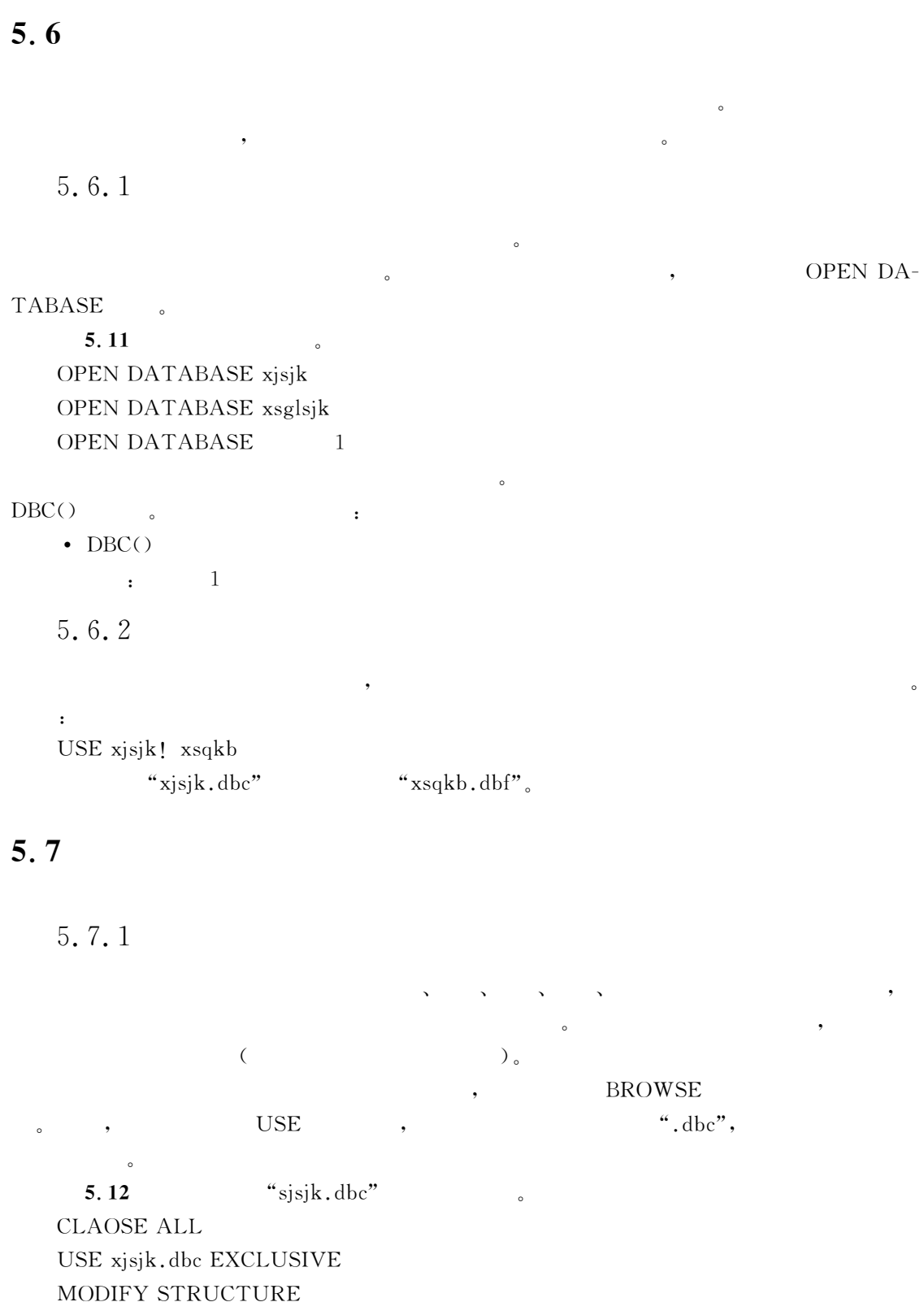

 $\bullet$  , the contract of the contract of the contract of the contract of the contract of the contract of the contract of the contract of the contract of the contract of the contract of the contract of the contract of the co

 $\alpha$ 

### **BROWSE**

$$
, \quad 5-16 \qquad \quad 5-17
$$

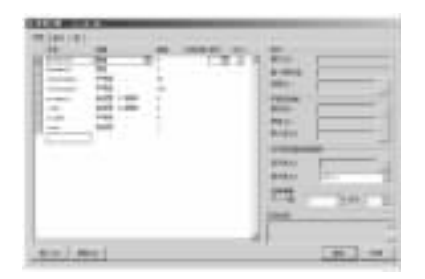

 $\sim$ 

 $5 - 16$   $5 - 17$ 

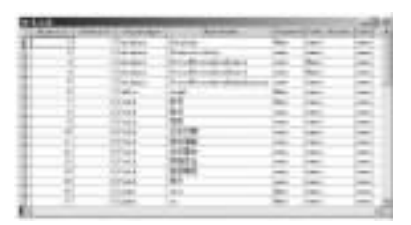

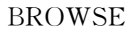

# 5.7.2

# $(1)$

 $\Delta$ DELETE DATABASE DatabaseName | ? [DELETETABLES] [RECYCLE]  $(2)$ 

### $(3)$

- DatabaseName  $\colon$
- DELETETABLES : with the same state of the state of the state of the state of the state of the state of the state of the state of the state of the state of the state of the state of the state of the state of the state of 据库中所包含的表将变为自由表"

从磁盘上删除一个数据库"

• RECYCLE : Windows

### 3!@思考与练习

# $\mathbf{S}$  $1.$   $\qquad \qquad$   $\qquad$   $\q$  $(A)$   $B)$   $C)$   $D)$ 3!对数据库表的结构进行操作!是在(!!)"  $(A)$  B)  $\Box$  (D) 3.  $V$ isual Fox $Pro$ ,  $( )$ A) EXCLUSIVE B) SHARED C) NOUPLATE D) VALDATE

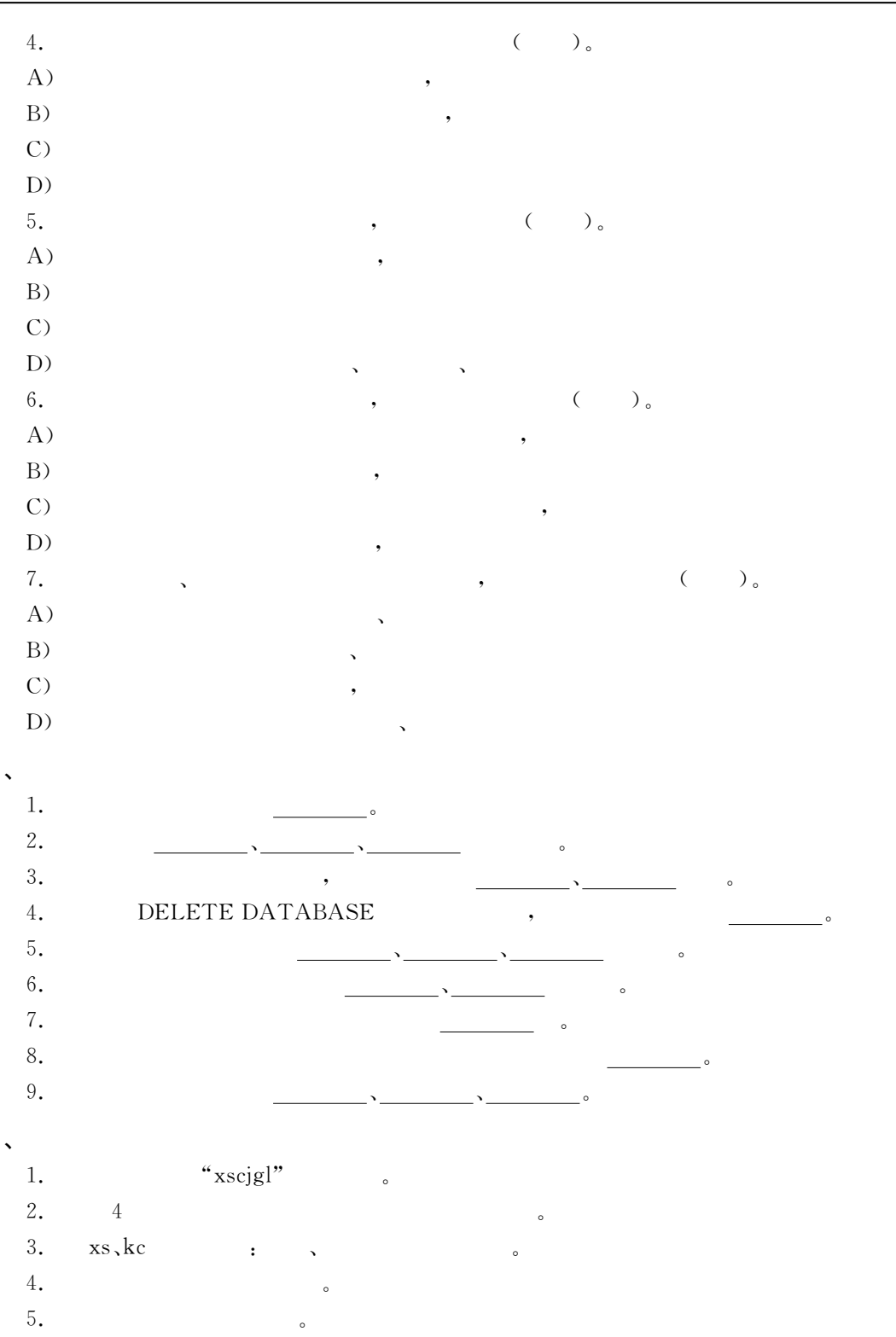

# $6$  SQL

 $V$ isual FoxPro Visual FoxPro

#### $6.1$ SQL

便的查询\*\*\*结构化查询语言"

 $\boldsymbol{6}$ 

'R:是英语%2%-<0%<-1#a<1-9;\$\*8<\$81&的缩写"翻译成中文! %结构化查询语言&" 其具有综合的#通用的#功能强大而又简单易学的特点!早在"GLS年就被国际标准化组织&'( (International Organization for Standardization)  $\,$ ,  $\,$  $\mathsf{SQL}$  , which is a property of the set of the set of the set of the set of the set of the set of the set of the set of the set of the set of the set of the set of the set of the set of the set of the set of the set of  $\bullet$  , the contract of the contract of the contract of the contract of the contract of the contract of the contract of the contract of the contract of the contract of the contract of the contract of the contract of the co 数据库中的数据进行操作"  $\mathsf{C}$ ,  $\mathsf{SQL}$  , 的是为本章的学习奠定一定的基础"  $\text{SQL}$   $\blacksquare$  $\bullet$ 1.  $SQL \t\t \t CREATE(+) \t, DROP(+) \t, ALTER(+)$  $R$ 2.  $\mathcal{L}_{\mathcal{S}}$  INSERT( ), DELETE( ), UP- $\text{DATE}()$ ,  $\text{SELECT}()$  $\frac{3}{10}$ GRANT( ), REVOKE( ) e Visual FoxPro 9.0 Visual FoxPro 9.0 , SQL SQL SQL , , Wisual FoxPro 9.0 SQL Server, Oracle, DB2  $\circ$ 

# $6.2$ SQL sol ,  $(INSERT)$ ,  $(DELETE)$ ,  $(UPDATE)$   $(SELECT)$ 6.2.1 SQL—SELECT  $1.$ SQL SELECT , Visual FoxPro Visual FoxPro  $\qquad \qquad$  SQL SELECT SQL  $\mathbb L$  , , , ,  ${}_{\cdot}$ SQL ${}_{\cdot}$ (1)  $?$  , SQL SELECT  $\cdot$ (3)到哪儿查' 这是查询的对象!是数据的来源" 'R:查询命令中将以 DK(7 子句的 形式给出" (3)  $\qquad \qquad \qquad \qquad \qquad \qquad \qquad \text{SQL} \qquad \qquad \text{J0IN}$ (4)  $\begin{array}{c} \gamma \hspace{1.5cm} \text{SQL} \hspace{1.5cm} \text{WHERE} \end{array}$ , WHERE 句也可用于表的等值连接" (5)  $\begin{array}{ccc} \text{?} & \text{SQL} & \text{GROUP, HAVING, ORDER} \end{array}$ don't be a set of the set of the set of the set of the set of the set of the set of the set of the set of the set of the set of the set of the set of the set of the set of the set of the set of the set of the set of the se (6)  $?$  SQL INTO, TO  $(7)$ 这七个子句中第一个和第二个是最基本的"没有它们就构不成查询"第三和第四个子句  $\mathcal{L}$ , in the set of the set of the set of the set of the set of the set of the set of the set of the set of the set of the set of the set of the set of the set of the set of the set of the set of the set of the set of

 $2.$ 

 $SQL \qquad \qquad \qquad \qquad \qquad \qquad \qquad \text{SQL} \qquad \qquad \vdots$ SELECT [ALL | DISTINCT] [TOP  $nExpr$  [PERCENT]] Select-List-Item [, ...]  $FROM [FORCE] Table\_List\_Item [, ... ]$  $[[JoinType]]$  JOIN [DatabaseName!]Table [[AS] Local\_Alias] [ON JoinCondition  $\lceil$ AND  $\mid$  OR  $\lceil$  JoinCondition  $\mid$  FilterCondition  $\rceil$  ...  $\lceil WITH \text{ (BUFFERING = lExpr)} \rceil$ **[WHERE** JoinCondition | FilterCondition  $\lceil$  AND  $\mid$  OR JoinCondition  $\mid$  FilterCondition  $\rceil$  ...  $\left[\right]$ GROUP BY Column-List-Item  $\left[ \right, \ldots \right]$   $\left[\right]$  [HAVING FilterCondition  $[AND \mid OR \dots]$ [UNION [ALL] SELECTCommand]  $\lceil$ ORDER BY Order<sub>-Item</sub>  $\lceil$ ASC | DESC $\rceil$  [, ...] $\lceil$  $\lceil$  INTO StorageDestination | TO DisplayDestination]

[PREFERENCE *PreferenceName*] [NOCONSOLE] [PLAIN] [NOWAIT]

# 6.2.2

SELECT ··· FROM ··· [WHERE ··· ]

该子句用来指定在查询结果中要显示的字段#常量和表达式"在简单查询中!它将以

### 1. SELECT

 $\text{SELECT } [\text{ALL} \mid \text{DISTNOT}] \text{ Select\_List\_Item} \ [\ , \ \dots]$ 

 $\cdot$  ALL:

格式出现"

 $\cdot$  DISTINCT:

 $\cdot$  Select-List-Item:  $\frac{1}{2}$   $\frac{1}{2}$ 

 $\bullet$ 

 $\sim$ 

 $\circled{1}$  $\mathbb D$  ,

 $(2)$  $2$ 

 $\ddot{\circ}$ 

 $\circled{3}$  Alias. Select-List-Item , Alias ,

其中所含参数和关键字的意义如下\$

- !以示区别"
	- $\textcircled{4}$  FROM  $\textcircled{5}$

 ${\tt SQL} \hspace{.1cm} {\tt SELECT} \hspace{1.5cm} {\tt \hspace{.1cm}} {\tt SELECT}$ 

2. FROM

, <br> PROM FROM Table Name

3. WHERE

 $\operatorname{SELECT}$ 

WHERE WHERE FilterCondition

6.1 " $x$ sqkb.dbf"

, , FROM xsqkb

 $6-1$ 

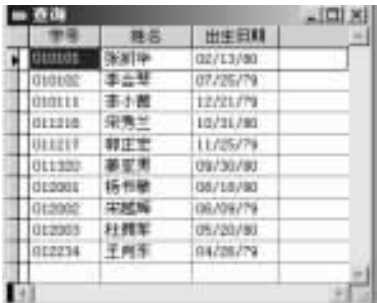

 $\bullet$ 

5!# 查询%E2a?4!#4+&中全体学生的全部信息" SELECT \* FROM xsqkb  $6 - 2$  .

| 旱库           | 88      | 鷡  | 加米日期          |     | 取性数据 压线强生力 | 原理性質                  | <b>KIPBS</b> | 用片         |
|--------------|---------|----|---------------|-----|------------|-----------------------|--------------|------------|
| <b>BIEDO</b> | NHH     | y. | m             |     |            | 開想分号                  |              | 355        |
| 5.020        | 主任等     | ¥  | 常常用           | Ħ   |            | #日英水路10号              | he.          | įsu.       |
| TITLE        | 茶小糖     | Ħ  | <b>ISSUIT</b> |     |            | 第第四日解散 109号           | he.          | <b>JES</b> |
| littled-     | 公司<br>× | ×  | 19/11/97      | ÷   |            | 世界市を費えます              | m            | m          |
| <b>BOST</b>  | 解正面     | z  | 11/29/79      |     |            | ■管理系统画106号            | <b>BABI</b>  | 無          |
| 811305       | 要支票     | Ï  | 06/30/80      | . . | v          | ■数件检验力有1.84号          | <b>SEE</b>   | m          |
| 112000       | 折っせ     | ī  | 8/3/80        |     | T.         | <b>Holada</b> cier    | leki         | ini        |
| 1000         | 初期      | ×  | 06/79         |     |            | 吉特河红 珠路<br>抛掘         | tus:         | <b>JYN</b> |
| 810000       | 牡蠣      | x  | 05/20100      |     | v          | 次路に定量                 |              | H.         |
| \$10715      | 王府王     | y. | <b>BUSITE</b> | x   |            | <b>ATT-TUE 60 n U</b> | 10.0411      | 388        |
|              |         |    |               |     |            |                       |              |            |

$$
6-2
$$

5!\$ 查询%E2a?4!#4+&中性别为% &的学生的全部信息"  $SELECT * FROM xsqkb WHERE ='$  $6-3$  , " $xsqkb. dbf"$  $6 - 4$ 

|   |               |    |                   |  | ٠ |  |
|---|---------------|----|-------------------|--|---|--|
|   |               |    |                   |  |   |  |
|   |               |    |                   |  |   |  |
|   | 6333          |    |                   |  |   |  |
|   | lш            |    |                   |  |   |  |
|   | <b>FESTER</b> |    | <b>CONTRACTOR</b> |  |   |  |
|   |               |    |                   |  |   |  |
|   |               |    |                   |  |   |  |
|   |               |    |                   |  |   |  |
|   |               |    |                   |  |   |  |
|   |               | 42 |                   |  |   |  |
| ۱ |               |    |                   |  |   |  |

 $6 - 3$   $6.3$ 

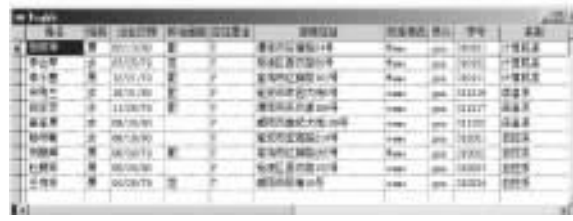

$$
6-4 \qquad \qquad ^{a} \qquad ^{b}
$$

6.4  $"xsgkb. dbf"$   $"012"$  $SELECT$  DISTINCT FROM  $x$ sqkb WHERE  $=$   $'012'$ 

 $\bullet$ 

 $6.5$  $``xsqkb. dbf"$   $''$   $"$   $1979$  $SELECT * FROM xsgkb WHERE = ' 'AND YEAR( )>1979$  $6-5$ 

|             |     |   |  | ٠ |             |
|-------------|-----|---|--|---|-------------|
|             |     | ≖ |  | ä |             |
| 40Um<br>洗刀机 | 出红手 |   |  |   | 望家/生涯/理論コバギ |
|             |     |   |  |   |             |
|             |     |   |  |   |             |
|             |     |   |  |   |             |
|             |     |   |  |   |             |
|             |     |   |  |   |             |
|             |     |   |  |   |             |

 $6 - 5$  6.5

 $\bullet$ 

 $JOIN$  , FROM ,

, we can add the contract of the contract of the contract of the contract of the contract of the contract of the contract of the contract of the contract of the contract of the contract of the contract of the contract of

 $\epsilon$  $\ddot{\rm e}$ 

 $6, 2, 3$ 

一类基本操作"

 $\lceil \lceil \lceil \frac{1}{\text{Join}} \rceil$  JOIN  $\lceil \frac{text{databaseName}}{\rceil} \rceil$  Table  $\lceil \lceil \frac{AS}{\rceil} \rceil$  Local-Alias  $\lceil \frac{ON}{\rceil} \rceil$  JoinCondition  $\lceil$  AND  $\mid$  OR  $\lceil$  JoinCondition  $\mid$  FilterCondition  $\rceil$  ...  $\rceil$ 其中\$  $\bullet$  [DatabaseName!]Table:  $\qquad \qquad ;$  $\bullet$   $[AS] Local-Alias$ ;  $\qquad \qquad$ • ON JoinCondition:  $\qquad \qquad ;$ <sup>5</sup>S0&!3H7)\$表 之 间 的 连 接 类 型" 它 可 以 是\$&UUJK .:JD\ 2(I\JK4.K&'^\ [OUTER] [FULL [OUTER]  $\qquad \qquad$   $\qquad \qquad$   $\$ 6.6  $\begin{array}{cccccccccccccc} 6 & & & & \vdots & \end{array}$  , , , , SELECT xsqkb. , , FROM xsqkb INNER JOIN xscjb ON xsqkb. xscib.  $6 - 6$  $\overline{\phantom{a}}$  $\blacksquare$ ,  $\blacksquare$  $110$ bleName.fieldName" **Titel K** Litera 01900  $1 + 38%$  $455$ FROM  $100$ JOIN ON WHERE 方法实现"例如上例也可改为\$

 $6 - 6$   $6.6$ 

 $\text{SELECT } x \text{sgkb}.$  , TROM  $x \text{sgkb}$ ,  $x \text{scib} \text{ WHERE } x \text{sgkb}.$  =  $x \text{scib}.$ 

6.7  $\frac{a}{2}$  , where  $\frac{1980}{6}$  :  $\frac{1980}{6}$  $SELECT$ ,  $xscjb. * FROM xsgkb INNER JOIN xscjb ON xsgkb. = xscjb.$ WHERE  $=$ ' 'AND YEAR(  $\ge$   $\ge$  1980  $6-7$  cm  $\ddot{\hspace{1cm}}$ 

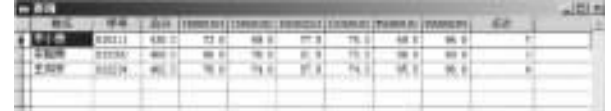

 $6 - 7$  6.7

SELECT , xscjb. \* FROM xsqkb, xscjb; WHERE  $xsgkb. = xscjb.$  AND  $= '$  'AND YEAR(  $\ge$  1980

 $6.2.4$ 

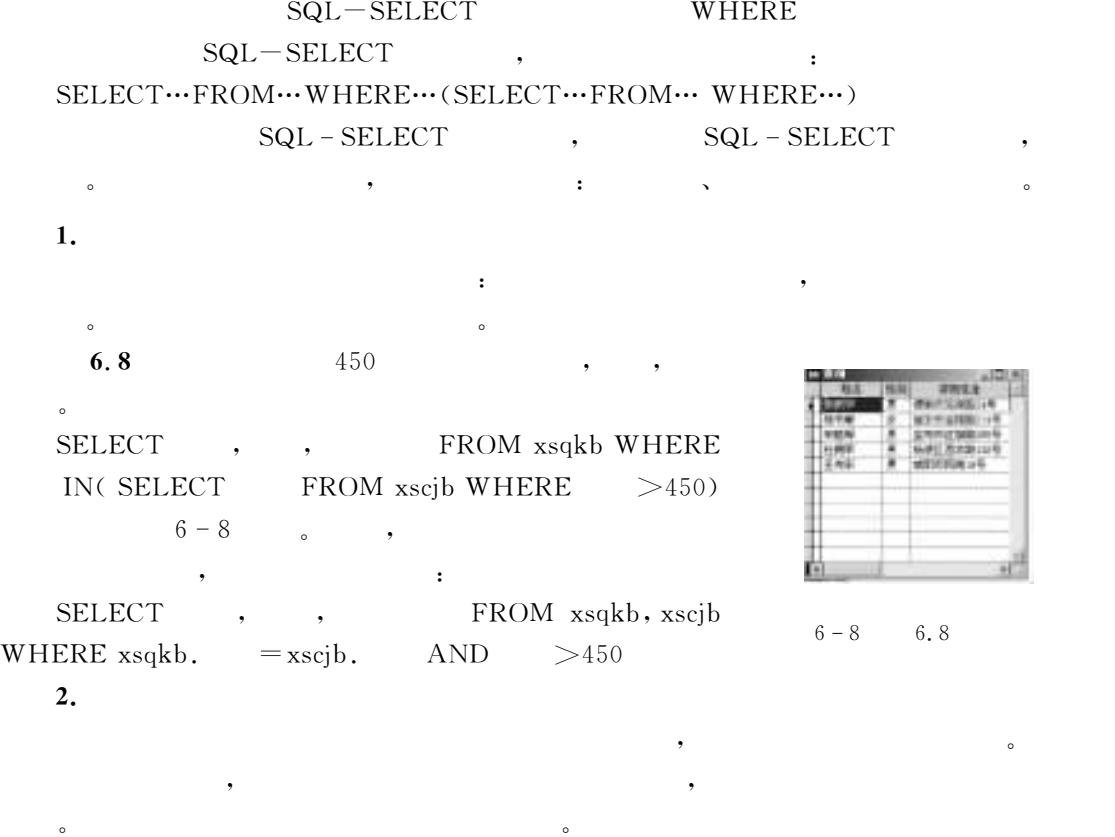

 $R_1K_2$ iscib(  $C(8)$ ,  $C(8)$ ,  $D$ ,  $I$ ),  $6 - 9(a)$ 

150

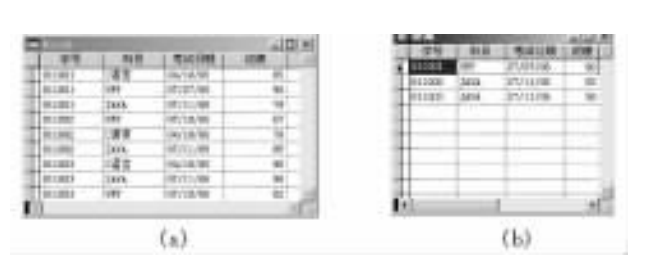

 $6 - 9$ 

 $\sim$  6.9

SELECT out. \* FROM kscjb out WHERE  $=$  (SELECT MAX( ) FROM kscjb  $\lim WHERE$  out.  $\qquad \lim_{y \to 0}$ 

可以看出!在这个例子中!外层查询的输出结果中的%学号&字段的值供给了内层查询使

 $6 - 9(b)$  .

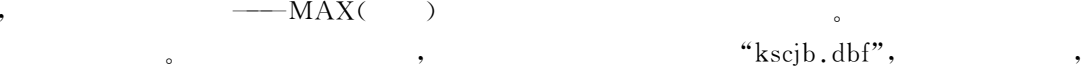

 $:$  out, inn.

6.2.5

SQL-SELECT, WHERE  $\text{IN}$ ,

1. BETWEEN

 $(1)$  $Ex\,p$ ression1 BETWEEN  $Ex\,p$ ression2 AND  $Ex\,p$ ression3  $(2)$  $Ex\,p$ ression1  $Ex\,p$ ression2  $Ex\,p$ ression3  $T_{\rm t}$ ,  $T_{\rm t}$ ,  $T_{\rm t}$ ,  $T_{\rm t}$ ,  $E_{\rm x}$   $D$   $\sim$   $E_{\rm x}$   $D$   $\sim$   $E_{\rm x}$   $D$   $\sim$   $E_{\rm x}$   $D$   $\sim$   $E_{\rm x}$   $D$   $\sim$   $E_{\rm x}$   $D$   $\sim$   $E_{\rm x}$   $D$   $\sim$   $E_{\rm x}$   $D$   $\sim$   $E_{\rm x}$   $D$   $\sim$   $E_{\rm x}$   $D$   $\sim$  围的初值和终值"  $\cdot$ : (Expression1>=Expression2)AND(Expression1<=Expression3).  $6.10$  $450 \sim 600$  $6 - 10$   $6.10$ SELECT , , , FROM  $x \cdot s q k b$ ,  $x \cdot s q b$  WHERE  $x \cdot s q k b$ .  $= x \cdot s c j b$ .  $AND$ BETWEEN 450 AND 600  $6 - 10$   $\blacksquare$ 6.11  $450 \sim 600$ 的姓名!性别!家庭住址" SELECT<sup>1</sup>  $FROM$ 

 $x_{2}$ sqkb,  $x_{2}$ ib WHERE  $x_{2}$ kb.  $= x_{2}$ ib. AND NOT BETWEEN 450 AND 600

"kscjb.dbf",

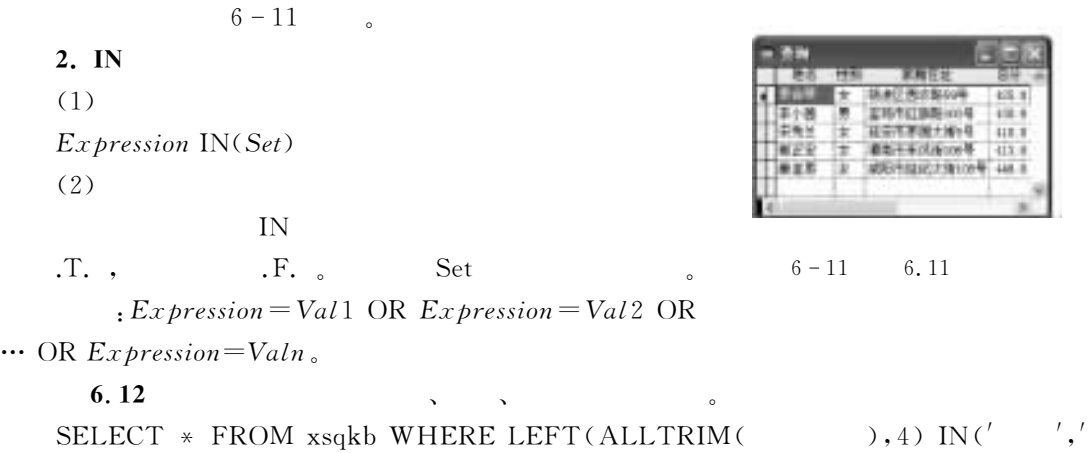

SELECT  $1 \times$  $\prime$ )

 $6 - 12$  .

|  |  |  | WW<br>7.91   |  |
|--|--|--|--------------|--|
|  |  |  | 都案内容的調査 (分布  |  |
|  |  |  | u<br>実施は詳細には |  |
|  |  |  |              |  |

 $6 - 12$   $6.12$ 

 $\,$ , IN NOT,  $\,$ 

## 3. LIKE

 $(1)$ 

 $cEx$  pression1 LIKE  $cEx$  pression2  $(2)$ 

1 2 .T. , .F. 
$$
\circ
$$
  
: " $\sqrt[6]{}$ " , " $-\degree$ "  $\sqrt[6]{}$ "  $\degree$   $\frac{2}{0}$   $\frac{1}{0}$   $\frac{1}{0}$   $\frac{1}{0}$   $\frac{1}{0}$   $\frac{1}{0}$ 

# $6.13$

 $\overline{3}$  , and  $\overline{2}$  , and  $\overline{3}$ 

 $SELECT * FROM xsgkb WHERE$   $LIKE "--2\%"$ 

 $6 - 13$  .

 $6 - 13$   $6.13$ 

 $\qquad \qquad \mathbb{D}$  : the set of the set of the set of the set of the set of the set of the set of the set of the set of the set of the set of the set of the set of the set of the set of the set of the set of the set of the se

-

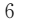

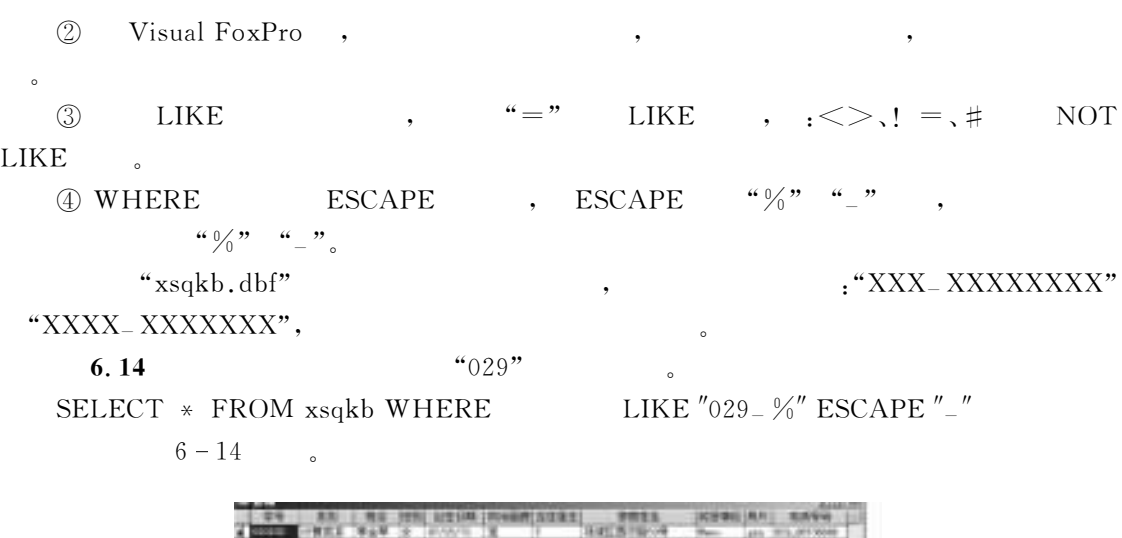

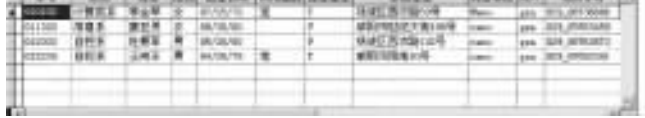

 $6 - 14$   $6.14$ 

 $SQL \t\t\t\t\t...$ 

SELECT \*

LIKE  $"029\text{\textbackslash} - \%"$  escape "\"

### 4. EXISTS

6.15

 $(1)$ 

EXISTS (Subquery)

 $(2)$ 

检查是否至少有一行满足子查询中的条件"只要子查询不是空集!筛选的条件就为!\!"

 $\gamma$ ,  $\gamma$ 

"T8080101" 80

SELECT \* FROM xsqkb WHERE NOT EXISTS(SELECT \* FROM xscjb WHERE  $T8080101 \geq = 80$  AND  $xsqkb.$  =  $xscj b.$  )

 $6 - 15$ 

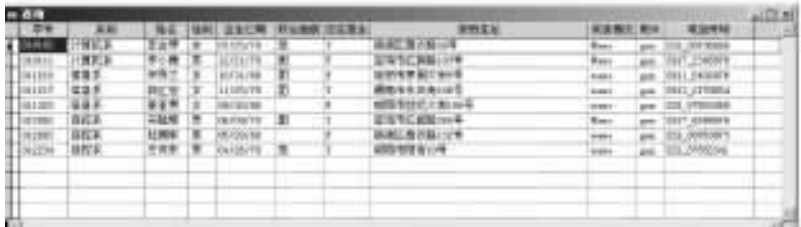

 $6 - 15$   $6, 15$ 

SELECT \* FROM xsqkb WHERE EXISTS (SELECT \* FROM xscjb WHERE  $T8080101 \leq 80$  AND  $xsgkb$ . =  $xscjb$ .  $)$ 

 $5.$ 

 $(1)$ 

Expression rOperator [ALL|ANY|SOME](Subquery)

 $(2)$ 

 $\lceil \text{ALL} \rceil \text{ANN} \rceil \text{SOME} \rceil \text{ (Subquery)}$  . T. . F.

ANY SOME .

该句等价于\$

```
6 - 2 ANY(SOME) ALL
```
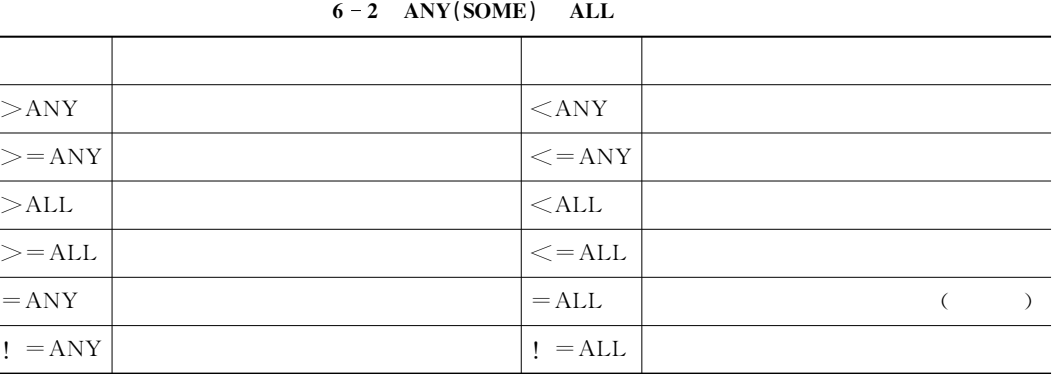

#### 6.16  $\ddot{\rm o}$

 $SELECT$   $xsqkb. *$   $\rightarrow$   $FROM$   $xsqkb.$   $xsqkb.$   $\rightarrow$   $xsqkb.$   $\rightarrow$   $XND$ ( $>\text{ALL}$  (SELECT xscjb. FROM xscjb WHERE LEFT( $,3$ ) = '011')) AND  $left(xsgkb. , 3) = 010'$ 

 $6-16$ 

|  |  |  | – 0.00<br>19 Martin - Ale – Ale – 19 Martin Louis III († 1888)<br>19 Martin - Ale – Ale Course, M. III († 1888) |  |
|--|--|--|----------------------------------------------------------------------------------------------------|--|
|  |  |  |                                                                                                    |  |
|  |  |  |                                                                                                    |  |
|  |  |  |                                                                                                    |  |

 $6 - 16$   $6.16$ 

# $6.2.6$

Visual FoxPro 9.0 SQL - SELECT,  $\,$ ,  $\,$ 

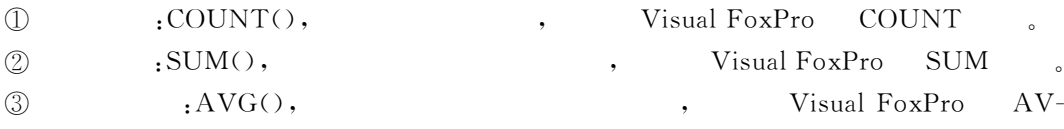

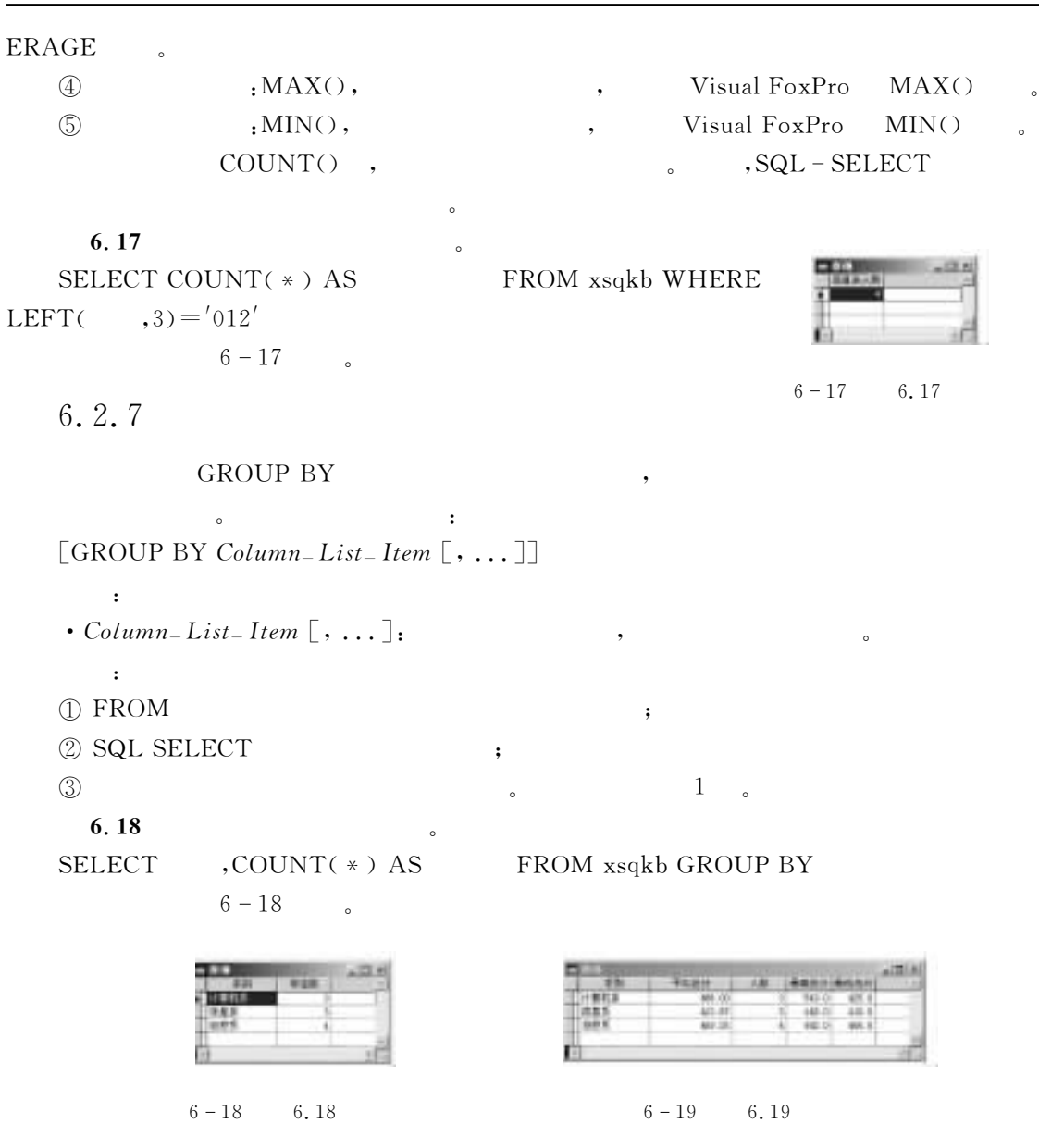

 $SQL$  155

 $6\overline{6}$ 

 $6.19$  $9$ 

 $SELECT$ ,  $AVG()$  AS , COUNT(xscjb.) AS , MAX() AS , MIN( ) AS  $FROM$  xscjb, xsqkb GROUP BY WHERE  $xsqkb. = xscjb.$ 

 $6 - 19$  .

# 6.2.8

 $\pmb{\cdot}$ 

 $\begin{array}{ccc} \text{ORDER BY} & \hspace{1.5cm} & \hspace{1.5cm} & \hspace{1.5cm} & \hspace{1.5cm} \cdot & \hspace{1.5cm} & \hspace{1.5cm} \cdot & \hspace{1.5cm} \cdot & \hspace{1.5cm} \cdot & \hspace{1.5cm} \cdot & \hspace{1.5cm} \cdot & \hspace{1.5cm} \cdot & \hspace{1.5cm} \cdot & \hspace{1.5cm} \cdot & \hspace{1.5cm} \cdot & \hspace{1.5cm} \cdot & \hspace{1.5cm} \cdot & \hspace{1.5cm} \cdot & \hspace{1.5cm} \$  $[ORDER BY Order<sub>-</sub> Item [ASC | DESC] [, ... ]]$ 

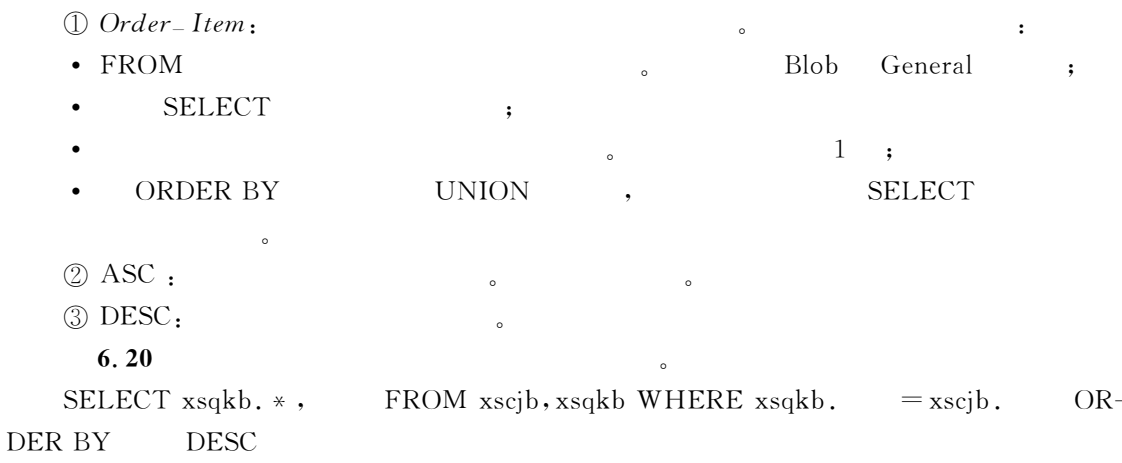

 $6 - 20$ 

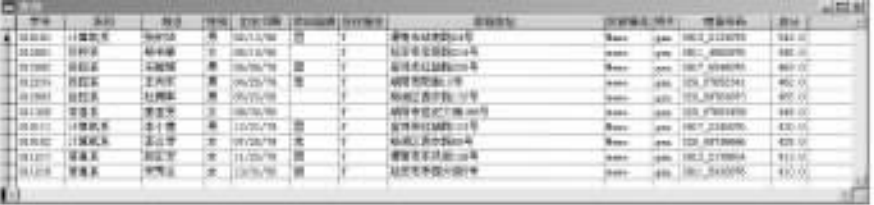

查询首先保证两个表的所有满足条件的元组都出现在查询结果中!然后再将不满足连接条件

 $6 - 20$ 

 $6.2.9$ 

**1.** 

完成各种连接"

图 8 图 8 8 H 四 - Tg

(群群神経 .<br>Ti

1575 林明

mili

 $\ensuremath{\mathrm{SQL}}$ !它不仅有基于自然连接的内查询!还有另一种查询\*\*\*外连接查询"外连接

 $(Null.)$ 

SC.  $\frac{54}{180}$ 

큹

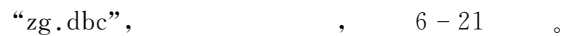

■宇宙: 現場の<br>- 現場の中村知<br>- 現場の学校<br>- 時間の

Ŀ

的连接分为左连接#右连接#完全连接"

伝写<br>科文

ET.<br>Efe 4108<br>1925<br>1942日 1945<br>1947日 1

enter<br>- 講座作品<br>- 部門作品

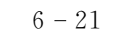

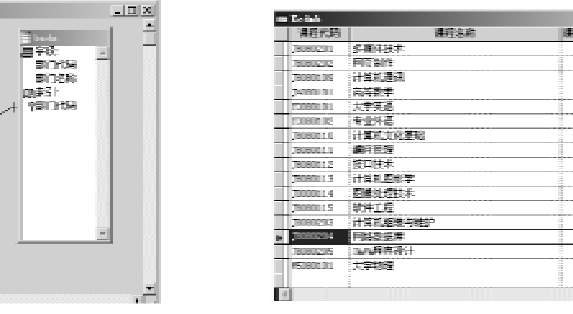

(a) 2g 数据库

(b) zg! kodmb.dbf

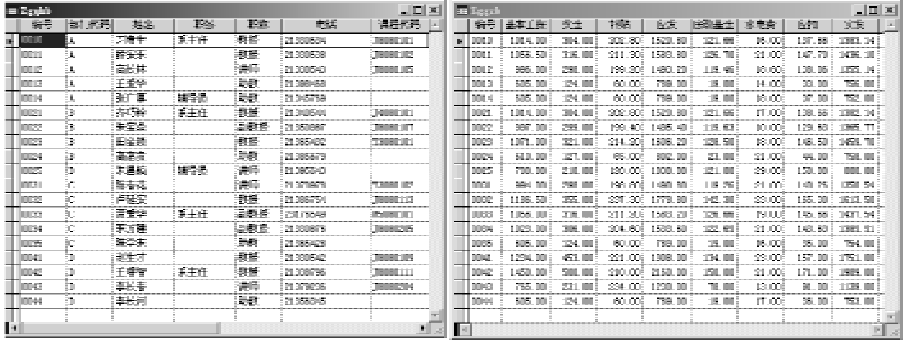

 $(c)$  zg! zgqkb.dbf

 $(d)$  zg! zggzb. dhf

(e) zg! bmdm. dbf

as. 77

 $6 - 21$  zg

### $6.21$

 $^{\circ}$ 

 $SELECT$  a.  $, a.$  , a.  $, a.$  $\mathbf{a}, \mathbf{b}, \mathbf{b}, \mathbf{c}, \mathbf{b}, \mathbf{c}, \mathbf{c}, \mathbf{d}$ 

FROM zgqkb a LEFT JOIN kcdmb b ON  $a. = b.$ 

的连接"在可以进行自连接查询的关系中!

 $\sim$ 

 $6 - 22$ 

 $2.$ 

连接由读者自己完成"

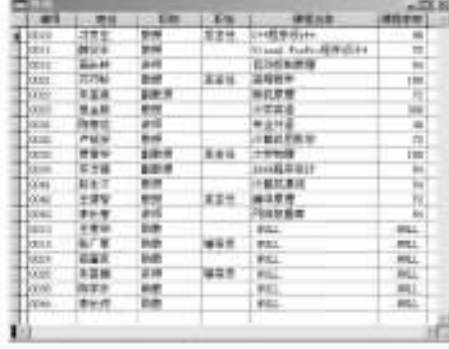

 $6 - 22$  6.21

" $z \text{gqkb1}. \text{dbf" \qquad 6-23$ 

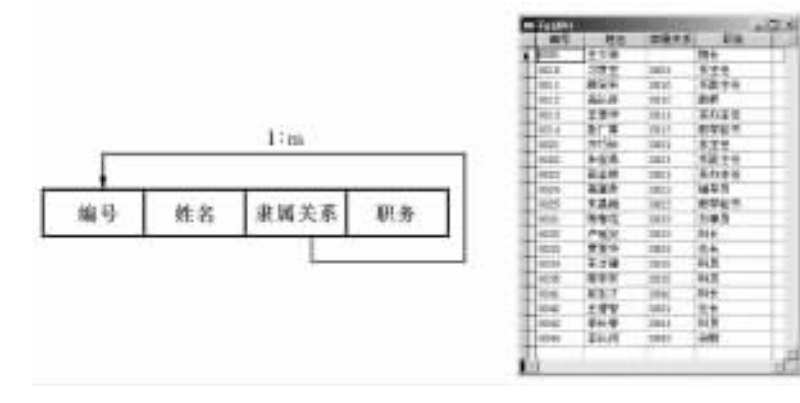

, the contract of the set of the set of the set of the set of the set of the set of the set of the set of the set of the set of the set of the set of the set of the set of the set of the set of the set of the set of the s

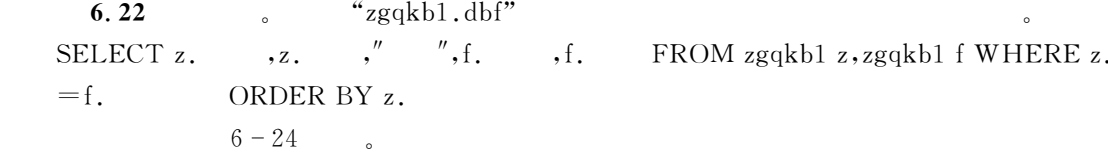

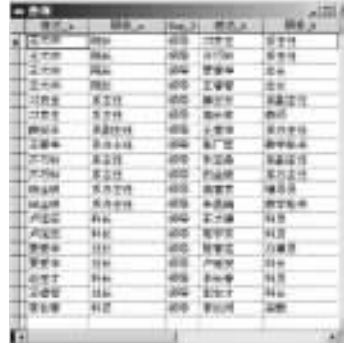

 $6 - 24$ 

!!T!3!"H 集合的并运算&&&IU&(U

'R:支持集合的并运算!对于两个具有相同字段个数#对应字段的值出自于同一值域的

 $\bullet$  , and the contract of the contract of the contract of the contract of the contract of the contract of the contract of the contract of the contract of the contract of the contract of the contract of the contract of th

SQL - Select Query1 UNION SQL - Select Query2

 $6.23$ " xsqkb1.dbf" \,  $SELECT * FROM xsgkbl WHERE ='$ UNION SELECT  $*$  FROM xsqkb1 WHERE  $=$   $'$  $6 - 25$ 

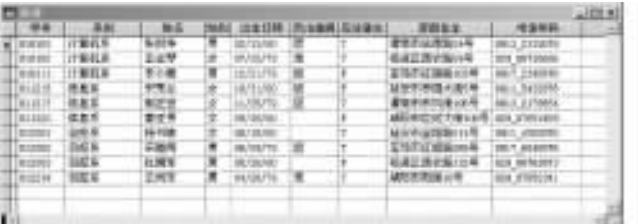

 $\mathcal{A}$ 

 $6 - 25$ 

6.2.11

 $\bullet$  the contract of the contract of the contract of the contract of the contract of the contract of the contract of the contract of the contract of the contract of the contract of the contract of the contract of the cont

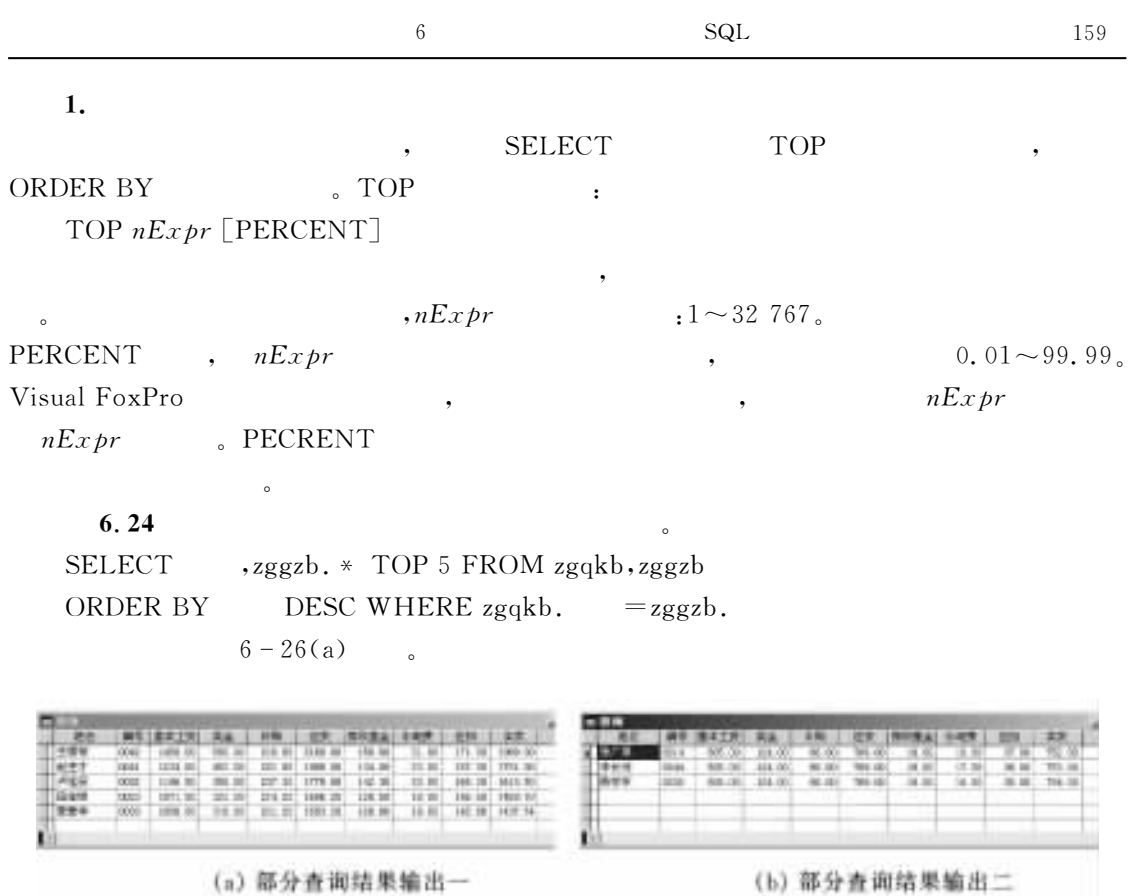

 $6 - 26$ 

6.25  $15\%$ SELECT , zggzb. \* TOP 15 PERCENT FROM zgqkb, zggzb ORDER BY WHERE  $z$ gqkb. =  $z$ ggzb.  $6 - 26(b)$ 

指定将查询结果保存在一个数组#临时表或永久表的表中"如果没有&U\( 子句!查询

 $2.$ 

 $\cdot$ 

**LECT** 

INTO TO

(1) INTO

: INTO StorageDestination

 $_{\circ}$  INTO StorageDestination

 $\textcircled{1}$  ARRAY  $ArrayName:$ 

 $\oslash$  CURSOR CursorName [NOFILTER | READWRITE]:

 $\blacksquare$ ,  $\blacksquare$   $\blacksquare$   $\bl$ 

, READWRITE  $SORTWORK$ 

### $NOFILTER:$

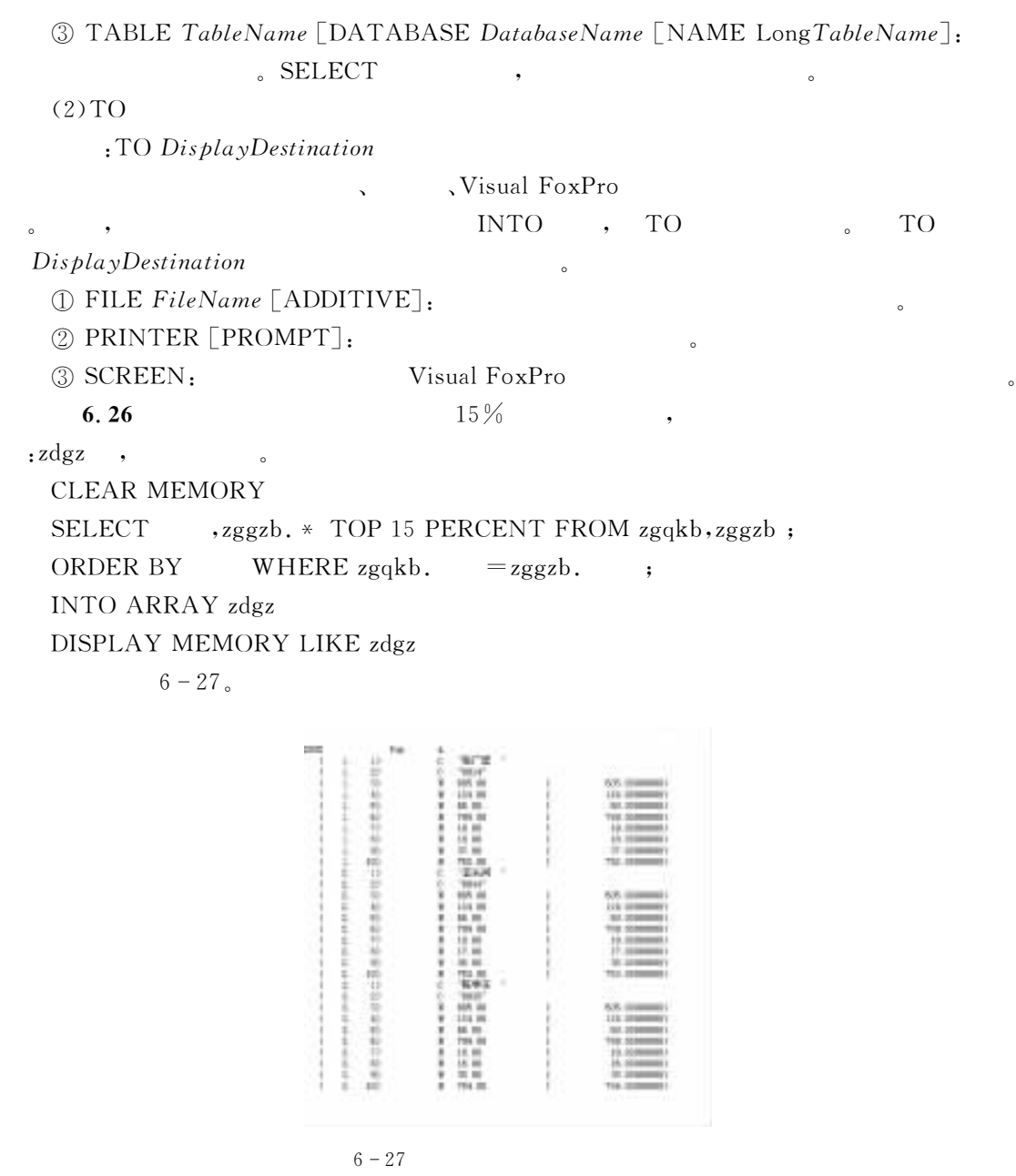

 $6.27$ 

```
15\% , which is the state of 15\%
```
 $\mathsf{labf}$ ,  $\mathsf{abf}$ ,  $\mathsf{abf}$ 

SELECT ,zggzb. \* TOP 15 PERCENT FROM zgqkb,zggzb; ORDER BY WHERE zgqkb.  $=$ zggzb. ; INTO CURSOR lsb BROWSE

 $6.28$ 

SELECT ,zggzb. \* FROM zgqkb,zggzb ORDER BY DESC; WHERE  $zgqkb. = zggzb.$  TO FILE  $gzpx$  NOCONSOLE TYPE gzpx.txt

#### $6.3$ **SOL**

 $SQL - SELECT$ 和删除功能" 6.3.1 SQL  $SQL \qquad \qquad \text{INSERT} \qquad \qquad \text{.}$ INSERT SQL Visual FoxPro APPEND  $\alpha$  INSERT SQL 1. 1  $INSERT\>INTO\> dbf_name$   $\lceil (FieldName1 \rceil, FieldName2, ...) \rceil$ VALUES ( $eEx\,presion1$  ,  $eEx\,presion2$ , ...])  $\zeta$  $2. 2$  $(1)$ 

```
INSERT\>INTO\> db\, f_name\>FROM\> Source(2)
```
Visual FoxPro  $\therefore$  APPEND FROM  $dbf_name$  ARRAY ArrayName  $(3)$ PROM Source: Source Source Source Source Source 2008  $\textcircled{1}$  ARRAY ArrayName:  $\qquad \qquad ,$ ArrayName  $\qquad \qquad ;$  $\oslash$  MEMVAR  $:$ 3 NAME *ObjectName*: Visual FoxPro  $6.29$  $gzb. dbf$  ,  $zggzb. dbf$  arr ,  $IN SERT SQL$   $gzb. dbf$ , CLOSE ALL USE gzb ZAP USE zggzb IN 0 SELECT zggzb COPY TO ARRAY arr INSERT INTO gzb FROM ARRAY arr SELECT gzb

 $\lambda$  and  $\lambda$  and  $\lambda$ 

**BROWSE** 

```
zggzb. dbf gzb. dbf_s3. 3(1)INSERT\>INTO\> dbf_name\>[(FieldName1\>[ \ ,\ FieldName2, \dots ] )]SELECT SelectClauses [UNION UnionClause SELECT SelectClauses ...]
(2)SQL SELECT
  6.30
              gzb. dbf, INSERT SQL zggzb. dbf\text{gzb.dbf}, ,
CLOSE ALL
USE gzb
ZAP
INSERT\>INTO\>gzb\>SELECT\> \times\> TOP\> 5\>FROM\> zggzb\> ORDER\> BY\> \> \> \> \> \> DESCBROWSE
            6 - 28
```
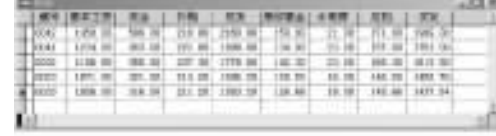

 $6 - 28$   $6, 30$ 

 $6, 3, 2$  SQL

 $SQL$   $UPDATE$  , ,

 $(1)$ 

表来更新另一个表"

**UPDATE** Target

用来更新一个单表的记录"

SET Column - Name $1 = eEx$  pression $1$  [, Column - Name $2 = eEx$  pression $2 \ldots$ ]  $\begin{bmatrix} \text{FROM} \ \text{[FORCE]} \ \text{Table\_List\_Item} \ \text{[} \ , \ \ldots \ \text{]} \ \text{[} \ \text{JON} \ \text{[} \ \text{Table\_List\_Item} \ \text{]} \end{bmatrix}$ WHERE FilterCondition1  $[AND \mid OR \text{ FilterCondition2} \dots]$ 

 $(2)$ 

 $(3)$ 

 $\bullet$  Target  $\qquad \qquad \bullet$   $\qquad \qquad$ 

更新的表的列和它们的值"

 $\text{SET}$  Column-Name $1 = eEx$  pression $1$  [, Column-Name $2 = eEx$  pression $2 \ldots$ ]:

 $SELECT SQL$  WHERE ,

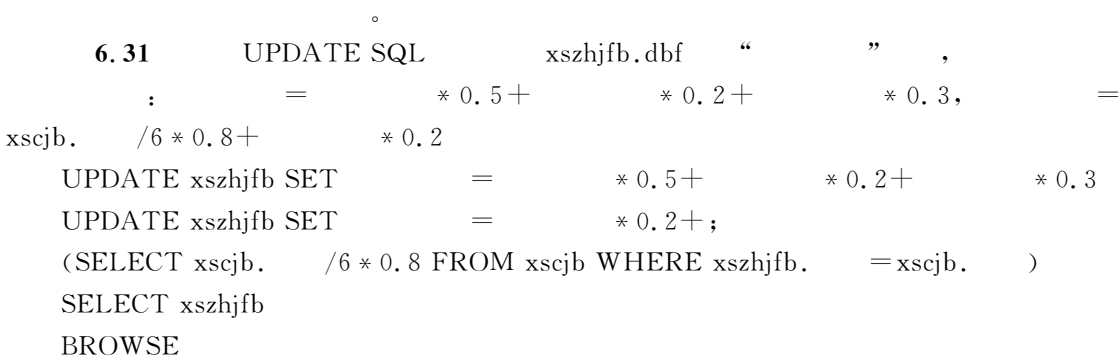

$$
6-29
$$

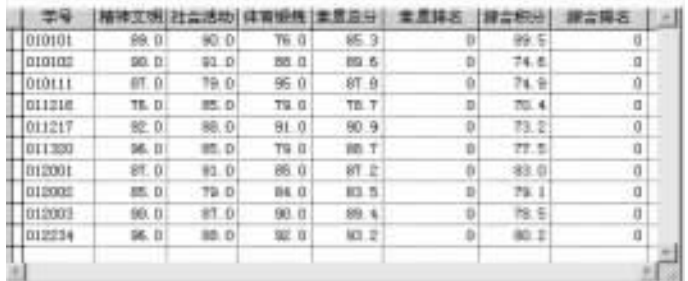

 $6 - 29$  6.31

# 6.3.3 SQL

LETE .

### 1.

 $\text{DELETE}$   $\lfloor Target \rfloor$ 

 $FROM [FORCE] Table\_List [\lbrack, Table\_List \ldots \rbrack \mid [JOIN [\text{Table\_List} \rbrack \rbrack]$  $\begin{bmatrix} \text{WHERE FilterCondition1} & \text{[AND} & \text{OR FilterCondition2} \dots \end{bmatrix}$ 

### $2.$

### $3.$

 $\bullet$  Target:  $\bullet$ 

工进行逻辑删除"

逻辑删除记录"

#### FROM  $M$  , we have the set of  $\sim$

• FROM [FORCE]  $Table\_List$  [[,  $Table\_List$  ...] | [JOIN [  $Table\_List$ ]]].

 $\sim$  SQL UPDATE  $\sim$ 

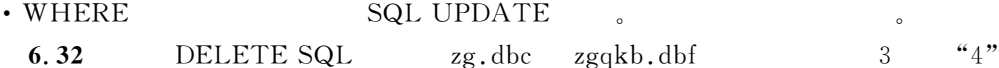

 $\text{SQL}$  ,  $\text{Visual FoxPro}$   $\text{DE}-$ 

OPEN DATABASE zg DELETE FROM zgqkb WHERE SUBSTR( $, 3, 1$ )="4" USE zgqkb **BROWSE** 

 $6-30$ 

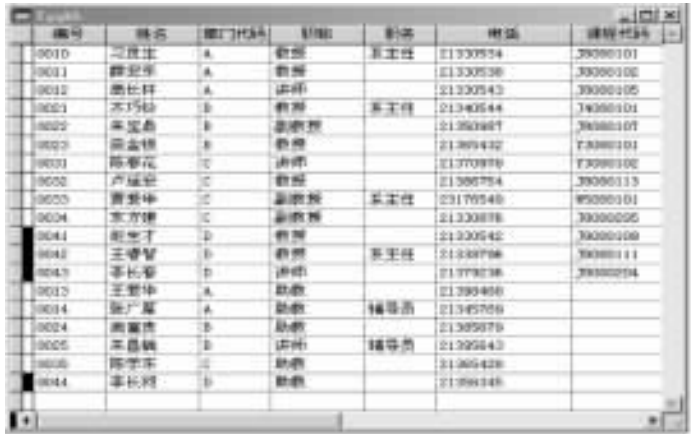

 $6 - 30$   $6.32$ 

# $6.4$  SQL

 $\mathop{\mathrm{SQL}}$  . The set of the set of the set of the set of the set of the set of the set of the set of the set of the set of the set of the set of the set of the set of the set of the set of the set of the set of the set of

6.4.1 SQL

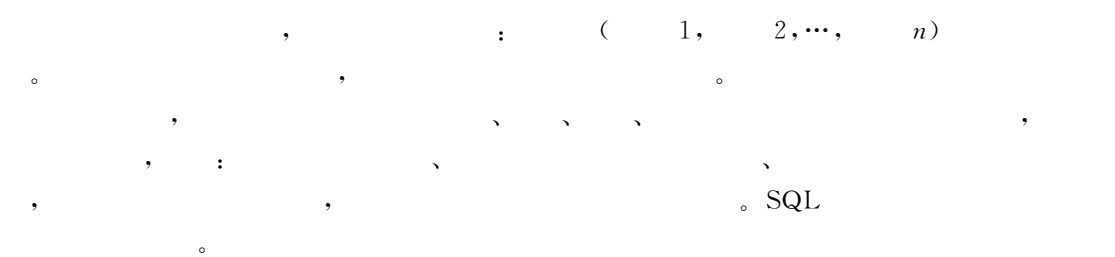

### **1.**

CREATE TABLE | DBF TableName1 [NAME LongTableName] [FREE]  $[CODEPAGE = nCodePage]$ (FieldName1 FieldType [(nFieldWidth [, nPrecision])] [NULL | NOT NULL] [CHECK lExpression1 [ERROR cMessageText1]]  $\lceil \text{AUTONC} \rceil$ NEXTVALUE NextValue  $\lceil \text{STEP Step Value} \rceil \rceil$  $[DEFAULT$  eExpression1]  $[PRIMARY KEY | UNIQUE [COLLATE *cCollateSequence*]]$ 

• COLLATE cCollateSequence:

 $\lceil$ REFERENCES TableName2  $\lceil$ TAG TagName1 $\rceil$ ]  $\lceil$ NOCPTRANS $\rceil$  $\lceil$ , Field Name2...  $\lceil$ , PRIMARY KEY eExpression2 TAG TagName2  $\vert$ , UNIQUE eExpression3 TAG TagName3 [COLLATE cCollateSequence]]  $\lceil$ , FOREIGN KEY eExpression4 TAG TagName4  $\lceil$ NODUP $\rceil$  $\lceil \text{COLLATE }$  cCollateSequence REFERENCES TableName3  $\lceil \text{TAG } TagName5 \rceil \rceil$  $\lceil$ , CHECK lExpression2  $\lceil$ ERROR cMessageText2 $\rceil$ ) | FROM ARRAY ArrayName 2. 使用指定的字段或由一个数组生成一个表"  $3.$  $\mathbf c$ (1) CREATE TABLE | DBF TableName1  $\lbrack$  NAME LongTableName]  $\lbrack$  FREE  $\lceil \text{CODEPAGE} = nCodePage \rceil$ • CREATE TABLE DBF: SQL TABLE DBF 他参数与过去讲过的意义相同" (2) Field Namel Field  $Type [$  (nField Width  $[,$  nPrecision])  $\sim$  3 and  $\sim$  3 and  $(3)$ NULL | NOT NULL  $\mathcal{L}$ (4) CHECK *IExpression*1 [ERROR *cMessageText*1]  $\sim$  3 •  $lEx$  pression $1$ : • ERROR  $\epsilon$ MessageText1: (5) AUTOINC [NEXTVALUE NextValue [STEP  $StepValue$ ]] [DEFAULT eExpres- $\sim$  $\alpha$ • NEXTVALUE NextValue:  $-2$  147 483 647 $\sim$  $2 \; 147 \; 483 \; 647$  ,  $1_{\circ}$  $\bullet$  STEP StepValue:  $\qquad \qquad , \qquad \qquad 1$  $\cdot$  DEFAULT AUTOINC , Visual FoxPro SQL ALTER TABLE . Wisual FoxPro (6) PRIMARY KEY | UNIQUE  $\lceil \text{COLLATE } c\text{CollateSequence} \rceil$ 指定字段的索引类型和比较方式"  $\cdot$  PRIMARY KEY | UNIQUE: 字段同名"

 $(8)$ REFERENCES TableName2 [TAG TagName1] [NOCPTRANS]

 $\sim$ 

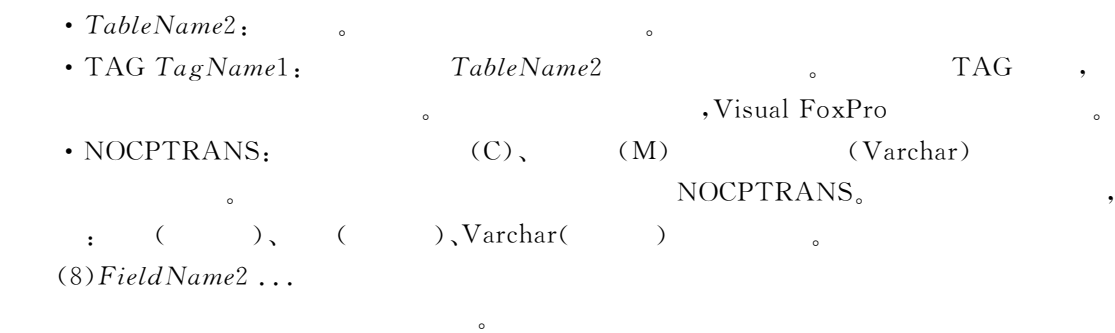

(9) PRIMARY KEY eExpression2 TAG TagName2 |, UNIQUE eExpression3 TAG  $TagName3$  [COLLATE cCollateSequence]

 $\sim$ 

5FK&7MKbNJb)J67%)--&0!3\M'3+C\*+")3\$创建主索引!标记为3+C\*+")3" PRIMARY KEY 5IU&RIJ)J67%)--&0!=\M'3+C\*+")=\$创建候选索引!标记名为3+C\*+")=" (10) FOREIGN KEY eExpression4 TAG TagName4  $\lceil$  NODUP $\rceil$   $\lceil$  COLLATE cCol- $\textit{lateSequence}$  REFERENCES TableName3 [TAG TagName5]

• FOREIGN KEY eExpression4 TAG TagName4:

 $\bullet$  , and the set of the set of the set of the set of the set of the set of the set of the set of the set of the set of the set of the set of the set of the set of the set of the set of the set of the set of the set of t

 $\cdot$  [NODUP]:

和索引的标记名"

 $\bullet$  REFERENCES TableName3 [TAG TagName5]:

 $TagName5$  TableName3 TAG

 $\ddot{\phantom{a}}$ 

 $(11)$ CHECK lExpression2 [ERROR cMessageText2]

 $\cdot$  CHECK lExpression2:  $\cdot$  IExpression2

 $\bullet$ 

 $\sim$ 

 $\cdot$  ERROR cMessageText2:

自定义函数或一个存储过程"

(12)FROM ARRAY ArrayName

 $\bullet$ 

 $\bullet$  , and the matrix of the matrix of the matrix of the matrix of the matrix of the matrix of the matrix of the matrix of the matrix of the matrix of the matrix of the matrix of the matrix of the matrix of the matrix of

 $FROM AR RAY$  CREATE TABLE  $\mathbf{SQL}$ 6.33  $dhgl, dbc$ ,  $\qquad \qquad$ :

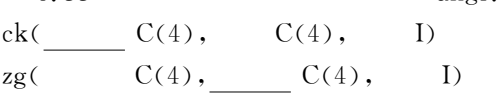

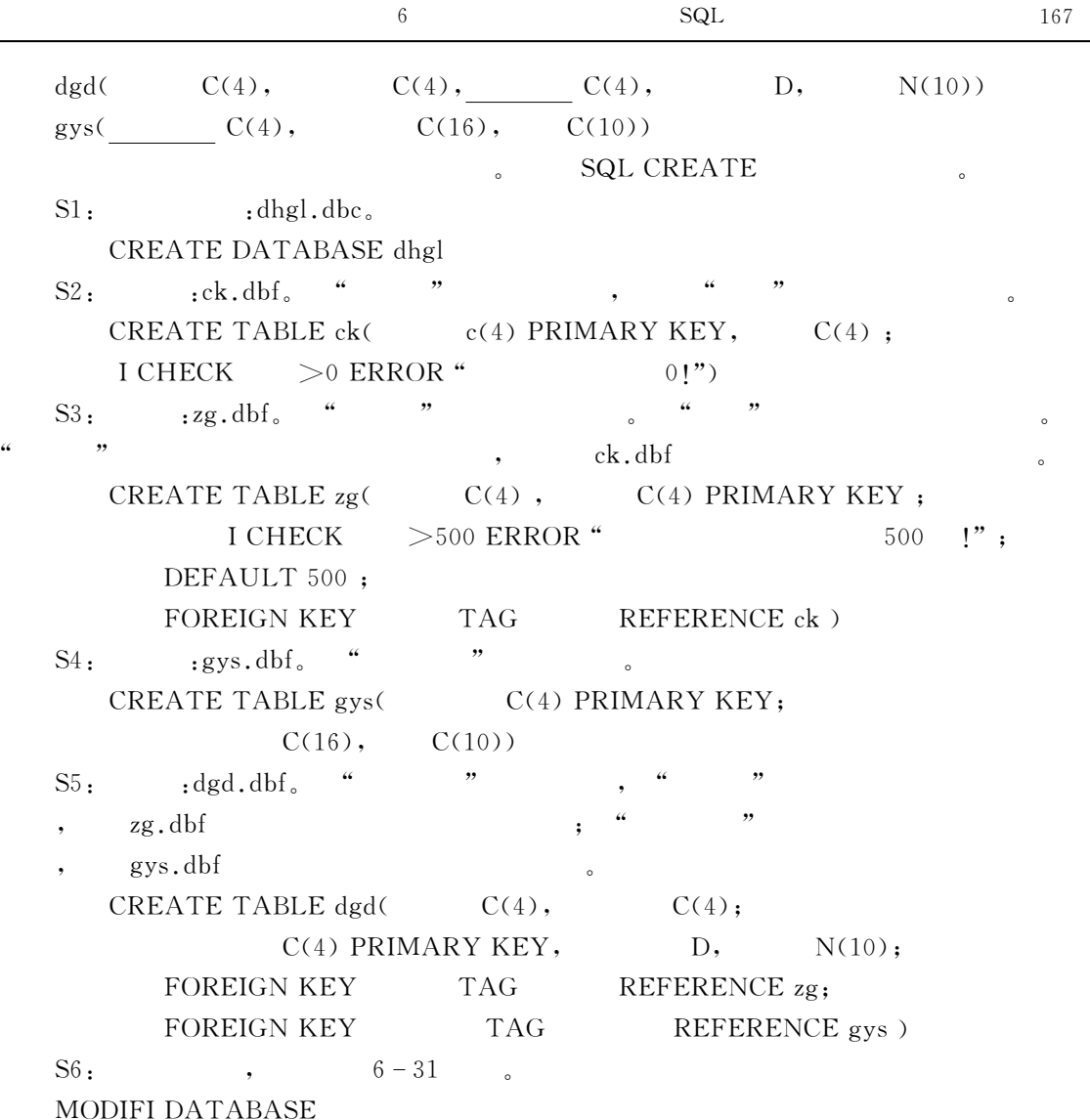

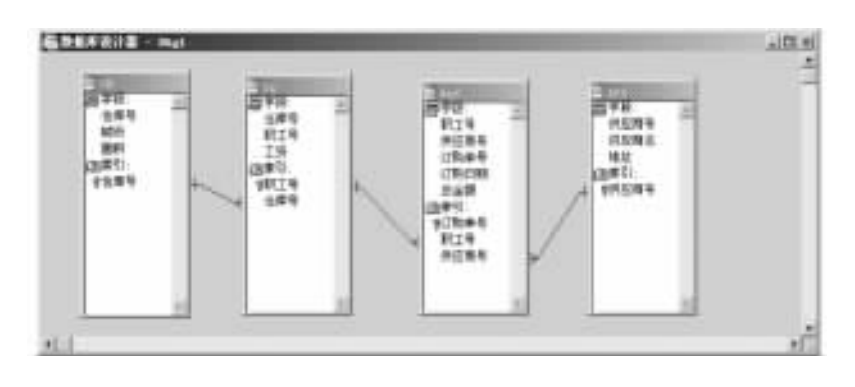

 $6 - 31$  dhgl.dbc

6.4.2 SQL 1.  $DROP$  TABLE TableName | FileName | ?  $[RECYCLE]$  $2.$ 从当前的数据库中移去表并从磁盘上将它删除"  $3.$ 参数均与过去各命令中的意义相同" DROP TABLE  $\sim$  3  $\sim$  3  $\sim$ 6.34 SQL DROP ck.dbf dhgl.dbc , Windows 收站" DROP TABLE ck RECYCLE 6.4.3 SQL 4 SQL ALTER TABLE  $\bullet$ SQL ALTER TABLE  $E$ 1. 1  $(1)$ ALTER TABLE TableName1 ADD | ALTER [COLUMN] FieldName1  $FieldType ~ \lceil (nFieldWidth ~ \lceil, nPrecision \rceil) \rceil ~ \lceil NULL ~ \rceil ~ NULL \rceil$  $\lceil$ CHECK *lExpression*1  $\lceil$ ERROR *cMessageText*1]]  $[$ AUTOINC  $[$ NEXTVALUE NextValue  $[$ STEP StepValue]]]  $[DEFAULT$  eExpression1]  $[PRIMARY KEY | UNIQUE [COLLATE *cCollateSequence*]]$  $\lceil$ REFERENCES TableName2  $\lceil$ TAG TagName1 $\rceil$ ] [NOCPTRANS] [NOVALIDATE]  $(2)$  $(ADD)$   $(ALTER)$  $(3)$ • TableName1:  $\cdot$  ADD:  $\rho$ , ALTER. CREATE TABLE 6.35 SQL ALTER  $xjsjk, dbc$   $xsqkb, dbf$  $N(4,2)$ ". ALTER TABLE xsqkb ADD  $N(4,2)$  CHECK  $>1$ ;

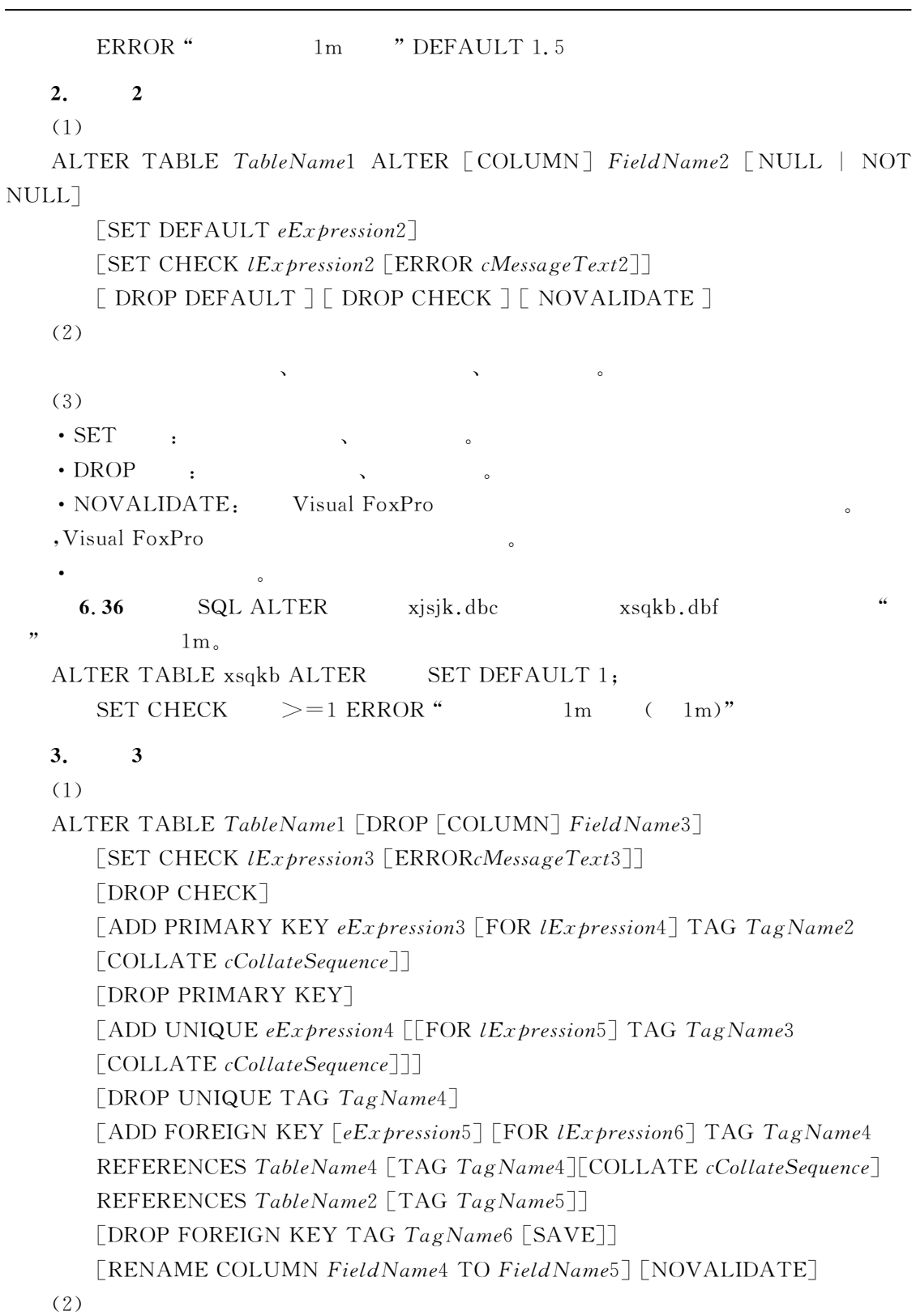

 $\overline{6}$ 

 $SQL$  169

删除字段!更改字段名!定义#修改#删除表一级的有效性规则"它实际上是对格式"和格

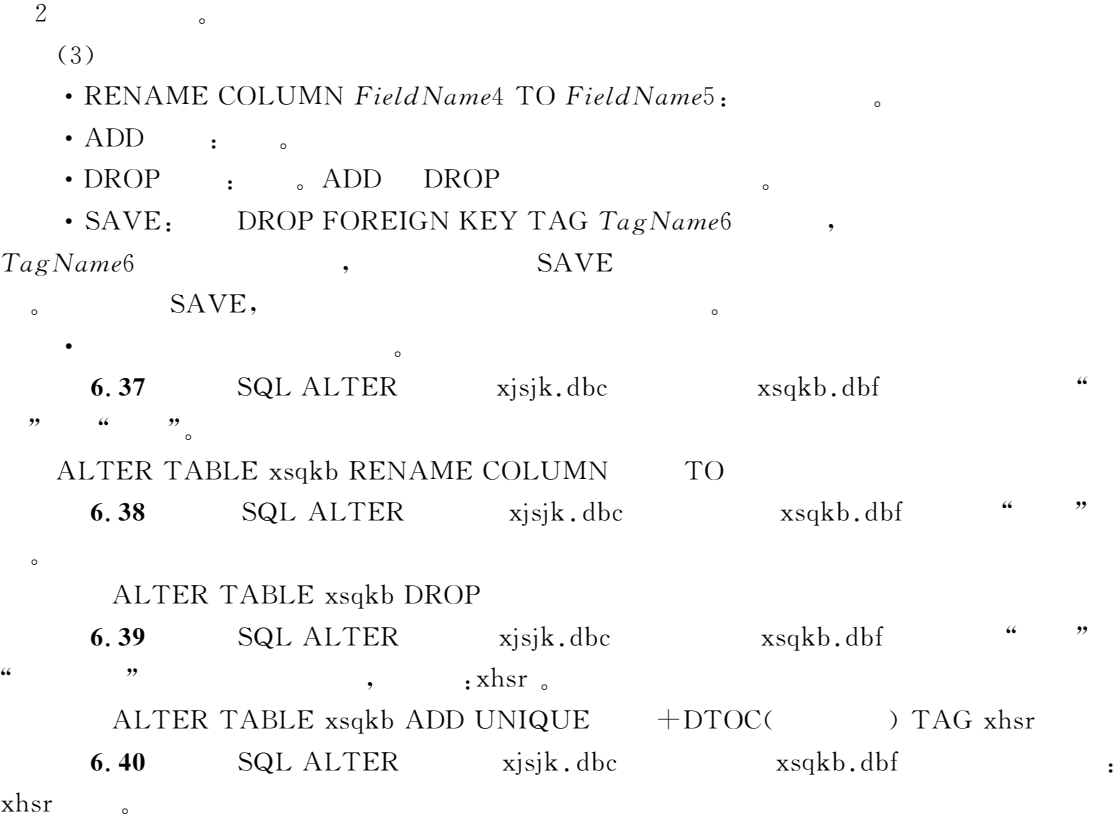

ALTER TABLE xsqkb DROP UNIQUE TAG xhsr

#### 6.5  $5$

 $\mathbf{S}$  $\text{1. SQL}$  ( ).  $(A)$   $B)$   $C)$   $D)$  $2. \text{SQL}$  ( ). A)WHERE B) FOR C) WHILE D) CONDITION 3. " $xsqkb. dbf"$ , (). A)SELECT xsqkb.dbf FROM B) SELECT FROM xsqkb C) SELECT D) SELECT xsqkb.dbf WHERE  $\mathcal{P}.$  SQL SELECT  $\qquad \qquad ,$   $\qquad \qquad$   $\qquad \qquad$ A) ORDER BY B) ORDER C)GROUP BY D)COUNT  $5.$  IN (). A) = B)  $\in$  C) + D) - $6.$  $\frac{u}{\sqrt{2}}$  ,  $\frac{v}{\sqrt{2}}$  ,  $\frac{v}{\sqrt{2}}$  ,  $\frac{v}{\sqrt{2}}$
A)SELECT \* WHERE BETWEEN  $90$  AND  $95$ B) SELECT FROM WHERE BETWEEN 90 AND 95 C) SELECT \* WHERE BETWEEN  $90\sim 95$  $D)$ SELECT WHERE BETWEEN 90 $\sim$ 95 FROM 7. SQL SELECT GROUP BY HAVING  $( )$  $(A)$  B) C) D)  $\text{SL}$  (). A) INSERT B)UPDATE C)DELETE D)CHANGE 9. SQL  $( )$ A)MODIFY TABLE B)MODIFY STRUCTURE C) ALTER TABLE D) ALTER STRUCTURE  $10. \text{SQL}$  ( ). A)DROP TABLE B)DELETE TABLE C)ERASE TABLE DO DELETE DBF  $11.$   $\text{SQL}$   $\qquad \qquad$   $\qquad$   $\qquad$ A)INSERT B) INSERT INTO C) INSERT IN D) INSERT BEFORE "3!使用'R:语句进行分组检索时!为了去掉不满足条件的分组!应当(!!)" A) WHERE B) GROUP BY HAVING C) WHERE , HAVING D) HAVING, WHERE  $\text{13.} \quad \text{.} \quad \text{SQL} \quad \text{.}$ A) CREATE B) ALTER C) SELECT D) DROP  $\ddot{\phantom{a}}$  $1. \, \text{VFP } 9.0 \, \text{SQL} \, \text{SELECT}$ 短语"  $2. VFP 9.0$  SQL SELECT  $\mathbf{3}$  $VFP 9.0$  SQL SELECT COUNT, ,MAX MIN。  $\overline{4}$  $VFP 9.0$   $SQL$   $.0$  $\frac{1}{2}$  ,  $\frac{1}{2}$   $\frac{1}{2}$  $5.$  $VFP 9.0$   $SQL$  ,  $DML$  $\frac{1}{2}$   $\frac{1}{2}$   $\mathbf{r}$  $1.$   $4$   $: xs. dbf, kc. dbf, cj. dbf, SQL$   $:$ 

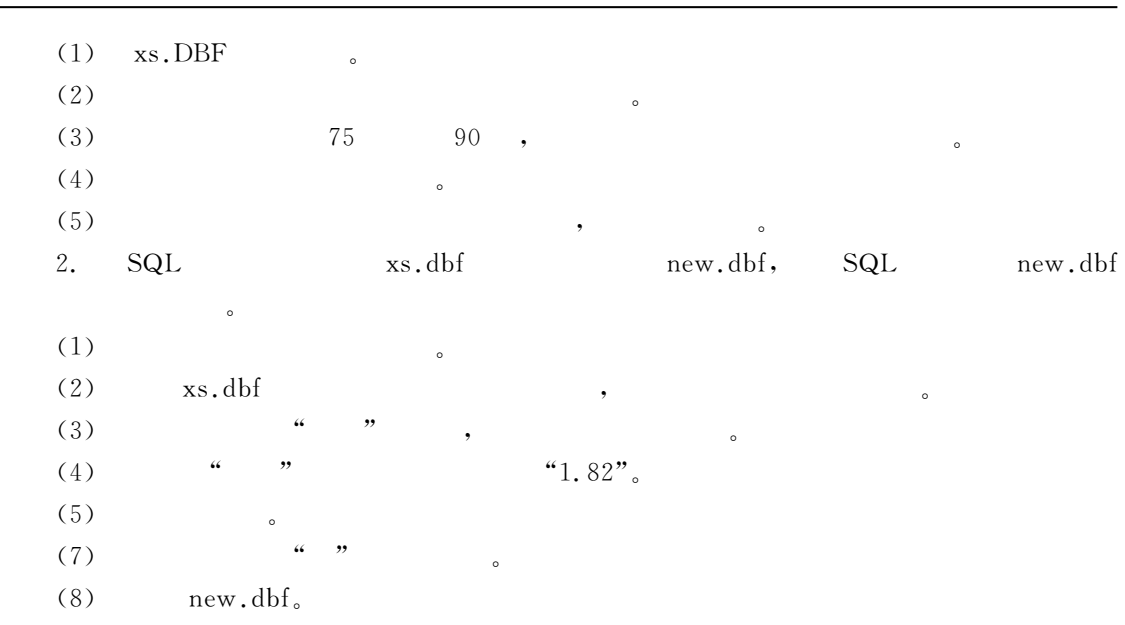

#### )查询与视图

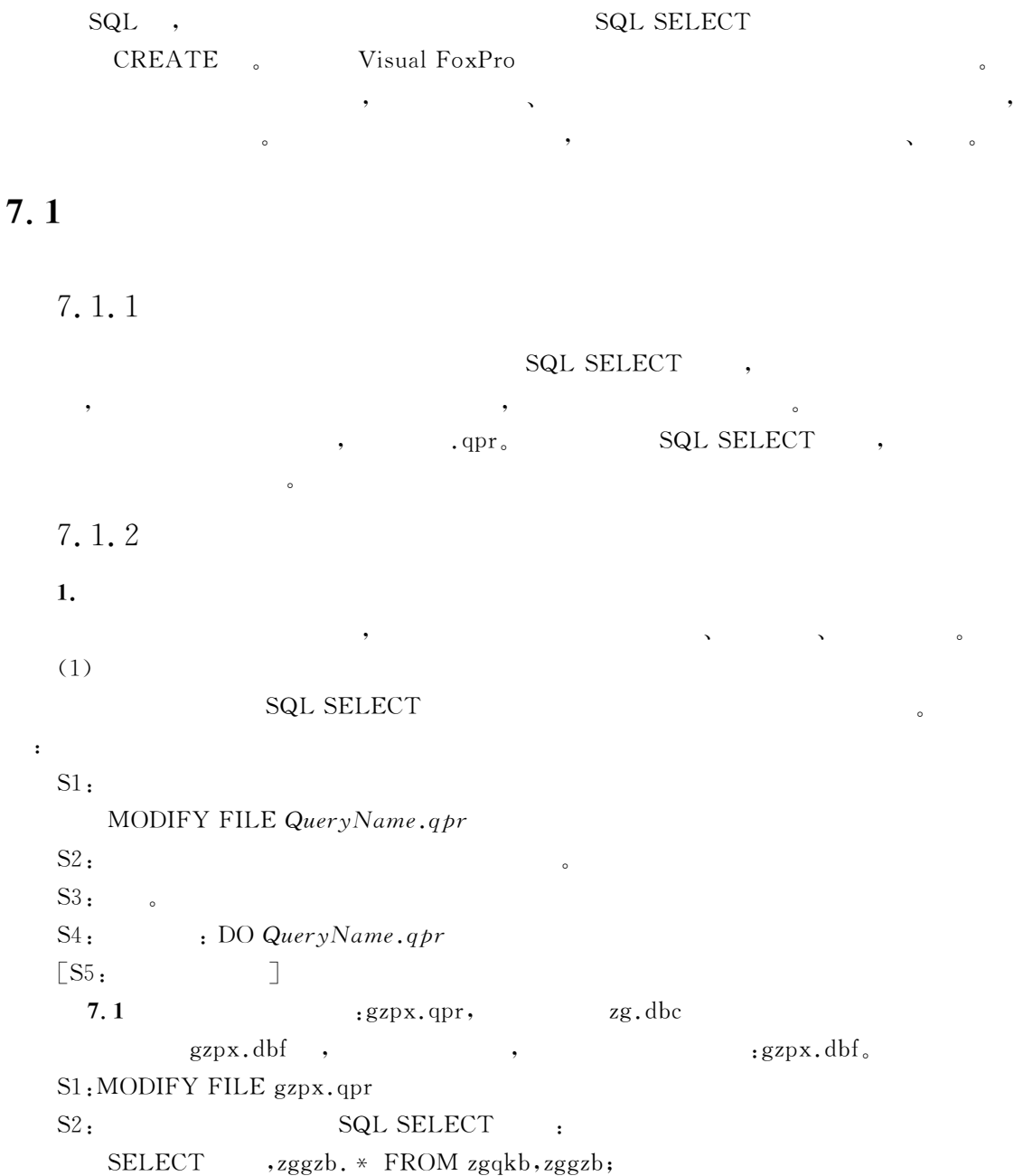

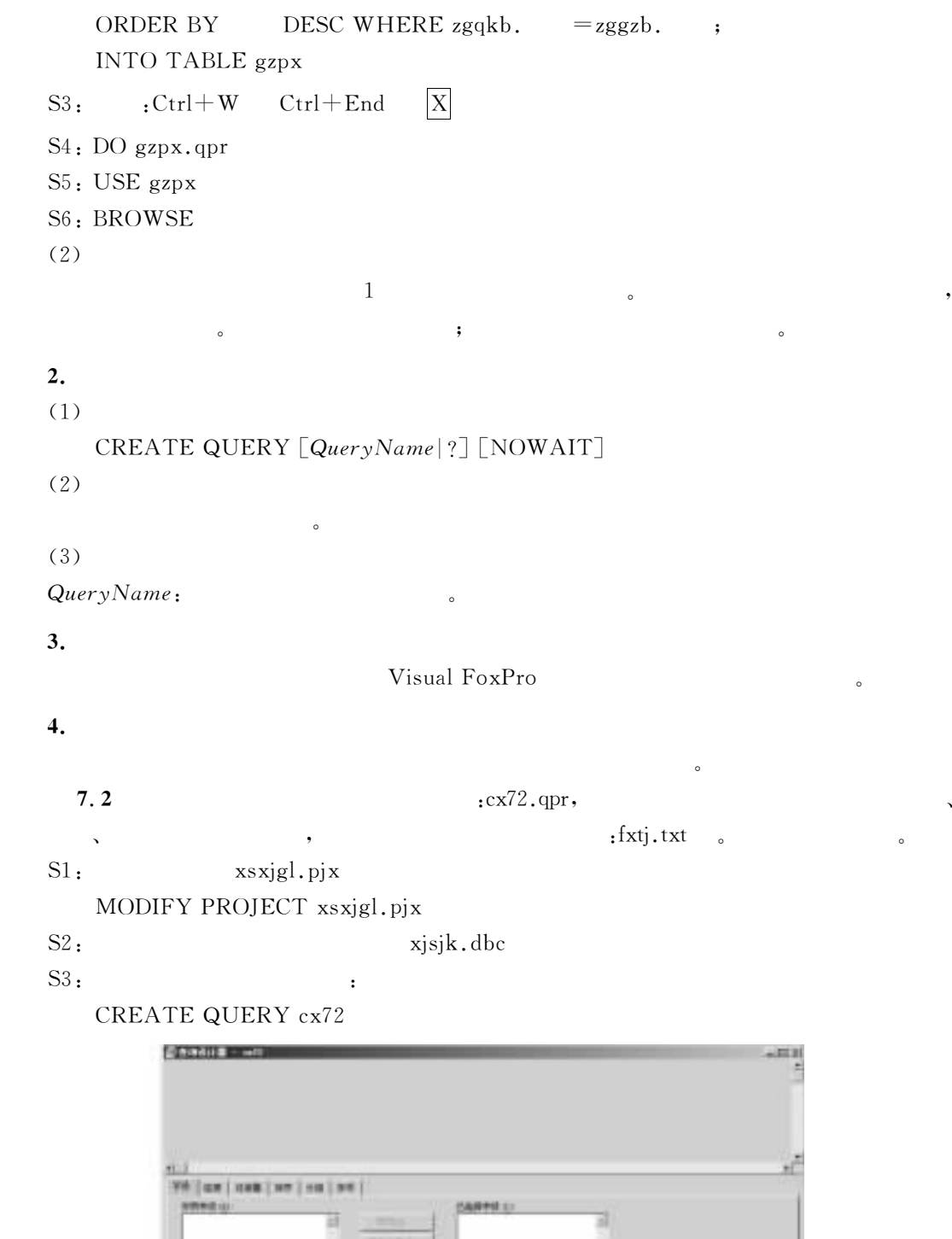

 $7 - 1$ 

 $3344$ 

 $7-1$  ( 在查询设计器中有六个选项卡#一个%可用字段&列表框#一个%已选择字段&列表框#一个 %函数和表达式&文本框#四个按钮"它们各自的作用是\$  $\,$ : SQL SELECT SELECT  $\frac{1}{2}$ ,  $\frac{1}{2}$ ,  $\frac{1}{2}$  , and  $\frac{1}{2}$  , and  $\frac{1}{2}$  , and  $\frac{1}{2}$  , and  $\frac{1}{2}$  , and  $\frac{1}{2}$  , and  $\frac{1}{2}$  , and  $\frac{1}{2}$  , and  $\frac{1}{2}$  , and  $\frac{1}{2}$  , and  $\frac{1}{2}$  , and  $\frac{1}{2}$  , and  $\frac{1}{2}$  , and  $\frac{1}{2}$  , a  $\alpha$  and  $\alpha$  and  $\alpha$  and  $\alpha$  and  $\alpha$  and  $\alpha$ : SQL SELECT JOIN : SQL SELECT WHERE : SQL SELECT ORDER BY : SQL SELECT GROUP BY <sup>5</sup>杂项\$对应于'R:'J:JV\中的&U\(!\( 子句"  $\text{S4:} \qquad \qquad \bullet$ 添加表或视图 "

 $\text{S5:}$   $\text{SQL}-\text{SELECT}$  FROM : xsqkb, xscjb,  $\lbrack$   $\rbrack$ ,  $\lbrack$   $\rbrack$ ,  $\lbrack$   $\rbrack$ 

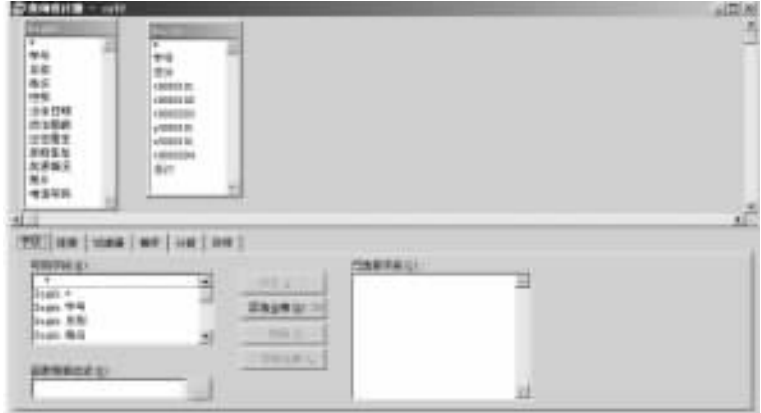

 $7 - 2$ 

 $\text{SS}_1 \rightarrow$  " $\downarrow$  , SELECT  $S6 - 1$  :  $\rightarrow \rightarrow$  "Xsqkb. ", "  $S6 - 2$ , " $\longrightarrow$  "  $\longrightarrow$  "AVG( $\longrightarrow$  AS ",  $\longrightarrow$  7,  $\alpha$  and  $\beta$  $S6-3$ ;  $S6-2$  , "COUNT(xscjb. ) AS ", "MAX( ) AS  $\sqrt[3]{\hspace{1em}}^{\text{MIN}}$  ( ) AS  $\sqrt[3]{\hspace{1em}}^{\text{MIN}}$   $\sqrt[3]{\hspace{1em}}^{\text{MIN}}$   $\sqrt[3]{\hspace{1em}}^{\text{MIN}}$   $\sqrt[3]{\hspace{1em}}^{\text{MIN}}$  $($   $\qquad \qquad$   $\qquad \qquad$ 

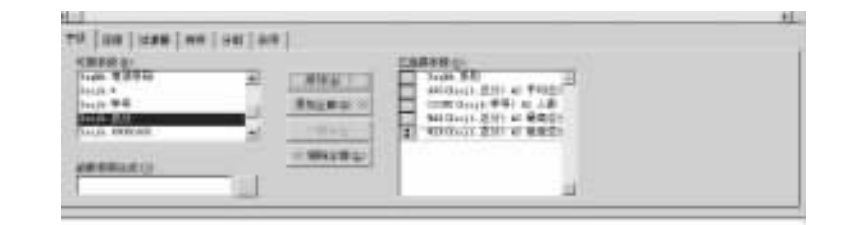

$$
7-3
$$

# $S7: \rightarrow$ "  $" \downarrow \qquad$ , JOIN ,

 $, 7-4$ 

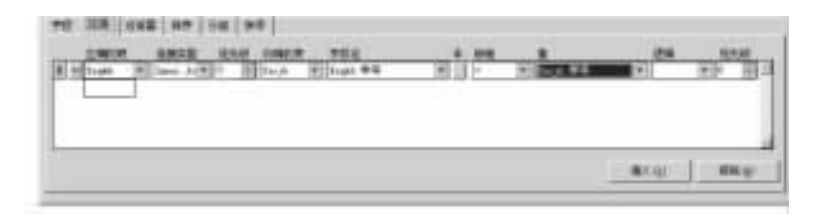

 $7 - 4$ 

$$
SS:\rightarrow^{\omega} \qquad \qquad \sqrt{\frac{1}{\omega}}, \qquad \text{WHERE} \qquad .
$$
  

$$
\qquad \qquad \text{``xsgkb.} \qquad =^{n} \qquad \qquad \text{''}, \qquad \qquad 7-5 \qquad .
$$

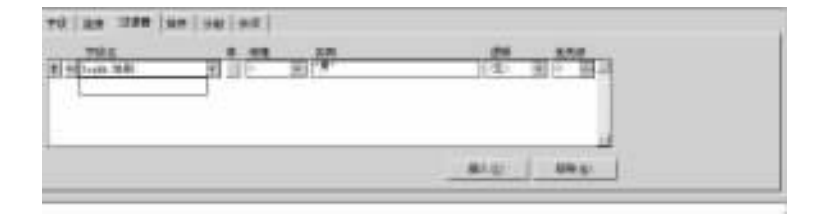

 $7 - 5$ 

## $\text{S9:} \rightarrow$ " " $\sqrt{\phantom{0}}$ , GROUP BY .

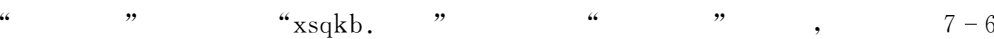

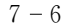

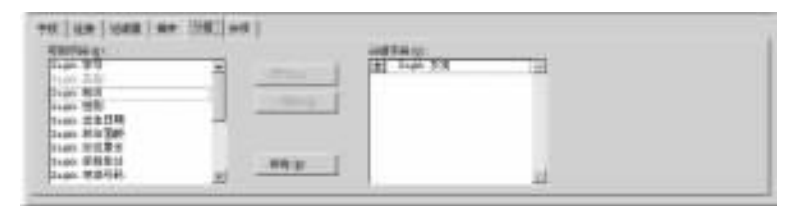

S10: 
$$
\cdot
$$
  $\cdot$   $\cdot$  <

 $\circ$ 

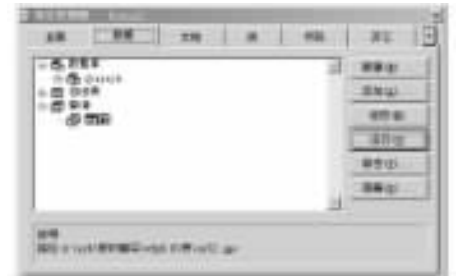

KOLI (MAS)

 $\qquad \qquad \bullet$ 

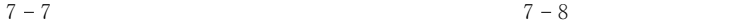

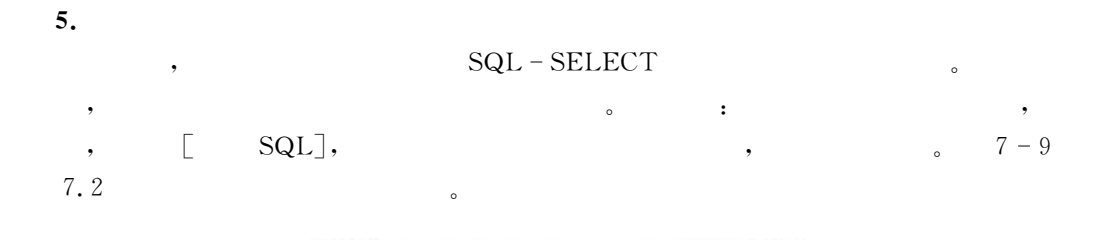

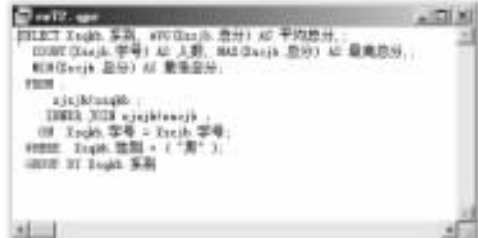

 $7 - 9$  cx72.qpr

 $\bullet$  , and  $\bullet$  . The contract of the contract of the contract of the contract of the contract of the contract of the contract of the contract of the contract of the contract of the contract of the contract of the contrac

7.1.3

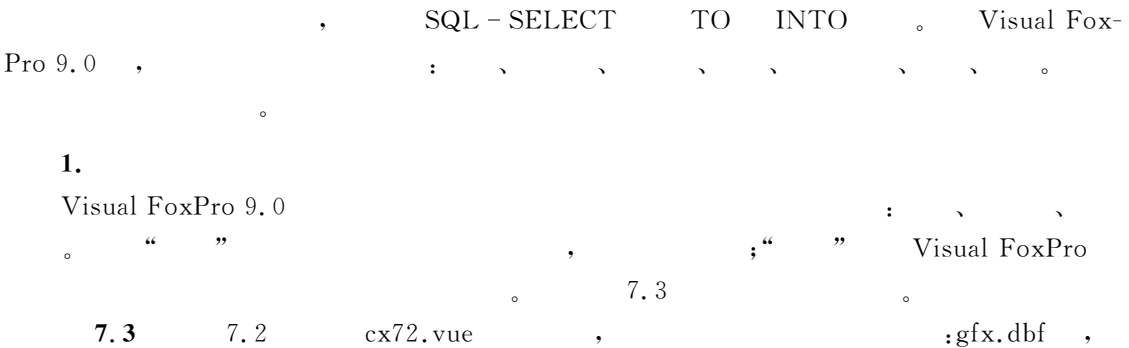

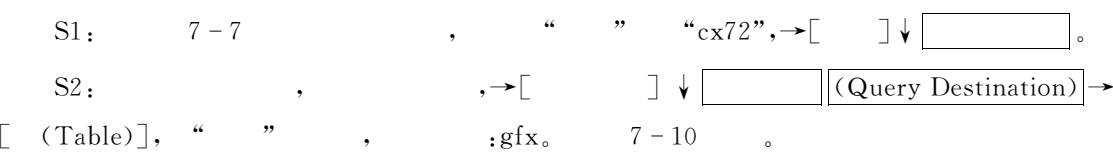

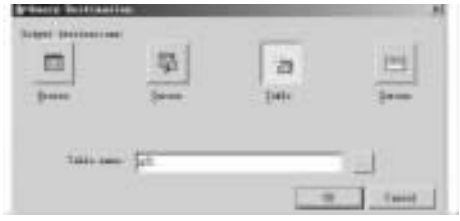

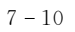

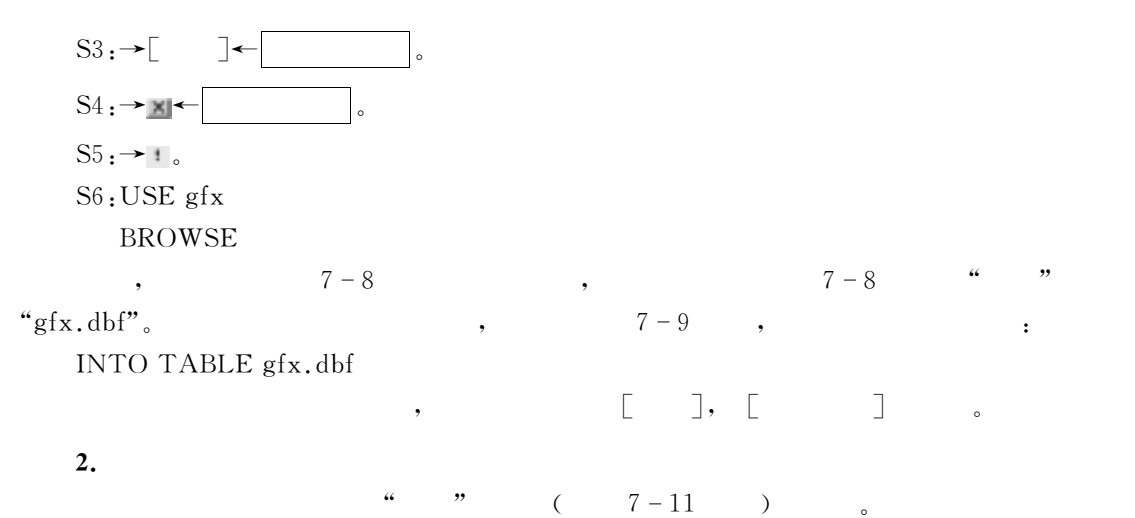

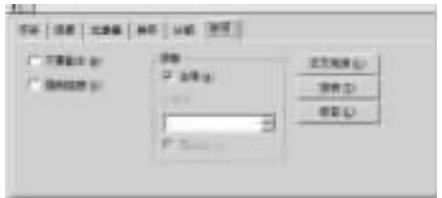

 $\circ$  $\begin{array}{ccccc} \mu & \mu & \mu & \mu & \mu \end{array}$ 

询的交叉列表#报表#标签输出!并可辅助输出到打印机或文本文件"因是菜单及向导操作!

 $7 - 11$ 

7.1.4

 $\begin{array}{cccccccccccccccccc} 0.666 & 0.996 & 0.996 & 0.996 & 0.996 & 0.996 & 0.996 & 0.996 & 0.996 & 0.996 & 0.996 & 0.996 & 0.996 & 0.996 & 0.996 & 0.996 & 0.996 & 0.996 & 0.996 & 0.996 & 0.996 & 0.996 & 0.996 & 0.996 & 0.996 & 0.996 & 0.996 & 0.996 & 0.996 & 0.996$ 

者可自行上机实践"

 $\epsilon$ 

 $\overline{7}$ 查询与视图 GS"

 $7.4$ 

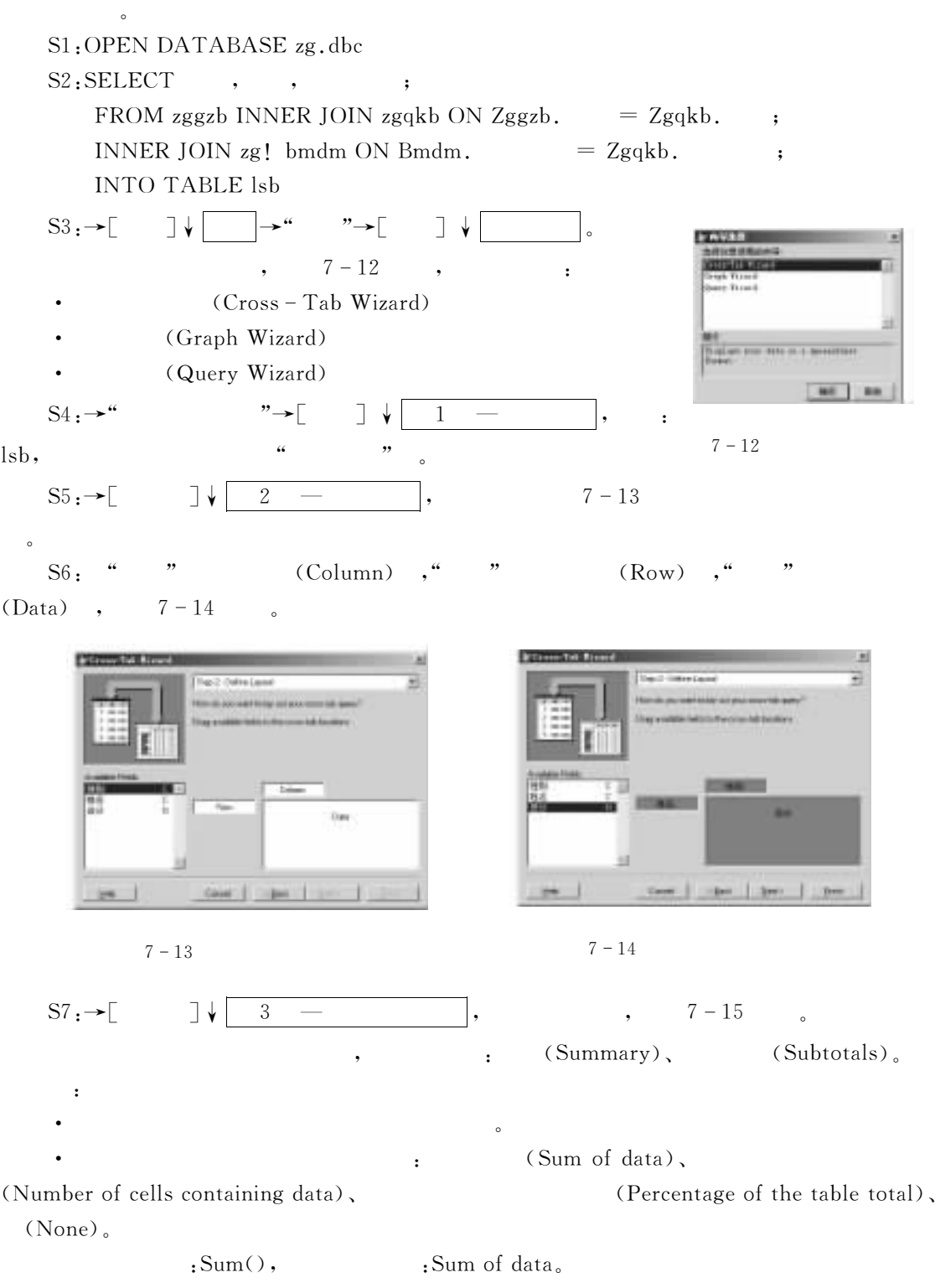

 $\text{SS} \rightarrow \text{S}$   $\downarrow$  4  $\rightarrow$   $\downarrow$  7-16

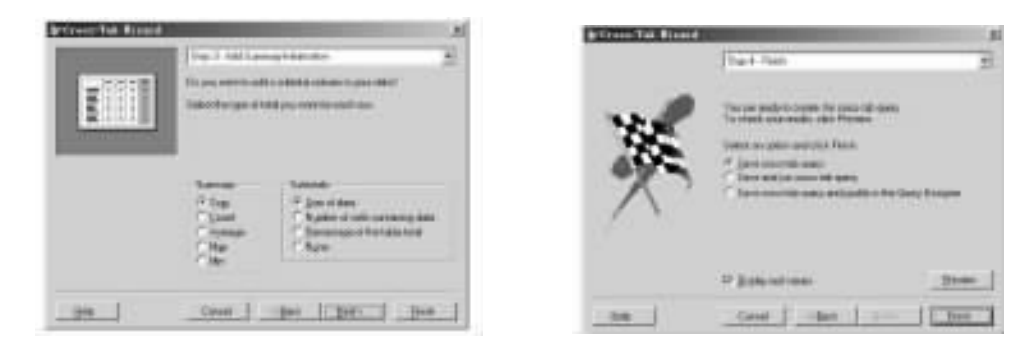

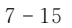

 $7 - 15$   $7 - 16$ 

 $SS: \rightarrow \lceil \quad \rceil \downarrow \lceil \quad \rceil$ ,  $: cx75. qpr,$ 

 $S10$ : DO  $cx75$ . qpr

 $7-17$ 

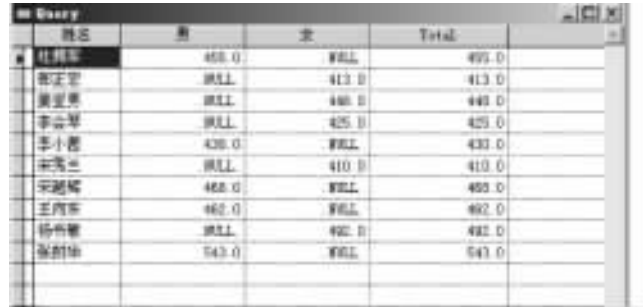

 $\frac{1}{2}$  % and  $\frac{1}{2}$  % and  $\frac{1}{2}$  % and  $\frac{1}{2}$  % and  $\frac{1}{2}$  % and  $\frac{1}{2}$  % and  $\frac{1}{2}$  % and  $\frac{1}{2}$  % and  $\frac{1}{2}$  % and  $\frac{1}{2}$  % and  $\frac{1}{2}$  % and  $\frac{1}{2}$  % and  $\frac{1}{2}$  % and  $\frac{1}{2}$  % a

 $\text{cz}76.\text{scx}$ ,  $\text{zg.dbc}$ 

 $7 - 17$ 

7.1.5

7.5

计查询后!用图形方式输出"

一个实例讲解具体步骤"

S1: OPEN DATABASE zg

 $S2: SELECT SUM($ ,  $);$ 

FROM zgqkb JOIN zggzb ON zgqkb,  $=$ zggzb,  $\cdot$ 

 $JOIN$  bmdm ON zgqkb.  $=$  bmdm.  $\qquad$ GROUP BY

 $\text{SS:} \qquad \qquad : \rightarrow \qquad \quad \mathbb{R}$   $\downarrow \qquad \qquad \mathbb{R}$   $\rightarrow$   $\qquad \qquad \mathbb{R}$ 'O\$选查询用字段\$22确 定44 " \*选择字段 ! %查 询&!将它的两个字段添加到 %选定字段& " 'P\$定义布局\$22下一步44 <sup>3</sup> \*定义布局 ! %部 门 名 称&字 段 拖 入%坐 标(ME)2)&

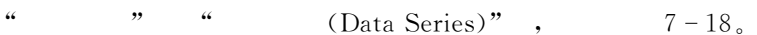

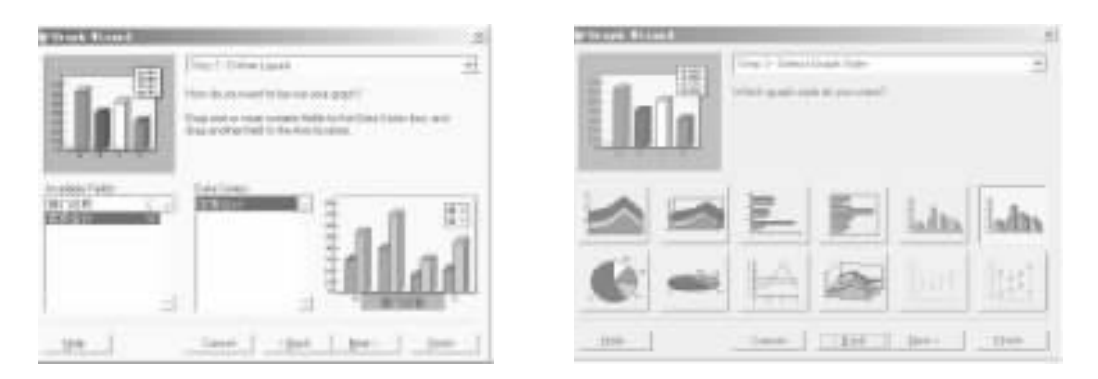

 $7 - 18$   $7 - 19$ 

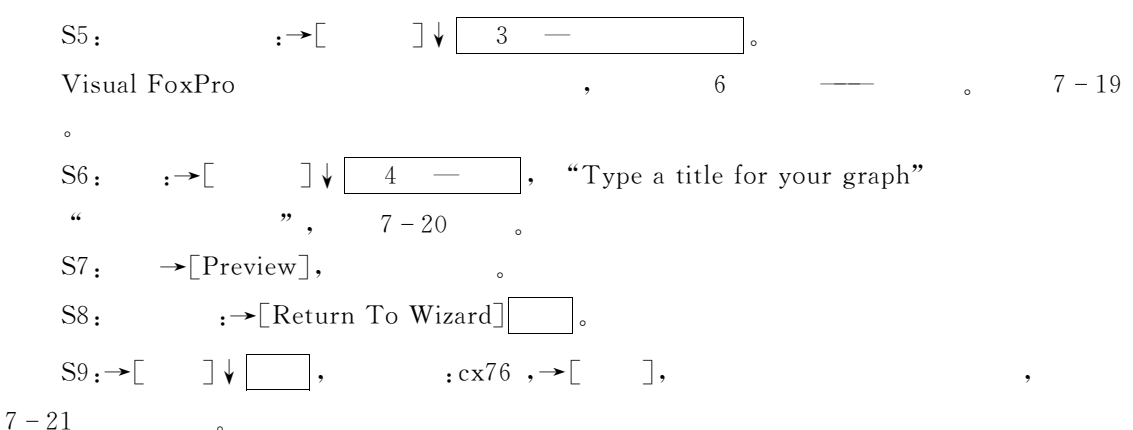

, the contract of the contract of the contract of the contract of the contract of the contract of the contract of the contract of the contract of the contract of the contract of the contract of the contract of the contrac

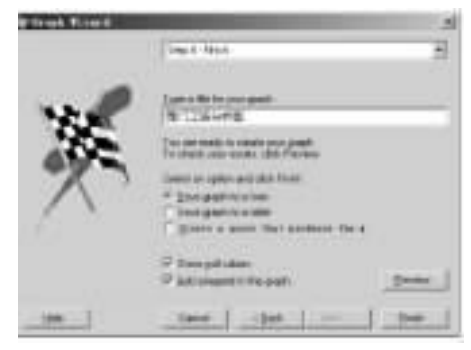

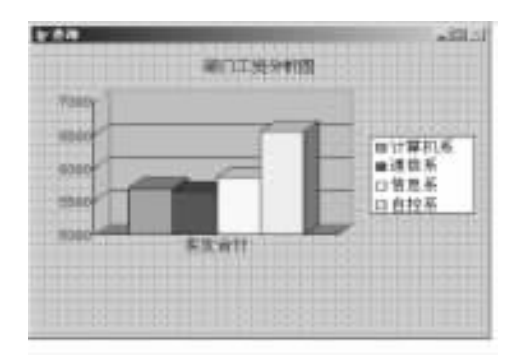

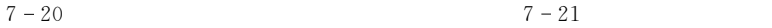

 $7.2$ 

 $7.2.1$ 

 $\,$ 

 $\circ$   $\circ$   $\circ$   $\circ$ 

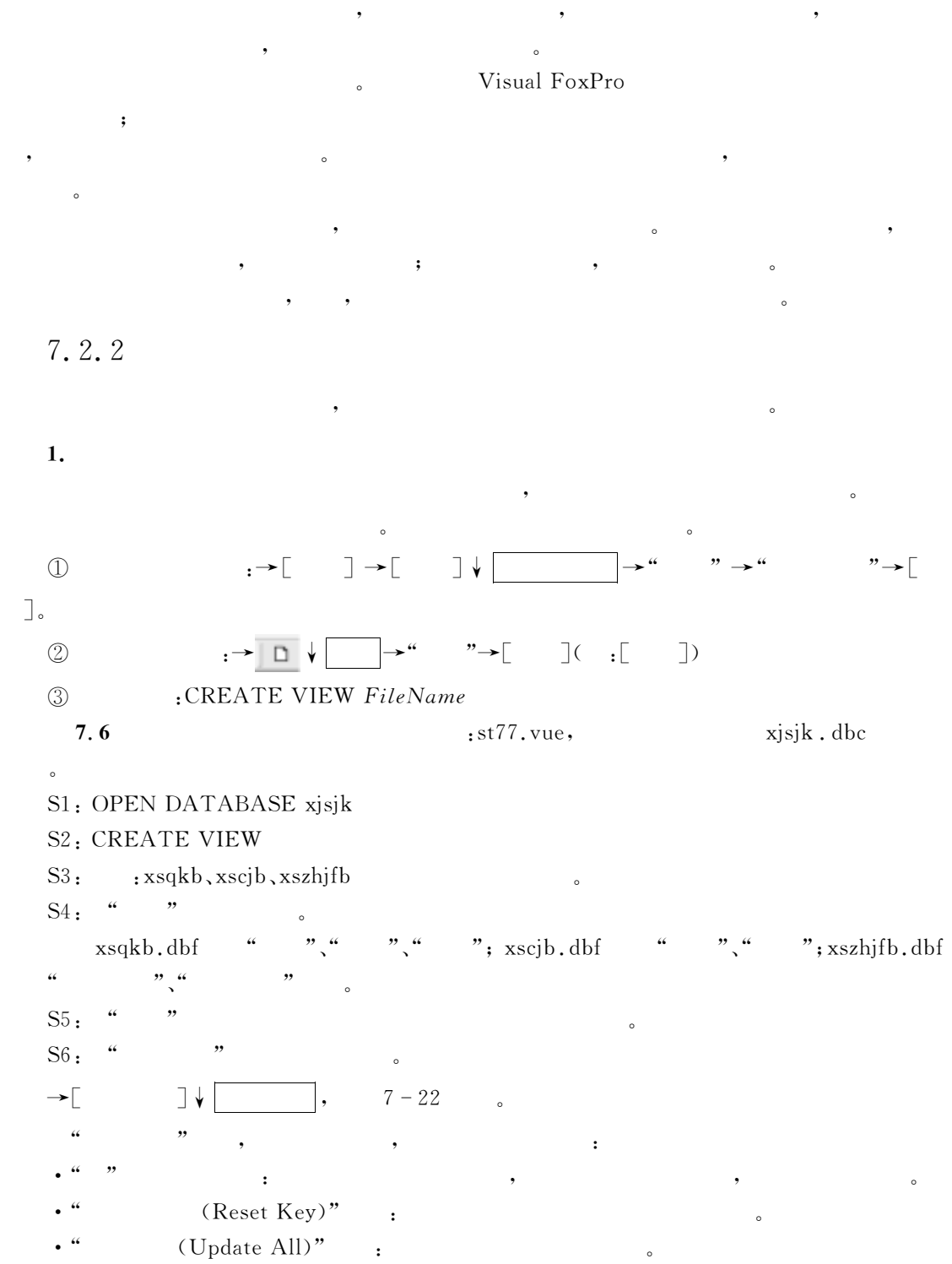

在于数据库的数据字典中"

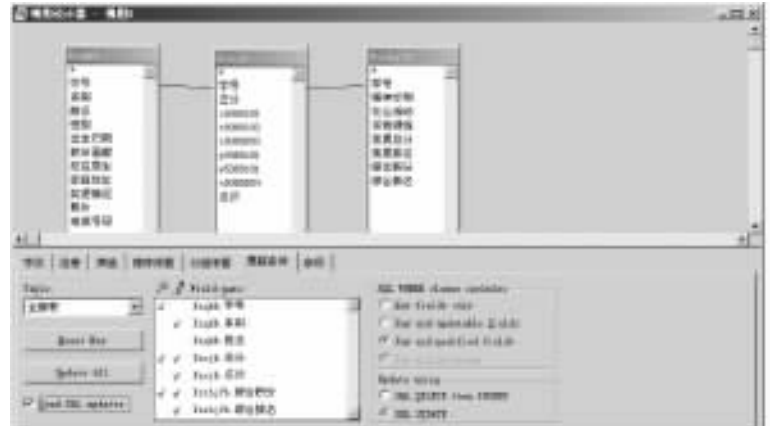

 $7\, -\, 22$ 

- SQL (Send SQL Updates)" :
- $\qquad \qquad ; \qquad \qquad ,$  $\bullet$  . The set of the set of the set of the set of the set of the set of the set of the set of the set of the set of the set of the set of the set of the set of the set of the set of the set of the set of the set of the s
- $\sim$  $\mathcal{R}$  , and the set of the set of the set of the set of the set of the set of the set of the set of the set of the set of the set of the set of the set of the set of the set of the set of the set of the set of the set
	- 5 $\bullet$  and  $\bullet$  is a contract of the set of the set of the set of the set of the set of the set of the set of the set of the set of the set of the set of the set of the set of the set of the set of the set of the set of the

5

- $\mathscr{A}$  ,  $\mathscr{A}$  ,  $\mathscr{B}$ 
	- "SQL WHERE (SQL WHERE clause includes)" :

: (Key Fields Ony), (Key and updatable fields), (Key and modified fields), (Key and timestamp).

5 (Update using) (Update using) (1) and  $\frac{1}{2}$  and  $\frac{1}{2}$  are  $\frac{1}{2}$  and  $\frac{1}{2}$  are  $\frac{1}{2}$  and  $\frac{1}{2}$  are  $\frac{1}{2}$  and  $\frac{1}{2}$  are  $\frac{1}{2}$  and  $\frac{1}{2}$  are  $\frac{1}{2}$  and  $\frac{1}{2}$  are  $\frac{1}{2}$  and

先删除记录再插入记录('R:5J:J\J%>1\*&U'JK\)#直接更新记录('R:IF5M\J)"

 $\alpha \sim 1$ 

- $7 22$
- $S7:$  ,  $7-23$

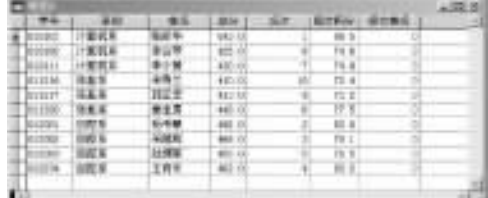

Visual FoxPro 9.0

.<br>"Option" option of the form of the form of the form of the form of the form of the form of the form of the for

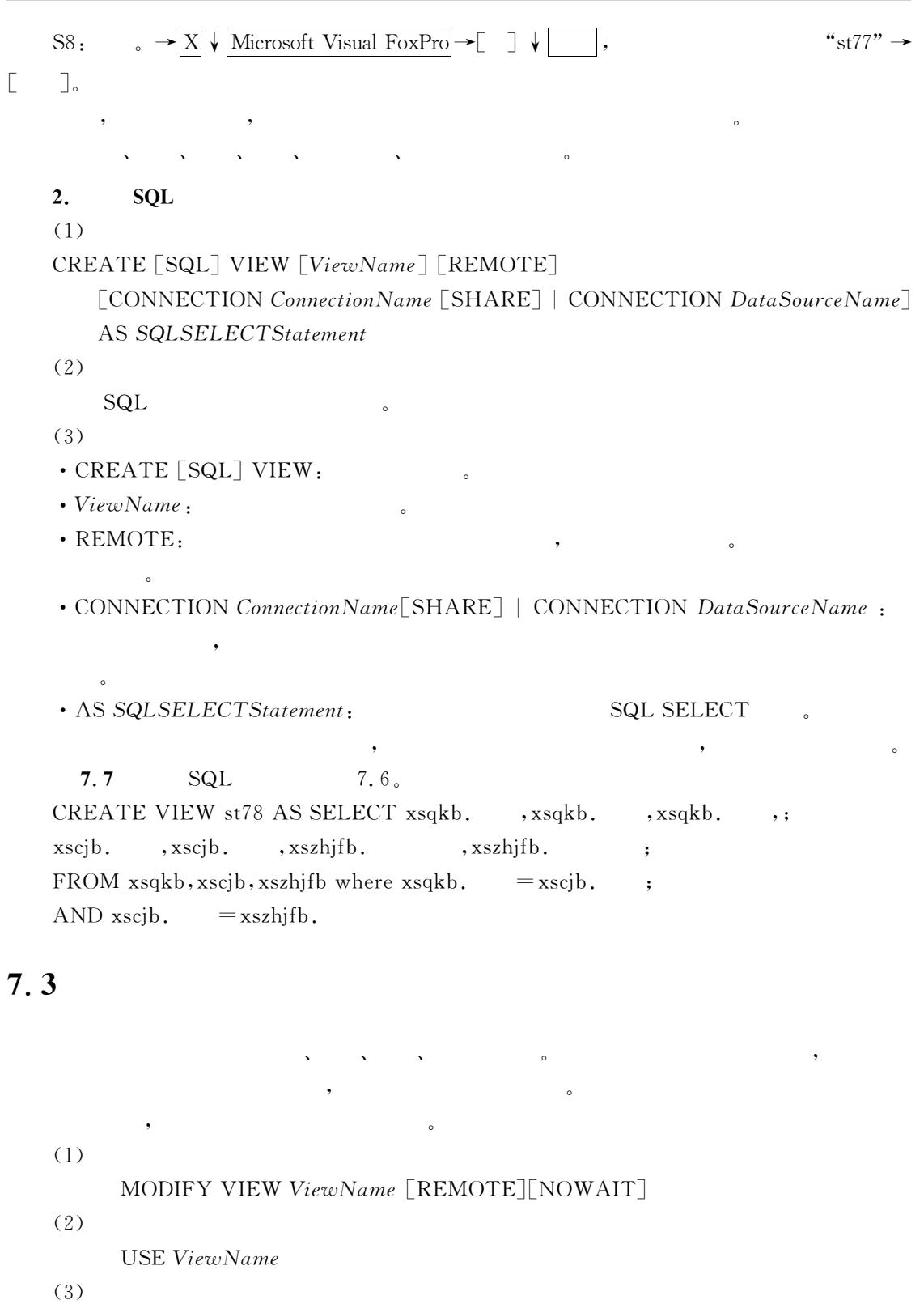

DELETE VIEW ViewName

 $\begin{bmatrix} 1 & 0 \\ 0 & 1 \end{bmatrix}$ 

 $(4)$ 

RENAME VIEW OldViewName TO NewViewName

 $7.4$ 

 $\sim$  st77. vue 来讲解更新表数据的方法" ?!@ 利用视图的编辑! %E20d4!#4+&#%E2m>d+4!#4+&中的%名次&#%综合积分&字段清空" OPEN DATABASE xjsjk UPDATE st77 SET =  $0,$  =  $0$  & & st76.vue USE xscjb IN 0 USE xszhifb IN 0 SELECT xscjb **BROWSE** !!!!!!cc 会发现E20d4!#4+中的%总分&字段已全部为H SELECT xszhjfb  $BROWSE$  & &  $x\text{sschifb.}$  dbf " "

 $7.5$ 

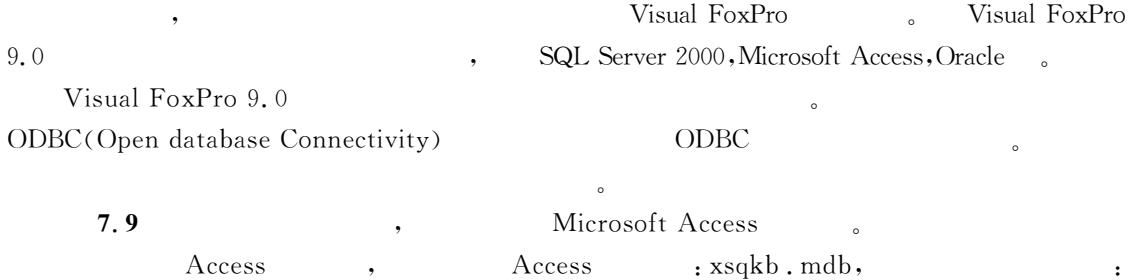

 $x$ s  $x$ b,  $7 - 24$ 

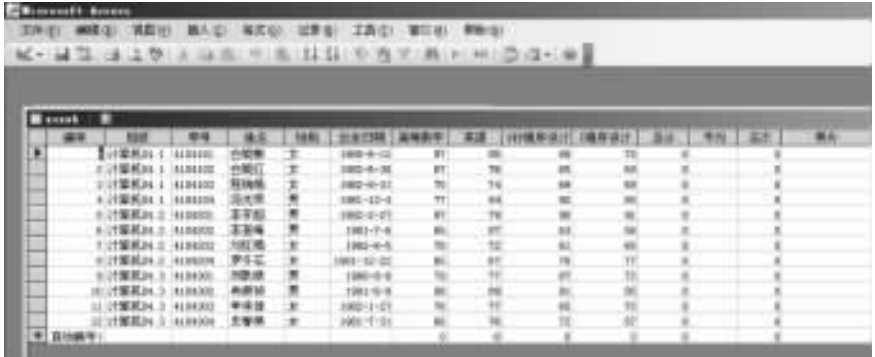

 $7 - 24$  ACCESS

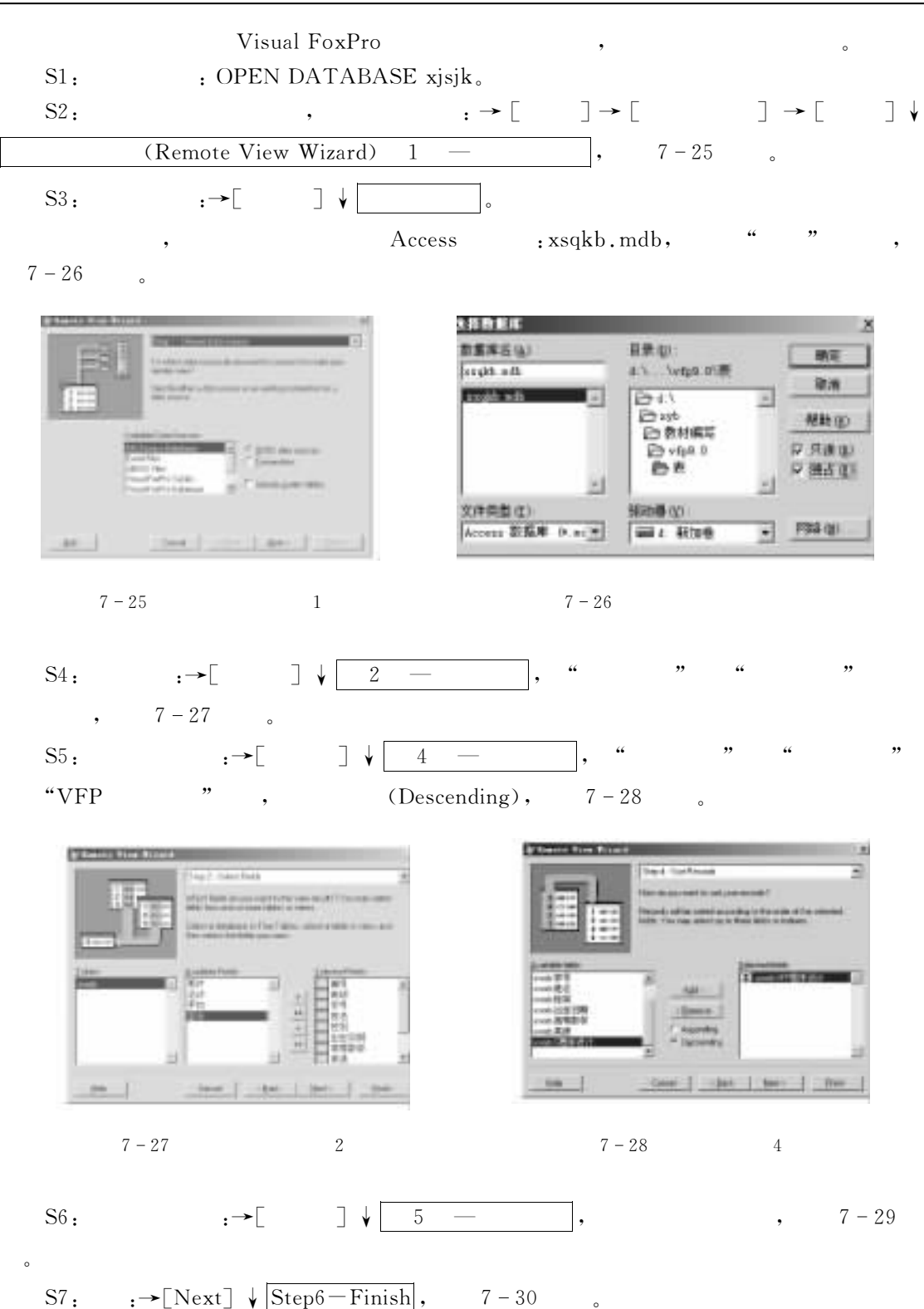

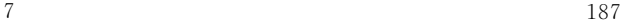

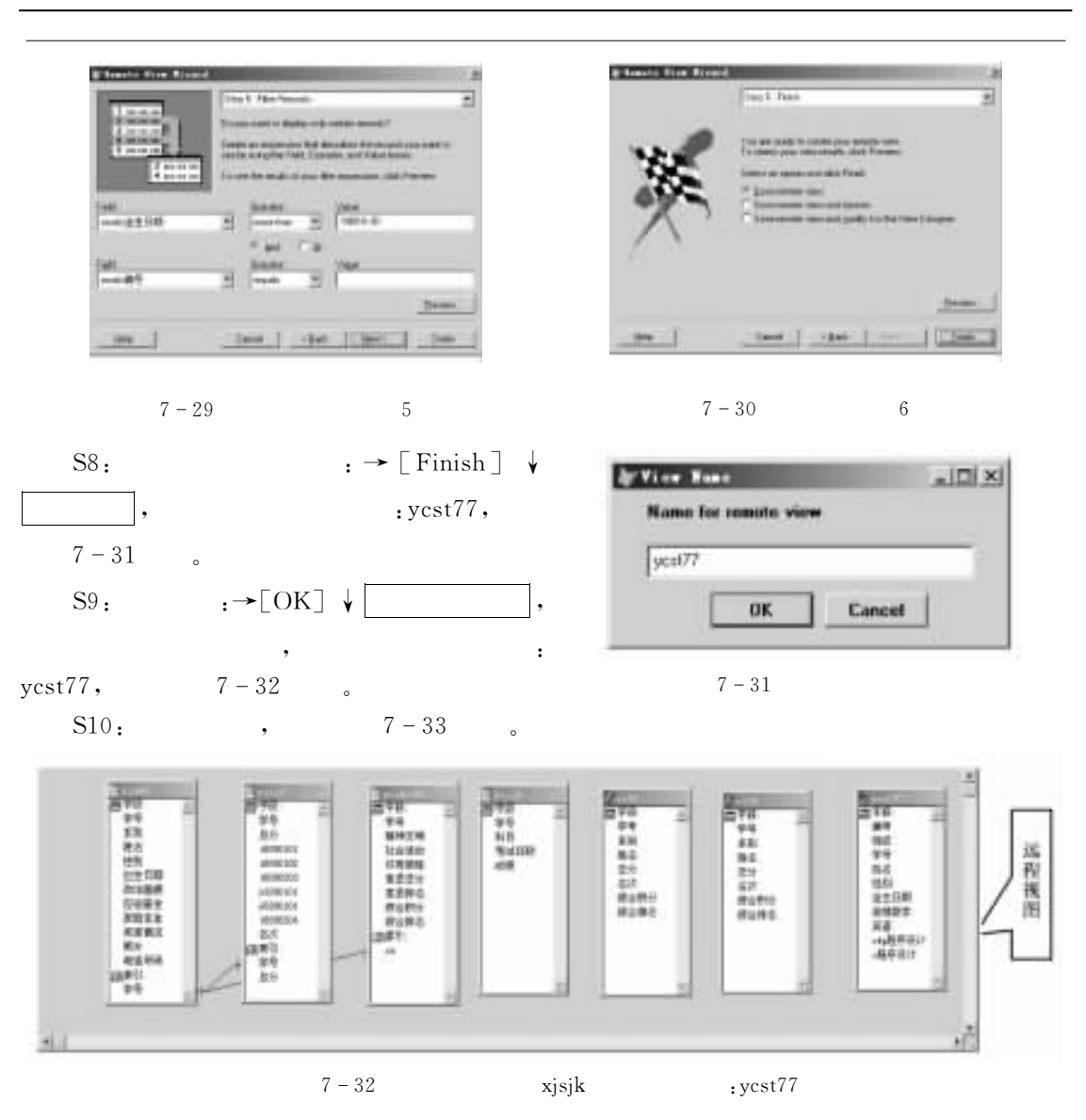

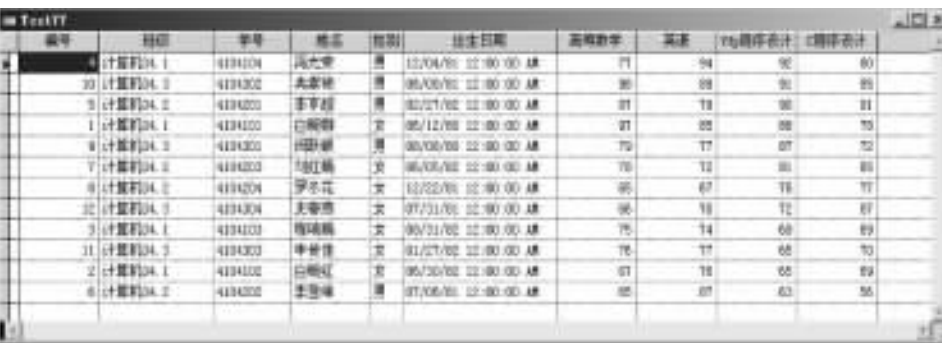

 $7 - 33$  : yest $77$ 

7.6  $6$  $\sim$ Visual FoxPro 9.0 间的通信"  $\sim$  $7.6.1$ 要建立连接!应首先打开连接设计器!而连接是保存在数据库中的!因此要建立连接!还应 首先打开数据库"现首先打开数据\$Ed2d?!#40" (Connection Designer)  $\begin{picture}(100,40) \put(0,0){\vector(1,0){100}} \put(15,0){\vector(1,0){100}} \put(15,0){\vector(1,0){100}} \put(15,0){\vector(1,0){100}} \put(15,0){\vector(1,0){100}} \put(15,0){\vector(1,0){100}} \put(15,0){\vector(1,0){100}} \put(15,0){\vector(1,0){100}} \put(15,0){\vector(1,0){100}} \put(15,0){\vector(1,0){100}} \put(15,0){\vector(1,0){100}}$  $\circled{1}$  $\overline{2}$   $\rightarrow$   $\begin{bmatrix} 2 \\ -2 \end{bmatrix}$   $\rightarrow$   $\begin{bmatrix} 2 \\ -2 \end{bmatrix}$   $\rightarrow$   $\begin{bmatrix} 2 \\ -2 \end{bmatrix}$   $\rightarrow$   $\begin{bmatrix} 2 \\ -2 \end{bmatrix}$   $\rightarrow$   $\begin{bmatrix} 2 \\ -2 \end{bmatrix}$   $\rightarrow$   $\begin{bmatrix} 2 \\ -2 \end{bmatrix}$   $\rightarrow$   $\begin{bmatrix} 2 \\ -2 \end{bmatrix}$   $\rightarrow$   $\begin{bmatrix} 2 \\ -2 \end{bmatrix}$   $\rightarrow$   $\begin{bmatrix}$  $\circled{2}$  方法=\*\*\*数据库打开后使用命令\$ & $CREATE$  CONNECTION [ConnectionName] 使用上述=种方法的任一种方法打开连接设计器!如图S =O所示" **CONTRACT**  $2214$ **STRAN**<br>TRA REVOL THEY **MARRY** Cased **HALABA BUSINESS MAGAZI** .. w Se on NAME **CABAU CASEFU BEER** 100mls<br>100ml/m 416 373764 p  $\overline{1}$ ⋥ P same  $= 00000000$ samu **BAFGI** 끪 ⊏ 핑 ₩

 $7 - 34$ 

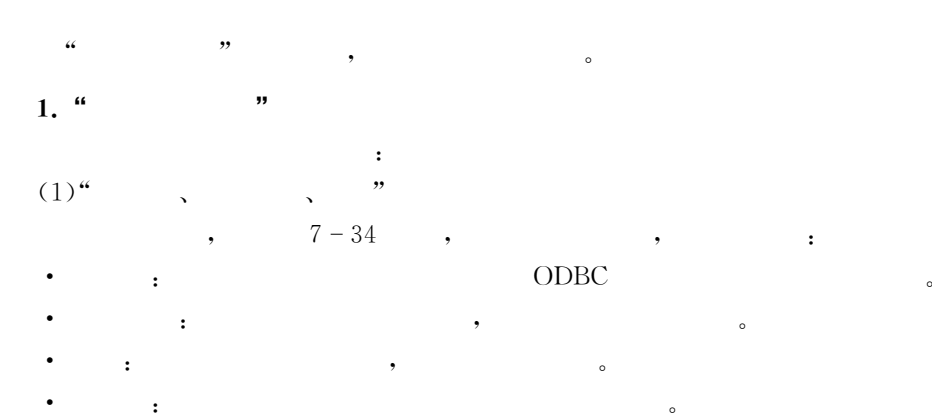

查询与视图 GL"

 $\overline{7}$ 

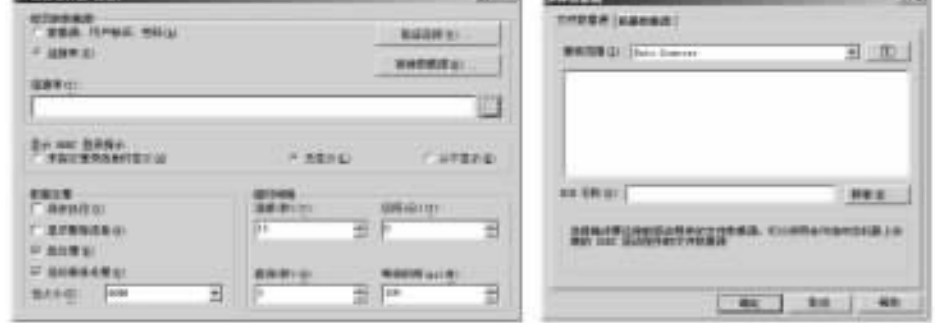

 $7 - 35$ 

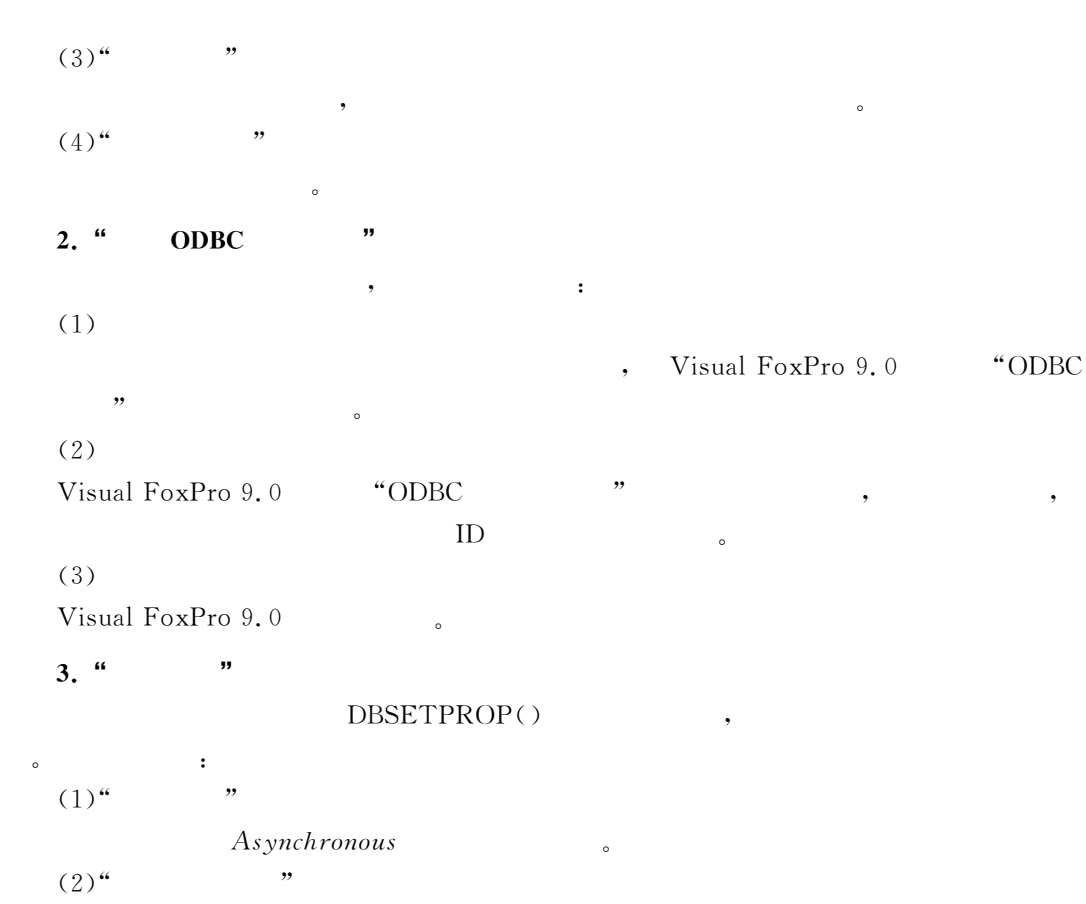

,  $DispWarning$ 

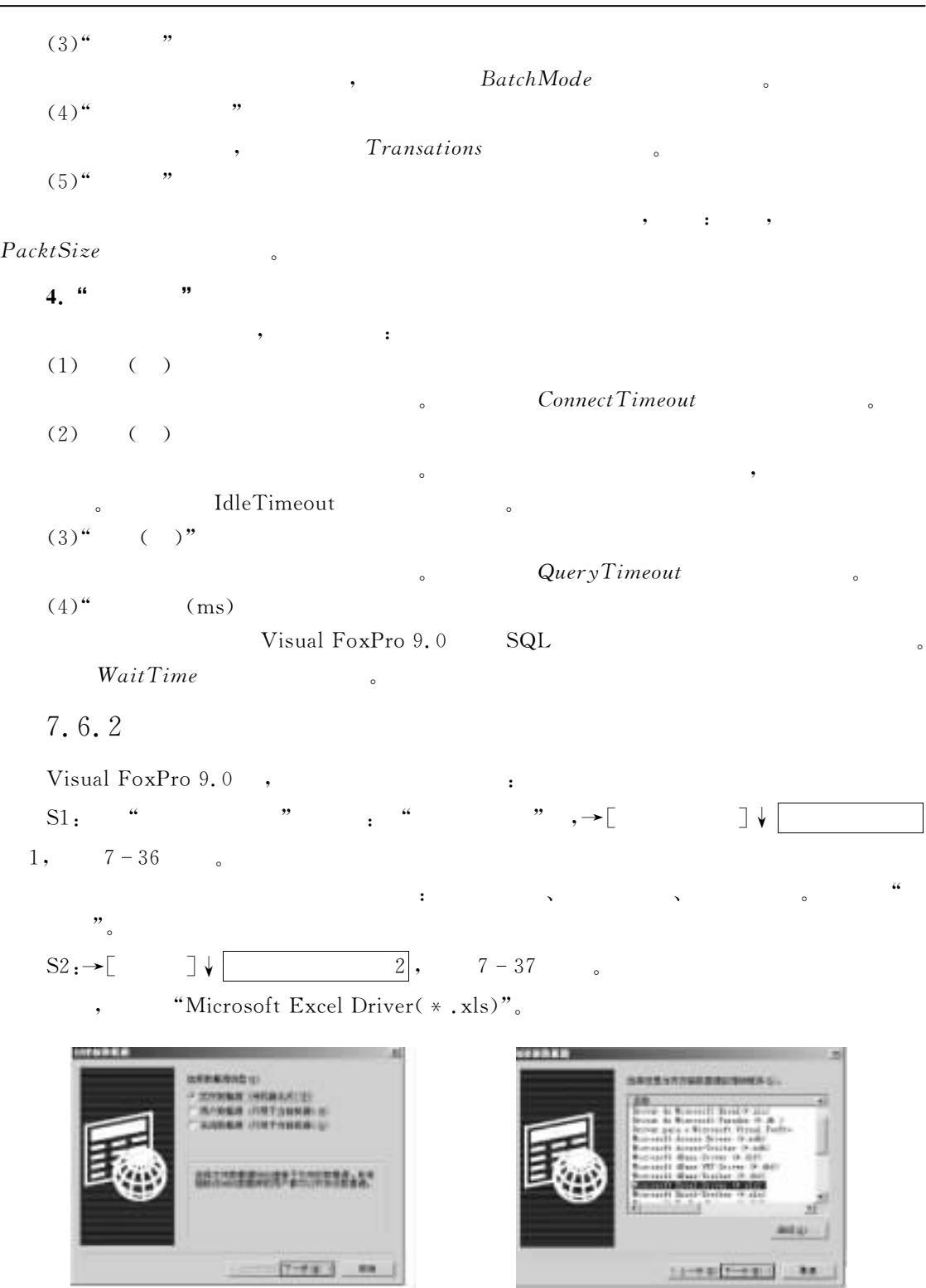

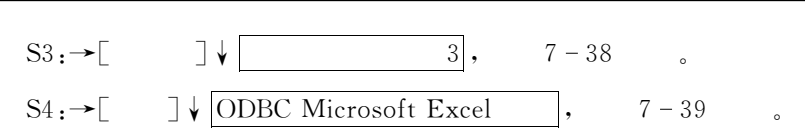

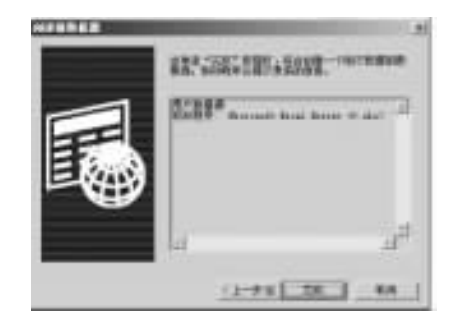

of convenience providers of  $1.81 +$ 328 eu. **kn** ... **Wiki MAN** | How Place | All **E WELLING** 三川市 extrac P. MARTH **CHARLES Darrell 14 CREAR DE** 

 $7 - 38$   $7 - 39$  ODBC Microsoft Excel

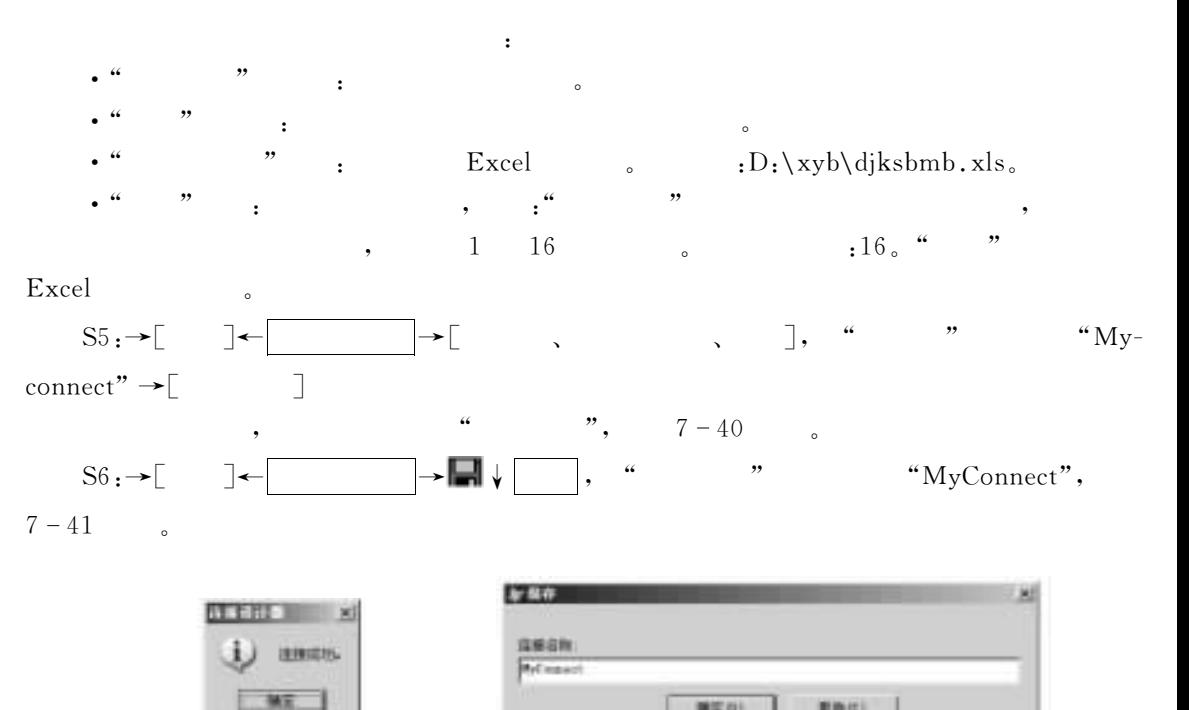

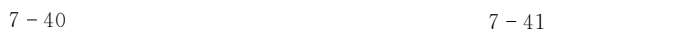

编写(2)

**URG** 

 $S7: \rightarrow \lceil \quad \rceil,$ 

#### 7.7  $7$

 $\mathcal{L}$  $1.$  ( ).  $(A)$ 

 $\overline{7}$ 

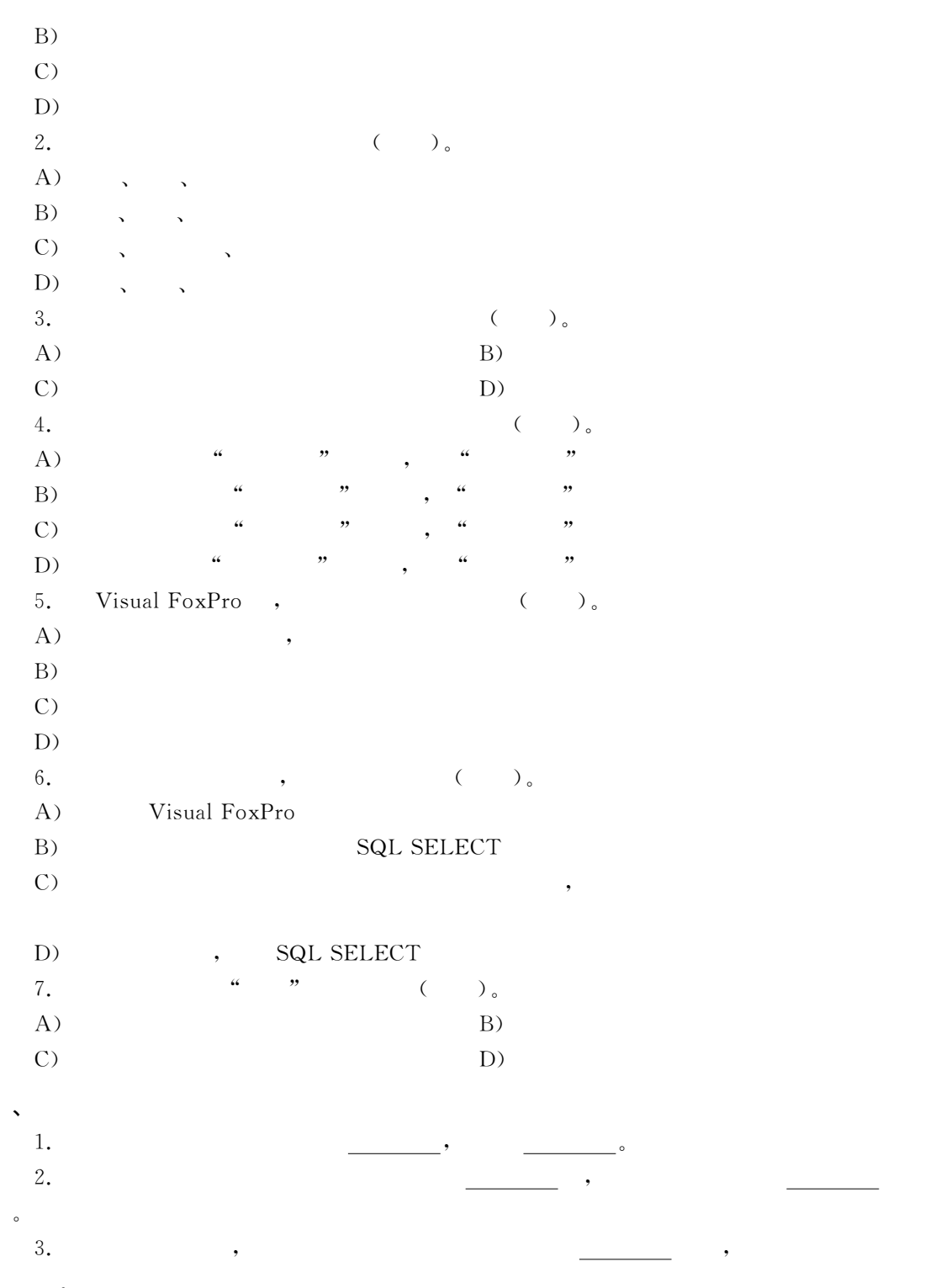

 $\ddot{\phantom{0}}$ 

 $\mathbf{r}$ 

 $V$ isual FoxPro 9.0  $\lambda$  ,  $\lambda$  ,  $\lambda$ Visual FoxPro 9.0  $V$ isual FoxPro 9.0

## $8.1$

 $V$ isual FoxPro 9.0  $\text{prg}$ ",  $\text{prg}$ ",  $\text{krg}$ ",  $\text{krg}$ ",

 $Visual FoxPro 9.0$ 

## 8.1.1

方式和菜单方式两种"

 $\mathcal{S}_{\mathcal{S}}$ 

的学习和提高"

 $V$ isual FoxPro 9.0  $Visual FoxPro 9.0$ 

## $\mathbf{1.}$

#### 无论是创建还是修改程序源文件!都应在程序编辑器中进行!打开程序编辑器的命令是&  $(1)$

MODIFY COMMAND [FileName | ?] [NOEDIT] [NOMENU] [NOWAIT]  $\left[\text{RANGE } nStartCharacter, nEndCharacter\right]$   $\left[\text{[WINDOW } WindowName1\right]$  $\lceil N \rceil$ WINDOW $\rceil$ WindowName2 | IN SCREEN $\rceil$  $\lceil$  AS nCodePage $\rceil$  $\lceil$ SAVE $\rceil$  $(2)$ 

 $\blacksquare$ 

 $8$ 

 $\blacksquare$ 

 $\bullet$  , and the set of the set of the set of the set of the set of the set of the set of the set of the set of the set of the set of the set of the set of the set of the set of the set of the set of the set of the set of t  $\frac{46}{\pi}$  ,  $\frac{46}{\pi}$  ,  $\frac{89}{\pi}$ 时候!人们就会产生一种莫明其妙的厌倦心情!而迫切希望能转到另一种模式下进行更高层次

## $(3)$

,!"#\$%&'\$&指定要打开或创建的程序的文件名"源程序文件的缺省的扩展名是 -/+0" MODIFY COMMAND

 $\qquad \qquad \bullet$  ,  $\qquad \qquad \text{4.} \text{prg}$ 

 $Ctrl+W,Ctrl+End, \overline{X}$  ;

 $\circ$  $\cdot$  ? NOEDIT, NOWAIT, AS  $nCodePage$ ; • NOMENU : Visual FoxPro • RANGE nStartCharacter, nEndCharacter,  $nStartCharacter$ ,  $nEndCharacter$ • WINDOW WindowName1:  $\qquad \qquad$  , DEFINE WINDOW FLOAT ,  $\circ$  $\cdot$  IN [WINDOW] WindowName2:  $\circ$ , DEFINE WINDOW • IN SCREEN: IN WINDOW  $\text{Visual FoxPro}$  , IN SCREEN  $\text{SAVE:} \quad \text{SAVE:}$ 

 $SAVE$ 

 $8.1$  giu. prg. MODIFY COMMAND qiu

 $\overline{\text{Esc}}$ , Ctrl+Q.

 $\sim$ 

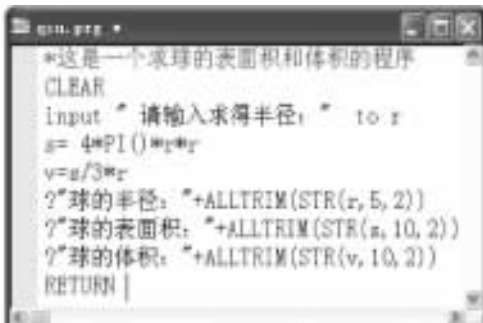

 $8 - 1$ 

 $\sim$ 

 $2.$ 

3.

 $(1)$ 

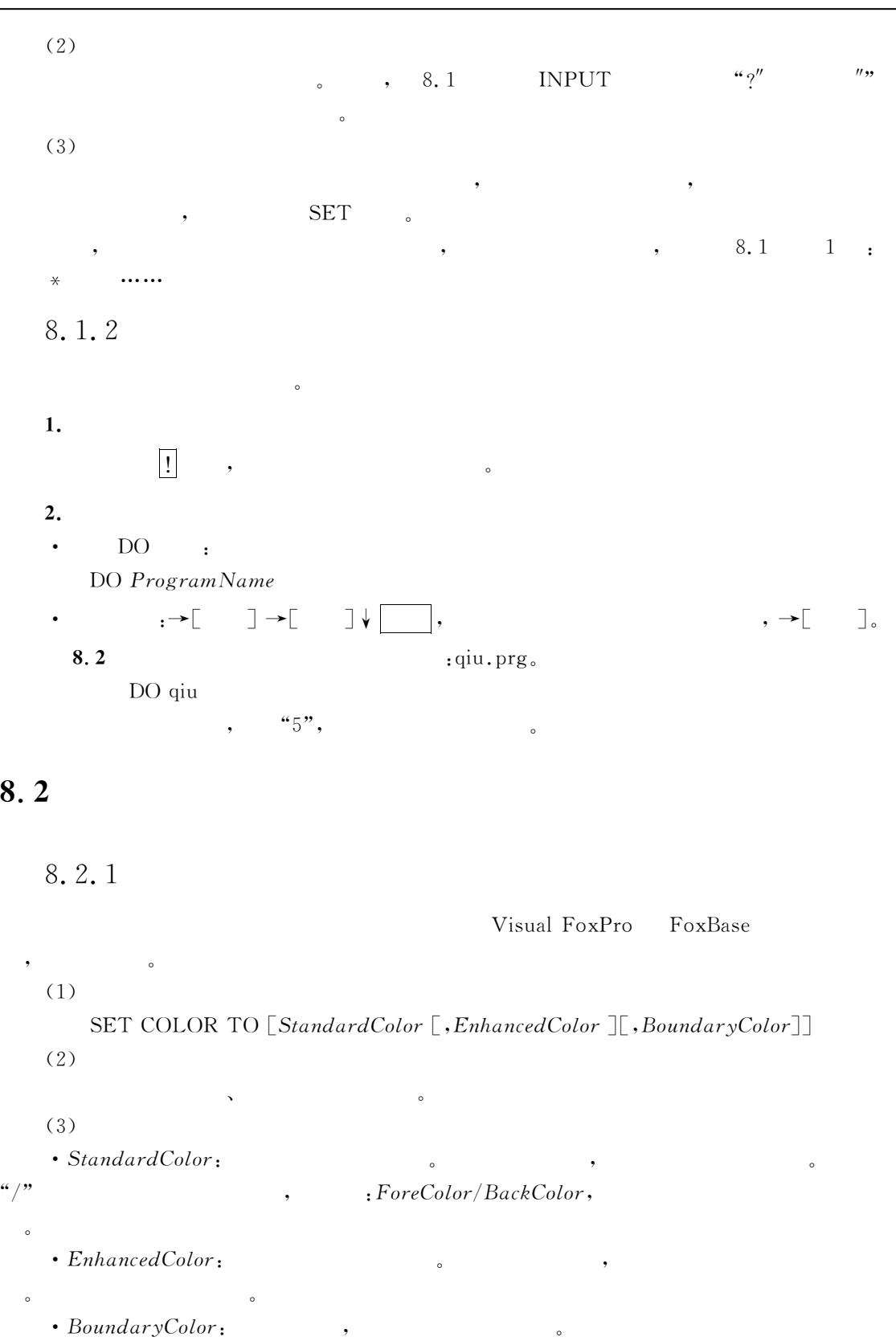

 $\bullet$ 

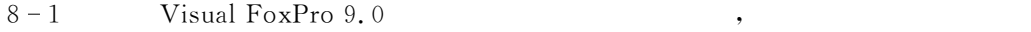

, where  $\alpha$  is the internal  $\alpha$  is the internal  $\alpha$  is the internal order of  $\alpha$ , and the contract of the contract of the contract of the contract of the contract of the contract of the contract of the contract of the contract of the contract of the contract of the contract of the contract of the con

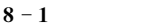

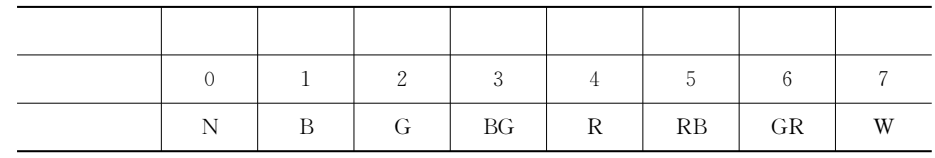

#### $8.3$

可混合使用"

语句为止"

应指出的是&

 $*$  L83. prg, SET COLOR TO  $4+/B+, 6+/g+$ CLEAR  $xm = SPACE(10)$  & & (@10,10 SAY " : "FONT" ",24 GET xm FONT" ",24" READ  $@10,10$  SAY ALLTRIM $(xm)$ <sup>"</sup>, ! Visual FoxPro 9.0!"; FONT" ",30 COLOR  $5+/2+$ **RETURN** 

 $L83.prg$ : DO  $L83$ 

 $\frac{a}{3}$  ,  $\frac{b}{3}$ ,  $\frac{c}{3}$ 

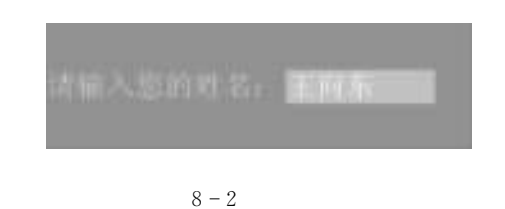

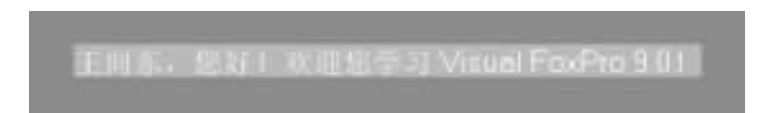

 $^{\circ}$ 

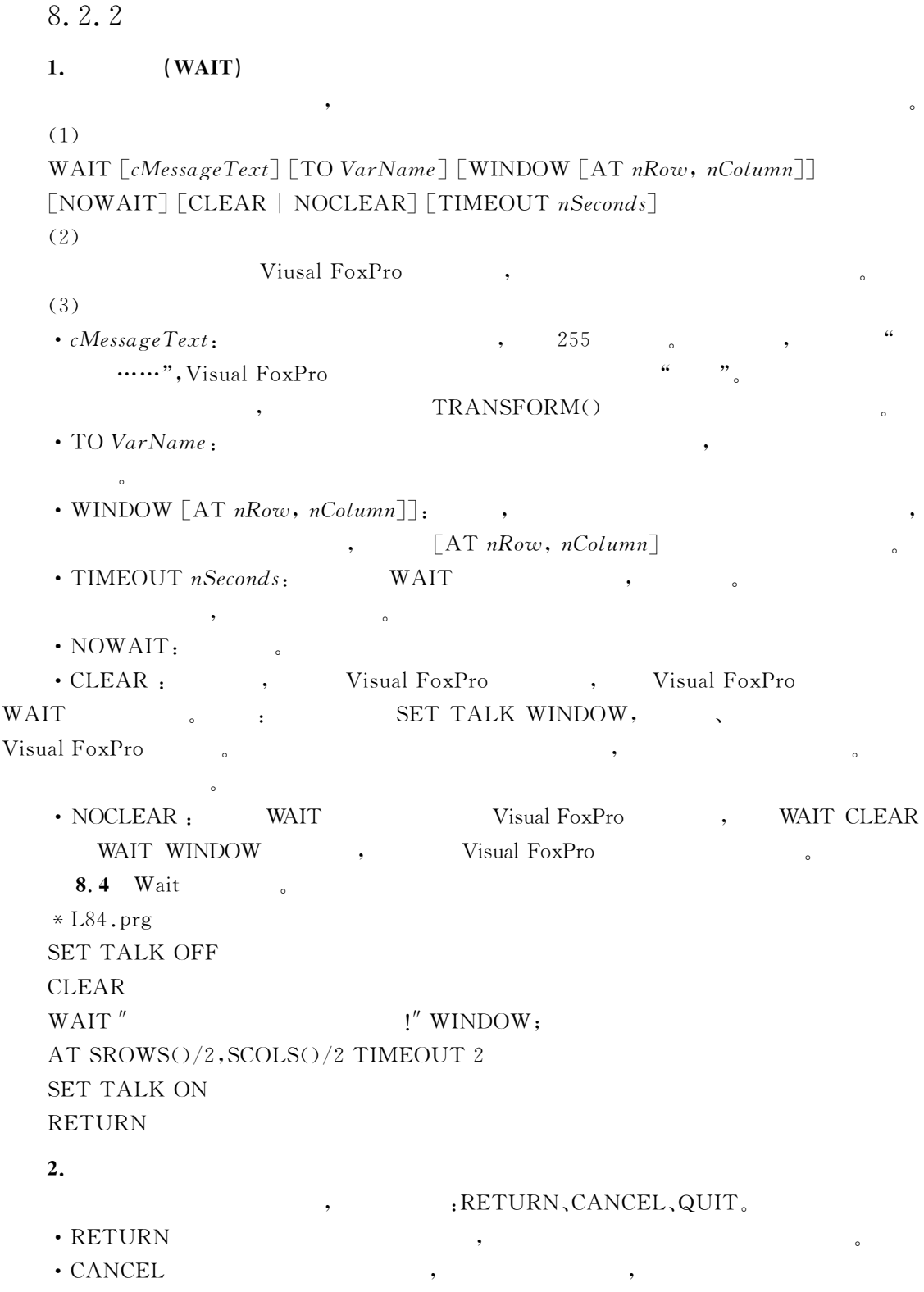

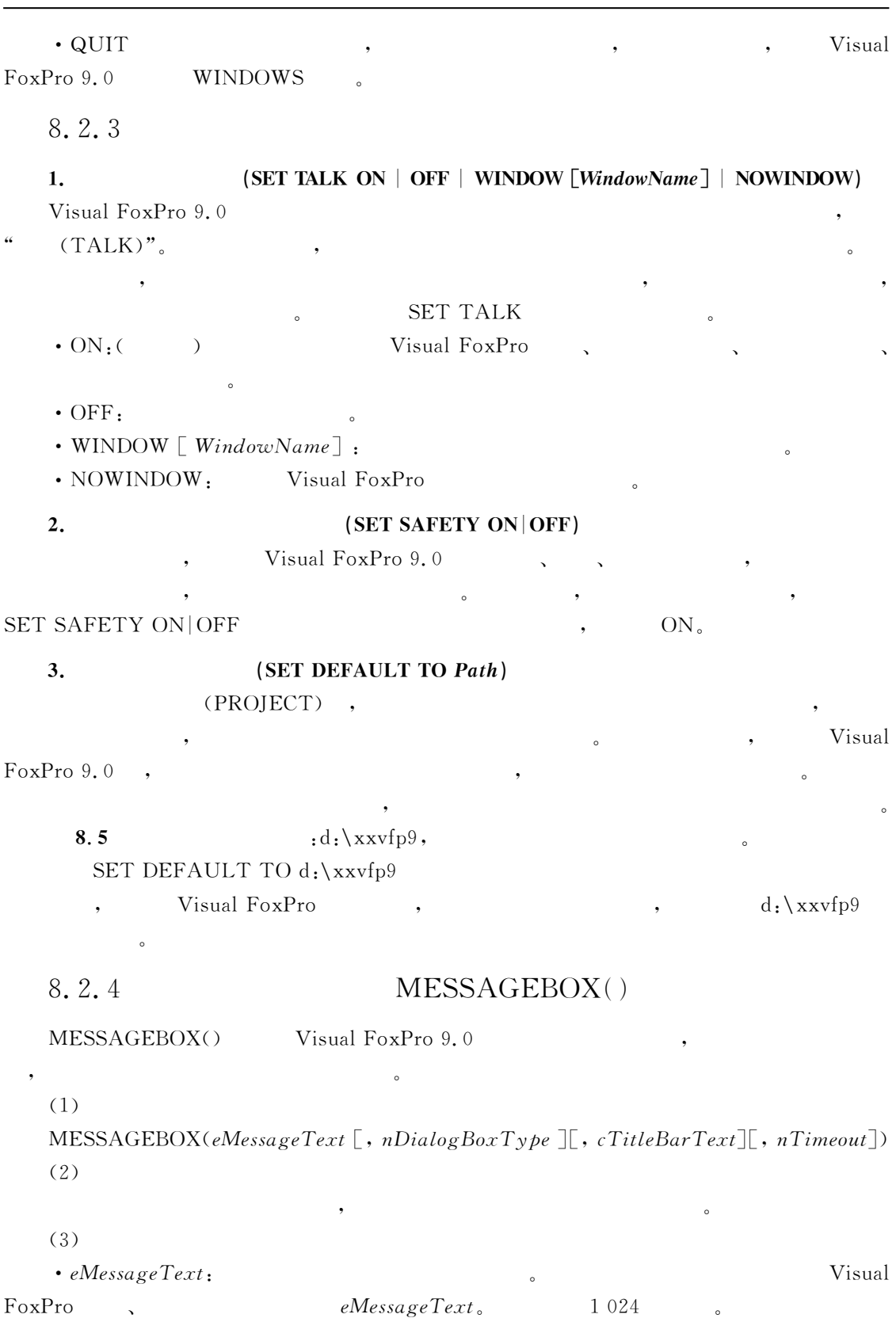

8 a 199

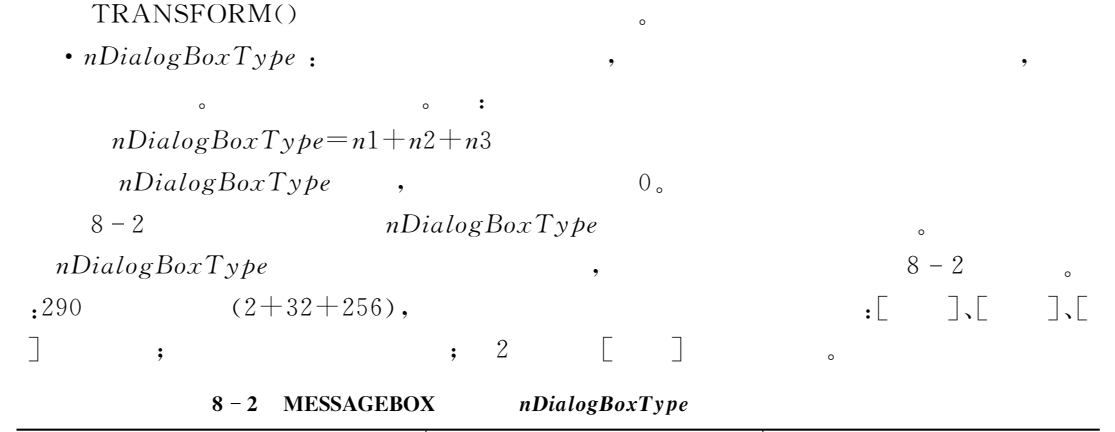

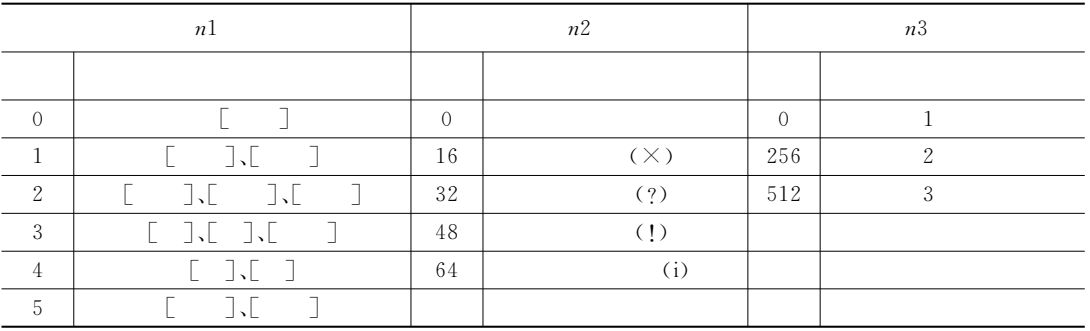

 $\bullet$ 

• cTitleBarText:  $\bullet$  .  $\bullet$  .  $\bullet$  .  $\bullet$  . "Microsoft Visual FoxPro"

 $1 \rightarrow \begin{bmatrix} 1 & 1 \\ 1 & 1 \end{bmatrix}$ ) +-\4111未击任何键"  $\cdot$  nTimeout :  $\cdot$  $V$ isual FoxPro $\qquad \qquad$   $\qquad \qquad$   $\qquad \qquad$ 时设置111不设置超时时限"

 $\,$ 

 $8.6$  ,  $\vdots$   $\therefore$   $\therefore$   $\there$ 信息图标为信息号"

? MESSAGEBOX("  $", 3+64+0,"$ "  $8-4$   $\begin{bmatrix} 3 \end{bmatrix}$   $\begin{bmatrix} 3 \end{bmatrix}$   $\begin{bmatrix} 5 \end{bmatrix}$   $\begin{bmatrix} 6 \end{bmatrix}$ 

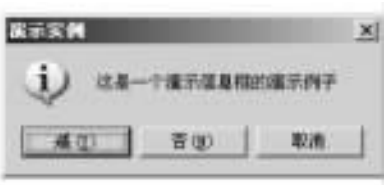

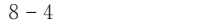

 $\mathbf{r} \cdot \mathbf{r} = \mathbf{r} \cdot \mathbf{r} = \mathbf{r} \cdot \mathbf{r} = \mathbf{r} \cdot \mathbf{r} = \mathbf{r} \cdot \mathbf{r} = \mathbf{r} \cdot \mathbf{r} = \mathbf{r} \cdot \mathbf{r} = \mathbf{r} \cdot \mathbf{r} = \mathbf{r} \cdot \mathbf{r} = \mathbf{r} \cdot \mathbf{r} = \mathbf{r} \cdot \mathbf{r} = \mathbf{r} \cdot \mathbf{r} = \mathbf{r} \cdot \mathbf{r} = \mathbf{r} \cdot \mathbf{r} = \mathbf{r} \cdot \math$ 

$$
\qquad \qquad ,\qquad \qquad -1\,.
$$

生成窗口并设置窗口属性"

 $8\,2\,5$ 

 $\mathbf 1$ .

 $(1)$ 

DEFINE WINDOW WindowName1  $FROM nRow1, nColumn1 TO nRow2, nColumn2$  $|ATnRow3, nColumn3 SIZE nRow4, nColumn4$ [IN [WINDOW] WindowName2 | IN SCREEN | IN DESKTOP [NAME ObjectName]  $[$  FONT  $cFontName$  $[,$   $nFontSize$  $[,$   $nFontCharSet$  $]]$  $[$   $STYLE$   $cFontStyle]$  $\lceil$ DOUBLE | PANEL | NONE | SYSTEM | cBorderString

[CLOSE | NOCLOSE] [FLOAT | NOFLOAT] [GROW | NOGROW] [MDI | NOMDI]  $\lceil$ MINIMIZE  $\mid$  NOMINIMIZE $\rceil$   $\lceil$  ZOOM  $\mid$  NOZOOM $\rceil$   $\lceil$  ICON FILE  $FileName1$  $\lceil$ FILL cFillCharacter | FILL FILE FileName2 $\rceil$ 

 $\lceil$ COLOR SCHEME  $nSchemeNumber \mid$ COLOR ColorPairList $\rceil$ 

 $(2)$ 

 $(3)$ 

 $\cdot$  Window Namel $\cdot$ • FROM  $nRow1$ ,  $nColumn1$  TO  $nRow2$ ,  $nColumn2$  : Wisual Fox- $\text{Pro}$   $\text{FROM} \, n\text{Row} \, 1, \, n\text{Column} \, 1$   $\text{Visual} \, \text{FoxPro}$  $: TO$   $nRow2$ ,  $nColumn2$ • AT  $nRow3$ ,  $nColumn3$  SIZE  $nRow4$ ,  $nColumn4$ . (?23E!(,2#7'(E 为用户自定义窗口在 !"#\$%&'()\*+( 主 窗 口 中 的 左 上 角 的 位 置 坐 标"  $SIZE$   $nRow4$ ,  $nColumn4$  $\cdot$  IN [WINDOW] WindowName2:  $\overline{\phantom{a}}$ • IN SCREEN :  $V$ isual FoxPro  $\bullet$  IN DESKTOP  $\bullet$   $\bullet$  Windows 面上" • NAME ObjectName:  $\cdot$  FONT cFontName  $\lceil$ , nFontSize  $\lceil$ , nFontCharSet]].  $\delta$  cFontName  $\delta$  nFontSize , ; , 9  $nFontCharSet$  (GETFONT)  $\text{FONT} \qquad , \qquad \qquad \text{ : } 10 \quad , \qquad \qquad \text{ : }$ 类似的字形将替代用户的设置"  $\cdot$  STYLE  $cFontStvle$ .  $\sim 8-3$ 

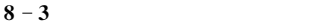

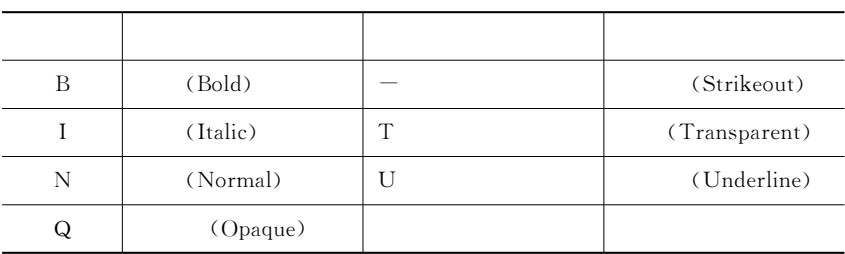

- $\cdot$  TITLE cTitleText:
- $\bullet$  DOUBLE | PANEL | NONE | SYSTEM |  $cBorderString$  :

 $\sim$   $8-4$   $\sim$  DOUBLE  $_{\circ}$  CLOSE, FLOAT, CROW, ZOOM, MINIMIZE

 $SYSTEM$  ,

 $8 - 4$ 

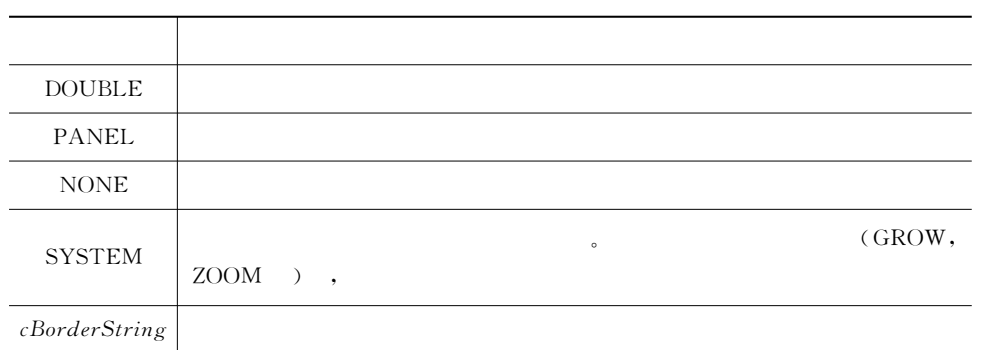

#### $\bullet$  GROW|NOGROW, FLOAT|NOFLOAT, MDI|NOMDI:

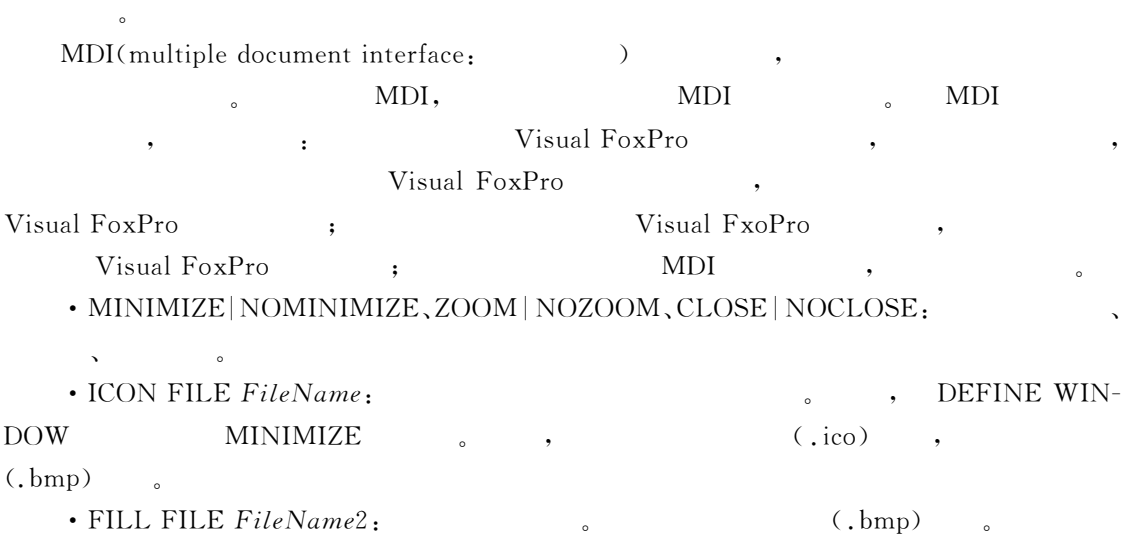

 $\sim$   $\sim$  5788  $\sim$  5788  $\sim$  5788  $\sim$  5788  $\sim$  5788  $\sim$  5788  $\sim$  5788  $\sim$  5788  $\sim$  5788  $\sim$  5788  $\sim$  5788  $\sim$  5788  $\sim$  5788  $\sim$  5788  $\sim$  5788  $\sim$  5788  $\sim$  5788  $\sim$  5788  $\sim$  5788  $\sim$  5788  $\sim$  5788  $\sim$  5

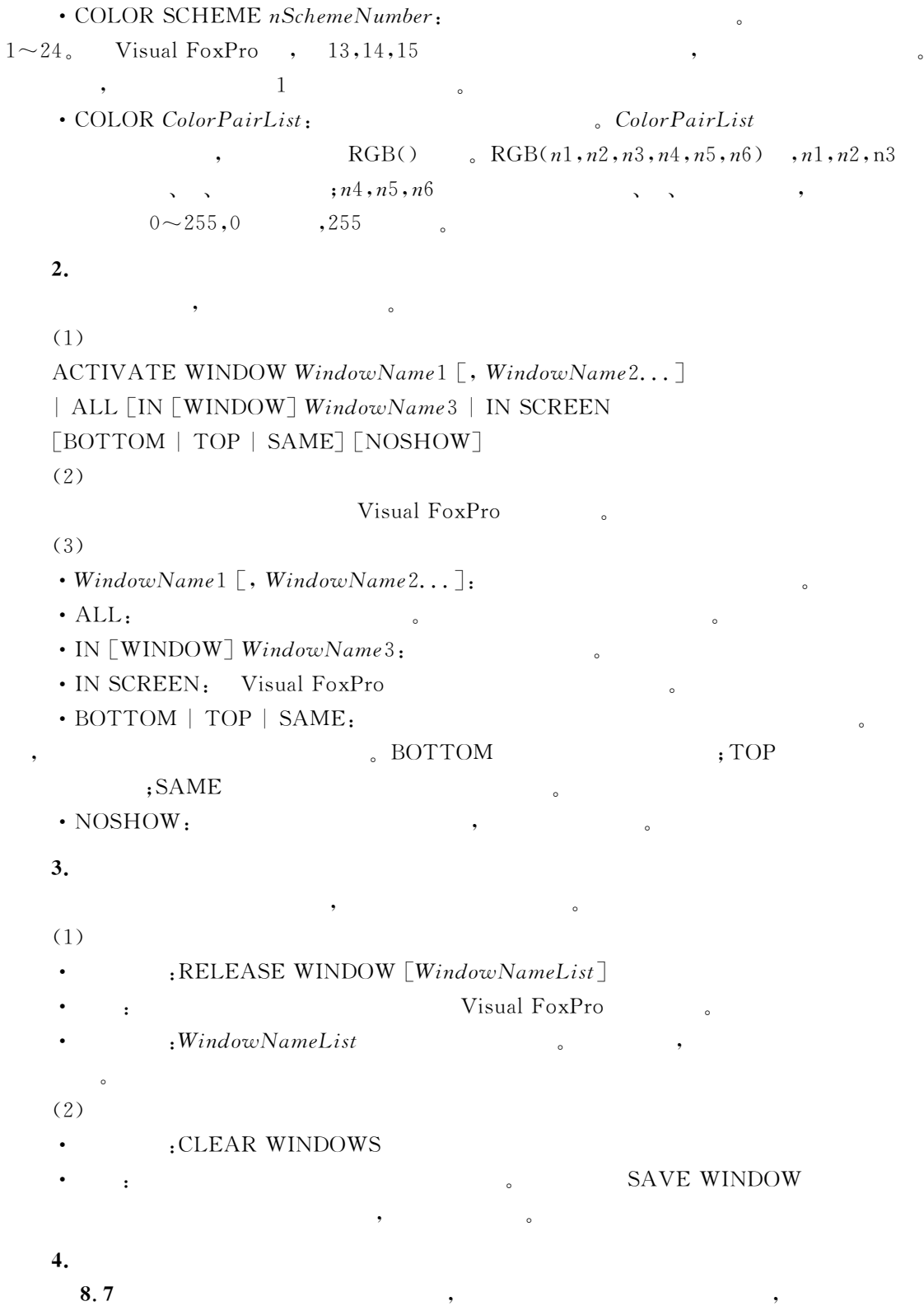

 $^{\circ}$ 

 $*$  L87.prg DEFINE WINDOW wn1 FROM 2,2 TO 20,80; TITLE" 1" SYSTEM: COLOR RGB $(255, 255, 0, 255, 0, 0)$ : CLOSE MINI ZOOM FONT " ",24 STYLE "UB" DEFINE WINDOW wn2 AT 2,85 SIZE 6,50; TITLE" 2" DOUBLE: COLOR RGB $(0, 255, 0, , ,)$  FONT  $"$   $"$ , 14 ACTIVATE WINDOW wn1  $\omega_{2.5}$  SAY  $'$   $''$   $''$   $''$  $\omega_{\text{row}}$ () + 1.5 SAY' ACTIVATE WINDOW wn2  $@3,12$  SAY",  $"$ WAIT"" CLEAR WINDOWS RETURN L87.prg  $8-5$ 

清正高所高效, W唯同面社会11

 $8 - 5$  L87.prg

## $8.2.6$

## $\mathbf 1$ .

 $(1)$ \* cNoteText NOTE cNoteText  $(2)$  $&&cNoteText$ 

## $2.$  CLEAR

CLEAR ,

 $\frac{1}{2}$ ,  $\frac{1}{2}$ ,  $\frac{1}{2}$ ,

 $(1)$ 

CLEAR [ALL | CLASS ClassName | CLASSLIB ClassLibraryName | DEBUG | DLLS  $\lceil cAliasNameList \rceil \rceil$  EVENTS | ERROR | FIELDS

| GETS | MACROS | MEMORY | MENUS | POPUPS | PROGRAM  $\mid$  PROMPT  $\mid$  READ  $\mid$  ALL $\mid$   $\mid$  RESOURCES  $\mid$  *FileName*  $\mid$  1 TYPEAHEAD  $\mid$  WIN-DOWS<sub>1</sub>  $(2)$ 从内存中释放指定的项目"  $(3)$ , and  $\mathsf{ALL}_{\mathsf{f}}$ 可以关闭任何表%所有的索引%格式文件和备注文件!并选择4号工作区-还可以从内存中释放 DECLARE-DLL !也不能释放对象类型变量" • CLASS ClassName: • CLASSLIB ClassLibraryName:  $\cdot$  DEBUG: • DLLS  $\lceil cAliasNameList \rceil$ : DECLARE-DLL cAliasNameList 享库" • EVENTS: READ EVENTS THE SECOND CLEAR  $EVENTS$  , READ EVENTS • ERROR: Visual FoxPro • FIELDS: SET FIELDS NET FIELDS OFF.  $\cdot$  GETS,  $\qquad \qquad (\alpha \cdots GET)$ , MACROS , SET FUNCTION  $\cdot$  MEMORY. 统内存变量"  $\cdot$  MENUS. • POPUPS: DEFINE POPUP  $\cdot$  PROGRAM.  $\cdot$  PROMPT,  $\qquad \qquad (\alpha \cdots PROMPT)$ • READ [ALL]: CLEAR EVENTS  $\cdot$  RESOURCES  $\lceil$  FileName $\rceil$ : 文件"如果不给出文件名!则所有的位图%图形%字型%光标和图标文件将被从内存中释放" • TYPEAHEAD·  $\overline{\phantom{ii}}$ • WINDOWS: Visual FoxPro SAVE WINDOW CLEAR WINDOWS 8.8 L87.prg

CLEAR WINDOWS

 $\circ$ 

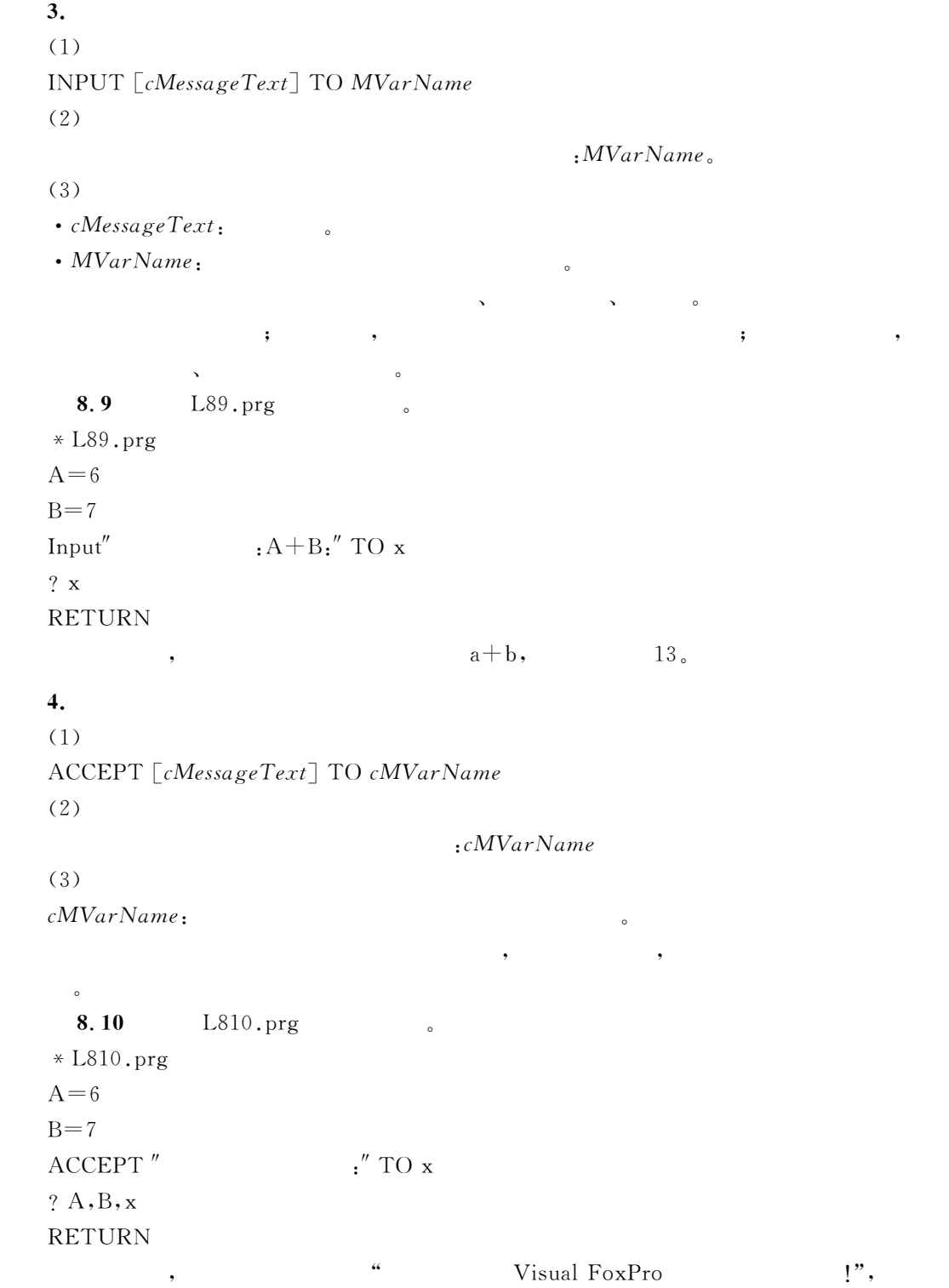
8.3

, Visual FoxPro 9.0  $\,$  $\bullet$ 

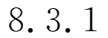

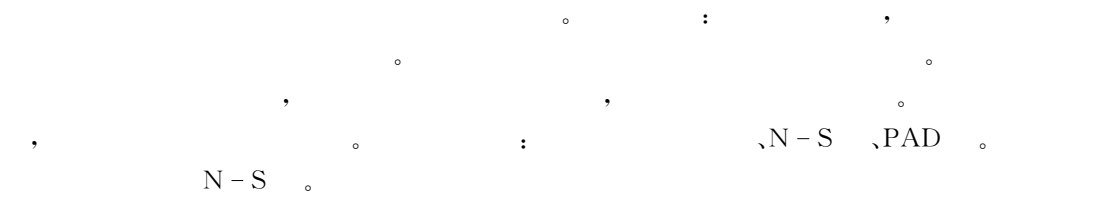

 $\mathbf{8.11}$  and  $\mathbf{8.11}$  and  $\mathbf{8.11}$  and  $\mathbf{8.11}$  and  $\mathbf{8.11}$  and  $\mathbf{8.11}$  and  $\mathbf{8.11}$  and  $\mathbf{8.11}$  and  $\mathbf{8.11}$  and  $\mathbf{8.11}$  and  $\mathbf{8.11}$  and  $\mathbf{8.11}$  and  $\mathbf{8.11}$  and  $\mathbf{8.11}$  a

\*

 $\,$ ,  $\,$ ,  $\,$ ,  $\,$ ,  $\,$ ,  $\,$ ,  $\,$ ,  $\,$ ,  $\,$ ,  $\,$ ,  $\,$ ,  $\,$ ,  $\,$ ,  $\,$ ,  $\,$ ,  $\,$ ,  $\,$ ,  $\,$ ,  $\,$ ,  $\,$ ,  $\,$ ,  $\,$ ,  $\,$ ,  $\,$ ,  $\,$ ,  $\,$ ,  $\,$ ,  $\,$ ,  $\,$ ,  $\,$ ,  $\,$ ,  $\,$ ,  $\,$ ,  $\,$ ,  $\,$ ,  $\,$ ,  $\,$ ,  $x = (4h - f)/2$  $y=h-x$  $8-6$  , :

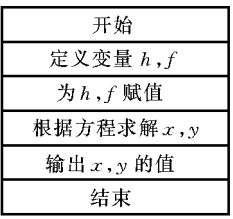

 $8 - 6$ 

 $*$  L811.prg SET TALK OFF CLEAR  $h=0$  $f=0$  $s =$ " 2  $'$ WAIT s WINDOWS TIMEOUT 2 INPUT " :" TO h INPUT " :" TO f  $x=(4 * h-f)/2$  $y=h-x$  $@6,20$  SAY " "+ALLTRIM(STR(x))+" "

@8,20 SAY" "+ALLTRIM(STR(y))+" **SET TALK ON RETURN**  $:50,160,$  $\overline{\phantom{a}}$ 8.3.2  $\cdot$  $\mathcal{E}$  $\overline{(\ }$  $\,$ , ,, 1. IF ··· ELSE ··· ENDIF  $(1)$ IF  $lEx$  pression  $[THEN]$ Commands1 **FELSE**  $Command2]$ **ENDIF** 

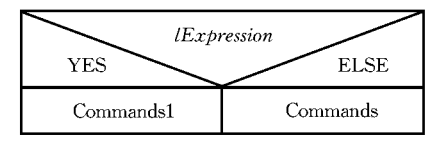

 $\overline{C}$ 

 $\epsilon$ 

```
N-S8 - 7
```
 $(2)$ 

IF  $T.$ ,  $Com$ mands1, Commands2, Commands1 Commands2, **ENDIF ELSE**  $\cdot$ T.  $\ddot{\phantom{0}}$  $\ddot{\phantom{0}}$  $\ddot{\circ}$ IF 1,  $,$ 8.12  $\circ$ \* L812.prg, **SET TALK OFF CLEAR**  $xm = SPACE(10)$  & &  $xbdm = "1"$  & &  $\mathbf{u}$   $\mathbf{u}$  $(a)2,23$  SAY"  $\cdot$ " GET xm  $\lceil 1 \rightarrow , 2 \rightarrow \rceil$ :" GET xbdm VALID xbdm \$"12"  $@4,6$  SAY" **READ CLEAR** 

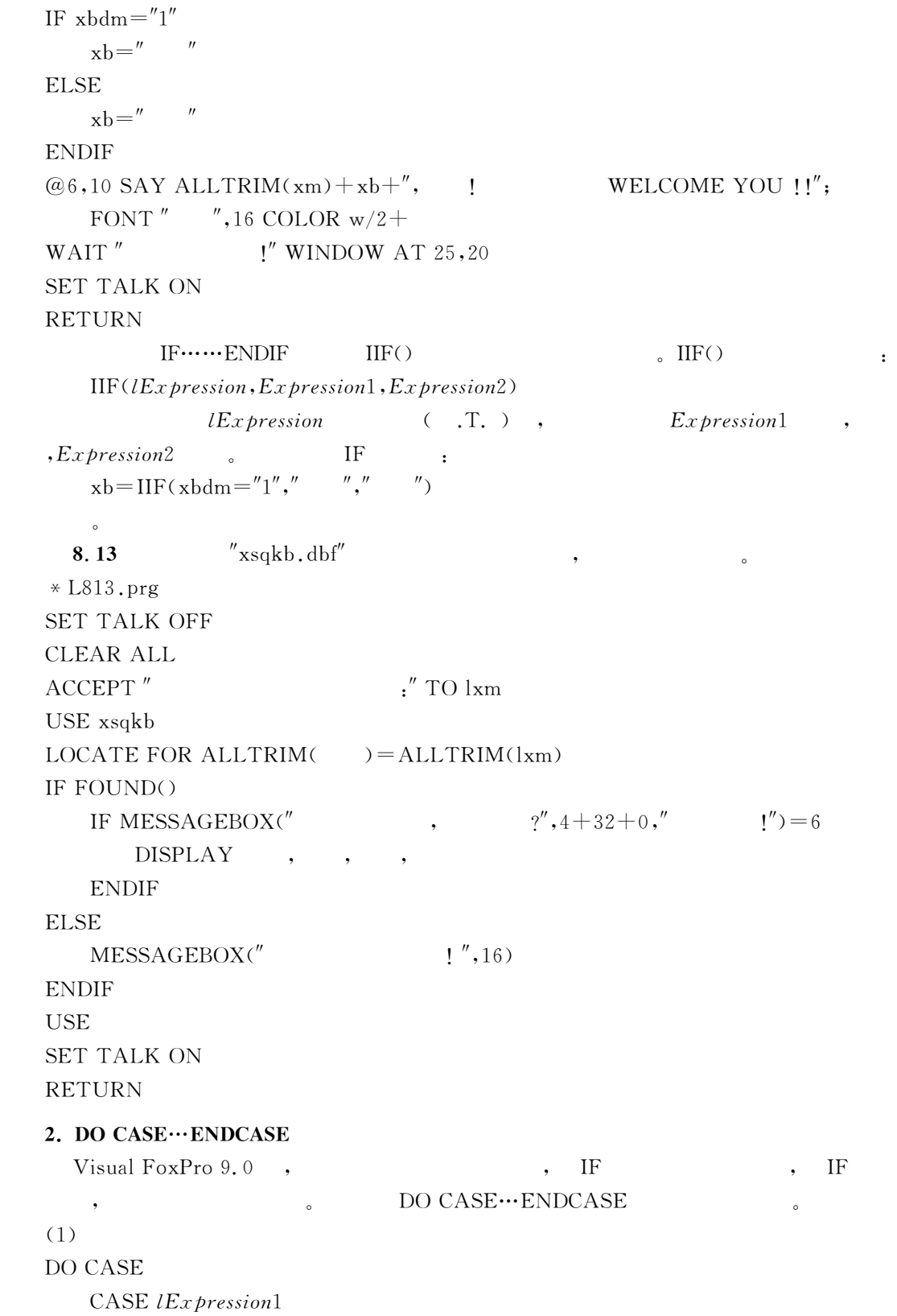

Commands1 CASE  $lEx$  pression2  $Commands2$ . . . . . . CASE  $lEx\,$ Commandsn [OTHERWISE

 $Commands_{n+1}]$ 

 $\ensuremath{\mathrm{ENDCASE}}$ 

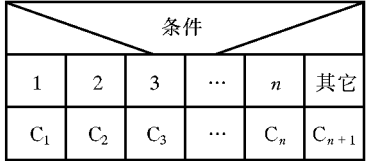

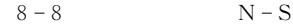

 $(2)$ 

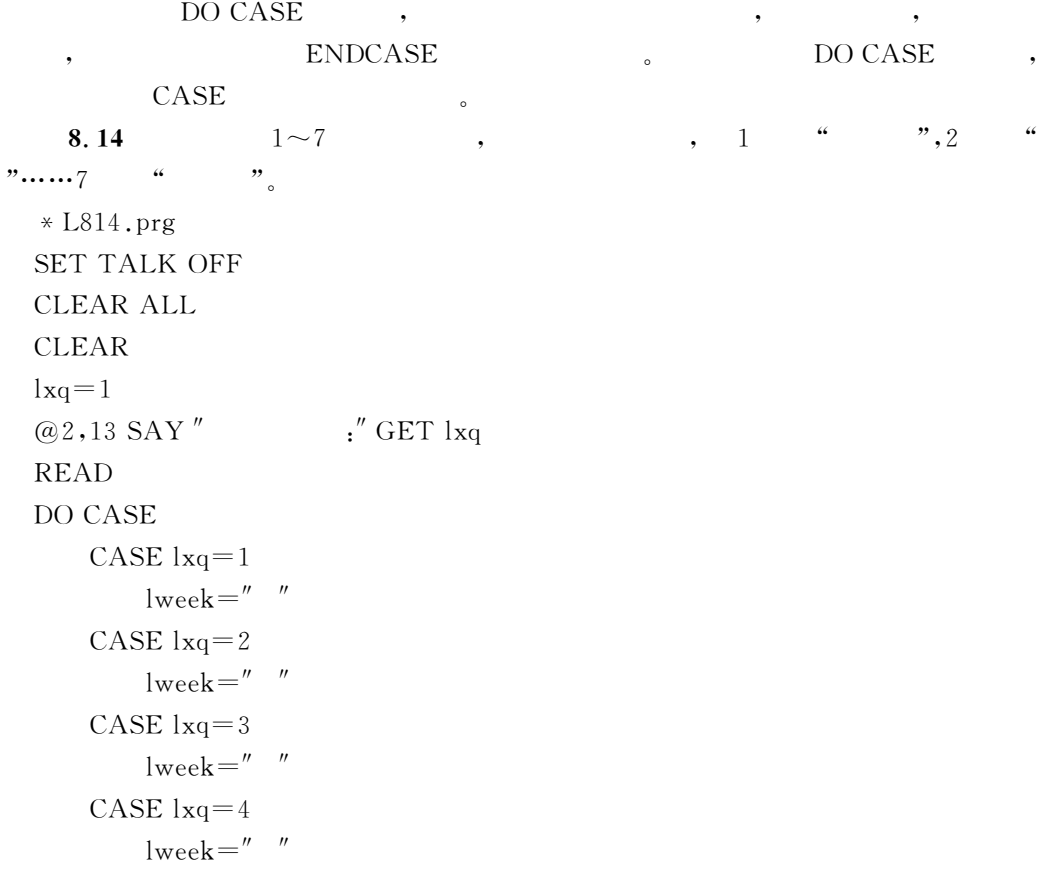

```
CASE 1xq=5lweek="
       CASE 1xq=61week="
       CASE 1xq=7l week ="
ENDCASE
MESSAGEBOX(" " +" " +|week, 0," ")SET TALK ON
RETURN
8.3.3
, we are the set of the set of the set of the set of the set of the set of the set of the set of the set of the set of the set of the set of the set of the set of the set of the set of the set of the set of the set of the
   (a) $ \frac{1}{2} \, \frac{1}{2} \, \frac{1}{2} \, \frac{1}{2} \, \frac{1}{2} \, \frac{1}{2} \, \frac{1}{2} \, \frac{1}{2} \, \frac{1}{2} \, \frac{1}{2} \, \frac{1}{2} \, \frac{1}{2} \, \frac{1}{2} \, \frac{1}{2} \, \frac{1}{2} \, \frac{1}{2} \, \frac{1}{2}1. FOR \t (FOR··NEXT/ENDFOR)(1)FOR \textit{VarName} = nInitialValue \text{TO } nFinalValue\lceilSTEP nIncrement\rceilCommands
\lceilEXIT\rceil\lceilLOOP\rceilENDFOR | NEXT
```
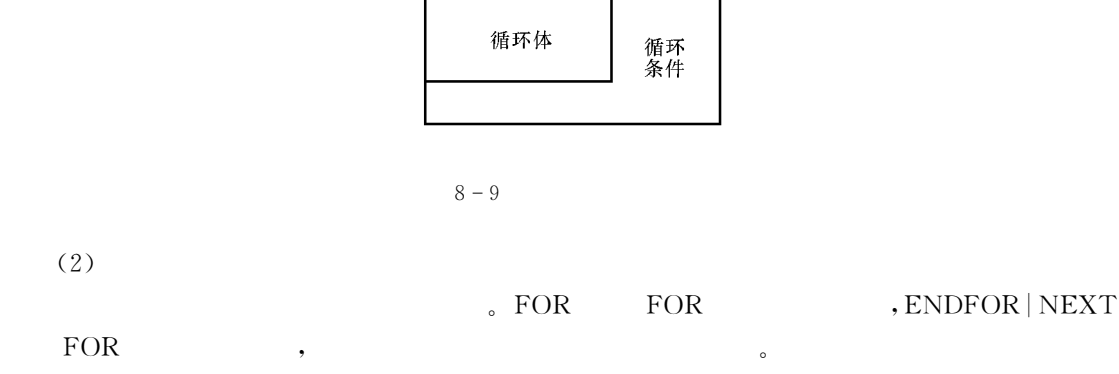

 $(2)$ 

 $(3)$ 

•  $VarName$  :

 $\cdot$  nInitialValue, nFinalValue,

数器值递减!为正数表示计数器值递增!缺省时为4"

,D>=\*(K(.+\$'\$(\*&设置计数器值的递增或递减 的 步 长 值"(K(.+\$'\$(\*为 负 数 表 示 计

• Commands : Visual FoxPro

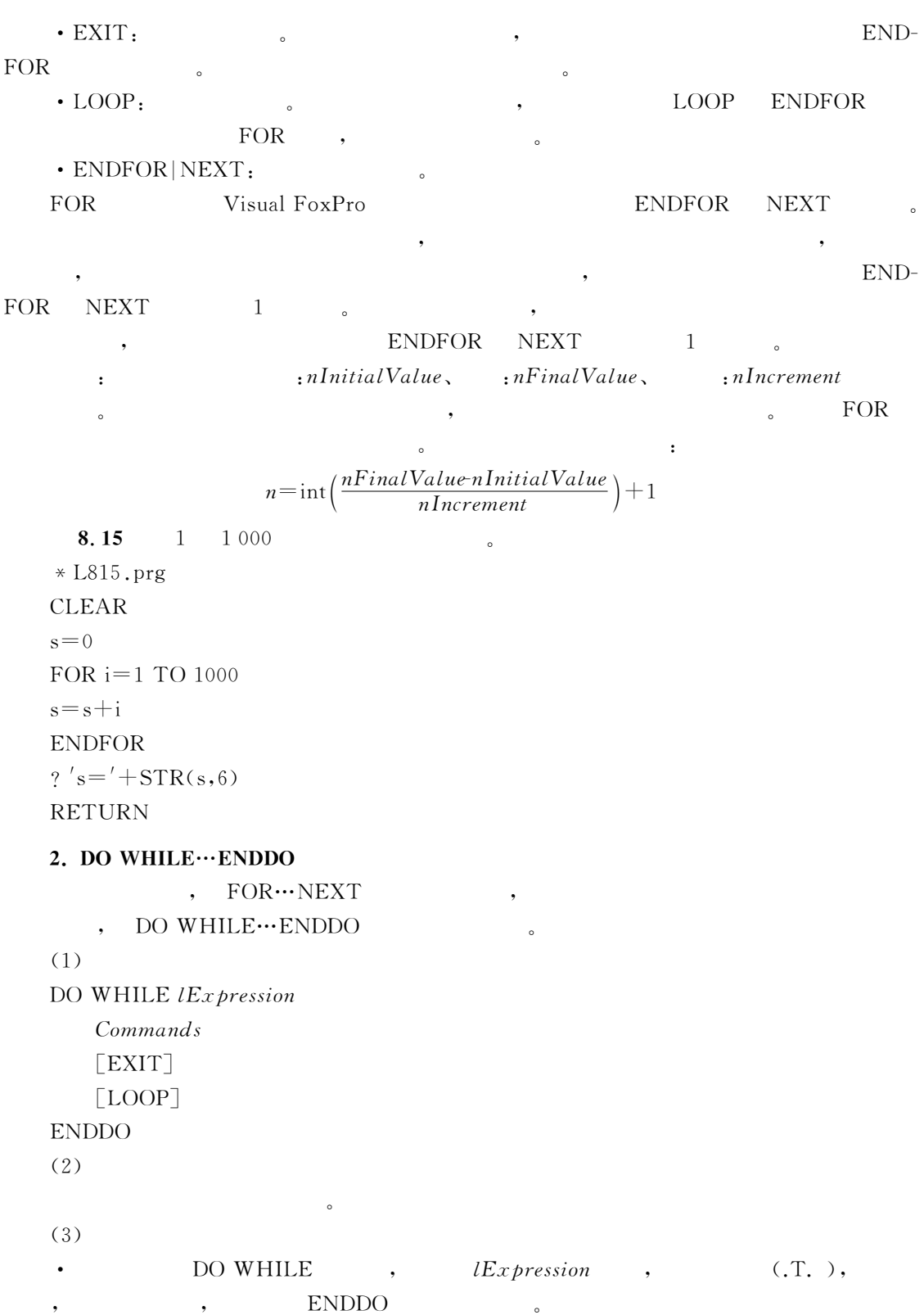

, the contraction of the extra set of the set of the set of the  $\sim$  FOR…NEXT  $_{\circ}$ 

 $\mathbf{F}$ .  $($ IExpression **EXIT**  $: 3 \times x^3 - 15 \times x^2 + 2 = 0$ 8.16  $(0.5)$  $x_2 = x_1 - \frac{f(x_1)}{f(x_1)}$ ,  $\cdot$  $x^3 \times x^3 - 15 \times x^2 + 2 = 0$  $*$  L816.prg **CLEAR**  $\chi$ ,  $\chi$ .  $eps = 0.000001$  $8.8$  $x1 = 3$ &&  $y1 = 3 * x1 - 3 - 15 * x1 - 2 + 2$  $x1$ &&  $y2=9 * x1 * x1 - 30 * x1$  $x1$ &&  $x2 = x1 - y1/y2$  $x1$  $x2$  $\mathbf X$ DO WHILE ABS $(x2-x1)$  = eps  $x1 = x2$ &&  $y1 = 3 * x1^3 - 15 * x1^2 + 2$  $x1$ &&  $y2=9 * x1 * x1 - 30 * x1$  $x1$ &&  $x2 = x1 - y1/y2$  $x1$  $x2$  $\mathbf X$ **ENDDO**  $\gamma''$ "+STR $((x2+x1)/2,10,5)$  $(0, 5)$ **RETURN**  $(0,5)$  $-0.35291$ .  $\ddot{\cdot}$ 3.  $(SCAN··ENDSCAN)$ Visual FoxPro 9.0  $"SCAN \cdots END-$ SCAN",  $(1)$  $SCAN$   $\lceil$   $Scope$   $\rceil$   $\lceil$   $FOR$   $lEx$   $presision$   $\rceil$   $\lceil$   $WHILE$   $lEx$   $prescion$   $\rceil$   $\rceil$   $NOOPTIMIZE$  $\lceil \mathit{Commands} \rceil$  $[LOOP]$  $\lceil$ EXIT] **ENDSCAN**  $(2)$  $(3)$  $\cdot$  Scope: • FOR *IExpression*1, WHILE *IExpression*2:

8

 $\cdot$  Commands:

Visual FoxPro

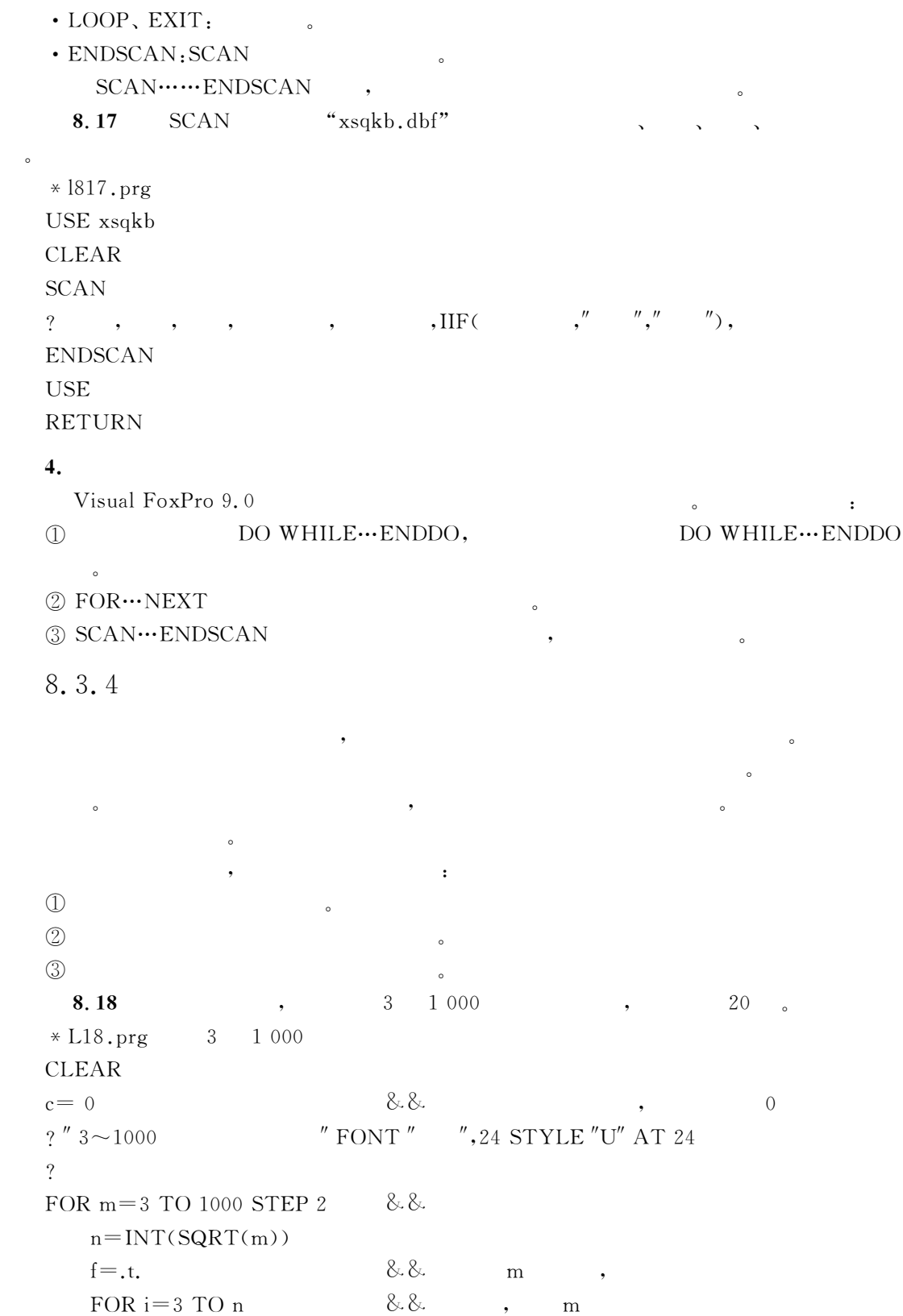

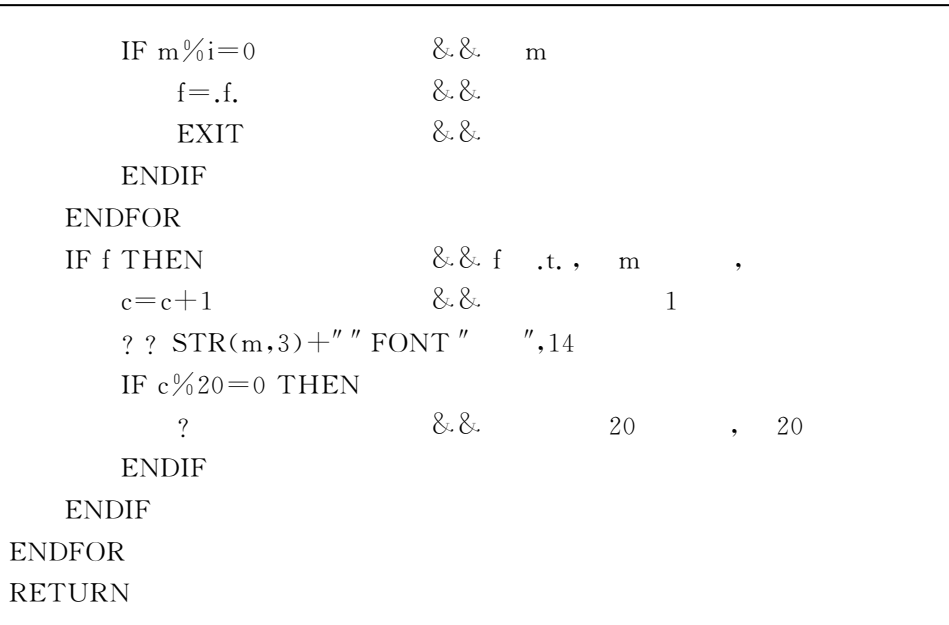

 $\bullet$ 

 $\bullet$ 

 $8.4$ 

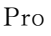

程序过程和函数过程"

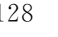

 $\alpha$  , and the set of the set of the set of the set of the set of the set of the set of the set of the set of the set of the set of the set of the set of the set of the set of the set of the set of the set of the set of t  $\,$ ,  $\,$  $\overline{\phantom{a}}$ 

 $\mathcal{R}$  , and the contract of the contract of the contract of the contract of the contract of the contract of the contract of the contract of the contract of the contract of the contract of the contract of the contract o  $\overline{R}$ 

 $\alpha$  , and the case of the extension of the extension of the extension of the extension of the extension of the extension of the extension of the extension of the extension of the extension of the extension of the extensi

 $\mathcal{R}$ 

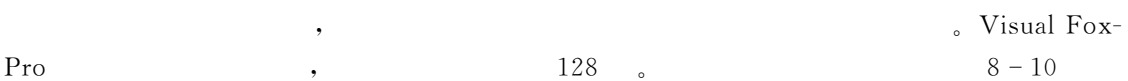

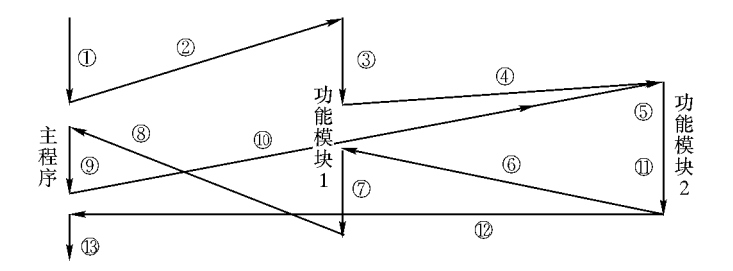

 $\mathcal{A}$  , the contract of the contract of the transformation  $\mathcal{A}$  , and the contract of the contract of the contract of the contract of the contract of the contract of the contract of the contract of the contract of

 $\sim$  2011 - 2012 - 2012 - 2012 - 2012 - 2012 - 2012 - 2012 - 2012 - 2013 - 2014 - 2014 - 2014 - 2014 - 2014 - 2014 - 2014 - 2014 - 2014 - 2014 - 2014 - 2014 - 2014 - 2014 - 2014 - 2014 - 2014 - 2014 - 2014 - 2014 - 2014 - $\sim$ 8.4.1  $\mathcal{A}=\mathcal{A}=\mathcal{$ 程文件过程%存储过程"  $1.$  $\mathcal{L}$ ,  $\mathcal{L}$ ,  $\mathcal{L}$ ,  $\mathcal{L}$ ,  $\mathcal{L}$ ,  $\mathcal{L}$  $\sim$  0. The second term is the second term in the second term in the second term is the second term in the second term is the second term in the second term is the second term in the second term is the second term in the 少使用"  $2.$  $\overline{\phantom{a}}$  ,  $\overline{\phantom{a}}$   $\overline{\phantom{a}}$   $\over$  ${\tt DURE} \vert {\tt FUNCTION}; \qquad \qquad {\tt \cdot ENDPTROC} \vert {\tt ENDFUNC}.$  $\blacksquare$ 过程会使程序文件显得过分冗长" 3.  $\sim$ . prg,  $\frac{1}{2}$  Visual FoxPro  $32\,767$ "SET PROCEDURE TO"  $\,$  , we are the contract of the contract of the contract of the contract of the contract of the contract of the contract of the contract of the contract of the contract of the contract of the contract of the contract of  $4.$  $\bullet$  : and the set of the set of the set of the set of the set of the set of the set of the set of the set of the set of the set of the set of the set of the set of the set of the set of the set of the set of the set of t  $\rho$  $\circled{1}$ , Visual FoxPro 万一源代码有错误会被立即发现%更正!从而避免了在执行时才发现错误"  $(2)$  $\mathbb{Z}$  $\circledS$  $\circled{3}$ & 由于存储过程是存储在数据库中的过程!因而对于涉及到数据库表的各种操作!十分  $\circ$ 

 $\sim$ 

 $V$ isual FoxPro 9.0

 $\sim$ 

8.4.2

图来表示"

 $\qquad \qquad \bullet$  ), we have  $\qquad \qquad \bullet$ 

 $\,8\,$ 

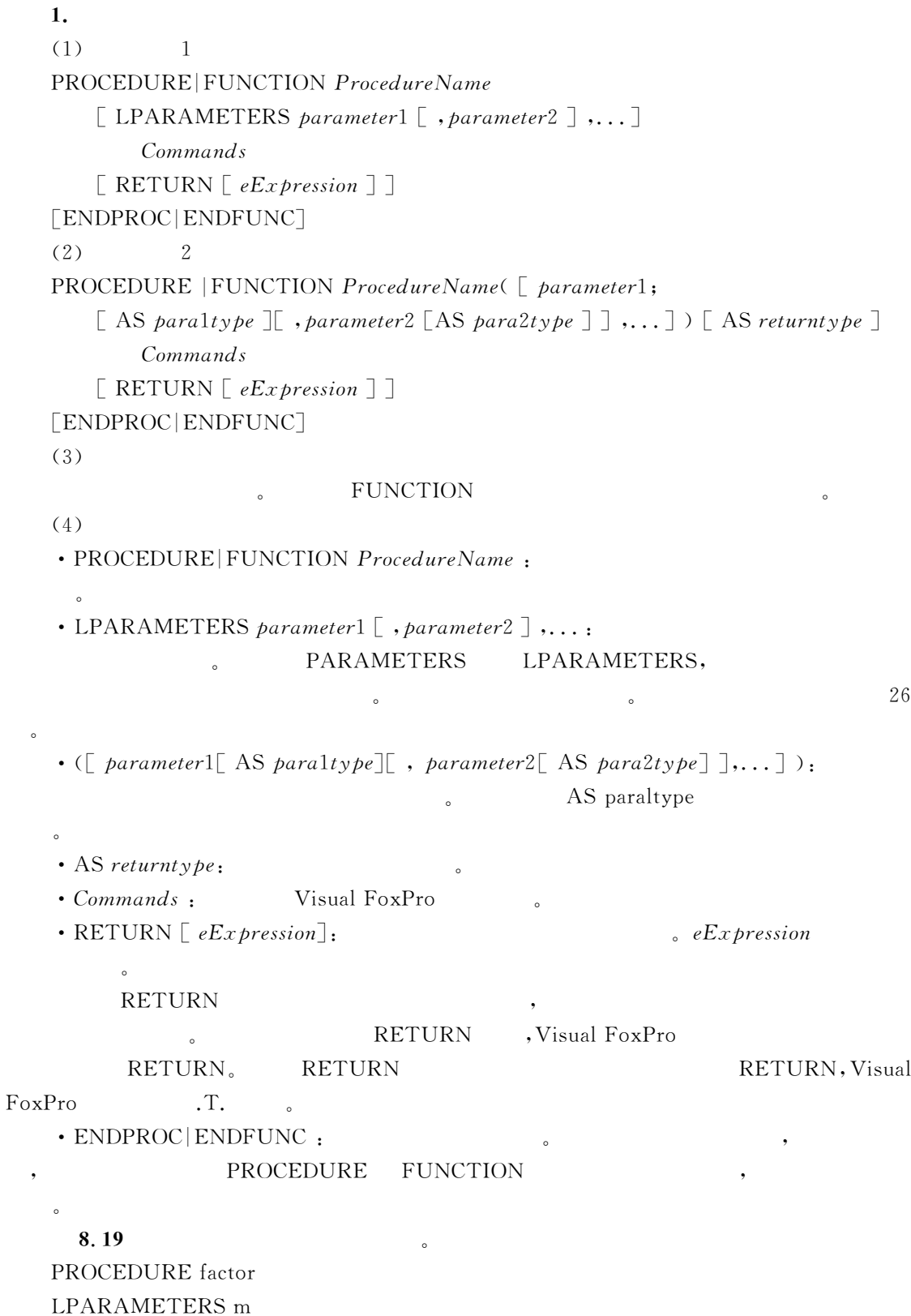

 $f=1$ FOR  $i=1$  to m  $f = f * i$ ENDFOR RETURN f ENDPROC FUNCTION factor(m)  $f=1$ FOR  $i=1$  to m  $f = f * i$ ENDFOR RETURN f ENDFUNC  $2.$ , which is a construction of the construction of the construction of the construction of the construction of the construction of the construction of the construction of the construction of the construction of the construc .prg , working , the model of the set of the set of the set of the set of the set of the set of the set of the set of the set of the set of the set of the set of the set of the set of the set of the set of the set of the s  $\qquad \qquad \bullet \qquad \qquad \bullet \qquad \qquad \bullet \qquad \qquad \bullet$ 专门介绍存储过程的创建"  $(1)$ MODIFY PROCEDURE [NOWAIT]  $(2)$  $V$ isual FoxPro 库中已经存在的存储过程"  $(3)$ NOWAIT:  $8.20$  " $xjsik, dbc"$ S1: OPEN DATABASE xisik S2: MODIFY PROCEDURE  $S3:$  $\star$  $*$  FIELD() PROCEDURE zongfen CLEAR USE xscjb UPDATE  $\text{xscib} \text{ SET} = 0$ GO TOP SCAN  $s = 0$  \  $\& \& \& \qquad ,$  \ 0

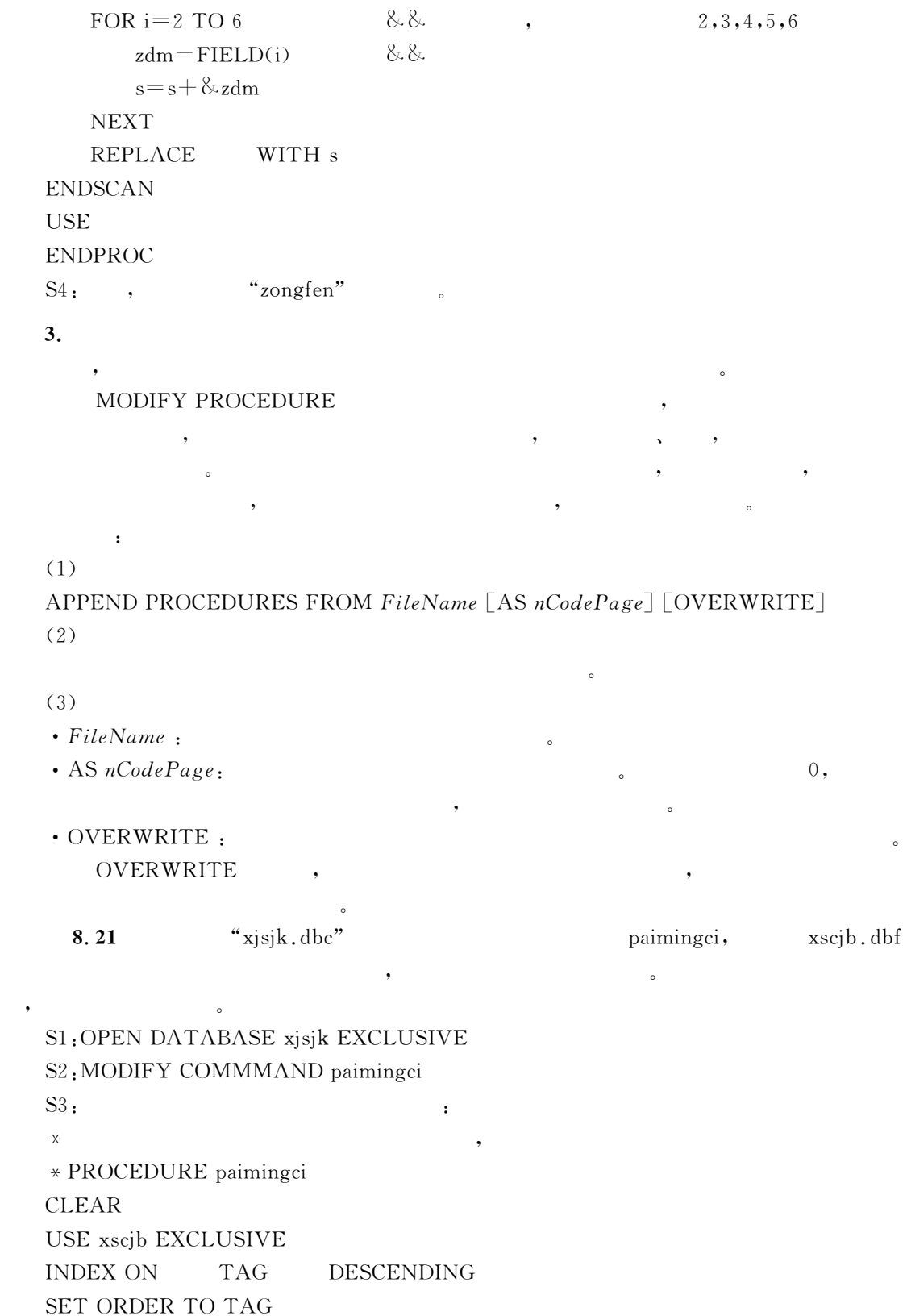

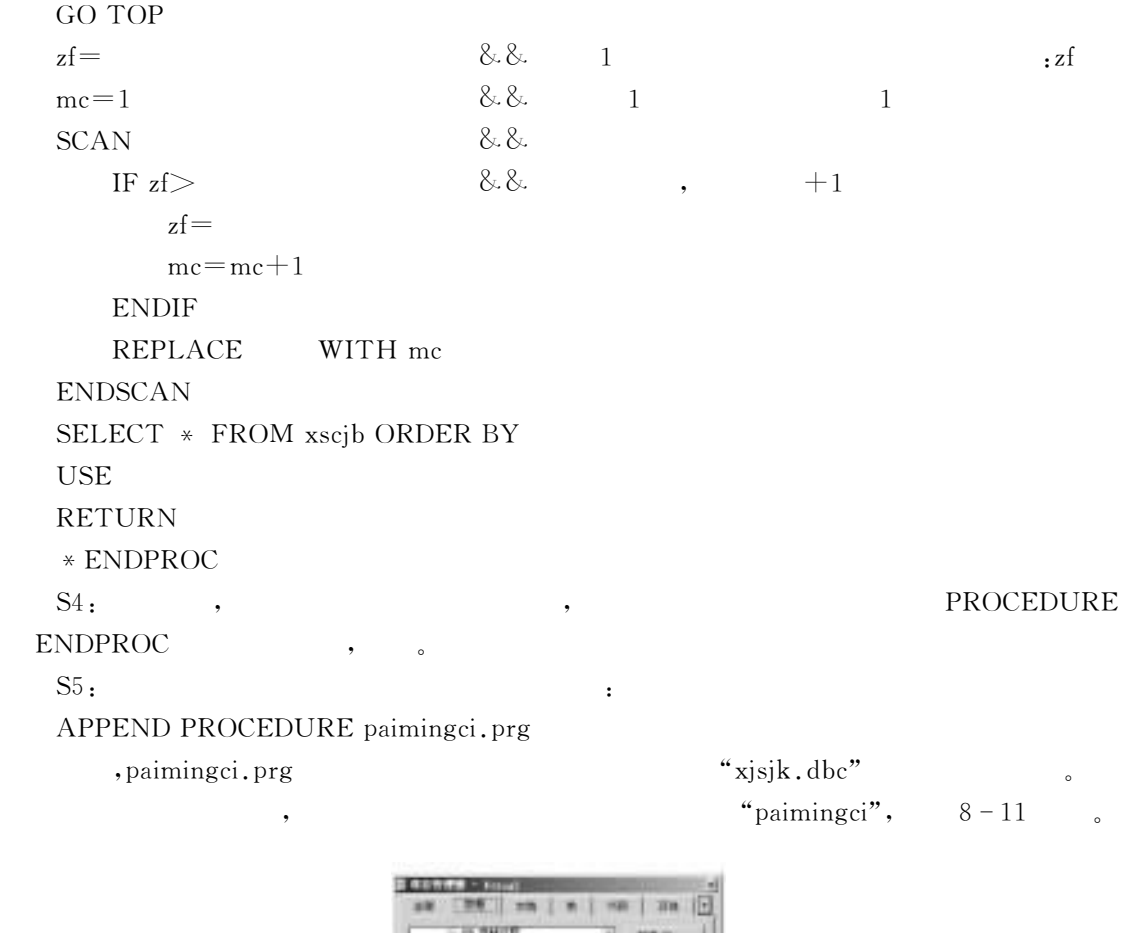

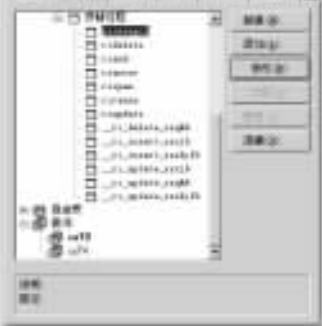

 $8\sim11$ 

复制存储过程是追加存储过程的逆操作"

 $\epsilon$ 

<sup>4</sup>

 $(1)$ COPY PROCEDURES TO FileName [AS nCodePage] [ADDITIVE]  $(2)$ 

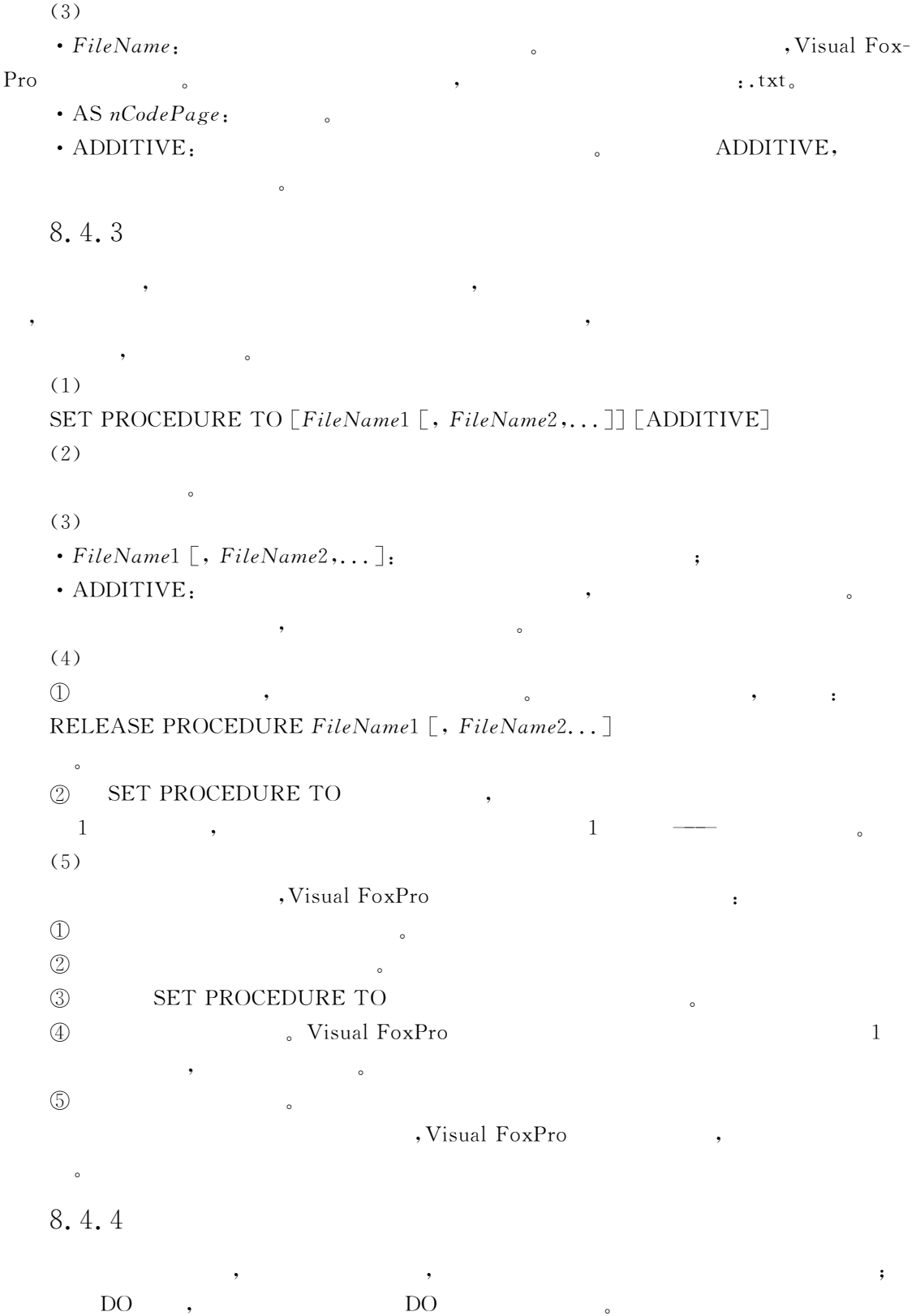

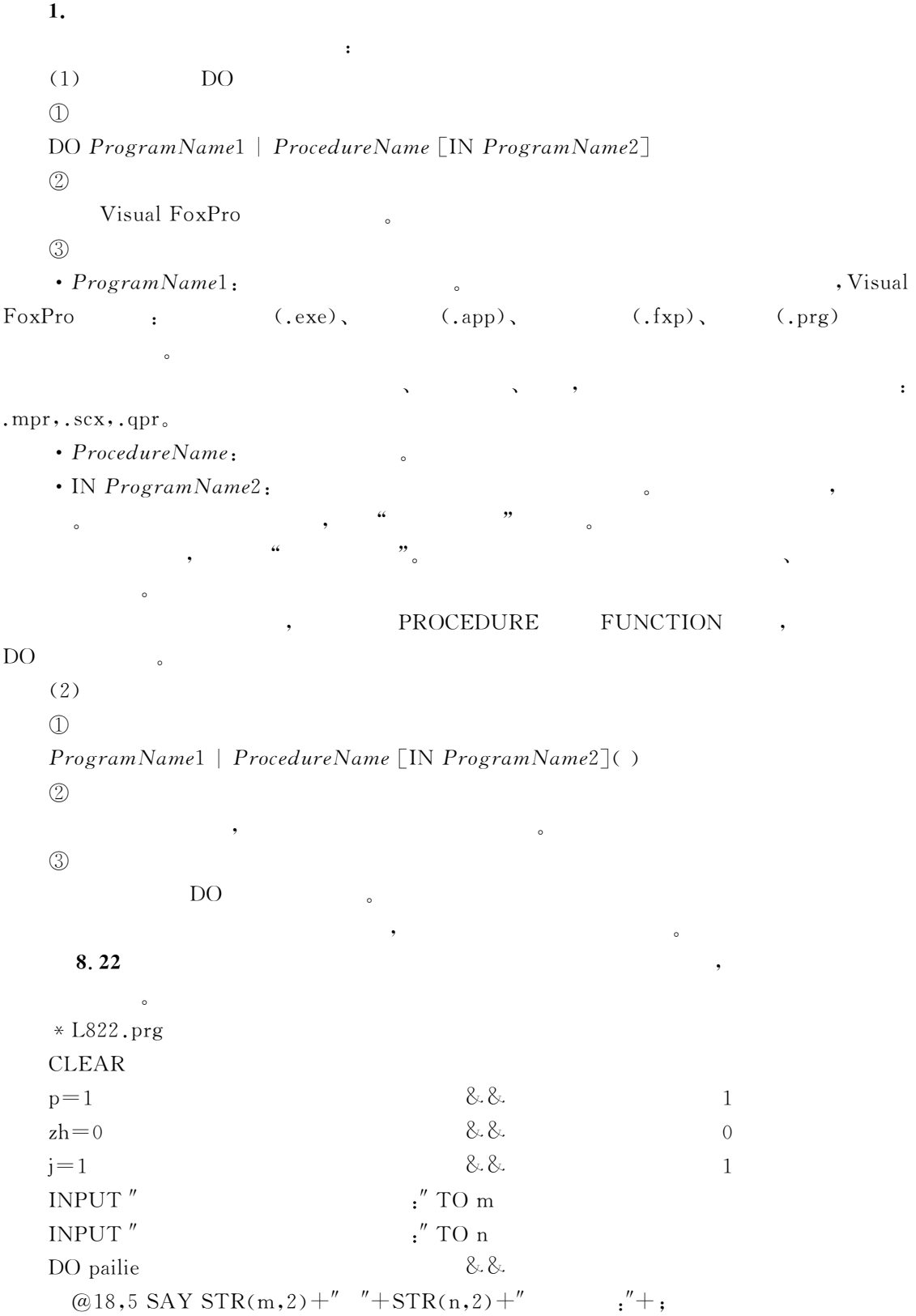

ALLTRIM(STR(p,10)) FONT  $"$  7,20 COLOR r+/B+ DO zuhe  $8.8$ !A6@'(I4!OD;9D>A'U!C(IP PID>A'J!C(IP的组合是&PI-  $ALLTRIM(STR(zh,10))$  FONT" ",20 COLOR  $r+/B+$ RETURN & &  $*$  1---\*A6:=7?A=/%"&"2 WW 求排列的子程序开始  $p=1$ FOR  $i=m$  TO n STEP  $-1$  $p = p * i$ ENDFOR ENDPROC & &  $\ast$  $*$  2— FUNCTION zuhe  $\&&\&&$  $x = m$ jiecheng()  $im = i$  $x = n$ jiecheng()  $in=j$  $x=m-n$ jiecheng()  $jmn=j$  $zh = \frac{im}{in}/\frac{im}{in}$ ENDFUNC & &  $\ast$  $*$  3— PROCEDURE jiecheng & &  $i=1$ FOR  $i=1$  TO  $x$  $i = i * i$ ENDFOR RETURN & &  $\frac{1}{\epsilon}$  .  $(1)$ , the contract of the contract of the contract of the contract of the contract of the contract of the contract of the contract of the contract of the contract of the contract of the contract of the contract of the contrac  $($  ) and  $($   $)$ 

与实参一一对应"

 $\bullet$ 

 $\bullet$ 样它们就使用了同一个存储地址!使得在被调模块中!形参值的任何改变都会反馈给主调模块 的对应实参!从而实现参数的双向传递111可进可出"地址传递又简称为传址!也称为引用传 , which considers the constant  $\alpha$  $\qquad \qquad \bullet$  , where  $\qquad \bullet$  , where  $\qquad \bullet$  , where  $\qquad \bullet$  $\bullet$  , and the contract of  $\bullet$  such that the contract of  $\bullet$ !从而实现参数的单向传递111只进不出"  $(2)$  $\mathbb{D}\mathbb{O}$  , we have  $\mathbb{D}\mathbb{O}$  $\mathbb D$  1 DO ProgramName1 | ProcedureName [IN ProgramName2] WITH ParameterList  $\oslash$  2 ProgramName1 | ProcedureName [IN ProgramName2] (ParameterList)  $\circled{3}$ • ParameterList:  $\sim$  26  $\,$ , $\cdot$  DO , , ,  $\bullet$  $\bullet$ 为传值传递" , which is not contained by the contact of the set of the set of the set of the set of the set of the set of the set of the set of the set of the set of the set of the set of the set of the set of the set of the set of th SET UDFPARMS "@"  $(3)$  $\mathbb D$ SET UDFPARMS TO VALUE | REFERENCE  $\circled{2}$  $\bullet$  $\circledS$  $\circled{3}$  $\cdot$  TO VALUE  $:$ • TO REFERENCE : . SET UDFPARMS  $\delta$  , and a set of  $\alpha$  if  $\alpha$  if  $\alpha$  if  $\alpha$  is  $\alpha$  if  $\alpha$  is  $\alpha$  if  $\alpha$  is  $\alpha$  is  $\alpha$  is  $\alpha$  is  $\alpha$  is  $\alpha$  is  $\alpha$  is  $\alpha$  is  $\alpha$  is  $\alpha$  is  $\alpha$  is  $\alpha$  is  $\alpha$  is  $\alpha$  is  $\alpha$  is  $\alpha$  is  $\alpha$  is  $\alpha$  is  $\,$  $8.23$  10,  $10$  ,  $10$  $*$  L823.prg CLEAR

```
n=10DIMENSION s(n)\star10
                10 - 100FOR i=1 TO n
s(i) = INT(RAND() * 90 + 10)NEXT i
2^{\prime\prime}^{\prime\prime}szysdy(\omega s, n)DO bubble WITH s, (n)2^{\prime\prime}\overline{u}szysdy(\omega s, n)RETURN
* bubble
FUNCTION bubble
LPARAMETERS x,m
FOR i=1 TO m-1FOR i=m TO i+1 STEP -1IF x(j-1) > x(j) THEN
             t = x(i)x(j)=x(j-1)x(i-1)=tENDIF
NEXT j
NEXT i
ENDFUNC
PROCEDURE szysdy(x, m)\gammaFOR i=1 TO m
    ? ? STR(x(i), 4) + SPACE(4)NEXT i
  \gammaENDPROC
```
# 8.5

# 8.5.1

Visual FoxPro 9.0 , PUBLIC

Visual FoxPro

 $\bullet$  , and the contract of the contract of the contract of the contract of the contract of the contract of the contract of the contract of the contract of the contract of the contract of the contract of the contract of th  $(1)$ PUBLIC MemVarList

PUBLIC  $[$  ARRAY  $]$  ArrayName1( nRows1  $[$  , nColumns1  $]$ );  $\left[$ , ArrayName2(nRows2 $\left[$ , nColumns2 $\right]$ )  $\left[$ ... $\left[$ AS Type $\right]$  $(2)$ 

 $\bullet$ 

 $(3)$ 

•  $MemVarList;$   $A \sim J, M$ !不能用来作变量名"

• ArrayName1( $nRows1$  [, $nColumns1$  ]) [, $ArrayName2( *nRows2* [$ , $nColumns2$  ])].

 $\cdot$  AS  $Type:$ 

 $(4)$ 

 $\circled{1}$  $V$ isual FoxPro

 $\bullet$ 

 $\sim$ 

 $(2)$ PUBLIC FOX, FOXPRO (T. ),

 $(F, )$ 

 $\bullet$ 

 $\circled{3}$  $\mathbb S$  , the contract of  $\mathbb S$  , the contract of  $\mathbb S$ 

#### $\circled{4}$  $\Phi$  , and the set of the set of the set of the set of the set of the set of the set of the set of the set of the set of the set of the set of the set of the set of the set of the set of the set of the set of the set of t

#### $8.24$

 $*$  L824.prg CLEAR MEMORY PUBLIC  $pc, pb(3, 4)$ , fox DISPLAY MEMORY **RETURN** 

 $8 - 12$ 

 $\bullet$ 

# 8.5.2

Visual FoxPro 9.0 , PUBLIC LOCAL

馬 T) ĖÌ  $\overline{20}$ 4) 13 23 3ì 4Ì  $\overline{2}$ ti É1 3 5ì **And** 成業業 4001个变量可用

 $\bullet$ 

 $8 - 12$ 

#### Visual FoxPro

8

8.5.3

### LOCAL

**PUBLIC** 

 $(1)$ 

LOCAL Var1  $\left[$  AS type  $\right]$  | ArrayName1(nRows1  $\left[$ , nColumns1  $\right]$ )  $\left[$  AS type  $\right]$  $\lceil$ , Var2  $\lceil$  AS type]  $\lceil$   $\lceil$ , ArrayName2( nRows2  $\lceil$ , nColumns2  $\lceil$ )  $\lceil$  AS type]  $\lceil$ 

 $\epsilon$ 

LOCAL [ARRAY ]  $ArrayName1( nRows1[, nColumns1])$  [ AS type ]  $\lbrack$ , ArrayName2(nRows2 $\lbrack$ , nColumns2 $\rbrack$ )  $\lbrack$  AS type  $\rbrack$  $(2)$ 

 $(3)$ 

- $\cdot$  Var1.Var2....  $A \sim I \cdot M$
- ArrayName1( $nRows1$ ,  $nColumns1$ ), ArrayName2( $nRows2$ ,  $nColumns2$ ).

 $\cdot$  AS type:

8.5.4

Viusal FoxPro

**PRIVATE** 

 $(1)$ 

PRIVATE VarList

PRIVATE ALL [LIKE Skeleton | EXCEPT Skeleton]  $(2)$ 

 $\circ$ 

 $(3)$ 

 $\cdot$  VarList:

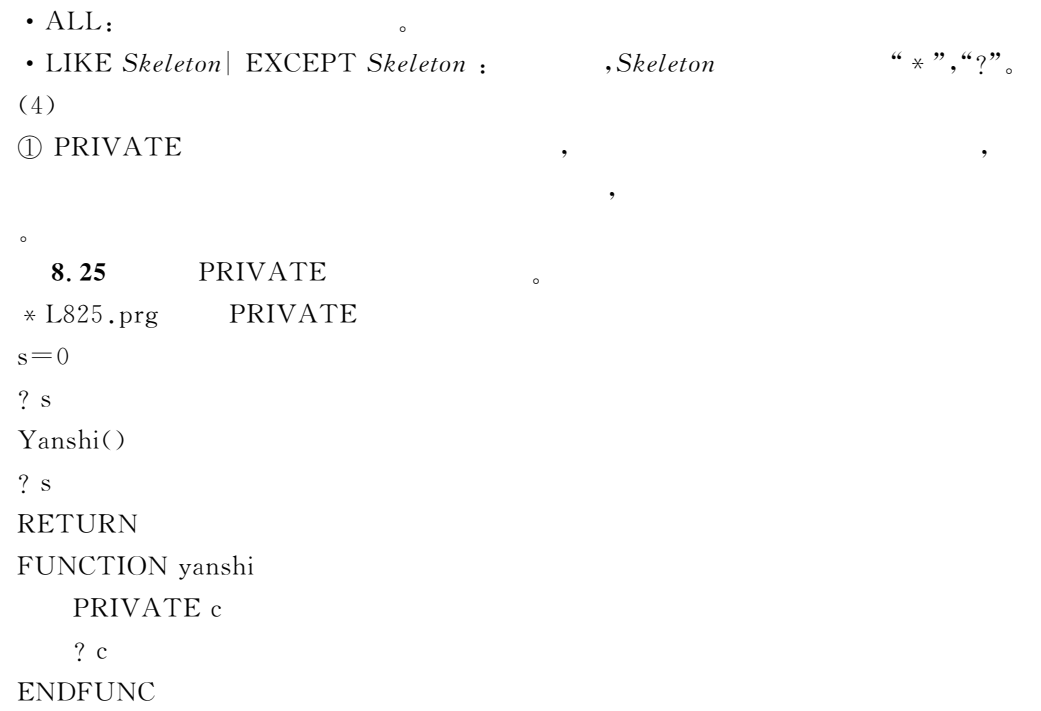

 $8 - 13$ 

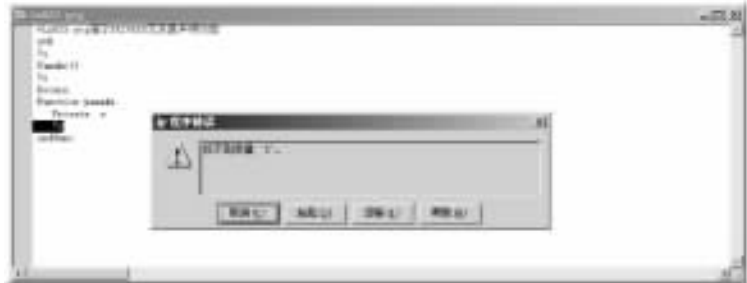

 $\circ$ 

 $8 - 13$  PRIVATE

 $4.2 \text{ } \degree$ 

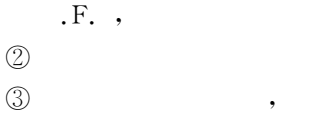

 $,$ 

### $8.26$

 $\circ$ 

\* L826.prg PRIVATE SET TALK OFF CLEAR MEMORY **CLEAR** 

 $\circ$ 

8

 $val1 = 10$  $val2 = 15$ DO down & & 10 100 ? val1, val2 **RETURN** PROCEDURE down PRIVATE val1  $\text{val}1 = 50$  $val2 = 100$ ? ' Val1 Val2' ? val1, val2  $&\&50100$ **RETURN** 8.27  $\circ$ \* L827  $\ast$ **CLEAR CLEAR MEMORY** PUBLIC aa, bb, fox STORE 5 TO aa.bb  $2^{\prime\prime}$ aa.bb.fox  $\cdot$  "  $8.8.55 +$  $2$  aa, bb, fox  $DO$  sub1  $2^{\prime\prime}$  $,aa,bb,fox,gg$  $?$  aa, bb, fox, gg & & 15 5 F. 15 **RETURN** sub1  $\ast$ PROCEDURE sub1 && PRIVATE bb  $hh$ STORE 10 TO aa, bb, cc  $2''$ sub1,  $aa, bb, cc, fox, gg$  $?$  aa, bb, cc, fox  $& 8.101010 \text{ t.}$  $sub2()$  $2''$ sub2  $,aa,bb,cc,fox,gg$  ."  $?$  aa, bb, cc, fox, gg & & 15 15 15 .F. 15 **RETURN ENDPROC**  $\star$ sub2 FUNCTION sub2 PUBLIC<sub>g</sub>

 $?$ "  $\text{sub2}$ ,  $\text{aa}, \text{bb}, \text{cc}, \text{fox}, \text{gg}$  :" ? aa, bb, cc, fox, gg  $\&& 10\ 10\ 10\ .T. \ .F.$  $FOX = . F.$  $STORE 15 TO$  aa, bb,  $cc, gg$ ENDFUNC

# $8.6$

Visual FoxPro 9.0, 提高编程效率" Visual FoxPro  $\mathcal{R}$  $\epsilon$  $V$ isual  $F \circ P \circ \theta$ , 0 有以下三种&

 $\bigcirc$  $:$ # DEFINE, # UNDEF  $(2)$  $:$ #INCLUDE  $(3)$  $:$  # IF  $\cdots$  # ENDIF 8.6.1  $\text{Visual FoxPro } 9.0 \quad \text{h}$ , # INCLUDE  $(1)$ # INCLUDE FileName  $(2)$  $V$ isual FoxPro  $(3)$ 

 $Visual FoxPro 9.0$ 

 $FileName:$ , Visual FoxPro

含路径!!"#\$%&'()\*+(将首先在缺省的目录内查找头文件!然后再按用 D=>\*;>^ 目录所 设置的路径进行查找"  $(4)$  $\circled{1}$  $\mathbb D$  ,  $\sharp$  IN-:FRZ CLUDE the contract of the contract of the state of the state of the state of the state of the state of the state of the state of the state of the state of the state of the state of the state of the state of the state 的程序位置"

```
(2)\# DEFINE \cdots \# UNDEF, \# IF \cdots \# ENDIF \# INCLUDE
              Visual FoxPro "
(3)\# INCLUDE \qquad
```
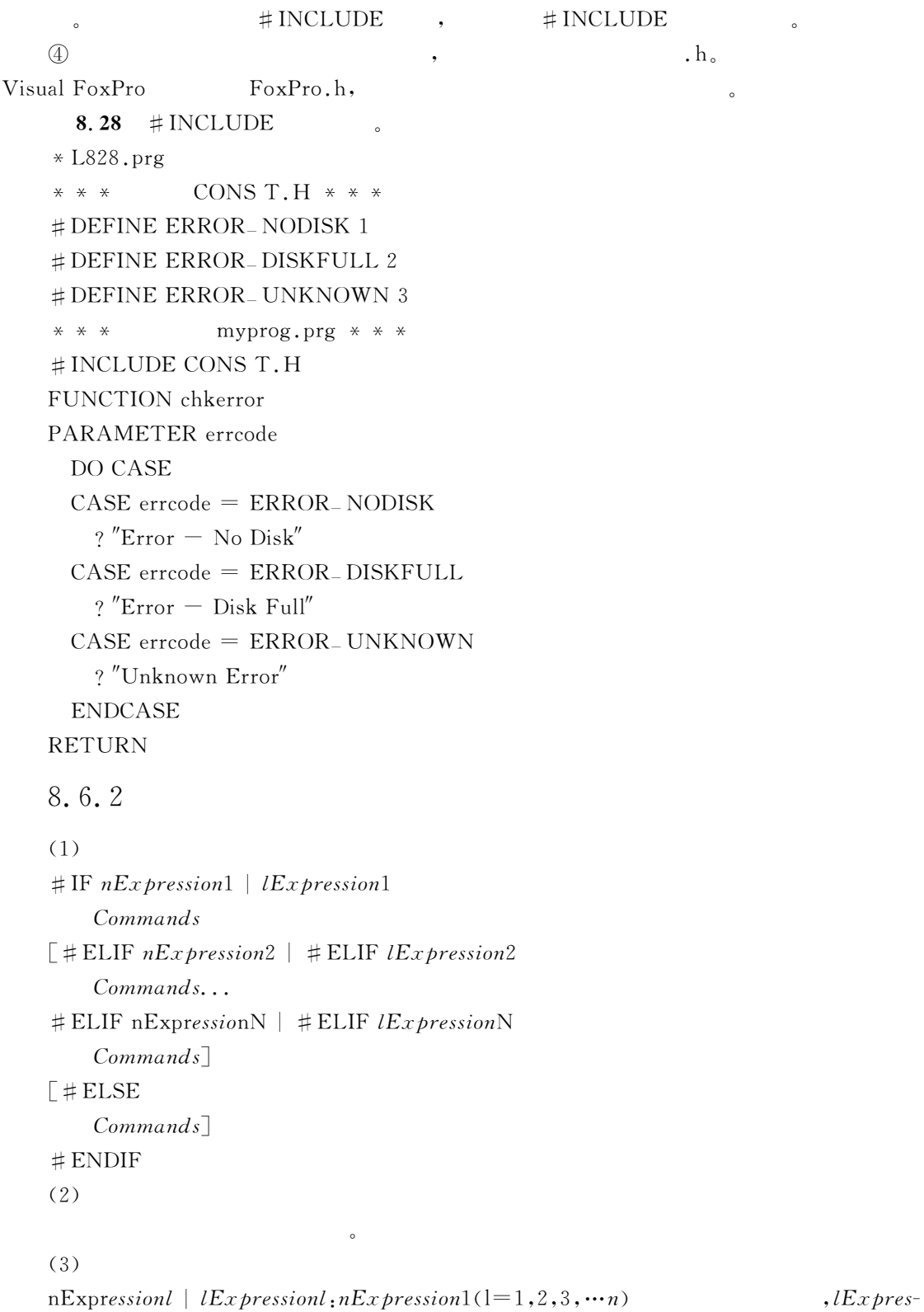

;"2(#'&V4!C!E!.!((是一个逻辑表达式"数值表达式不为.或逻辑表达式为->-!均表示条

 $\overline{3}$ 

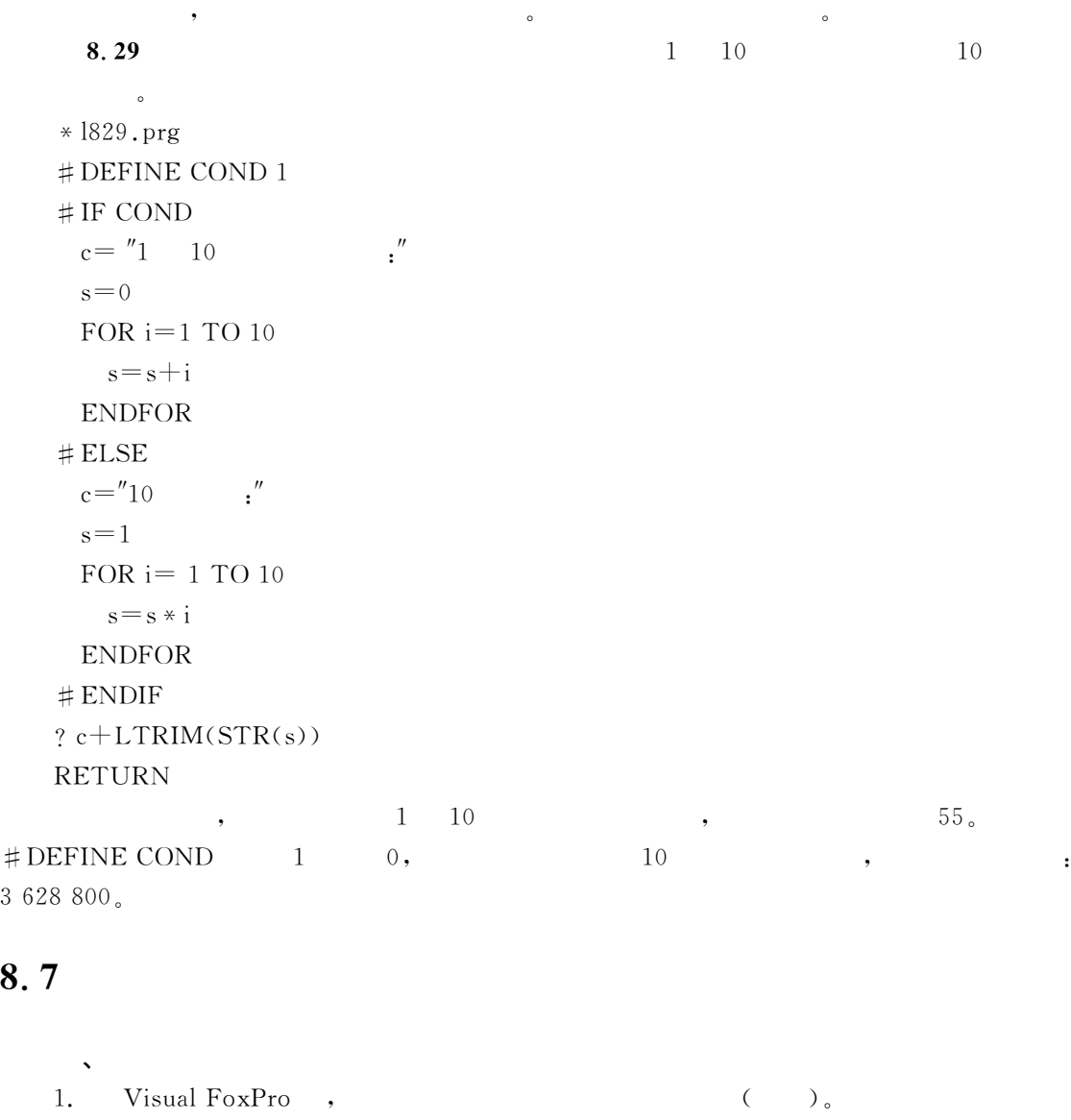

A) MODIFY FileName B) MODIFY COMMAND FileName C) MODIFY PROCEDURE FileName  $(D)$   $B)$   $C)$ 2. DO WHILE  $\cdots$  ENDDO  $\cdots$  FOOP  $\cdots$  ).  $\left( \mathbf{A}\right)$  , B) DO WHILE ,  $\Gamma$  ( ) and  $\Gamma$  , the set of  $\Gamma$  is  $\Gamma$  is  $\Gamma$  i  $D$  $3.$  ( ) A) DO CASE B) DO CASE

 $($ 

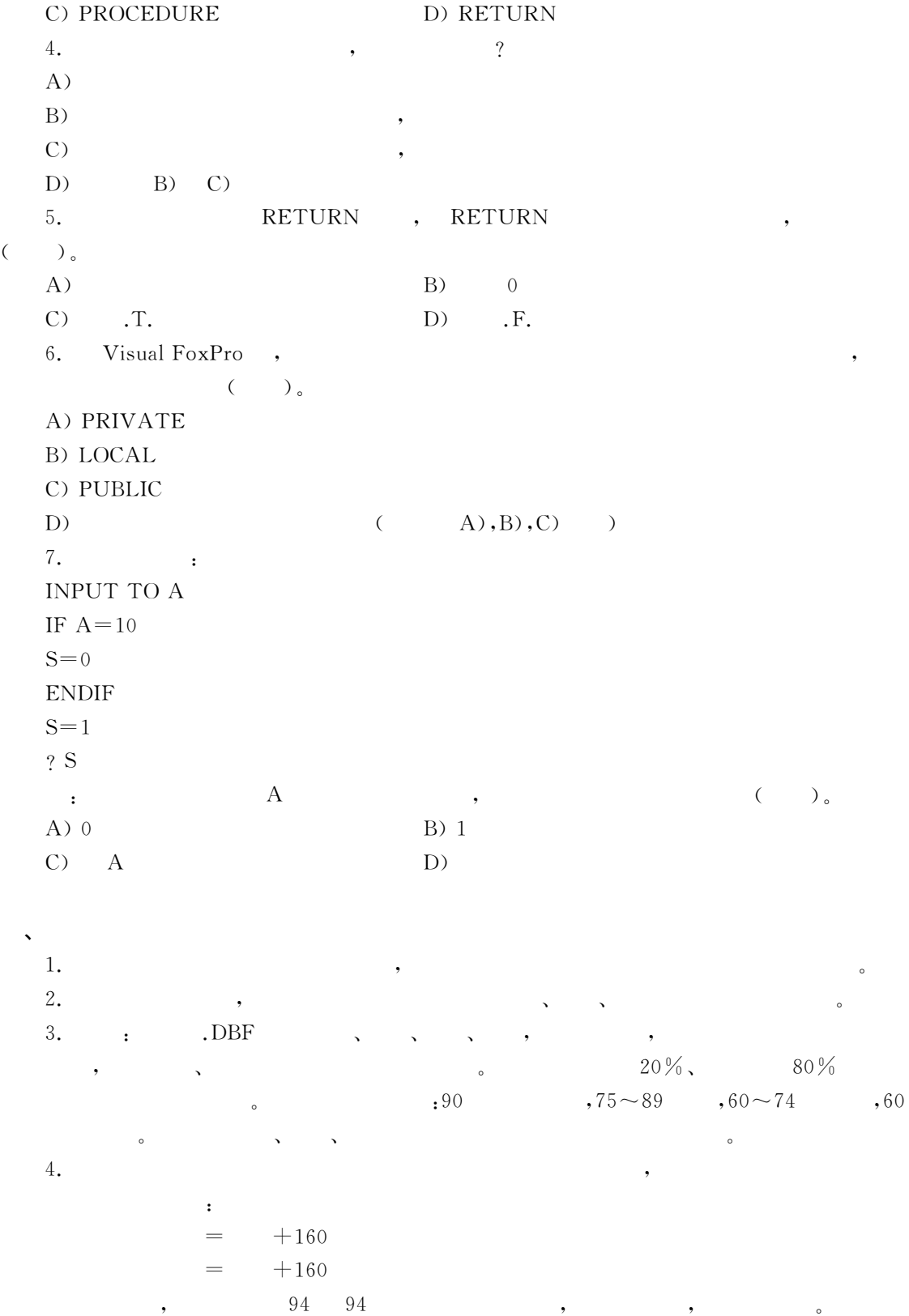

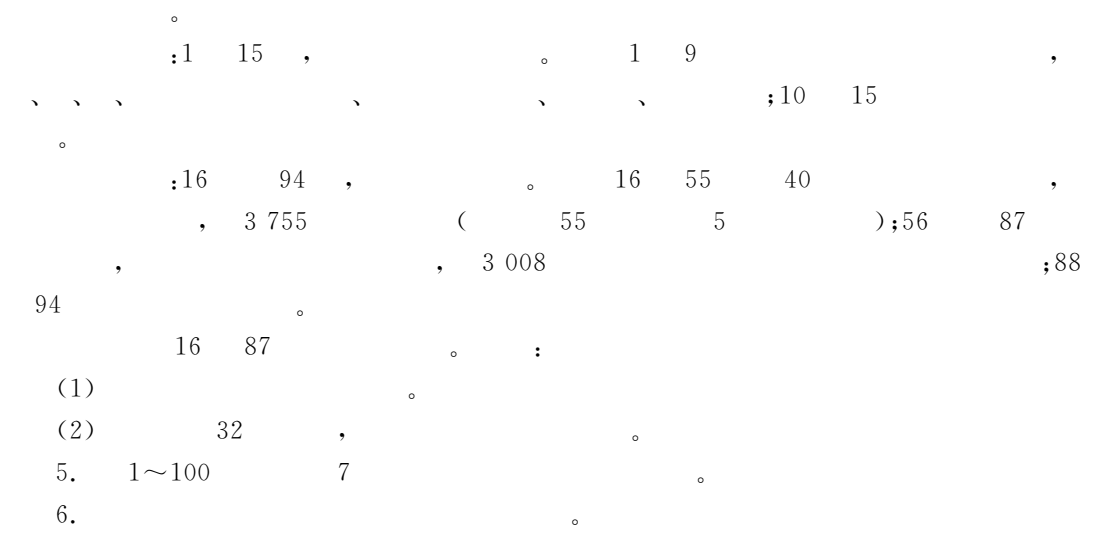

 $\boldsymbol{9}$  $9$ 

#### C, PASCAL, FORTRAN

, the set of the set of the set of the set of the set of the set of the set of the set of the set of the set of the set of the set of the set of the set of the set of the set of the set of the set of the set of the set of  $\,$ ,  $\,$ 30. 30. Something the Contract of Colerator Colerator Colerator Colerator Colerator Colerator Colerator Colerator Colerator Colerator Colerator Colerator Colerator Colerator Colerator Colerator Colerator Colerator Colerato , the set of the set of the set of the set of the set of the set of the set of the set of the set of the set of the set of the set of the set of the set of the set of the set of the set of the set of the set of the set of  $\,$  $\sim$  0  $\mathcal{R}_{\text{max}}$  $\bullet$  $\bullet$ 

 $\overline{\phantom{a}}$ 

# $9.1$

Visual FoxPro 9.0 (Class) (Object),

 $\bullet$  . The set of the set of the set of the set of the set of the set of the set of the set of the set of the set of the set of the set of the set of the set of the set of the set of the set of the set of the set of the s  $9.1.1$ 

(Entity)  $\circ$   $\qquad$   $\qquad$ 

都具有如下的一些基本特征" 1. (name) , and the contract of the contract of the contract of the contract of the contract of the contract of the contract of the contract of the contract of the contract of the contract of the contract of the contract of the con

 $\bullet$  . 2. (property)

 $\alpha$  , and a set of the set of the set of the set of the set of the set of the set of the set of the set of the set of the set of the set of the set of the set of the set of the set of the set of the set of the set of the  $\sim$  3  $\sim$  3  $\sim$ 

 $\text{DNA}$  ,

Visual FoxPro 9.0

 $9 - 1$ 

属性及其应用范围"

 $\mathcal{A}$  $9-1$  Visual FoxPro  $9.0$ 

 $\overline{\phantom{a}}$  $\blacksquare$  $\alpha$ 

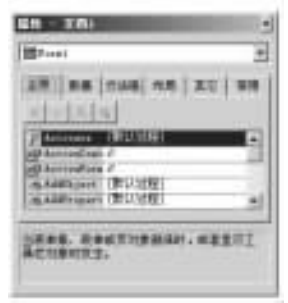

 $9 - 1$ 

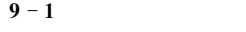

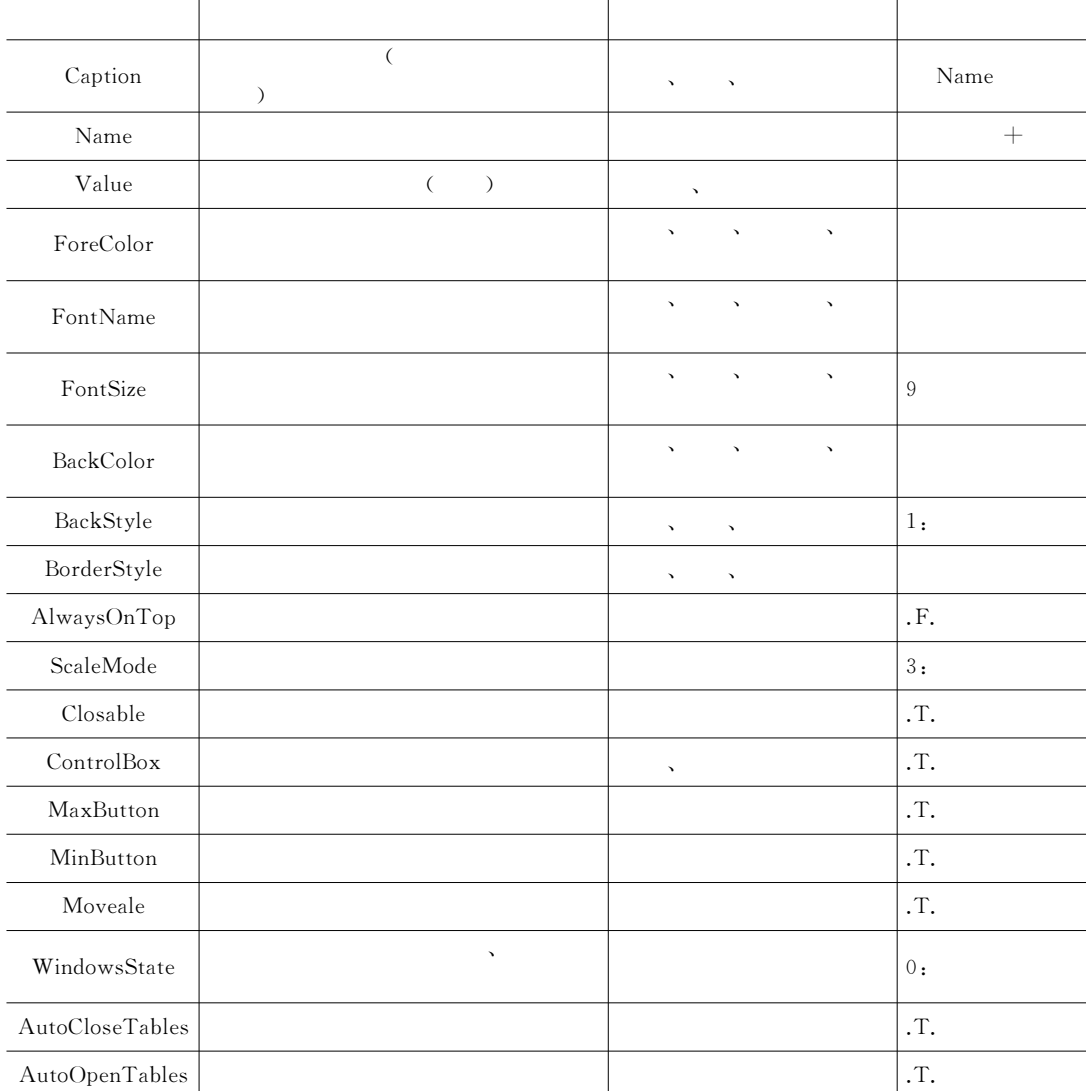

 $\bullet$ 

 $\overline{\phantom{a}}$  (Method)

 $\bullet$  , the set of the set of the set of the set of the set of the set of the set of the set of the set of the set of the set of the set of the set of the set of the set of the set of the set of the set of the set of the s

 $\bullet$   $\bullet$  $\mathcal{A}$ 

 $\bullet$ 

 $\bullet$ 

 $\sim$  0. The contract of the contract of the contract of the contract of the contract of the contract of the contract of the contract of the contract of the contract of the contract of the contract of the contract of the c

### $V$ isual FoxPro

举出两个方法程序"  $(1)$ Cls : Object. Cls 功能&清除表单中的文本和图形 (2) AddClass  $:$ AddClass()

 $\cdot$  : L(PCX)

 $\bm{c}$ 

# 能同时起作用"

 $V$ isual FoxPro Access Assign 这些用户自定义的方法程序来执行代码"  $\mathcal{A}$  ; the contract of  $\mathcal{A}$  is contracted to  $\mathcal{A}$ 用属性!从而将属性保存到一个变量中!也可通过使用#\*\$命令来显示属性的值" ,  $\sim$  Assign , STORE  $\mathscr{C} = \mathscr{C}$ 

# Access Assign

将不起作用" 4. (Event)  $\bullet$ 

### $\bullet$  , and the set of the set of the set of the set of the set of the set of the set of the set of the set of the set of the set of the set of the set of the set of the set of the set of the set of the set of the set of t  $(1)$  $\bullet$  , and the contract of the contract of the contract of the contract of the contract of the contract of the contract of the contract of the contract of the contract of the contract of the contract of the contract of th

 $\lambda$  and  $\lambda$  and  $\lambda$   $(2)$  $\overline{\phantom{a}}$ 

 $\bullet$ 

### $(3)$

 $\overline{\phantom{a}}$ (4) Visual FoxPro

 $V$ isual FoxPro 9.0

, the DblClick state of the matrix  $\sim$ 

e a strategy of the strategy of the strategy of the strategy of the strategy of the strategy of the strategy of the strategy of the strategy of the strategy of the strategy of the strategy of the strategy of the strategy o

定好!但它们的代码一般却都是由用户自己编制" , C给出了 !"#\$%&'()\*+(,-.中一些

 $9 - 2$  Visual FoxPro 9.0

 $\frac{1}{2}$  , the contract and  $\frac{1}{2}$  , the contract and  $\frac{1}{2}$  , the contract and  $\frac{1}{2}$ 

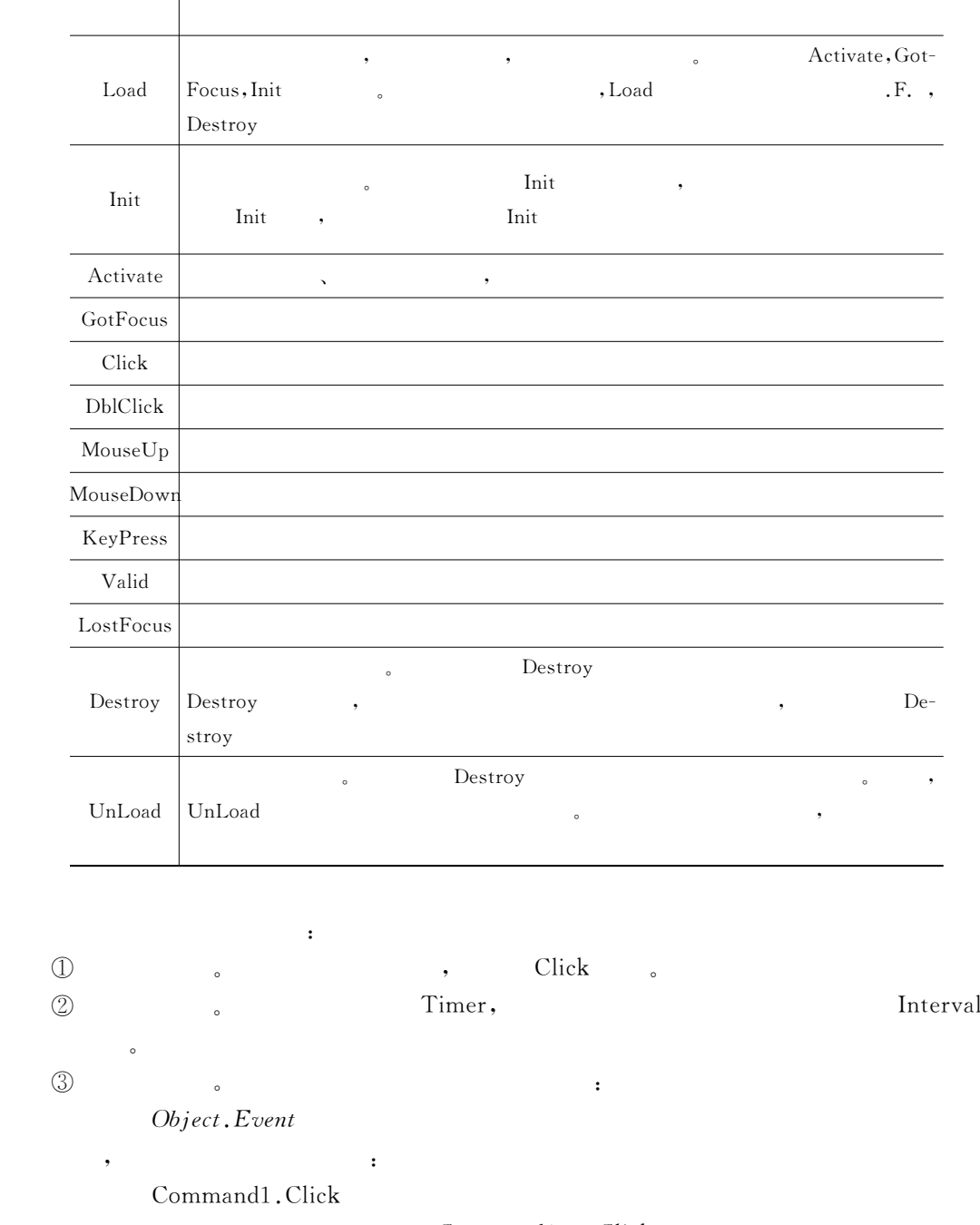

常见的事件"

, the set of the command is command in the set of the set of the set of the set of the set of the set of the set of the set of the set of the set of the set of the set of the set of the set of the set of the set of the set

9.1.2

作行为的一组对象的抽象"

 $(Class)$  .

 $1.$  $\,$  $\blacksquare$  $\frac{1}{2}$  ,  $\frac{1}{2}$  ,  $\frac{1$ %脸型%五官四肢%体型%年龄%7<; 等属性结构!以及能制造和使用复杂工具的行为和动作!

 $\sim$  0  $\sim$  0  $\sim$  10  $\sim$  10 如张三%李四%王五等!他们本身并不是类!也不能代表类"但正是由于这么一种抽象!才使我  $\mathbb{C}$  $\sim$  3000  $\,$ 

, the set of the set of the set of the set of the set of the set of the set of the set of the set of the set of the set of the set of the set of the set of the set of the set of the set of the set of the set of the set of тара в советство на точность на том на том на том на том на том на том на том на том на том на том на том на т<br>В советство на том на том на том на том на том на том на том на том на том на том на том на том на том на то 腿且会运动!会吃会叫..的东西都属于动物这个类的概念!从而与四条腿的家具区分了开

"然而在程序设计时!人们却常常是反其道而行之!先定义类!包括定义类的属性%事件和方  $\blacksquare$  $\blacksquare$ 

, the set of the set of the set of the set of the set of the set of the set of the set of the set of the set of the set of the set of the set of the set of the set of the set of the set of the set of the set of the set of  $\bullet$ 

 $2,$ 继承性表达了从一般到特殊的进化过程"在面向对象的方法里!继承是指基于现有的类 来创建新类时!新类将继承现有类的方法和属性"此时!称现有的类为父类!称根据现有类而 创建的新类为该现有类的子类"

 $\mathcal{S}$  :  $\circled{1}$  $\Box$  , where  $\Box$  $\circledS$  $\oslash$  ), the system is the system of  $\alpha$ 

 $\circledS$  $\circled{3}$  $\,$  ,  $\,$  $\circled{1}$  从其父类继承而来的成员!包括属性%方法"  $\circledS$  $\overline{Q}$  , , , , ,

 $\bullet$  with  $\bullet$  and  $\bullet$  and  $\bullet$ 可节约用户的大量时间和精力"  $3.$ 

 $\sim$ 

Visual FoxPro 9.0  $0$  ,  $\,$ 

 $\bullet$ 

 $\mathbb{R}$  , the contract of the contract of the contract of the contract of the contract of the contract of the contract of the contract of the contract of the contract of the contract of the contract of the contract of th

 $\blacksquare$  $\mathcal{A}$  , and the state theoretical control to the state  $\mathcal{A}$  , and the state  $\mathcal{A}$ 

#### Visual FoxPro 9.0

# $9.2$

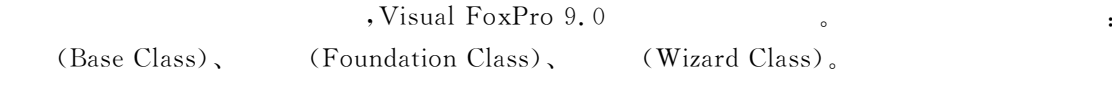

# 9.2.1 (Base Class)

Visual FoxPro 9.0 (a)  $\blacksquare$  , which we have  $\blacksquare$   $\blacksquare$ 

 $\Gamma$ oxPro $29$   $\qquad$ 

 $Visual FoxPro 9.0$ ,  $9-3$ 

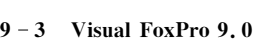

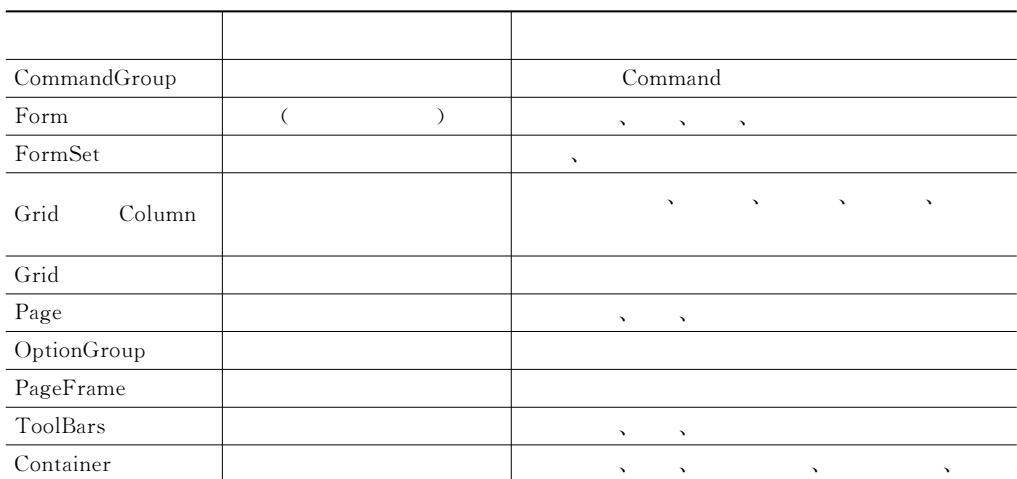

 $\sim$ 

灵活"对于由控件类而创建的对象!无论是在设计还是在运行时都是按一个单元来对待的!

### 1. (Container Class)

 $\alpha$ 的对象"它提供了将多个对象进行组合的功能"例如&表单是一个使用最广泛的容器类!它可  $\lambda$  ,  $\lambda$  ,  $\lambda$  ,  $\lambda$  ,  $\lambda$  ,  $\lambda$  ,  $\lambda$  ,  $\lambda$  ,  $\lambda$  ,  $\lambda$  ,  $\lambda$  ,  $\lambda$ 十分强大"

### 2. (Control Object Class)

这就是对象的封装"

会影响到其他类的正常操作"

AddObject 。

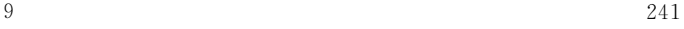

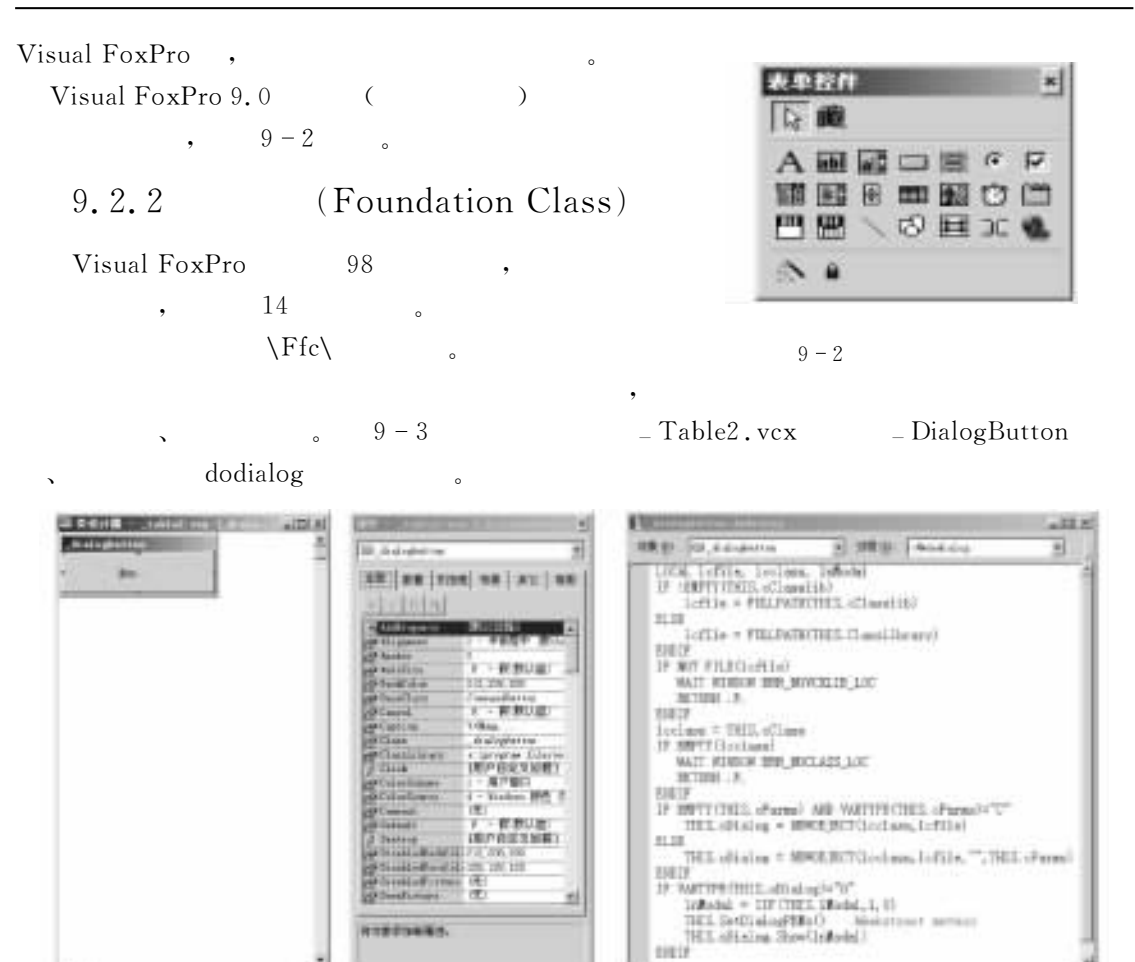

 $9 - 3$  DialogButton , dodialog

# $9.2.3$  (Wizard Class)

**ASCOTT** 

基类%基础类和向导类!来创建新类!从而为对象的创建

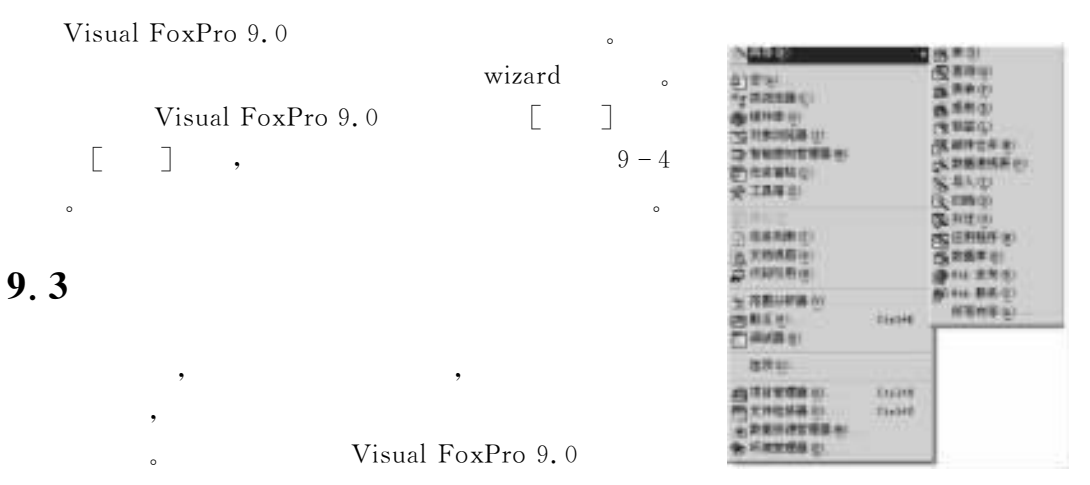

 $\alpha$  $\blacksquare$ 为如下三类"  $\circled{1}$  $\mathbb D$  and the contract of the state  $\mathbb D$  , and the state  $\mathbb N$  , and the state  $\mathbb N$ 调入内存执行"  $(2)$  程序文件方式&类以一个独立的文件形式存在于磁盘上!它可以通过#D=>\*A6:=\_ DURE TO [ClassName]"  $\circledS$  $\textcircled{3}$  , and the set of the set of the set of the set of the set of the set of the set of the set of the set of the set of the set of the set of the set of the set of the set of the set of the set of the set of the set  $\frac{1}{3}$  ,  $\frac{1}{3}$  ,  $\frac{1$ 类的创建和使用变得非常方便" myclslib, mycommand . 9.3.1 (Class Designer)  $\bullet$  and  $\bullet$  and  $\bullet$  and  $\bullet$  and  $\bullet$  and  $\bullet$   $\bullet$   $\bullet$   $\bullet$   $\bullet$   $\bullet$   $\bullet$  $\text{VCT}_\circ$  $1.$  $\epsilon$  $(1)$ CREATE CLASSLIB ClassLibraryName  $(2)$  $(XCX)$  $(3)$ • ClassLibraryName:  $(4)$  $\text{C}U\text{C}X,$   $\text{C}U\text{C}X,$ ADD CLASS CREATE CLASS ,  $9.1$  : myclslib. vcx. CREATE CLASSLIB myclslib & &  $2.$  $\sim$  100  $\,$  100  $\,$  100  $\,$  100  $\,$  100  $\,$  100  $\,$  100  $\,$  100  $\,$  100  $\,$  100  $\,$  100  $\,$  100  $\,$  100  $\,$  100  $\,$  100  $\,$  100  $\,$  100  $\,$  100  $\,$  100  $\,$  100  $\,$  100  $\,$  100  $\,$  100  $\,$  100  $\,$  器三种"  $(1)$  $\, 2 \qquad \qquad 9.1 \qquad \qquad ; \text{ mycommand.}$  $9 - 6$  . 使用菜单打开类设计器创建类的步骤如下& D4&打开#新建类\$对话框&\$)新建+\$) +% 新建类 !如图, O所示"
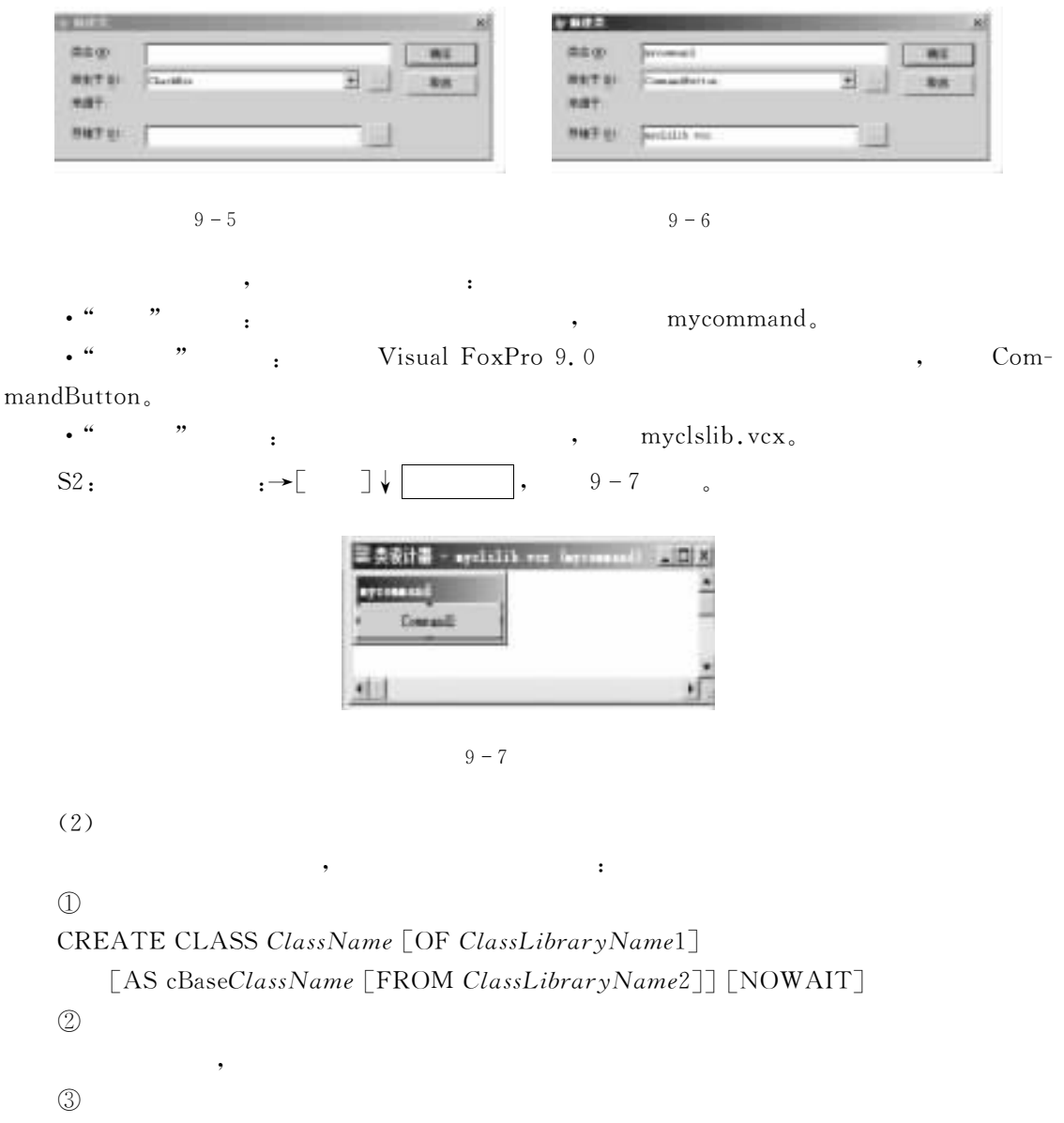

 $\cdot$  ClassName:

• OF ClassLibraryName1: NCX

 $\bullet$ 

• AS cBaseClassName :  $\blacksquare$  . Uisual FoxPro 9.0 Column

 $\begin{array}{ccc} \text{Header} & , & , & , & \text{Visual Fox} \end{array}$ 

Pro 9.0 FormSet

视类库名"

• FROM ClassLibraryName2: cBaseClassName

 $9.3$   $9.1$  : mycommand1.

CREATE CLASS myCommand1 OF myclslib AS "CommandButton"

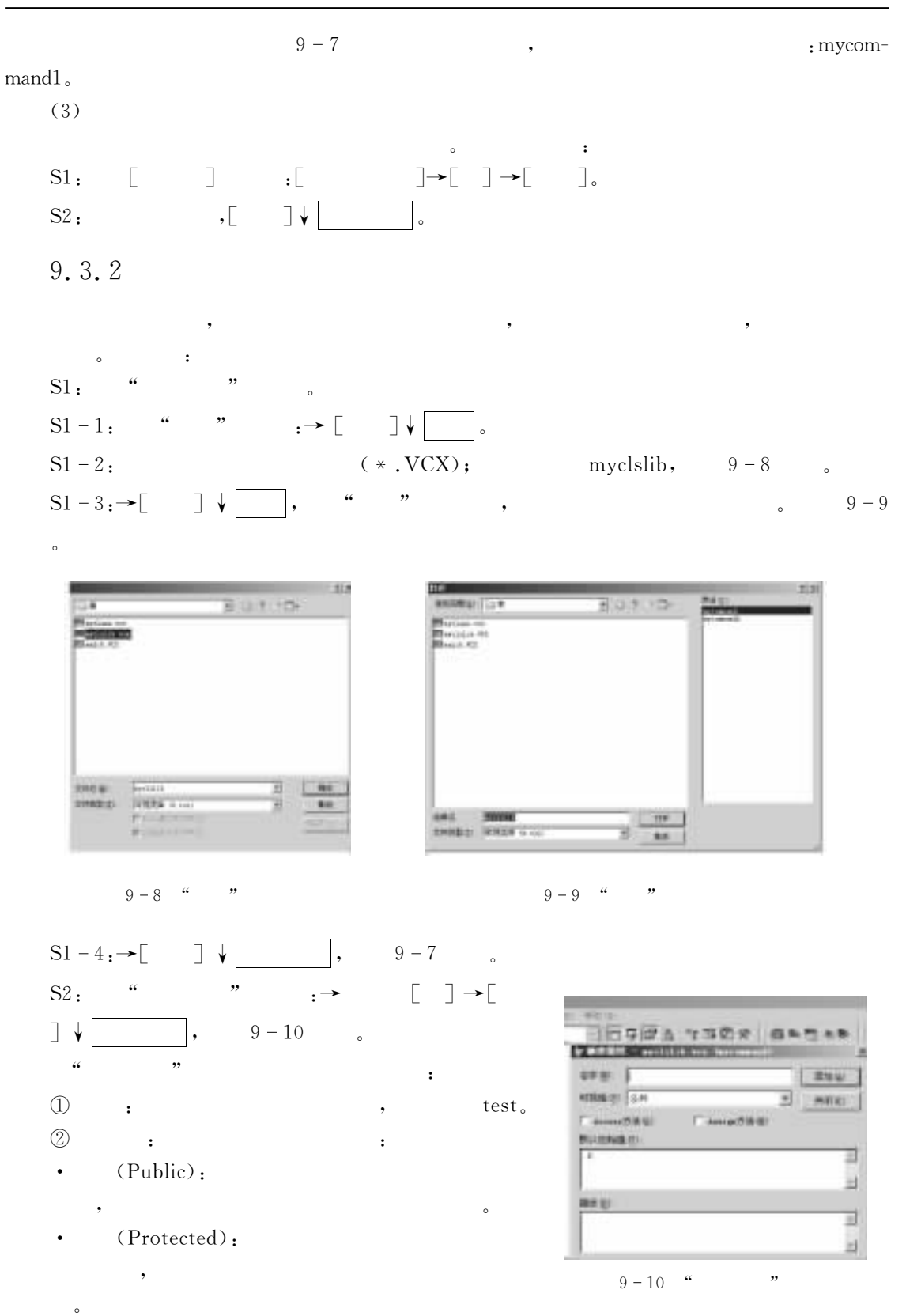

#### • (Hidden):

的方法程序引用"  $\textcircled{3}$  Access  $\qquad \qquad ;$  Access  $\qquad \qquad$ 

;MM2##方法程序!则只要查询该属性!就可以执行 ;MM2##方法程序中的代码"

 $\Phi$  Assign  $\qquad \qquad :$   $\qquad \qquad$  Assign  $\qquad \qquad$   $\qquad \qquad$ 

;##"0J方法程序!则只要查询该属性!就可以执行 ;##"0J方法程序中的代码"

 $\circledS$  $\mathbb{S}$  and the set of the set of the set of the set of the set of the set of the set of the set of the set of the set of the set of the set of the set of the set of the set of the set of the set of the set of the set of ",

DE&\$)添 加+!则 新 建 的 属 性 被 添 加 到#属 性\$框 中"  $\frac{a}{a}$  ,  $\frac{b}{b}$   $\frac{1}{c}$ 

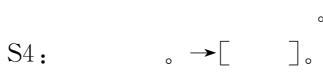

9.3.3

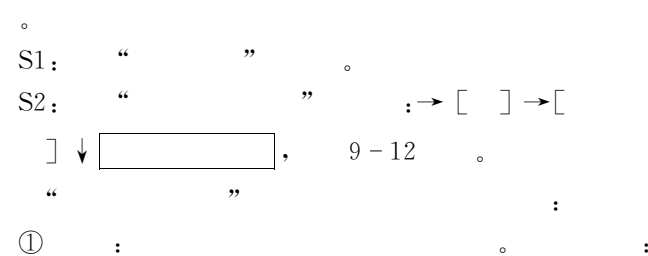

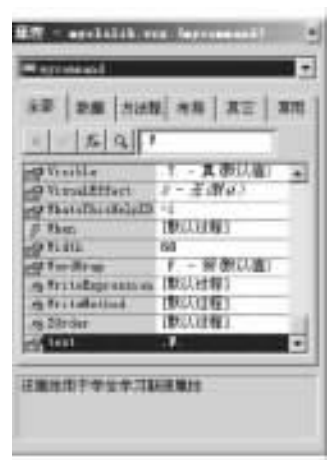

 $9 - 11$  " "

dayin.

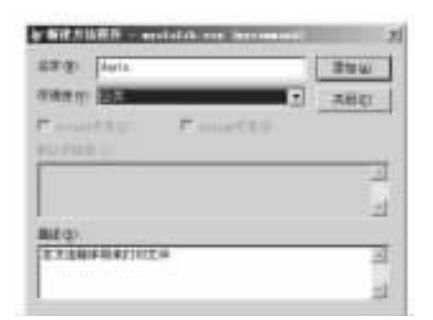

 $9-12$  "

 $\circled{2}$  可视性&该列表框下有三个选项&  $\bullet$  (Public): • (Protected): • (Hidden):  $\circledS$  $\textcircled{3}$  :  $\frac{a}{x}$  " $\frac{b}{x}$  " $\frac{c}{x}$  " $\frac{a}{y}$  " $\frac{a}{y}$  " $\frac{a}{y}$  " $\frac{a}{y}$  " $\frac{a}{y}$  " $\frac{a}{y}$  $\frac{1}{2}$ ,  $\frac{1}{2}$ ,  $\frac{1}{2}$ 

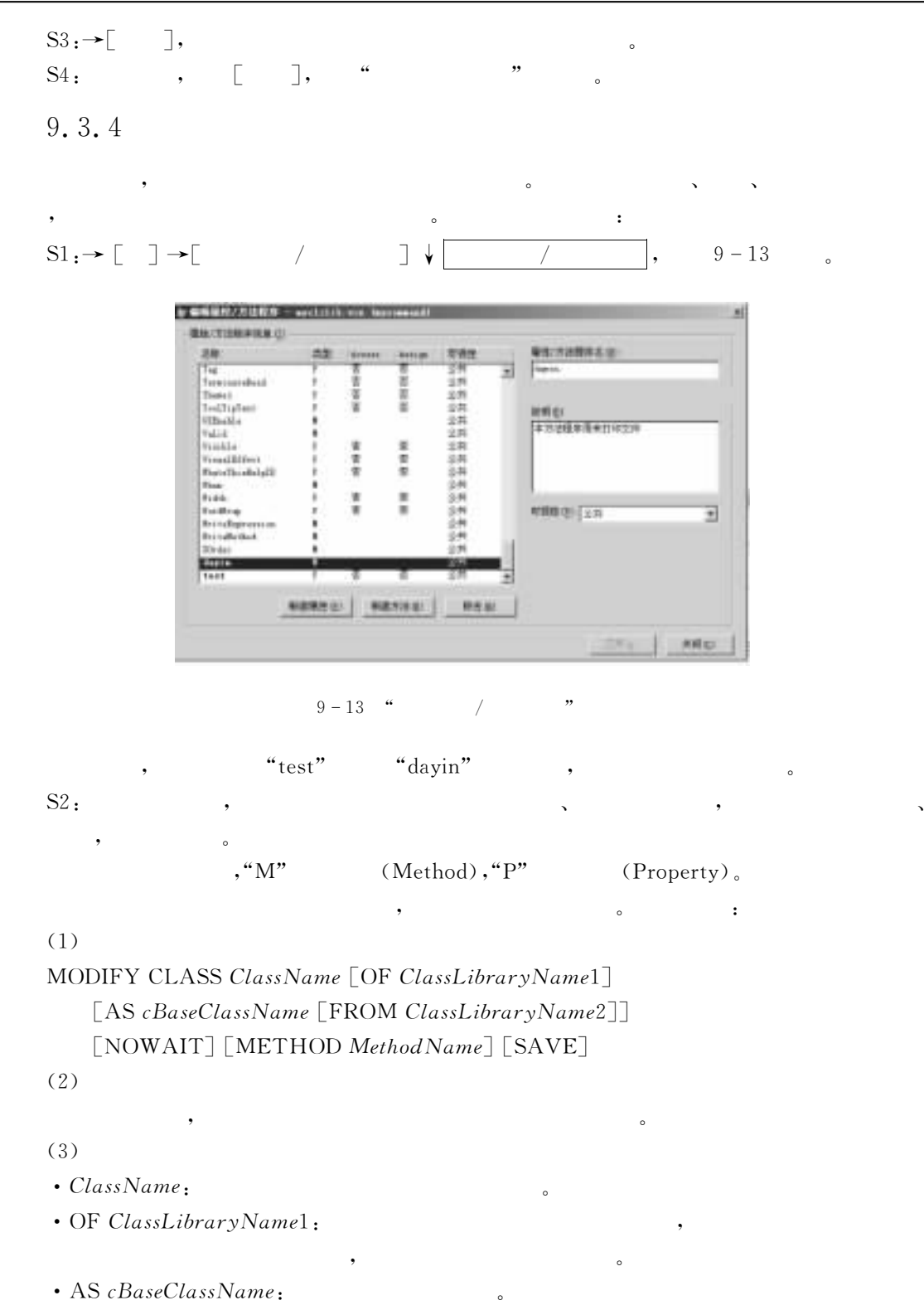

• FROM ClassLibraryName2: cBaseClassName

视类库名"

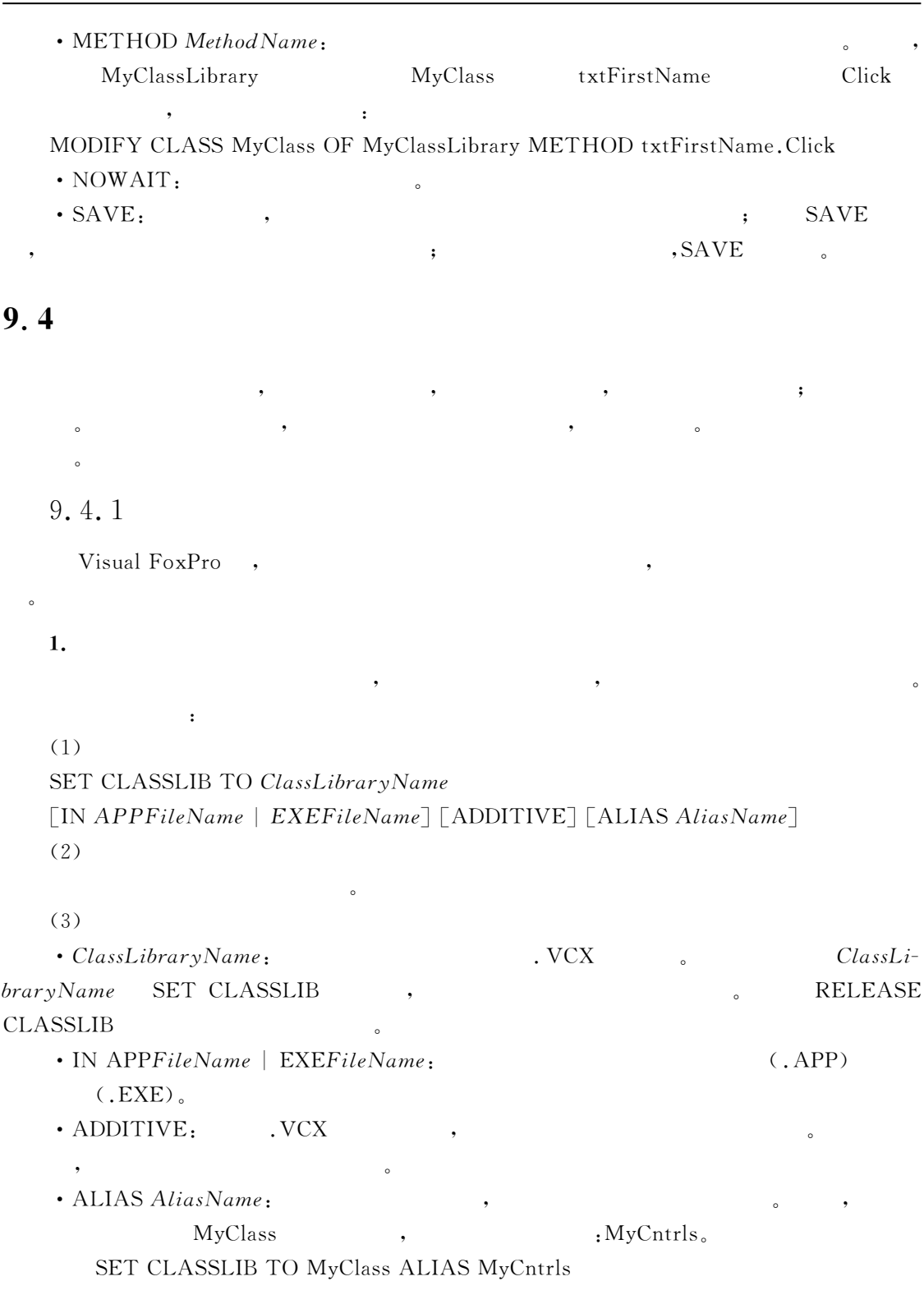

 $9 \t247$ 

 $2.$ 

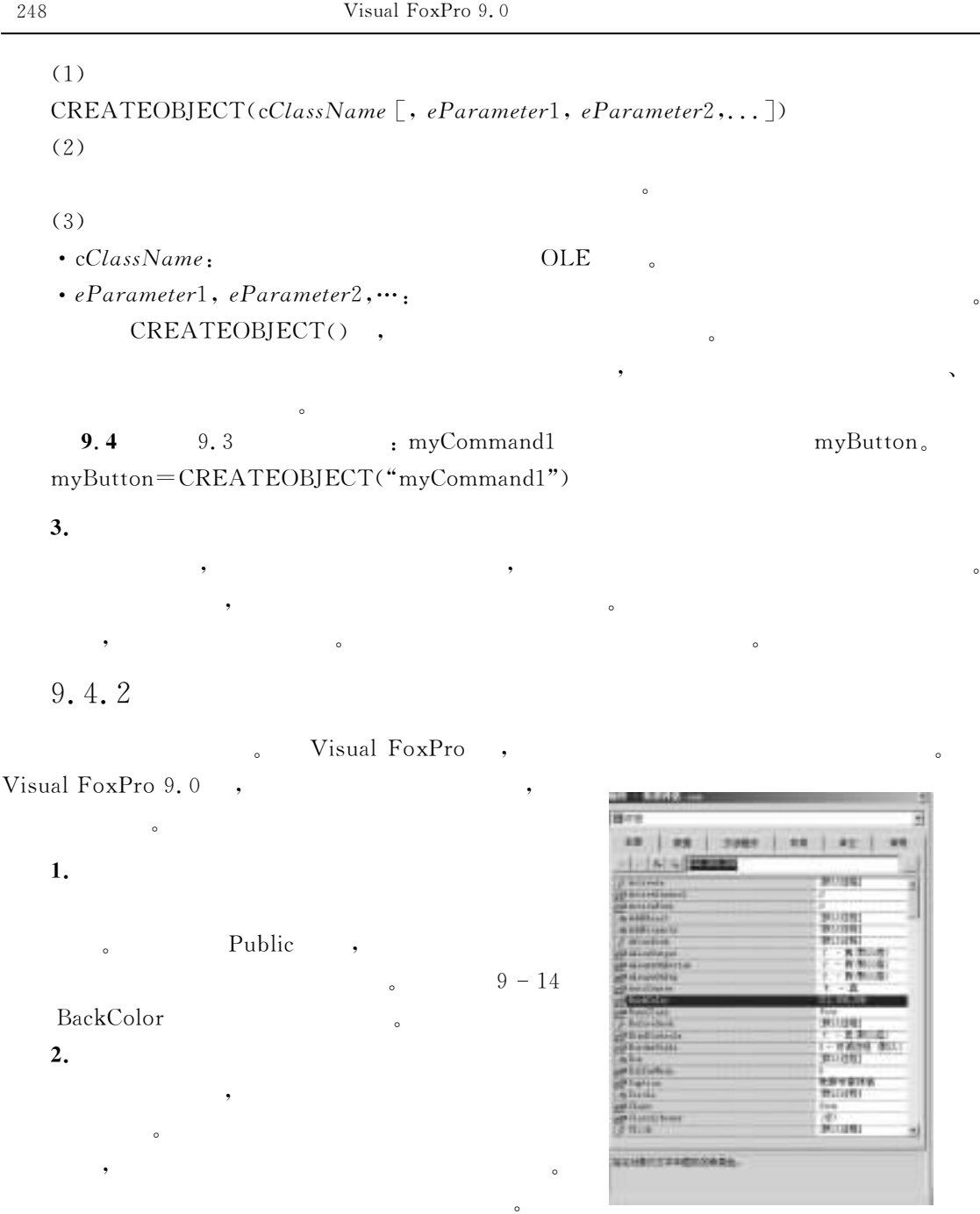

 $\overline{\phantom{a}}$ 

 $S1:$   $\left( \begin{array}{ccc} 0 & \cdots & \cdots & \cdots \\ 0 & \cdots & \cdots & \cdots \\ 0 & \cdots & \cdots & \cdots \end{array} \right) \rightarrow \left[ \begin{array}{ccc} 0 & \cdots & \cdots \\ 0 & \cdots & \cdots \\ 0 & \cdots & \cdots \end{array} \right], \quad 9-15$ 

 $\bullet$ 

 $9-14$  BaseClass ,

设置隐藏类属性的步骤如下&

 $3.$ 

 $9 - 14$  "

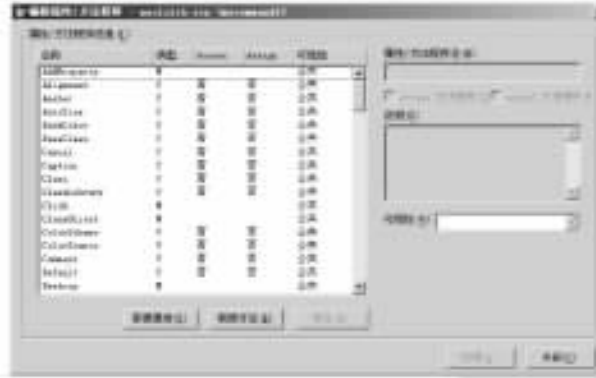

 $9 - 15$  "

 $\,$ 

 $\overline{\phantom{a}}$ 

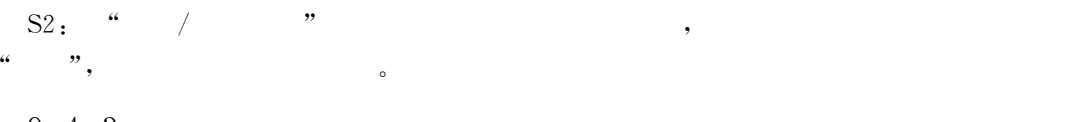

所示"此部分内容将在表单一章予以详细介绍"

为对象的某个属性赋值的格式为&

 $2.$ 

9.4.3

 $\mathbf{1.}$ 

于表单的设计"

 $\ddot{\phantom{0}}$ 

在表单设计期间!最常用的方式是使用属性窗口来设置对象的属性"属性窗口如图, 4S

 $\overline{a}$ 

 $(1)$ 

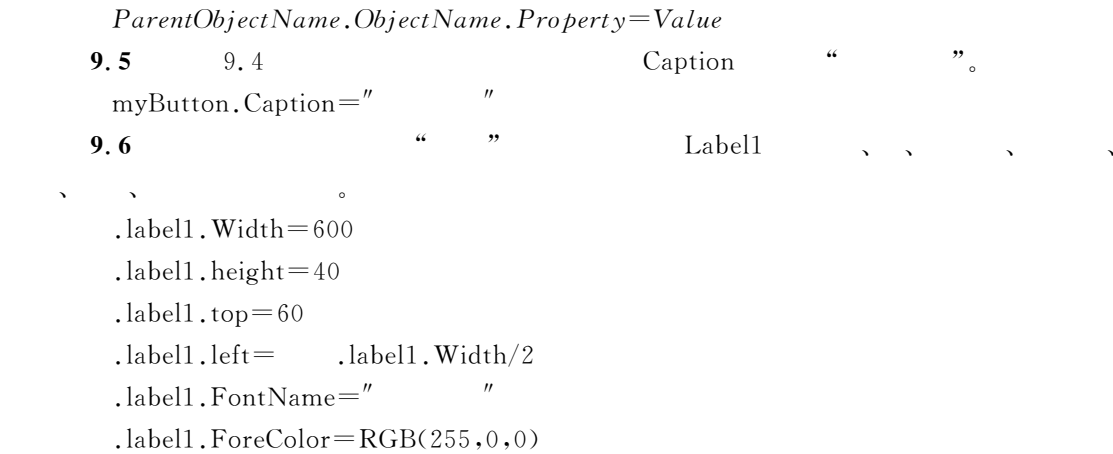

```
l.label1.BackStyle=0
\blacksquare
```
WITH

 $(2)$ 

#### ${\bf WITH}\cdots {\bf \cdots} {\bf ENDWITH} \qquad \qquad , \qquad \qquad .$

```
WITH ParentObjectName.ObjectName
```
. Property1=Valie1

 $.$  Property2 = Valie2

. . . . . .

ENDWITH

9.7 9.6 WITH WITH .label1  $.Width = 600$  $. height=40$  $:top=60$  $.$  left  $=$   $.$  label1. Width/2  $.$  Font Name  $=$ "  $.$  ForeColor = RGB(255,0,0)

 $. BackStyle = 0$ 

ENDWITH

WITH

 $\,$ 

 $\mathbf{r}$ 

 $\sim$ 

```
9,4,4
```
#### $1.$

- ThisFormSet:
- ThisForm:

引用的格式是&

 $\cdot$  This:

KeyWord.Object.Property | . Event | . Method

 $\,$ , 6  $\,$  ,  $\,$  ,  $\,$ Label1 Caption .  $This Form. Label1. Captain = "$  ${\tt Label1}\qquad \qquad ,\qquad \qquad :$  $This. Caption =''$ 

 $\ddot{\phantom{a}}$ 

 $\ddot{\phantom{1}}$ 

参数应写在圆括号内"

.show

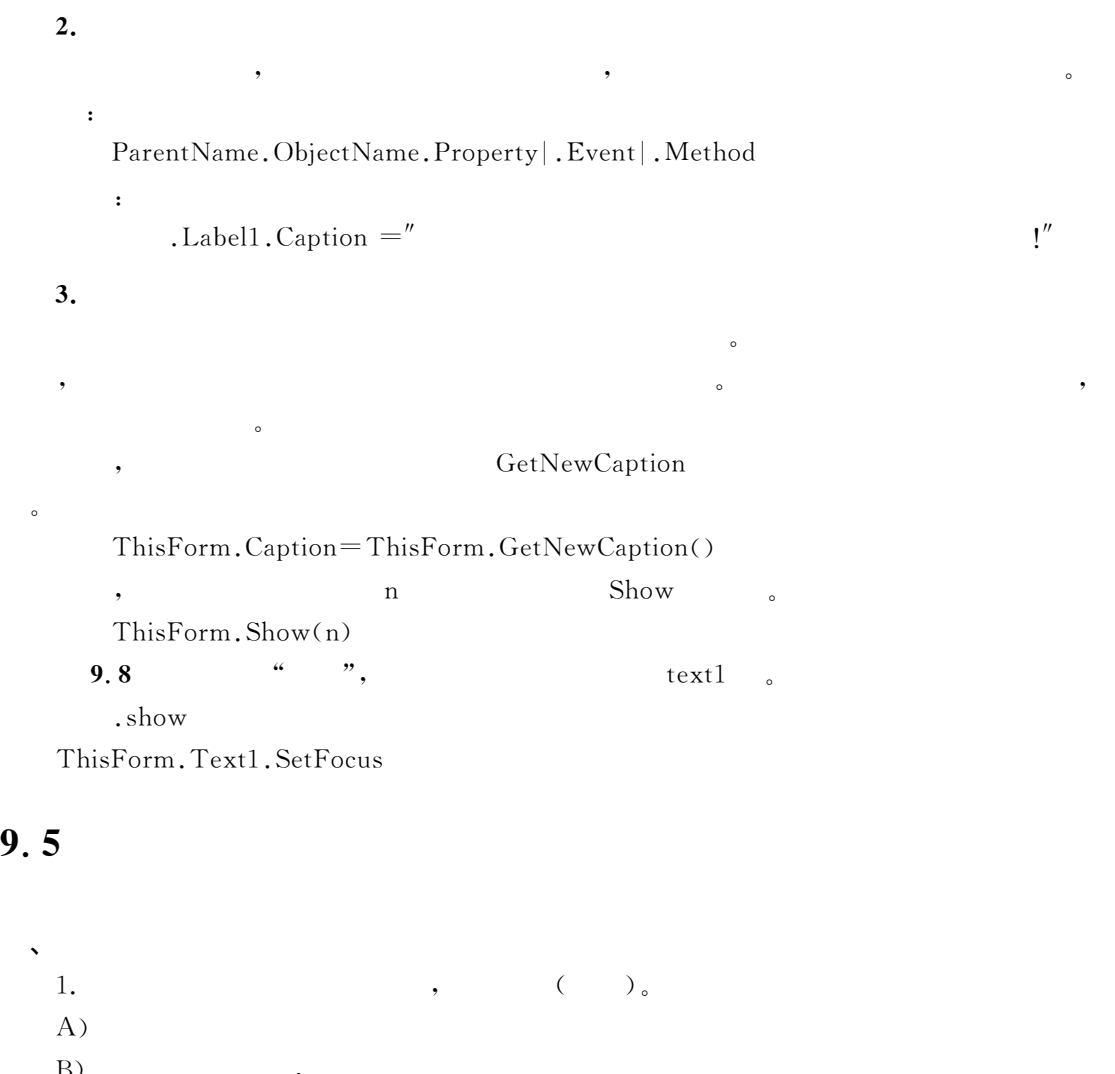

 $9 \t 251$ 

 $9,5$ 

 $\circ$ 

 $\mathbf{\hat{z}}$  $1.$   $( )$  $\mathbf{A}$ )  $\qquad \qquad \text{B)}$  ,  $\Gamma$  (b)  $(D)$ 2.  $\qquad \qquad$  , Visual FoxPro $\qquad \qquad$  ( $\qquad$ ).  $\vert$ A)  $\{B\}$ C)  $D$ 3. Visual FoxPro ,  $()$ A) Load B) Init C) Destroy D) Error  $\frac{4}{2}$ ,  $\frac{4}{2}$ ,  $\frac{4}{2}$  ,  $\frac{4}{2}$  ,  $\frac{4}{2}$  ,  $\frac{4}{2}$  ,  $\frac{4}{2}$  ,  $\frac{4}{2}$  ,  $\frac{4}{2}$  ,  $\frac{4}{2}$  ,  $\frac{4}{2}$  ,  $\frac{4}{2}$  ,  $\frac{4}{2}$  ,  $\frac{4}{2}$  ,  $\frac{4}{2}$  ,  $\frac{4}{2}$  ,  $\frac{4}{2}$  ,  $\frac{4}{2}$  ,  $\frac{4}{2$ A) .PRG Q(从菜单方式进入#类设计器\$

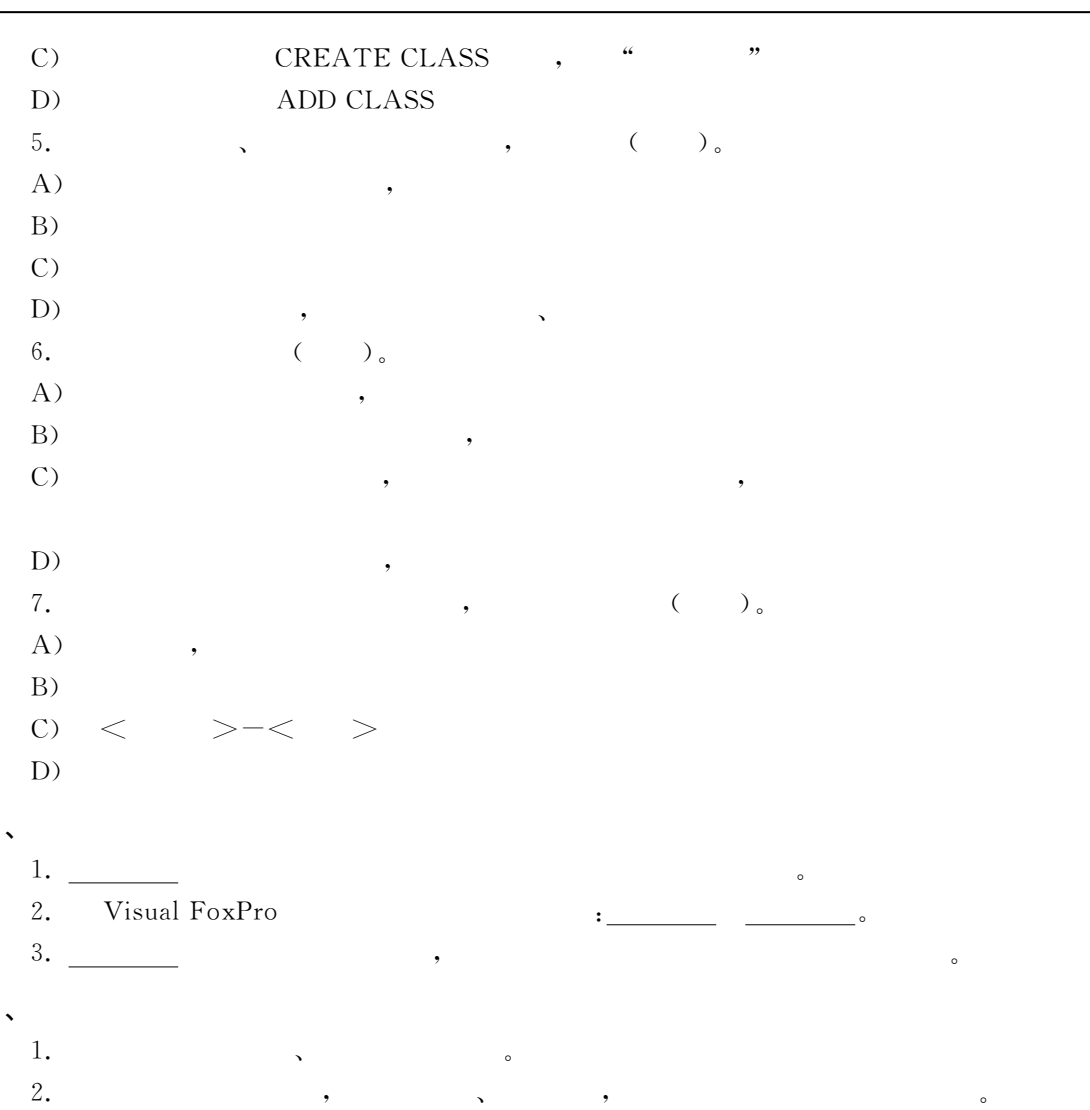

#### 10  $\boldsymbol{u} = \boldsymbol{0}$

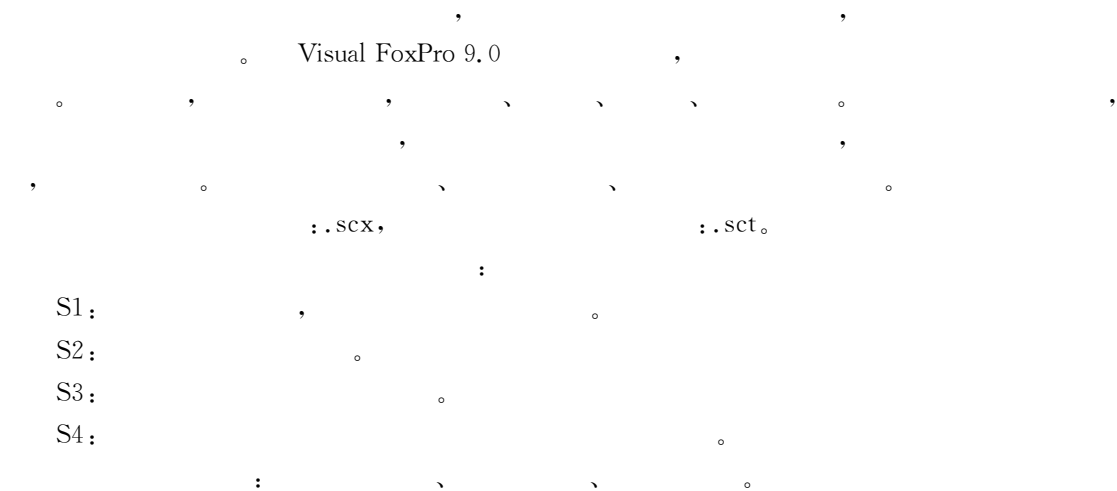

#### $10.1$  $\bf{1}$

10.1.1

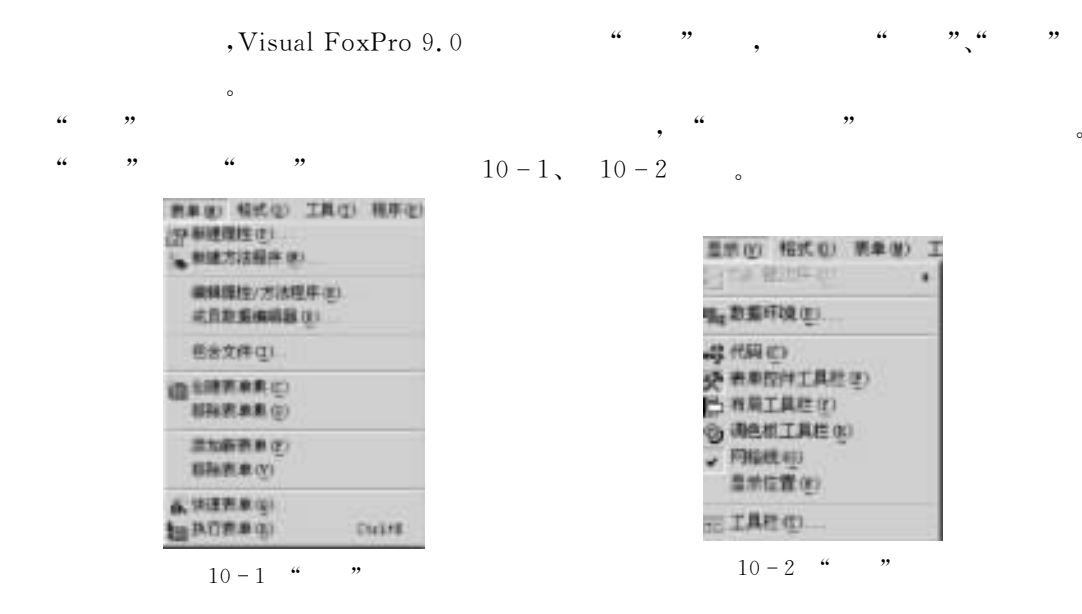

#### $\begin{array}{ccc}\n\text{Visual FoxPro} & , & \qquad \qquad \cdot & \qquad \cdot & \qquad \cdot & \qquad \cdot\end{array}$

%表单控件%调色板等工具栏"它们各自的图标如图4. E所示"和所用的 @"JK('#窗口

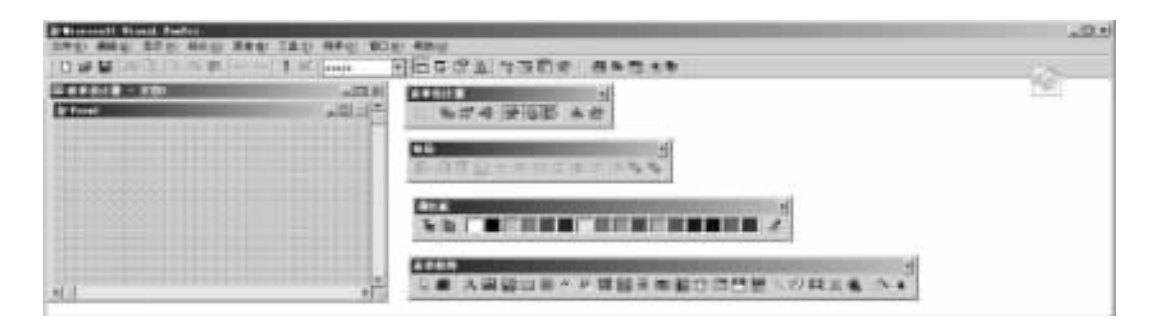

 $\blacksquare$ 

 $10 - 3$ 

# 10.1.2

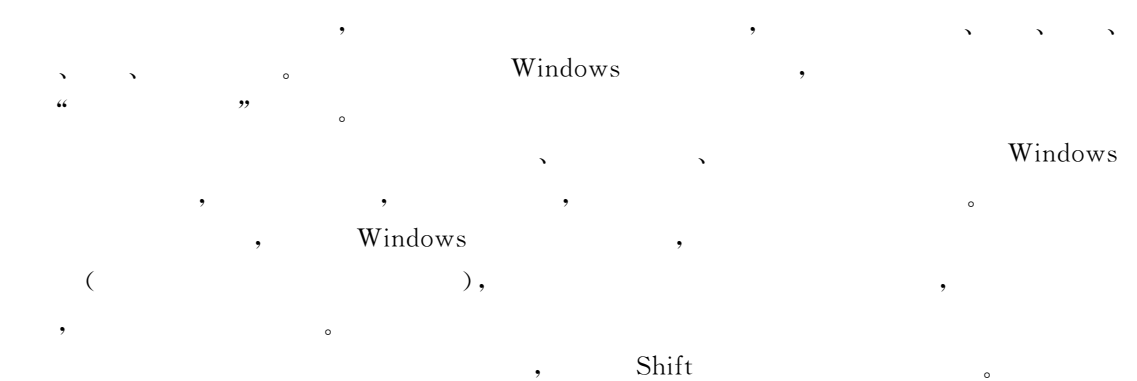

#### $10.2$  $\overline{2}$

sjsjk.dbc  $\blacksquare$ 10.2.1

值得一提的是!当控件被复制时!它的属性%方法程序%事件及事件代码均被复制"

 $1.$  "  $10.1$  $xsqkb. dbf, \hspace{3cm}$ " $xsqkb. scx"$  $\ddot{\phantom{1}}$  $S1:$  "sjsjk.dbc"  $\mathbb{S}2$  , " , " , where  $\mathbb{S}2$  ,  $\rightarrow$   $\begin{bmatrix} 1 & -1 \\ 1 & \end{bmatrix}$   $\rightarrow$   $\begin{bmatrix} 1 & 1 \\ 1 & \end{bmatrix}$  $, \t 10 - 4$ 

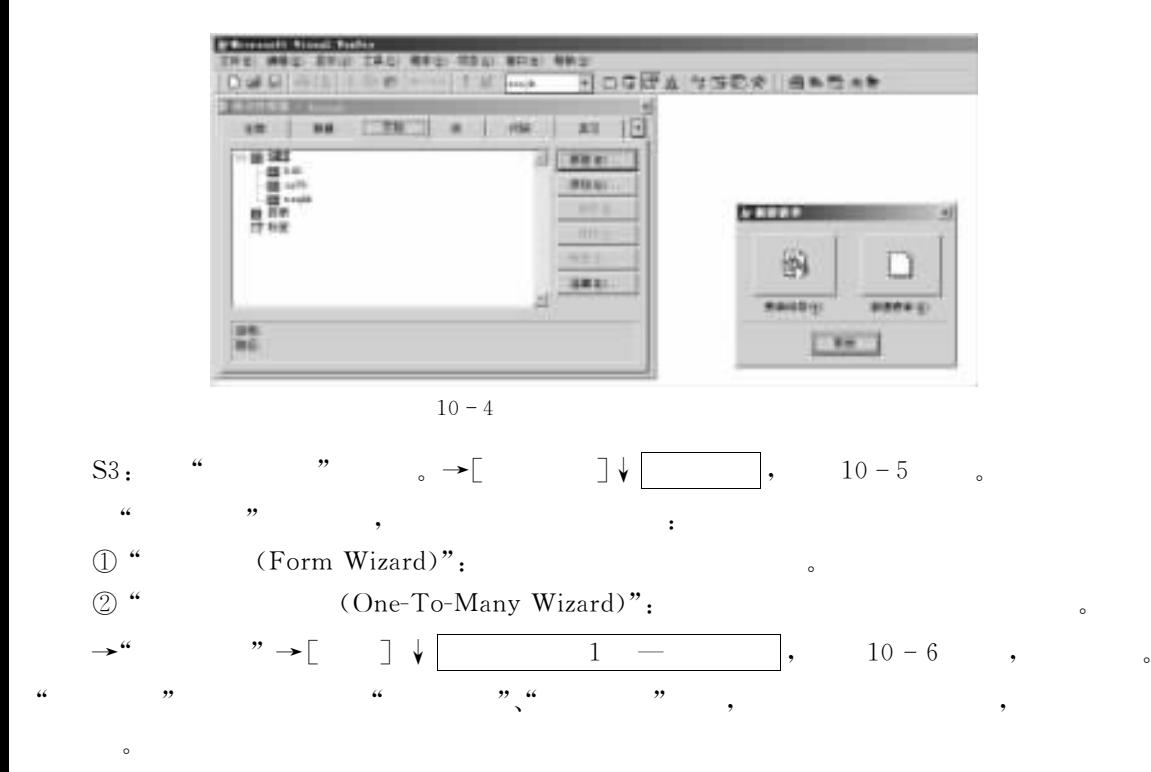

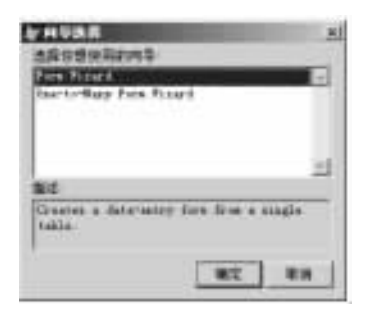

**Use I lasting Weblinking** for experts (approachestere or the Castle paper or 葑  $\frac{1}{24}$ вы ŧ wi

 $2.$  " "

 $\bullet$  , and the contract of the contract of the contract of the contract of the contract of the contract of the contract of the contract of the contract of the contract of the contract of the contract of the contract of th

 $10 - 7$ 

 $10 - 8$ 

表单文件中"

DO&\$)预 览+!将 得 到 表 单 的 预 览 结 果 如 图

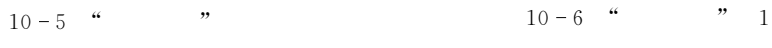

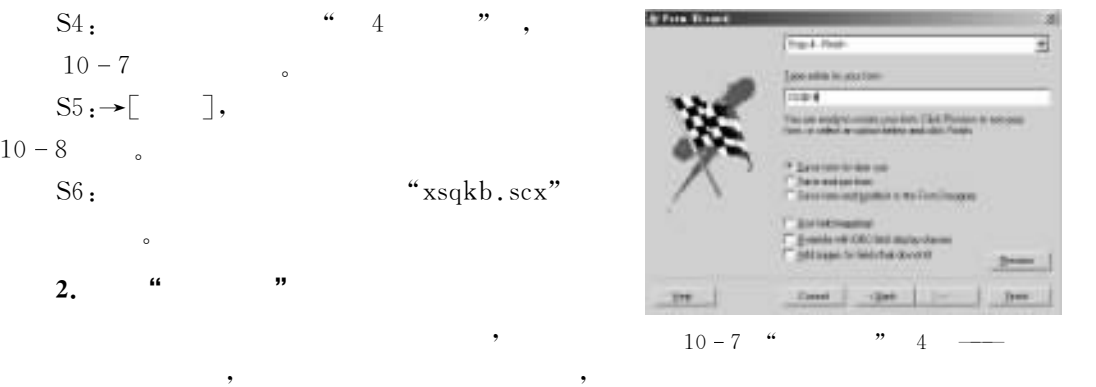

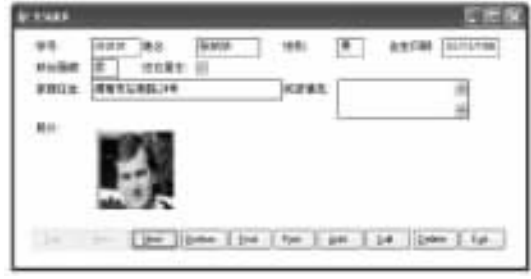

 $10 - 8$  "xsqkb.scx"

 $10.2.2$ 

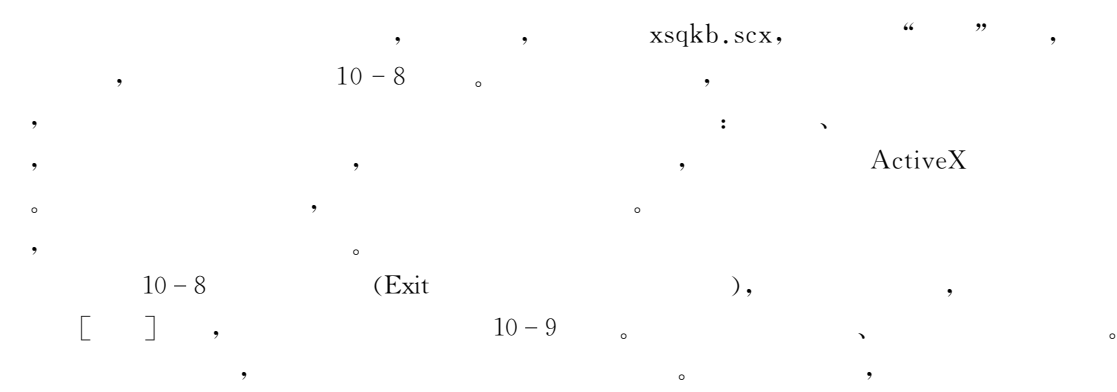

上的 / 按钮运行表单"稍加修改后的表单即)#Gab-#M)运行的结果!如图4. 4.所示"

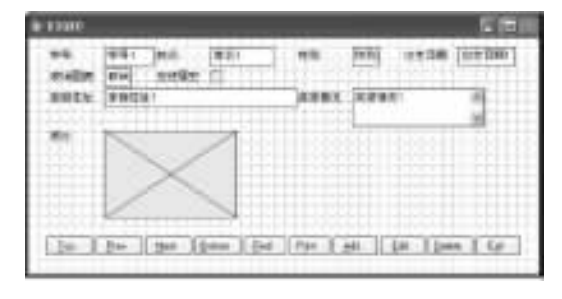

 $10 - 9$ 

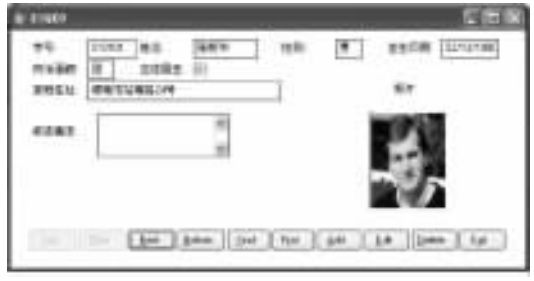

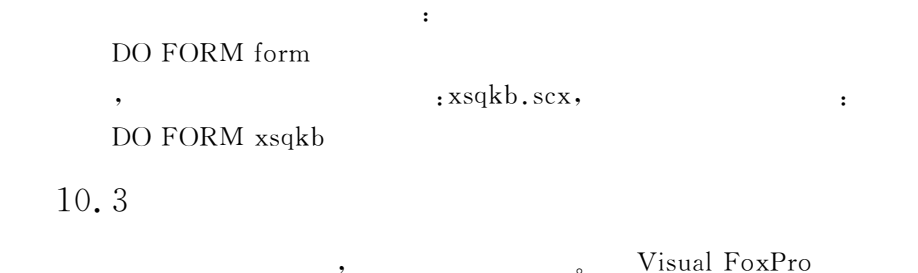

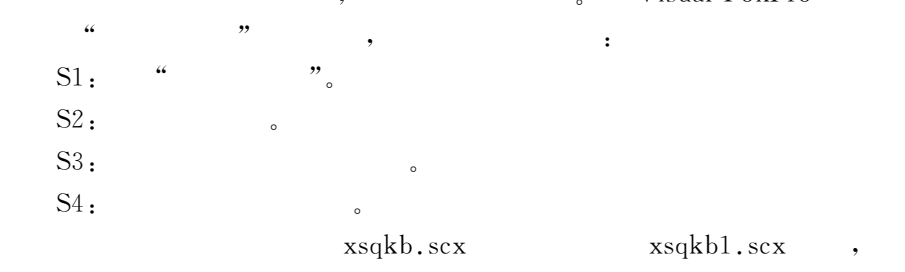

 $\overline{z}$ 

### $10.3.1$

建表单的方法和步骤"

 $1.$ Visual FoxPro 9.0  $: \rightarrow \begin{bmatrix} \rightarrow \end{bmatrix} \rightarrow \begin{bmatrix} \rightarrow \end{bmatrix} \rightarrow$   $\rightarrow \begin{bmatrix} \rightarrow \end{bmatrix}$  $\sim$  100  $\,$ 

 $10 - 11$ 

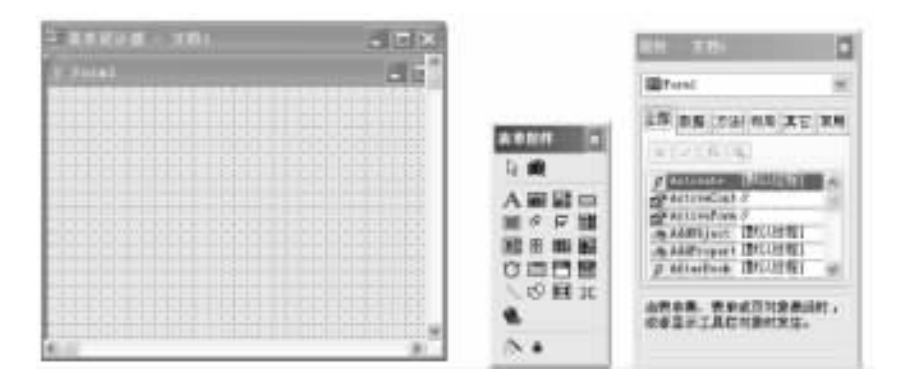

 $10 - 11$ 

 $2.$ 

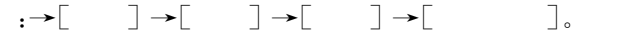

 $3.$ 

 $:$ CREATE FORM  $\lceil form \rceil$ ? :CREATE FORM xsqkb1

如果要修改原有的表单则可以通过&

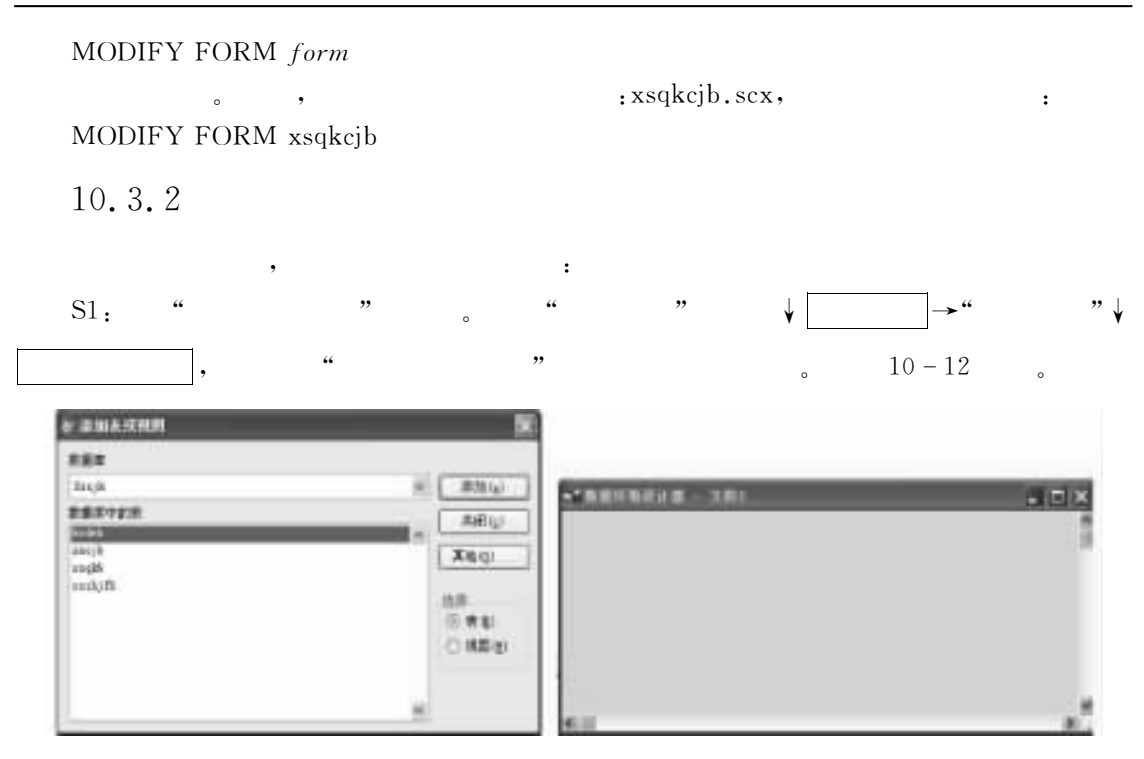

 $10 - 12$ 

 $\mathcal{R}$  , and the contract of  $\mathcal{R}$ 

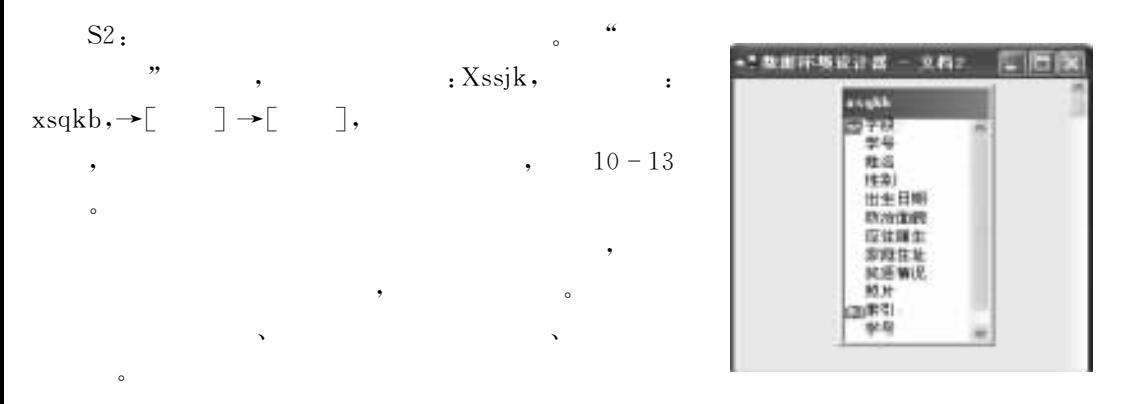

#### 10.3.3

 $10 - 13$ 

 $\circ$  $V$ isual FoxPro

 $10.2$  :  $xsqkb1.scx$ 

创建步骤如下&  $S1$ : CREATE FORM xsqkb1

快速表单的使用方法如下"

 $S2:$   $\leftarrow$   $\leftarrow$ 

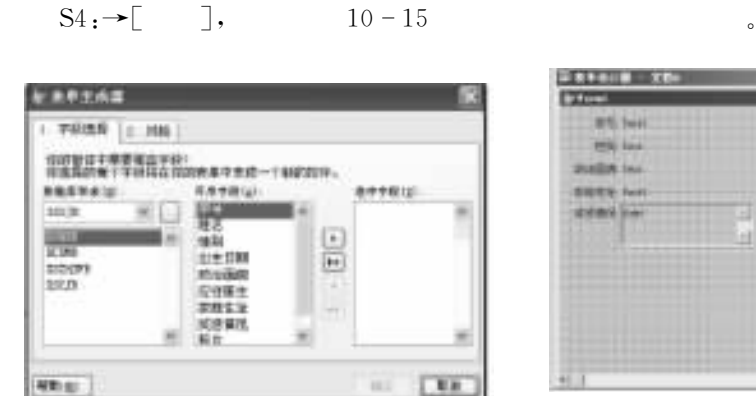

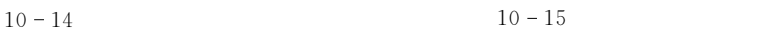

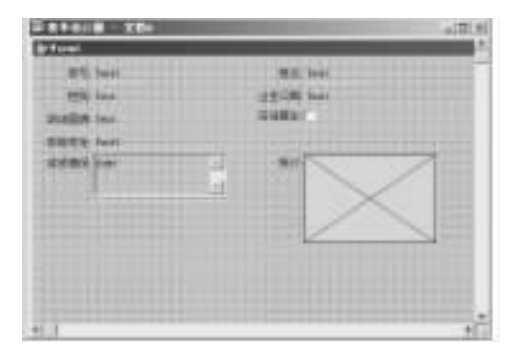

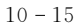

 $\bullet$  . The contract of the contract of the contract of the contract of the contract of the contract of the contract of the contract of the contract of the contract of the contract of the contract of the contract of the co  $\bullet$ 

 $\sim$  2008  $\,$  $\mathcal{F}_{\mathcal{A}}$  : and a strong properties of the strong properties of the strong properties of the strong properties of the strong properties of the strong properties of the strong properties of the strong properties of th

 $\frac{1}{2}$  , the set of the set of the set of the set of the set of the set of the set of the set of the set of the set of the set of the set of the set of the set of the set of the set of the set of the set of the set of

 $\lambda$  , and  $\lambda$  , and  $\lambda$  , and  $\lambda$  , and  $\lambda$  , and  $\lambda$  , and  $\lambda$  , and  $\lambda$  , and  $\lambda$ 

 $\text{S5:} \qquad \qquad \text{,} \qquad \qquad 10-8$ 

 $\bullet$  , which is a contract of the contract of the contract of the contract of the contract of the contract of the contract of the contract of the contract of the contract of the contract of the contract of the contract of

 $\bullet$  , and  $\bullet$  , and  $\bullet$  are presented by  $\bullet$ 

 $10.4$  $\blacktriangleleft$ 

10.4.1

 $1.$ 

 $(1)$  --Height

 $\sim$ ScaleMode  $(2)$  ----Width  $\zeta$ (3) ---BorderStyle  $\sim$  $\begin{array}{ccccccc} 0 & - & - & \end{array}$  ,  $1 & - & \end{array}$  ,  $2 & - & \end{array}$  ,  $3 & - & \end{array}$  ( ) ,

'S(窗口型属性111@"JK('DH%H2

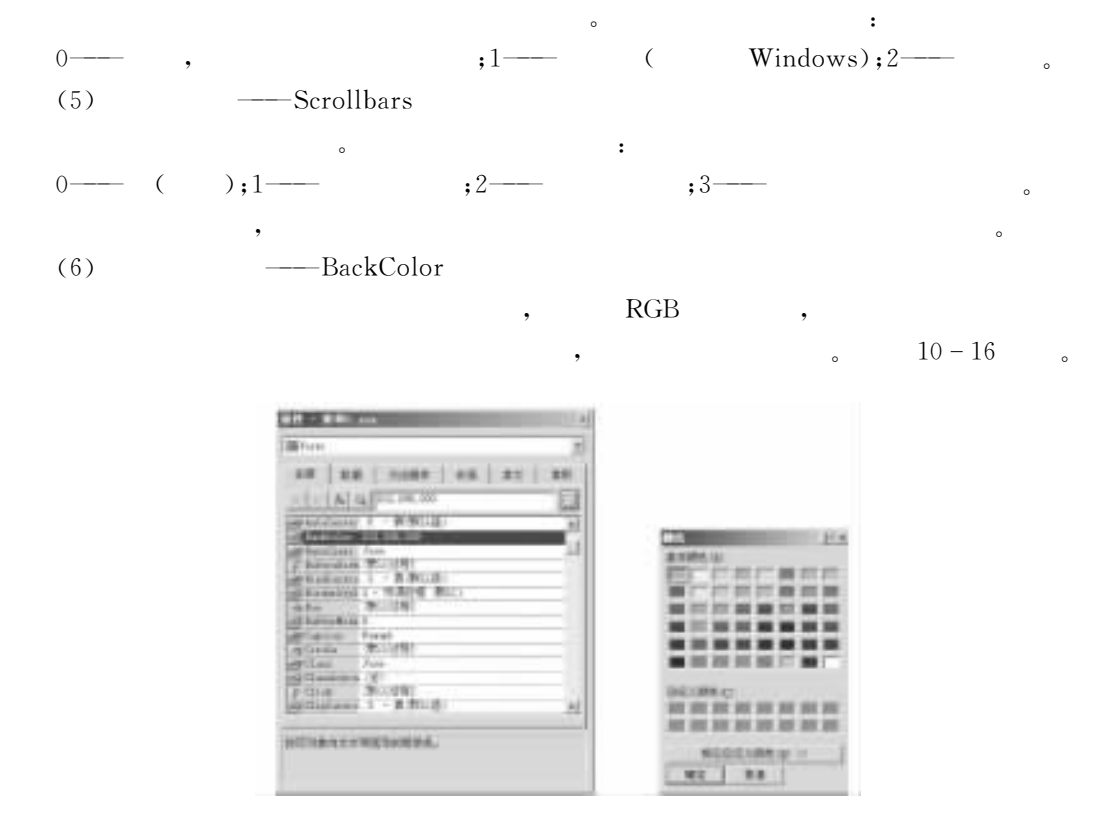

 $10 - 16$  "

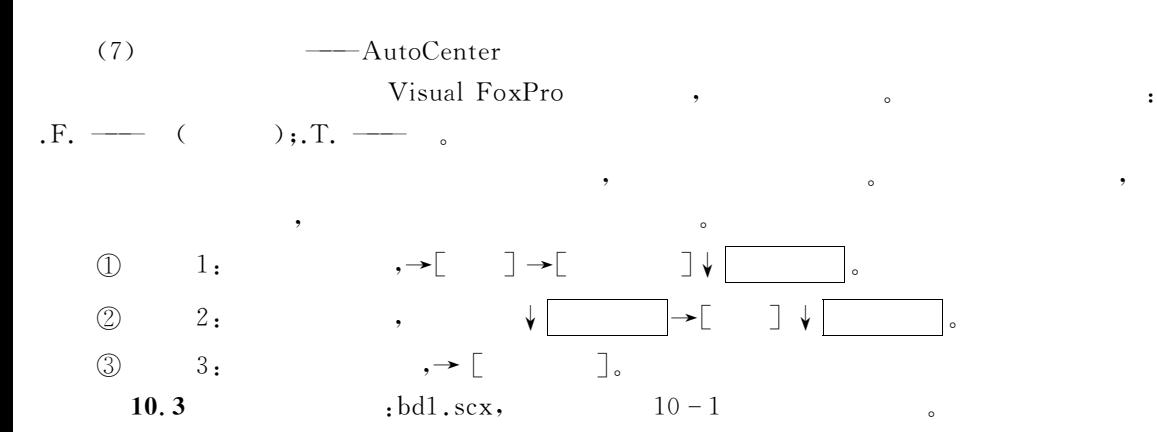

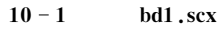

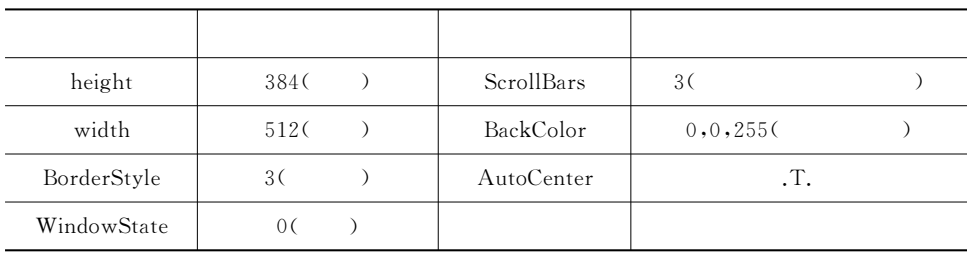

S1: CREATE FORM bd1。

 $S2:$   $\frac{a}{2}$ ,  $\frac{b}{2}$ ,  $\frac{c}{2}$ ,  $\frac{d}{2}$ ,  $\frac{d}{2}$ ,  $\frac{d}{2}$ ,  $\frac{d}{2}$ ,  $\frac{d}{2}$ ,  $\frac{d}{2}$ ,  $\frac{d}{2}$ ,  $\frac{d}{2}$ ,  $\frac{d}{2}$ ,  $\frac{d}{2}$ ,  $\frac{d}{2}$ ,  $\frac{d}{2}$ ,  $\frac{d}{2}$ ,  $\frac{d}{2}$ ,  $\frac{d}{2}$ ,  $\frac{d}{2}$ ,  $\frac{d}{$ 

DE&继续设置其他属性!直到表4. 4给出的属性全部设置完毕"

DS&存盘并运行&bK4-#M)!即会得到如图4. 43的显示结果"

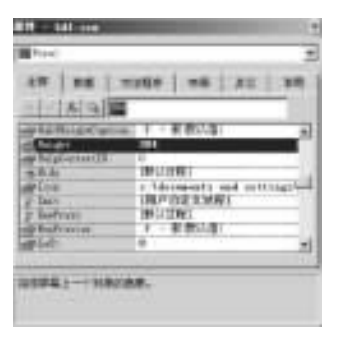

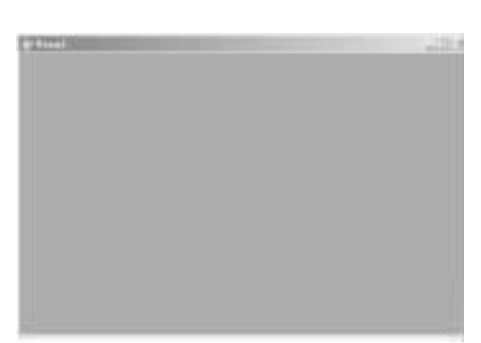

 $10 - 17$   $10 - 18$ 

 $2.$ 

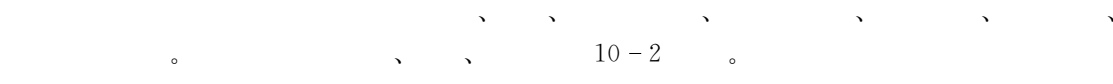

 $10 - 2$ 

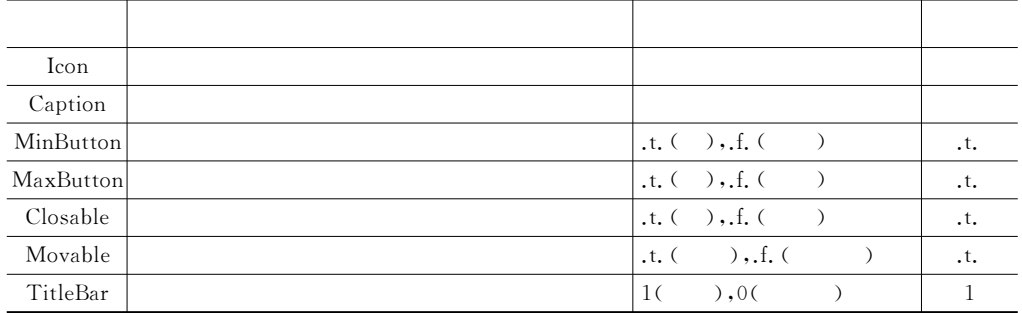

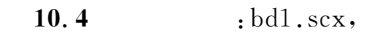

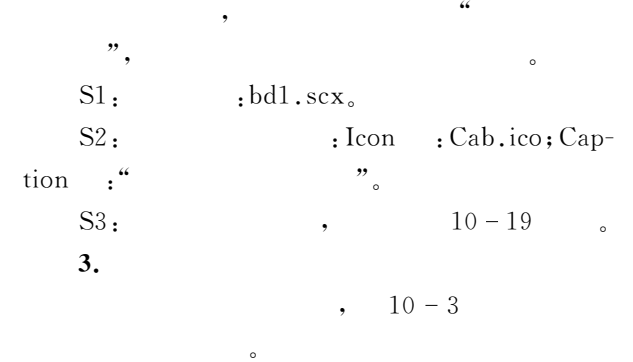

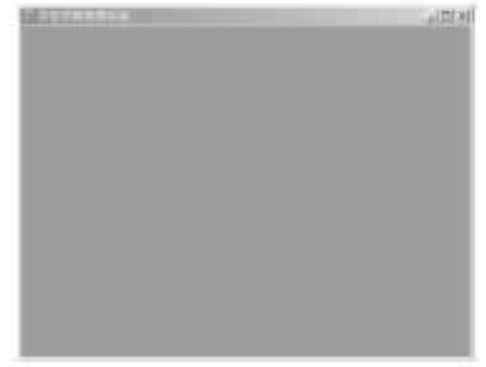

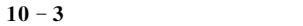

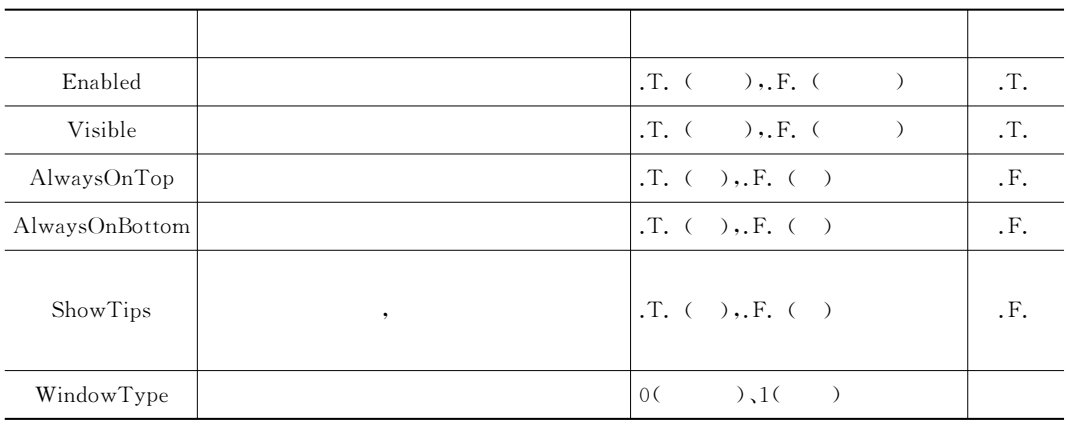

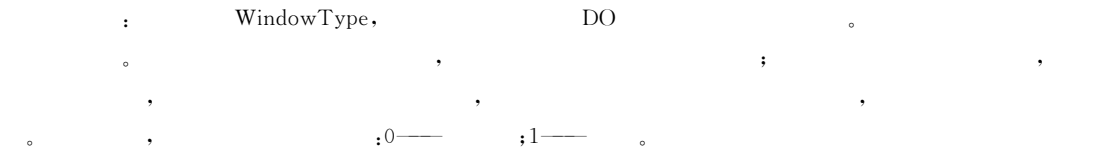

## 10.4.2

用的表单事件"

 $V$ isual FoxPro 9.0 68

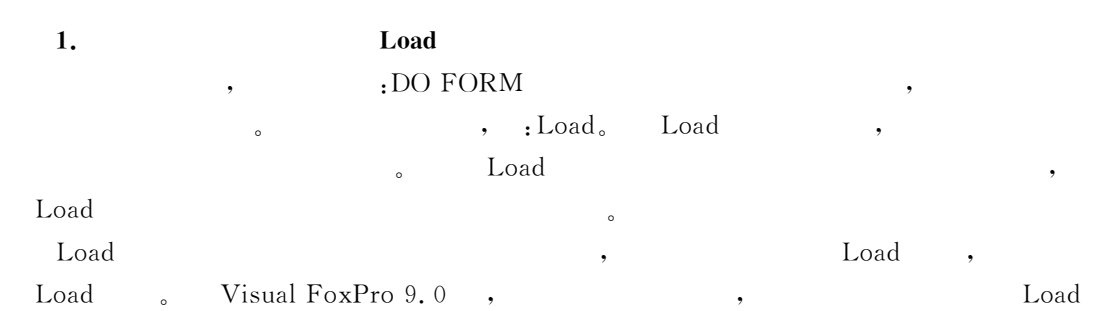

### $\frac{1}{2}$  and  $\frac{1}{2}$  and  $\frac{1}{2}$  an

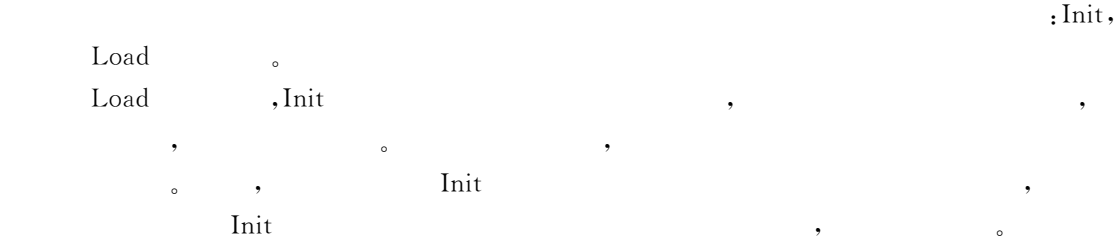

在表单%表单集等容器类对象被加载%创建之后!所进行的常常是表单的交互式操作"

 $3.$ 

 $\circ$ 

 $10 - 4$ 

 $\circ$ 

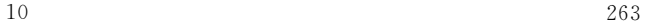

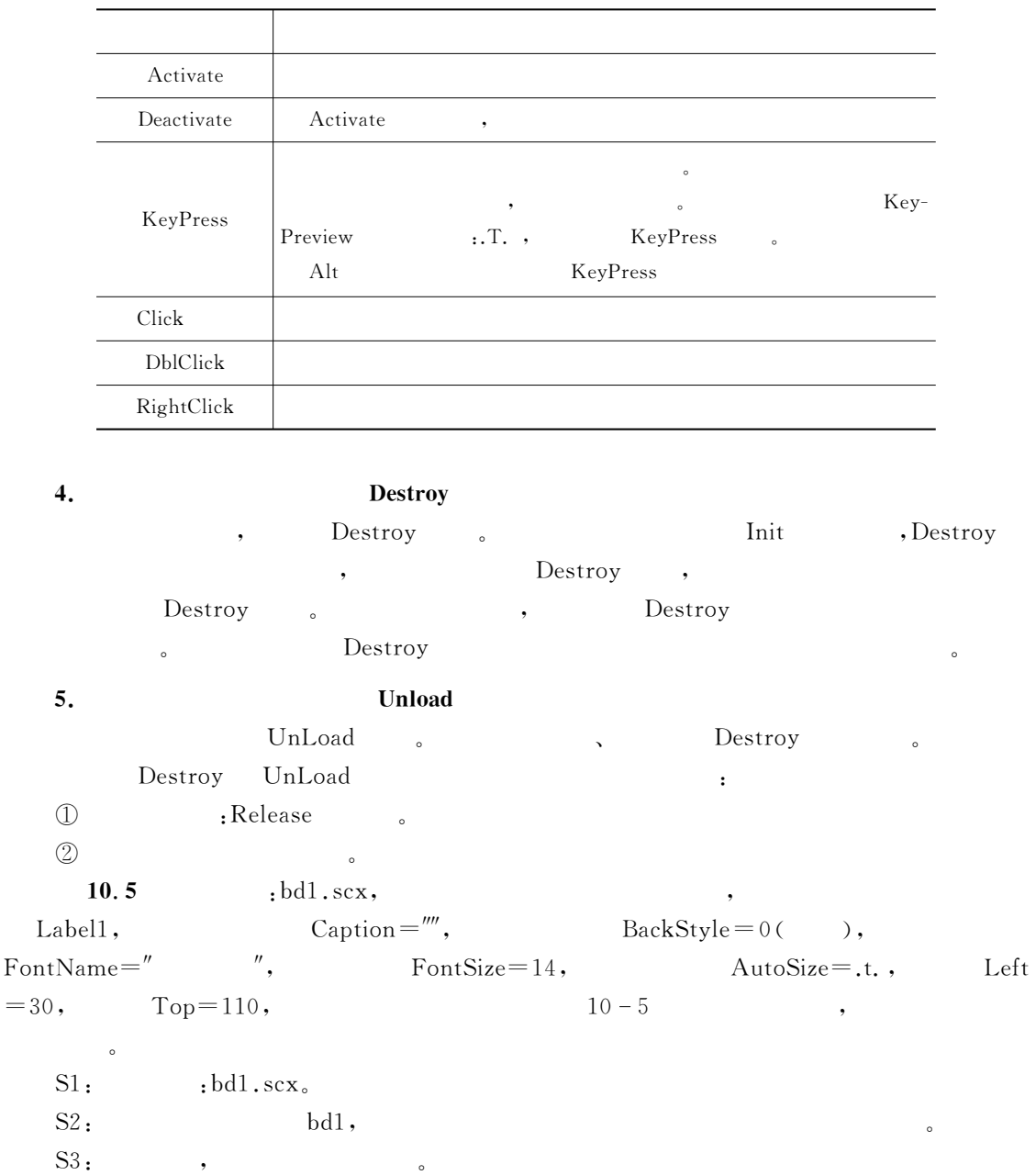

在代码编写窗口中!对象列表框给出了表单中所有的对象的名字'含表单本身(供选择- $R$  $: \text{Form1}, \quad \text{Local}, \quad \text{Local},$ 

Wait " Load , !" Window  $10 - 20$  .

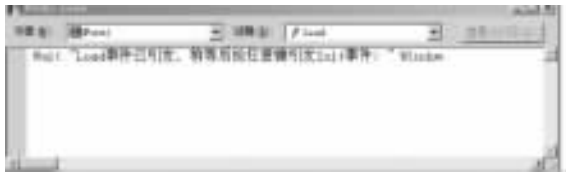

 $10 - 20$  bd1.scx Load

S4: 3, bd1.scx Init, Click, Destroy, UnLoad 10-5 给出的代码"

 $10 - 5$  bd1.scx

| Load    | Wait "Load<br>٠                             | Window<br>Init |         |
|---------|---------------------------------------------|----------------|---------|
| Init    | ThisForm, Label 1, Caption $=$ "Init        | ,              | Click   |
| Click   | ThisForm.Label1.Caption="Click              | ۰              | Destroy |
| Destroy | ThisForm, Labell, Caption $=$ = $"$ Destroy | UnLoad         |         |
| Unload  | Wait "UnLoad<br>۰                           | Window         |         |

 $S5:$  , , ,

т

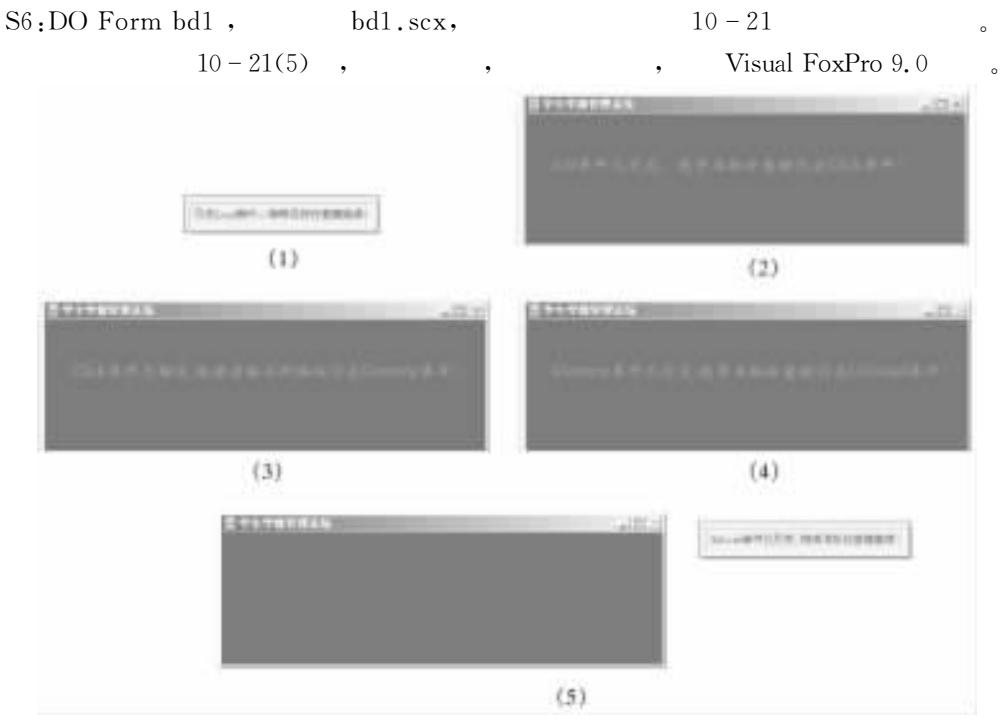

 $10 - 21$   $bd1$ .scx

### $Object. Method[$  (ParameterList)]

 $\mathcal{F}_{\mathcal{F}}$  , and the contract of  $\mathcal{F}_{\mathcal{F}}$ 

 $\lambda$ ,  $10-6$ 

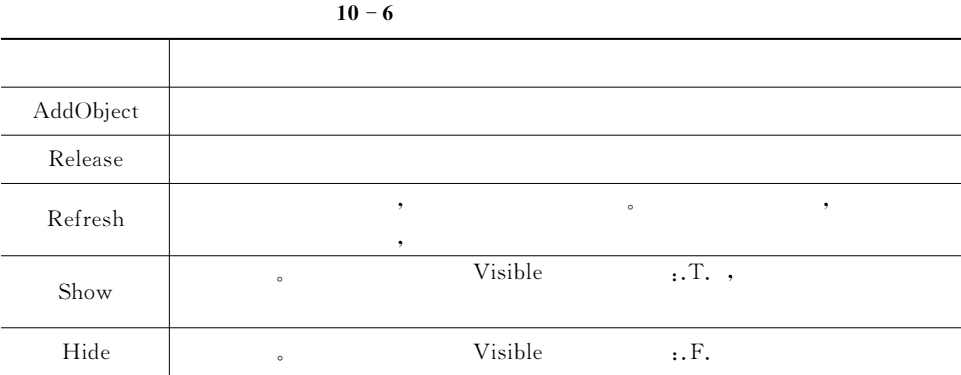

# $10.5$

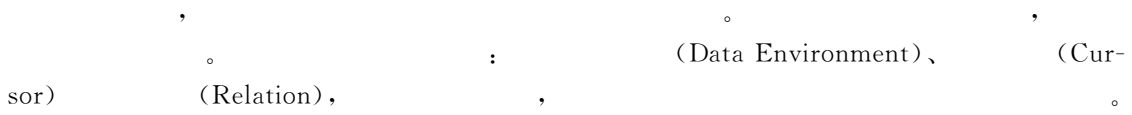

 $\bullet$  the set of the set of the set of the theorem is the three than the three three three three three three three three three three three three three three three three three three three three three three three three three

 $10.5.1$ 

 $10 - 7$ 

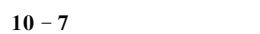

 $\mathcal{S}$  , the expectation  $\mathcal{S}$ 

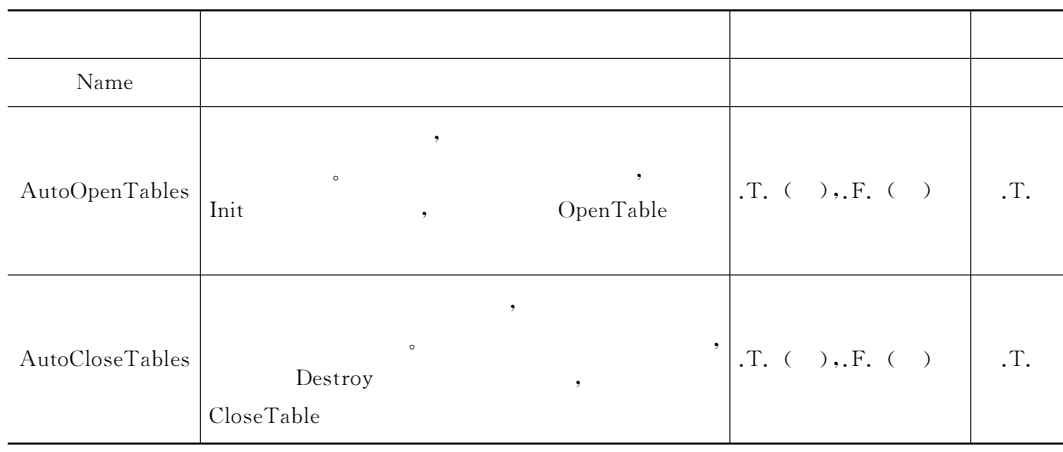

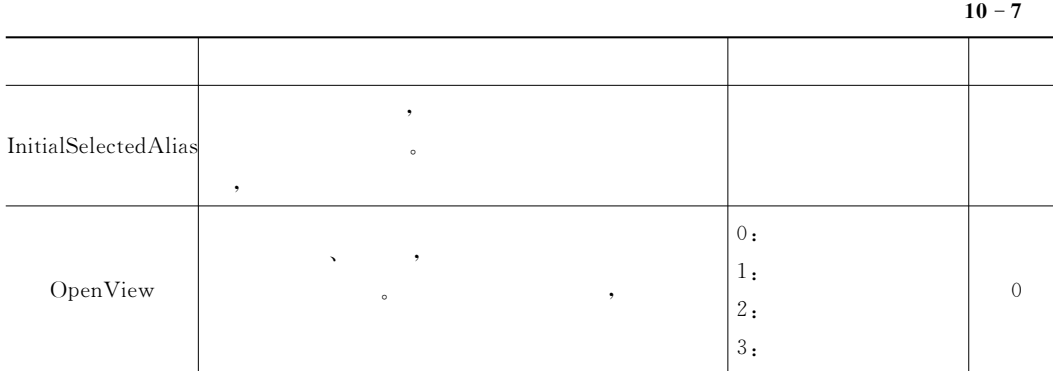

10.5.2

给出了这些常用的方法程序和事件"

 $\,$ ,  $\,$ ,  $\,$ ,  $\,$ ,  $\,$ ,  $\,$ ,  $\,$ ,  $\,$ ,  $\,$ ,  $\,$ ,  $\,$ ,  $\,$ ,  $\,$ ,  $\,$ ,  $\,$ ,  $\,$ ,  $\,$ ,  $\,$ ,  $\,$ ,  $\,$ ,  $\,$ ,  $\,$ ,  $\,$ ,  $\,$ ,  $\,$ ,  $\,$ ,  $\,$ ,  $\,$ ,  $\,$ ,  $\,$ ,  $\,$ ,  $\,$ ,  $\,$ ,  $\,$ ,  $\,$ ,  $\,$ ,  $\,$ ,

 $10 - 8$ 

| Init             | CloseTable |  |
|------------------|------------|--|
| BeforeOpenTables | OpenTable  |  |
| AfterCloseTables |            |  |
| Destroy          |            |  |

 $\bullet$ 

 $10.5.3$ 

Cursor.

nduring the control of the control of the control of the control of the control of the control of the control o<br>The control of the control of the control of the control of the control of the control of the control of the c

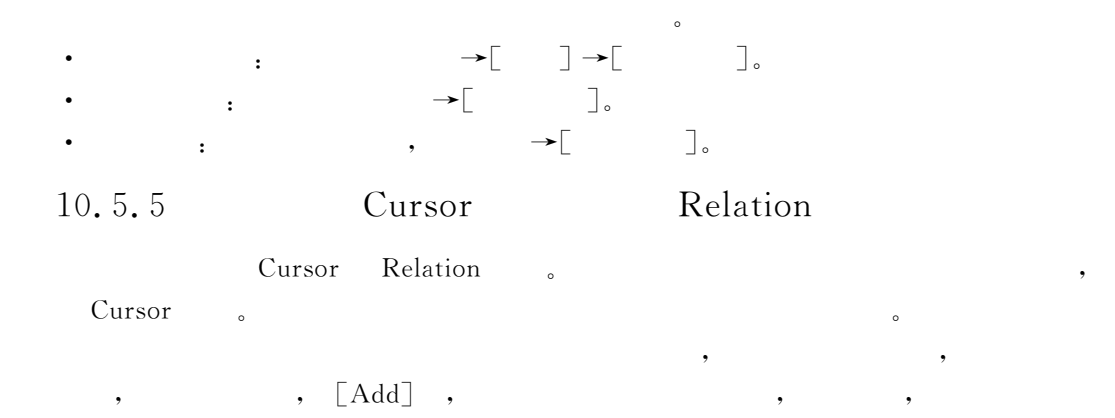

 $\bullet$  , we have the transformation of the transformation  $\bullet$ 

表单分为表单的设计和表单的运行两个阶段!要获得一个在运行阶段显得美观%灵活%

 $\bullet$  : in the contract of the contract of the contract of the contract of the contract of the contract of the contract of the contract of the contract of the contract of the contract of the contract of the contract of the

 $\epsilon$ 

 $10.6$ 

10.6.1

速表单"

10.6 xsqkcjb1.scx

S1:CREATE FORM xsqkcjb1.scx.

S2:  $\qquad \qquad$  ,  $xsgkb. dbf, xscjb. dbf$ 学号创建两表的关联关系" S3: Sa: the cursor that  $\cos$  $\ddot{\circ}$  $S4:$   $3$  ,  $10-22$  $\alpha$ 

mi  $-44$ **85 (1.34)** ak ju **RETURN**  $-41$ s. **200000 Laure**  $1 - 10$ Nikia Juris  $1 - 1$ **MARKET COVER SHAH HORNE** (with **ART**  $7972$ ording)  $-2888 - 2$ News Live 护师好奇 333

以上的两个表单都可以运行!但和快速表单一样!由于没有按钮组!因此只能显示一条记

 $\bullet$  :

**2.** 

录的结果"

 $\mathcal{R}$ , and the set of  $10-22$ 

 $\phi$  $1.$ 

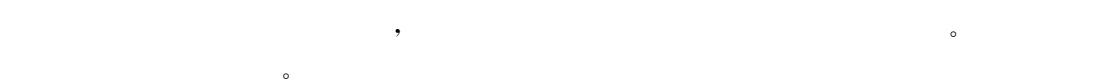

中添加有关控件"

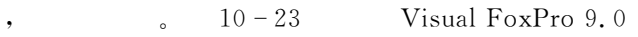

 $\,$ ,  $10-9$ 

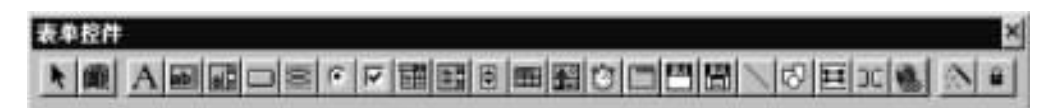

 $\overline{\phantom{a}}$ 

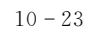

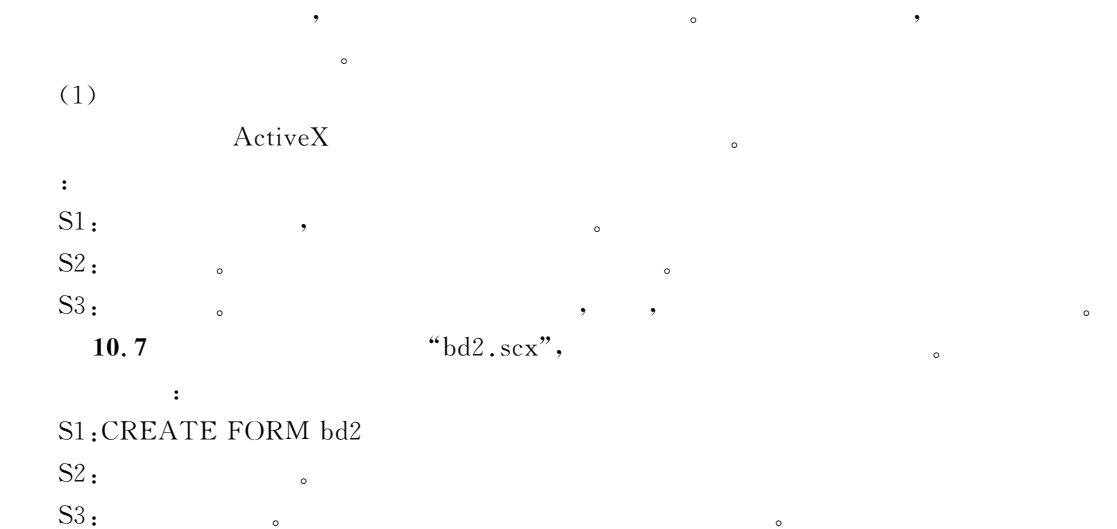

 $10 - 9$ 

 $\bullet$  , and the contract of the contract of the contract of the contract of the contract of the contract of the contract of the contract of the contract of the contract of the contract of the contract of the contract of th

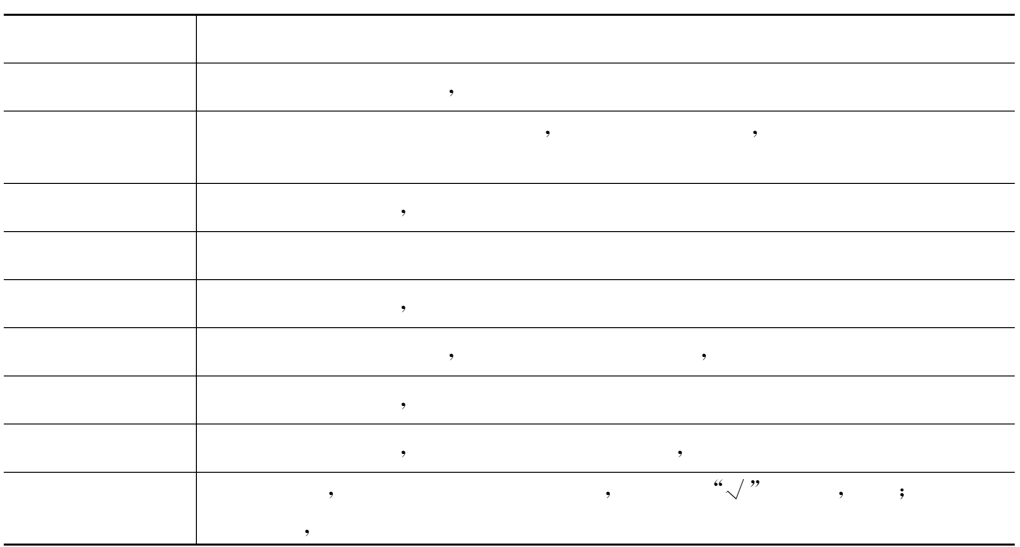

 $S4:$   $\begin{array}{ccc} \bullet & \bullet & \bullet & \bullet \end{array}$   $\begin{array}{ccc} \bullet & \bullet & \bullet & \bullet & \bullet \end{array}$ 

在表单中的位置"

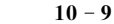

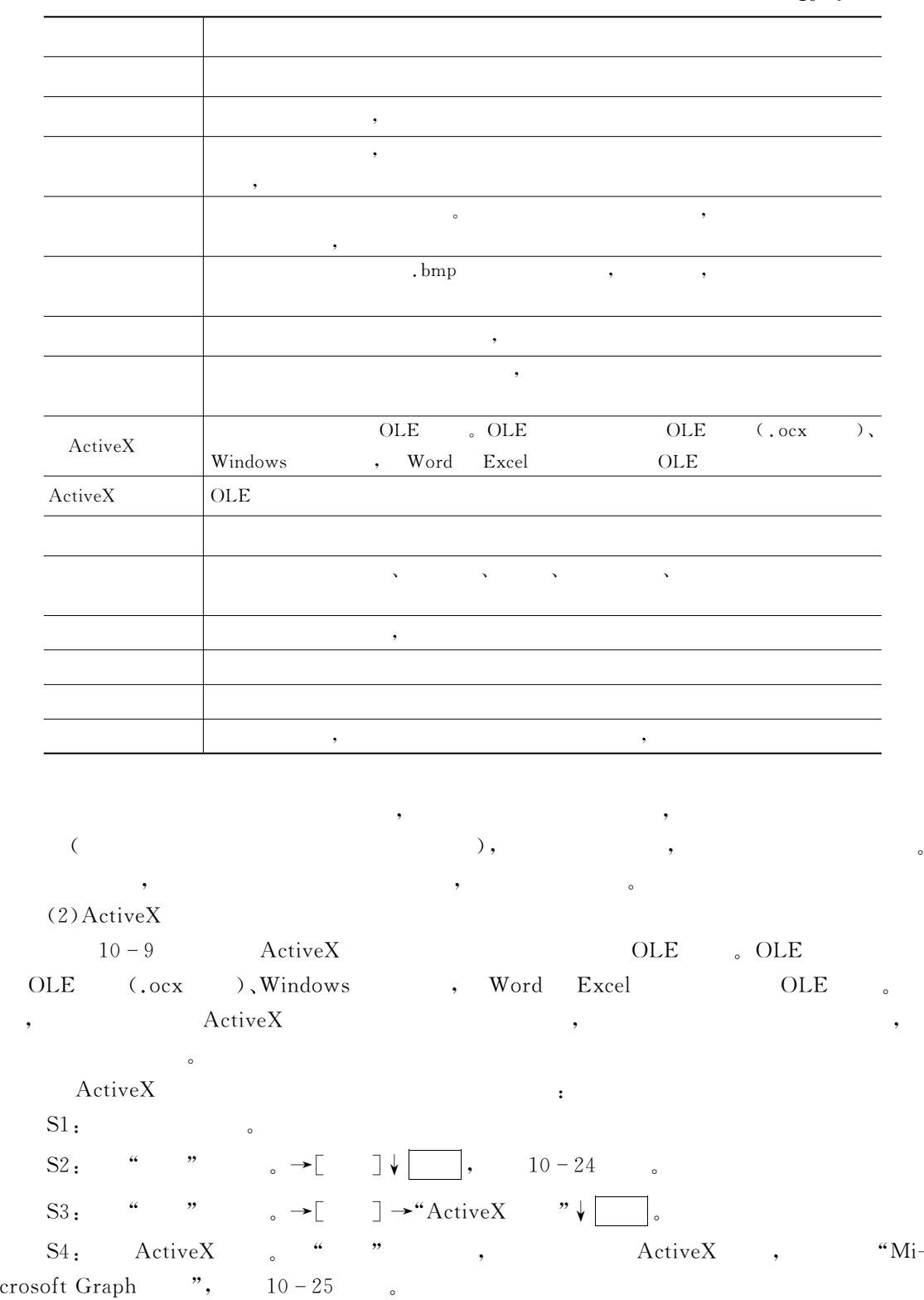

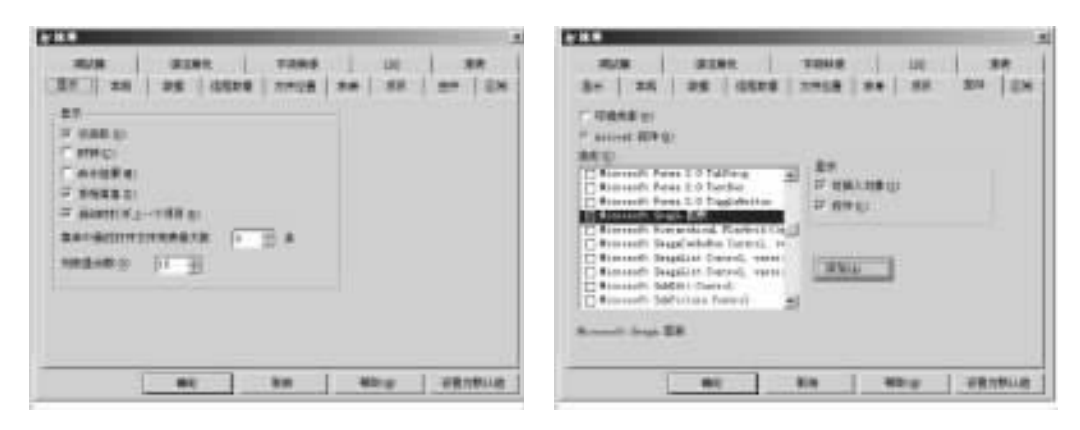

$$
10-24
$$

$$
S5: \qquad \qquad \bullet \qquad \qquad \bullet \qquad \boxed{\quad \Box \, .}
$$

 $\lbrack \, \cdot \, , \, \cdot \, \cdot \, \cdot \, \rbrack$   $\rm{ActiveX}$   $\qquad \qquad$   $\qquad \qquad$ 

 $10 - 24$   $10 - 25$ 

DR& ;MH"Z2L控件添加到表单控件栏"在表单的控件工具栏&\$)查看类+\$);MH"Z2L

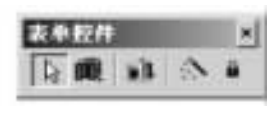

 $10 - 26$  ActiveX

 $(3)$ 

#### ;MH"Z2L控件的添加步骤相似!要将自定义可视类添加到表单中!也必须先将它们添加

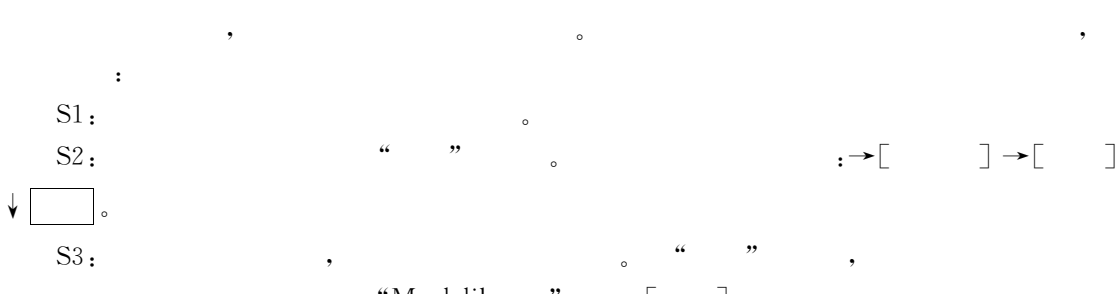

$$
"Myclslib.vcx", \t [ \t ],
$$

单控件工具栏"  $(4)$ 

$$
; \qquad \qquad , \qquad \qquad , \qquad \qquad , \qquad \qquad , \qquad \qquad 10-26
$$

设置控件的属性!和设置表单属性的方法相同!一般既可在表单设计阶段进行!也可在代  $\bullet$  expectively a control dependent of  $\bullet$ 

 $\blacksquare$ 

$$
,\to \begin{bmatrix} & & \\ & & \end{bmatrix} \to \begin{bmatrix} & & \\ & & \end{bmatrix}
$$

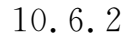

置表单和控件的属性"

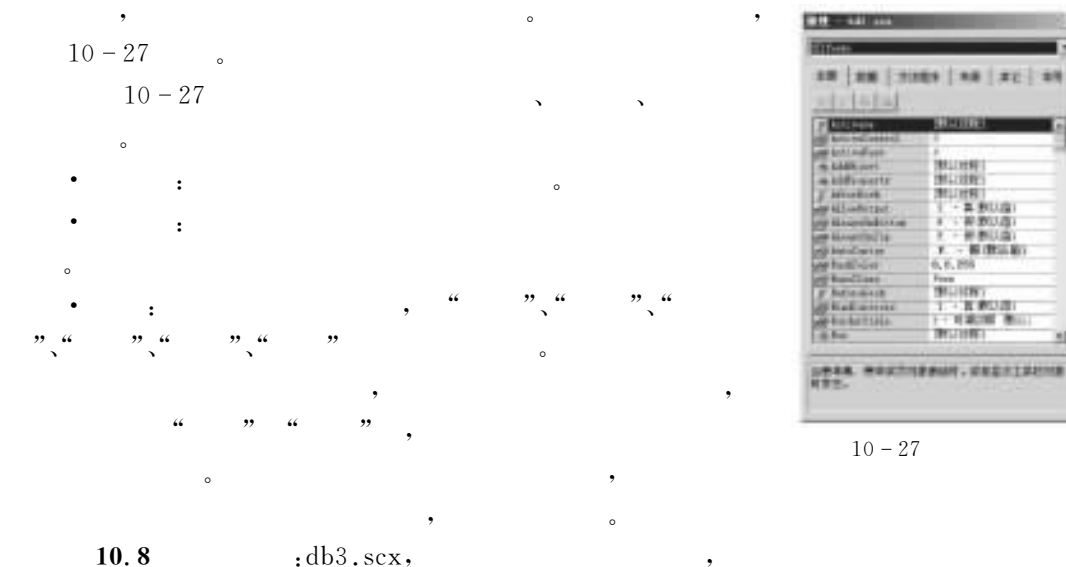

 $10 - 10, 10 - 11$ 

S1: MODIFY FORM bd3.

 $S2: 10-10$  .

 $10 - 11$  db3.scx

 $10 - 10$  db3.scx

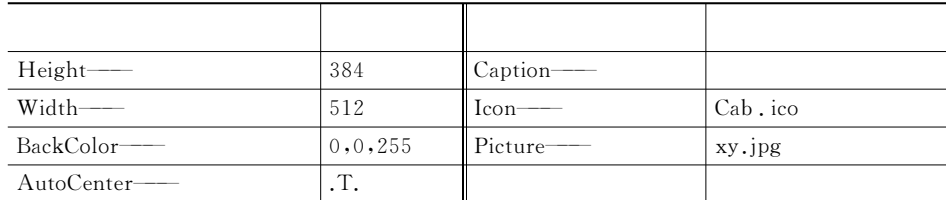

 $S3:$  ,  $10-11$  .

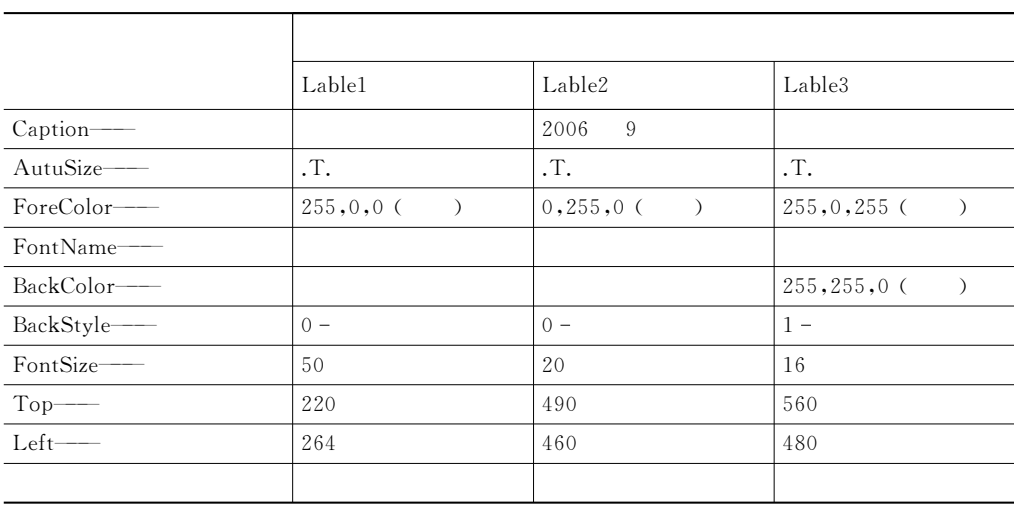

 $S4:$ ,  $\qquad \qquad ; bd3,$   $10-28$ 

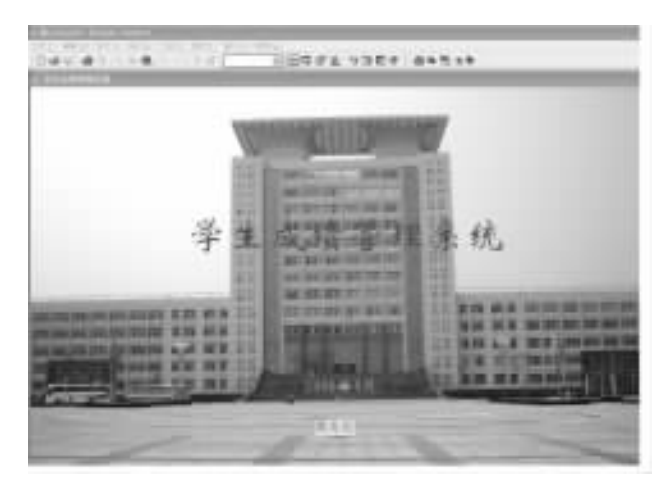

 $\bullet$  , and the contract of the contract of the contract of the contract of the contract of the contract of the contract of the contract of the contract of the contract of the contract of the contract of the contract of th

 $10 - 28$   $bd2 \text{.sex}$ 

10.6.3

 $\bullet$  , and the contract term in the contract term in the contract of  $\bullet$  $\circ$ 代码编辑窗口有如下四种打开方法&  $\bullet$  and the first and the set of the set of the set of the set of the set of the set of the set of the set of the set of the set of the set of the set of the set of the set of the set of the set of the set of the set of 代码编辑窗口 " ,  $\bullet$  ),  $\bullet$  ,  $\bullet$  ,  $\bullet$  ,  $\bullet$   $\bullet$   $\begin{bmatrix} \cdot & \cdot & \cdot & \cdot \\ \cdot & \cdot & \cdot & \cdot \\ \cdot & \cdot & \cdot & \cdot \end{bmatrix}$ ,  $3:$   $\cdots$   $\cdots$   $\cdots$  $4:$ 10.9 : db3.scx, Command1, Caption ", "  $\sum_{a=1}^{n}$  : Thisform. Release. S1: MODIFY FORM db3。 S2: Command1  $S3:$  , Caption "Command1" " " & AutuSize:.T.  $FontName:$ FontSize:18 ForeClolor: 255, 128, 0 BackColor: 128,0,64 S4: , , , , , , , , Command1. Click :

 $10 \t 273$ 

ThisForm.Release  $S4:$  . S5:DO FORM bd3。  $10 - 29$  ,  $\begin{bmatrix} 1 & 1 & 1 & 1 \\ 1 & 1 & 1 & 1 \\ 1 & 1 & 1 & 1 \\ 1 & 1 & 1 & 1 \end{bmatrix}$ 

 $Visual FoxPro 9.0$  .

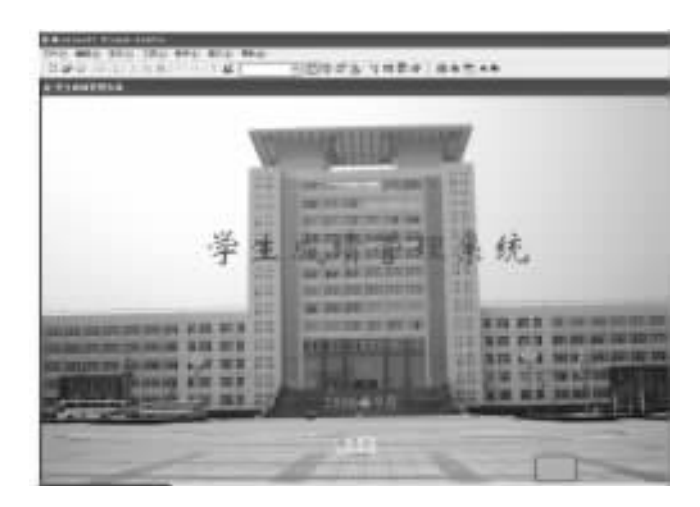

, and  $\alpha$  and  $\beta$  and  $\beta$  and

 $10 - 29$  bd3

 $\alpha$  and  $\alpha$  and  $\alpha$  and  $\alpha$  and  $\alpha$ 

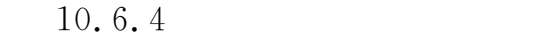

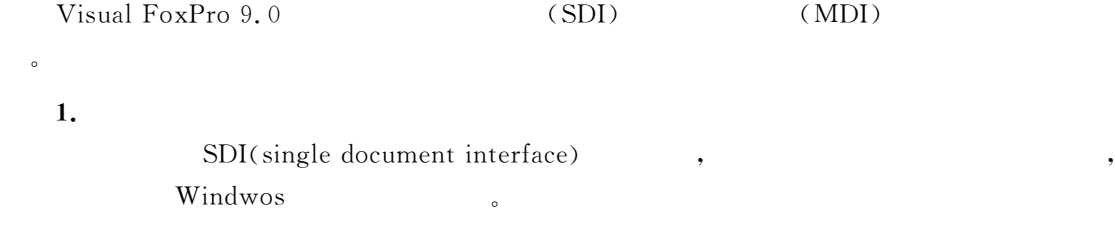

and the SDI  $2.$  $MDI$ (multi-document interface)

 $\overline{a}$ !"#\$%&'()\*+(,-.基本上是一个 578应用程序!它带有包含于 !"#\$%&'()\*+(主窗口中  $\lambda$  and  $\lambda$  and  $\lambda$  and  $\lambda$  and  $\lambda$ 3. Visual FoxPro 9.0 SDI, MDI . Wisual FoxPro 9.0

 $\bullet$ 

 $(1)$ 

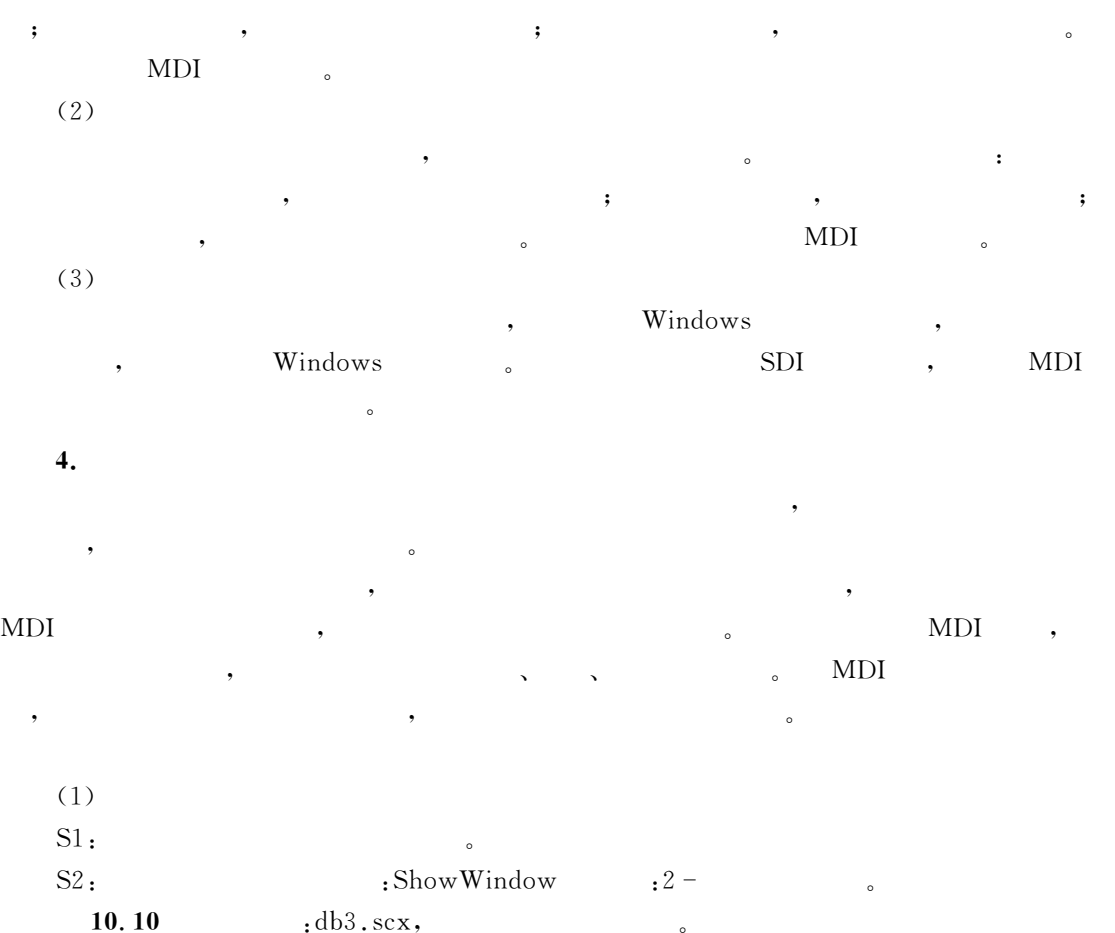

- S1: MODIFY FORM bd3
- 

 $S2:$  Show Window  $2-$ ,  $10-30$ 

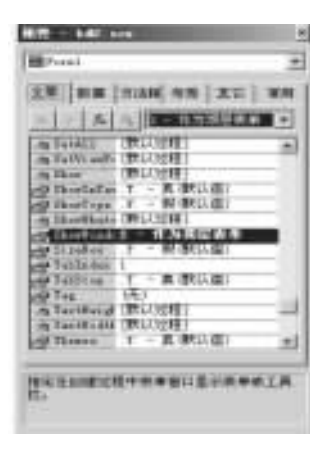

 $10 - 30$  ShowWindow

 $S3:$ ,  $db3,$   $10-31$   $d$ 

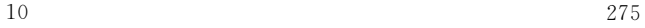

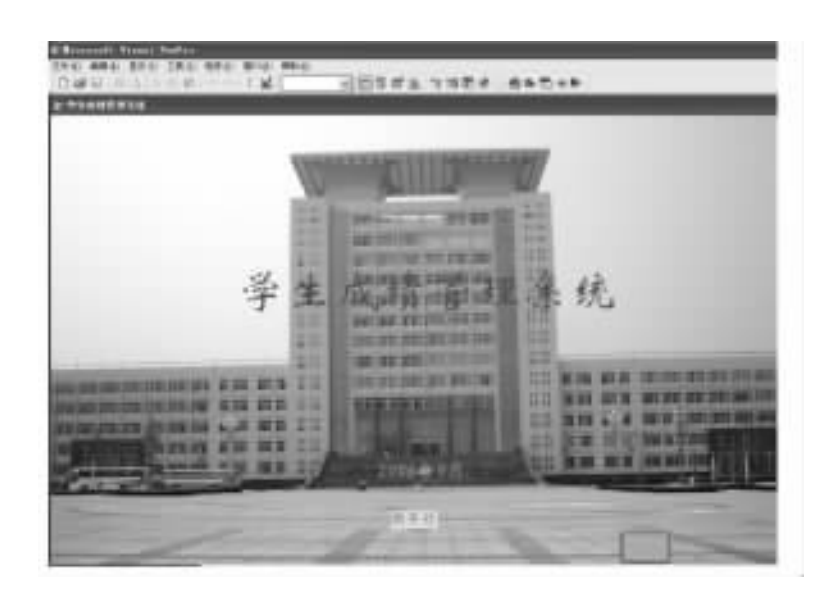

 $10 - 31$ 

 $10-29$   $10-31$  ,  $bd2.\text{scx}$  Show-@"JK(' 设置为#. 在屏幕中'默认(\$!而修改后将它设置为了#4 作为顶层表单\$!因此修改  $Visual FoxPro$  $(2)$  $S1$  $S2:$  Show Window "0 - ( )" "1 - $^{\prime\prime}$  . ,. 在屏幕中'默认(&其作用是指定子表单的父表单就是 !"#\$%&'()\*+(,-.的主窗口!  $10.9$  ,  $10-29$  .  $\bullet$  1 – executive  $\bullet$  . Visual FoxPro MDIForm  $\therefore$  T. ;  $\qquad \qquad$   $\qquad \qquad$   $\q$  $\cdot$  F.  $\circ$  $(3)$  $S1$ : S2: Desktop :.T. 10.11 .db3.scx, , , , db2.scx 动的顶层表单" S1: MODIFY FORM bd3。  $S2:$  Show Window  $:1$  - $S3:$  Desktop  $: .T.$  $S4:$  , .

 $\bullet$ , we define the set of the set of the set of the set of the set of the set of the set of the set of the set of the set of the set of the set of the set of the set of the set of the set of the set of the set of the set of

10.6.5

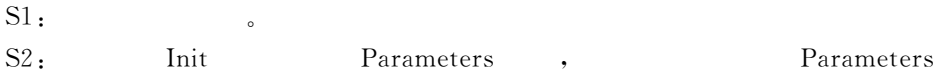

Parameters dummyParameterList

 $,$ 

 $This Form. Object. Property = dummy Parameter 1$ ..

 $\bullet$  "

 $\bullet$ 

 $\mathbf{S3:}$   $\qquad \qquad \mathbf{S3:}$ 

其显示内容"

DO FORM form WITH realParameterList **10.12**  $: db3. scx$   $: db3. c2$ 

 $10 - 12$  db3.scx

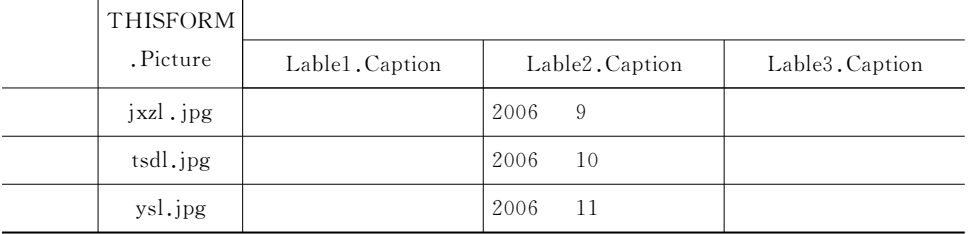

S1: MODIFY FORM bd3

S2: THISFORM. Caption, THISFORM. Picture, THISROM. Lable1. Caption, THIS-FORM.Lable2.Caption,THISFORM.Lable3.Caption ,

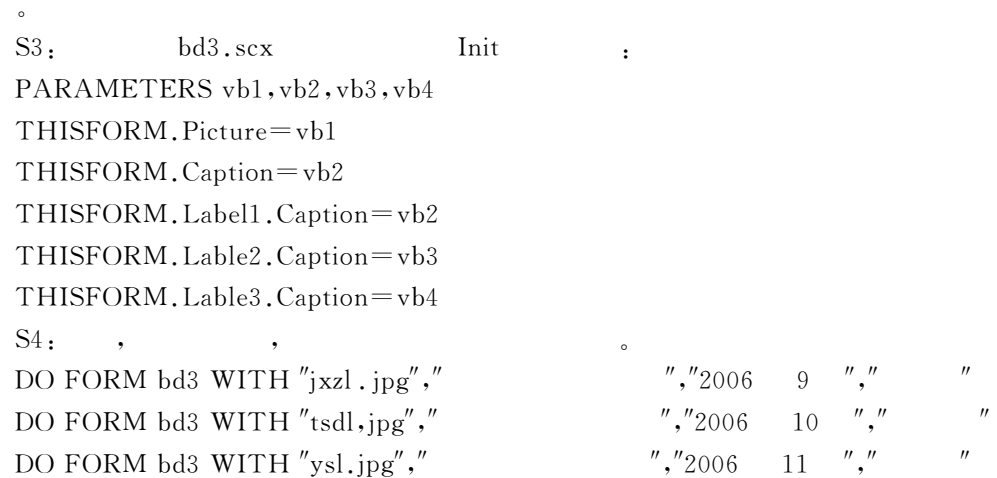

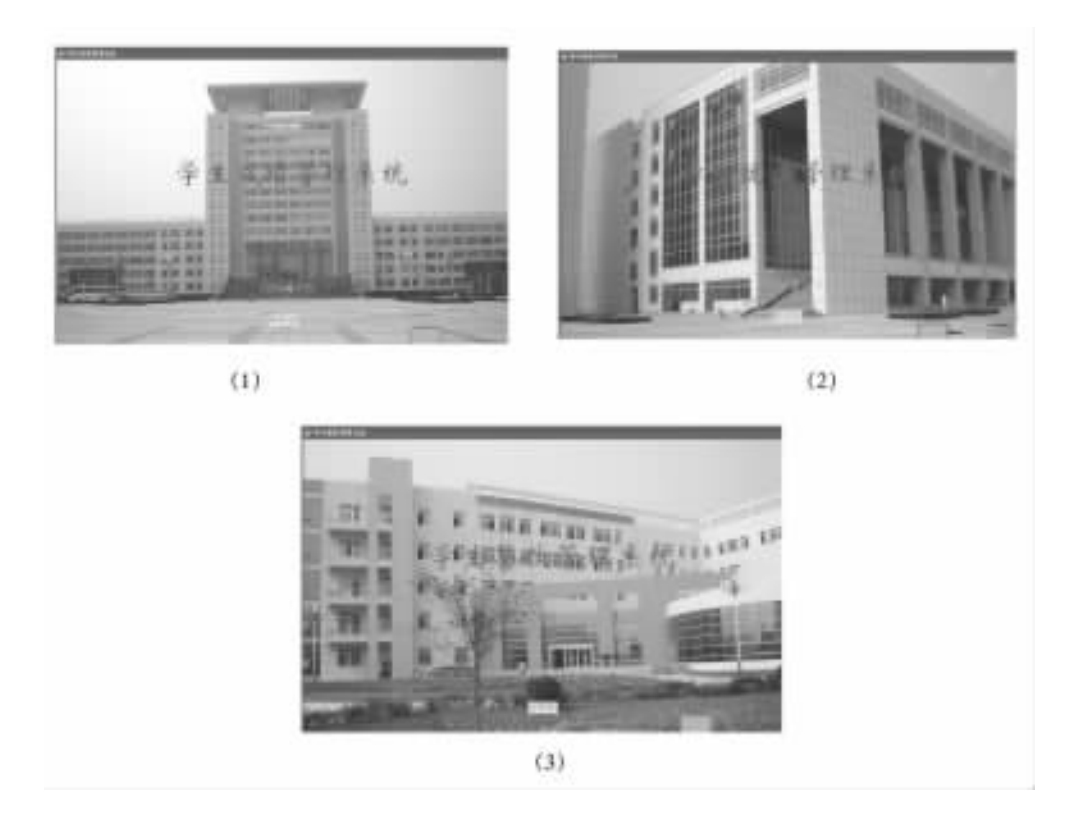

 $10 - 32$ 

# $10.6.6$

 $\ddot{\phantom{0}}$ 

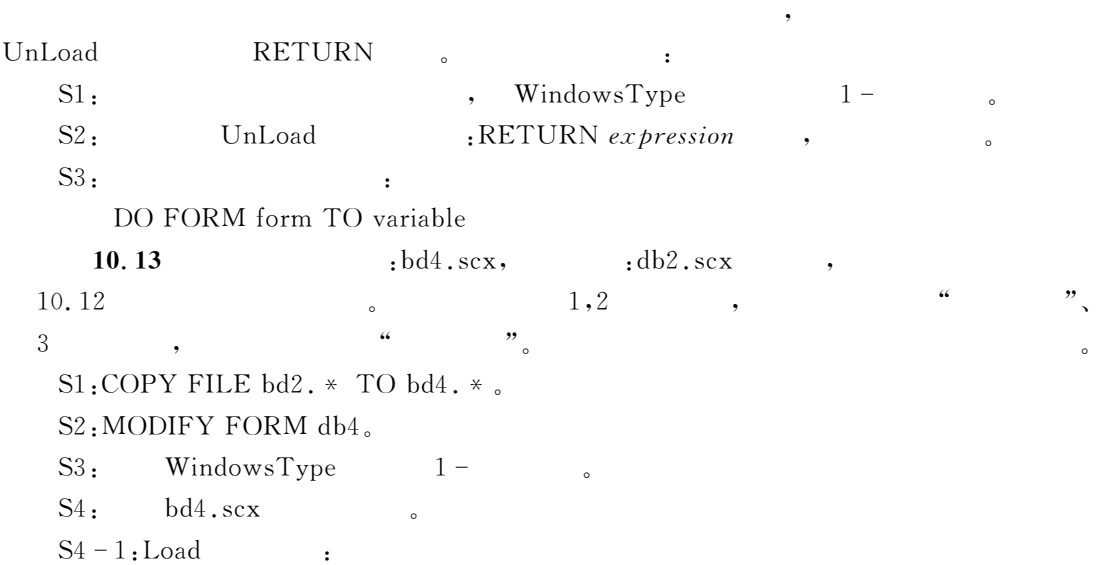

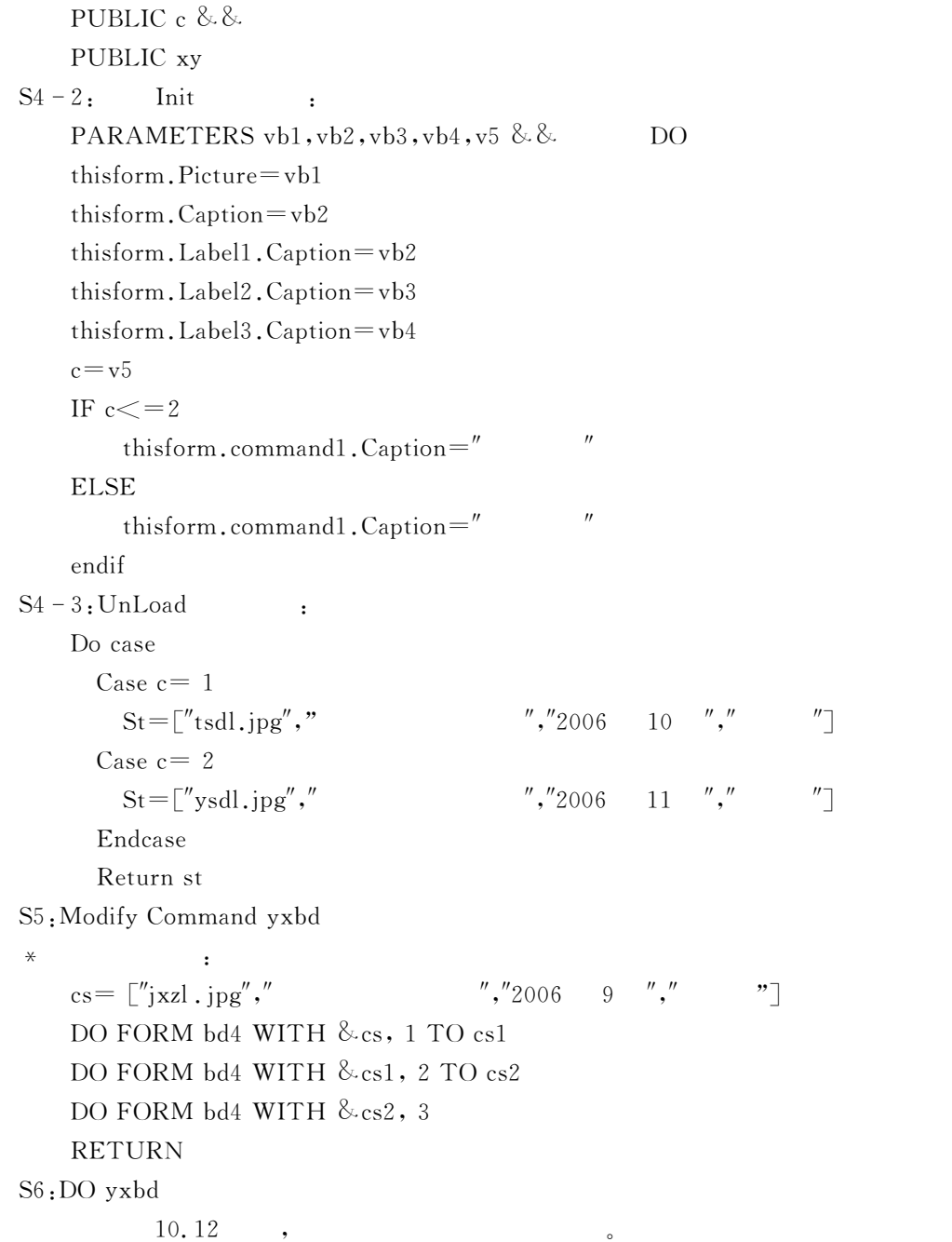

表单集是表单的集合"在实际应用程序开发中!经常会碰到一个界面中使用多个表单的

 $\bullet$ 

 $10.7$
$10.7.1$ 

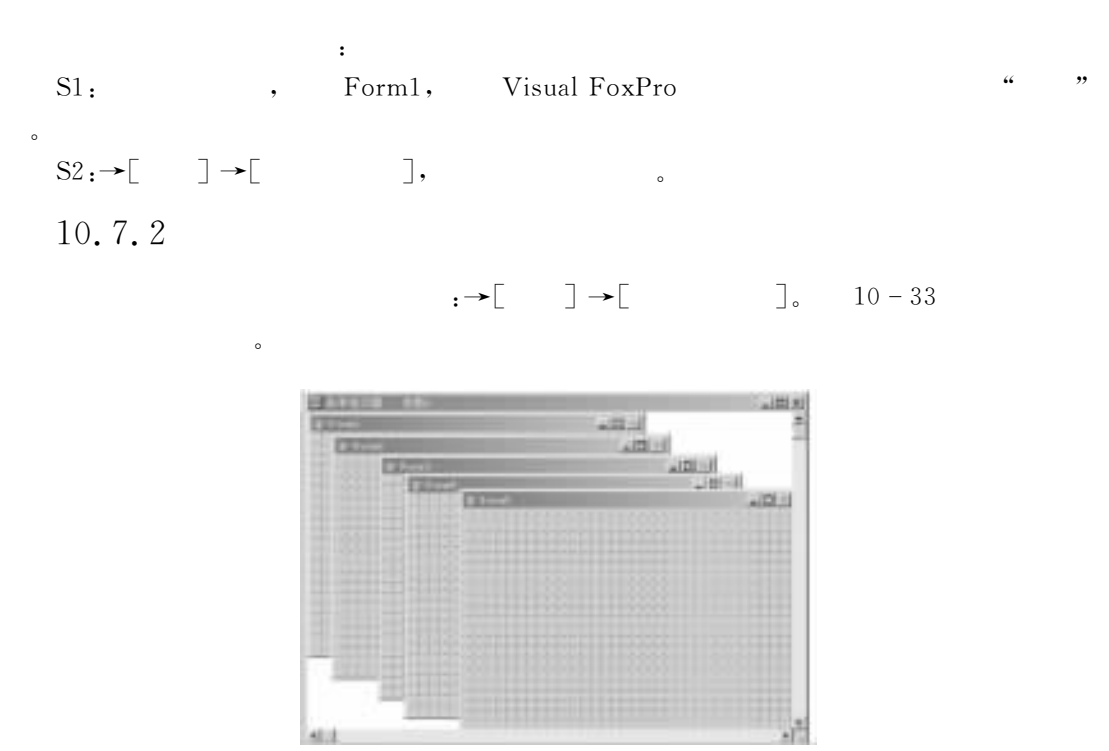

 $10 - 33$ 

10.7.3

 $\begin{array}{ccc} \bullet & \to & \end{array} \begin{array}{ccc} \bullet & \end{array} \begin{array}{ccc} \bullet & \end{array} \begin{array}{ccc} \bullet & \end{array} \begin{array}{ccc} \bullet & \end{array} \begin{array}{ccc} \bullet & \end{array} \begin{array}{ccc} \bullet & \end{array} \begin{array}{ccc} \bullet & \end{array} \begin{array}{ccc} \bullet & \end{array} \begin{array}{ccc} \bullet & \end{array} \begin{array}{ccc} \bullet & \end{array} \begin{array}{ccc} \bullet & \end{array} \begin{array}{ccc} \bullet & \end{array} \begin{array}{ccc} \bullet & \end{array} \begin{array}{ccc}$ 

### 10.7.4

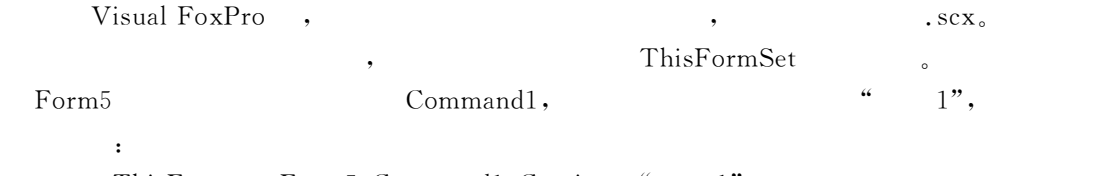

 $\bullet$  . The Proposition of the Reflexibility of the Reflexibility of the Reflexibility of the Reflexibility of the Reflexibility of the Reflexibility of the Reflexibility of the Reflexibility of the Reflexibility of the Re

ThisFormset.Form5.Command1.Caption="1"

10.7.5

时务必高度注意"

 $10.8$ 

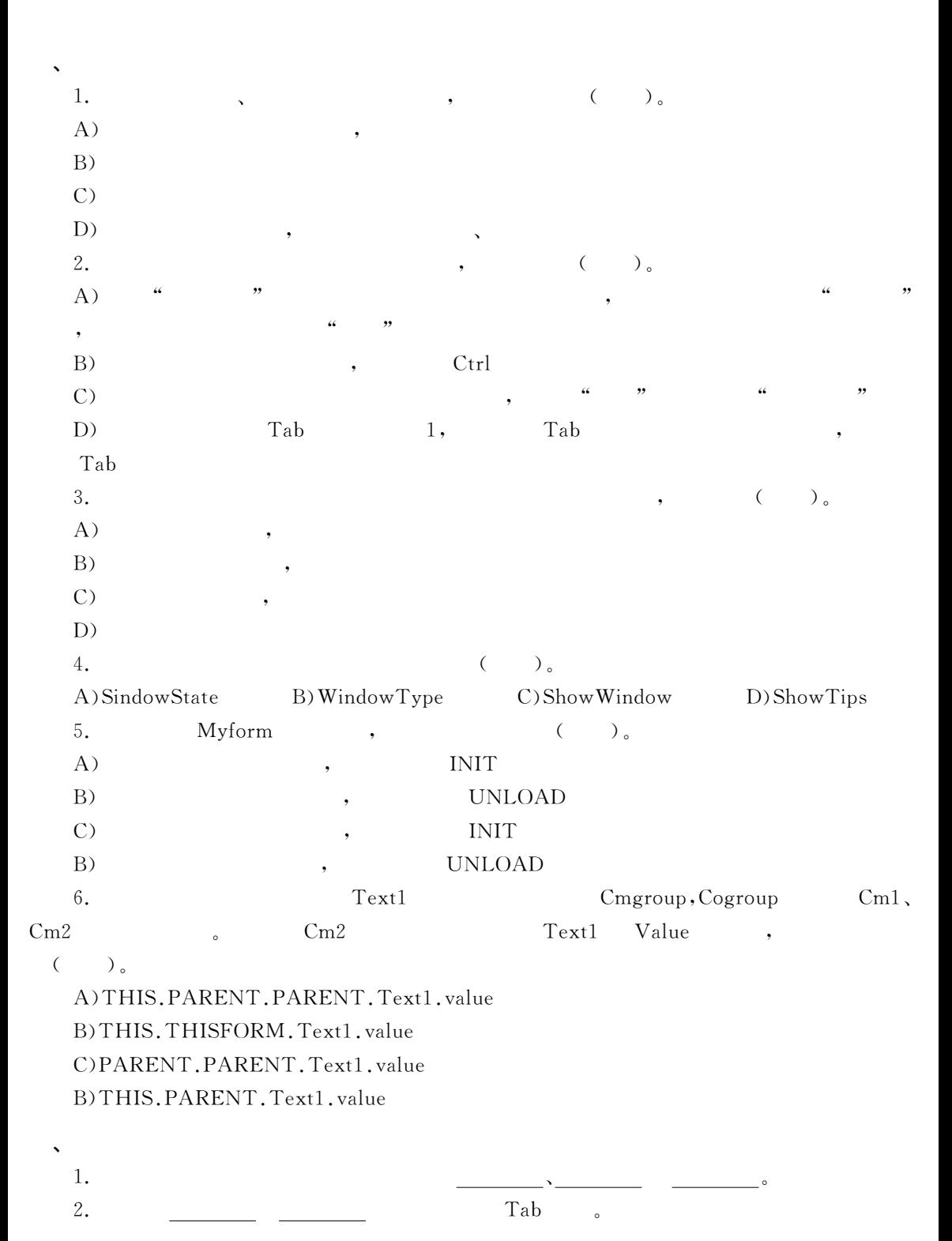

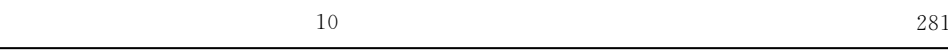

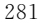

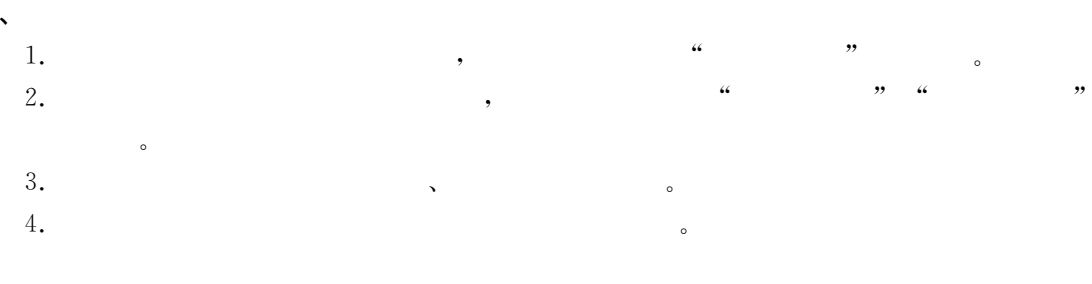

#### 11  $\frac{1}{2}$

 $V$ isual FoxPro 9.0,  $\mathbf{y} = \mathbf{y}$  $V$ isual FoxPro 9.0 21  $\ddot{\phantom{a}}$ 

# $11.1$

 $\circ$ 

Label, Image, Line, Shape 11.1.1 (Label)

标签控件是一种能在表单上显示文本信息的输出控件!常用来作为其他控件的提示或说  $\bullet$  , and the case of the case of the case of the case of the case of the case of the case of the case of the case of the case of the case of the case of the case of the case of the case of the case of the case of the ca  $\blacksquare$  $\sim$  0.000  $\,$  0.000  $\,$  0.000  $\,$  0.000  $\,$  0.000  $\,$  0.000  $\,$  0.000  $\,$  0.000  $\,$  0.000  $\,$  0.000  $\,$  0.000  $\,$  0.000  $\,$  0.000  $\,$  0.000  $\,$  0.000  $\,$  0.000  $\,$  0.000  $\,$  0.000  $\,$  0.000  $\,$  0.000  $\overline{\phantom{a}}$ 

 $11 - 1$ 

 $11 - 1$ 

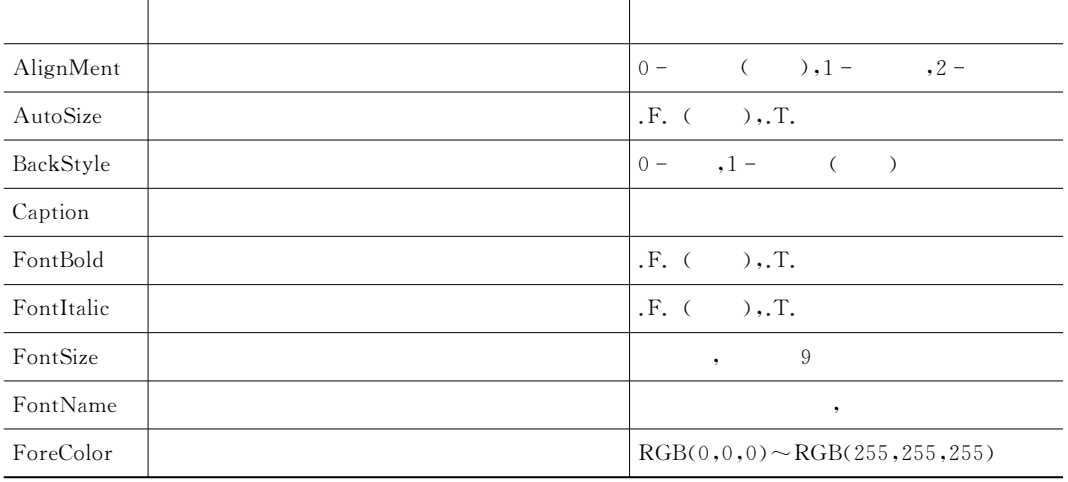

#### $11 - 1$

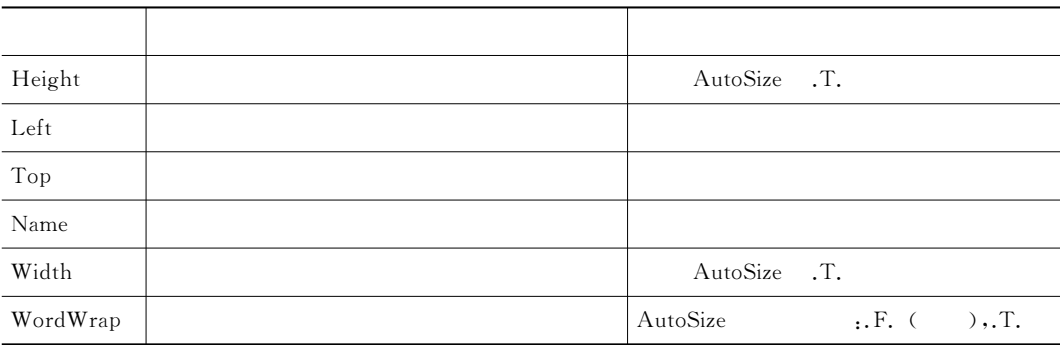

, the set of the set of the set of the set of the set of the set of the set of the set of the set of the set of the set of the set of the set of the set of the set of the set of the set of the set of the set of the set of

 $\bullet$ 

标签控件在表单运行中是不能获得焦点的!因此它显示的内容! :%/H"(J属性的值在表

### 11.1.2 (Image)

. Visual FoxPro9.0

:.bmp,.ico,.gif,.jpg,.cur,.ani,.tiff,.png,.wmf,.emf

: Picture, Stretch, Border Style

 $11 - 2$ 

和理解"

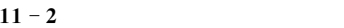

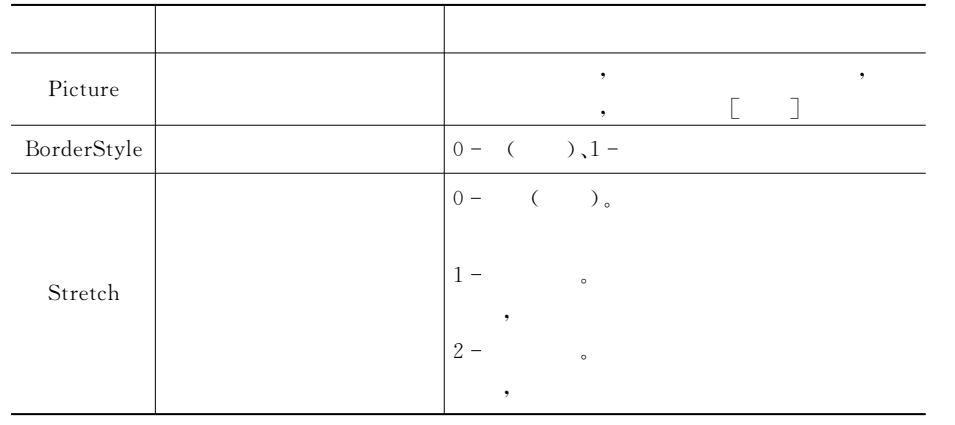

11.1 : bd5.scx, exercise that the set of the method of the method of the Picture , BorderStyle 1, Stretch 2,  $n.$   $\text{jpg}, (n=1,2,3,\dots,10)$ . S1: CREATE FORM bd5

S2: Image1 bd5, : Picture, BorderStyle 1, Stretch 2,

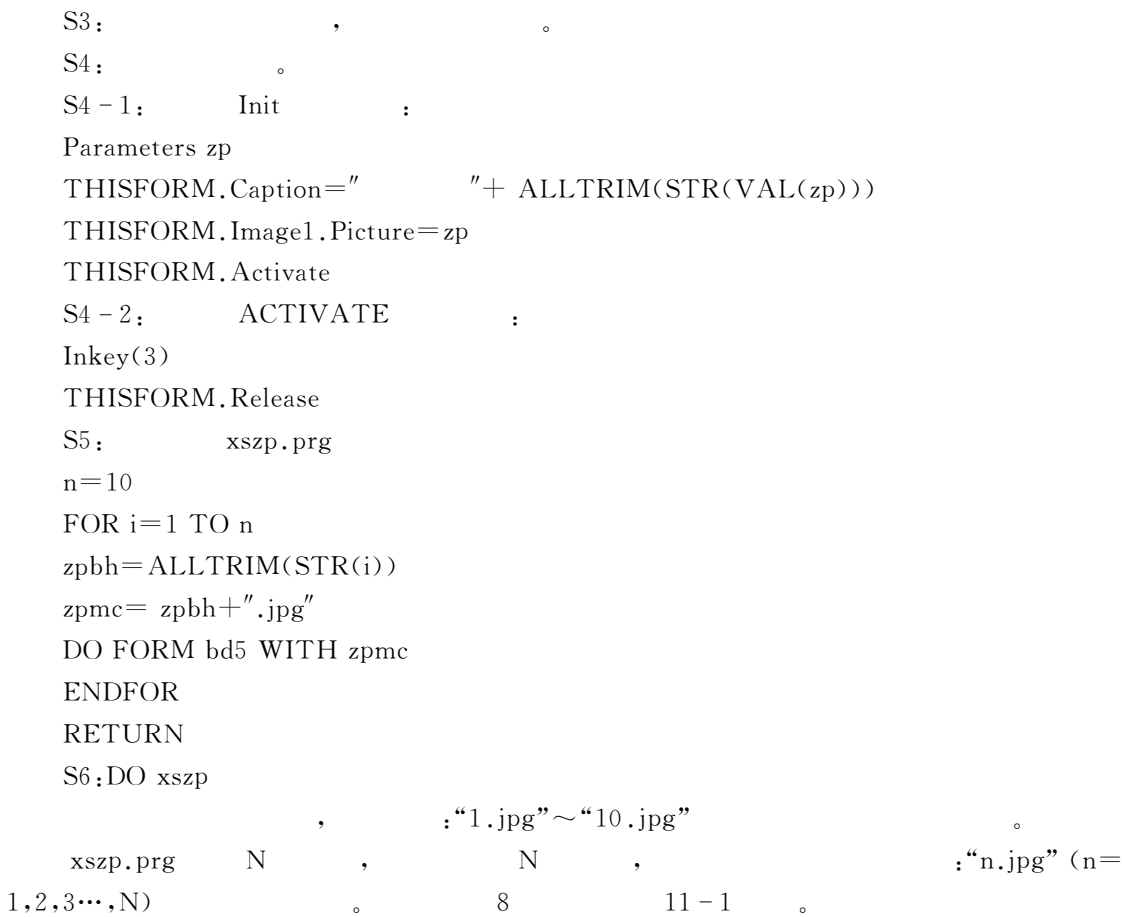

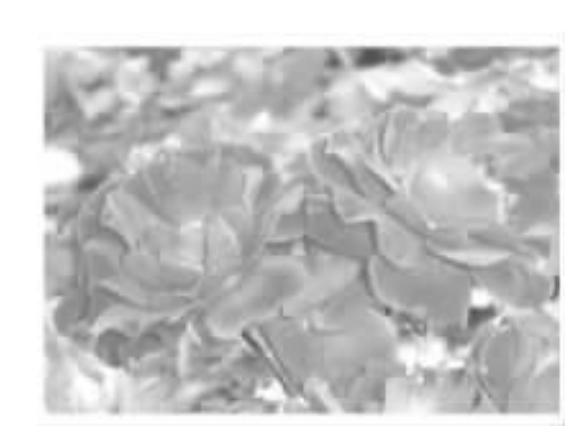

 $11 - 1$   $x s z p. prg$ 

11.1.3 (Line)

 $\lim$ e et al. 1992. The et al. 1992. The et al. 1992. The et al. 1992. The et al. 1992. The et al. 1992. The et al. 1992. The et al. 1992. The et al. 1992. The et al. 1992. The et al. 1992. The et al. 1992. The et al. 1992. 的对象是# \$!它并不是用户现场画出来的!而是事先已作好且存在允许类型的文件中!例如  $\text{chmp}, \text{.jpg}$ 

 $\mathcal{A}$ Line, the set of the set of the set of the set of the set of the set of the set of the set of the set of the set of the set of the set of the set of the set of the set of the set of the set of the set of the set of the set

 $11 - 3$ 

 $11 - 3$ 

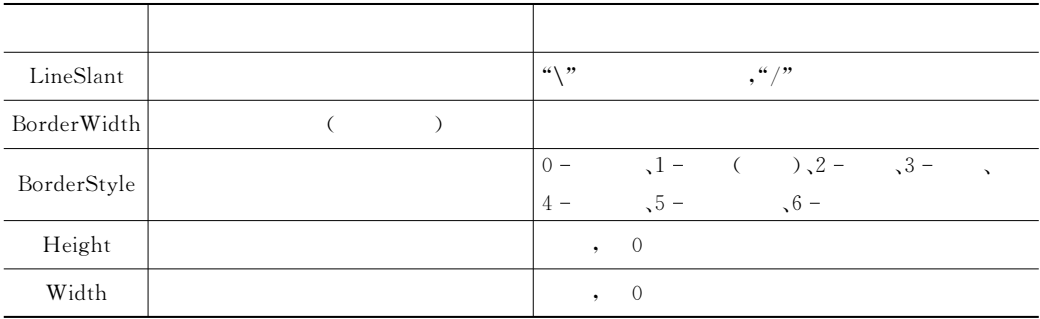

# 11.1.4 (Shape)

shape example a set of the set of the set of the set of the set of the set of the set of the set of the set of the set of the set of the set of the set of the set of the set of the set of the set of the set of the set of t

 $\overline{\phantom{a}}$  , and the proposition  $\overline{\phantom{a}}$  ,  $11 - 4$ 

 $11 - 4$ 

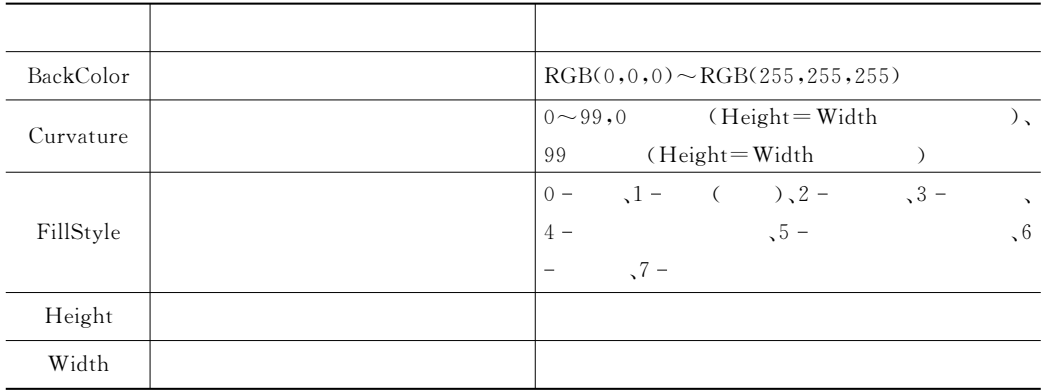

 $11.2$  :  $b d6. s c x$ ,

 $\mathcal{O}$  and  $\mathcal{O}$ 

 $\mathbf{S1:} \mathbf{CREATE}$  FORM  $\mathbf{b} \mathbf{d} \mathbf{6}$ 

DC&向表单添加三个标签%一个图像%一个线条%一个形状控件"各控件位置%大小通过鼠

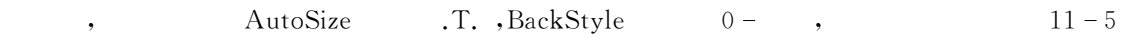

 $^{\circ}$ 

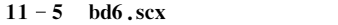

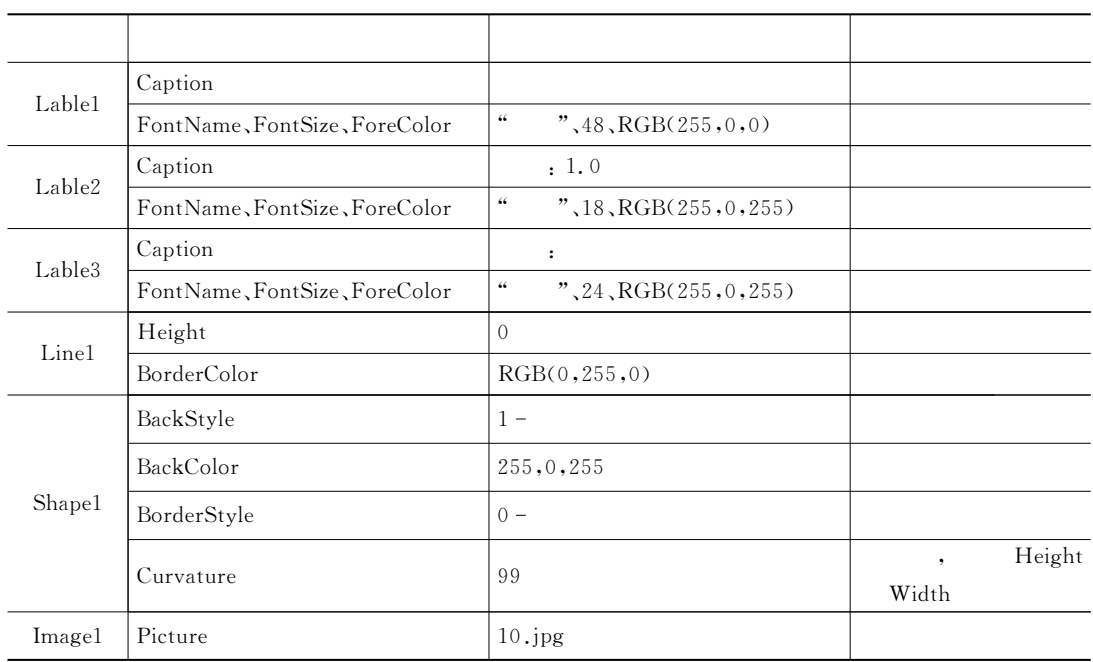

 $11 - 2$ 

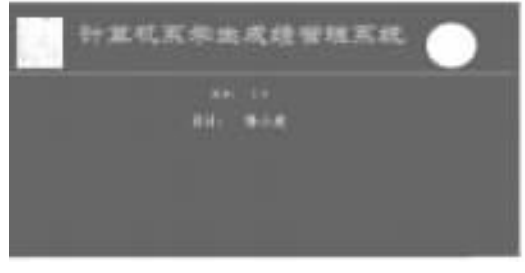

 $11 - 2$  bd6.scx

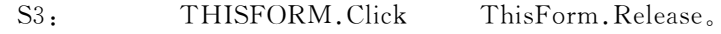

 $\mathcal{N}$  experiments  $\mathcal{N}$  experiments  $\mathcal{N}$  experiments  $\mathcal{N}$  experiments  $\mathcal{N}$ 

 $S4:$ ,  $b d6. s c x.$ 

### $11.2$

 $\sim$  Visual FoxPro 9.0 ,

### 11.2.1 (TextBox)

 $(TextBox)$ 

 $\sim$   $11-6$   $\circ$ 

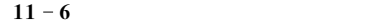

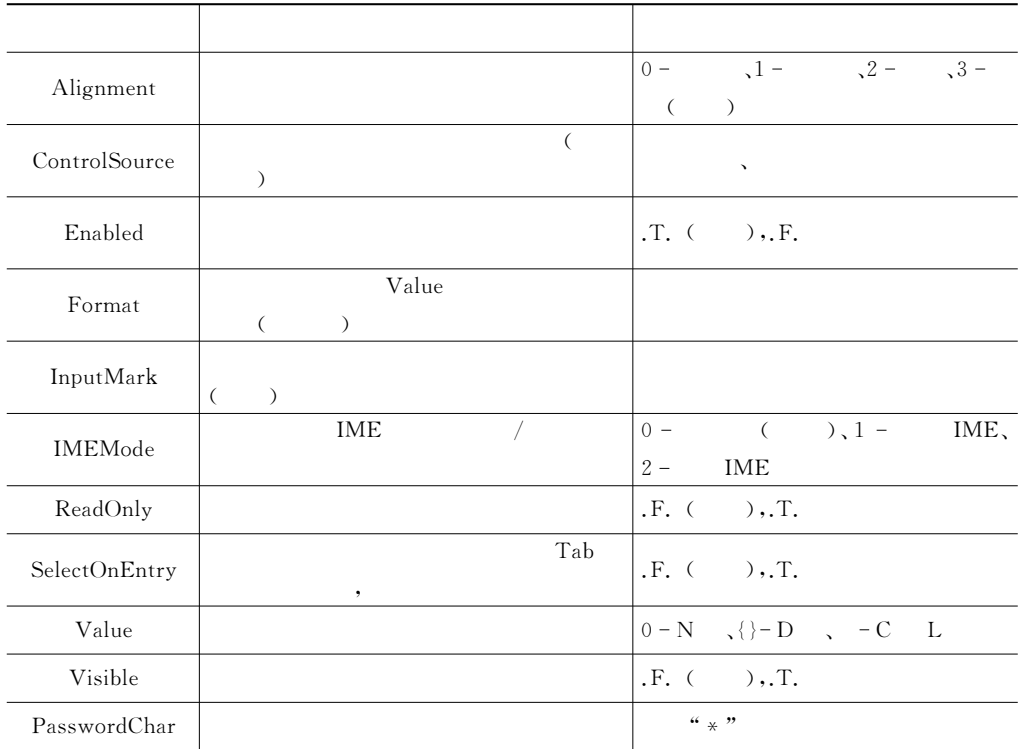

**2.** 

项的各选项"

 $Visual FoxPro 9.0$ 

 $\frac{1}{\sqrt{2\pi}}$  , the contract of the contract of the contract of the contract of the contract of the contract of the contract of the contract of the contract of the contract of the contract of the contract of the contract  $\frac{11}{3}$  E  $\frac{11}{3}$   $\frac{11}{3}$ 

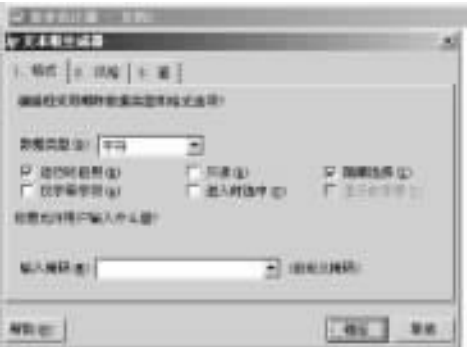

 $11 - 3$  and  $4$  and  $4$ 

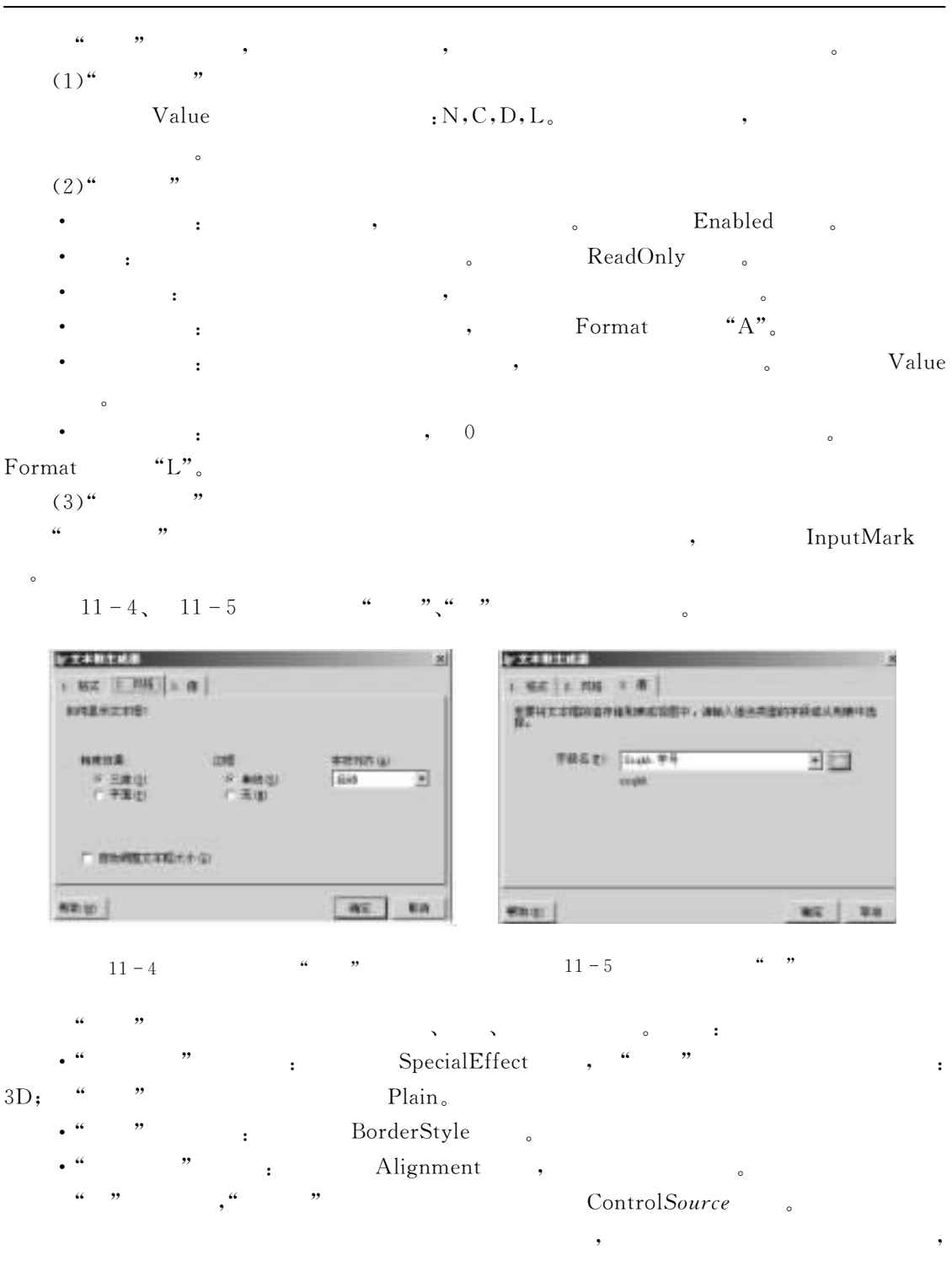

文本控件最常用的方法是设置焦点方法"当一个对象被选定时!则称该对象获得了焦点"  $\lambda$ 

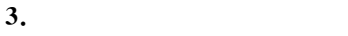

 $\overline{\phantom{a}}$ 

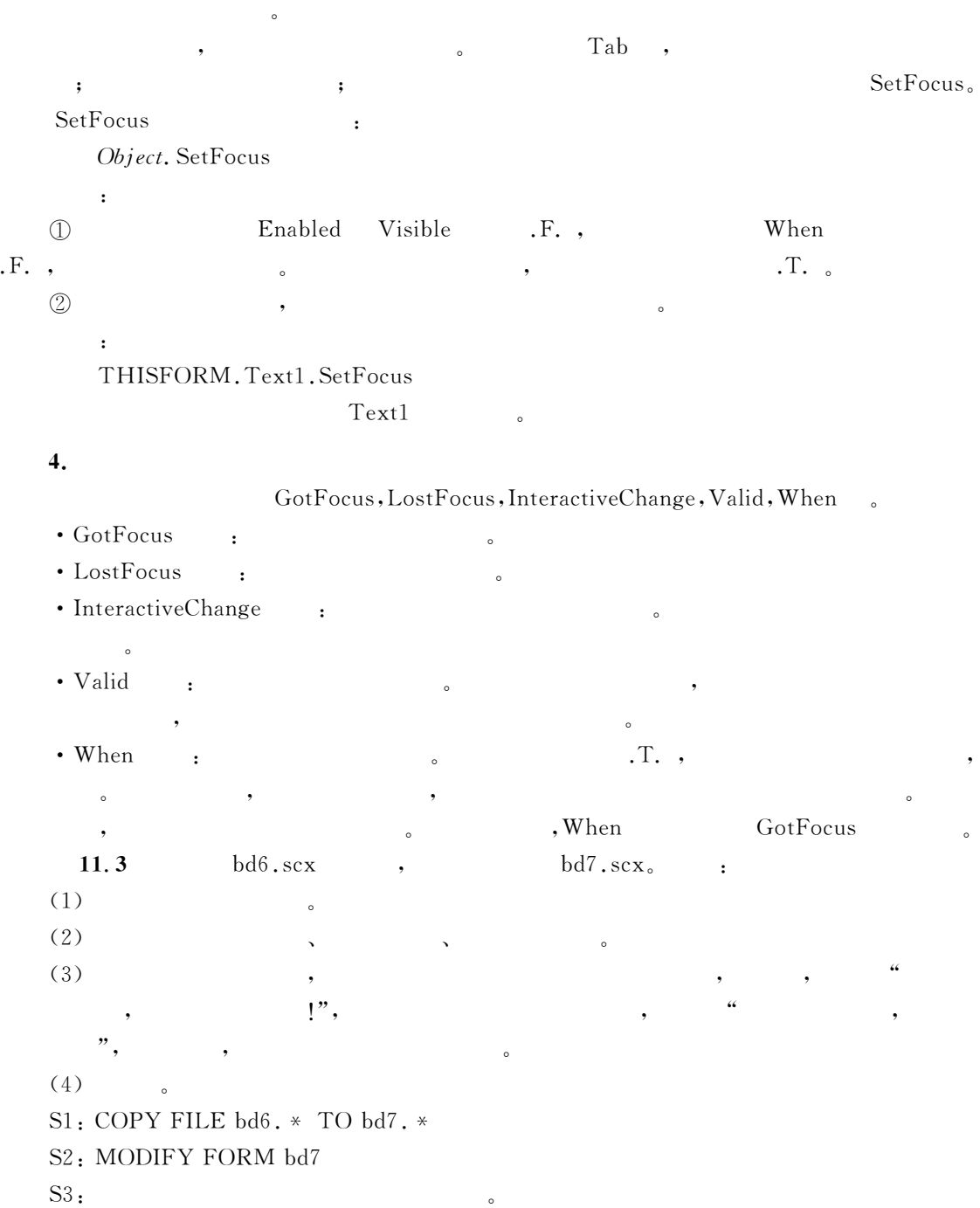

S4: Label4, Label5, Label6; Text1, Text2;  $\text{Command1},$   $11-7$ 

 $11$  289

 $11 - 7$  bd7.scx

| Lable4             | Caption                       |                               |  |
|--------------------|-------------------------------|-------------------------------|--|
|                    | FontSize, ForeColor           | $18, \text{RGB}(0, 255, 0)$   |  |
| Lable <sub>5</sub> | Caption                       |                               |  |
|                    | FontSize, ForeColor           | $18, \text{RGB}(0, 255, 0)$   |  |
| Label <sub>6</sub> | Caption                       |                               |  |
|                    | FontName, FontSize, ForeColor | $24, \text{RGB}(0, 255, 255)$ |  |
| Text1              | Value                         |                               |  |
| Text <sub>2</sub>  | PasswordChar                  | $\star$                       |  |
|                    | Value                         |                               |  |
| Command1           | Caption                       |                               |  |

 $11 - 6$ 

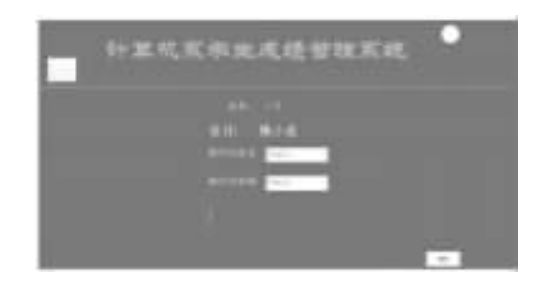

 $11 - 6$  bd7.scx

 $S5:$  $S5 - 1$ : Thisform. Load : PUBLIC c, czyxm, czymm, xm, mm  $*$  c: \* czyxm:  $*$  czymm:  $* \, \text{xm}$  $*$  mm; 2  $c=0$  $czyxm="stat''$  $czymm="xxwbkj''$  $xm =$ ""  $mm ='''$  $S5 - 2$ : This Form. Init :

thisform.text1.setfocus  $\text{thisform}$ . text1.  $\text{Value} = \text{xm}$  $\text{thisform. text2.}$   $\text{Value} = \text{mm}$  $S_5 - 3$ : This Form. Text 1. lost Focus  $\cdot$  $x_m$ =This, value  $S5 - 4$ : This Form. Text2. lost Focus  $\cdot$  $mm =$ This, value  $S5 - 4$ : This Form. Command 1. Click.  $c = c + 1$ IF  $xm = czyxm$  AND  $mm = czymm$  $This Form. \text{label6.} \text{Caption} = "$  $INKEY(3)$ ThisForm.Release  $ELSE$  $IF_c = 3$  $This Form. \text{label6.} \text{Caption} = "$  $INKEY(3)$ ThisForm Release ELSE DO CASE  $CASE \nvert xm \nvert \nvert zv \nvert xm \nvert AND \nvert m = czvmm$  $ThisForm.test1, Value="$  $This Form. \text{label6.} \text{Cation} =''$  ,  $\cdot$  /''  $INKFY(2)$ ThisForm.label6.Caption=""  $ThisForm.test1, SetFocus$  $CASE \, mm \# \, czvmm \, AND \, xm = czvxm$ ThisForm.text2.Value=""  $This Form. \text{label6.} \text{Caption} = "$  $INKEY(2)$ ThisForm.label6.Caption="" ThisForm.text2.SetFocus  $CASE \, mm \ddagger czymm \, AND \, xm \ddagger czyxm$ ThisForm.text1.Value=""  $This Form.test2, Value="$  $This Form. \text{label6.} \text{Caption} = "$  $INKEY(2)$ ThisForm.label6.Caption=""

ThisForm.text1.SetFocus

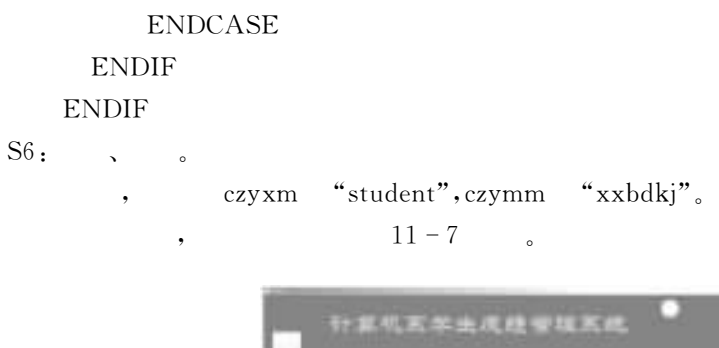

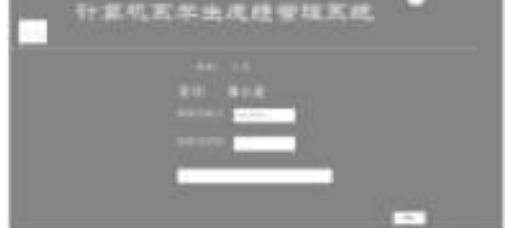

 $11 - 7$  bd7.scx

# 11.2.2 (EditBox)

逻辑型四种数据"

| $(1)$ , we have the contract of $(1)$ |  |
|---------------------------------------|--|

11 – 8

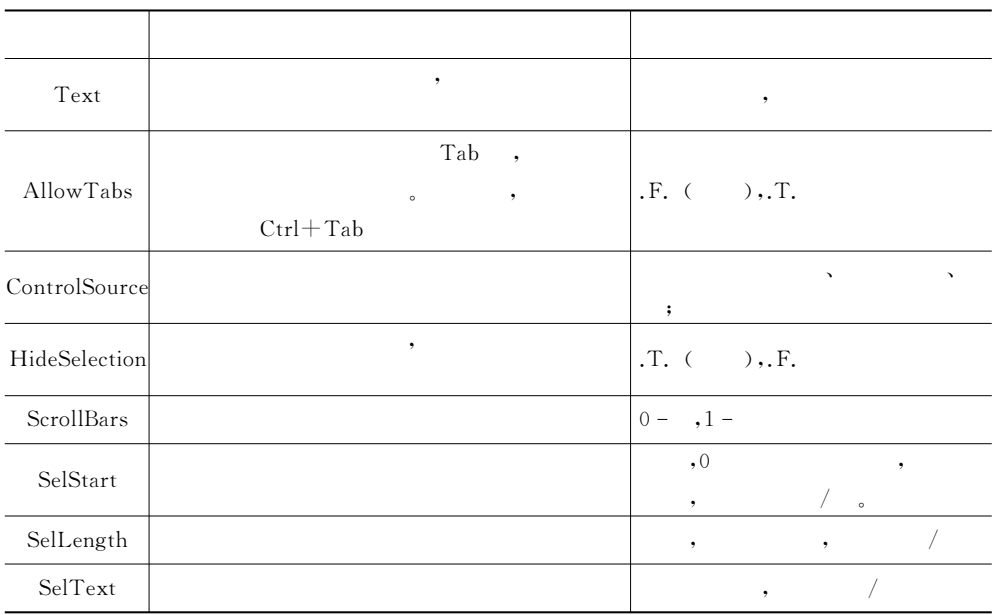

 $(2)$  , example  $(2)$ 

 $^{\circ}$ 

$$
(3) \tPageUp, PageDown, \t(3)
$$

 $\bullet$ 

'S(在编辑框中!文本可自动换行"

 $11 - 8$ 

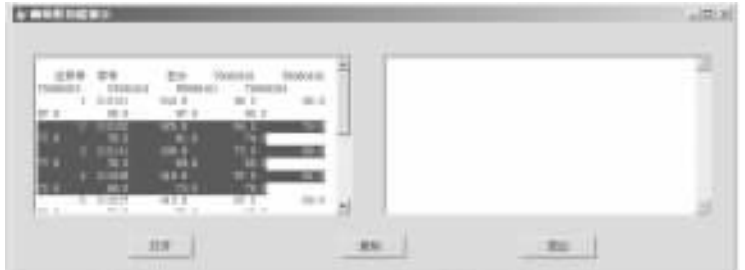

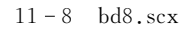

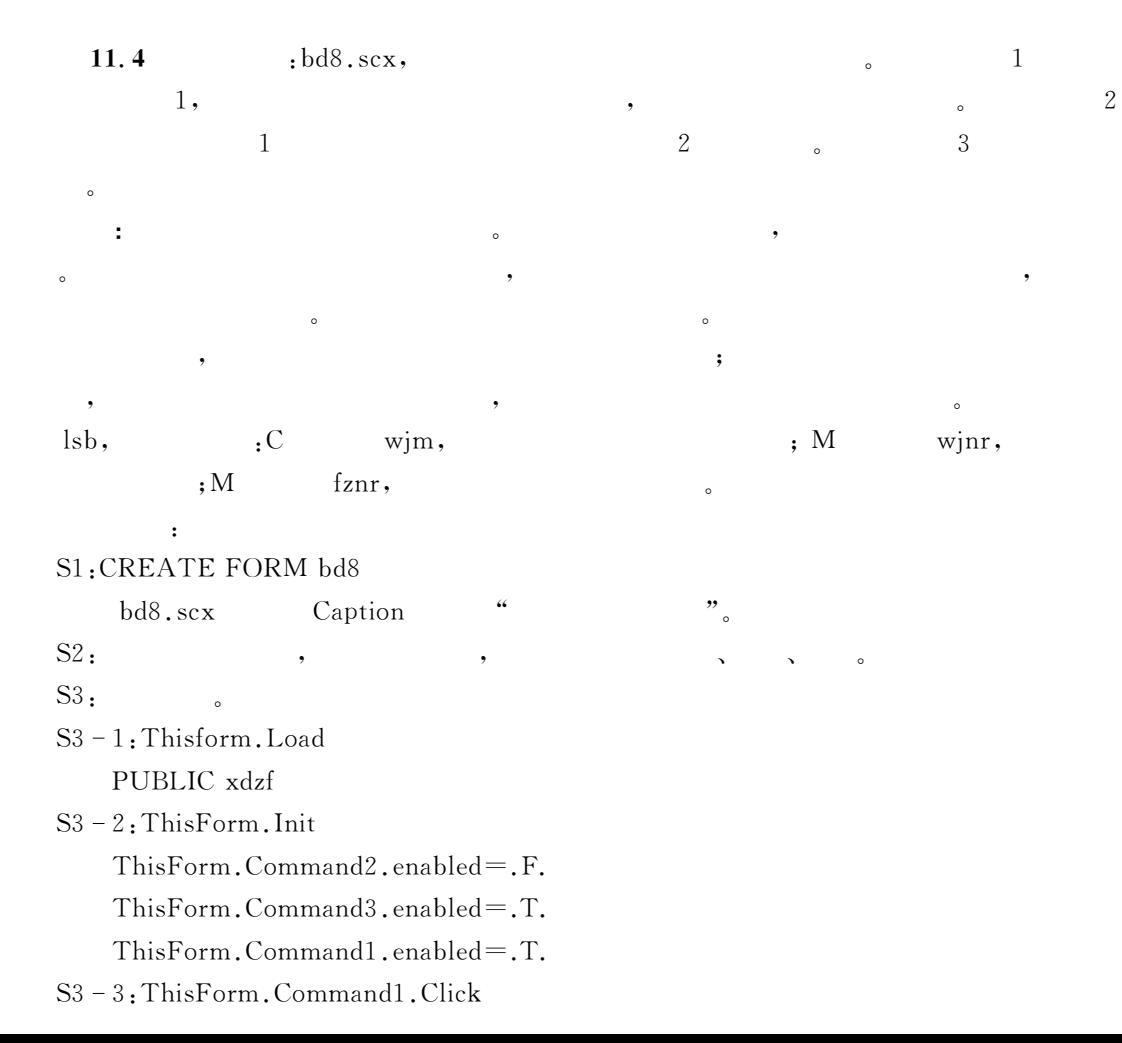

|     | CREATE CURSOR lsb(wjm c(60), wjnr m, fznr m)                                                                                                    |                                                                                                    |
|-----|----------------------------------------------------------------------------------------------------|----------------------------------------------------------------------------------------------------|
|     | <b>APPEND BLANK</b>                                                                                                    |                                                                                                    |
|     | REPLACE lsb. wjm WITH GETFILE("txt") &&                                                                                                    | $^{\prime\prime}$<br>$^{\prime\prime}$                                                                                                    |
|     | IF EMPTY(lsb.wjm)                                                                                                    | $\epsilon\epsilon$<br>&&<br>,,                                                                                                    |
|     |                                                                                                    | $\&$ &<br>$\lceil, \rceil$                                                                                                    |
|     | <b>RETURN</b>                                                                                                    | && wjm                                                                                                    |
|     | <b>ENDIF</b>                                                                                                    |                                                                                                    |
|     | APPEND MEMO lsb. wjnr FROM ALLTRIM(lsb. wjm);                                                                                                    |                                                                                                    |
|     | OVERWRITE                                                                                                    | &&                                                                                                    |
|     | ThisForm.Edit1.ControlSource="lsb.wjnr"                                                                                                    |                                                                                                    |
|     | Text1<br>$\star$<br>,                                                                                                    |                                                                                                    |
|     | ThisForm.Edit1.setfocus                                                                                                    |                                                                                                    |
|     | ThisForm, Refresh                                                                                                    |                                                                                                    |
|     | ThisForm.command2.Enabled=.t.                                                                                                    |                                                                                                    |
|     | S3-4: ThisForm. Text1. LostFocus                                                                                                    |                                                                                                    |
|     | xdzf=thisform.text1.SelText                                                                                                    |                                                                                                    |
|     | S3-5: ThisForm. Command2. Click                                                                                                    |                                                                                                    |
|     | ThisForm.edit1.lostfocus                                                                                                    |                                                                                                    |
|     | REPLACE lsb.fznr WITH xdzf                                                                                                    | &&                                                                                                    |
|     | ThisForm.edit2.setfocus                                                                                                    |                                                                                                    |
|     | ThisForm.Edit2.ControlSource="lsb.fznr"                                                                                                    |                                                                                                    |
|     | Text2<br>$\star$                                                                                                    | Edit2                                                                                                    |
|     | ThisForm. Refresh                                                                                                    |                                                                                                    |
|     | S3-6: ThisForm. Command3. Click                                                                                                    |                                                                                                    |
|     | ThisForm.Release                                                                                                    |                                                                                                    |
| S4: | $\bullet$                                                                                                    |                                                                                                    |
|     | $zf.txt$ ,<br>$\rfloor,$<br>$\left($<br>$\mathbb{L}$                                                                                                    | $11 - 8$                                                                                                    |
|     | $11 - 9$<br>$\circ$                                                                                                    |                                                                                                    |
|     |                                                                                                    |                                                                                                    |
|     |                                                                                                    |                                                                                                    |
|     | 11049<br>499.<br>主导<br>m-<br>TRAIAIL<br><b>BUDLER</b><br>TE-S<br>TERRITO<br>POURS AT 1<br>TERRITOLE<br>TORONTO<br>$\blacksquare$<br>111411<br>ERIT<br>24.6<br>40.3<br>$-0.01$<br>FE II<br>т<br>ar a<br>XI E<br>町主<br>4 91228<br>$-1$                                                             | 45.8<br>79.8<br>ш<br>11.0<br>74.1<br>TCO.<br>tti il<br>88.5<br>$-0.1$<br>整合<br>$-48.0$<br>16.7<br>$\frac{M_{\rm H}}{M_{\rm H}}$<br>428.91<br>$\cdots$ |
|     | To it<br>N ii<br>٠<br>48.8<br>NL 1<br>11.0.122<br>10.01<br>$16 - 8$<br>76.1<br>38.3<br>81.8<br>$\mathbb{R}$<br><b>BB11</b><br>105.5<br>TO E<br>49.9<br>in g<br>$11 - 1$<br>\$8.9<br>16.2<br>茶玉<br>٠<br>日本書<br>93.5<br>38030<br>間湯<br>98.1<br>76.8<br>78.8<br>6. 9.977<br>神王<br>18.9<br>36.6<br>최 | 35.0<br>ш                                                                                                    |
|     | <b>N MARINEZIA</b>                                                                                                    | $+12.21$                                                                                                    |

 $11 - 9$   $bd8.\text{scx}$ 

 $\bullet$ 

 $11 - 9$ 

 $11 - 9$ 

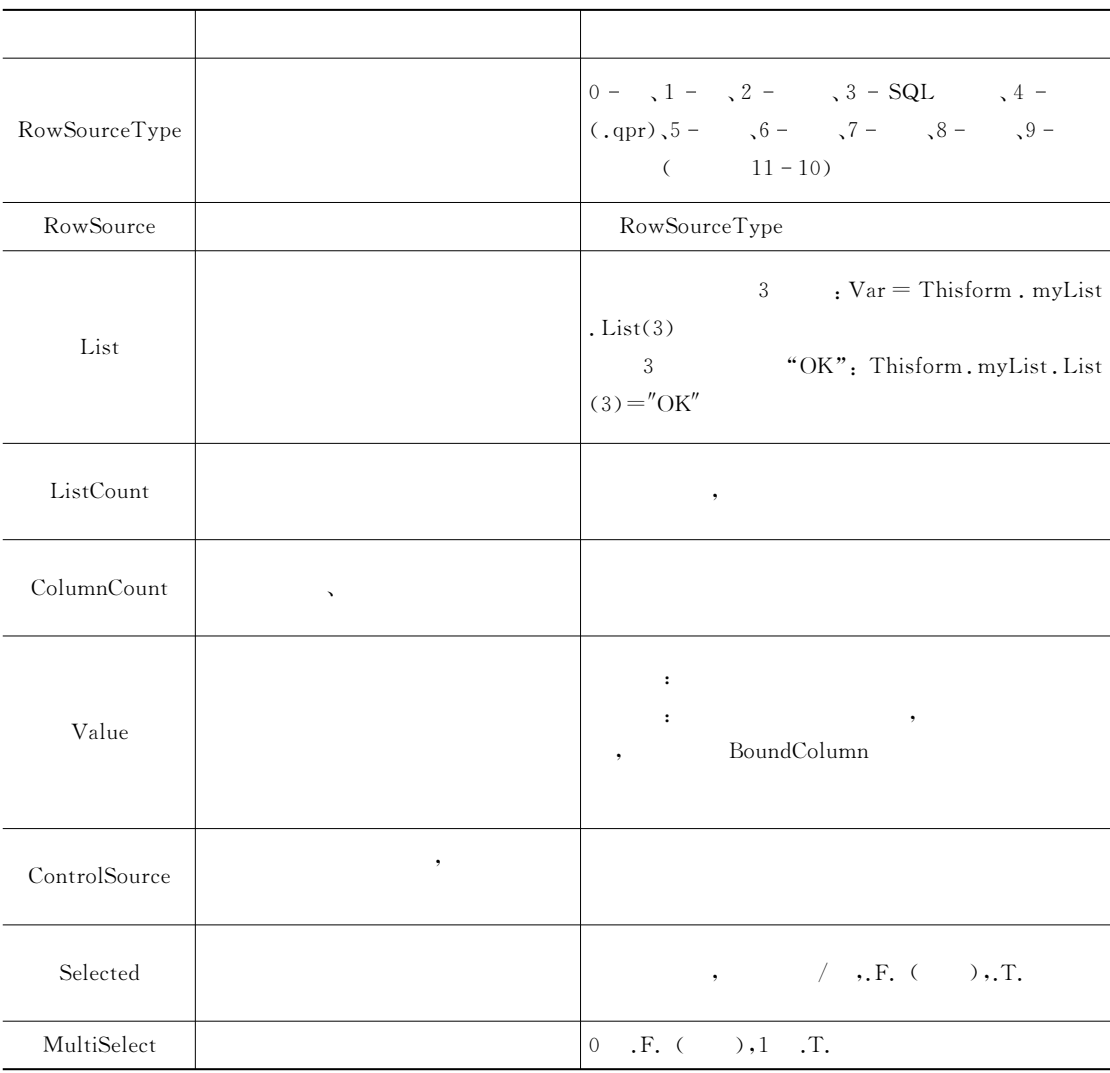

 ${\bf RowSourceType,}$ 

 $\sim$  RowSourceType , 11-10  $\sim$ 

 $\alpha$  , we are the contract of the contract of the contract of the contract of the contract of the contract of the contract of the contract of the contract of the contract of the contract of the contract of the contract of

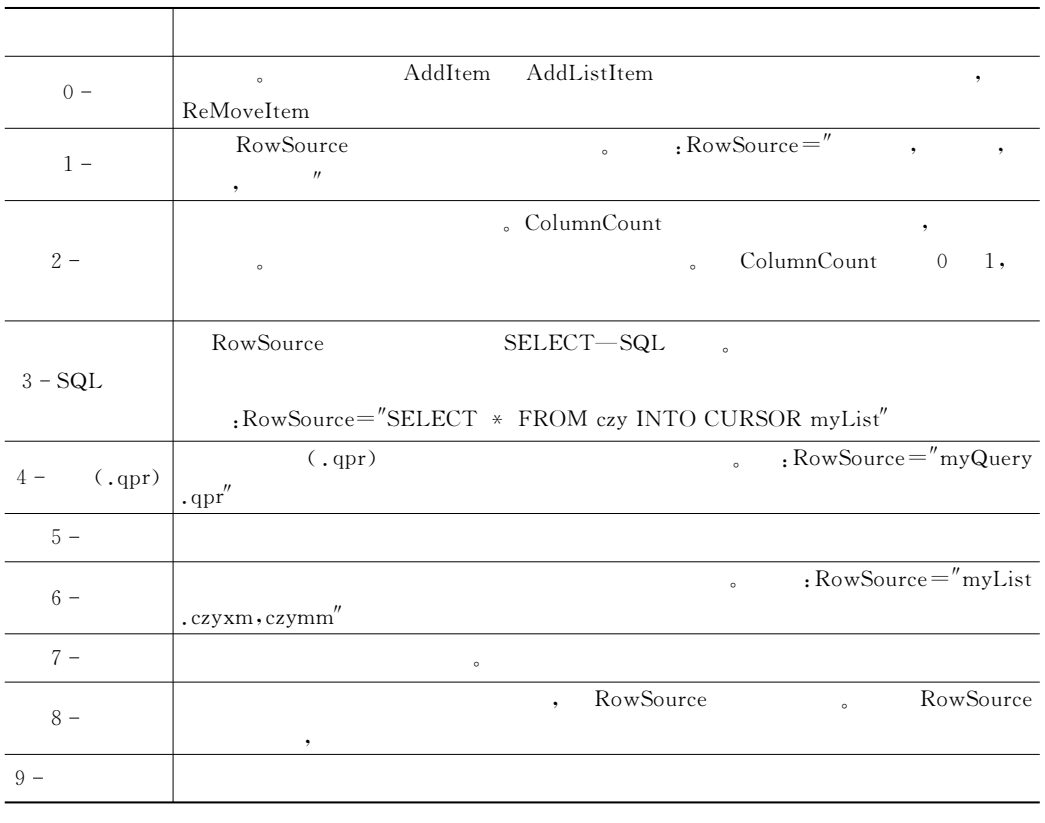

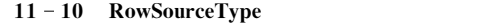

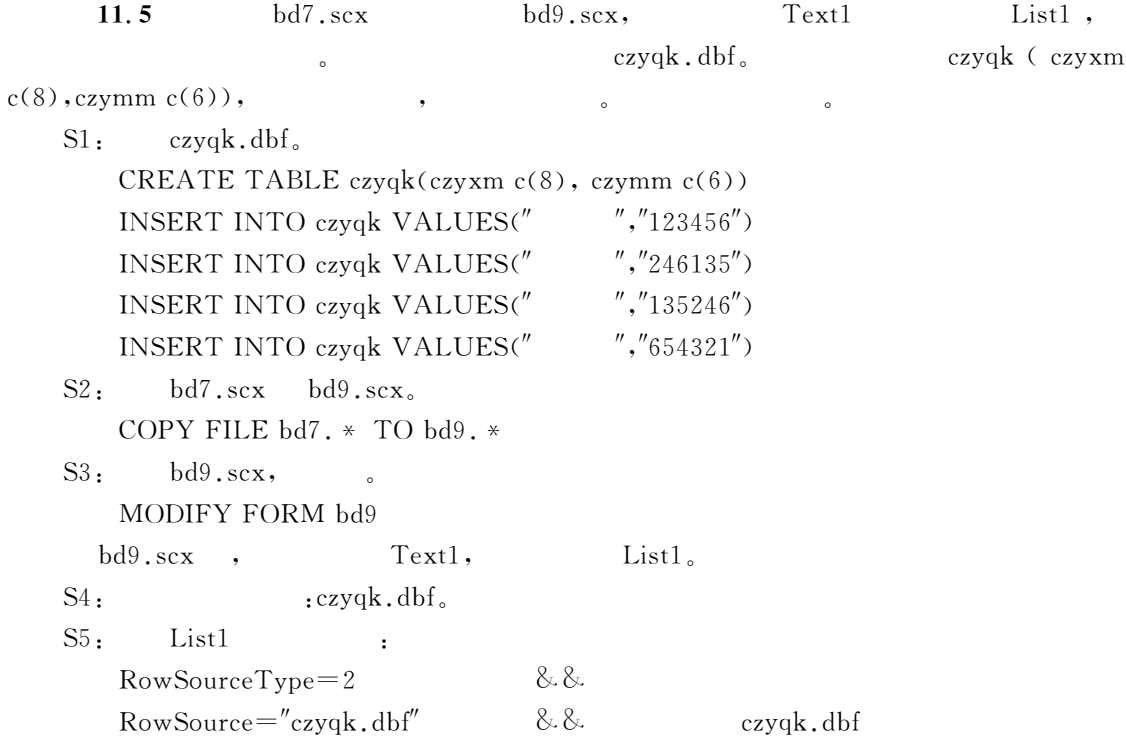

 $\text{ColumnCount}=0$  & & 1

 $S6:$   $\qquad \qquad$  $S6 - 1$ : This Form. Load :  $PUBLIC$  c, xm, mm & & C.  $C = 0$  $mm ='''$ 

 $S6 - 2$ : ThisForm. Text2. LostFocus :  $mm =$ This. Value

 $S6 - 3$ : ThisForm. Command1. Click :  $r = c + 1$ IF  $mm = czyqk.czymm$ 

> !!!Hd"#1(+U-&%b2&R-:%/H"(JVP您是合法用户!欢迎使用本系统/P  $INKEY(3)$ thisform. Release

#### ELSE

IF  $c=3$  $\text{thisform.}$  label6. Caption=",  $INKEY(3)$ thisform. Release ELSE thisform.text2.Value=""  $\text{thisform.}$  label 6. Caption = ",  $\cdot$  "  $INKEY(2)$ thisform.label6.Caption="" thisform. Text2. SetFocus ENDIF ENDIF

示的画面出现"

DT&存盘!运行"如在列表框中选#赵爱国\$!在文本框中输入其密码!会有如图44 4.

 $\theta$ 

# 11.2.4 (ComboBox)

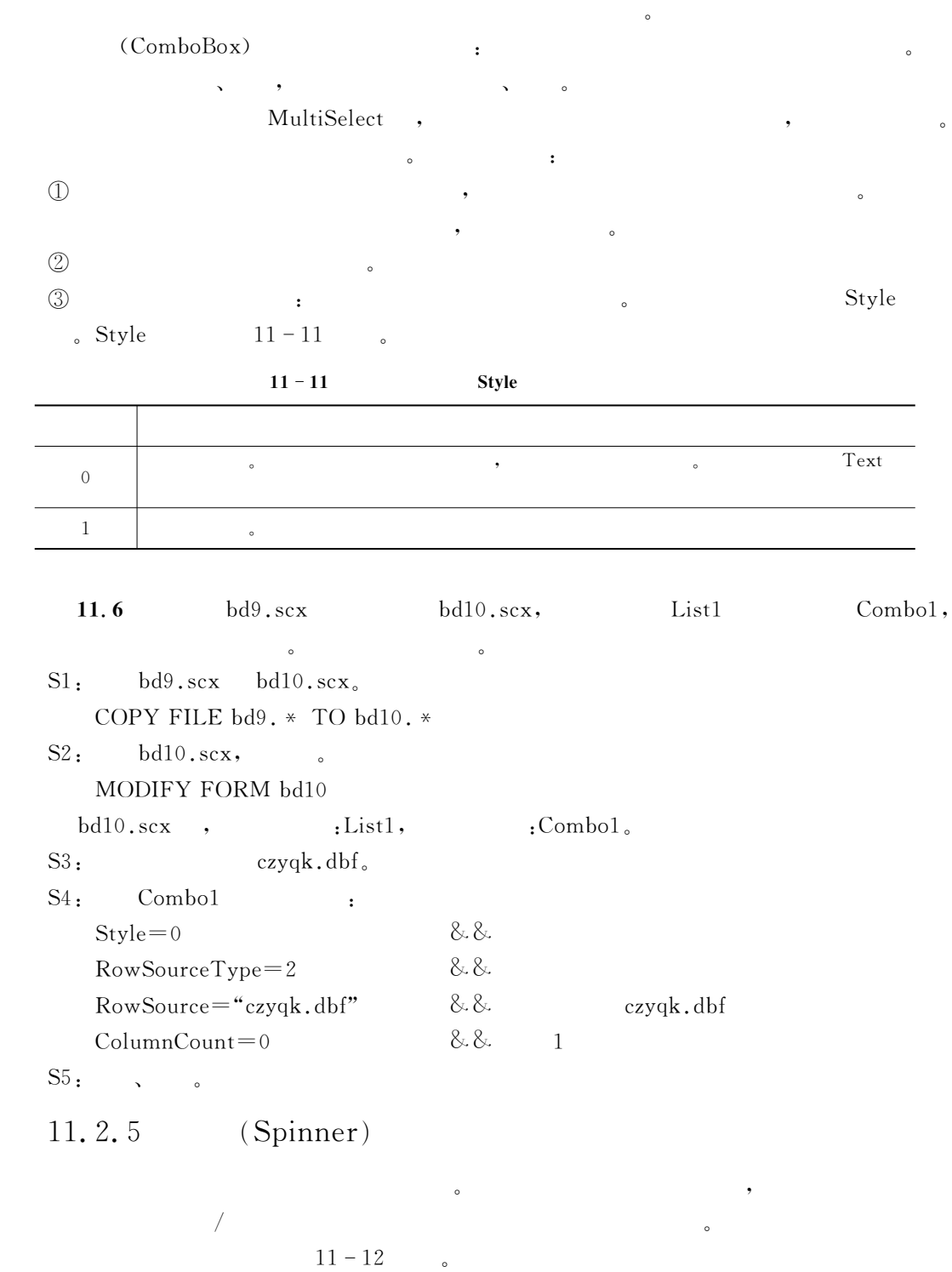

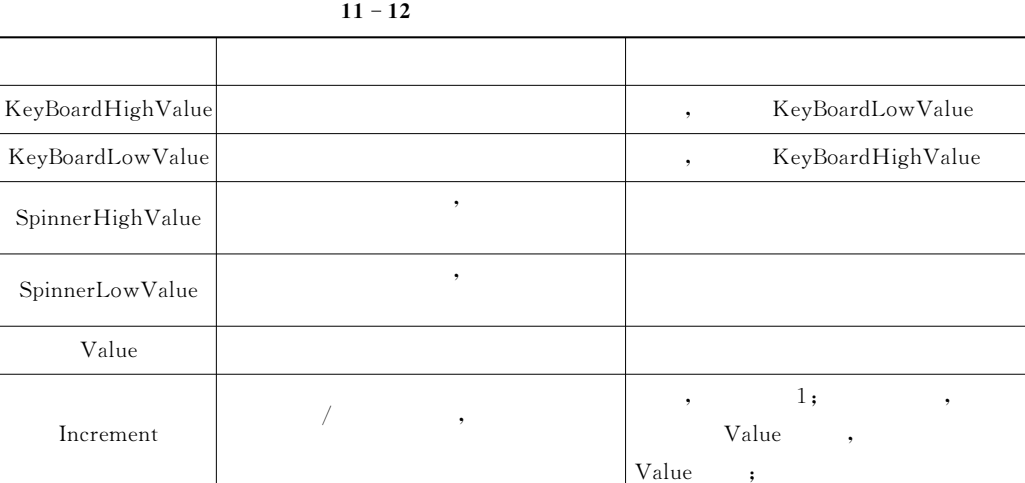

- 1 DownClick:
- $\oslash$  UpClick:
	- 11.7 bd11.scx,

微调控件的常用事件有两个&

 $\ddotsc$  and  $\ddotsc$  and  $\ddotsc$  and  $\ddotsc$  and  $\ddotsc$  and  $\ddotsc$  and  $\ddotsc$ 

#### S1: CREATE FORM bd11

 $S2:$  bd11.scx

 $11 - 11(1)$ .

 $\bullet$ 

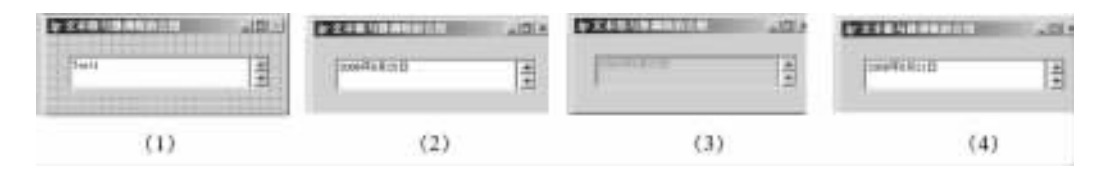

 $11 - 11$ 

 $\overline{\phantom{a}}$ 

 $S3:$  :  $S3 - 1$ : Thsiform. Load : SET DATE TO LONG 8.8.  $S3 - 2$ : Thisform. Text1. Init  $This. Enable d = .F.$ S3-4: Thisform. Spinner1. UpClick  $Thisform. Text1. enabled = .t.$  $This form. Text1. Value = This form. Text1. Value + 1$ S3 - 3: Thisform. Spinner1. DownClick

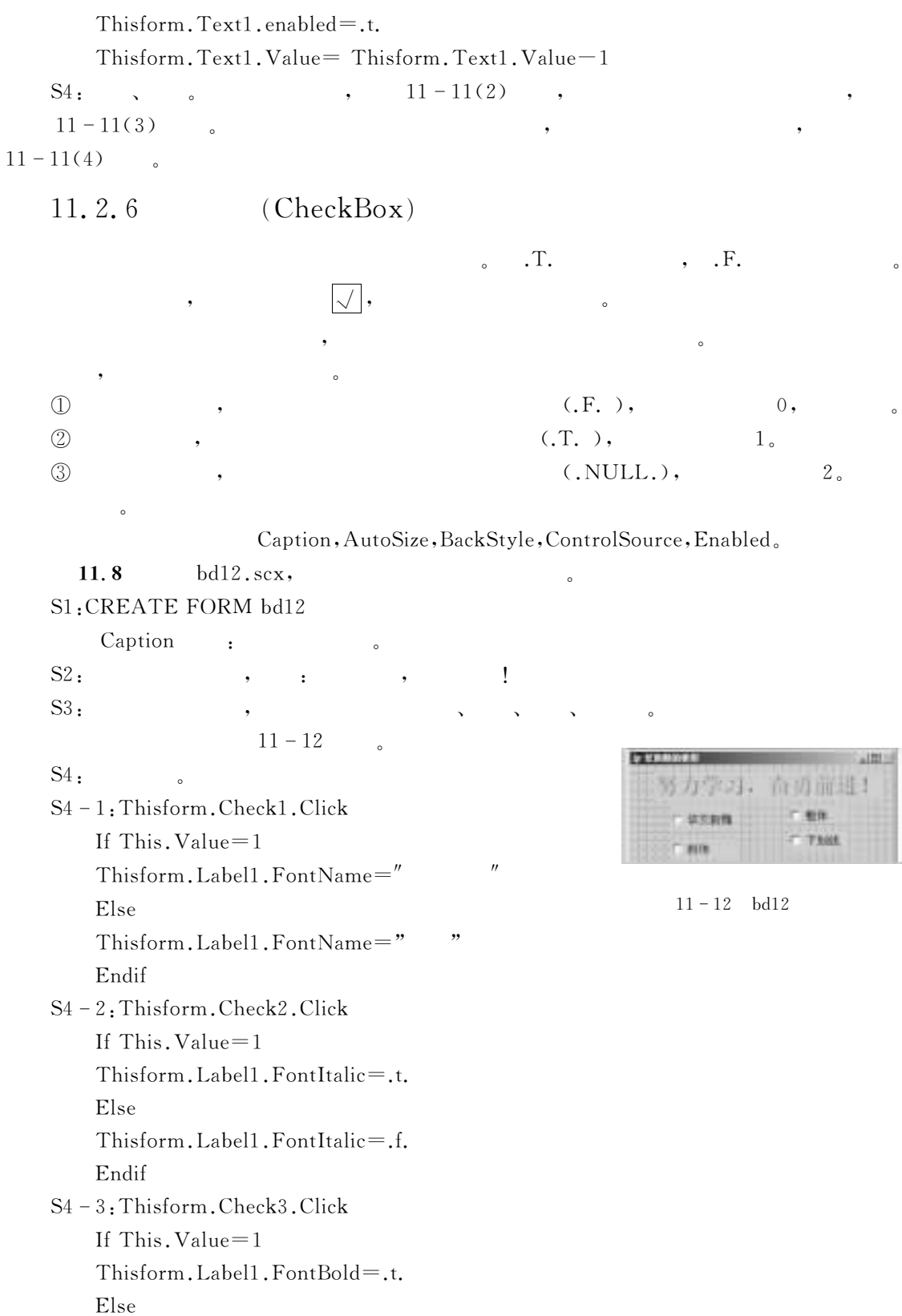

Thisform.Label1.FontBold=.f. Endif S4 - 4: Thisform. Check4. Click If This. Value $=$ 1 Thisform.Label1.FontUnderline=.t. Else Thisform.Label1.FontUnderline=.f. Endif

> $\frac{1}{2}$ **PS** 劳力学习: 各身前进!  $=$  mm 圧縮比加性 17 下制线  $+$  ails.

 $11 - 13$   $bd12$ 

 $11.3$  $\frac{3}{2}$ 

> Visual FoxPro 9.0  $\begin{array}{ccc} 0 & , & , & , & \end{array}$

 $\alpha$ 

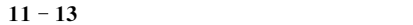

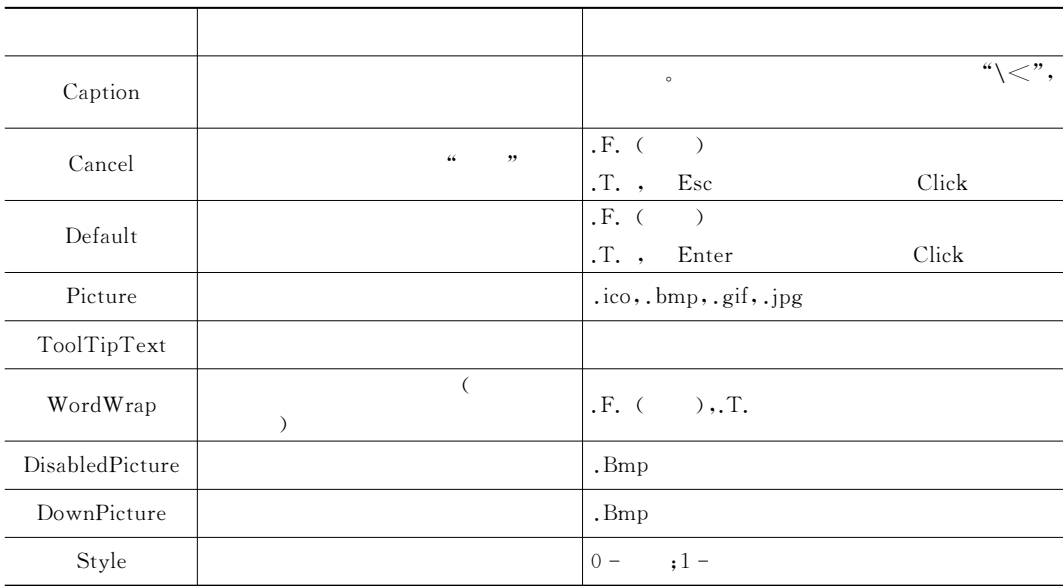

```
S5: , \circ , 11-13 \circ
```
 $\bullet$ 

### 11.3.1 (CommandButton)

Visual FoxPro  $\bullet$ 

#### $\mathbf{1.}$

: AutoSize, Enabled, FontSize, FontColor, Visible,

```
11 - 13
```
#### $2.$

 $Visual FoxPro 9.0$ ,  $11-4$   $\ldots$ 

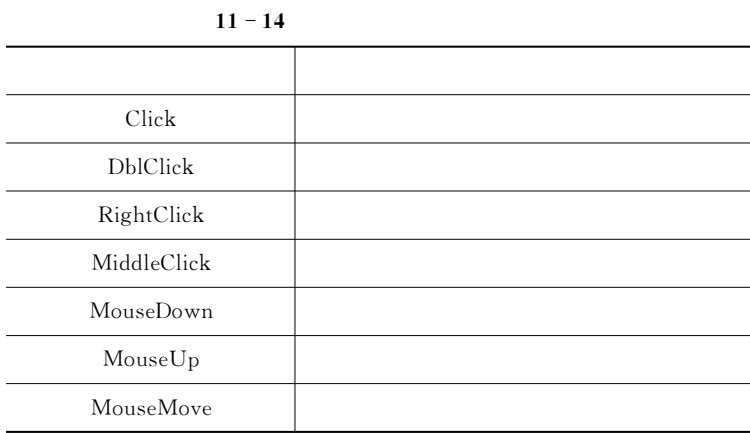

 $11.9$   $bd13.\text{sc}x$ ,  $xsqkb.dbf$  . S1:CREATE FORM bd13

 $\alpha$  : Caption

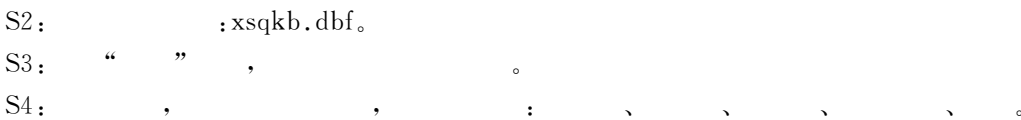

 $11 - 14$ 

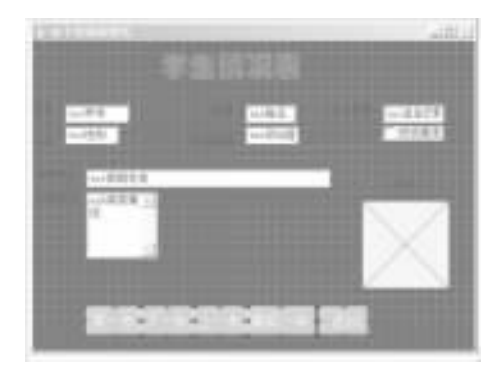

 $11 - 14$   $bd13$ 

 $S5:$ S5-1: Thisform. Command1. Click Go top  $This. Enable d = F.$  $This form. Command 2. Enabeled = .t.$  $This form. Command 3. Enable d = f.$  $This form. Command 4. Enable d = t.$ Thisform, Refresh  $S5 - 2$ : Thisform. Command2. Click If Recno()<Reccount() Skip Thisform, Refresh Else This. Enabled $=$ .f.  $This form. Command 4. Enable d = f.$ endif  $This form. Command1. Enable d = t.$  $This form. Command 3. Enable d = .t.$  $S_5 - 3$  : Thisform, Command3, Click If  $\text{Recho}() > 1$  $\mathrm{Skib} -1$ Thisform, Refresh Else This. Enabled  $=$  f.  $This form. Command1. Enable d = .f.$ endif  $This form. Command 2. Enable d = .t.$  $This form. Command 4. Enable d = .t.$  $S5 - 4$ : Thisform. Command4. Click Go Bottom Thisform, Refresh  $This. Enable d = F.$ Thisform.Command1.Enabled=.t.  $This form. Command 2. Enable d = .f.$  $This form. Command 3. Enabeled = .t.$  $S<sub>5</sub> - 5$ : Thisform. Command $5$ . Click Thisform. Release  $S5 - 6$ : Thisform. Init  $This form. Command1. Enable d = t.$ 

 $This form. Command 2. Enable d = .f.$ Thisform.Command3.Enabled=.f. Thisform.Command4.Enabled=.f.  $S6:$   $11-15$ 

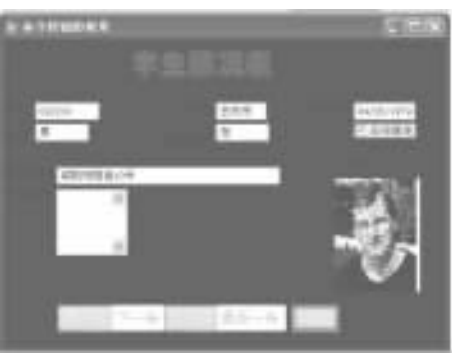

 $11 - 15$  bd13

作为一个组来统一操作"

表示该命令按钮组不可见"

### 11.3.2 (CommandGroup)

 $\bullet$  ), the contract of the contract of the contract of the contract of the contract of the contract of the contract of the contract of the contract of the contract of the contract of the contract of the contract of the c 钮组和其中的按钮都有各自的属性%方法程序%事件!因而既可以单独操作各命令按钮!又可以

 $\cdot$ 

Thisform.CommandGroup1.Visible=.F.

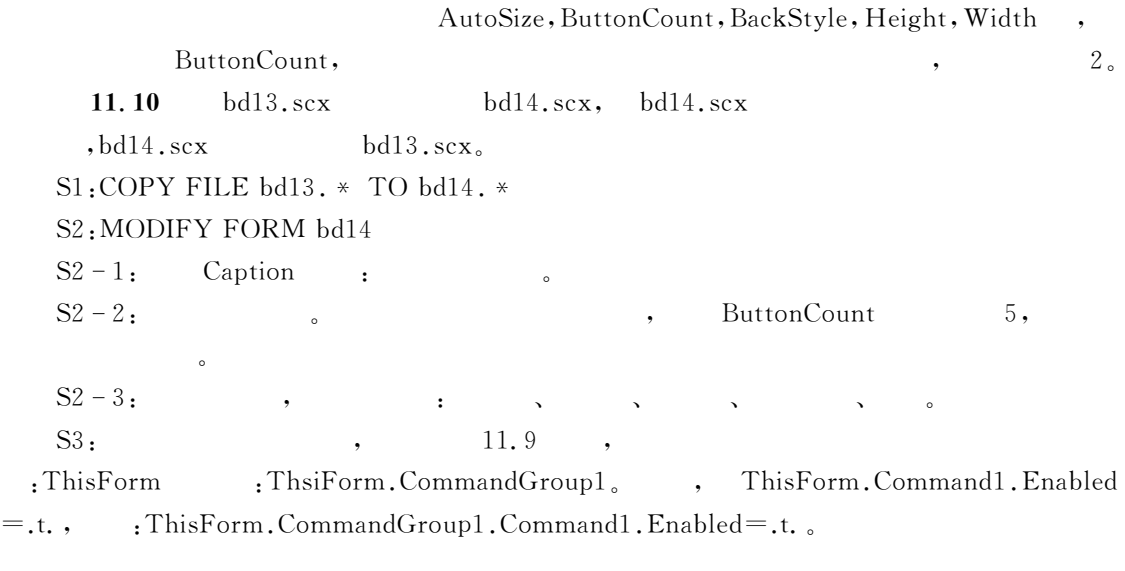

 $\frac{1}{2}$  , the contract of the contract of the contract of the contract of the contract of the contract of the contract of the contract of the contract of the contract of the contract of the contract of the contract of t  $\alpha$  , which are the contract of the contract of the contract of the contract of the contract of the contract of the contract of the contract of the contract of the contract of the contract of the contract of the contract

11.3.3 (OptionGroup)

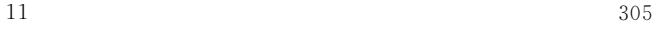

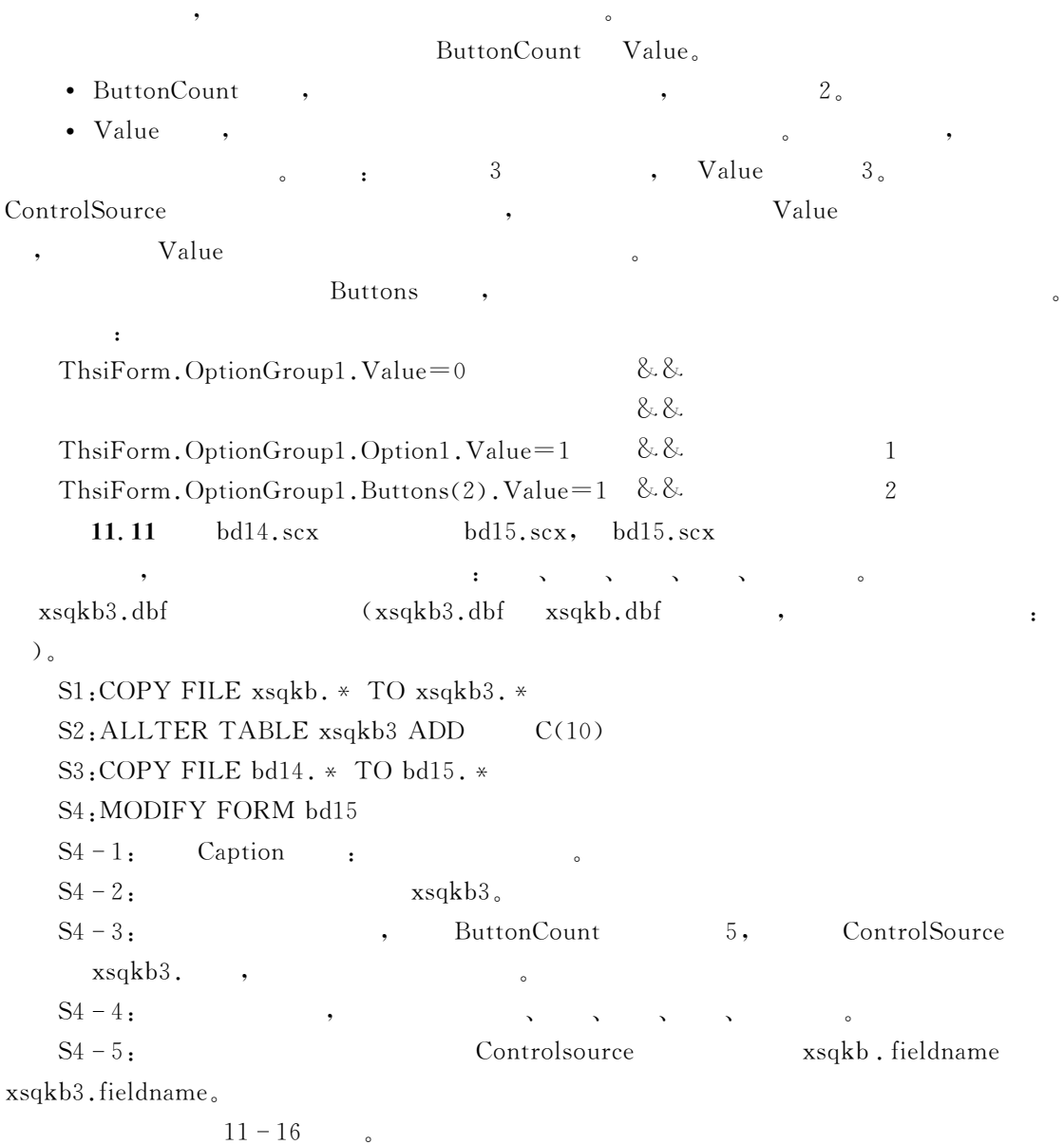

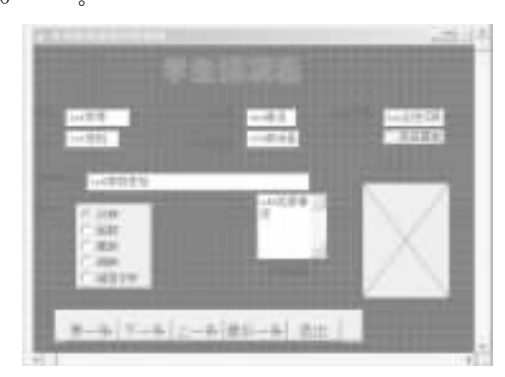

 $11 - 16$  bd15

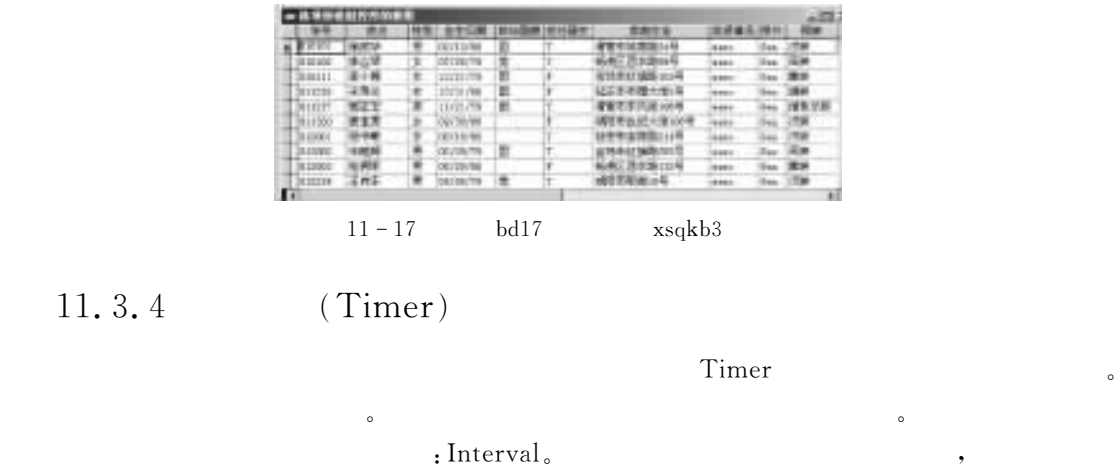

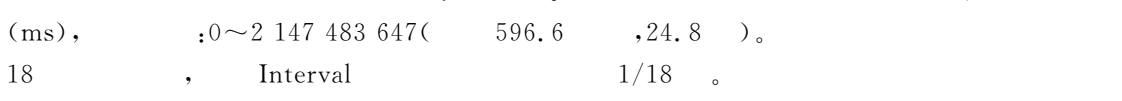

• Timmer:

 $xsqkb3,$   $11-17$  .

 $\bullet$  Rest:  $\qquad \qquad$  ,  $\qquad \qquad$  0

, where  $\frac{1}{2}$  , where  $\frac{1}{2}$ 

 $\text{S1:} \text{CREATE FORM}$ bd16

 $S2: 11 - 15$ 

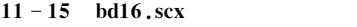

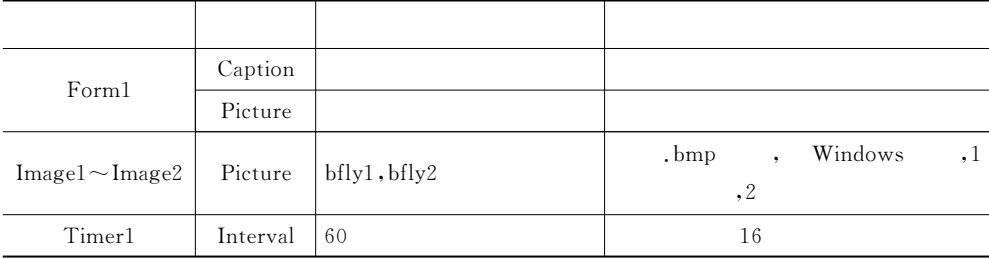

 $11 - 18$ 

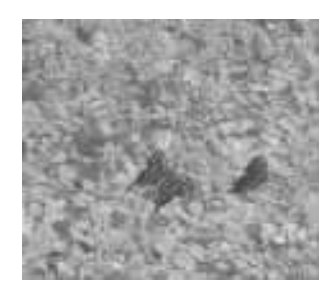

#### $11 - 18$  bd16

 $\text{S5:}$  , , ,  $\text{Brouse}$ 

**VM** 

 $11.12$   $bd16.\text{sex.}$ 

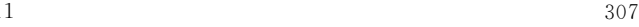

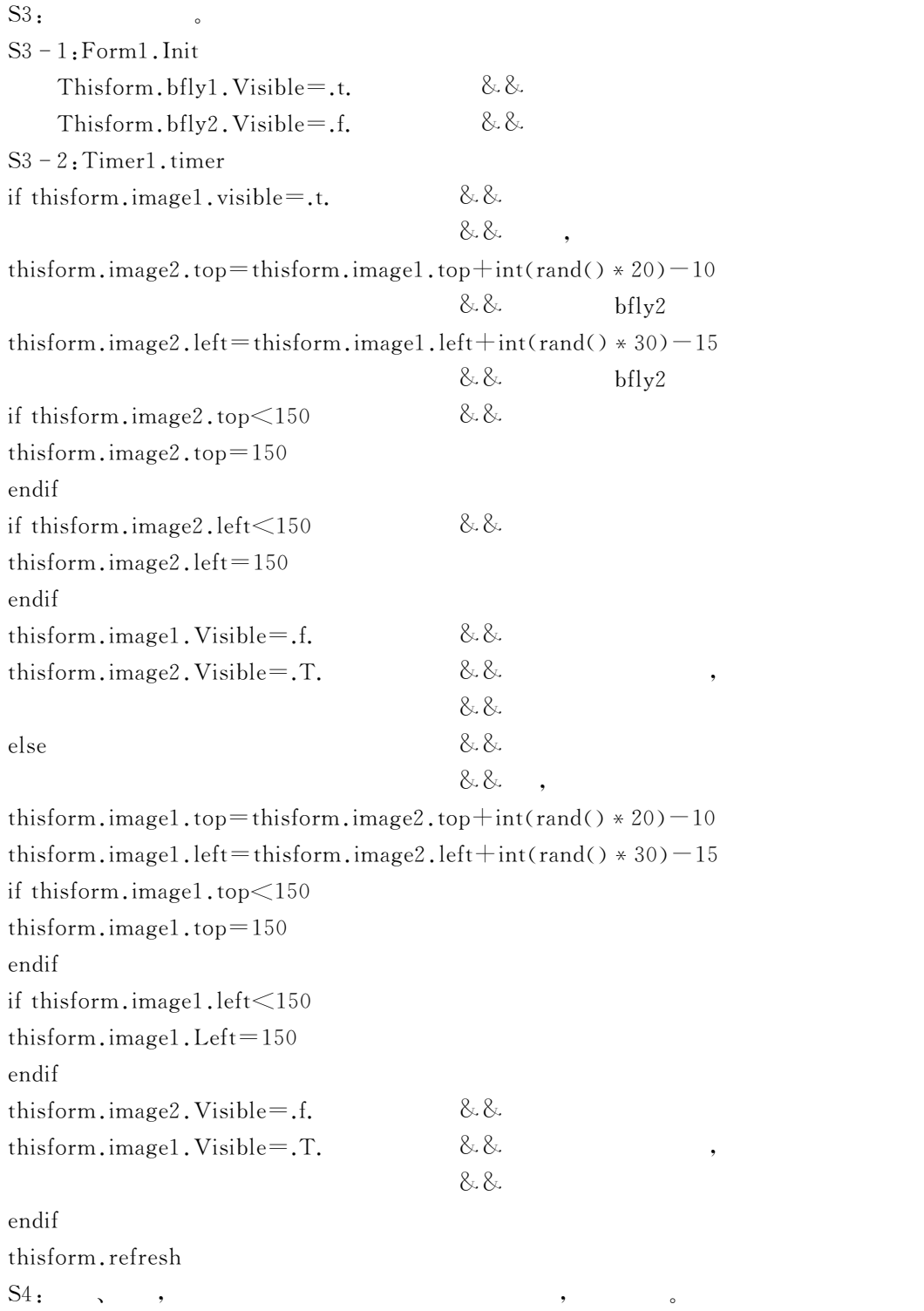

# $11.4$

 $V$ isual FoxPro  $\bullet$  , and the contract of the contract of the contract of the contract of the contract of the contract of the contract of the contract of the contract of the contract of the contract of the contract of the contract of th  $\frac{1}{\sqrt{2\pi}}$ 11.4.1 (Grid)

 $\mathbf{1.}$ 

 $Visual FoxPro 9.0 , 11-16$ 

 $11 - 16$ 

 $\mathcal{N}$  , and the approximation  $\mathcal{N}$  , and the approximation  $\mathcal{N}$ 

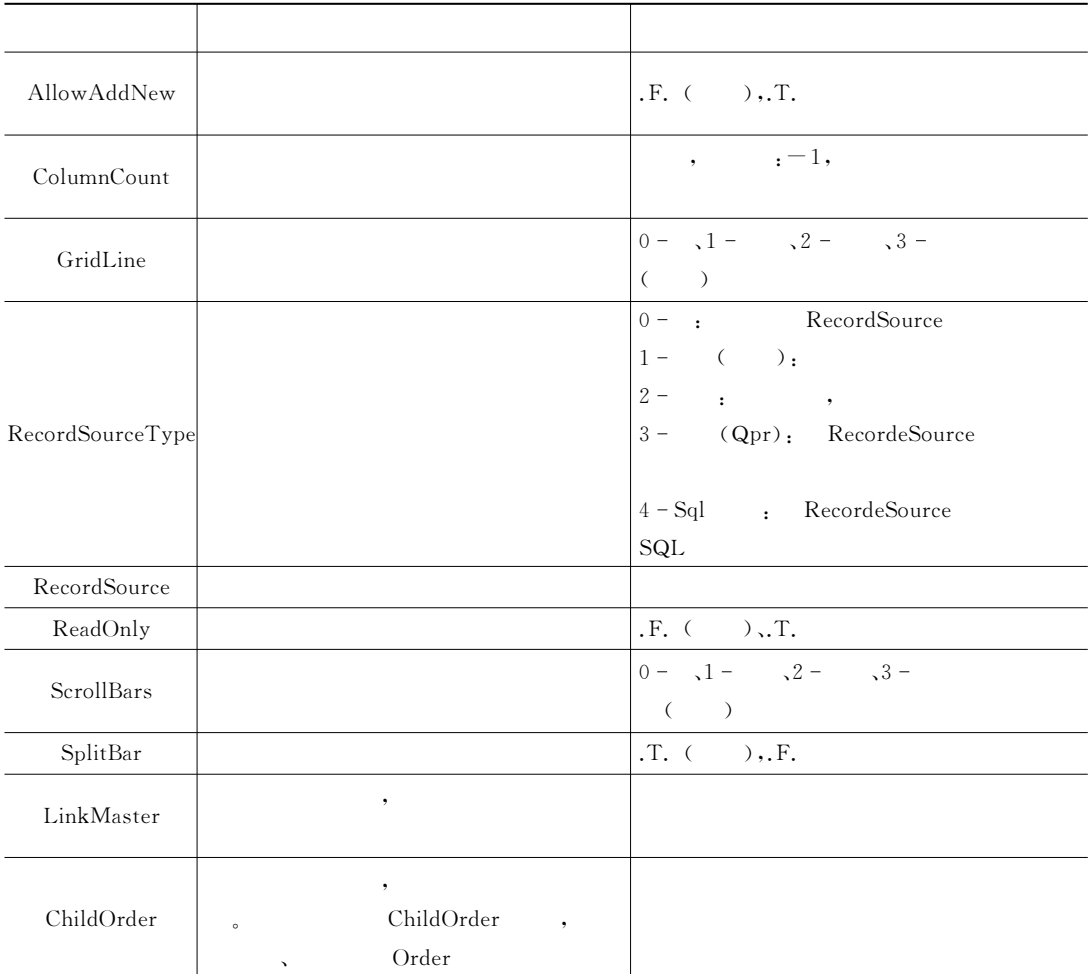

 $\bullet$  , and the set of the set of the set of the set of the set of the set of the set of the set of the set of the set of the set of the set of the set of the set of the set of the set of the set of the set of the set of t  $\bullet$ 

#### LinkMaster ChildOrder : ...

 $2.$ 

表格控件中!列对象最常用的属性有 :(JH+(&D(\$+M2!:\$++2JH:(JH+(&!D/%+#2属性"它们

$$
11-17
$$

$$
11-17
$$

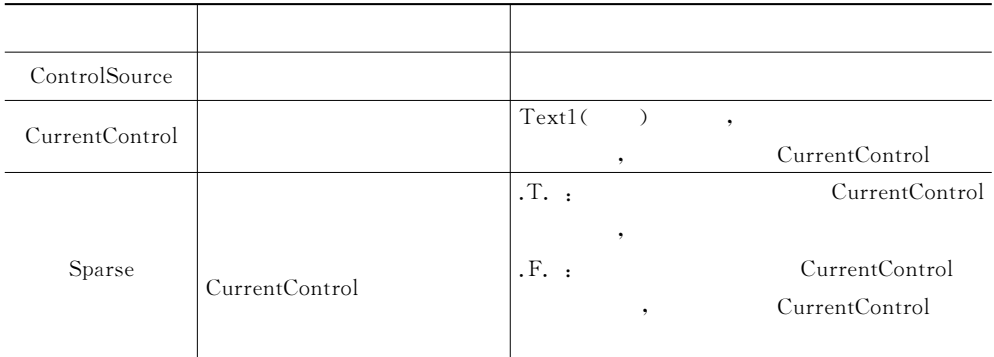

 $\bullet$  . The set of the set of the set of the set of the set of the set of the set of the set of the set of the set of the set of the set of the set of the set of the set of the set of the set of the set of the set of the s  $\overline{\phantom{a}}$ 

 $\overline{2}$ .

#### 11.13 bd17.scx,

## $\ddot{\phantom{0}}$

### S1: CREATE FORM bd17

 $\ddot{\circ}$ 

 $S2:$  ,  $11-19$ 

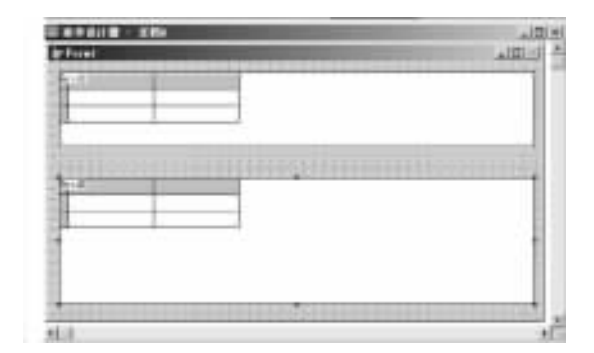

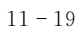

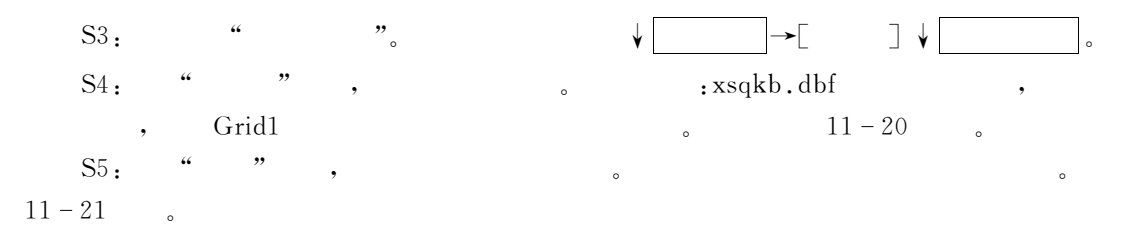

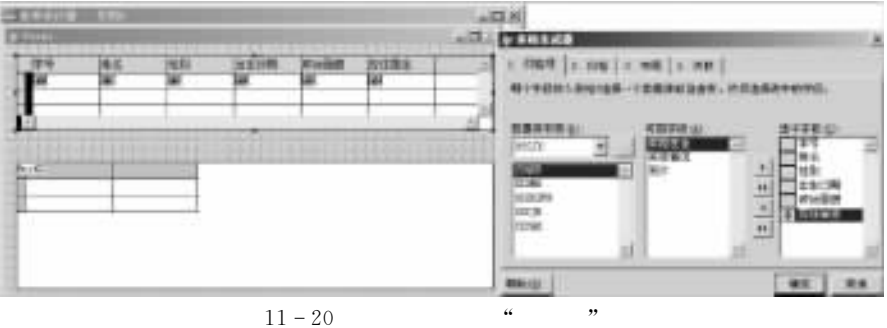

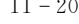

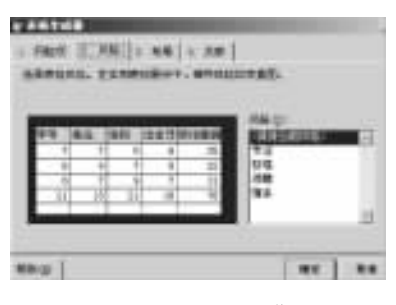

 $\bullet$ 

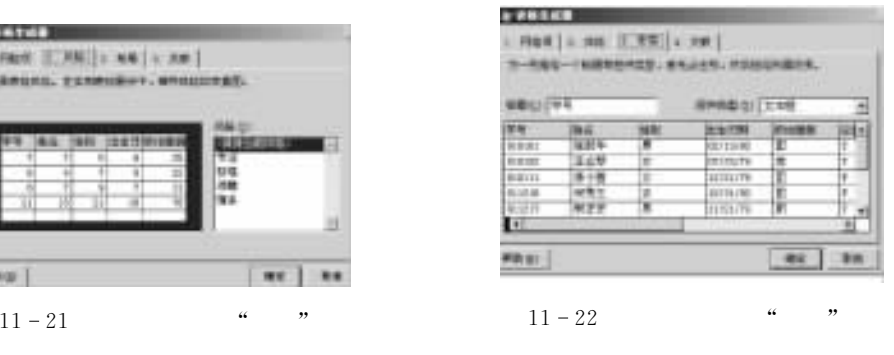

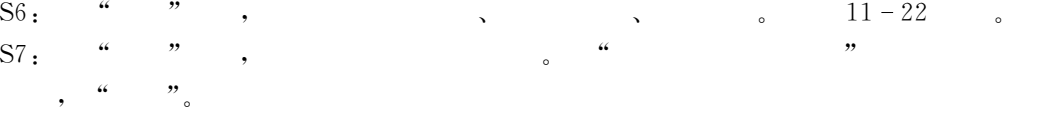

 $S8: \rightarrow \begin{bmatrix} \quad & \quad \end{bmatrix}$ , Grid1 S9: Grid2, " ", S4, S5, S6, xszhszb.dbf, Grid2  $\mathcal{N}$  ,  $\mathcal{N}$  ,  $\mathcal{N}$  ,  $\mathcal{N}$  ,  $\mathcal{N}$  ,  $\mathcal{N}$  $S10:$   $\qquad \qquad$  " $\qquad \qquad$  ,  $\cdot$  " $xsqkb$  " $\cdot$ " " $\cdot$ " " $\cdot$ " " $\cdot$ " " $\cdot$ "

D44&单击)确定+!结束设计"存盘%运行!结果如图44 CE所示"

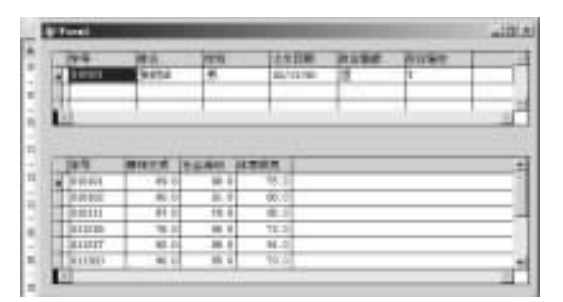

 $11 - 23$  bd17

 $\,$ 

 $\bullet$  . The contract term of the contract term of the contract term of the contract term of the contract term of the contract of the contract of the contract of the contract of the contract of the contract of the contract  $11.14$   $bd18.scx$ , 景色不同" S1: CREATE FORM bd18  $S2:$  " $"$   $\frac{1}{3}$   $\frac{1}{3}$  S3: Solid1, RecordSourceType 1-, Record-Source xsqkb,  $S4:$   $\text{Current} \quad 1_{\circ}$  $S5:$ S5-1: ThisForm. Grid1. Init SELECT xsqkb This.SetAll("DynamicBackColor",;  $"IIF(RECNO() = ThisForm.Currec, RGB(255,0,0), RGB(0,0,255))"$ , Column) ThisForm, Refresh S5-2: ThisForm. Grid1. AfterRowColChange LPARAMETERS nColIndex  $This Form.Currec = RECNO()$ ThisForm, Refresh  $S6:$  , ,  $11-24$  , ,

 $\overline{\phantom{a}}$ 

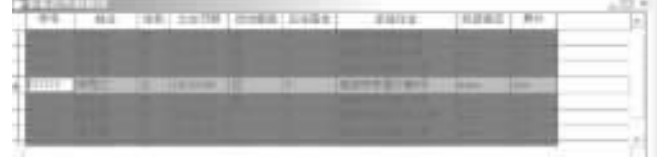

 $\ddotso$  $\bullet$  , and the contract of the contract of the contract of the contract of the contract of the contract of the contract of the contract of the contract of the contract of the contract of the contract of the contract of th

 $11 - 24$  bd18

 $\alpha$ 

 $11.4.2$  (PageFrame)

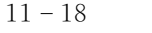

 $11 - 18$ 

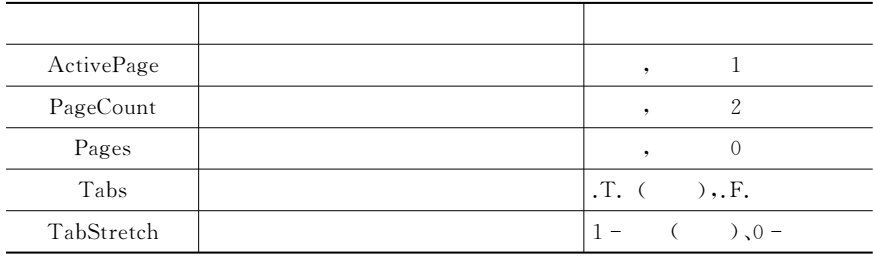

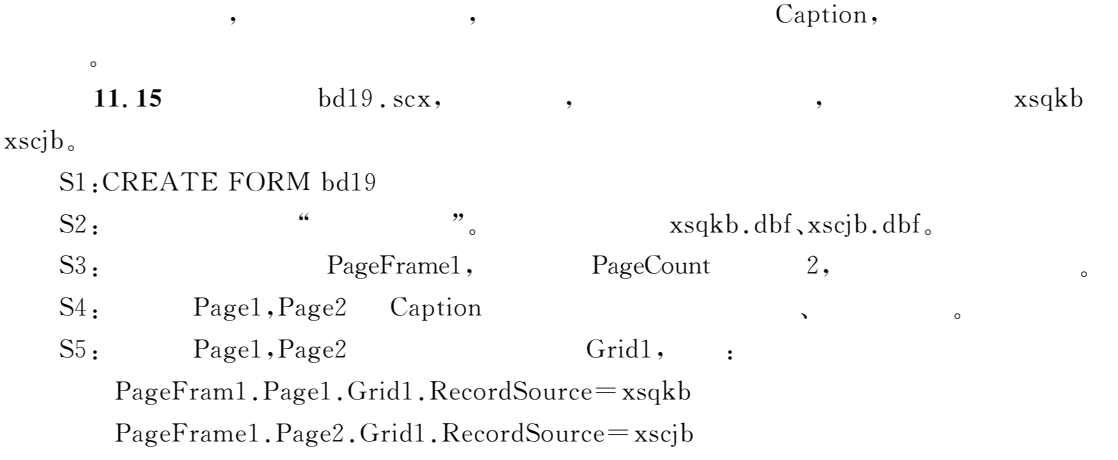

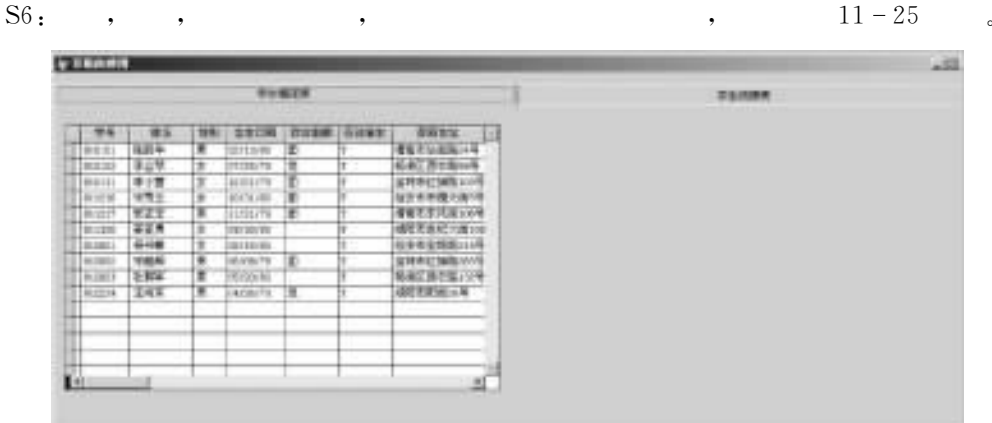

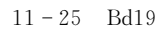

11.4.3 (Container)

其他属性均使用缺省值"

命令按钮组%选项按钮组%表格%页框这些容器类对象都具有特定的格式或包含一些特定  $\delta$   $V$ isual FoxPro

BackStyle SpecialEffect。 向容器控件添加其他控件的步骤如下& DC&右击容器控件!弹出快捷菜单! #编辑\$"

 $\alpha$ 

 $S3$ :

## $11.5$

 $S1$ :

 ${\rm Visual\; FoxPro} \qquad \qquad ,$ 

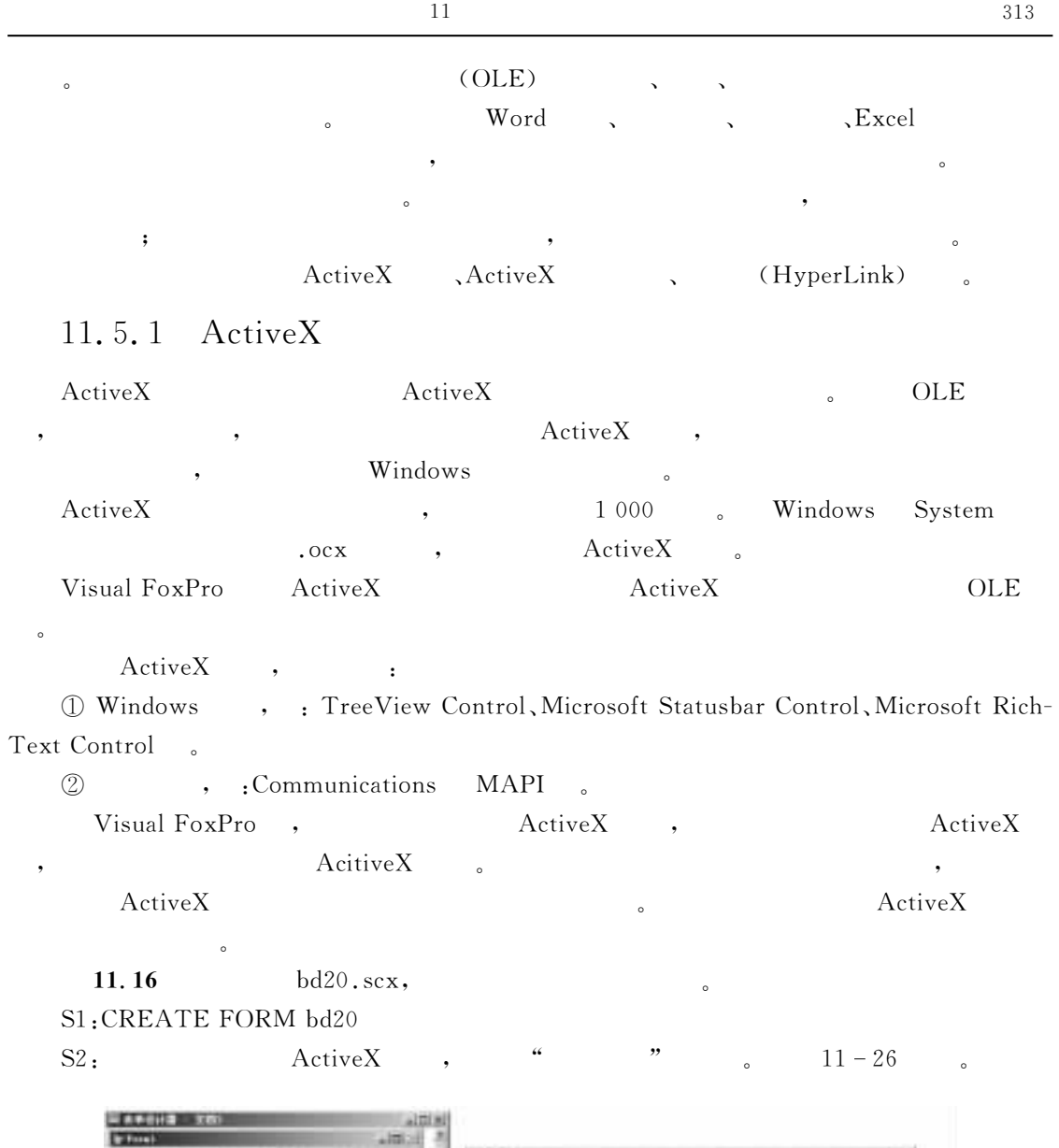

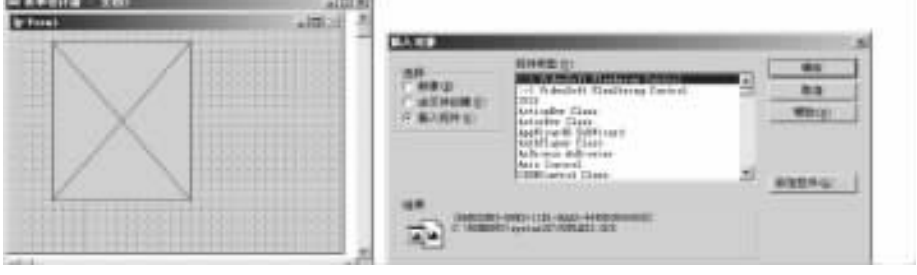

 $\frac{a}{\sqrt{a}}$  , which are  $\frac{a}{\sqrt{a}}$ 

 $\mathbb{O}$  "  $\qquad$  "  $\qquad$  ,  $\qquad$  ,  $\$ 

 $11 - 26$  ActiveX "

#结果\$标签框"它们的功能如下&

 $^\mathrm{\textregistered}$ 

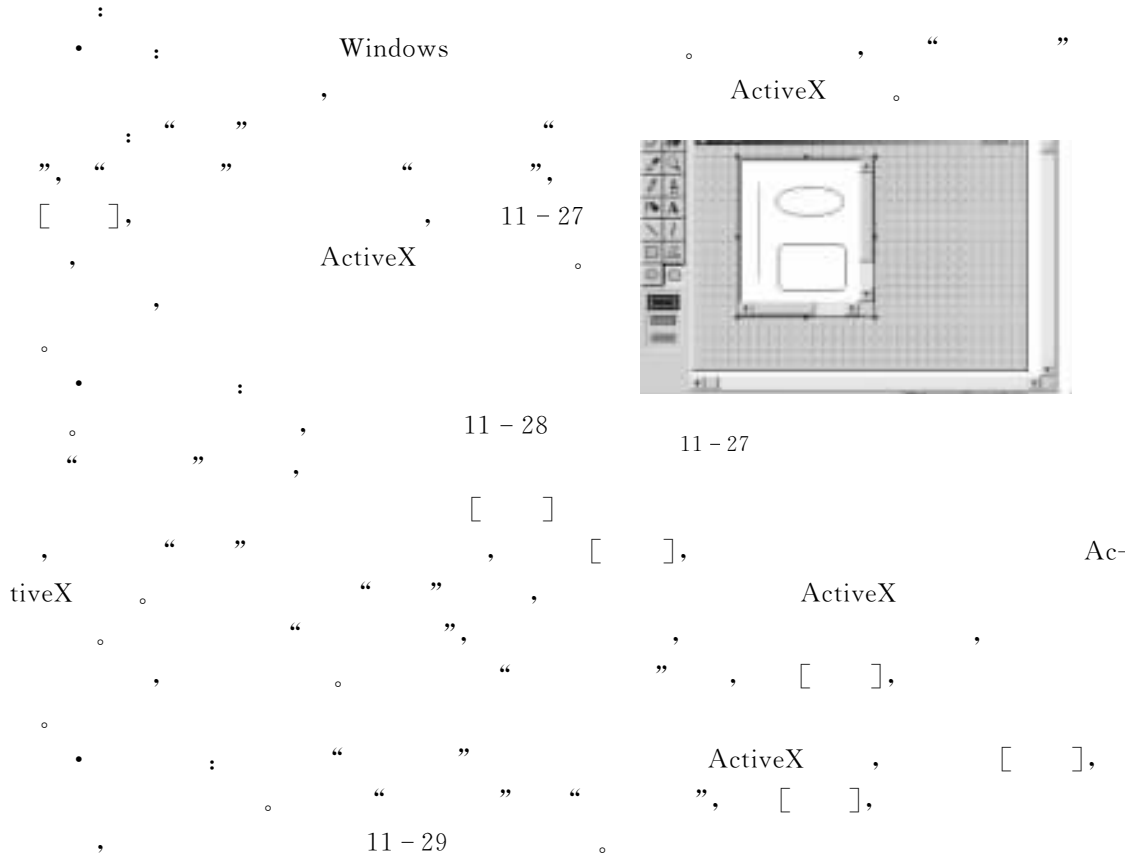

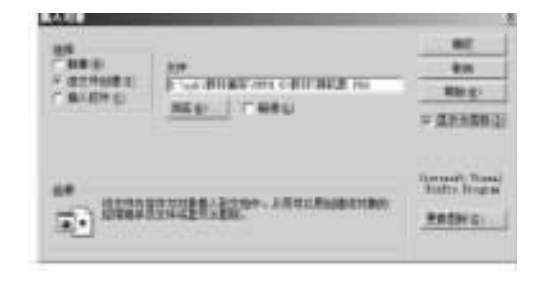

- $\circled{2}$  " #控件类型\$列表框&列出了各种控件!供用户选定"  $S3:$
- 11.5.2 ActiveX

;MH"Z2L绑定控件也称为 6F=绑定控件!主要用来显示表中的通用型字段" ;MH"Z2L

 $OLE$  ,

 $OLE \rightarrow$ 

 $\mathbb D$  and  $\Lambda$  and  $\Lambda$  and  $\Lambda$  is the set of  $\Lambda$  in  $\Lambda$  is the set of  $\Lambda$  is the set of  $\Lambda$  and  $\Lambda$ 

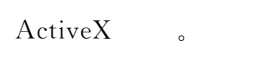

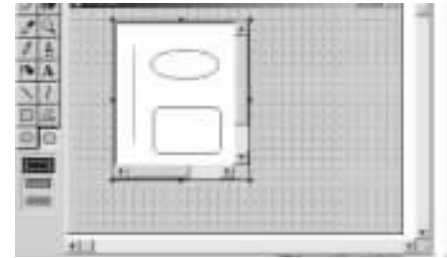

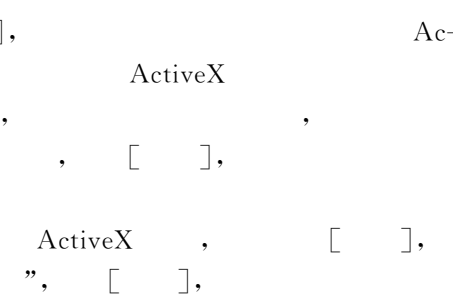

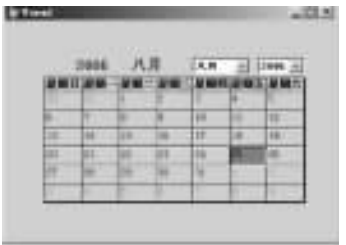

 $11 - 28$   $11 - 29$ 

, the contract of  $\Omega$  and  $\Omega$  is  $\Omega$  of  $\Omega$  is  $\Omega$
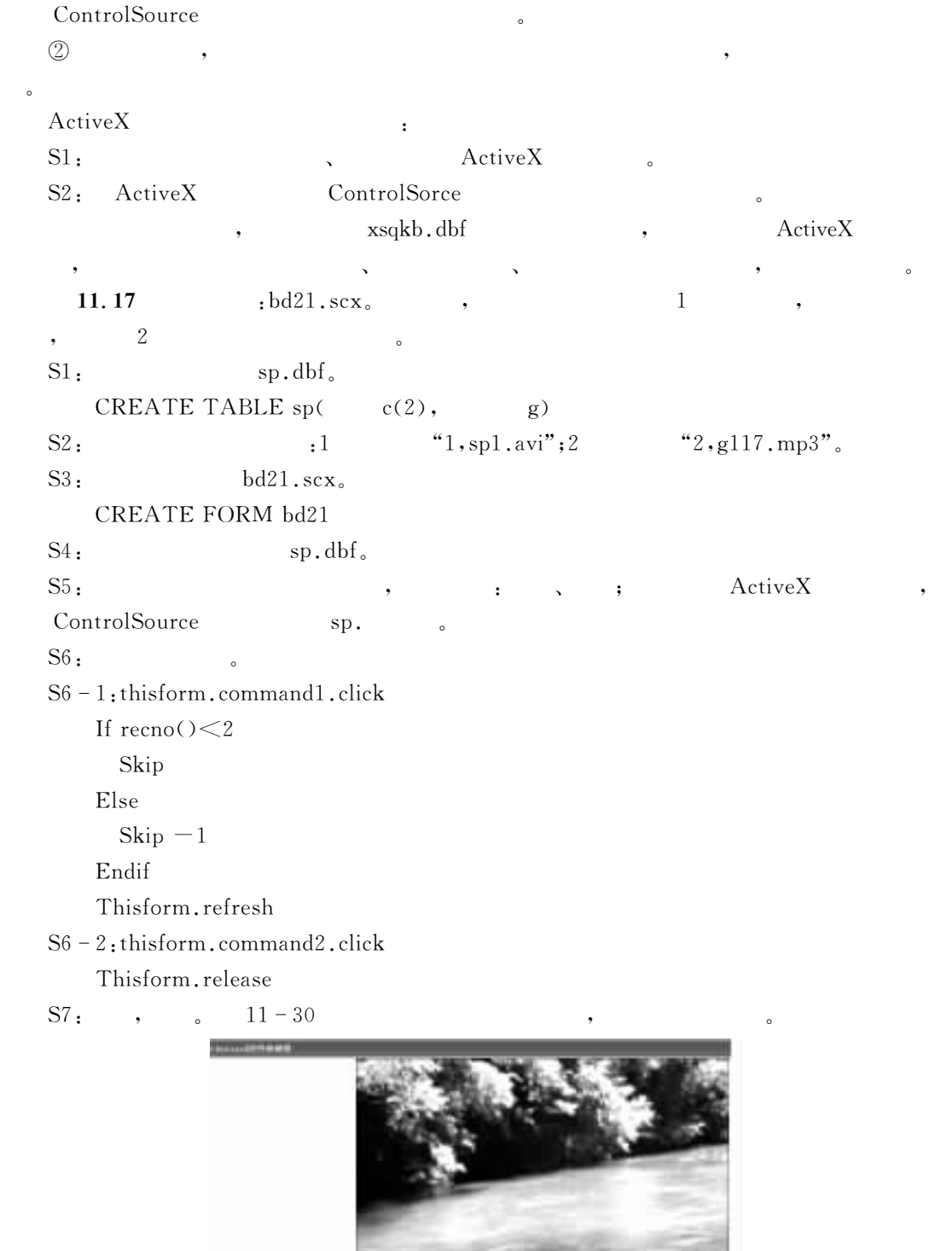

CONTROL 10

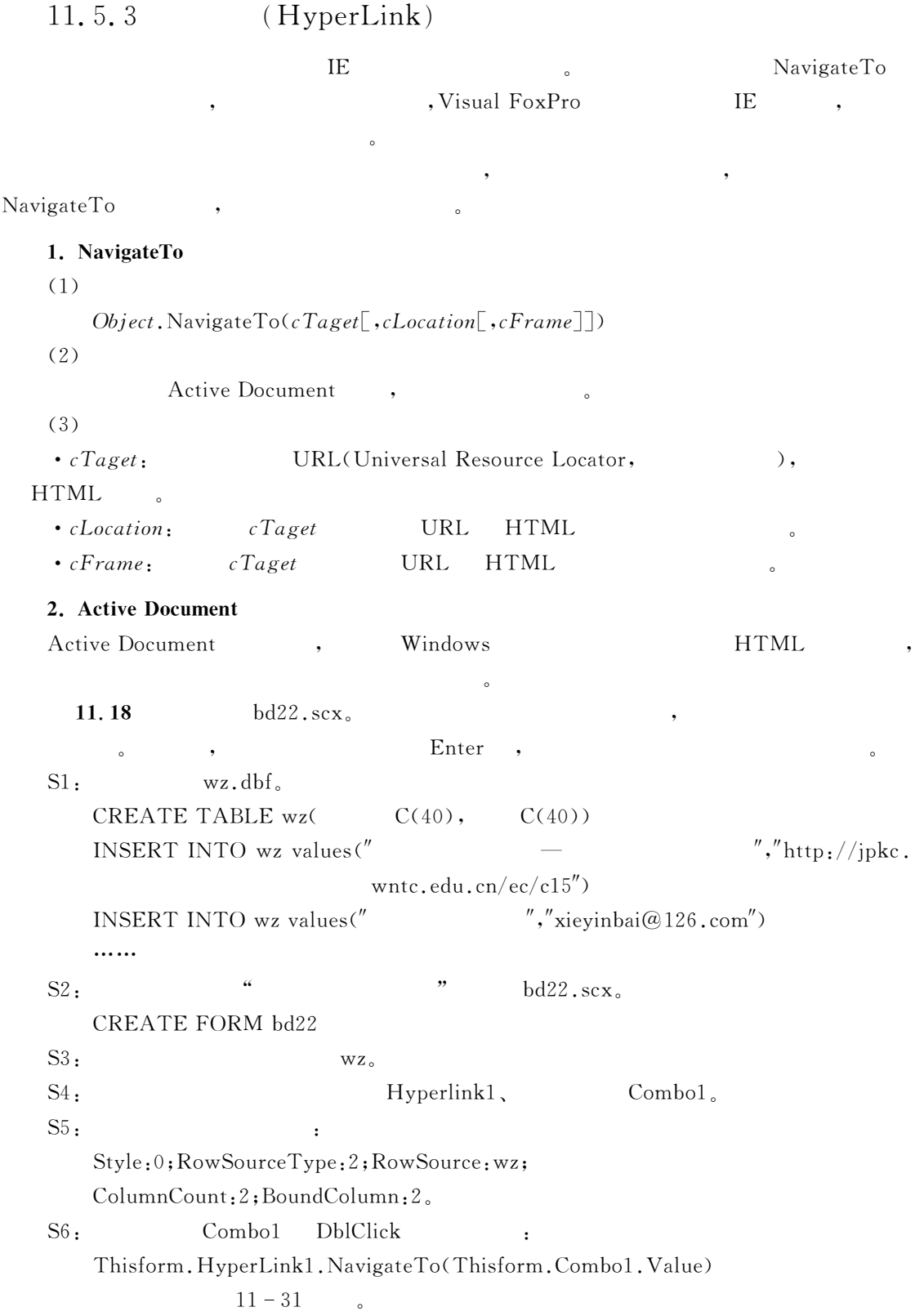

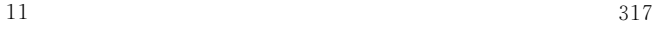

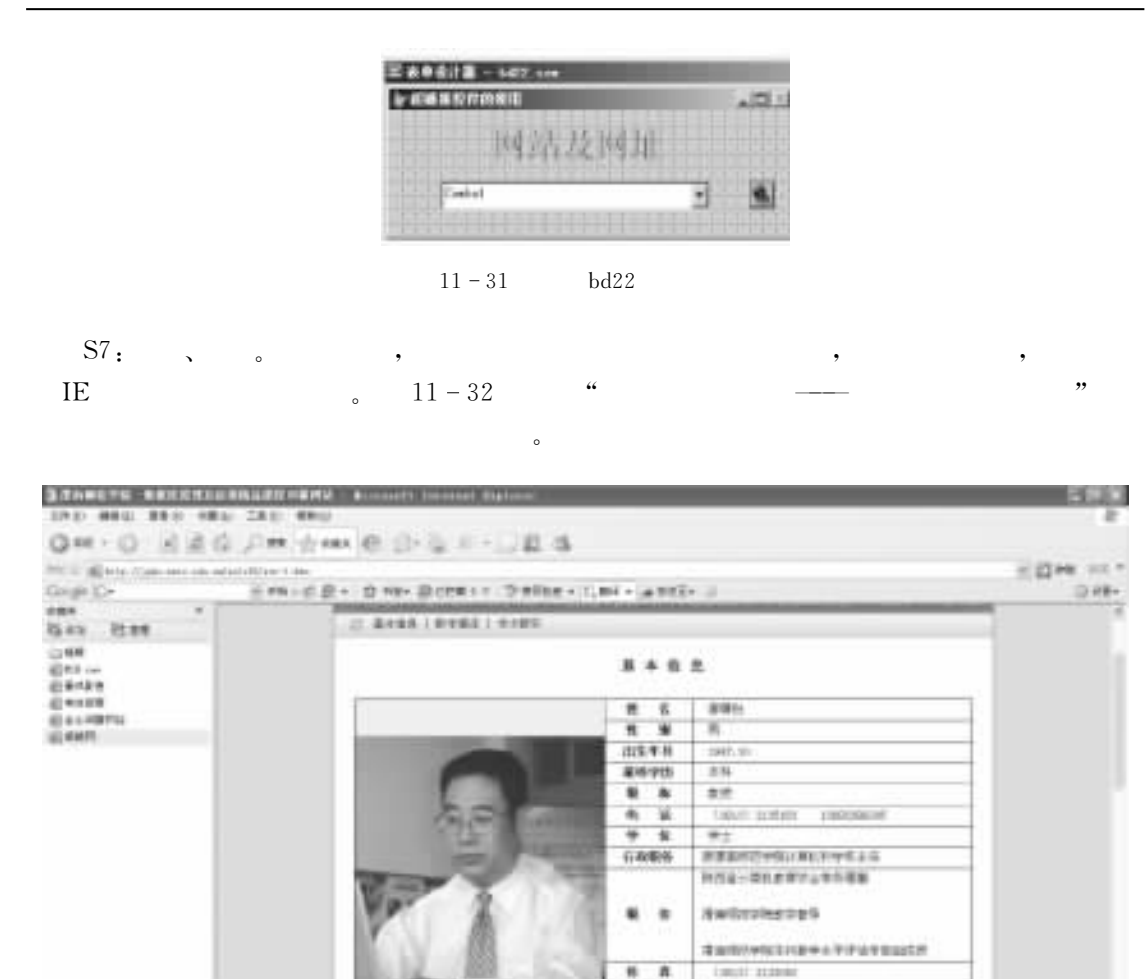

 $11 - 32$   $bd22$ 

## $11.6$

'选择题  $1.$  Visual FoxPro ,  $($ ),  $\text{Click} \quad (\quad)$ A) ThisForm, Refresh B) ThisForm, Delete C) ThisForm. Hide D) ThisForm. Release  $\overline{c}$  2.

 $+0.00000$ 

No come

metazitak 191 ya *URGENTSUBJER BREET* 

放電気動電気注射 初井会に以来を

**DOMESTICS** 

**名の数字 East** 

**MOINM** 

研究方向

 $($ 

 $($ 

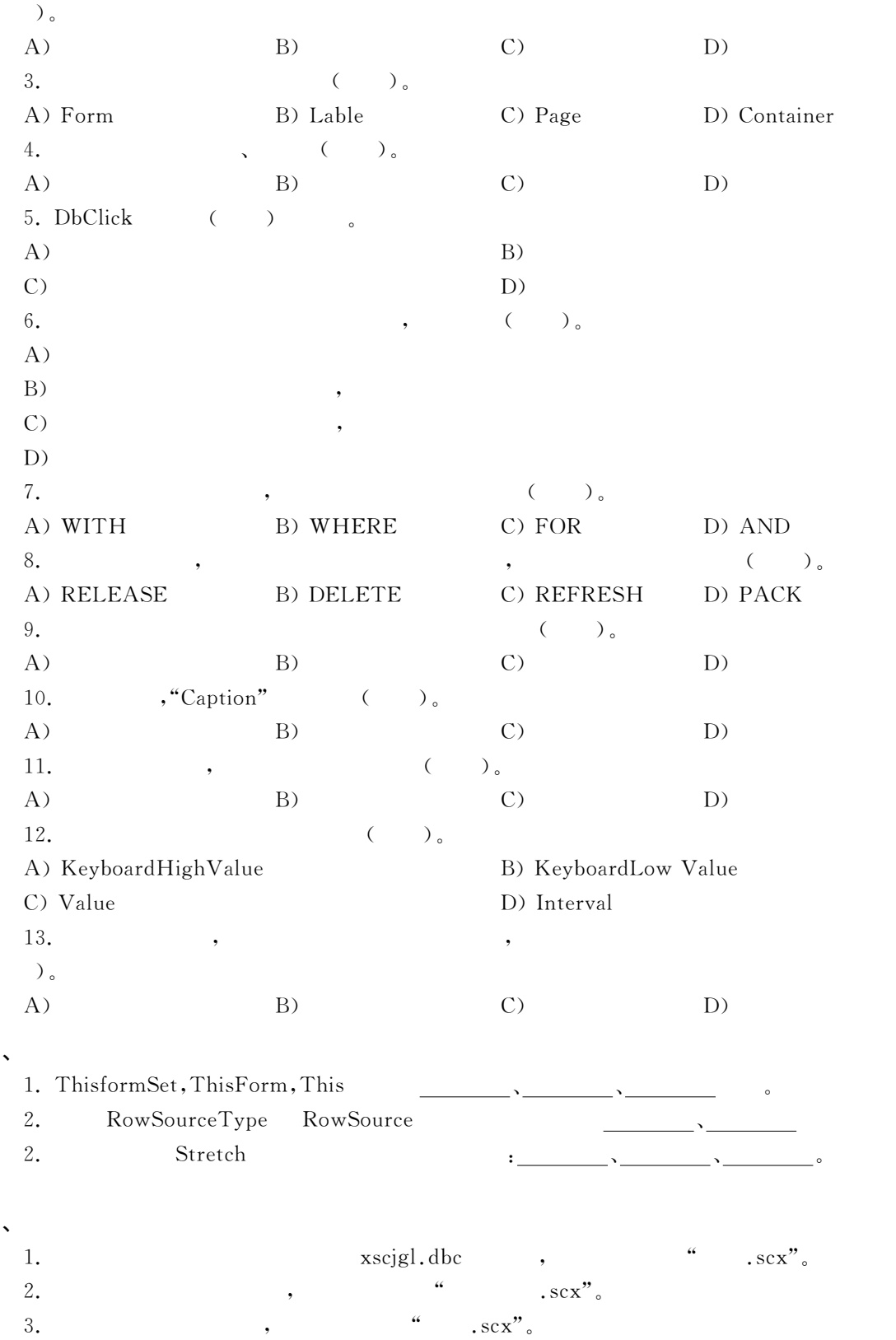

人员使用!就需将它打印为纸质文档"此时!应将数据库操作的结果!设计成报表的形式输出"  $\sim$  0 '包括数据库表和自由表(%视图%查询等-报表布局用来定义报表的打印格式"  $\text{Trx}$  ,  $\text{Int}$  $\mathcal{R}$  , and a control control control control control control control control control control control control control control control control control control control control control control control control control cont  $\bullet$  $Visual FoxPro 9.0$  :  $\circled{1}$  $\mathbb D$  , and the set of  $\mathbb D$  $\circled{2}$  $2$  /  $\,$  :  $\sim$ 

 $\circledS$  $\mathbb{G}$  and the set of the set of the set of the set of the set of the set of the set of the set of the set of the set of the set of the set of the set of the set of the set of the set of the set of the set of the set of

## $12.1$

## 12.1.1

 $Visual FoxPro $12-1$   $\qquad \qquad$$ 

 $\bullet$  $\lambda$  , and the symmetry matrix  $\lambda$  and the symmetry  $\lambda$ 

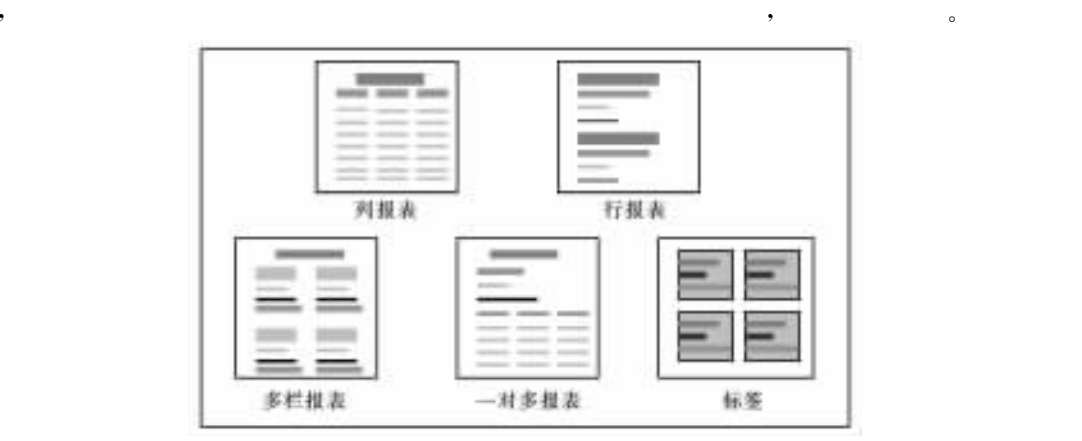

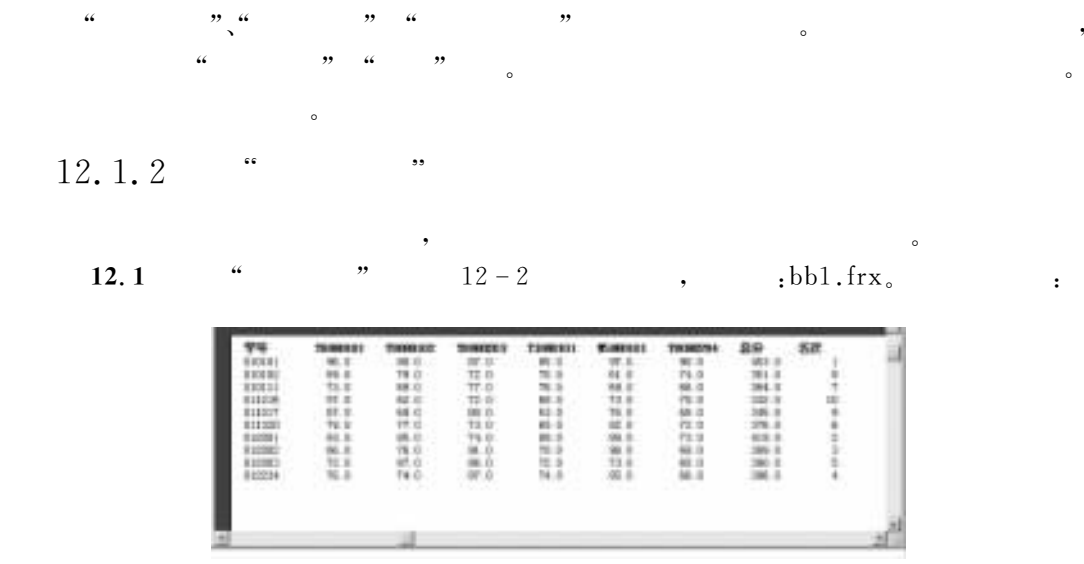

 $12 - 2$ 

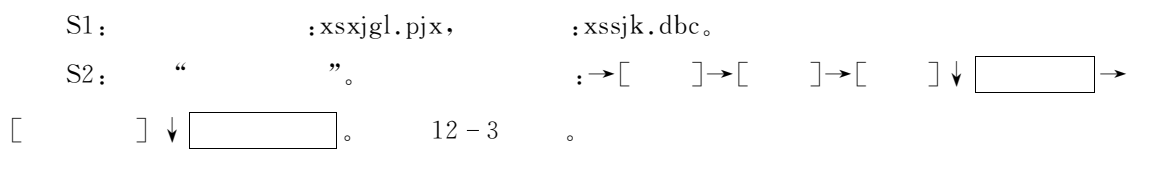

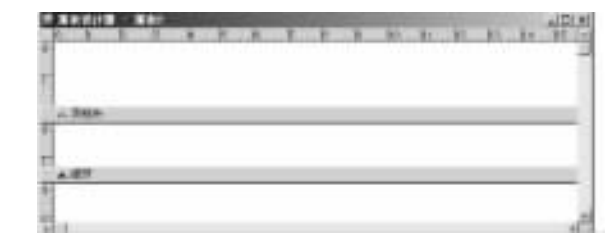

 $12 - 3$ 

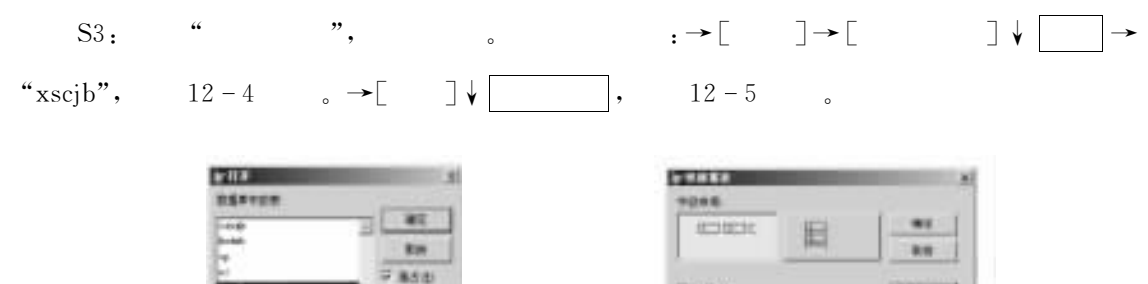

**P 480** vom. U assetti u **UNHAMMETER** (U

Xit st

ia.in

**PSR** 319

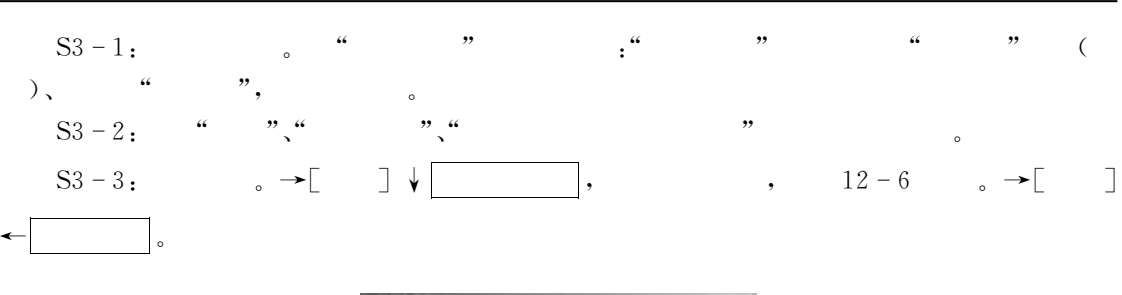

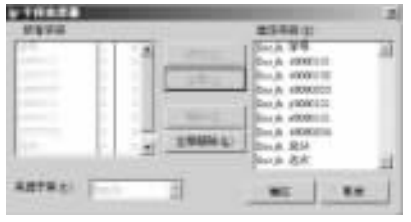

$$
12-6
$$

$$
S4 \xrightarrow{ } \begin{bmatrix} 0 \\ 0 \\ 0 \\ 0 \\ 0 \\ 0 \\ 0 \end{bmatrix} \xrightarrow{ } \begin{bmatrix} 0 \\ 0 \\ 0 \\ 0 \\ 0 \\ 0 \\ 0 \end{bmatrix}, \qquad 12 - 7 \qquad \dots
$$

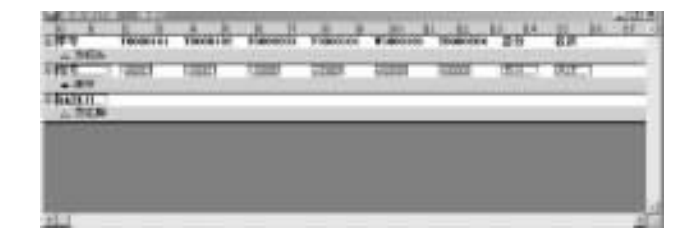

$$
12-7
$$

DO&预览报表"在主菜单中&\$ )显示+\$ )打印预览+!或者是点击工具栏中的)打印预 +按钮!则报表的结果一览无遗!如图4C C所示" DR&保存报表文件" 由上面操作过程!大家能体会到#快速报表\$的确简便快捷!然而只要稍加留神!就会发现

 $\mathbf{S}$  , we expect the set of the set of the set of the set of the set of the set of the set of the set of the set of the set of the set of the set of the set of the set of the set of the set of the set of the set of th

$$
\circ
$$

$$
12.1.3 \t\t" \t\t" \t\t"
$$

和其他向导一样!#报表向导\$可以引导用户方便快捷地创建出自己所需要的报表" "\$-\$ 以表)#Gab-Kb1%)#Mib-Kb1为 数 据 源!使 用 #报表向导\$建立一个一对多报表!文件名bbC-1+)" D4&打开项目管理器)#)i0&-/i)!选数据库)##ia-KbM" DC&打开#报表向导\$"在项目管理器中&\$)文档+\$ )报表+\$\$)新建+\$)报表向导+% 向导选择 \$#一对多报

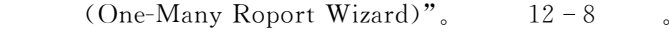

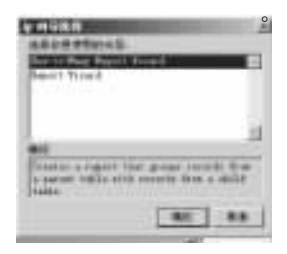

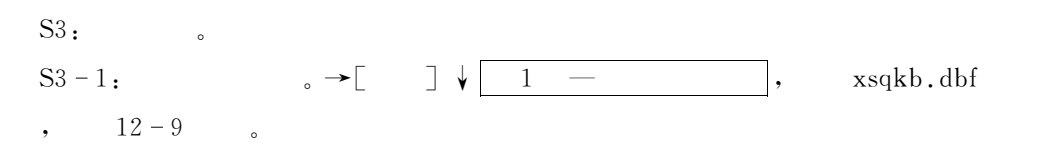

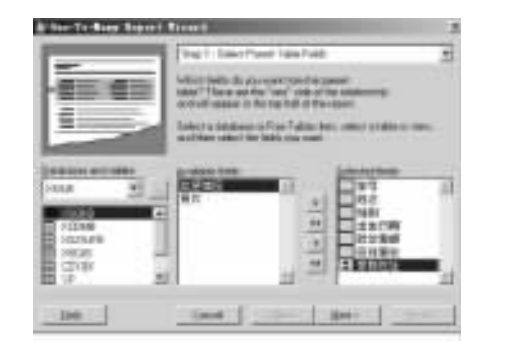

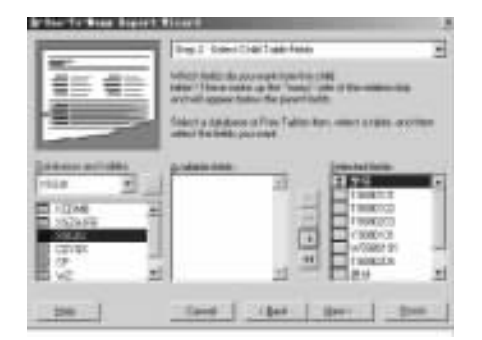

 $12 - 9$  "  $\hspace{1.6cm}$  "  $12 - 10$  " "  $2$ 

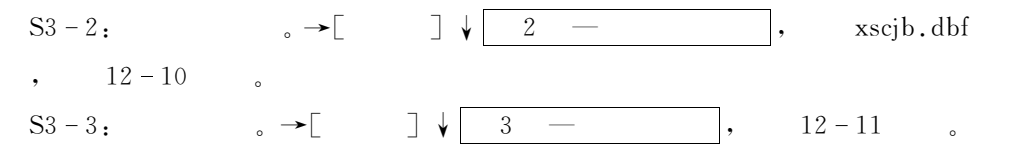

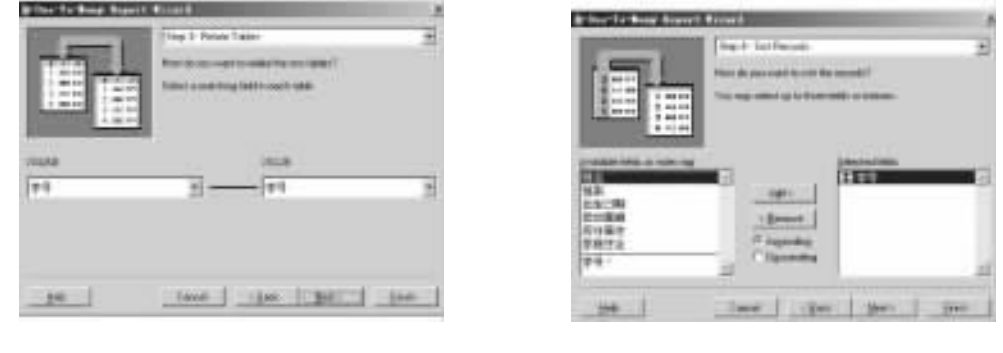

 $12 - 11$  " " 3  $12 - 12$  " " 4

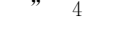

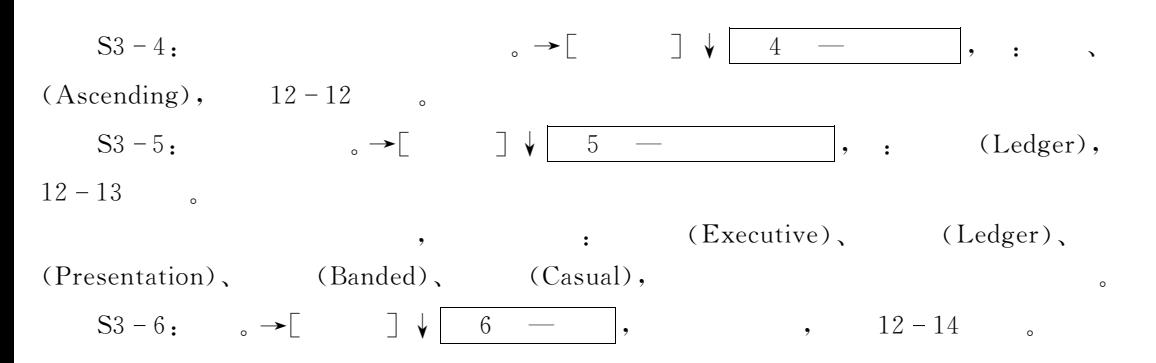

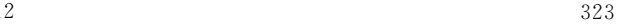

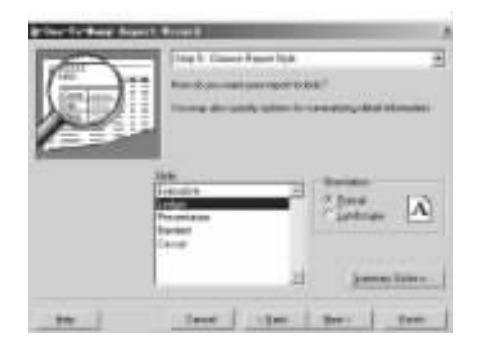

 $12 - 13$  "  $\qquad \qquad$  " 5  $12 - 14$  "  $\qquad \qquad$  " 6

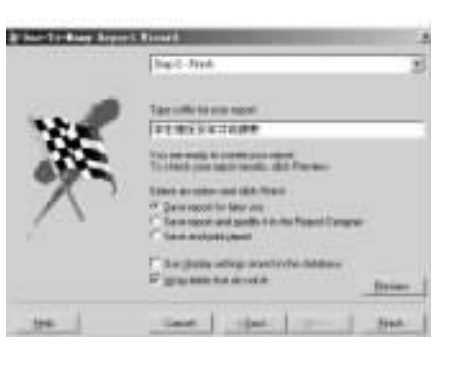

$$
12-14
$$

 $S3 - 7$ ;  $\longrightarrow$   $\Box$ ,  $\longrightarrow$   $\Box$ 

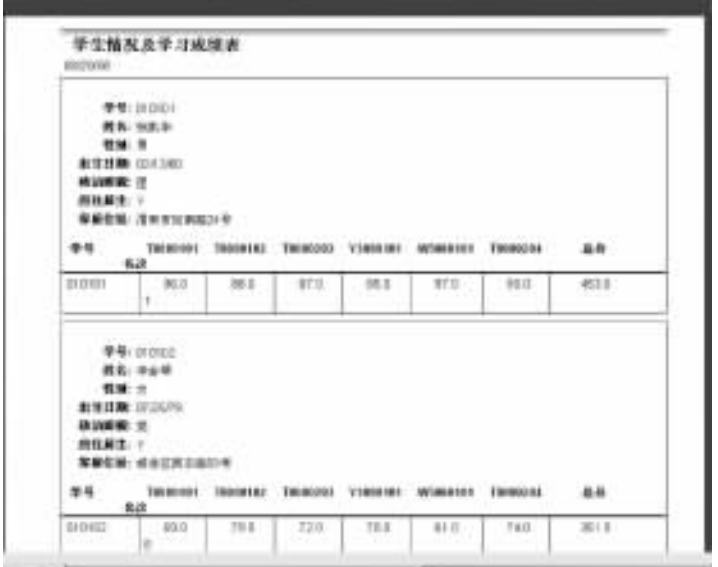

 $12 - 15$ 

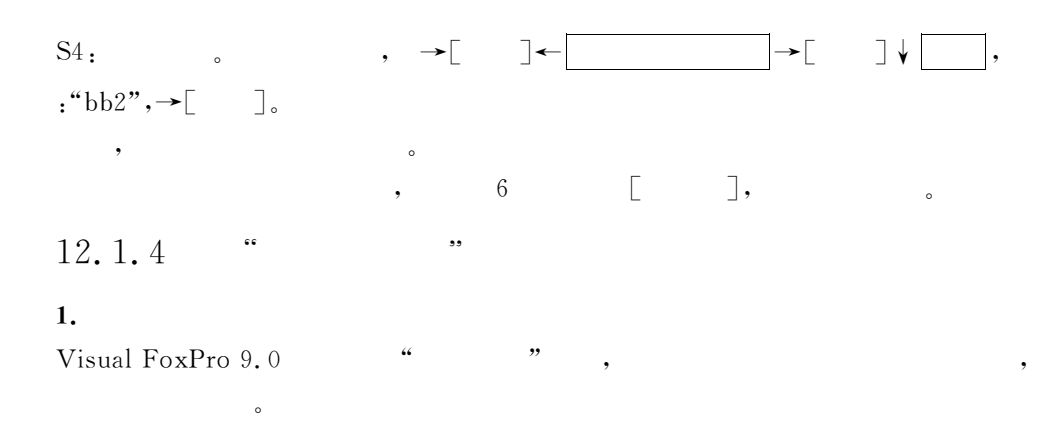

 $\rightarrow$  \$  $\rightarrow$  \$  $\rightarrow$ 

$$
\begin{bmatrix} 1 & 1 \\ 1 & 1 \end{bmatrix}
$$

| 流動分類<br>$-$<br>39.93<br>16 +<br>10.16<br>œ | <b>IL SURFERE</b><br>1217, 1718 |
|--------------------------------------------|---------------------------------|
| ш<br>---                                   |                                 |
|                                            |                                 |
| <br>Avenue previesing 400.1<br>÷<br>-      | ---                             |

 $12 - 16$  " " " "

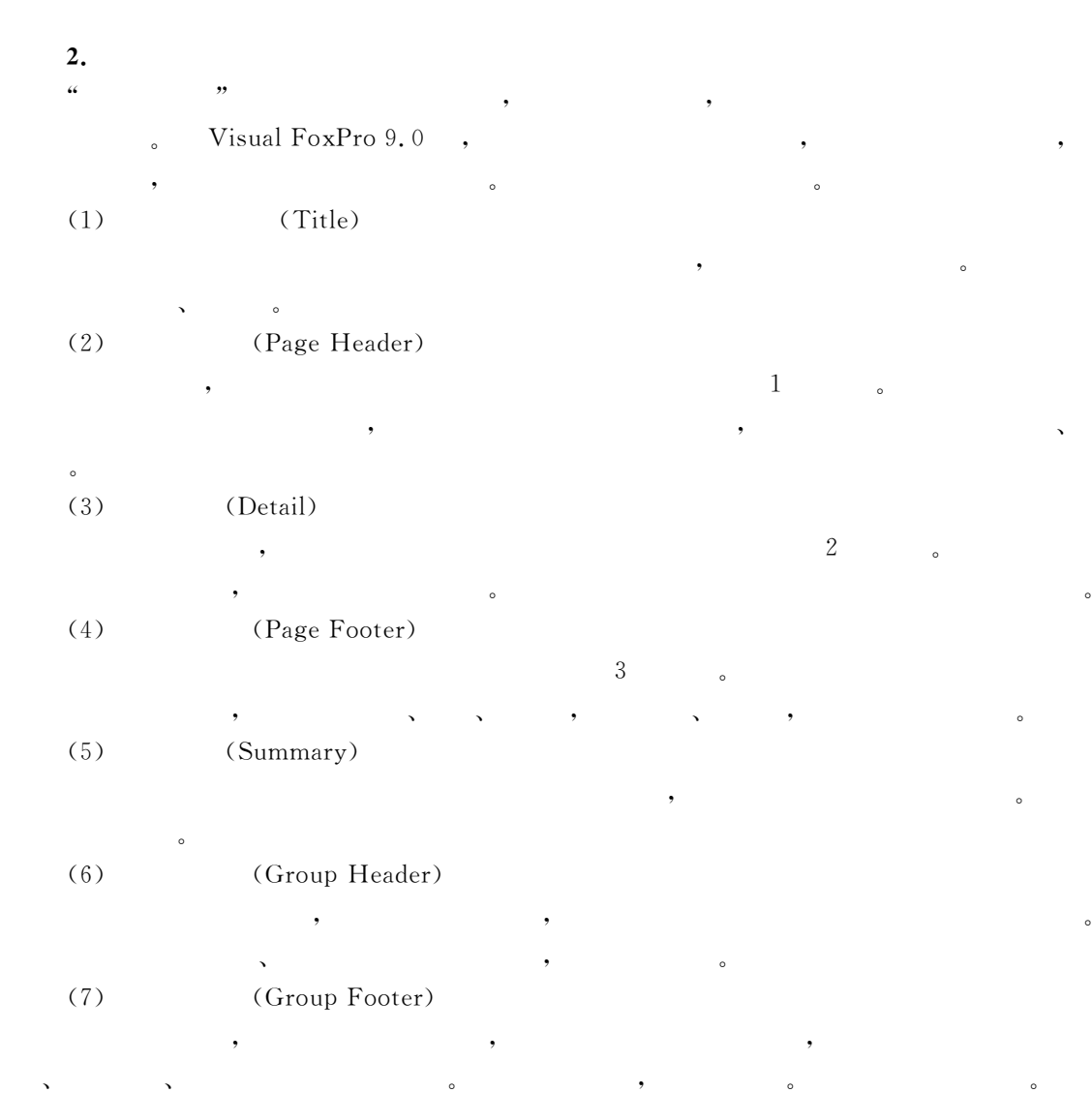

后所得到的页面"

 $\bullet$  $\overline{\phantom{a}}$  , and the expected set of  $\overline{\phantom{a}}$  , and the expected set of  $\overline{\phantom{a}}$  , and  $\overline{\phantom{a}}$ 

 $\,$ 

12

 $\bullet$  .

### (8) (Column Header)

 $3.$  $(1)$ 

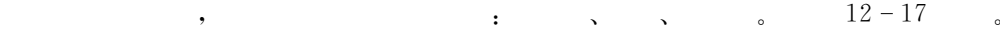

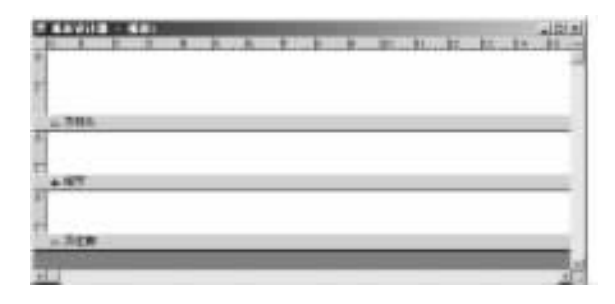

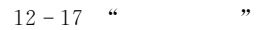

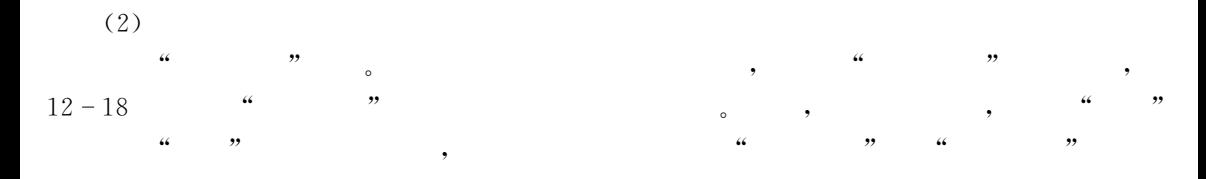

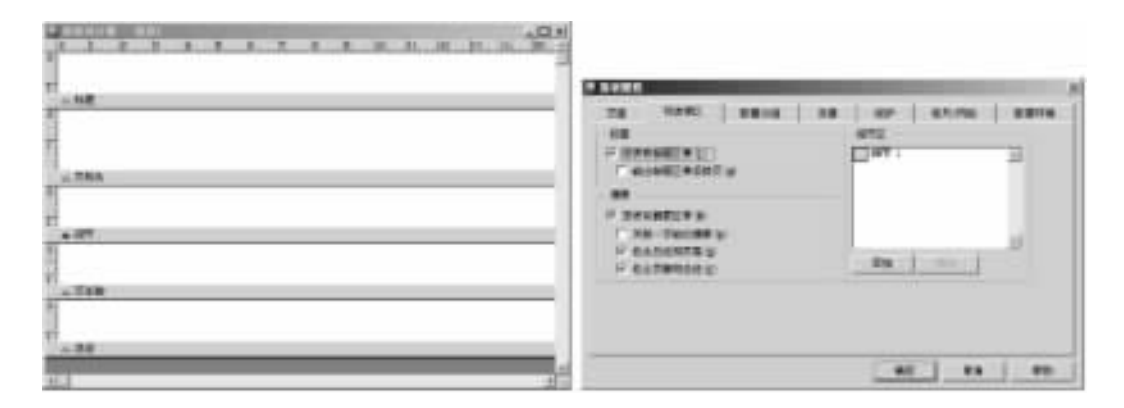

 $12 - 18$  " " " "

 $\alpha$  , and the symmetry  $\alpha$  and the symmetry  $\alpha$ 

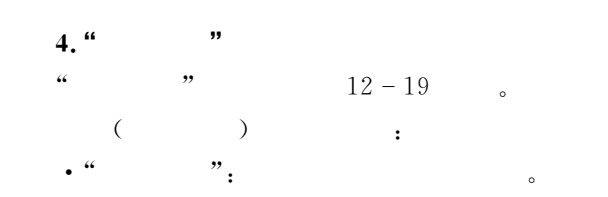

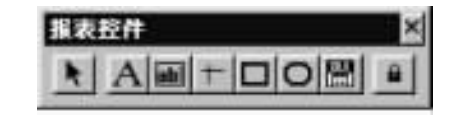

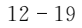

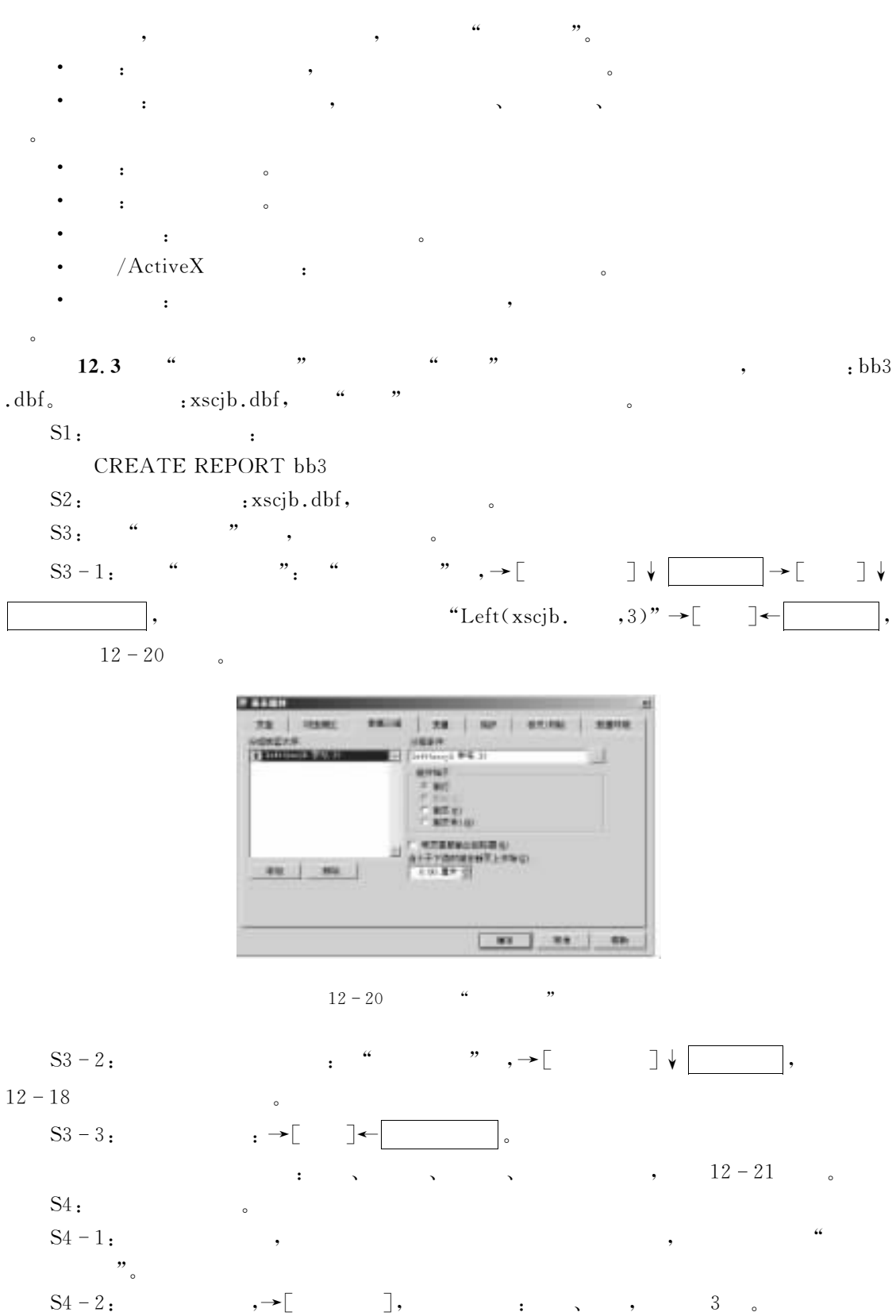

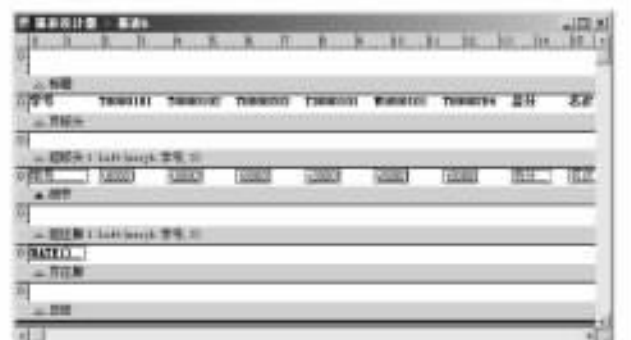

 $12 - 21$ 

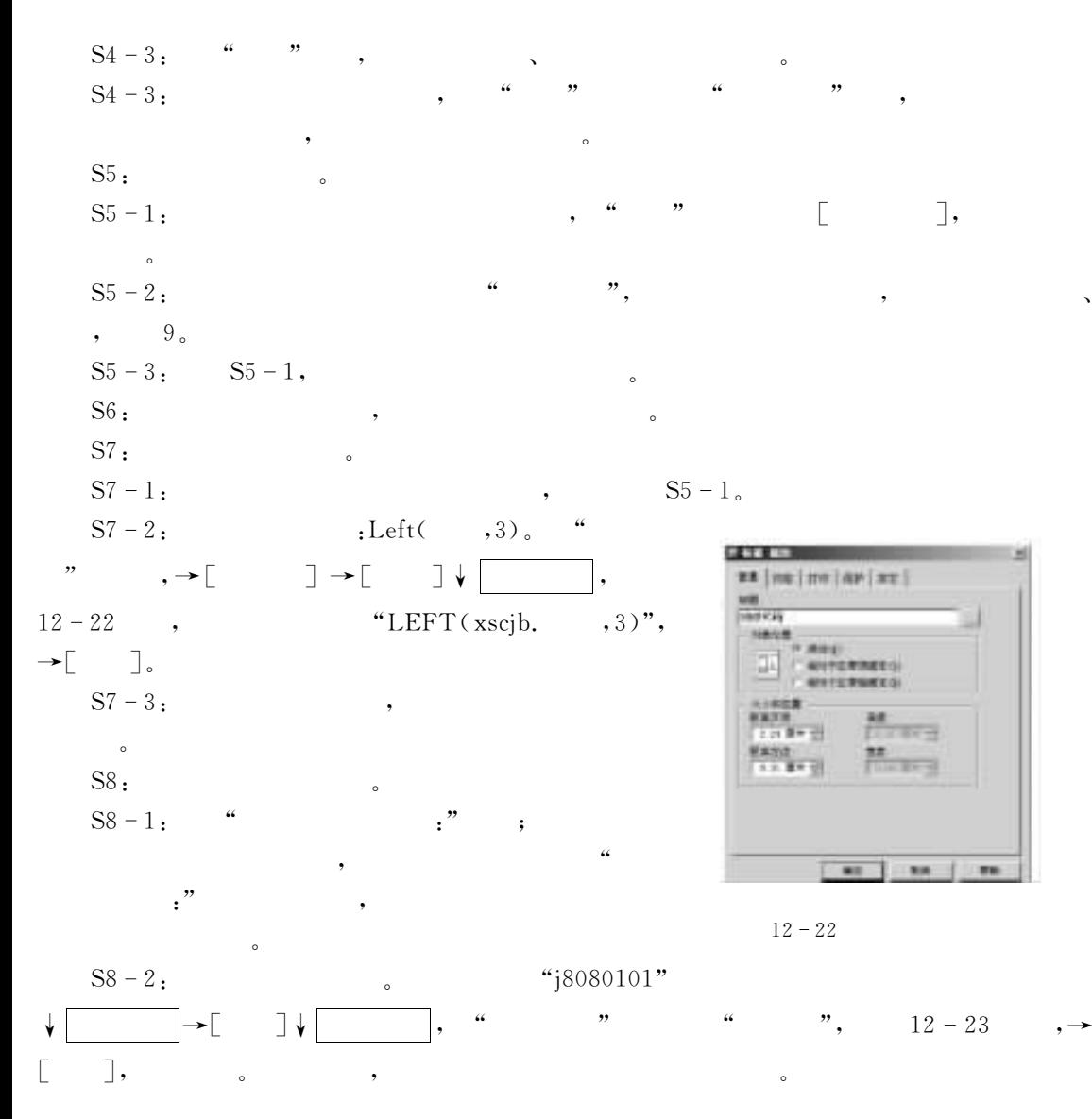

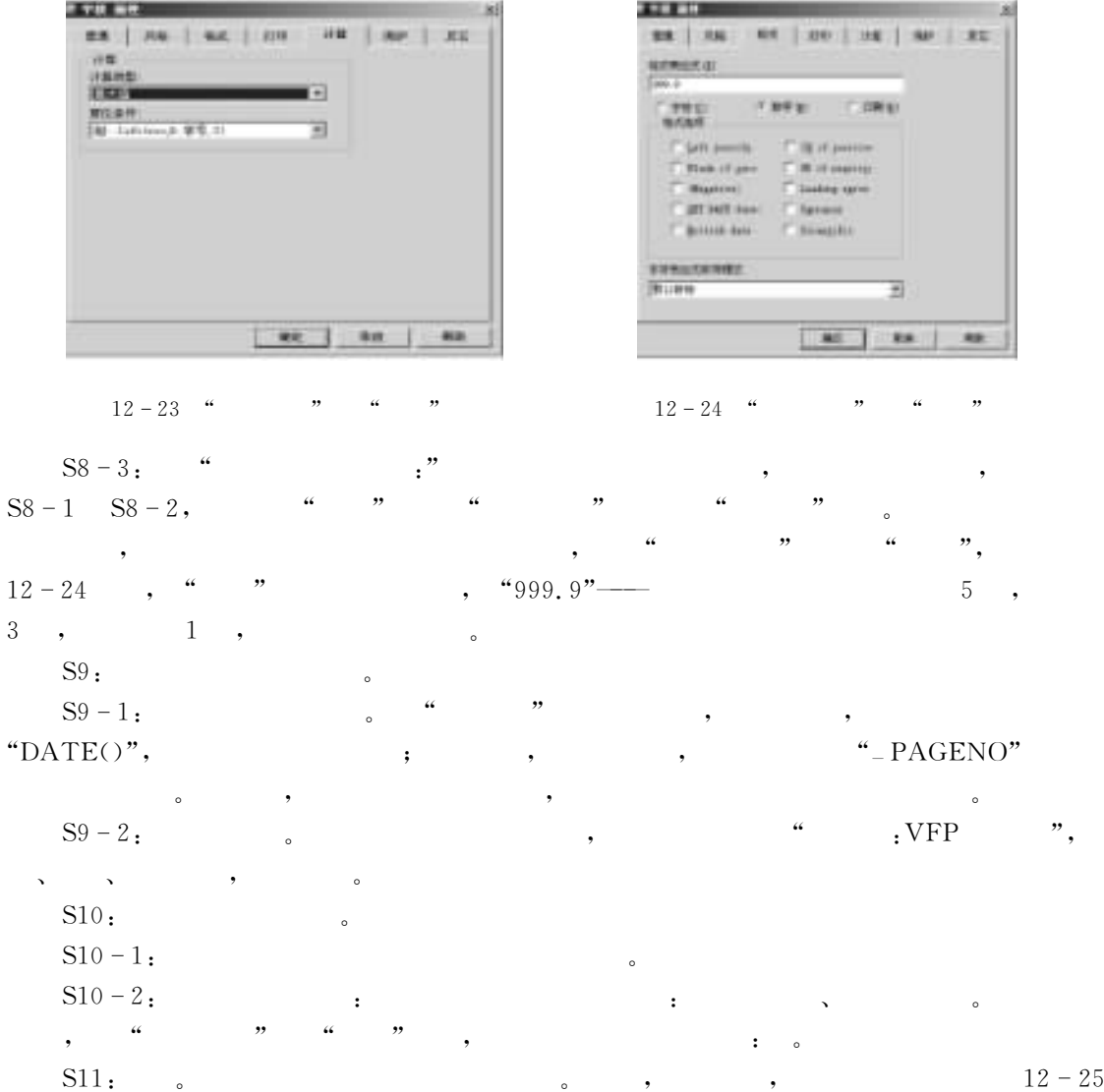

, and the set of the set of the set of the set of the set of the set of the set of the set of the set of the set of the set of the set of the set of the set of the set of the set of the set of the set of the set of the se

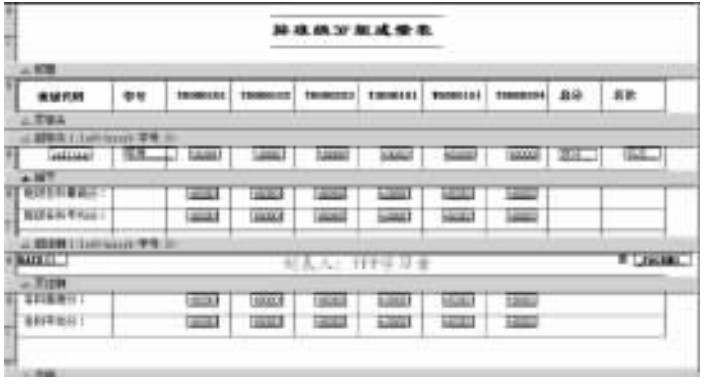

 $12 - 25$  bb3.frx

的表格线"

 $S12:$   $12-26$ 

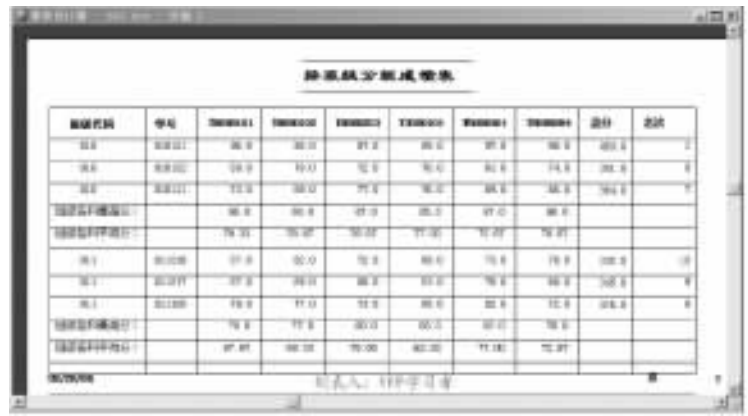

 $\bullet$  , and the state control  $\bullet$  , and the state control  $\bullet$  $\sim$ 

和其他的设计器一样!报表设计器也可使用命令打开!打开报表设计器创建报表的命令是&

 $12-26$  bb3.frx

CREATE REPORT  $\lceil \text{ReportNmae} \rceil$ ?

再对该报表进行修改!添加有关的带区等!可以得到事半功倍的结果"

打开报表设计器修改报表文件的命令是& MODIFY REPORT ReportNmae

 $12.2$ 

报表输出有两种方法&  $V$ isual FoxPro  $\begin{array}{ccc} \begin{array}{ccc} \mu & \mu & \mu \end{array} & \begin{array}{ccc} \mu & \mu & \mu \end{array} & \begin{array}{ccc} \mu & \mu & \mu \end{array} & \begin{array}{ccc} \mu & \mu & \mu \end{array} & \begin{array}{ccc} \mu & \mu & \mu \end{array} & \begin{array}{ccc} \mu & \mu & \mu \end{array} & \begin{array}{ccc} \mu & \mu & \mu \end{array} & \begin{array}{ccc} \mu & \mu & \mu \end{array} & \begin{array}{ccc} \mu & \mu & \mu \end{array} & \begin{array}{ccc} \mu & \mu & \mu \end{array} & \begin{$  $\overline{\phantom{a}}$ 

 $;$  REPORT $.$ 

 $(1)$ 

REPORT FORM  $Re$  portname  $|$  ?

 $[Scope]$  [FOR  $lEx\,="]$  [WHILE  $lEx\,="]$ ] [ HEADING  $c\text{Eex}$  pression] [NOCONSOLE] [PLAIN]  $\lceil$  PREVIEW $\rceil$   $\lceil$  IN WINDOW  $\emph{FormName} \mid$  IN SCREEN $\rceil$  $\lceil$  TO PRINTER  $\lceil$  PROMPT $\rceil$  | TO FILE FileName  $\rceil$   $\lceil$  SUMMARY $\rceil$ 

 $(2)$ 

•  $Scope$ , FOR  $lEx$  pression1, WHILE  $lEx$  pression2 :

 $\bullet$  HEADING  $cExpression$ :

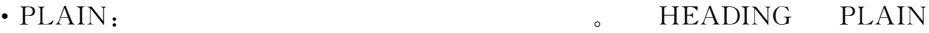

, PLAIN .

• NOCONSOLE:  $V$ isual FoxPro

- $\cdot$  PREVIEW:
- IN WINDOW FormName | IN SCREEN:
- $\cdot$  TO PRINTER [PROMPT] | TO FILE  $File\_name$ ]:
- $\,$ , PROMPT,
	- SUMMARY:
		- 12.4 bb3.frx.

REPORT FORM bb3 PREVIEW

## $12.3$

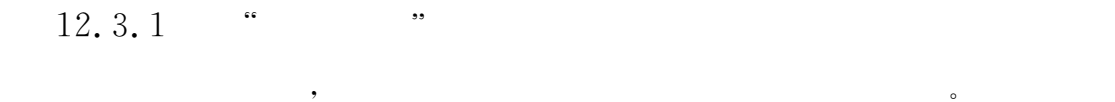

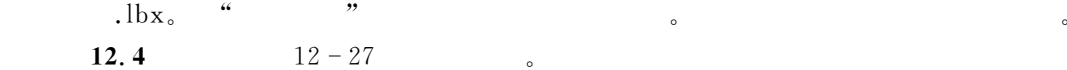

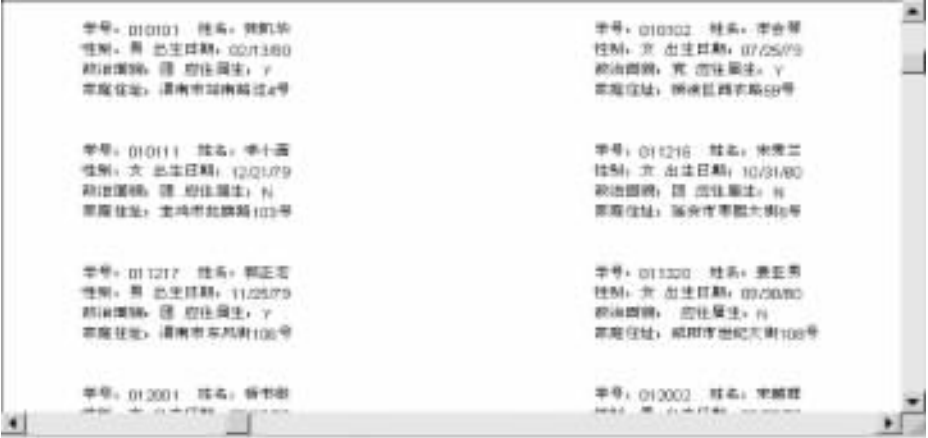

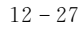

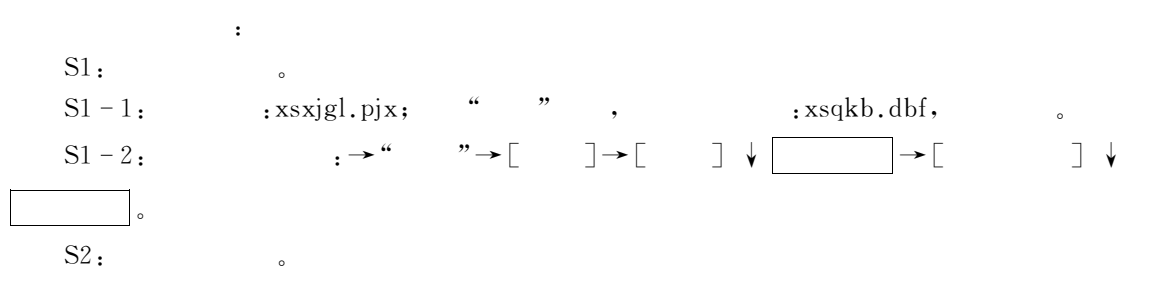

 $\circ$ 

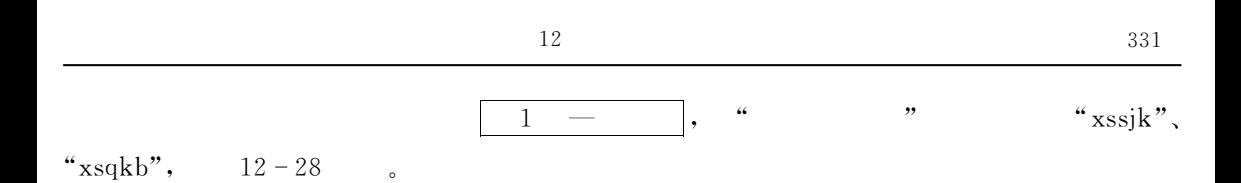

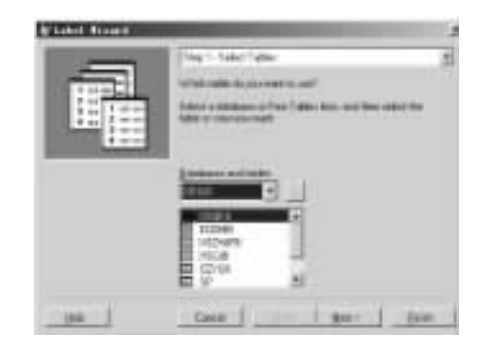

 $12 - 28$  1

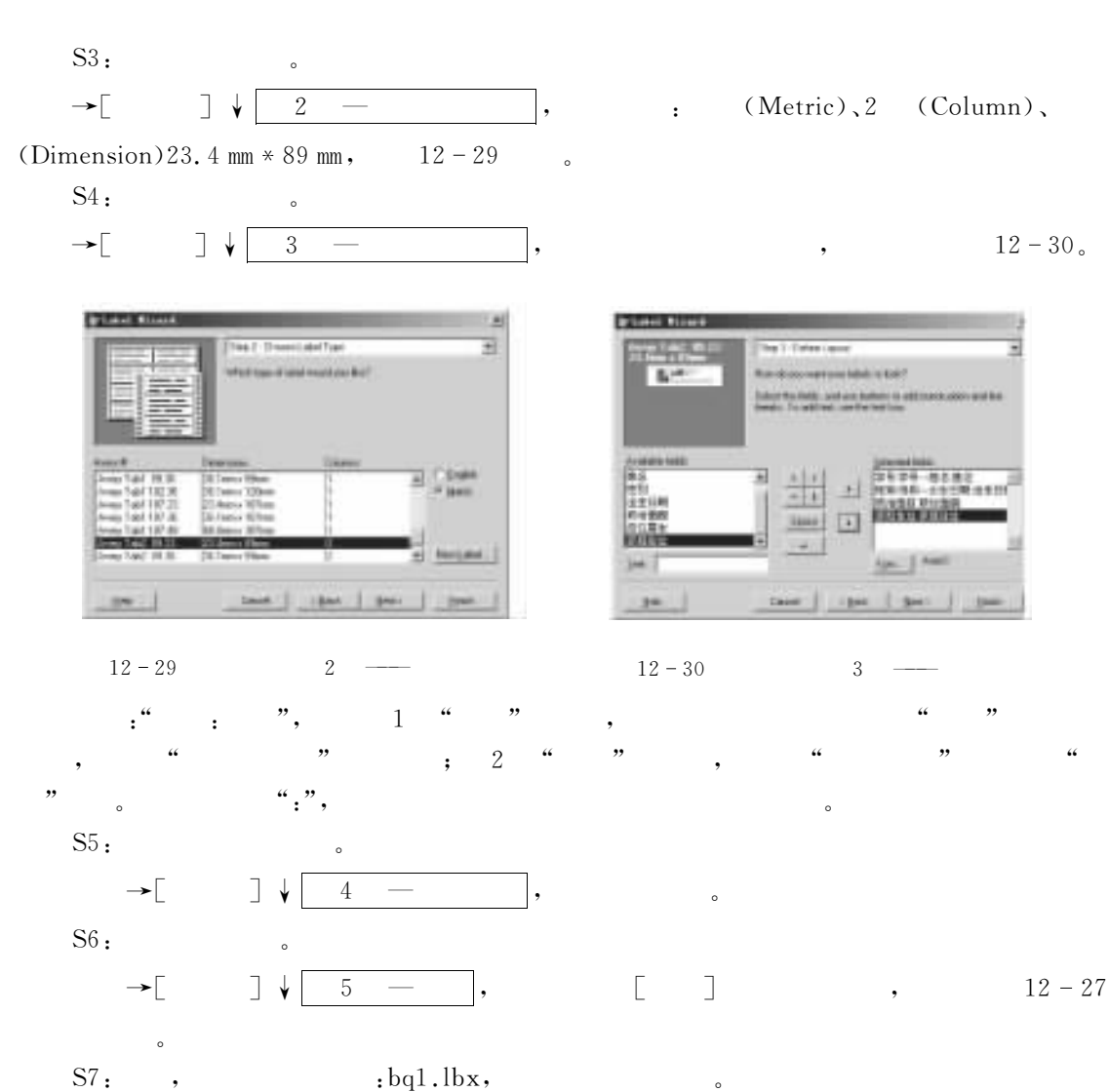

 $\frac{16}{\pi}$  ,  $\frac{16}{\pi}$  ,  $\frac{16}{\pi}$ 

 $12.3.2$  "

<mark>,</mark>

创建标签的命令是&

修改标签文件的命令是&

CREATE LABEL [LabelName|?]

#### MODIFY LABEL LabelName

 $12.3.3$ 

 $V$ isual FoxPro 若要在屏幕上观看标签!则用在系统菜单的#报表\$菜单或在报表的快捷菜单中选#打印预览\$-  $\overline{\phantom{a}}$  , and the  $\overline{\phantom{a}}$  , and the  $\overline{\phantom{a}}$ 

 $\,$  ,  $\,$ 

 $: LABEL$ .

#### $(1)$

LABEL FORM  $Re$ *portname* | ?

 $[Scope]$  [FOR *lExpression*1] [WHILE lExpession2 ]  $\lceil NOCONSOLE \rceil$   $\lceil PREVIEW \rceil$   $\lceil IN$   $WINDOW$   $\mathit{FormName} \rceil$   $\lceil IN$   $SCREEN \rceil$   $\rceil$ [TO PRINTER [PROMPT] | TO FILE FileName ]

 $(2)$ 

 $REPORT$   $FORM$  ,  $\qquad \qquad$  $:$  bq1.lbx,  $:$ LABEL FORM bq1 PREVIEW  $\blacksquare$ 

LABEL FORM bq1

 $12.4$ 

'选择题

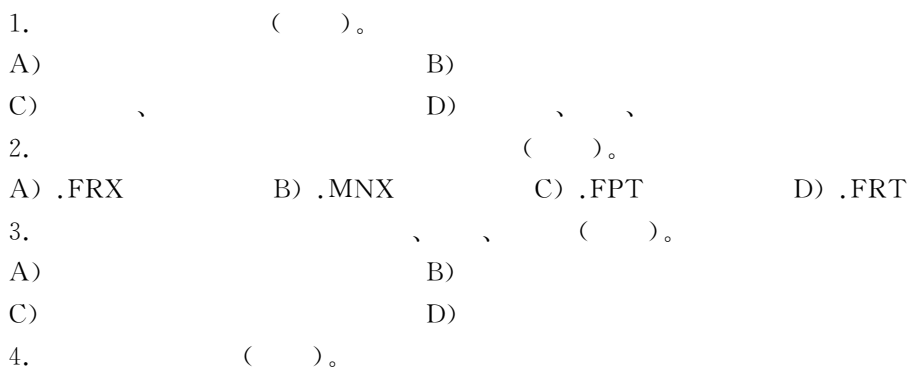

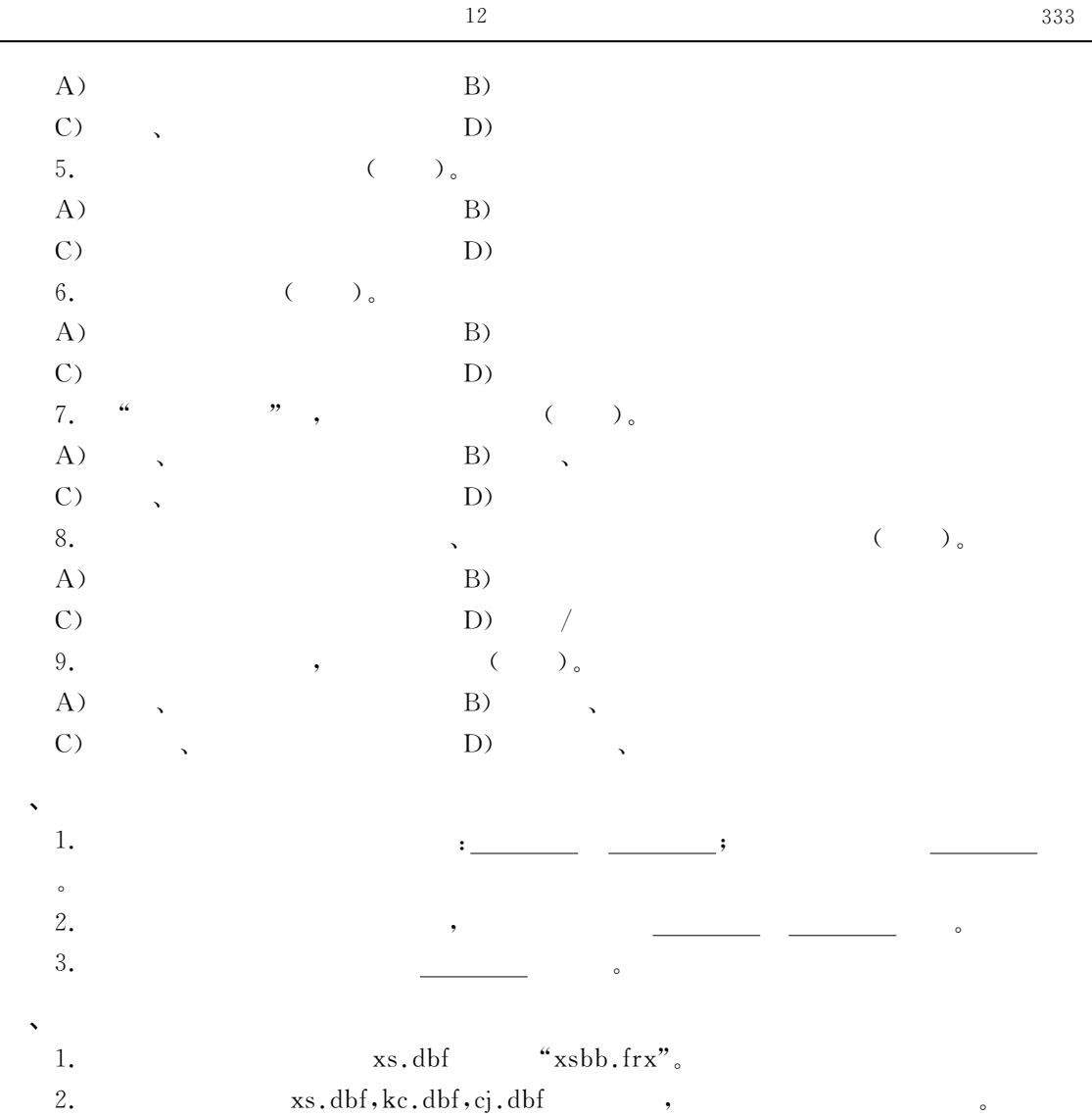

 $\sim$  Windows,  $\sim$  Windows,

Visual FoxPro

 $\bullet$ 

 $\frac{1}{2}$ 捷方便%界面美观%严谨规范!工具栏以按钮为对象!形象易辨!单击即可调用对应程序完成有

 $\mathbf{R}$ 

 $\bullet$ 

Visual FoxPro 9.0

## 13.1 Visual FoxPro

 $V$ isual FoxPro

## 13.1.1 Visual FoxPro

 $\mathbf{A}$ 

 $Visual FoxPro$  :

#### $1.$

 $V$ isual FoxPro  $V$ isual FoxPro

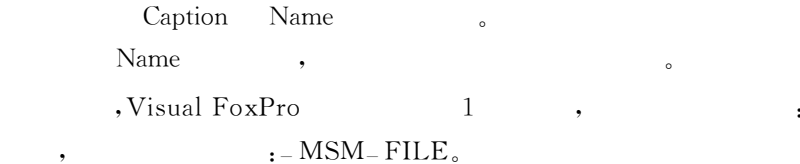

#### $2.$

, we can add the  $\sim 15$ 

Visual FoxPro "

 $\bullet$ 

 $\mathcal{A}$  $\bullet$  and  $\bullet$  and  $\bullet$   $\bullet$ 

#### : \_ MSYSMENU,

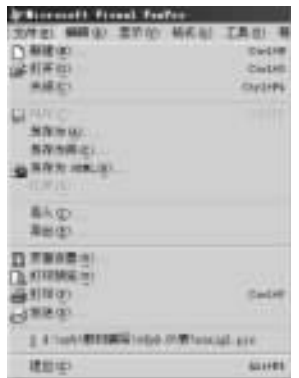

 $13 - 1$ 

 $13 - 1$ 

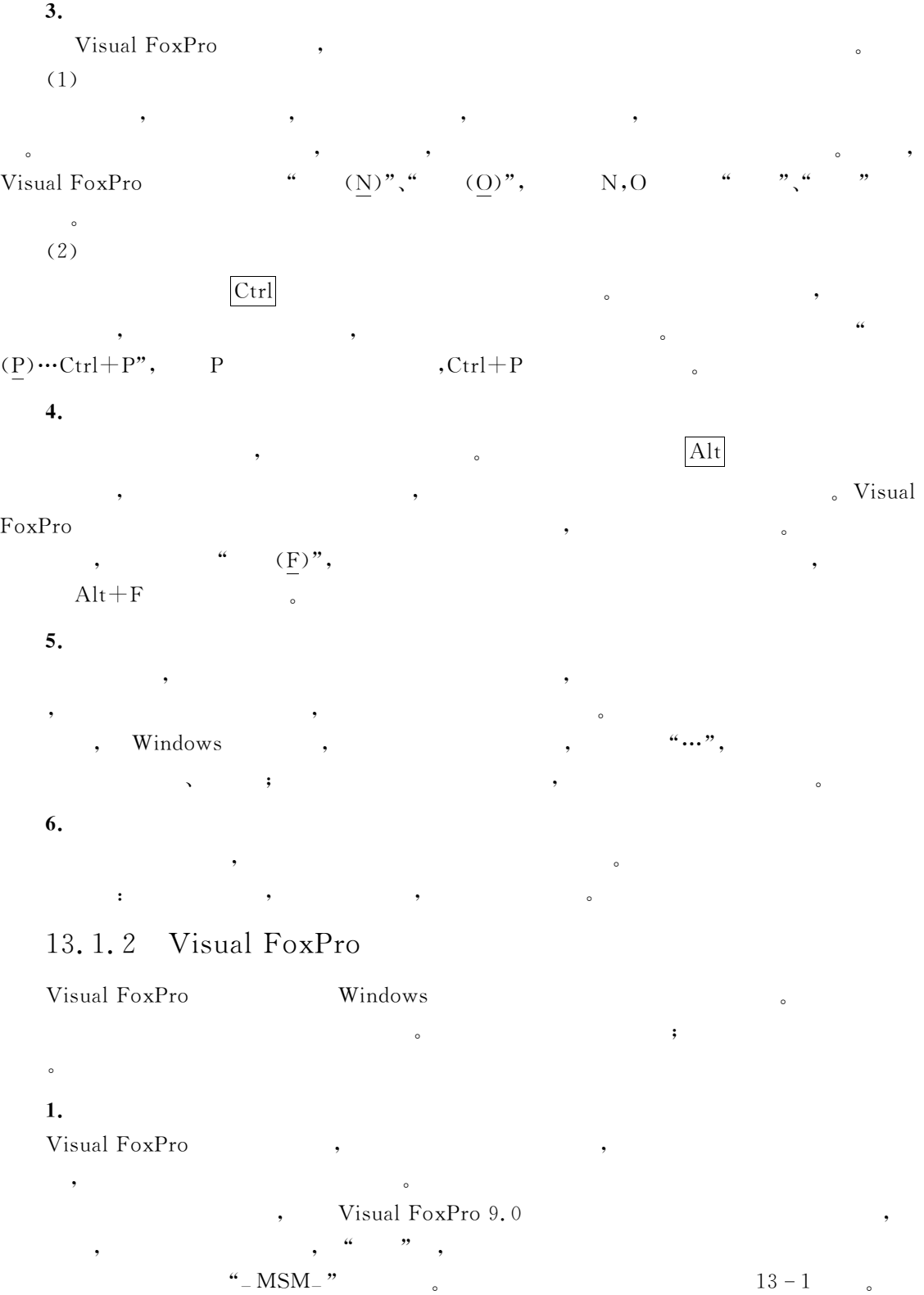

 $13 - 1$ 

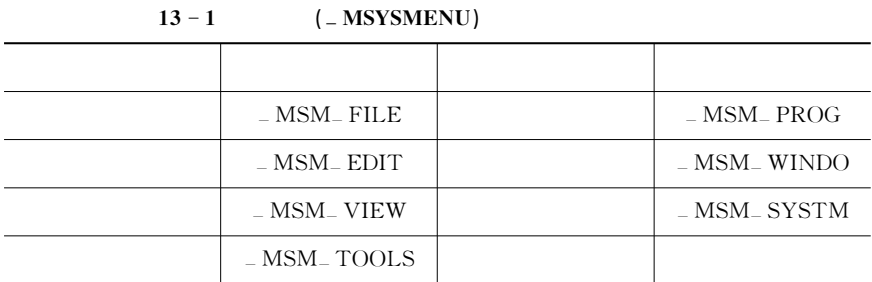

 $\bullet$  $\frac{1}{2}$  , the contract of the contract of the contract of the contract of the contract of the contract of the contract of the contract of the contract of the contract of the contract of the contract of the contract of t

 $2.$ 

 $\frac{4}{13} - \frac{13}{2}$  (13 - 2

 $13 - 2$ 

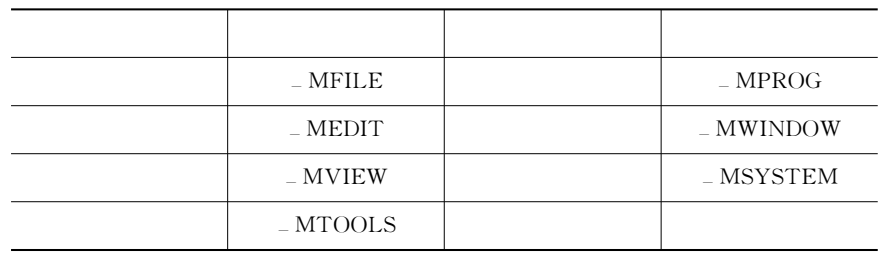

 $3.$ 

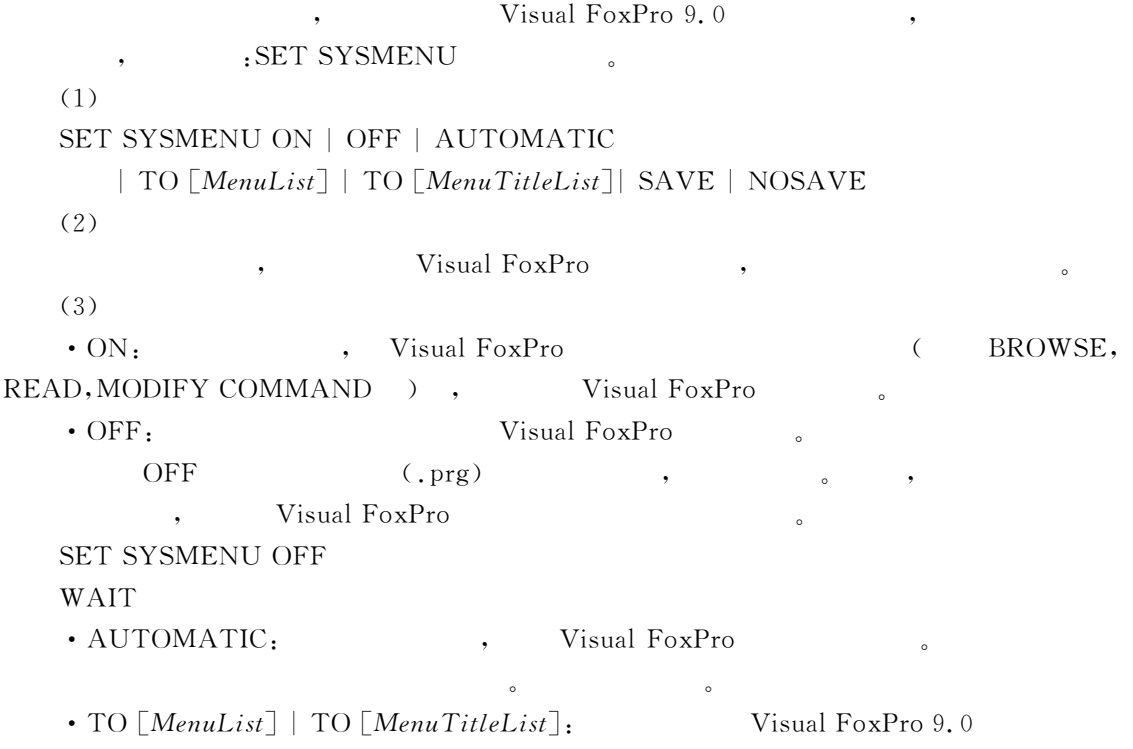

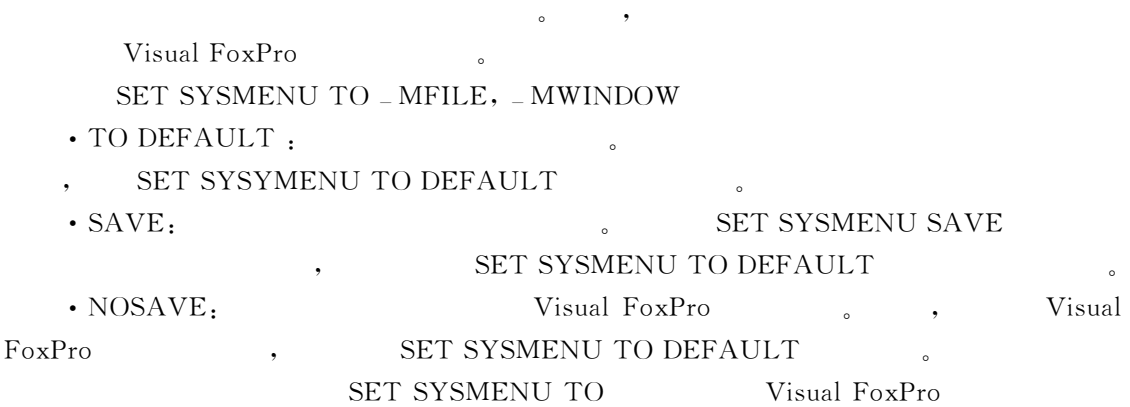

 $\bullet$   $\bullet$ 

# $13.2$

"

 $13.2.1$ 

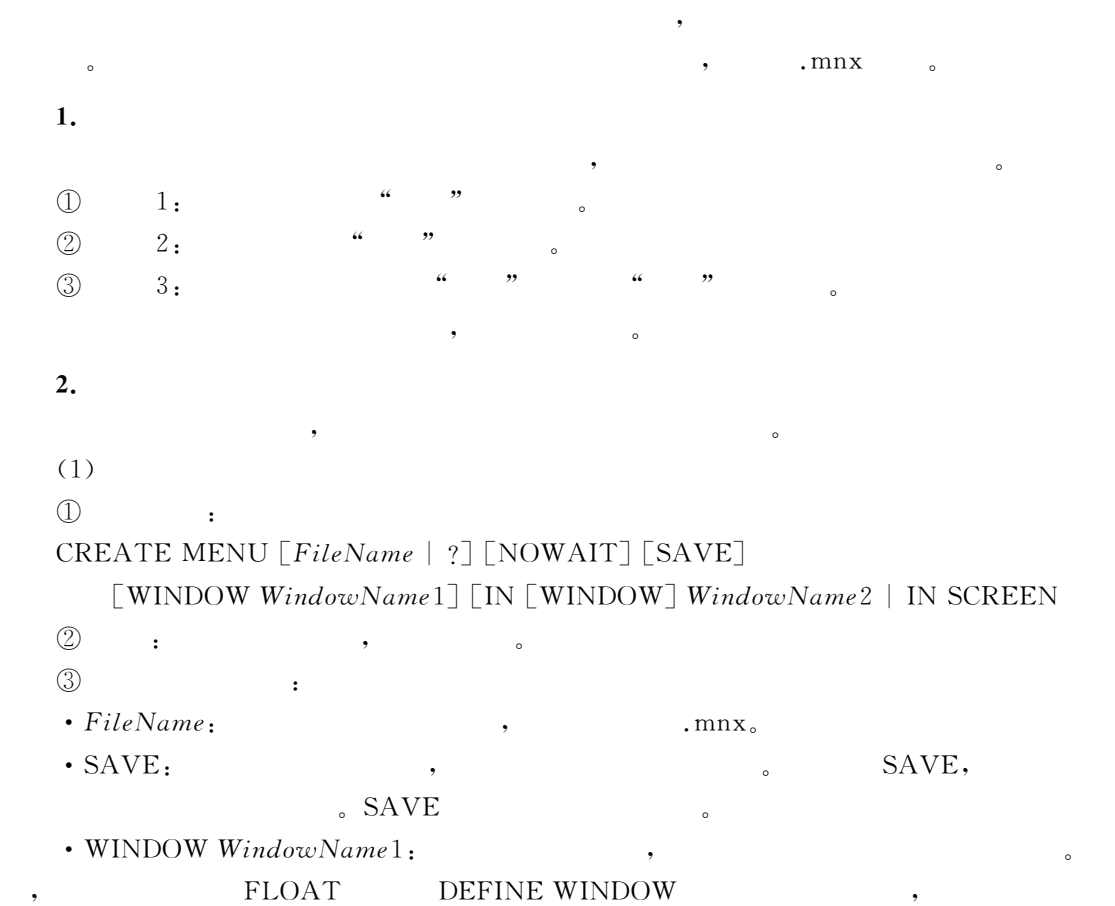

 $\bullet$  , and the contract and the contract  $\bullet$ 继承特性的窗口大"此时!菜单设计器一直呈现该窗口的特性"菜单设计器的左上角和窗口

 $\bullet$ • IN [WINDOW] WindowName2:

 $\overline{\phantom{a}}$ DEFINE WINDW

- 主窗口中打开"菜单设计器通过子句8< @8<76@ 被放置到父窗口" CREATE MENU ,
- 够定义一个菜单系统" , and  $\text{cd1.mnx}$ , :

通过修改已有的菜单命令!也可以打开菜单设计器!其命令是&

CREATE MENU cd1

 $(2)$ 

MODIFY MENU MenuName

13.2.2

 $-2$ 

| ٠ |   | в |  |
|---|---|---|--|
|   | ÷ |   |  |
|   |   |   |  |
|   |   |   |  |
|   |   |   |  |
|   |   |   |  |
|   |   |   |  |
|   |   |   |  |

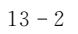

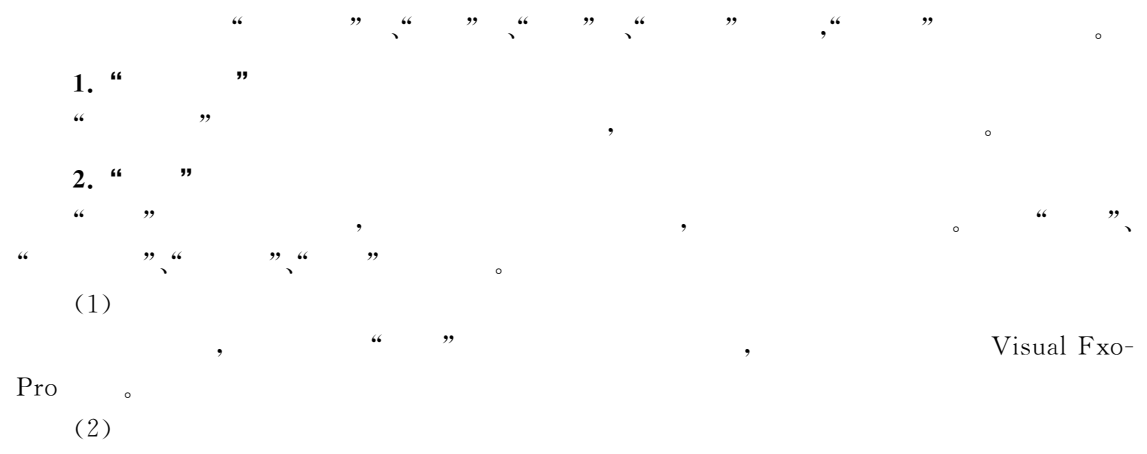

来引用这个菜单项"实际上系统会自动设定菜单名字或菜单序号!但系统所起的名字并不好

, Visual FoxPro 9.0

.82 IN SCREEN:  $\blacksquare$ 

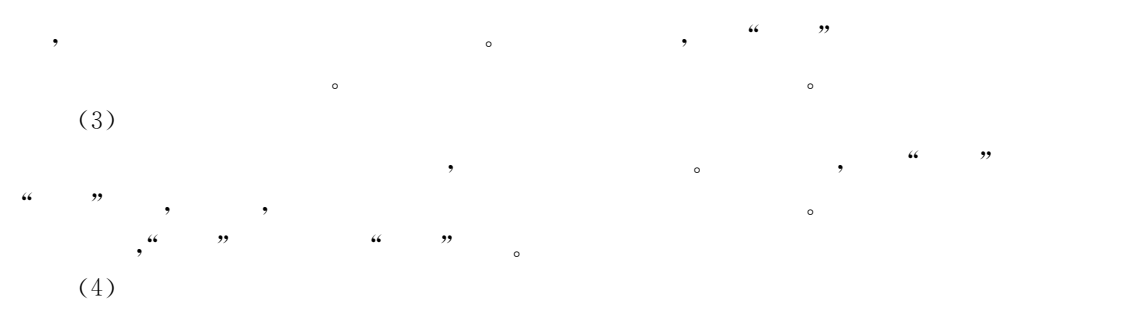

 $\frac{1}{2}$   $\frac{1}{2}$   $\frac{1}{2}$   $\frac{1}{2}$   $\frac{1}{2}$   $\frac{1}{2}$   $\frac{1}{2}$   $\frac{1}{2}$   $\frac{1}{2}$   $\frac{1}{2}$   $\frac{1}{2}$ 编辑窗口!供用户输入过程程序"但在这里编写过程程序时!并不需要以 \*+(M2K\$+2 '\$JM\_  $\text{EndProc} \quad \text{EndProc} \quad \text{EndFunc} \quad \text{S}$ 

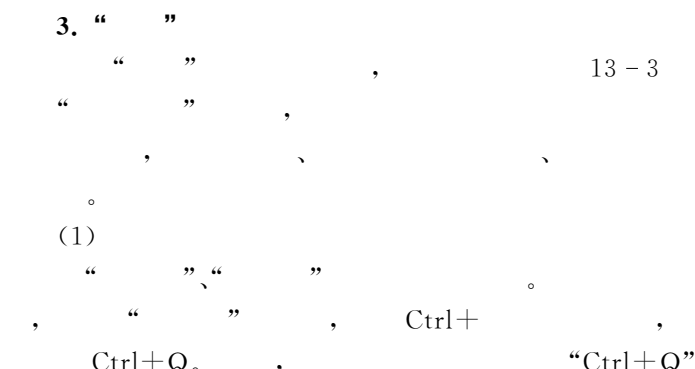

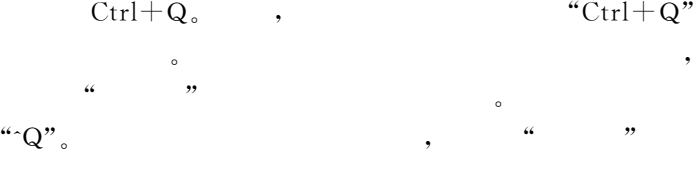

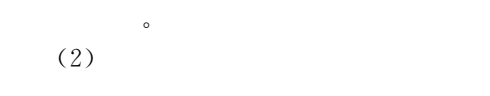

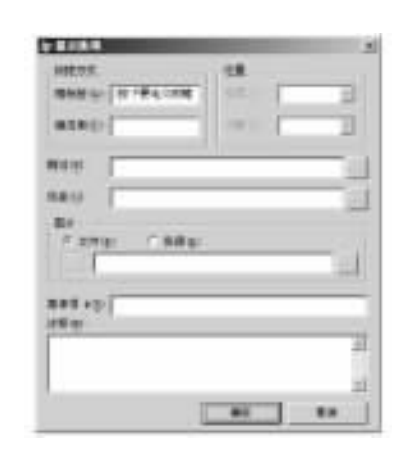

 $13 - 3$  "

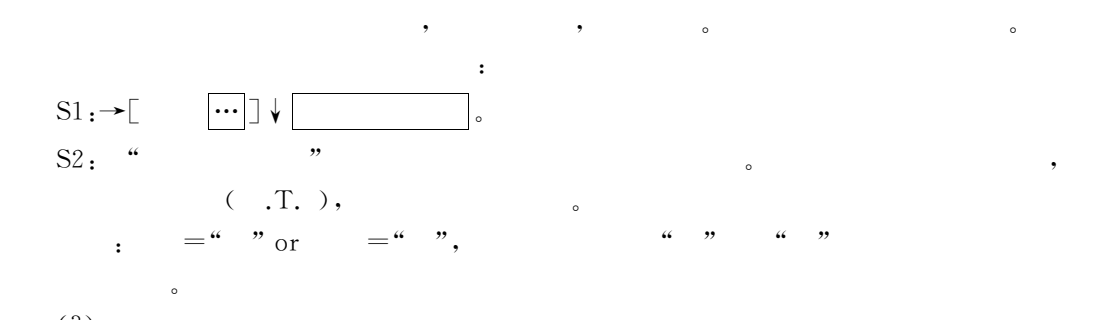

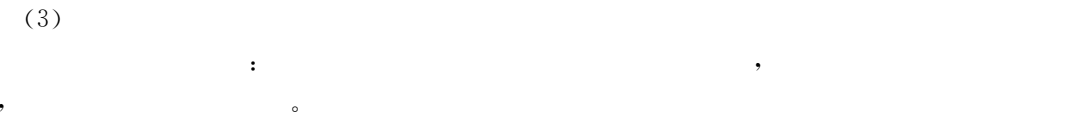

 $\mathcal{L}$ 

 $4.$  " "

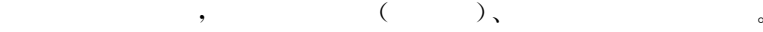

 $5.$ 

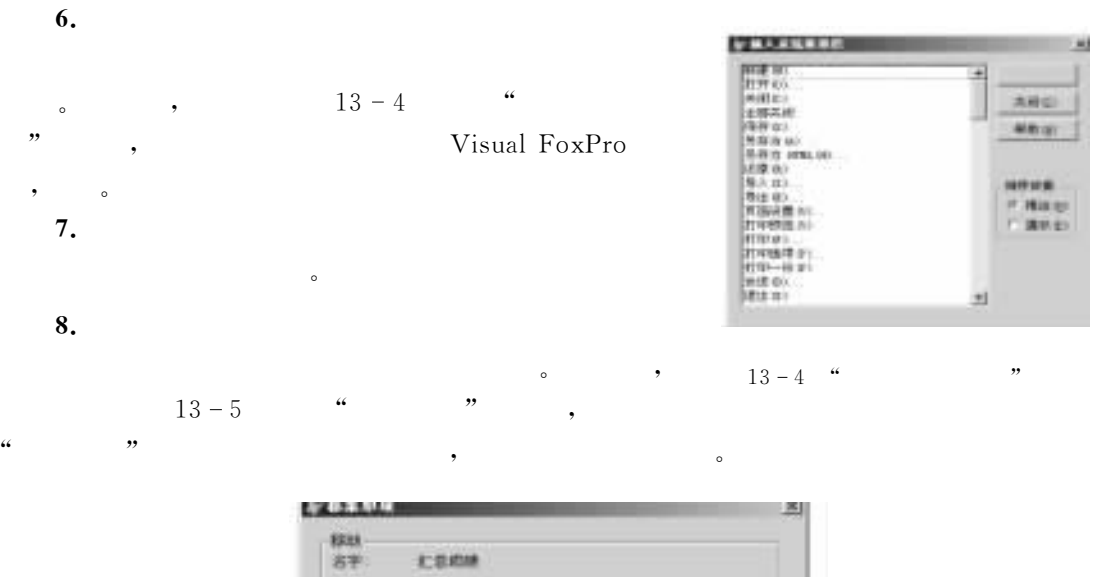

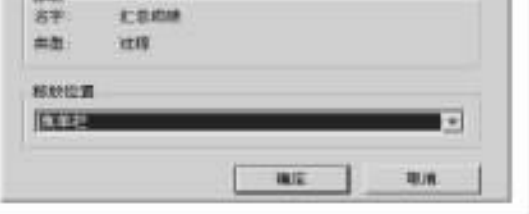

 $13 - 5$  "

## <sup>9</sup> . mpr $_{\circ}$

13.2.3

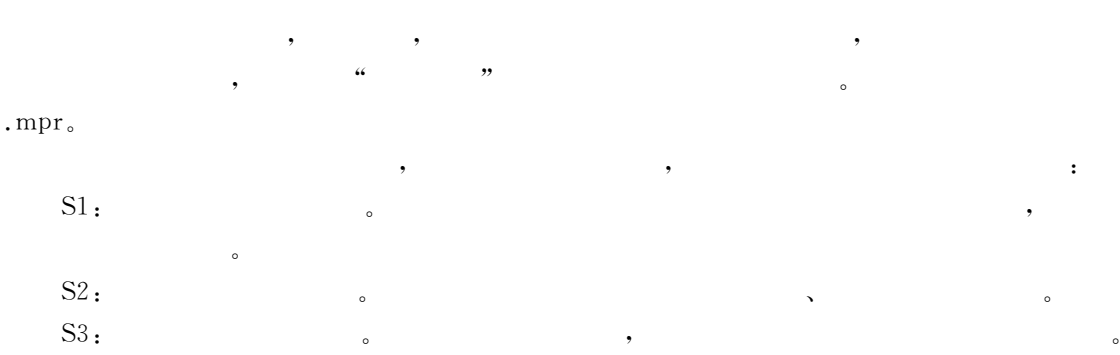

 $\mathbf c$ 

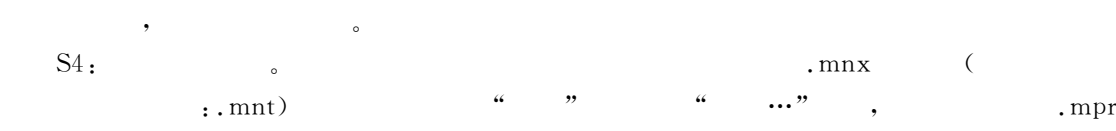

的菜单程序文件"  $\mathrm{S5:}$   $\qquad \qquad \bullet$ 

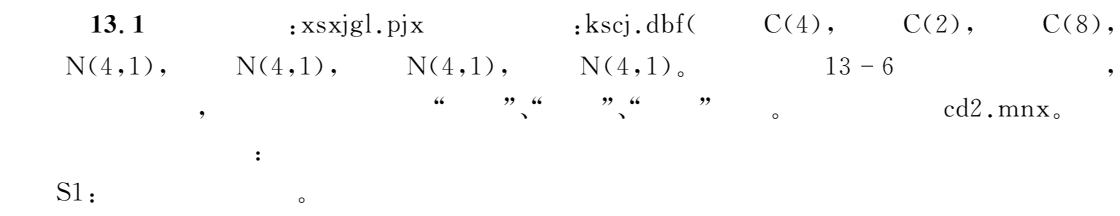

$$
13-6 \qquad , \quad 1 \qquad \qquad , \qquad \qquad .
$$

 $\ddotsc$  -Fig.  $\ddotsc$ 

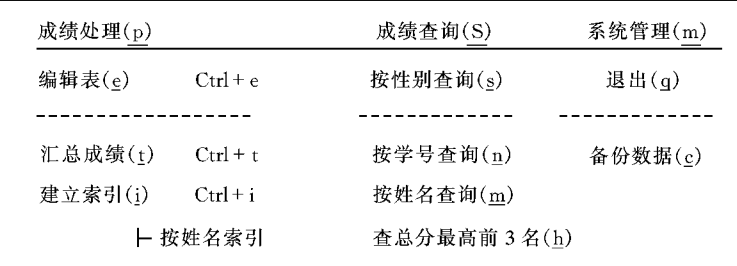

 $13-6$ 

 $S2: x \rightarrow x \rightarrow y \rightarrow y$ .

MODIFY PROJECT xsxjgl

 $S3:$ 

CREATE MENU cd2

 $S4:$  $S4-1$ ; ,  $(\langle \leq p)$ ,  $(\langle \leq s)$ ,  $(\langle \leq m)$ ,  $(\langle < P \rangle, (\langle < s \rangle, (\langle < m \rangle,$  $S4 - 2$  :  $\cdots$ ,  $\cdots$ ,  $\cdots$ ,  $\cdots$ ,  $\cdots$  $\frac{13}{7}$ 

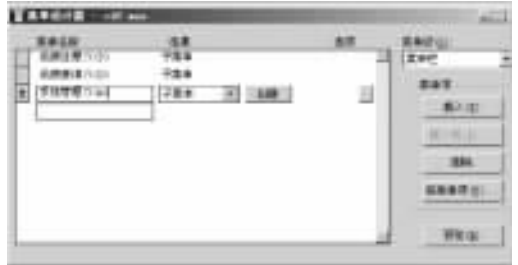

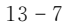

 $\alpha$  , and the contract of the contract of the contract of the contract of the contract of the contract of the contract of the contract of the contract of the contract of the contract of the contract of the contract of th

 $S5:$ 

 $\rightarrow$ [ ]  $\downarrow$  $S5 - 2:$  $\qquad \qquad \text{``} \qquad \qquad \text{''} \qquad \qquad \text{``} \qquad \text{``} \qquad$  $(<)$ , " $(<)$ , " $(<)$ ,", " $(<)$ ,"  $\lambda$  ,  $\lambda$  ,  $13-8$   $\lambda$ 

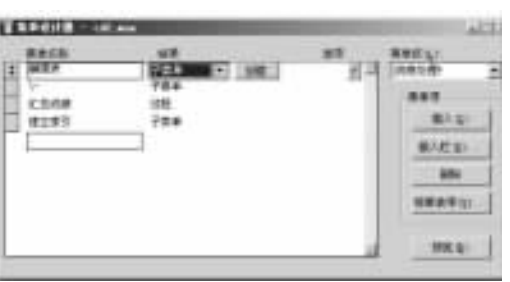

 $13 - 8$ 

注意 &(&(字母)'在菜单栏用来设置访问键\$在子菜单中用来设置热键\$&&\'用来设计  $\circ$  $S5 - 3$ ;  $(V + W)$   $(Ut + E)$ ,打开#提示选项\$对话框"\$#编辑表\$\$)选项+% 提示选项 "  $,C$ trl+E. , "  $\qquad$  ,  $\rightarrow$   $\lbrack$   $\rightarrow$   $\lbrack$   $\leftarrow$   $\rbrack$  , " , " , "  $\frac{1}{2}$ ,  $\frac{1}{2}$ ,  $S5 - 4$ :  $S5 - 3$ ,  $S5 - 5$ : "  $S5 - 1$   $S5 - 4$ ,  $S5 - 6$ : " ,打开过程编辑框"\$#成绩汇总\$\$)结果+\$)过程+\$)创建+% 过程编辑框 " ,写入过程程序& UPDATE kscj SET  $=$   $+$   $+$ SELECT \* FROM kscj  $\cdot \rightarrow$  X L+ 菜单设计器 !此时原)创建+按钮已变为)编辑+按钮!一般用于修改过程程序" DO T& #建立索引\$选项!定义下级子菜单选项为按姓名索引%按总分索引!分别设置它  $\begin{array}{ccccccccc}\n a & & & & & & & & \\
a & & & & & & & & \\
\end{array}$ INDEX ON TO xm INDEX ON TO zf  $S5 - 8$ ;  $S5 - 1$   $S5 - 7$ , " S6: " "  $S6 - 1$ ; " " :  $CLEAR$ 

ACCEPT" : "TO xb  $SELECT * FROM ksci WHERE = xb$  $S6 - 2$ ; " " :  $CLEAR$ ACCEPT" : TO xh  $SELECT * FROM ksci WHERE = xh$  $S6 - 3$ ; " " :  $CLEAR$ ACCEPT" :  $"TOxm$  $SELECT * FROM kscj WHERE = xm$  $S6 - 4:$  "  $3$  " : CLEAR SELECT \* TOP 3 FROM kscj ORDER BY DESC  $S6 - 5$  : "  $\hspace{1.6cm}$  "  $\hspace{1.6cm}$  : CLEAR ACCEPT" :"TO kcm  $SELECT$ ,  $\&$  kcm FROM kscj WHERE  $\&$  kcm  $\leq 60$  $\frac{a}{13-9}$  ,  $\frac{13-9}{6}$ 

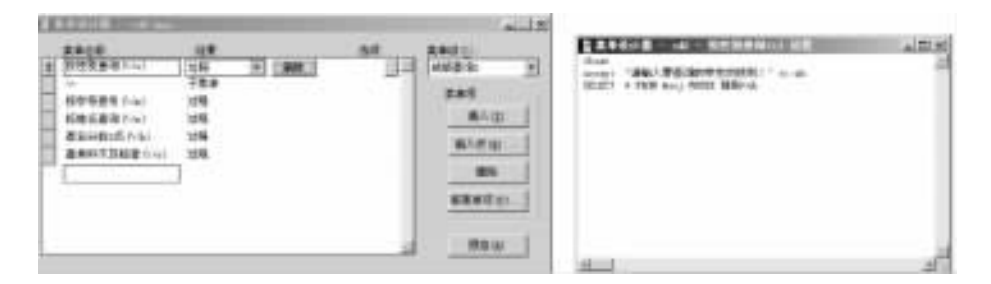

 $\frac{u}{2}$  , which are the following the following  $\frac{u}{2}$  , and  $\frac{u}{2}$ 

4E , 子菜单#成绩查询\$及选项#按性别查询\$的过程程序

 $S7:$  "  $S7 - 1$ ; " CLEAR. SET SYSMENU TO DEFAULT RETURN  $S7 - 2$ ; "  $\hspace{1.6cm}$  " :  $CLEAR$ CLOSE ALL COPY FILE kscj. \* TO d:\Kscj. \*  $S8:$ 

否清楚!子菜单弹出是否正确等"

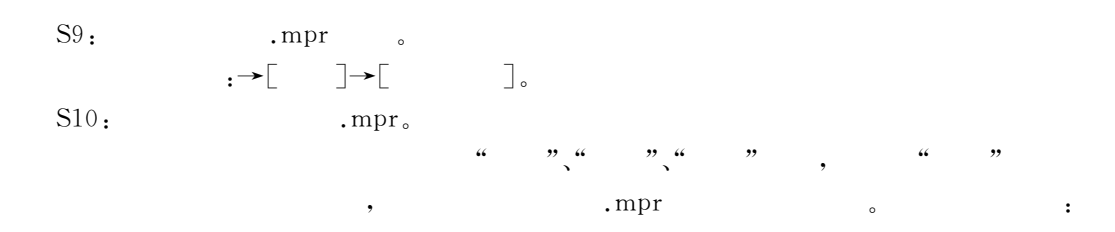

 $S10 - 1$ ;  $13 - 10$ 

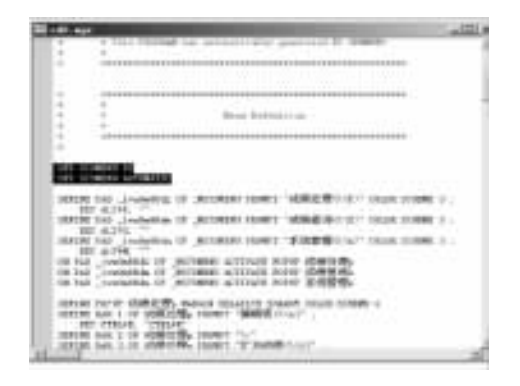

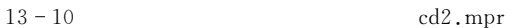

MODIFY COMMAND cd2.mpr  $S10-2$ . SET SYSMENU

 $13 - 10$  :

SET SYSMENU TO

```
SET SYSMENU AUTOMATIC
```
 $\ddot{\phantom{0}}$ 

SET SYSMENU TO \_ MFILE, \_ MSYSTEM, \_ MWINDOW  $\text{CLEAR}$ ,  $13-11$  .

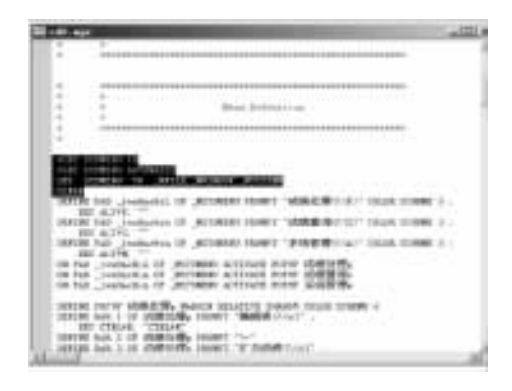

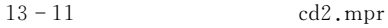

 $S11:$  ,  $11-12$  ,  $14-12$  ,  $14-12$  $\text{Alt} + \text{P}$  : "  $\qquad$  ,  $\qquad$   $\qquad$   $\q$ 

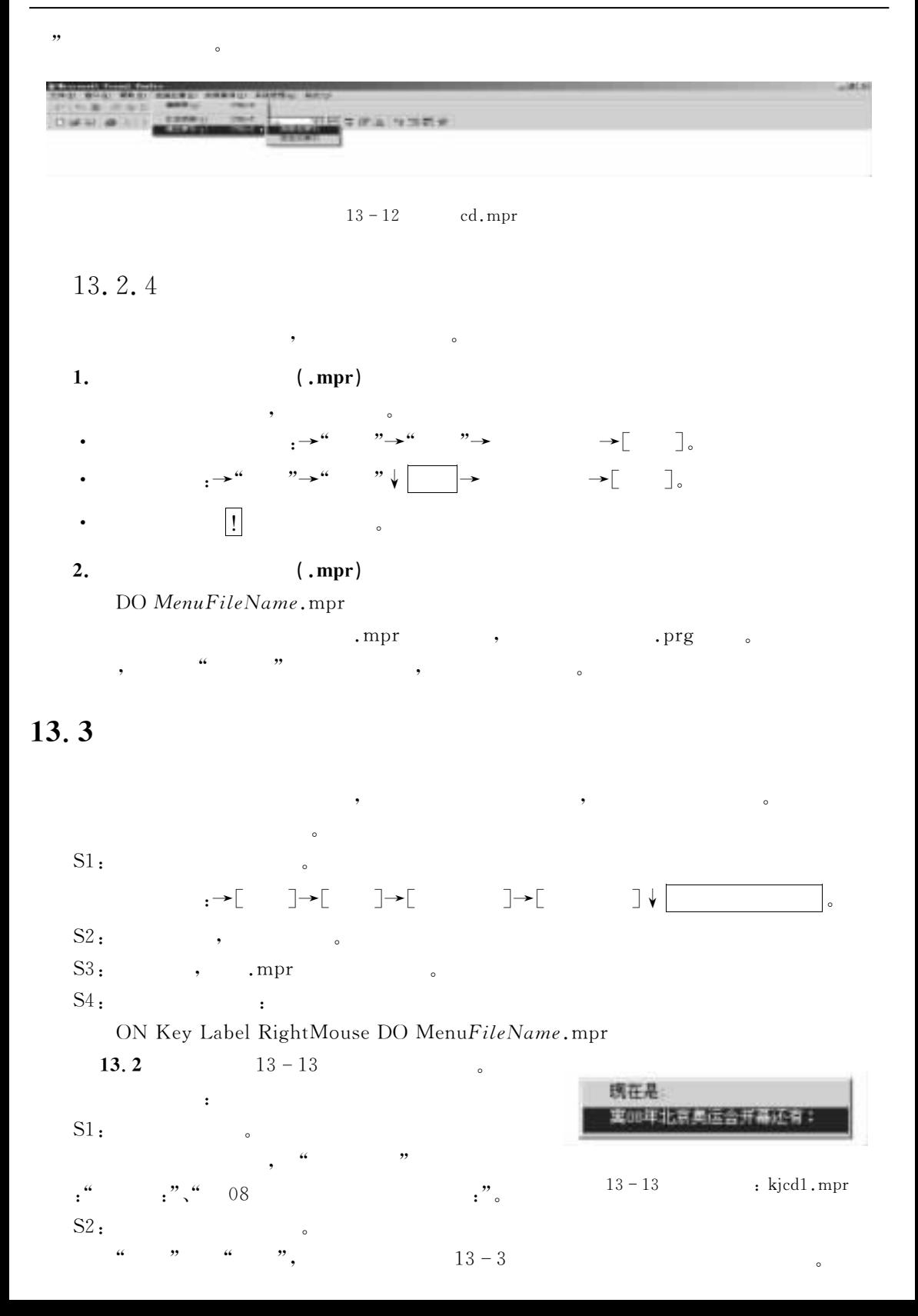

 $9.0$ <br>S3:  $\qquad \qquad \text{ikjcd1.mpr.}$ S3:  $\qquad \qquad \text{ikjcdl.mpr.}$ <br>S4:  $\qquad \qquad \text{bd24.scx,}$   $\qquad \qquad \text{Label, Label2,}$ 

 $13 - 3$ 

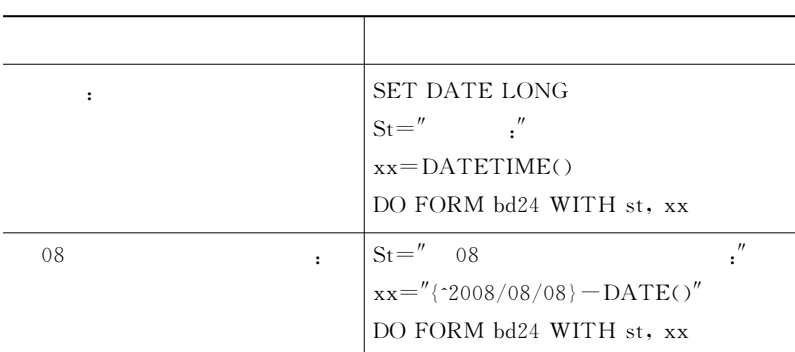

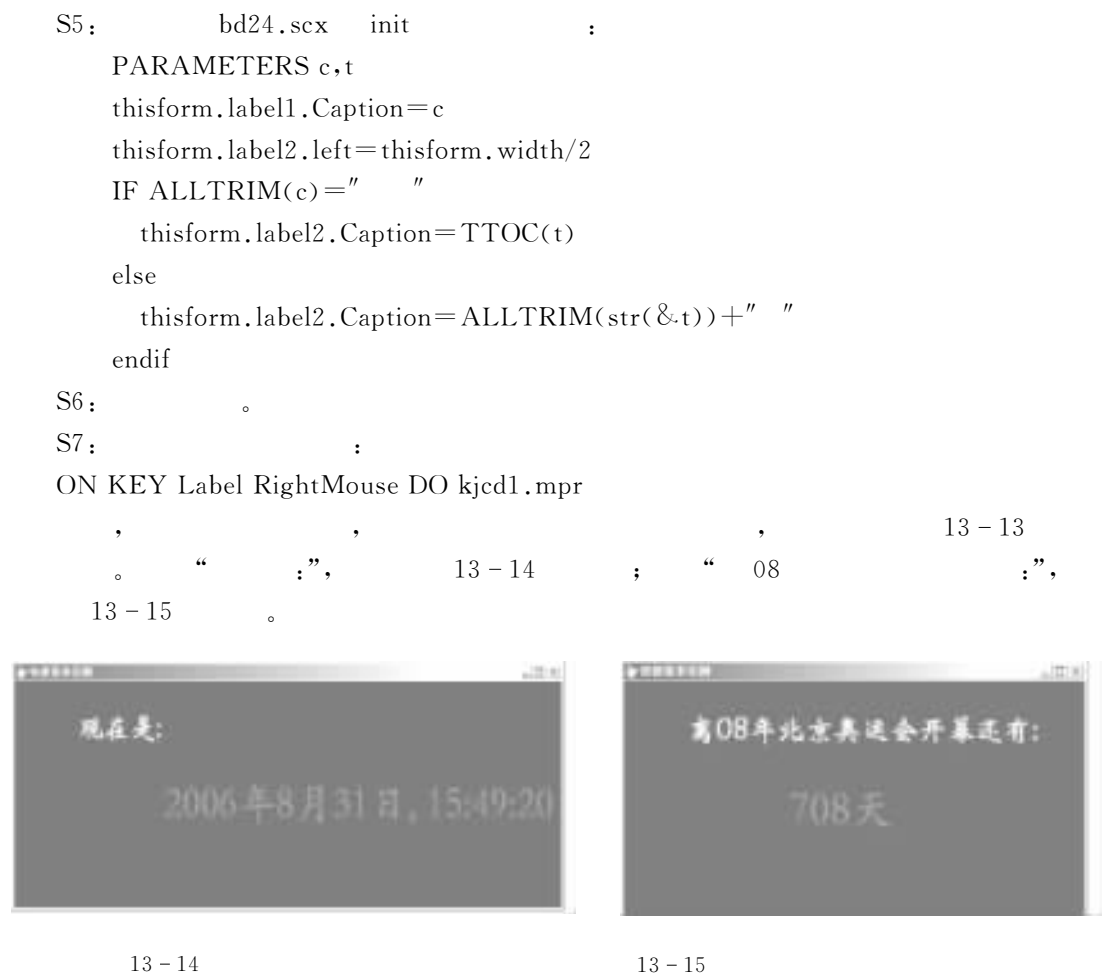

 $13 - 14$ 

#### $13.4$  $\overline{4}$

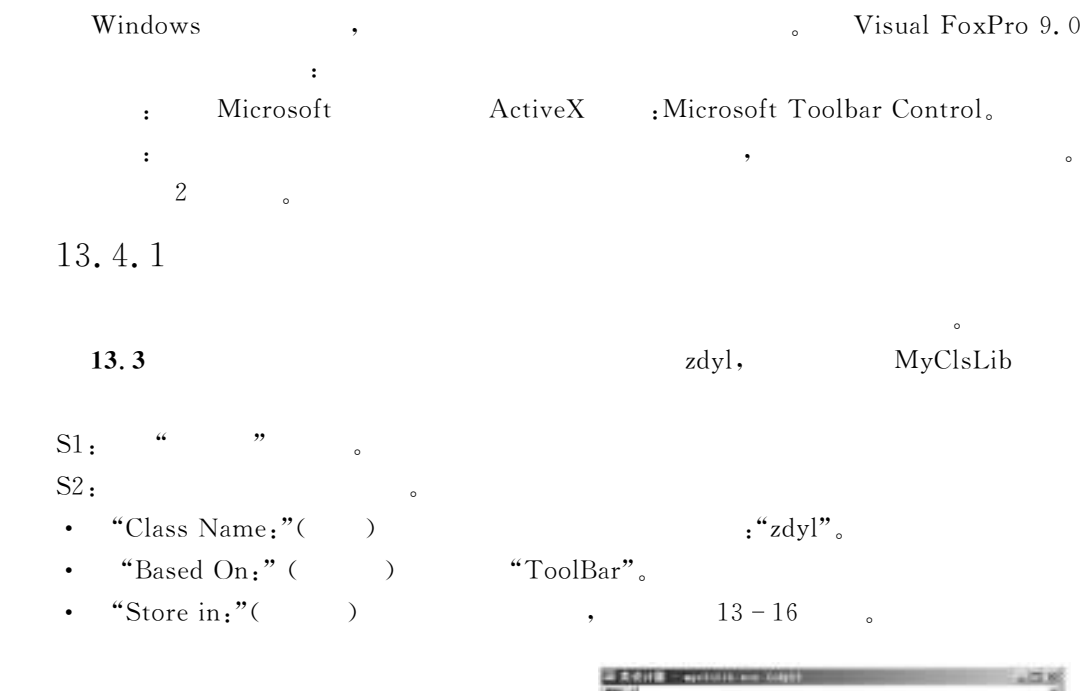

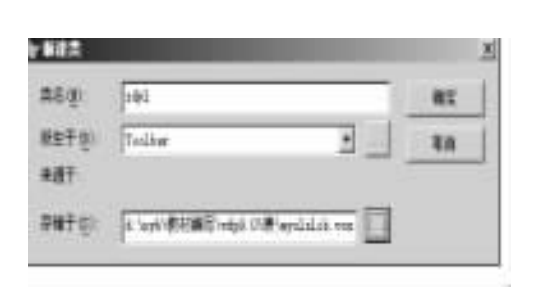

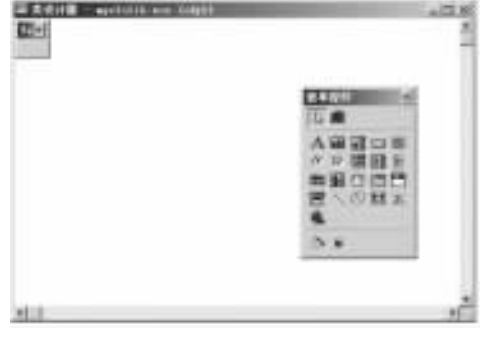

 $13 - 16$   $\frac{4}{\pi}$   $\frac{12 - 17}{\pi}$ 

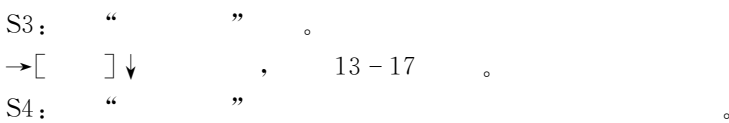

 $13 - 18$ 

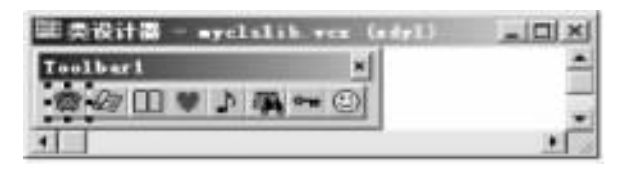

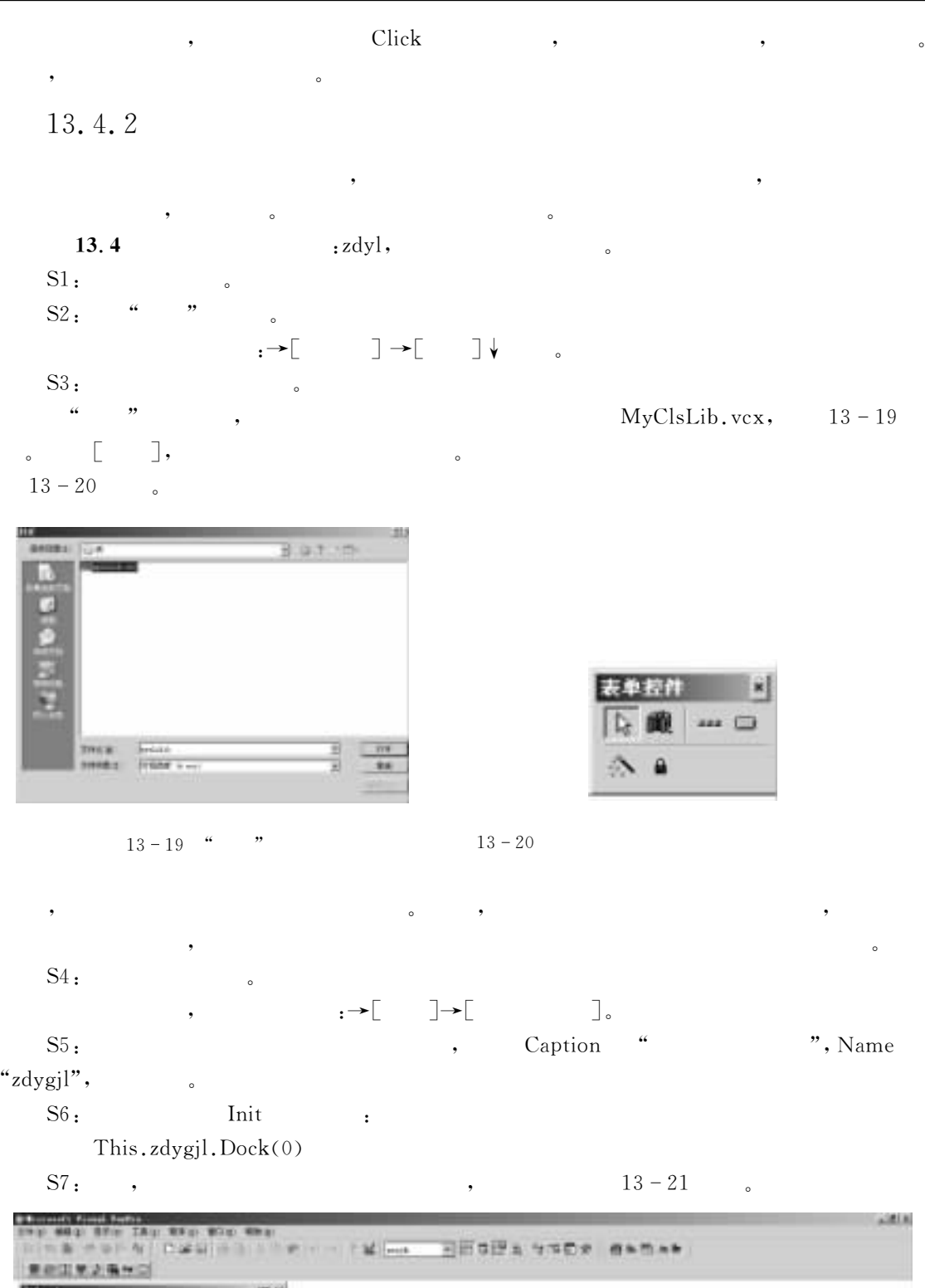

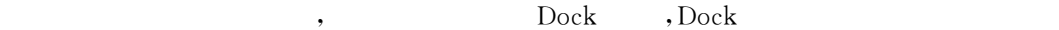

 $\delta$  Dock , 13-4 $\delta$ 

 $13 - 4$  Dock

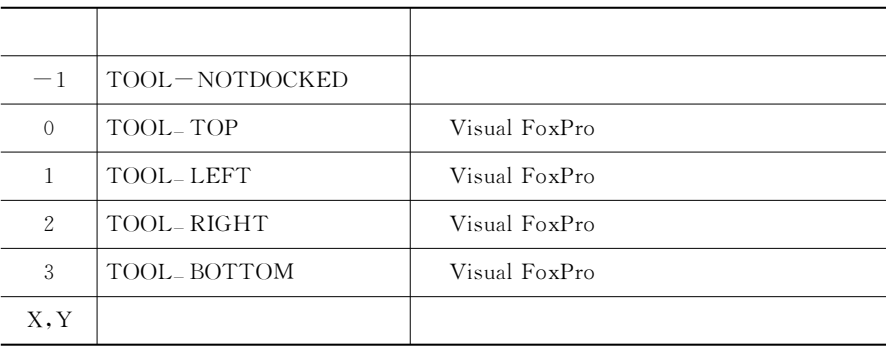

 $\bullet$  , and the contract of the contract of the contract of the contract of the contract of the contract of the contract of the contract of the contract of the contract of the contract of the contract of the contract of th  $\blacksquare$ 

 $\blacksquare$ "例如!点击了某个按钮!就必须启动相应的菜单选项"因此在创建应用程序的工具栏和菜  $\frac{1}{2}$  and  $\frac{1}{2}$  and  $\frac{1}{2}$  a

除使用 7(Ma方法外!工 具 栏 还 可 以 手 动 调 整 其 停 放 位 置!只要用鼠标按住工具栏的头

 $\mathcal{O}$ 

 $\blacksquare$ ,  $\blacksquare$  4E  $\blacksquare$   $\blacksquare$   $\blacksquare$   $\blacksquare$ 

13.4.3

 $\circ$ 

, we are the contract of  $\mathbf{r}$ S1: , , Click  $S2$ :  $S3:$  $\bullet$  . The state of the state of the state of the state of the state of the state of the state of the state of the state of the state of the state of the state of the state of the state of the state of the state of the st  $S1:$   $\qquad \qquad \cdots$   $\qquad \qquad \cdots$   $\qquad \qquad \cdots$  $\bullet$  $S2:$   $\cdots$  ,  $\cdots$  ,  $\cdots$  ,  $\cdots$  : Click

例如&假设在菜单的#菜单名称\$列添加了一个#笔记本\$!从图4E C4中可以看出!对应的  $\frac{3}{3}$ ,  $\frac{2dygj1. \text{Command3}}{3}$  $\begin{array}{c} \hline \textbf{a} \textbf{b} & \textbf{b} \textbf{c} \textbf{b} \textbf{c} \textbf{c} \textbf{b} \textbf{c} \textbf{c} \textbf{d} \textbf{c} \textbf{c} \textbf{d} \textbf{c} \textbf{c} \textbf{b} \textbf{c} \textbf{c} \textbf{c} \textbf{c} \textbf{c} \textbf{c} \textbf{b} \textbf{c} \textbf{c} \textbf{c} \textbf{c} \textbf{c} \textbf{c} \textbf{c} \textbf{c} \textbf{c} \textbf{c} \textbf{c$ 

This FormSet.zdygjl.Command3.Click

 $S3 \rightarrow \begin{bmatrix} \end{bmatrix} \begin{bmatrix} \end{bmatrix}$ DS& #提示选项\$对话框的#跳过\$文本框中!输入表达式!当表达式为真时!使得相应的

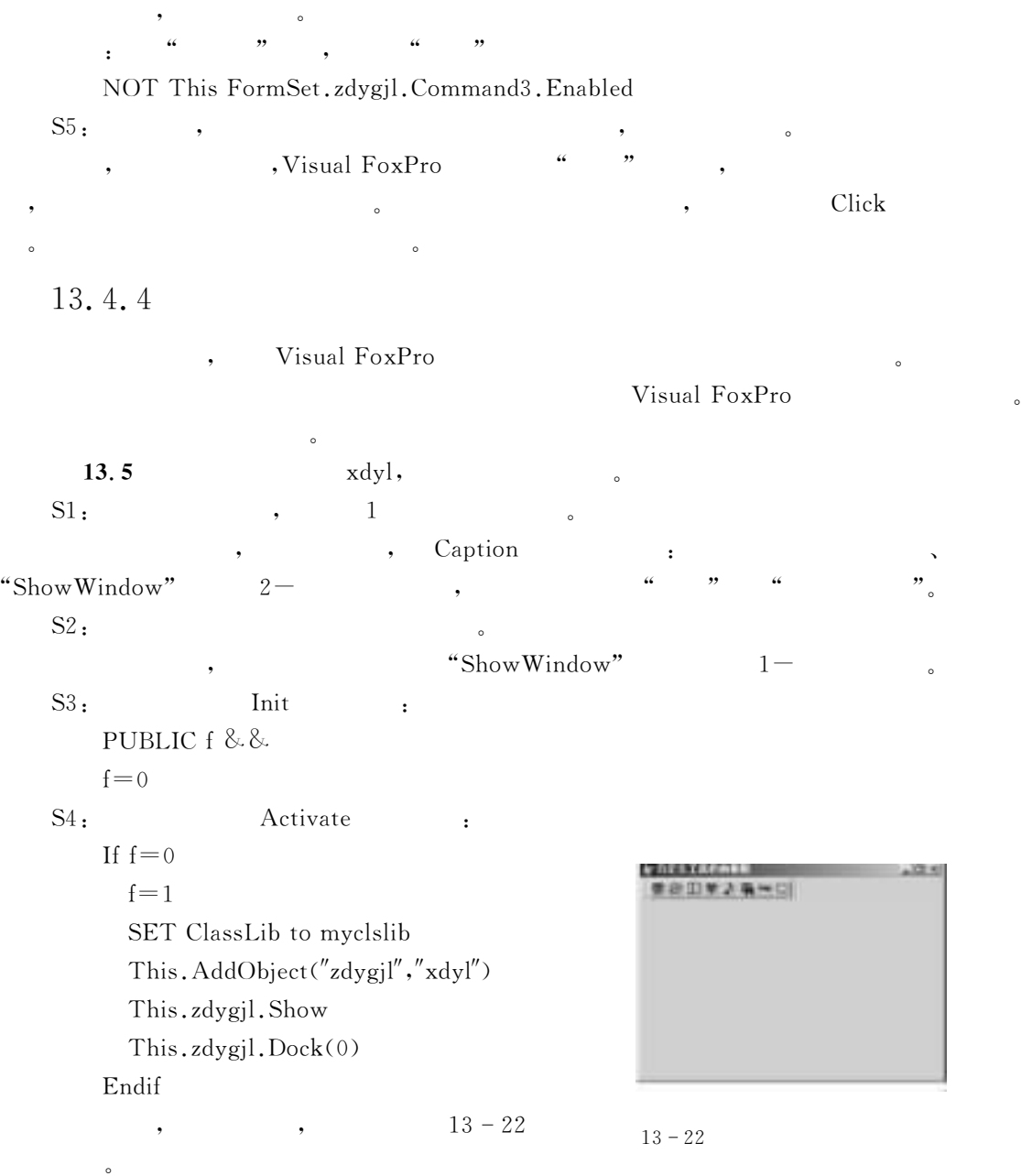

#### $13.5$  $5\,$

 $13.6$  $cd3.mnx,$  $S1:$ D4 4&为 了 方 便!将 原 有 菜 单&MKC-UJ) 及其所有与它有关的其他文件全部拷贝成& cd3.  $\ast$   $_{\circ}$ 

 $\mathcal{L}$
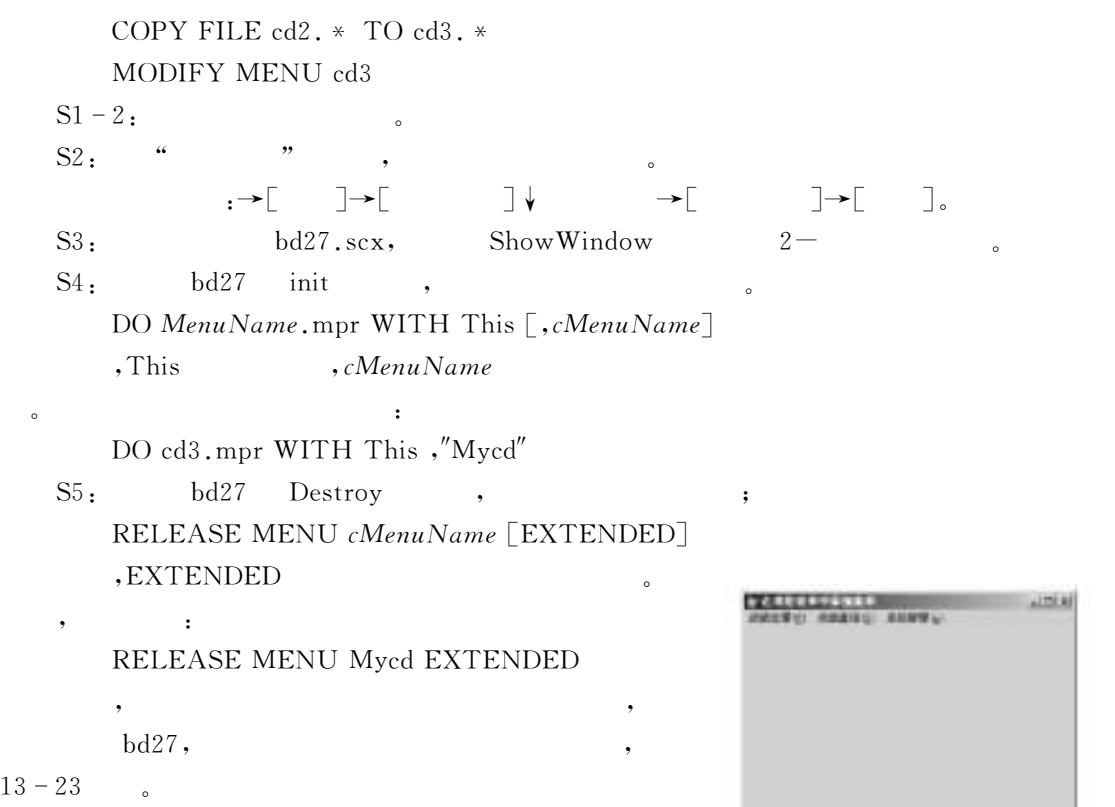

 $\,$  ,  $\,$  $\,$  ,  $\,$  $\overline{\phantom{a}}$ 

 $13 - 23$ 

# $13.6$

 $\bullet$ 

 $13$ 

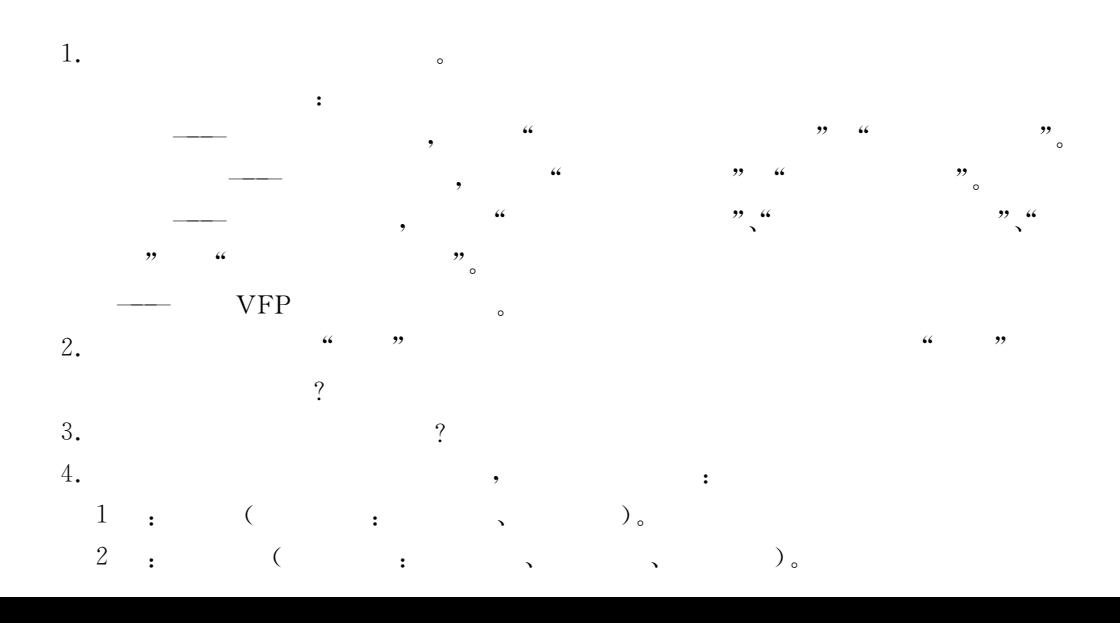

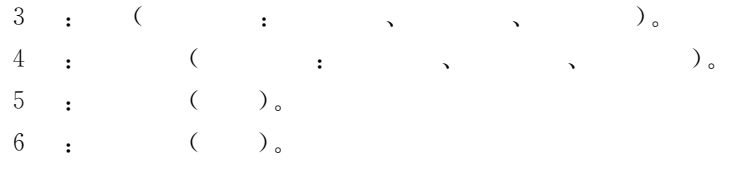

 $V$ isual FoxPro 9.0,

 $14.1$  Visual FoxPro 9.0

, Wisual FoxPro 9.0

发的顺利进行"在应用程序初步开发完成后!应对程序进行调试和各种严格的测试!以纠正程  $\circ$ 

此后应用系统进入使用%维护%改进期!这将贯穿于软件使用的整个生命历程"

 $\qquad \qquad ,$ 

14.1.1

Visual FoxPro 9.0 (a)  $\qquad \qquad$  ,  $\cdot$  (Top - Down) ——  $\frac{1}{\sqrt{3}}$  ,  $\frac{1}{\sqrt{3}}$  ,  $\frac{1}{\sqrt{3}}$  ,  $\frac{1}{\sqrt{3}}$  ,  $\frac{1}{\sqrt{3}}$  ,  $\frac{1}{\sqrt{3}}$  ,  $\frac{1}{\sqrt{3}}$  ,  $\frac{1}{\sqrt{3}}$  ,  $\frac{1}{\sqrt{3}}$  ,  $\frac{1}{\sqrt{3}}$  ,  $\frac{1}{\sqrt{3}}$  ,  $\frac{1}{\sqrt{3}}$  ,  $\frac{1}{\sqrt{3}}$  ,  $\frac{1}{\sqrt{3}}$  ,  $\frac{1}{\sqrt{3}}$ 别特定的数据库及其应用"  $\mathbf{B}_{\text{at}} = \text{C}_{\text{at}}(\text{Bottom} - \text{Up})$  $\,$  $\qquad \qquad \, ,\qquad \qquad \, ,\qquad \qquad \, ,$  $\mathbf{1}$ . 1978 10 (New Orleans) :  $(1)$  $\mathbf{R}$  , the sympath sympath of  $\mathbf{R}$  , the sympath sympath sympath sympath sympath sympath sympath sympath sympath sympath sympath sympath sympath sympath sympath sympath sympath sympath sympath sympath sympath symp  $\qquad \qquad \text{(DFD)}$  $(2)$  ( )  $, \qquad E - R$  $\,$  .  $\,$   $\,$  DMBS  $\,$  $(3)$   $($   $)$  $DBMS$  $\bullet$   $\bullet$   $\bullet$   $\bullet$   $\bullet$   $\bullet$   $\bullet$  $(4)$ 

 $\text{CDBMS}_{\lambda}$  ),

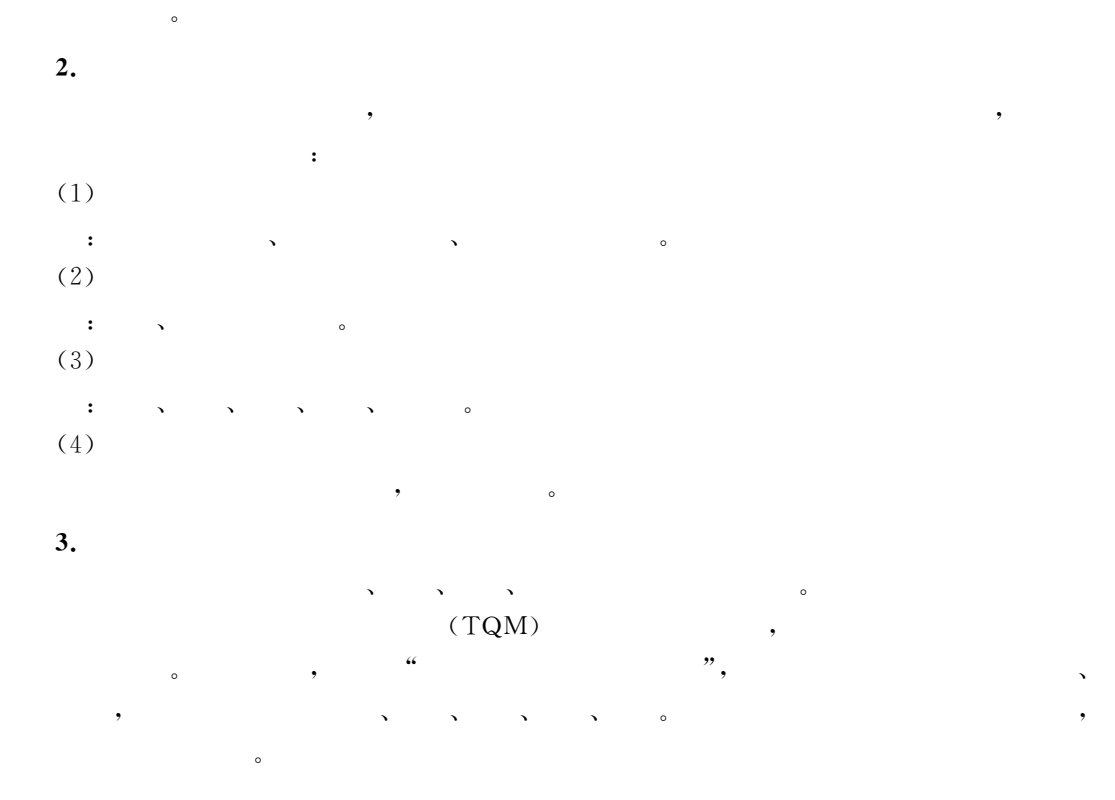

### 14.1.2

 $V$ isual FoxPro 9.0

, Visual FoxPro 9.0

 $\overline{\phantom{a}}$ 

 $\epsilon$ 

 $\mathcal{R}$  and  $\mathcal{R}$  and  $\mathcal{R}$  and  $\mathcal{R}$  and  $\mathcal{R}$  and  $\mathcal{R}$ 

 $\mathcal{E}$  , the contract of the contract of the contract of the contract of the contract of the contract of the contract of the contract of the contract of the contract of the contract of the contract of the contract of th

程序的开发过程"  $\,$ , 2  $\,$  $\sqrt{N}$  ,  $\sqrt{N}$  ,  $\sqrt{N}$  ,  $\sqrt{N}$  ,  $\sqrt{N}$  ,  $\sqrt{N}$  ,  $\sqrt{N}$ 

#### $14.2$  $\overline{2}$

### 14.2.1

 $\sim$ 

Visual FoxPro 9.0  $0$  ,  $\qquad \qquad \text{prg}$  ,  $\qquad \qquad \text{prg}$  $\blacksquare$ ,  $\blacksquare$  . The proposition of  $\blacksquare$ 

#### $\mathbf{1.}$

 ${\bf Visual FoxPro~9.0} \qquad \qquad {\bf SET}$  $\ddot{\phantom{a}}$ 

#### SET TALK OFF

量出错而影响整个程序的执行"

 $2.$ 

expediances are the public contract of the set of the set of the set of the set of the set of the set of the s

 $3.$ 

&

### DO mainmenu.mpr DO FORM start.scx

\*#控制事件循环

应用程序"

#### $\mathbf{R}$ "控制事件循环的命令是&

分别启动主菜单和开始表单"

READ EVENTS  $V$ isual FoxPro 9.0  $READ$  ${\small \begin{tabular}{ll} \bf \end{tabular} \begin{tabular}{ll} \bf \end{tabular} \begin{tabular}{ll} \bf \end{tabular} \begin{tabular}{ll} \bf \end{tabular} \begin{tabular}{ll} \bf \end{tabular} \begin{tabular}{ll} \bf \end{tabular} \end{tabular} \begin{tabular}{ll} \bf \end{tabular} \begin{tabular}{ll} \bf \end{tabular} \end{tabular} \begin{tabular}{ll} \bf \end{tabular} \begin{tabular}{ll} \bf \end{tabular} \begin{tabular}{ll} \bf \end{tabular} \end{tabular} \begin{tabular}{ll} \bf \end{tabular} \begin{tabular}{ll} \$  $\,$ , READ EVENTS

 $\bullet$ 初始化运行环境设置中无此命令!那么应用程序将返回到操作系统中!使用户无法交互地使用

 $\overline{R}$ 

 $\blacksquare$  $\sim$ 

主程序执行后紧接着就是用户界面的显示!表示此应用程序系统已经正式启动"用户界  $\sim$  and  $\sim$  and  $\sim$  and  $\sim$  and  $\sim$  and  $\sim$  and  $\sim$  and  $\sim$  and  $\sim$  and  $\sim$  and  $\sim$ !同时提供对用户合法性检验的操作"例如!在设置了应用程序的环境和全局变量之后!

DO FORM start.scx

#### READ EVENTS

果在主程序中执行了下面两条命令&

start 。

#### READ EVENTS

 $\blacksquare$ 

READ EVENTS

CLEAR EVENTS

 $\alpha$ 

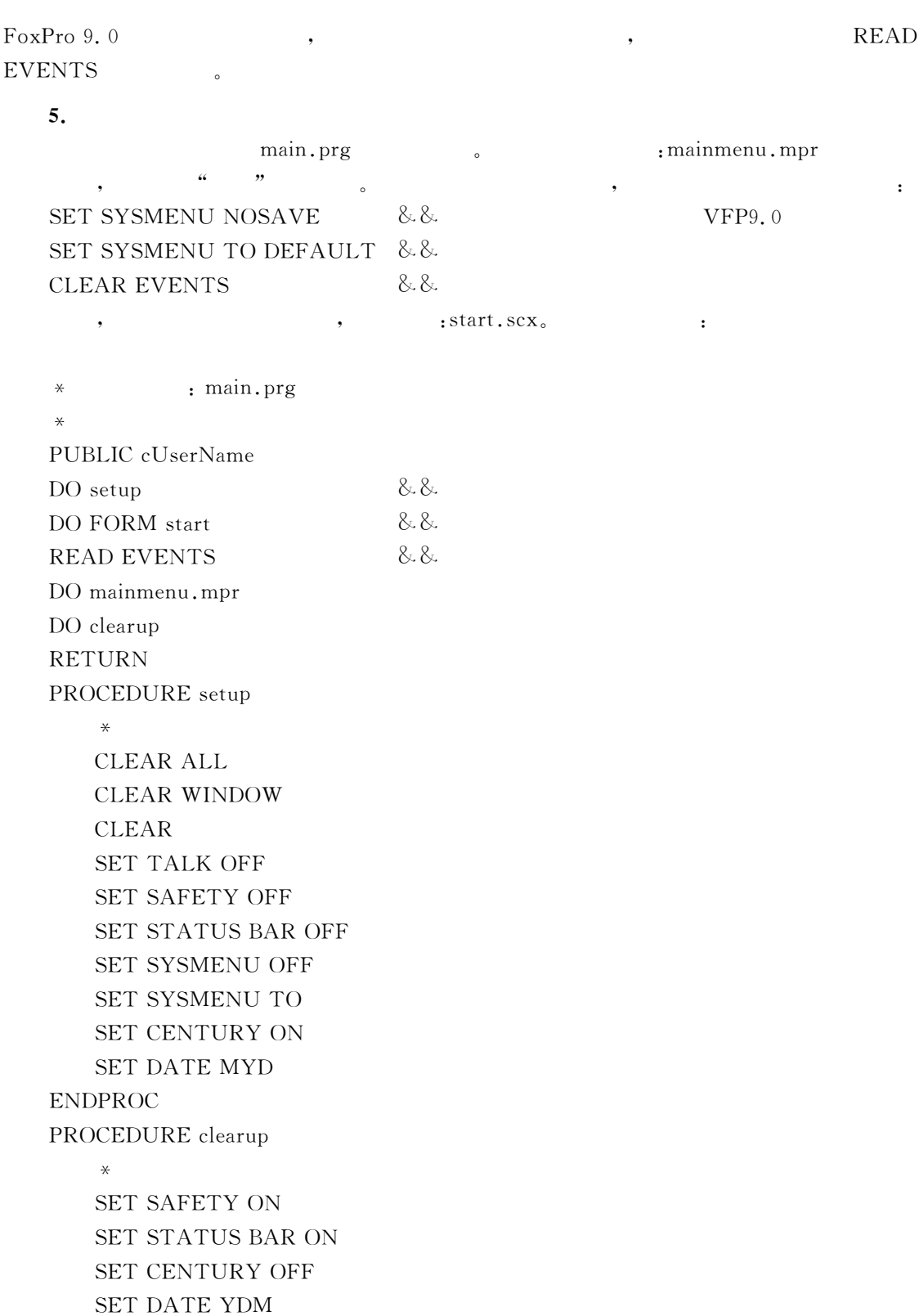

 $\star$ 

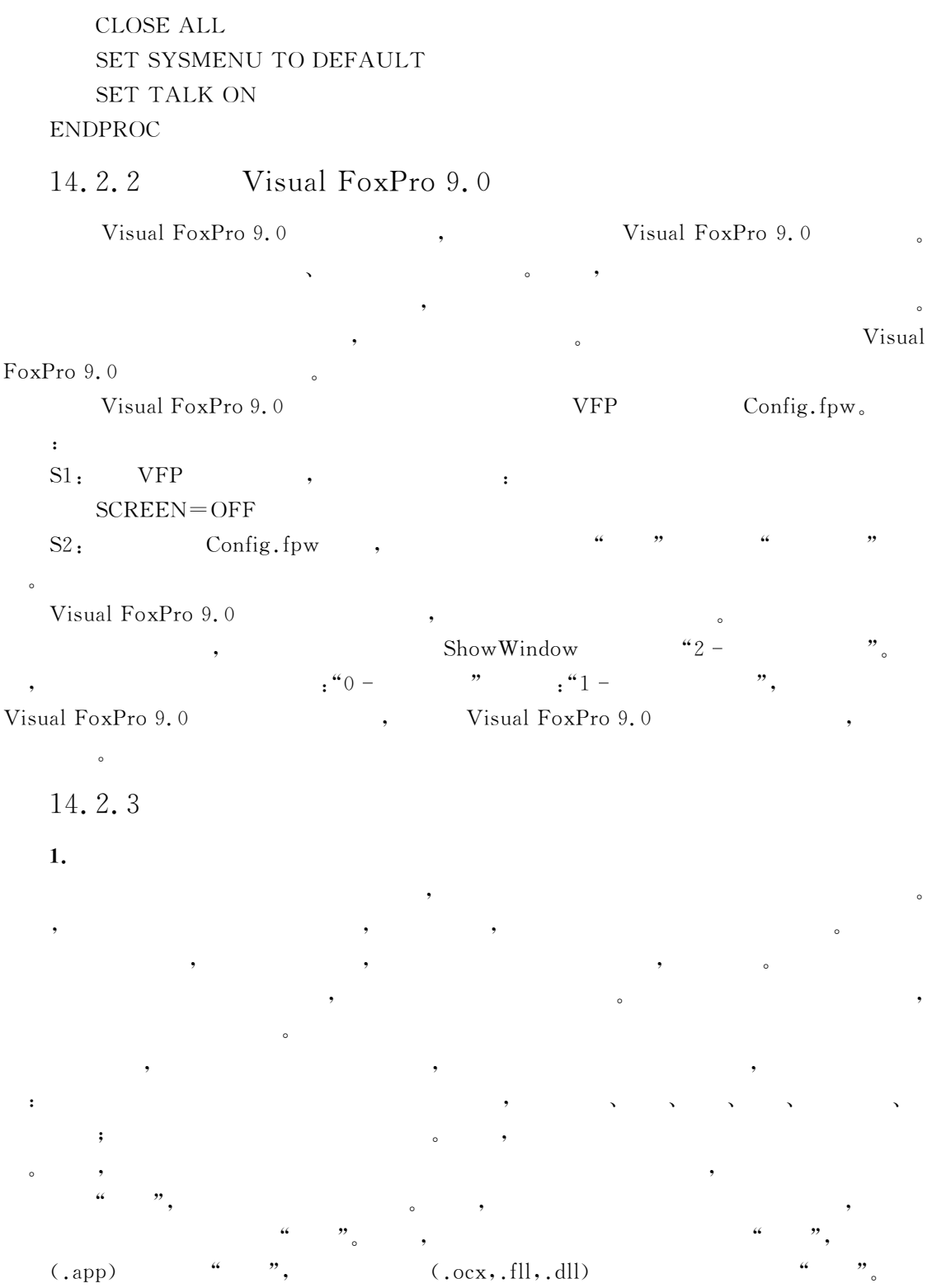

 $\blacksquare$ 

 $\bullet$ 

 $14 \overline{357}$ 

#项目信息\$对话框中!文件若用#[\$标注!表示包含!空表示为排除"

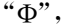

 $\alpha$  , the set of the " $\Phi$ ", the set of the " $\Phi$ " is the " $\Phi$ " is the set of the set of the set of the set of the set of the set of the set of the set of the set of the set of the set of the set of the set of the set o

 $2.$ 

件已被排除"

 $\mathcal{A}=\{a\}$ 击鼠标!打开快捷菜单!选择#包含\$即可"如图4S 4所示"

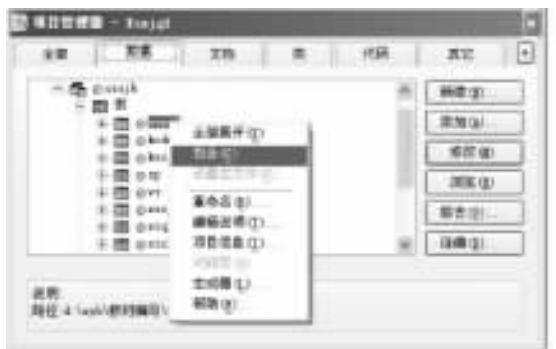

 $14 - 1$ 

 $\alpha$  and  $\beta$ 

 $3.$ 

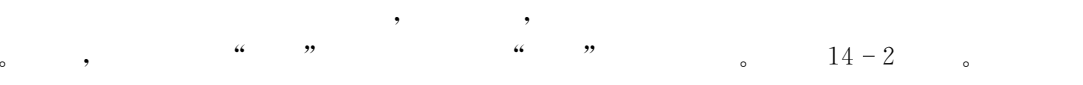

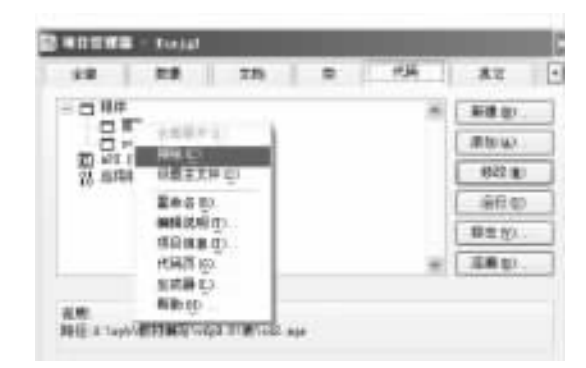

 $\frac{a}{\sqrt{2}}$  , which is the contract of the contract of the contract of the contract of the contract of the contract of the contract of the contract of the contract of the contract of the contract of the contract of the c

 $S1:$  " "  $\qquad \qquad$ 

 $14 - 2$ 

14.2.4

置步骤如下"

4 ", Visual FoxPro 9.0 ", ", "

 $\sim$   $\frac{a}{\sqrt{14-3}}$   $\sim$   $\frac{14-3}{\sqrt{14-3}}$ 

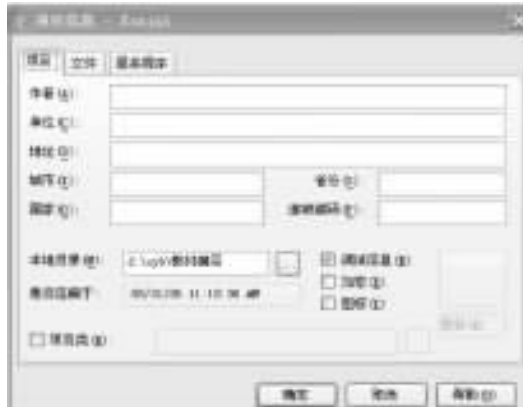

 $14 - 3$ 

DC&信息填写"#项目信息\$对话框包含三个选项卡!用户应分别填写其中的各选项的内 DC 4&填写#项目\$选项卡" 4S E 显示的是#项目\$选项卡的各种选项!用来设置与创 建人有关的信息!用户可根据情况予以填写" DC C&填写#文件\$选项卡"#文件\$选项卡如图4S S显示!用来设置文件的包含于排除" 无需赘述"

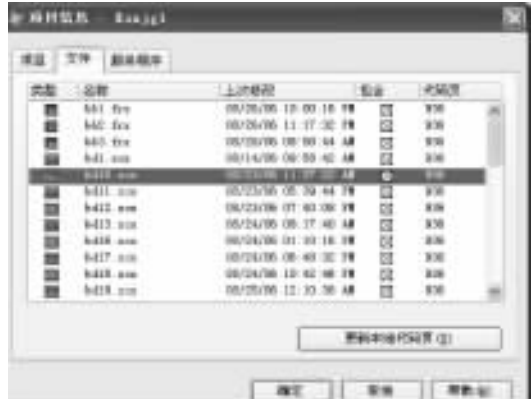

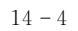

 $S2 - 3$ : " " "

14.2.5

 $\begin{array}{ccccc} \alpha & \alpha & \gamma & \gamma & \alpha & \gamma \end{array}$ 

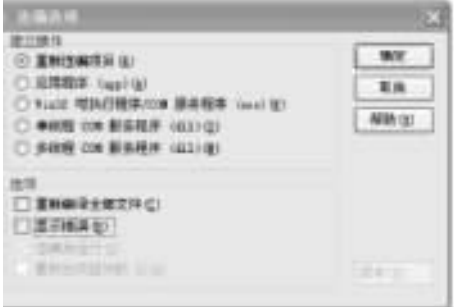

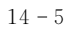

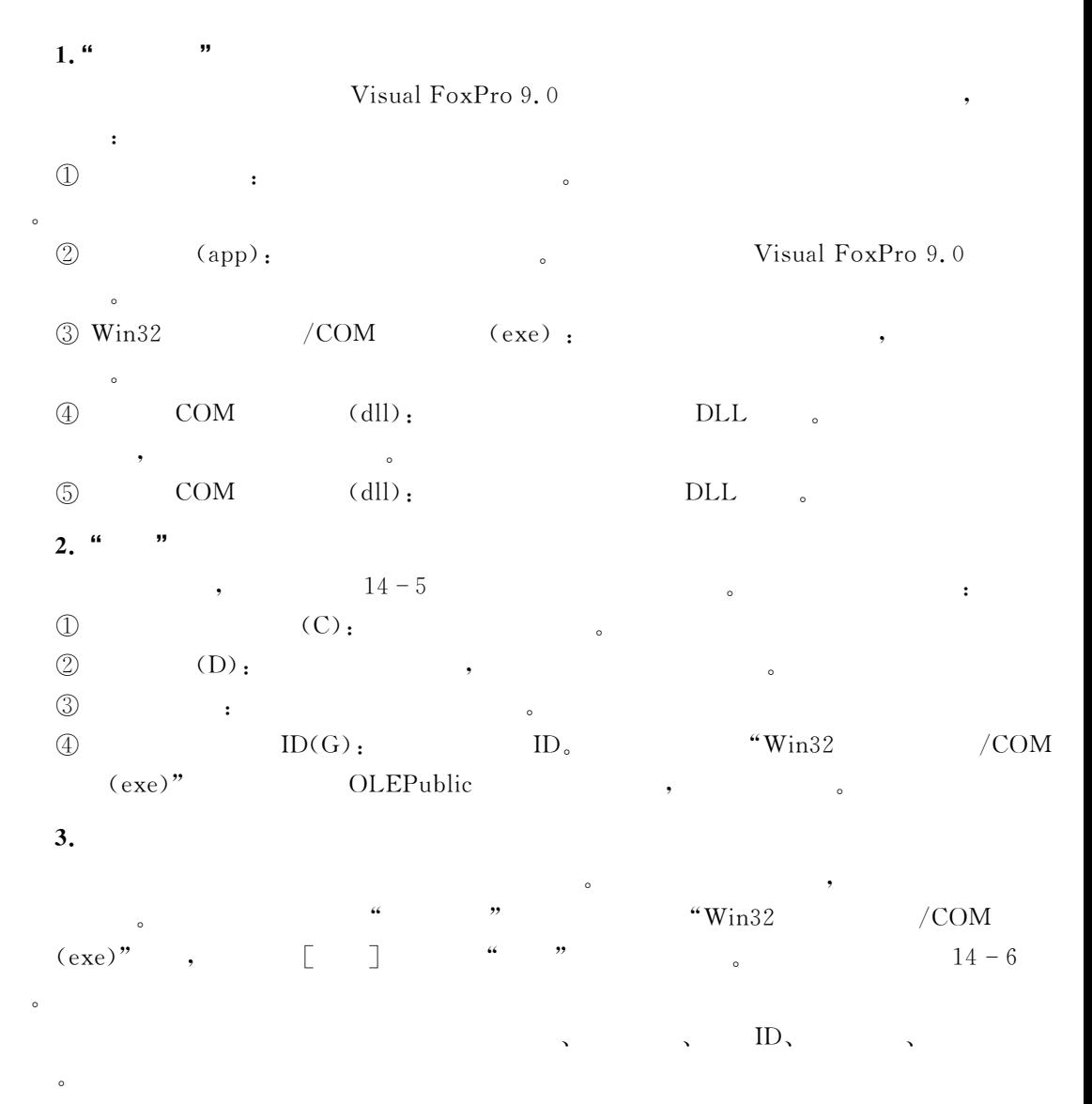

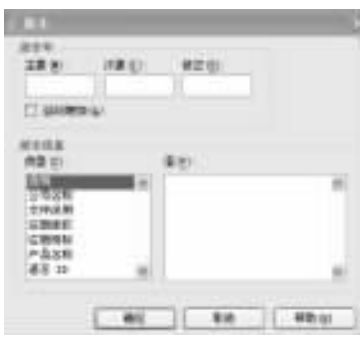

 $14 - 6$ 

 $\qquad \qquad \, ,\qquad \qquad \qquad \, ,\qquad \qquad \, \lbrack \qquad \, \rbrack \qquad \, ,\qquad \qquad \, .\qquad \, .$  $BULD$  ,

 $\bullet$  . The contract of the contract of the contract of the contract of the contract of the contract of the contract of the contract of the contract of the contract of the contract of the contract of the contract of the co

 $\mathcal{R}$  $\mathcal{A}$  , and the contract contract of  $\mathcal{A}$  , and the contract contract of  $\mathcal{A}$ 

 $\hspace{1.6cm}$ ,  $\hspace{1.6cm}$   $\hspace{1.6cm}$ ,  $\hspace{1.6cm}$   $\hspace{1.6cm}$ ,  $\hspace{1.6cm}$ 

 $:\mathsf{exe}, \mathsf{app}, \mathsf{dll}$  : BUILD APP APPFileName FROM ProjectName [RECOMPILE] BUILD EXE EXEFileName FROM ProjectName [RECOMPILE] BUILD DLL DLLFileName FROM ProjectName [RECOMPILE] ,  $xsxjgl. \,pi)x$  .  $exe''$ ,  $exe''$ BUILD EXE FROM xsxjgl

 $14.3$ 

应做好下面几方面的预备工作"

 $\bullet$ 

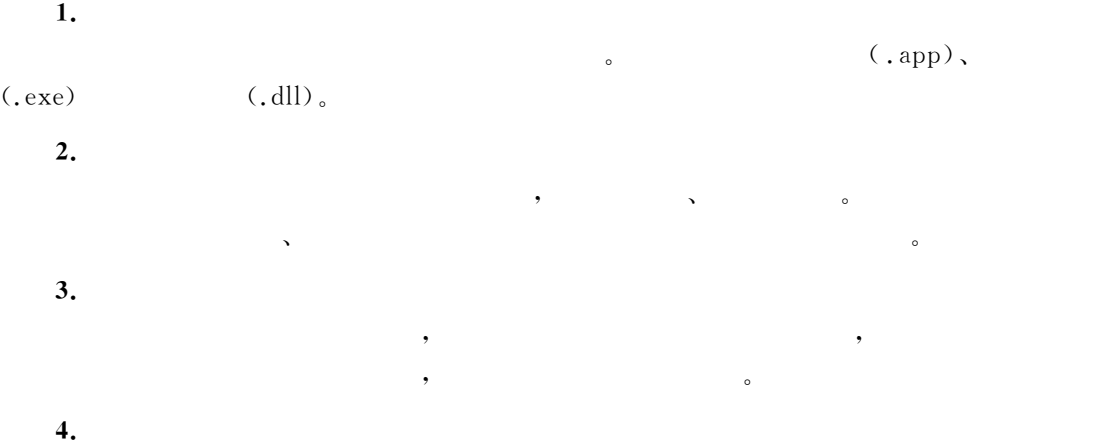

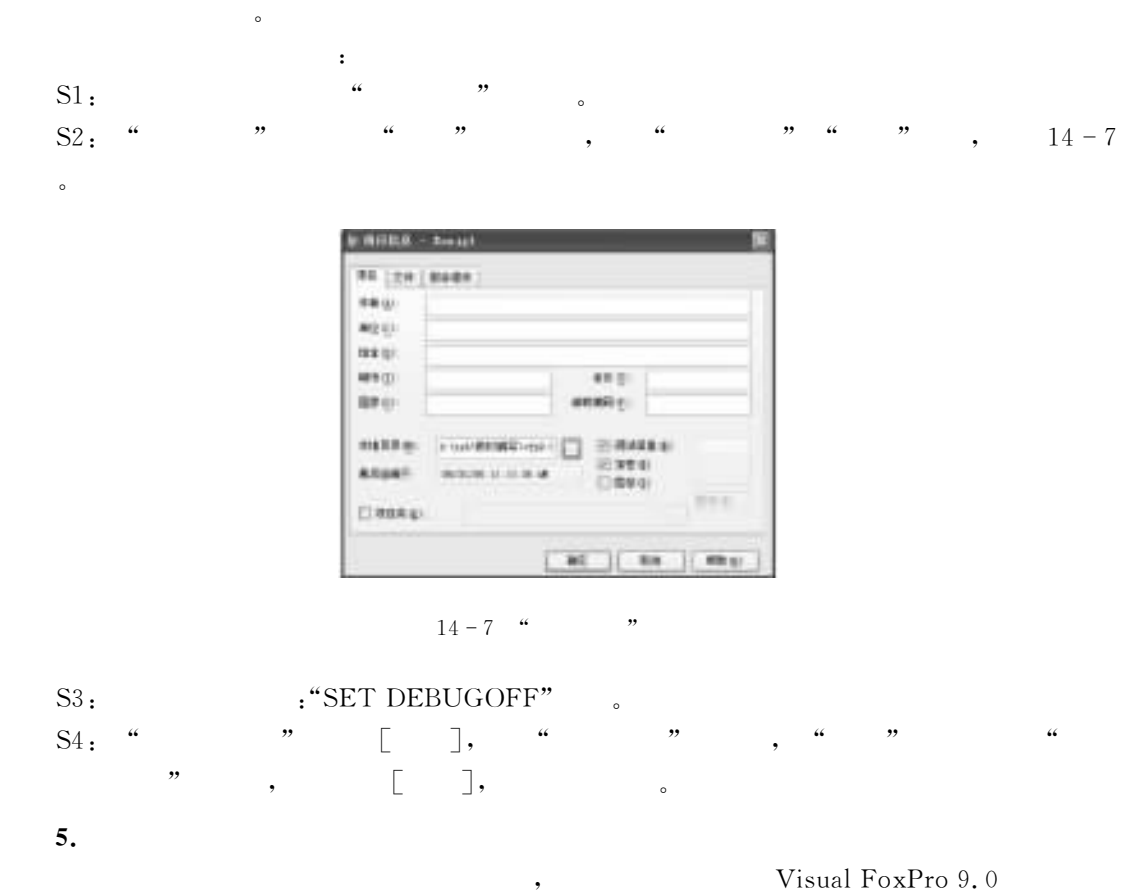

 $\bullet$  , and the properties of the properties of the properties of the properties of the properties of the properties of the properties of the properties of the properties of the properties of the properties of the properti  $S1:$   $16 \times 16$ ,  $32 \times 32$ ,  $16$  .

 $S2:$  " $"$  " $"$  " $"$  " $"$  " $"$  $^{\circ}$  $S3$ :  $\bullet$ 

 $\epsilon$ .

 $\blacksquare$ 

备发布时使用"

, and  $\lambda$  and  $\lambda$  and  $\lambda$  and  $\lambda$  and  $\lambda$  and  $\lambda$  and  $\lambda$  and  $\lambda$  and  $\lambda$  $\textcircled{1}$  Visual FoxPro 9.0  $\qquad \qquad \bullet$  .  $\qquad \qquad \bullet$  . Visual FoxPro 9.0  $Visual FoxPro 9.0$ C:\Program Files\Common Files\Microsoft Shared\VFP ...

 $\bullet$ 

"然而!实际上应该提供给用户的仅是可执行程序和数据库等相关的文件"因此!在连编完  $\zeta$ 

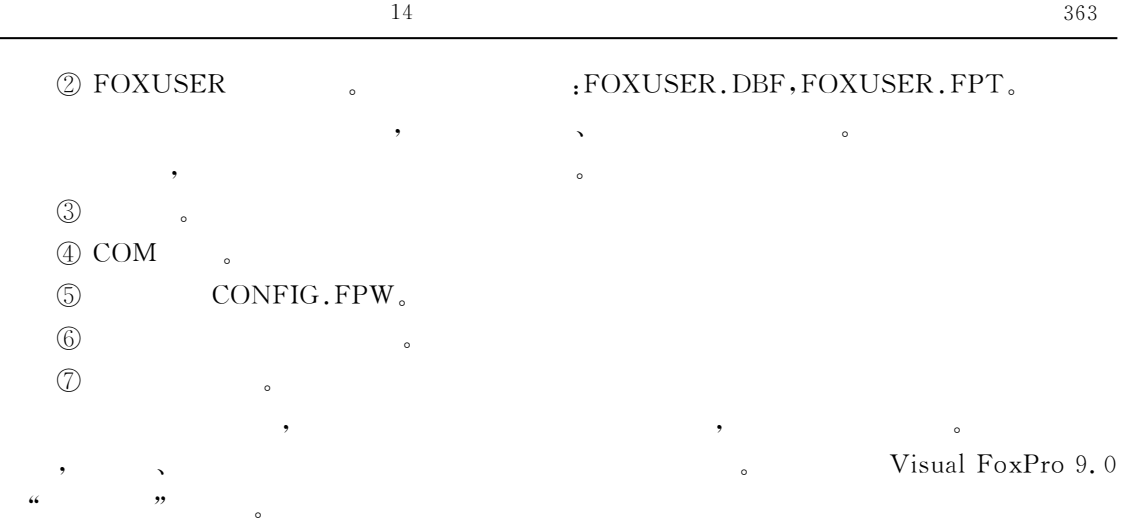

## $14.4$

'选择题 4-下列文件中!不能用来作为项目的主文件是'!!(" (a)  $\langle A \rangle$ , prg (b)  $\langle B \rangle$  (c) (c)  $\langle D \rangle$ 2. Visual FoxPro $,$   $($   $)$   $,$ A).exe B).dll C).app D).txt  $\frac{1}{2}$ .  $\frac{1}{2}$   $\frac{1}{2}$   $\mathbf{A}$ )  $\bf B$ )  $\Gamma$  (b)  $D$ )  $\qquad \qquad$  . txt 4. Visual FoxPro (a)  $(A)$  $\n B)$  , :(初始化环境%显示用户初始界面%控制事件循环 7(初始化环境%显示用户初始界面%控制事件循环%退出时恢复环境 '填空题 4- !"#\$%&'()\*+(中隐藏了 !"#\$%&'()\*+(主窗口后可以作为主窗口的表单的 Dd('\_ @"JK(' 属性值为 " 2. Visual FoxPro 语句"  $\frac{a}{2}$ ,  $\frac{a}{2}$ ,  $\frac{a}{2}$ ,  $\frac{b}{2}$ ,  $\frac{c}{2}$ ,  $\frac{a}{2}$ ,  $\frac{b}{2}$ ,  $\frac{a}{2}$ ,  $\frac{b}{2}$ ,  $\frac{a}{2}$ ,  $\frac{b}{2}$ ,  $\frac{a}{2}$ ,  $\frac{b}{2}$ ,  $\frac{a}{2}$ ,  $\frac{b}{2}$ ,  $\frac{a}{2}$ ,  $\frac{b}{2}$ ,  $\frac{a}{2}$ ,  $\frac{b}{2}$ ,  $\frac{a}{2}$ ,

 $\frac{1}{2}$   $\frac{1}{2}$   $\frac{1}{2}$ 

#### FOXUSER

### ,  $\hspace{1.6cm}$   $\hspace{1.6cm}$   $\hspace$

, which is the set of the set of the set of the set of the set of the set of the set of the set of the set of the set of the set of the set of the set of the set of the set of the set of the set of the set of the set of t  $"$ ,  $VFP$ 

但仅有这样的讲授!学生获得的知识将是支离破碎的!只有通过对实际应用系统的开发研制!

#### $15.1$  $\mathbf 1$

 $\bullet$  and  $\bullet$  and  $\bullet$   $\sim$  0.  $\sim$  0.  $\sim$  0.  $\sim$  0.  $\sim$  0.  $\sim$  0.000  $\sim$  0.000  $\sim$  0.000  $\sim$  0.000  $\sim$  0.000  $\sim$  0.000  $\sim$  0.000  $\sim$  0.000  $\sim$  0.000  $\sim$  0.000  $\sim$  0.000  $\sim$  0.000  $\sim$  0.000  $\sim$  0.000  $\sim$  0.000  $\sim$  0.000  $\sim$   $\blacksquare$ 提出对应用系统的要求"解决系统开发#做什么\$%#怎样做\$的问题!为抽象系统功能作好了准  $\alpha$  , the set of the set of the set of the set of the set of the set of the set of the set of the set of the set of the set of the set of the set of the set of the set of the set of the set of the set of the set of the s 了解需求分析"

### $15.1.1$

4-学生基本情况表'学号%姓名%性别%出生日期%政治面貌%应往届生%家庭住址%奖惩情 %照片("  $2.$  (  $\longrightarrow$   $\longrightarrow$   $\longrightarrow$   $\longrightarrow$  $3.$  (  $\qquad \qquad \cdots$ ).

 $\frac{1}{2}$ ,  $\left(\begin{array}{ccc} \frac{1}{2} & \frac{1}{2} &$ 

### 15.1.2

 $1.$  ( )  $2.$  (  $\sqrt{n}$  ), and  $\sqrt{n}$ 

$$
= \frac{\sum_{i=1}^{n} (i \times i)}{\sum_{i=1}^{n} i}
$$

 $(1)$  n

'C(智育排名按成绩合计由高到低降序排序!当成绩合计相等者!排名次也相同"

 $\mathbf{S}.\tag{3.3}$ 

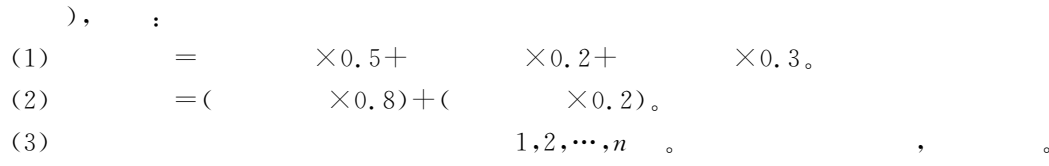

### $15.2$

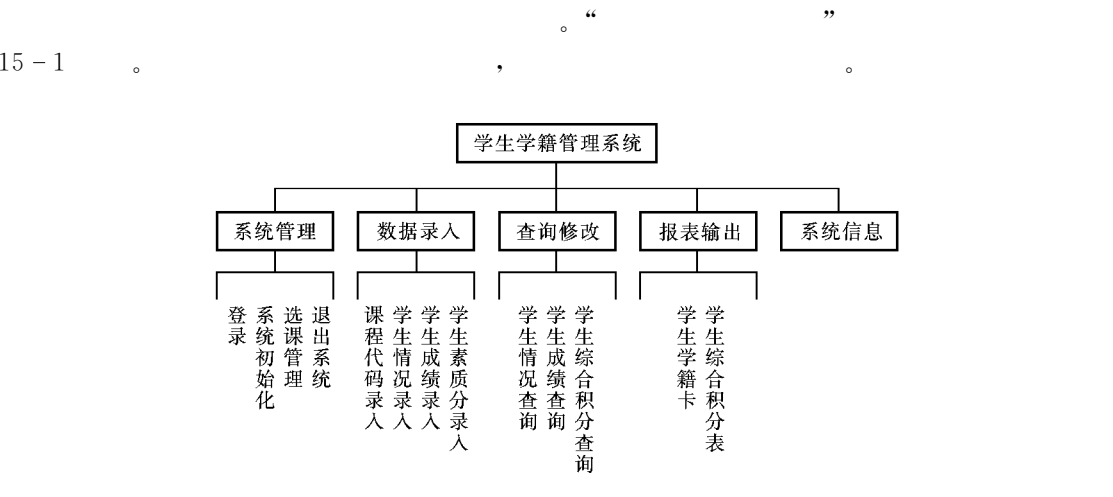

 $15 - 1$ 

#### $15.3$  $3$

 $C:\xsxi]$  xt $\ddot{o}$ 

 $\mathbf{Table}$  , the matrix is in the system of  $\mathbf{r}$  is in the system of  $\mathbf{r}$  is in the system of  $\mathbf{r}$ 

!所以该表以自由表的形式出现在项目文件中"为了便于让读者了解整个系统的开发情况!  $15 - 1$   $15 - 11$ 

(Database

 $15 - 1$  (  $;xsqkb.dbf)$ 

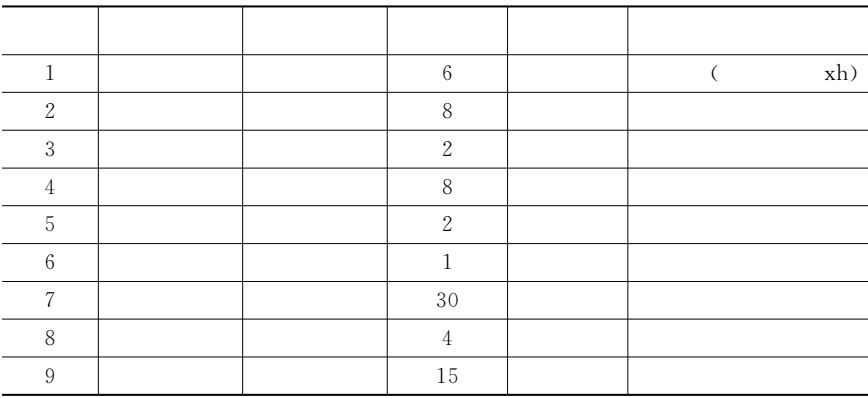

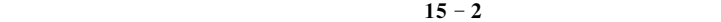

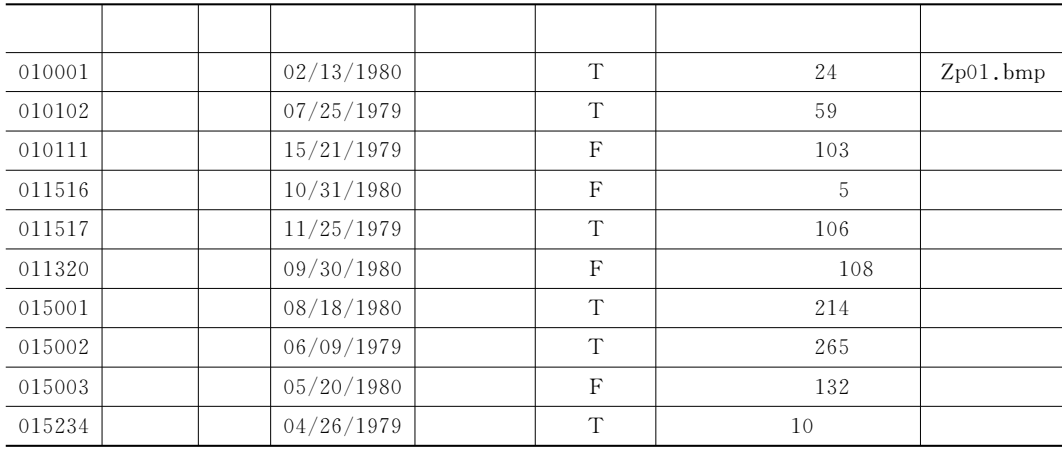

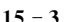

 $(kcdmb, dbf)$ 

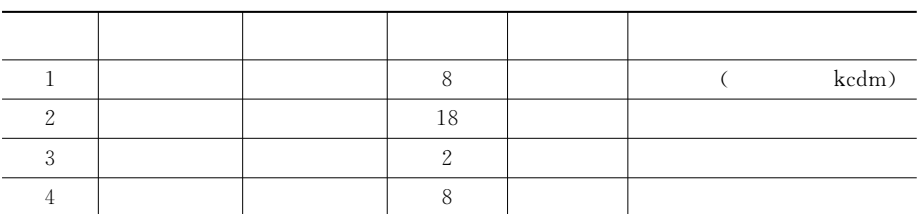

!! &照片字段中存放的不是图片!而是照片图片的文件名及扩展名"具体图片文件存入在特定文件夹下"

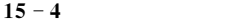

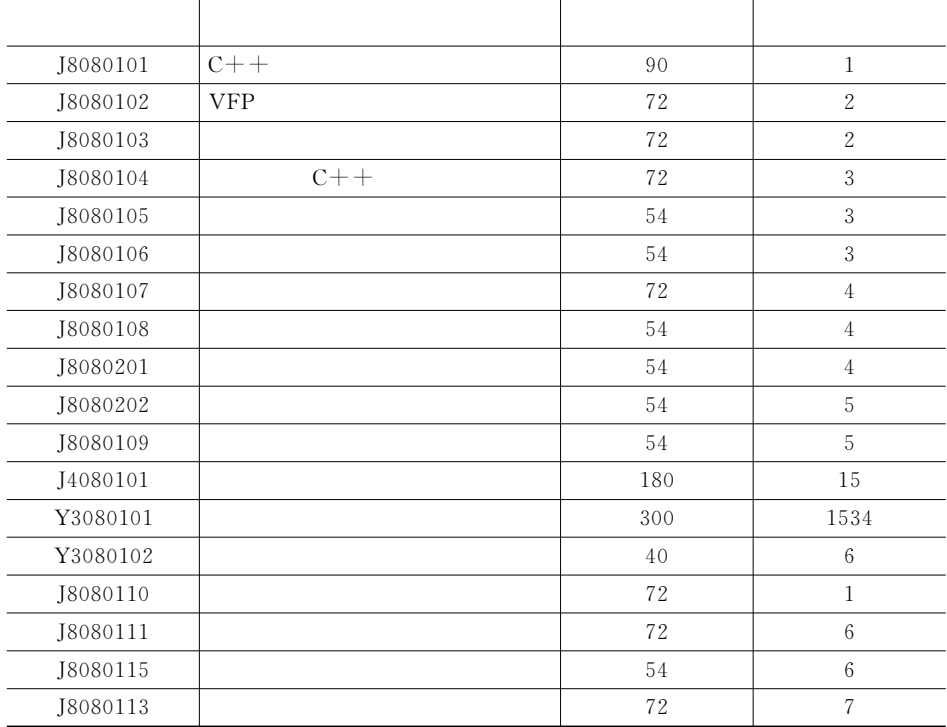

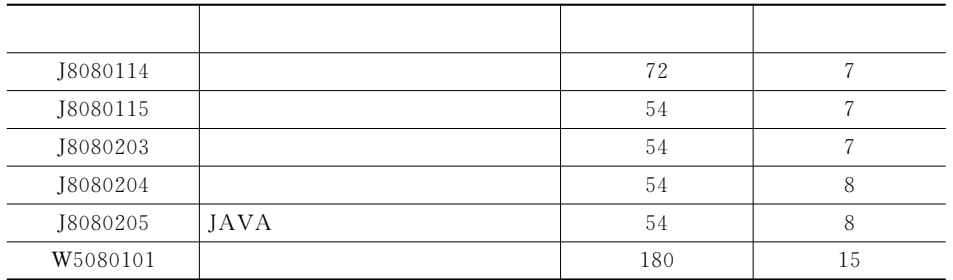

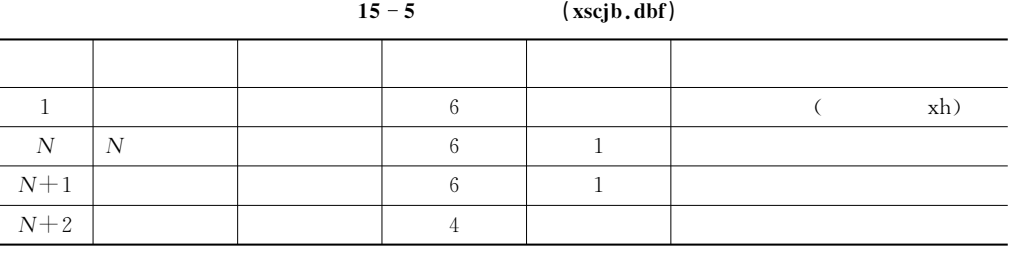

 $15 - 6$  (, , )

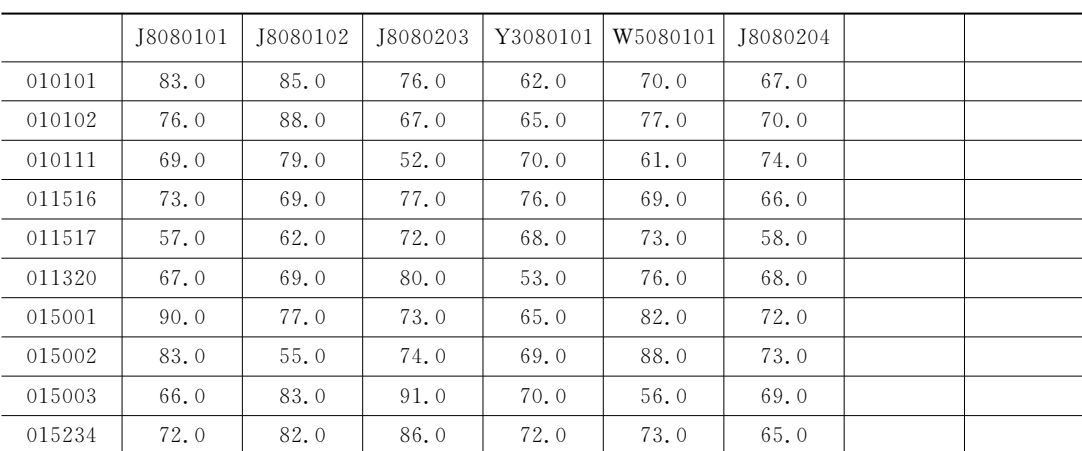

 $15 - 7$  (xszhjfb.dbf)

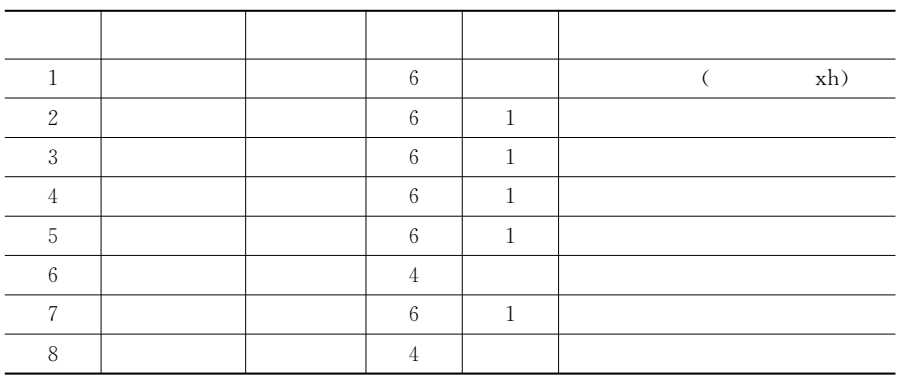

| 010001 | 89.0 | 90.0 | 76.0 | 0.0  | $\Omega$ | 0.0 | $\mathbf{0}$ |
|--------|------|------|------|------|----------|-----|--------------|
| 010102 | 90.0 | 91.0 | 88.0 | 0.0  | $\Omega$ | 0.0 | $\mathbf{0}$ |
| 010111 | 87.0 | 79.0 | 95.0 | 0.0  | $\Omega$ | 0.0 | $\Omega$     |
| 011516 | 76.0 | 85.0 | 79.0 | 0.0  | $\Omega$ | 0.0 | $\mathbf{0}$ |
| 011517 | 92.0 | 88.0 | 91.0 | 0.0  | $\Omega$ | 0.0 | $\mathbf{0}$ |
| 011320 | 96.0 | 85.0 | 79.0 | 0.0  | $\Omega$ | 0.0 | $\mathbf{0}$ |
| 015001 | 87.0 | 91.0 | 85.0 | 0.0  | $\Omega$ | 0.0 | $\Omega$     |
| 015002 | 85.0 | 79.0 | 84.0 | 0.0  | $\Omega$ | 0.0 | $\mathbf{0}$ |
| 015003 | 90.0 | 87.0 | 90.0 | 0, 0 | $\Omega$ | 0.0 | $\mathbf{0}$ |
| 015234 | 96.0 | 88.0 | 92.0 | 0.0  | $\Omega$ | 0.0 | $\mathbf{0}$ |

 $15 - 8$ 

 $15 - 9$  (czy.dbf)

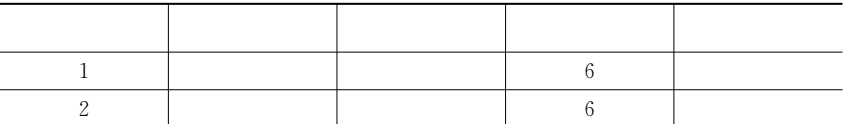

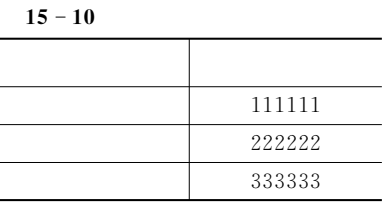

l.

 $15 - 11$  (dbfstr.dbf)

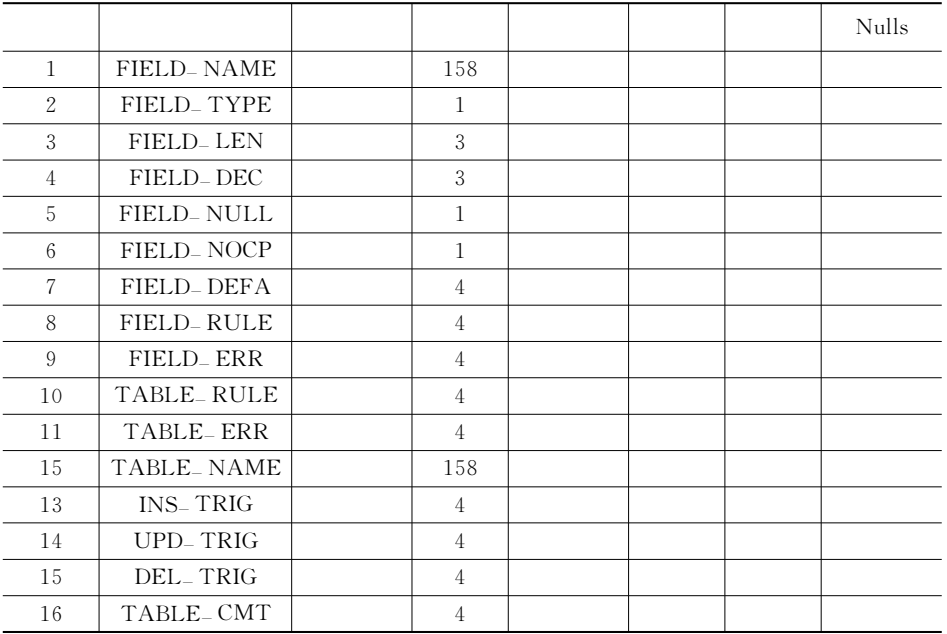

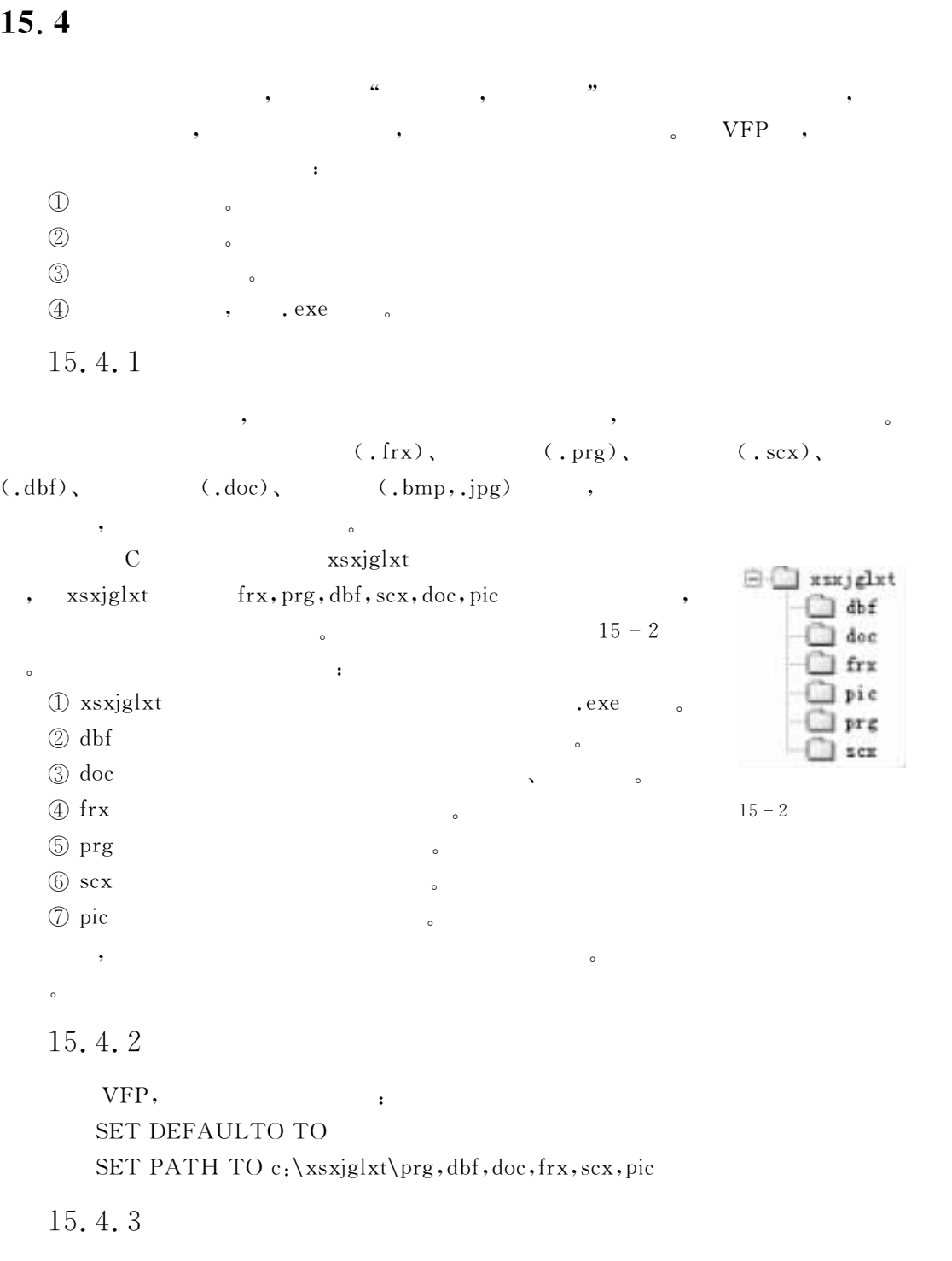

 $\mathcal{N} = \mathcal{N} = \mathcal$ 

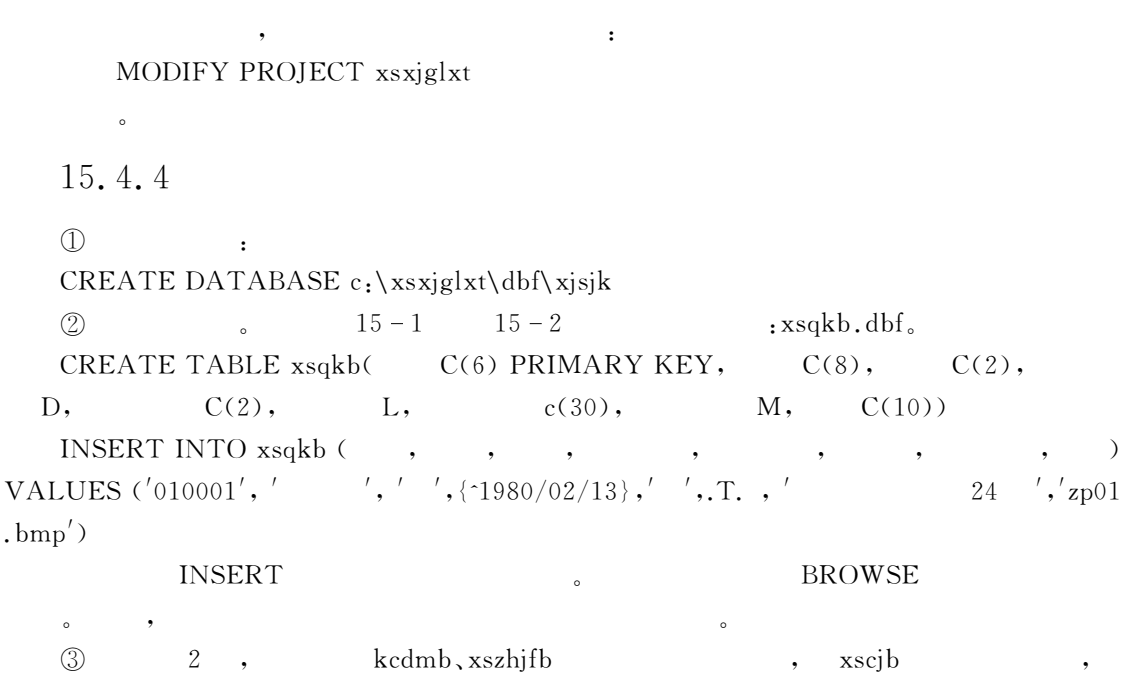

 $\overline{\phantom{a}}$ 

% COPY STRUCTURE EXTENDED TO dbf\dbfstr

 $\alpha$ 

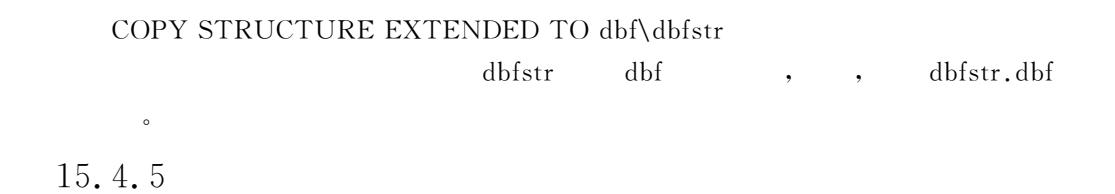

S1:CREATE MENU cd.  $\text{SI}: \text{CREATE} \text{ MENU} \text{cd.}$ <br>  $\text{S2}: \qquad \qquad \text{S2}: \qquad \qquad \text{S3} \qquad \text{S4}$ 

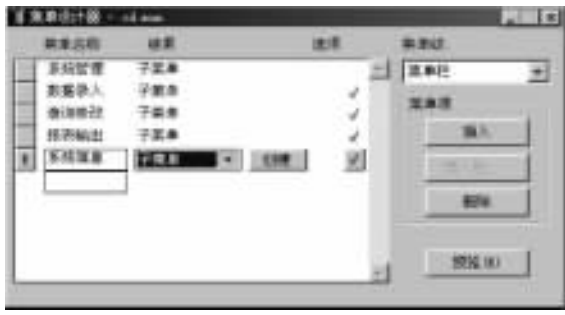

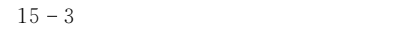

 $S3:$  ( ): " ", " ", 编辑画面!按系统功能构成中的内容输入第二级菜单!完成后结果如图4O S所示"在各个菜

 $($  "do form"  $)$ ,  $($  "do  $\alpha$ "),  $($  " $)$   $($  " $)$   $($  " $)$   $)$   $($ 

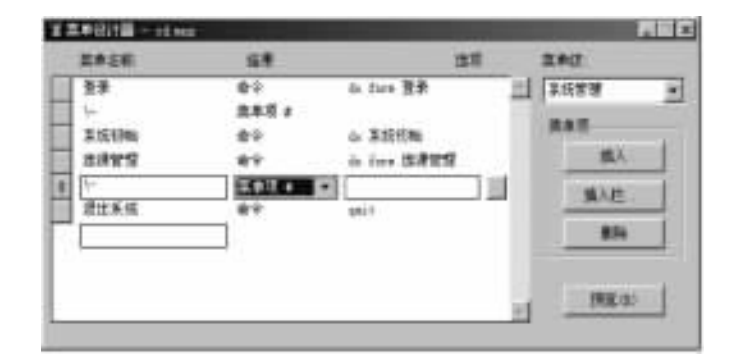

 $15 - 4$ 

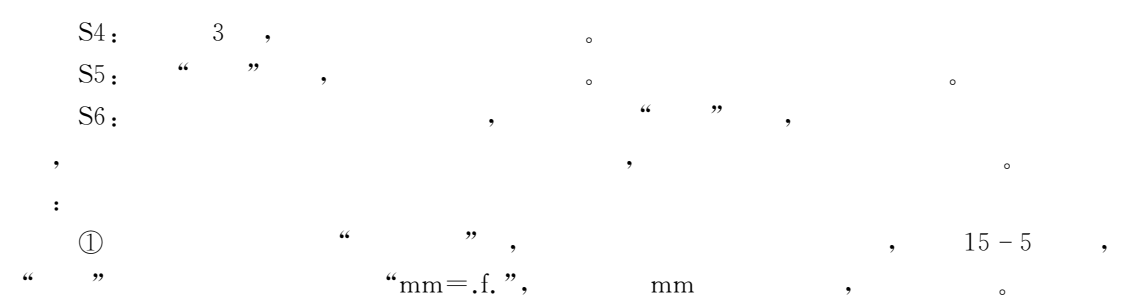

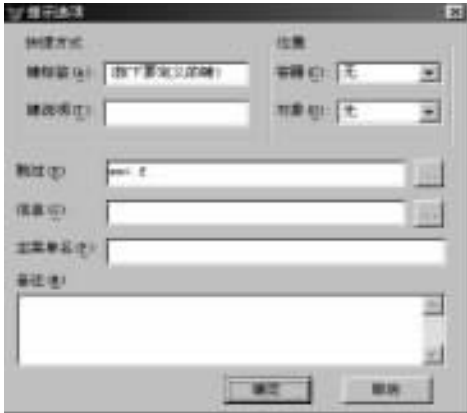

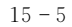

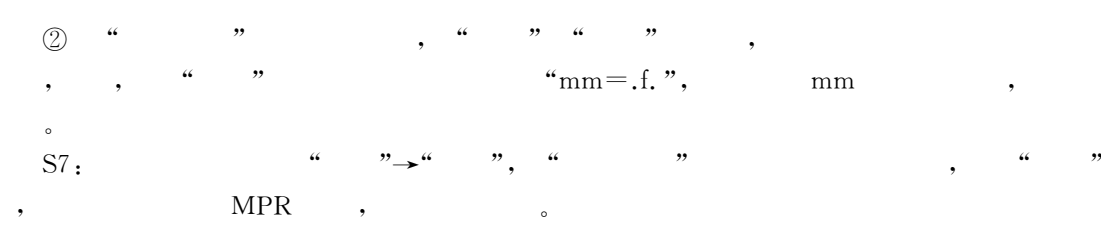

 $15.4.6$ 

 $\circ$ 

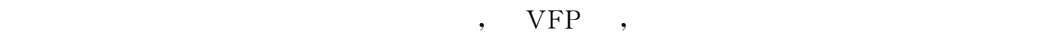

e the set of the set of the set of the set of the set of the set of the set of the set of the set of the set of the set of the set of the set of the set of the set of the set of the set of the set of the set of the set of

main.prg, :  $*$  : main.prg  $\star$ PUBLIC mm  $8.8$ ON SHUTDOWN QUIT 76#2H\$/ WW 调用环境设置子程序 READ EVENTS & & DO FORM strat & & DO clearup **RETURN** PROCEDURE setup  $\mathcal{H}$ CLEAR ALL CLEAR WINDOW  $CLEAR$ SET TALK OFF SET SAFETY OFF SET STATUS BAR OFF SET SYSMENU OFF SET SYSMENU TO SET CENTURY ON SET DATE MYD  $\_$  SCREEN. WindowState  $=$  2  $\angle$  SCREEN. Caption=" $\angle$ " ENDPROC PROCEDURE clearup  $\star$ SET SAFETY ON SET STATUS BAR ON SET CENTURY OFF SET DATE YDM  $\star$ CLOSE ALL SET SYSMENU TO DEFAULT

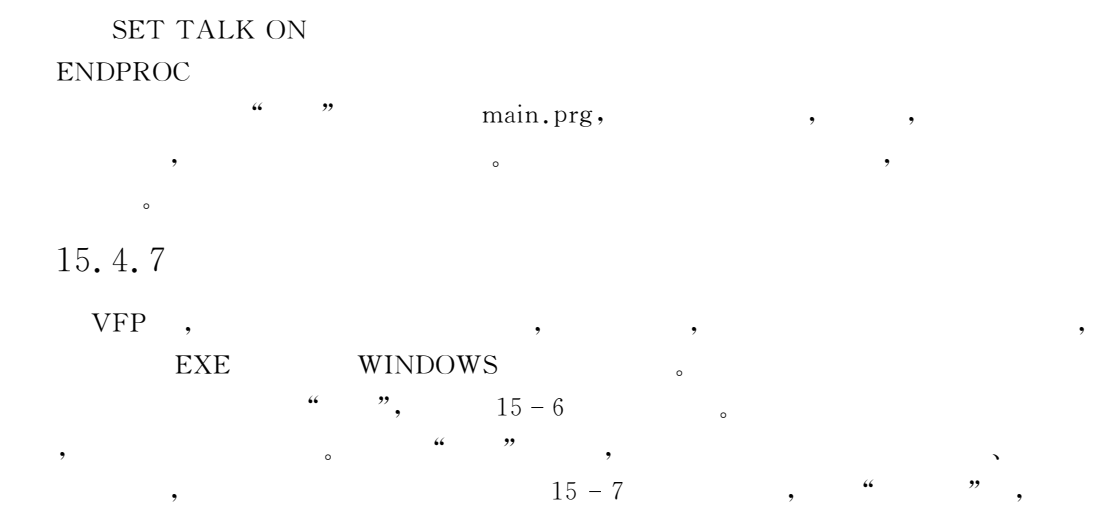

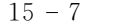

xsxjglxt.exe .

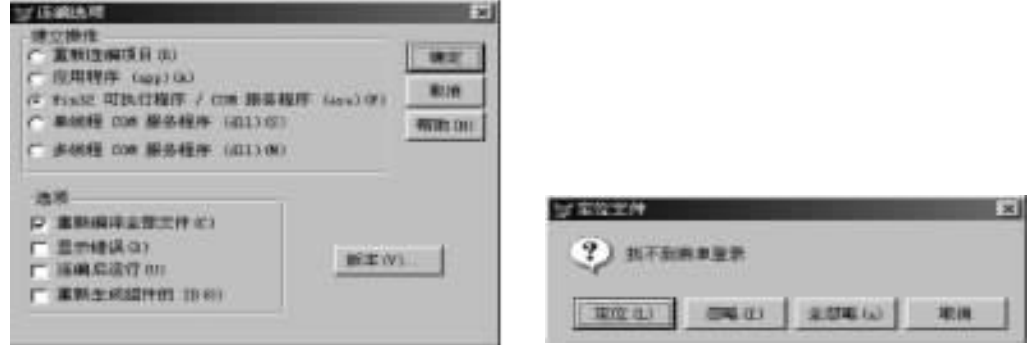

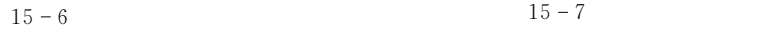

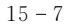

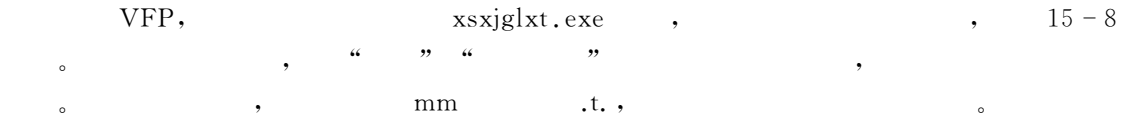

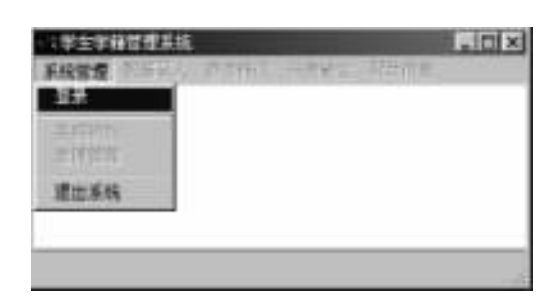

 $\bullet$ 

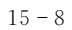

 $\zeta$ 

 $\bullet$  , we are the set of the set of the set of the set of the set of the set of the set of the set of the set of the set of the set of the set of the set of the set of the set of the set of the set of the set of the set o

 $15.5$ 

 $15.2$  , 码设计"为了便于介绍!每一个表单均先给出结果!再介绍其制作过程和其中每一个对象被修  $\alpha$ 

### $15.5.1$

1.

 $15 - 9$ 

 $\lambda$ 

, ezy.dbf .

 $(1)$  Init

with this

```
.alwaysontop=.t.
: autocenter=, t.
```
.borderstyle=2

```
: caption=""
```

```
.maxbutton=.f.
```
.minbutton=.f.

endwith

```
(2) Click
```

```
IF ALLTRIM(thisform.text1.value)=czy.
```
 $\overline{\phantom{a}}$ 

 $mm = .t.$  & &

ELSE

 $=$ MESSAGEBOX(" $\qquad$ '',0+16,"')  $\overline{\text{QUIT}}$ 

, the contract of the contract of the contract of the contract of the contract of the contract of the contract of the contract of the contract of the contract of the contract of the contract of the contract of the contrac

 $\blacksquare$ 

 $\overline{\phantom{a}}$ 

 $\lambda$ %学生成绩表和学生综合积分表"由于不涉及到界面!所以直接在程序代码中完成"程序文

ENDIF

Thisform.Release

 $2.$ 

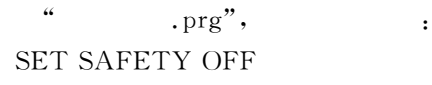

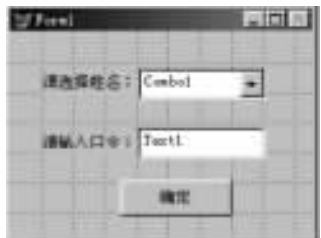

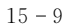

```
CLOSE ALL
  msg = " \sqrt{4} ;
     CHR(10) +'' | \gamma''IF MESSAGEBOX(msg, 4+32+256," ")=7
     RETURN
  ELSE
     \text{usedbf}("xsqkb") 8.8. USEDBF
     ZAP
     usedbf("kcdmb")
     ZAPusedbf("xscjb")ZAP
     usedbf("xszhjfb")
     ZAP
  ENDIF
  = messagebox("\qquad \qquad !", 0+64,"")
  RETURN
  FUNCTION usedbf
     LPARAMETERS dbf<sub>-name</sub>
     IF NOT USED (dbf_name) & & USED
                        \&\& \qquad. T.,
        SELECT 0
        use (dbf<sub>-name)</sub> EXCLUSIVE
     ENDIF
  ENDFUNC
  3.\bullet\frac{42}{2}",
  表单设计思路为&
  \circled{1}dbfstr.dbf , ,
  usedbf('dbfstr')ZAPAPPEND BLANK
  REPLACE FIELD-NAME with " . FIELD-TYPE with "c", FIELD-LEN with 6
  usedbf('kcdmh'')SCAN FOR "2" $
     SELECT dbfstr
     APPEND blank
```
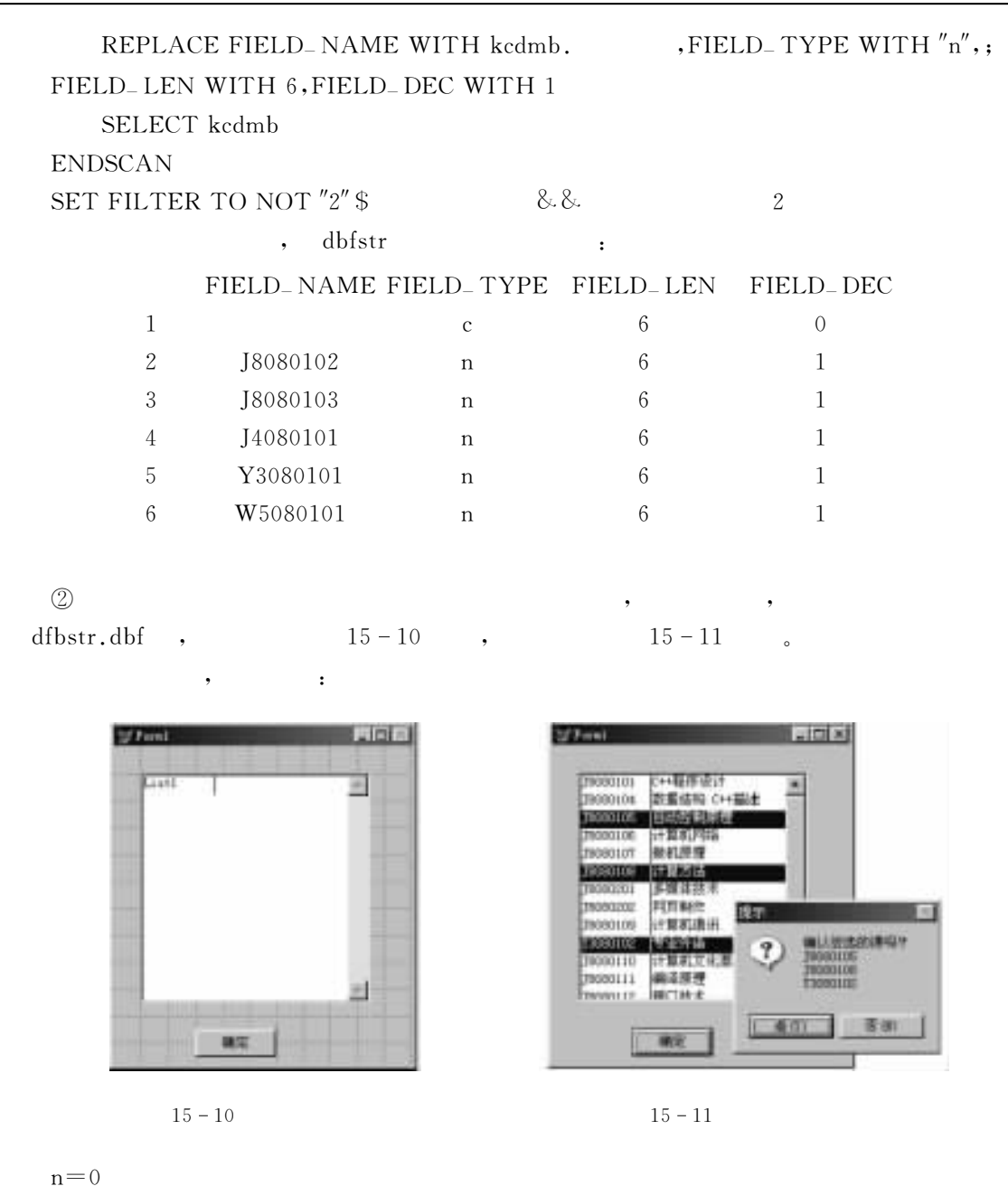

 $x = m$  & & m=thisform.list1.listcount FOR  $i=1$  TO m IF thisform list1, selected $(i) = t$ .  $n = n + 1$ IF  $n \leq 3$  $x=x+thisform, list1, list(i)+chr(10)+chr(13)$  $ELSE$ 

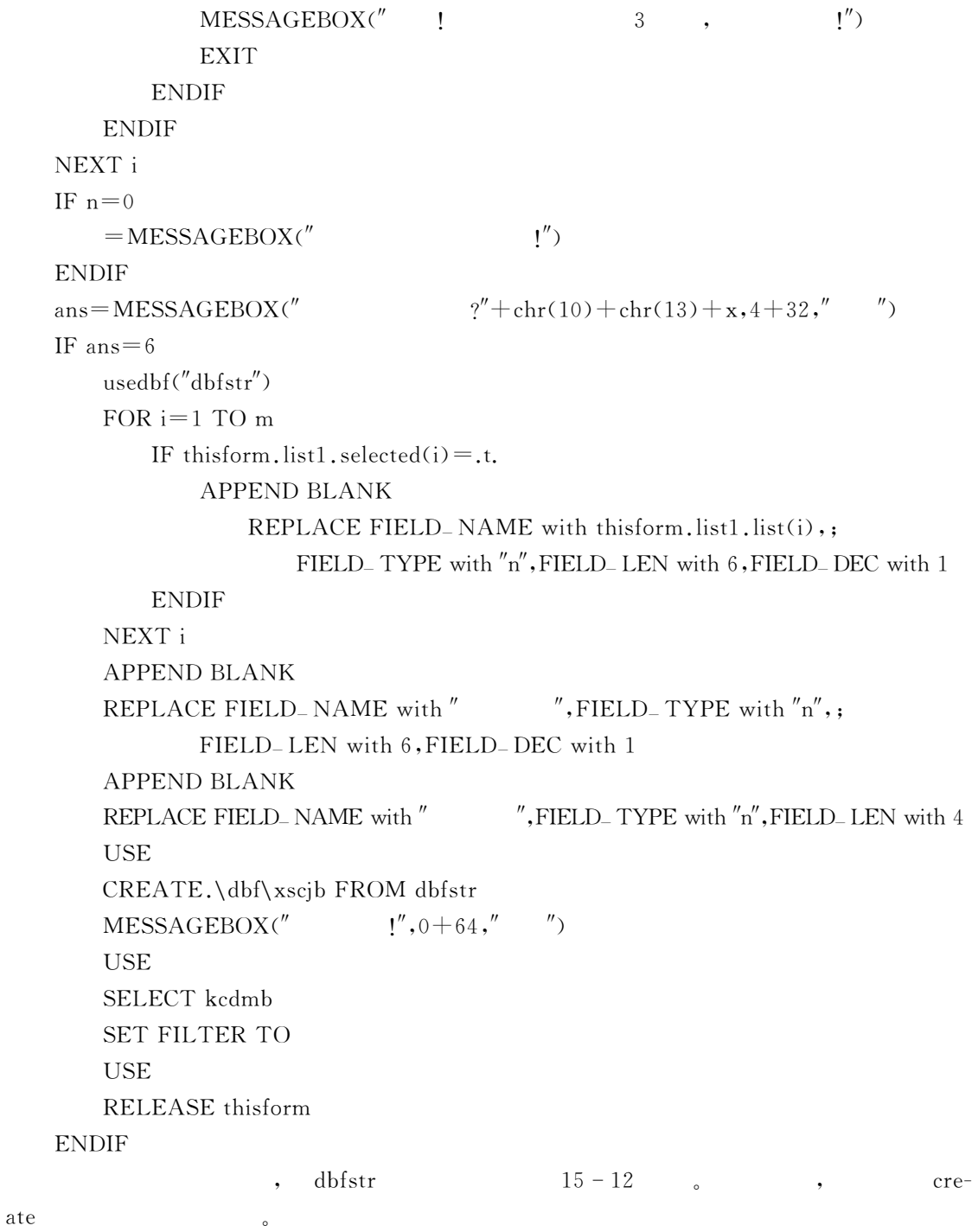

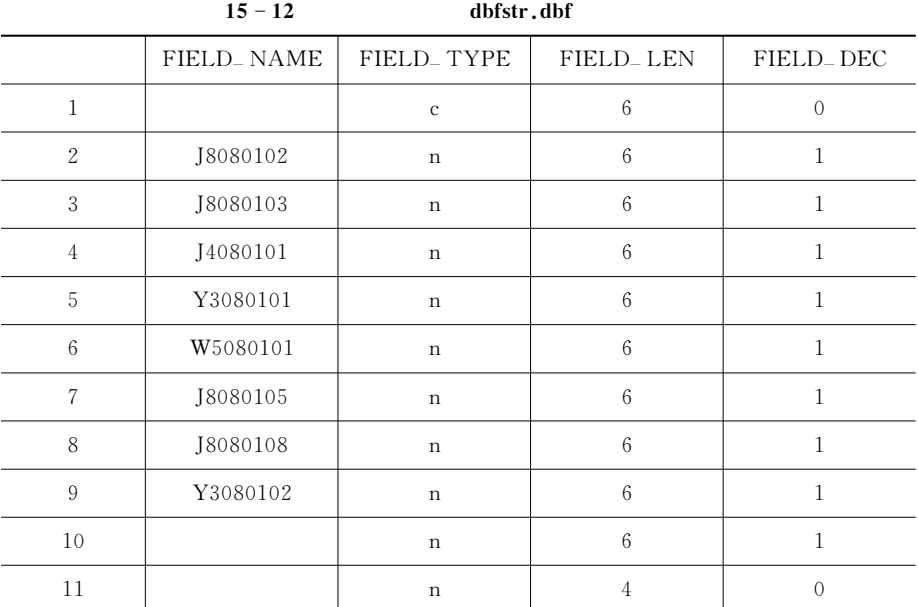

 $\bullet$ 

 $\,$ ,  $\,$ 15 - 13,  $\,$ 

 $15 - 13$ 

|        | J8080102 | 18080103 | I4080101 | Y3080101 | W5080101 | I8080105 | 18080108 | Y3080102 |
|--------|----------|----------|----------|----------|----------|----------|----------|----------|
| 010001 | 93.0     | 78.0     | 96.0     | 92.0     | 62.0     | 89.0     | 78.0     | 56.0     |
| 010102 | 69.0     | 79.0     | 67.0     | 84.0     | 70.0     | 91.0     | 60.0     | 64.0     |
| 010111 | 95.0     | 94.0     | 82.0     | 81.0     | 76.0     | 70.0     | 69.0     | 55.0     |
| 011516 | 86.0     | 69.0     | 65.0     | 50.0     | 95.0     | 62.0     | 54.0     | 90.0     |
| 011517 | 97.0     | 71.0     | 85.0     | 52.0     | 70.0     | 91.0     | 91.0     | 87.0     |
| 011320 | 63.0     | 98.0     | 82.0     | 81.0     | 59.0     | 97.0     | 98.0     | 52.0     |
| 015001 | 97.0     | 62.0     | 57.0     | 64.0     | 53.0     | 56.0     | 79.0     | 70.0     |
| 015002 | 64.0     | 60.0     | 84.0     | 62.0     | 94.0     | 69.0     | 73.0     | 91.0     |
| 015003 | 60.0     | 62.0     | 74.0     | 72.0     | 72.0     | 80.0     | 68.0     | 68.0     |
| 015234 | 69.0     | 86.0     | 69.0     | 82.0     | 81.0     | 75.0     | 90.0     | 65.0     |

代码如下& use xscjb zap

名没有列出"

append from xsqkb field

for  $i=1$  to  $10$ 

 $8.8 - 10$ 

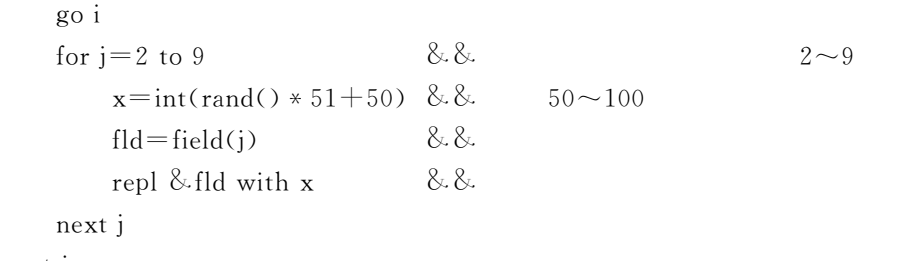

next i

#### 4.

录入数据"

 $VFP$  QUIT,

 $\mathcal{N}$ 

15.5.2

#### $\mathbf 1$ . Grid

 $\mathcal{R}$ , and  $\mathcal{R}$  and  $\mathcal{R}$  arises the set of  $\mathcal{R}$ 

 $\overline{\phantom{a}}$ 

. The contract of the contract of the contract of the contract of the contract of the contract of the contract of the contract of the contract of the contract of the contract of the contract of the contract of the contrac  $\bullet$  , and the contract of the contract of the contract of the contract of the contract of the contract of the contract of the contract of the contract of the contract of the contract of the contract of the contract of th

#### $15 - 12$

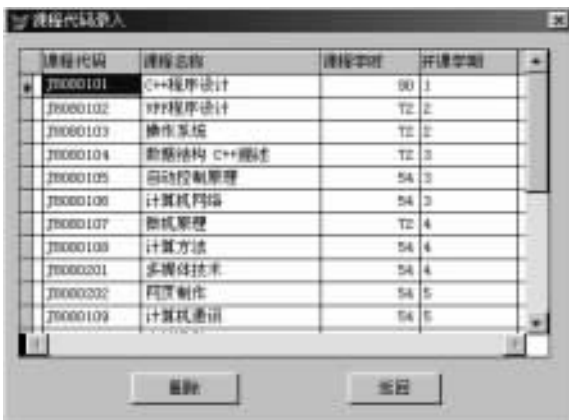

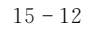

 $(Grid1,$  ),  $(Command1,Command2)$ !其中各控件对象主要属性设置如下'其他属性采用默认值(& This Form. Caption  $=$  " This Form. MaxButton  $=$  .F. This Form. MinButton  $=$  .F. This Form. Grid1. Allow $AddNew = .T$ .

 $15$  and  $381$ 

```
This Form. Grid1. DeleteMark = .T.
       This Form. Grid1. RecordSource = "kcdmb"
       This Form. Command2. Caption = "
          Unload :
       \text{dele for empty} ( \rightarrowpack
       use
          Load :
       use kcdmb
          AfterRowColChange:
       LPARAMETERS nColIndex
       thisform.command1.caption=iif(deleted(),"",""")
            1 Click :
       if dele()
           recall
       _{\text{else}}dele
       endif
       thisform.command1.caption=iif(deleted(),"",""")
            2 Click :
       release thisform
   \overline{\phantom{a}}\ldots, \ldots, \ldots, \ldots, \ldots, \ldots, \ldots, \ldots, \ldots, \ldots, \ldots, \ldots, \ldots, \ldots, \ldots, \ldots, \ldots, \ldots, \ldots, \ldots, \ldots, \ldots, \ldots, \ldots, \ldots, \ldots, \ldots, \ldots, \ldots, \ldots, \ldots, \ldots\mathcal{P}_{\mathcal{P}_{\mathcal{P}_{\mathcal{P}}}}usedbf("kcdmb")
   usedbf('xscjb'')n = fcount() - 3 & &
   dime kc(n, 3) & &
   x = m 8.8.
   y=0for i=2 to frount() -2\mathcal H , which has a set of \mathcal H\mathcal Hkc(i-1,1) = fields(i)\mathbb H , we have \mathbb Hsele kcdmb
       \text{locate for} = \text{kcf}(-1,1) \&\&\&kc(i-1,2) =kc(i-1,3) = /len(allt())
```

```
y=y+kc(i-1,3)\mathcal H* 1 \sim 2 , 180 , 90sele xscjb
   x=x+fields(i) +" * "+allt(str(kc(i-1,3))) +"+"
next i
x = left(x, len(x) - 1)\star x
* J8080102 * 72 + J8080103 * 72 + J4080101 * 90 + Y3080101 * 75
*+W5080101*90+J8080105*54+J8080108*54+Y3080102*40* 3. The set of \alpha\starrepl all with (\& x)/y \& \&\starinde on - to \text{xscjb}_- \text{cj}\mathbf{x} = 0p=0scan
\mathcal Hif \langle \rangle x
      x =p = p + 1endif
  repl with p
endscan
use
sele kcdmb
use
return
\mathcal{P} , and the transformation of \mathcal{P}usedbf('xscib'')inde on \qquad to \text{xscib} - \text{xh}usedbf('xszhifb'')set order to xh
set rela to into xscib
replall with *0.5+ *0.2+ *0.3;with \text{xscib.} * 0.8 + * 0.2\starinde on - to zhjf_{\text{z}} sz
```
 $x=0$  $p=0$ scan if  $\langle \rangle_{\mathbf{x}}$  $x =$  $p = p + 1$ endif repl with p endscan  $\star$ inde on  $-$  to zhjf-zh  $x=0$  $p=0$ scan if  $\langle \rangle$  x  $x =$  $p = p + 1$ endif repl with p endscan use sele xscib use return

如学生基本情况表就可以采用这种方法"

 $2.$ 

 $\lambda$  ,  $\lambda$  ,  $\lambda$ This Form. BorderStyle =  $2$ This Form. Caption  $=$  " This Form.  $MaxButton = .F$ . This Form. MinButton  $=$  .F. This Form. Command1. Caption  $=$  " This Form. Command2. Caption  $=$  " This Form. Command3. Caption  $=$  " This Form. Command4. Caption  $=$  " This Form. Command5. Caption  $=$  " This Form. Command6. Caption  $=$  " This Form. Command7. Caption  $=$  "

用这种方式一屏只能录入一条记录!录入的数据表各字段长度差异较大!字段类型较多"

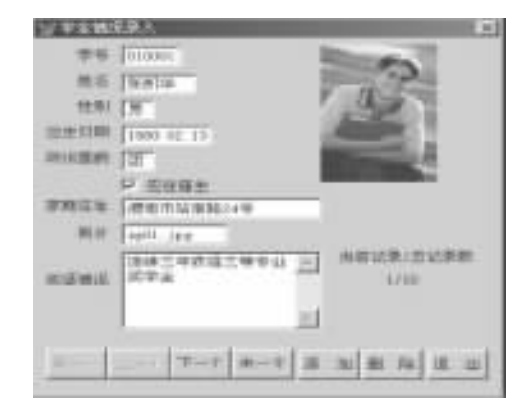

 $15 - 13$ 

This Form. Image1. Stretch  $= 1$ This Form. Image1. BorderStyle  $= 0$ This Form. Label1. AutoSize  $= .T$ . This Form, Labell, Caption  $=$  " This Form, Label2,  $AutoSize = T$ . This Form, Caption =  $\left(\text{allt}(\text{str}(\text{recn}))) + \frac{n}{n}$  all $\left(\text{str}(\text{reccou})))\right)$ 有关事件及代码如下&  $(1)$  Form1. Refresh  $\text{fn} = \text{N} \cdot \text{pic} \cdot \text{4}$ llt(thisform.txt .value)  $\text{thisform.}$  imagel. picture=fn thisform.label2.caption=allt(str(recn()))+"/"+allt(str(reccou())) thisform.command1.enabled=recno $\odot$ thisform.command2.enabled=recno $\zeta$  $\text{thisform}, \text{command3}, \text{enabled} = \text{recno}( \text{)} \leq \text{reccount}( \text{)}$  $\text{thisform}$ .command4.enabled=recno() $\text{~}$ reccount()  $(2)$ Form1. Load use xsakb  $(3)$  command $1$ . Click go top thisform, refresh  $(4)$  command2. Click  $skip -1$  $if bot()$ go top endif thisform, refresh

 $(5)$  command3. Click

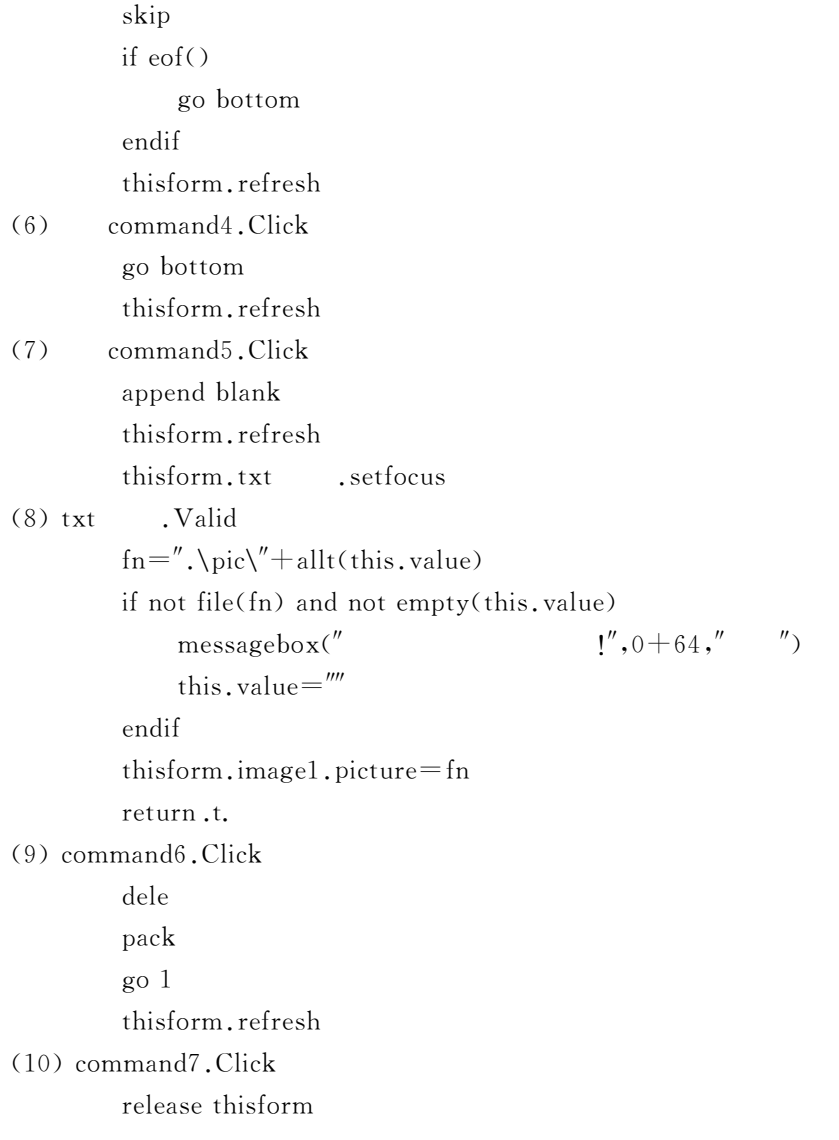

 $15.5.3$ 

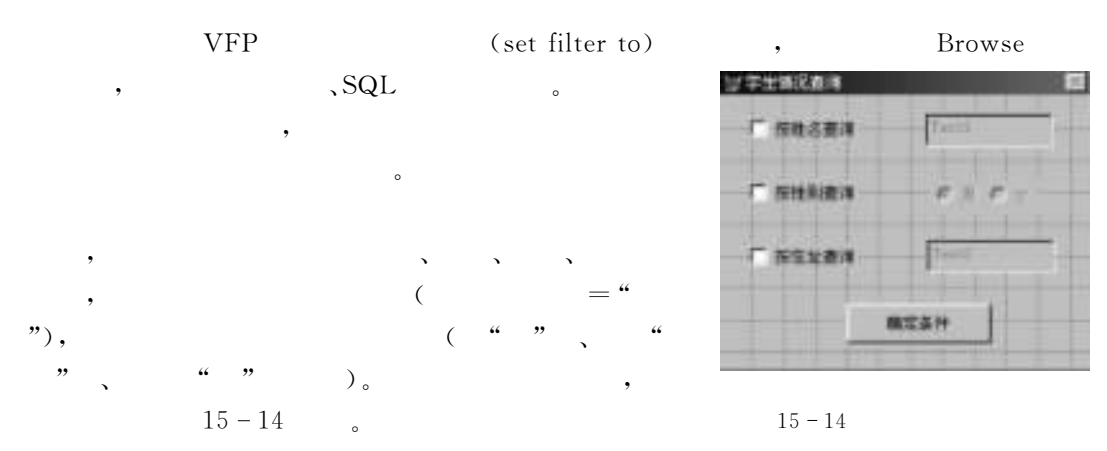

 $15 - 14$  $(1)$ ,  $check1, check2, check3,$  $(2)$  ,  $text{text1,text2}$  $(3)$  optiongroup1, option1 option2  $(4)$  commandl<sub>e</sub>  $\mathbf{1.}$ ThisForm.BorderStyle =  $2$  $This Form.$ Caption  $=$ "  $ThisForm.MaxButton = .F.$  $This Form. MinButton = .F.$ ThisForm.Check1.AutoSize = .T. , ;  $ThisForm.Check1.Caption = "$ , ThisForm.Check1.Value  $=$  .F.,  $This Form. Check 2. AutoSize = .T.$  $This Form. Check 2. Captain = "$ ,  $ThisForm.Check2.Value = F.$ ThisForm.Check3.AutoSize =  $,T$ .,  $This Form. Check 3. Captain = "$ , ThisForm. Check3. Value  $=$  . F.  $,$  : ThisForm.Optiongroup1.AutoSize  $=$ .T.,; ThisForm.Optiongroup1.ButtonCount =  $2$ , ThisForm. Optiongroup1. BorderStyle  $= 0, :$ ThisForm. Optiongroup1. Value  $= 1$ , ThisForm. Optiongroup1. Option1. Caption  $=$  " $"$ . ThisForm. Optiongroup1. Option1. Enabled  $=$ . F.,  $\cdot$ ; ThisForm.Optiongroup1.Option2.Caption =  $" "$ , ; This Form. Optiong roup 1. Option 2. Enabled  $=$  . F.  $,$  ;

#### $2.$

 $(1)$  Form1 Unload 11Se

 $(2)$  Form1 Load private xm, xb, zz, ti use xsqkb

(3) Check1 InteractiveChange this. parent. text1. enabled  $=$  this. value

 $(4)$  check2 InteractiveChange this, parent, optiongroup1, option1, enabled  $=$  this, value this.parent.optiongroup1.option2.enabled=this.value
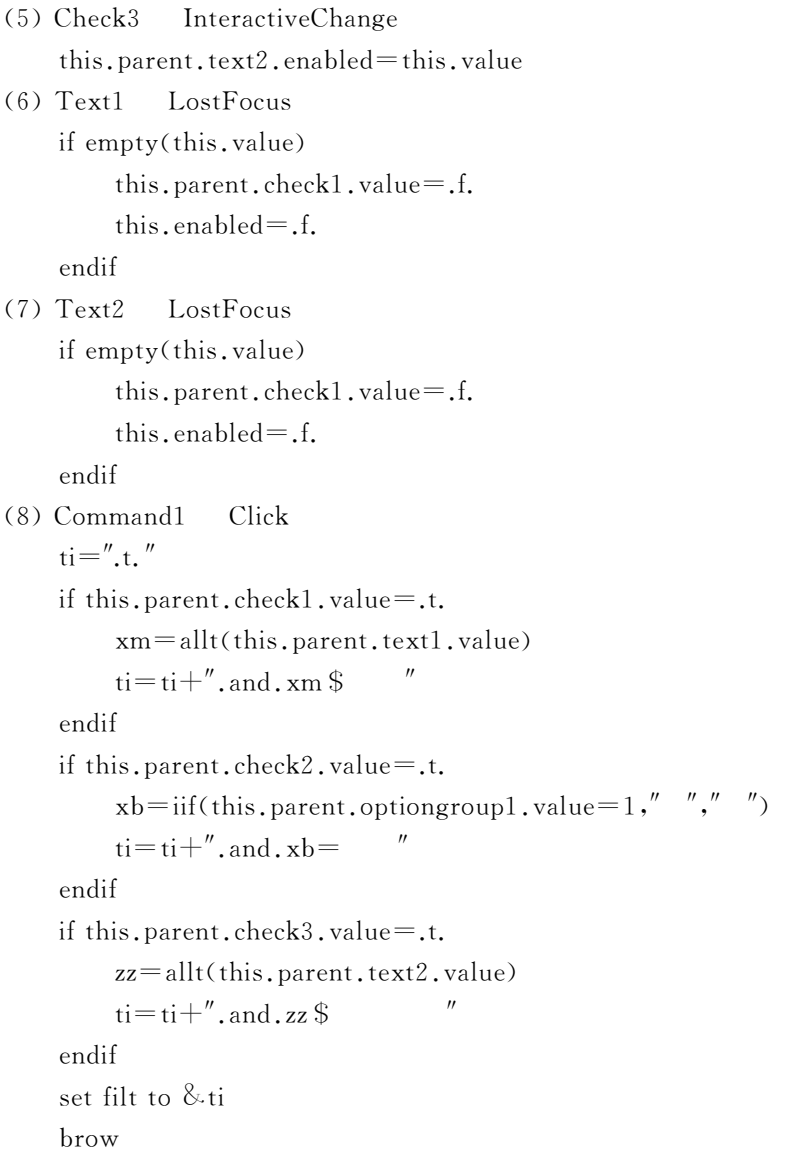

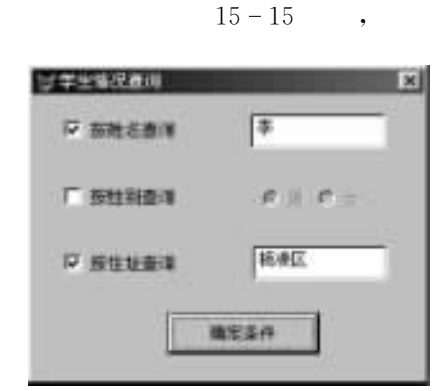

 $15 - 15$ 

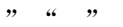

 $\epsilon\epsilon$ 

## $15 - 16$

 $\overline{\phantom{0}}$ 

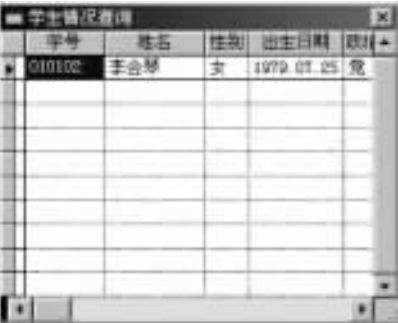

 $\overline{\phantom{a}}$ 

报表要根据用户需求来设计!对于学籍卡输出!应该具有查询功能!以方便用户有选择地 , and the contract contract contract contract contract contract contract contract contract contract contract contract contract contract contract contract contract contract contract contract contract contract contract cont

 $\overline{\phantom{a}}$  : and the matrix  $\overline{\phantom{a}}$  and  $\overline{\phantom{a}}$  and  $\overline{\phantom{a}}$  and  $\overline{\phantom{a}}$  and  $\overline{\phantom{a}}$  and  $\overline{\phantom{a}}$  and  $\overline{\phantom{a}}$  and  $\overline{\phantom{a}}$  and  $\overline{\phantom{a}}$  and  $\overline{\phantom{a}}$  and  $\overline{\phantom{a}}$  and  $\overline{\phantom{a}}$  and

 $15.5.4$ 

 $15.5.5$ 

件的#关于\$模块界面"

 $\label{eq:1} \text{,} \qquad \qquad \text{,} \qquad \qquad \text{,} \qquad \qquad \text{,} \qquad \qquad \text{,} \qquad \qquad \text{,} \qquad \qquad \text{,}$ 

"

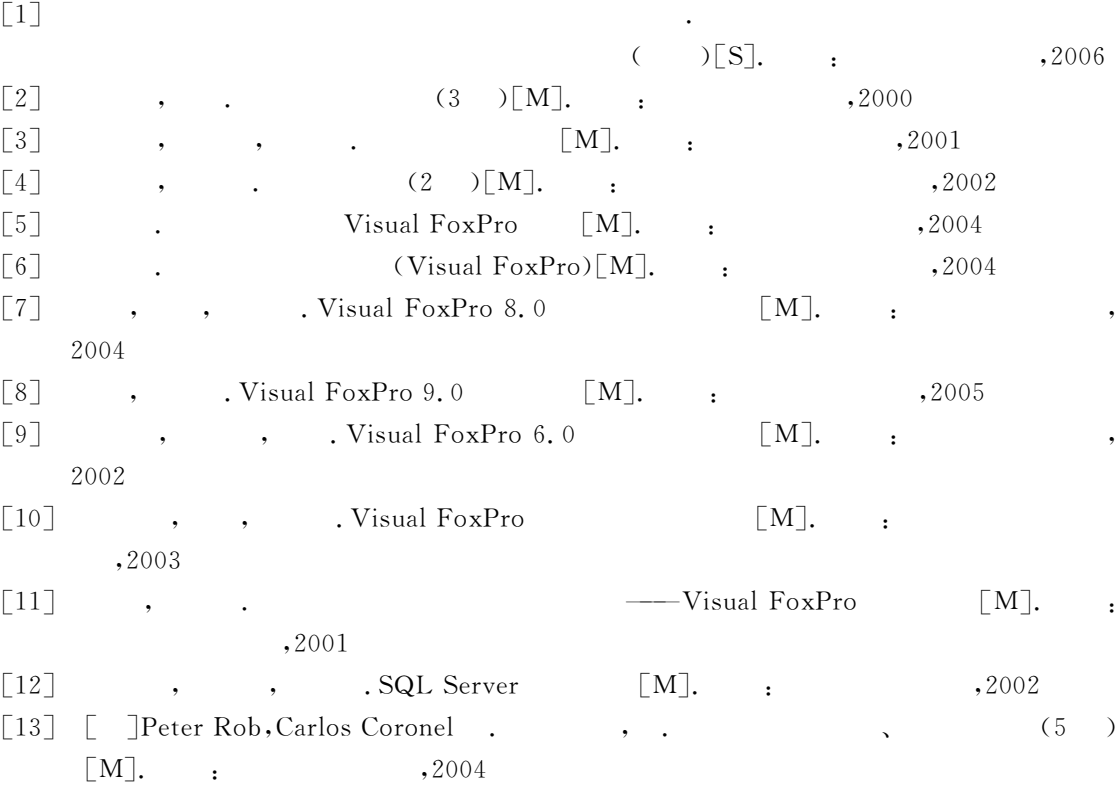